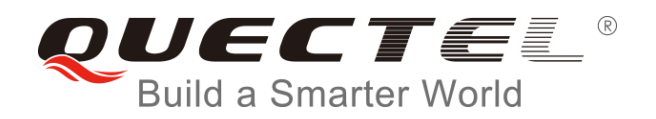

# **EP06&EG06&EM06 AT Commands Manual**

**LTE-A Module Series**

Rev. EP06&EG06&EM06\_AT\_Commands\_Manual\_V1.0

Date: 2018-08-10

Status: Released

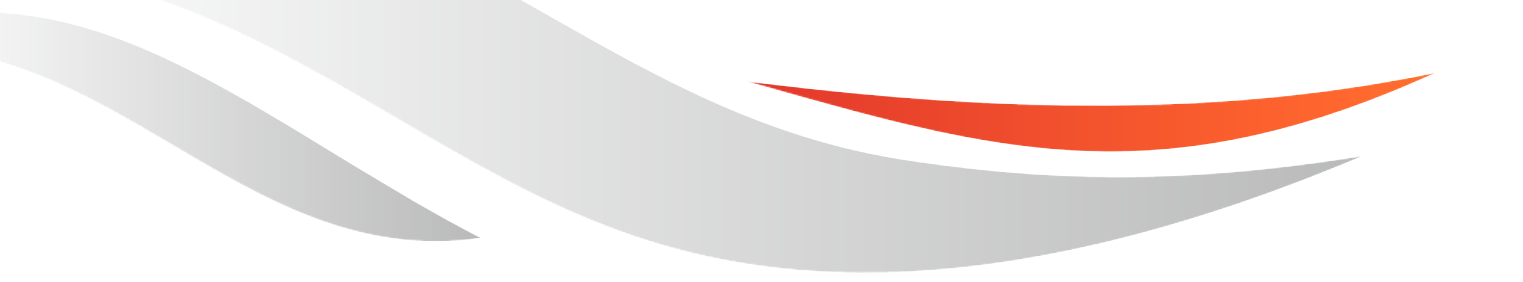

[www.quectel.com](http://www.quectel.com/)

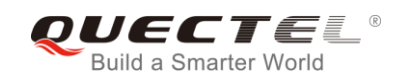

## **Our aim is to provide customers with timely and comprehensive service. For any assistance, please contact our company headquarters:**

### **Quectel Wireless Solutions Co., Ltd.**

7<sup>th</sup> Floor, Hongye Building, No.1801 Hongmei Road, Xuhui District, Shanghai 200233, China Tel: +86 21 5108 6236 Email: [info@quectel.com](mailto:info@quectel.com)

## **Or our local office. For more information, please visit:**

<http://www.quectel.com/support/sales.htm>

### **For technical support, or to report documentation errors, please visit:**

<http://www.quectel.com/support/technical.htm> Or email to: [support@quectel.com](mailto:support@quectel.com)

### **GENERAL NOTES**

QUECTEL OFFERS THE INFORMATION AS A SERVICE TO ITS CUSTOMERS. THE INFORMATION PROVIDED IS BASED UPON CUSTOMERS' REQUIREMENTS. QUECTEL MAKES EVERY EFFORT TO ENSURE THE QUALITY OF THE INFORMATION IT MAKES AVAILABLE. QUECTEL DOES NOT MAKE ANY WARRANTY AS TO THE INFORMATION CONTAINED HEREIN, AND DOES NOT ACCEPT ANY LIABILITY FOR ANY INJURY, LOSS OR DAMAGE OF ANY KIND INCURRED BY USE OF OR RELIANCE UPON THE INFORMATION. ALL INFORMATION SUPPLIED HEREIN IS SUBJECT TO CHANGE WITHOUT PRIOR NOTICE.

### **COPYRIGHT**

THE INFORMATION CONTAINED HERE IS PROPRIETARY TECHNICAL INFORMATION OF QUECTEL WIRELESS SOLUTIONS CO., LTD. TRANSMITTING, REPRODUCTION, DISSEMINATION AND EDITING OF THIS DOCUMENT AS WELL AS UTILIZATION OF THE CONTENT ARE FORBIDDEN WITHOUT PERMISSION. OFFENDERS WILL BE HELD LIABLE FOR PAYMENT OF DAMAGES. ALL RIGHTS ARE RESERVED IN THE EVENT OF A PATENT GRANT OR REGISTRATION OF A UTILITY MODEL OR DESIGN.

*Copyright © Quectel Wireless Solutions Co., Ltd. 2018. All rights reserved.*

<span id="page-2-0"></span>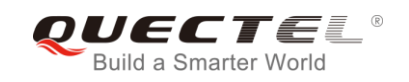

## **About the Document**

## **History**

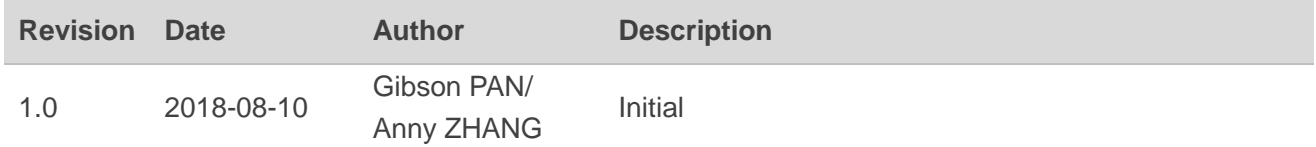

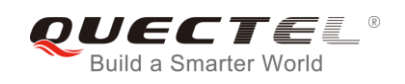

## <span id="page-3-0"></span>**Contents**

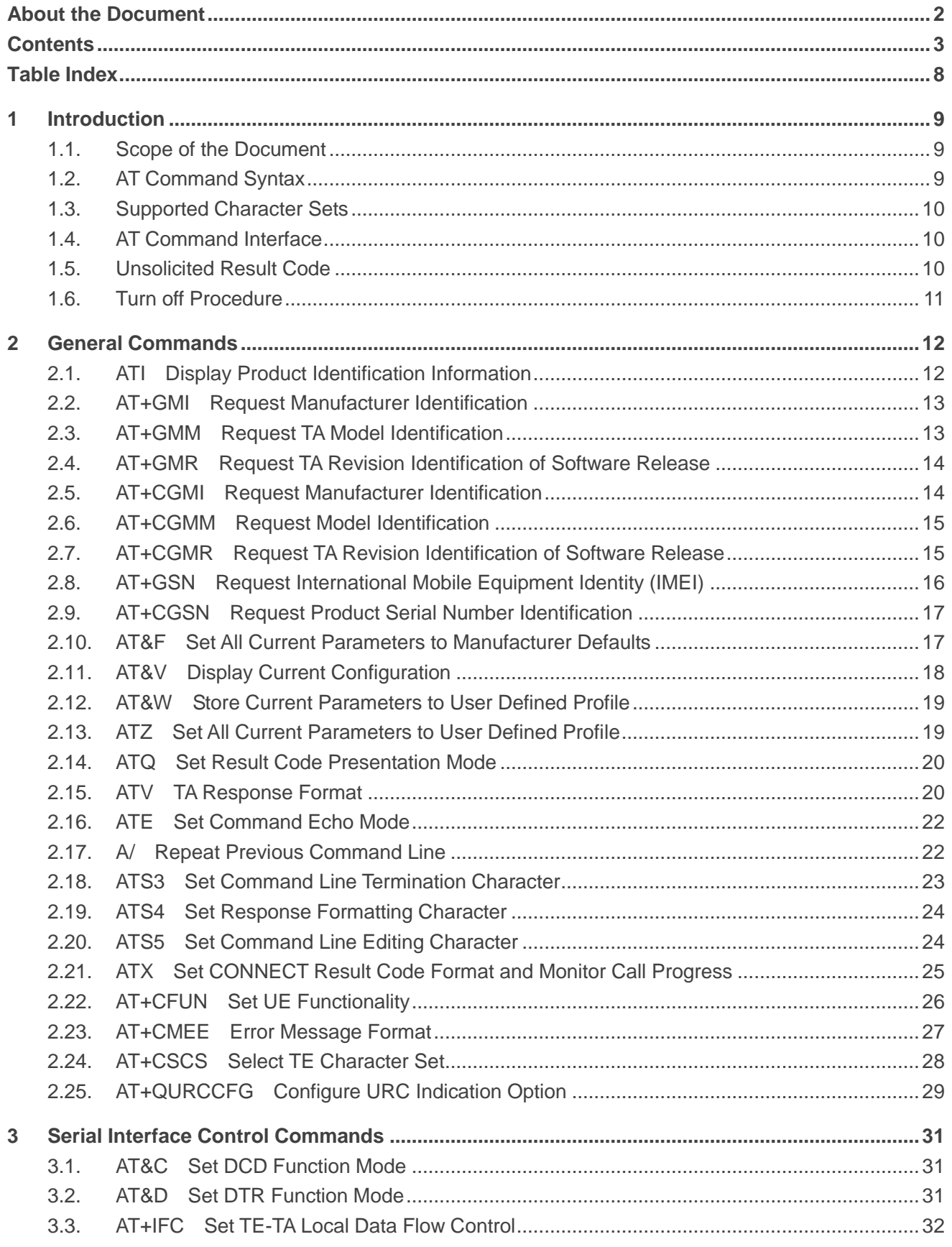

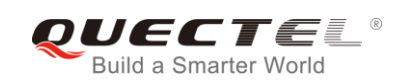

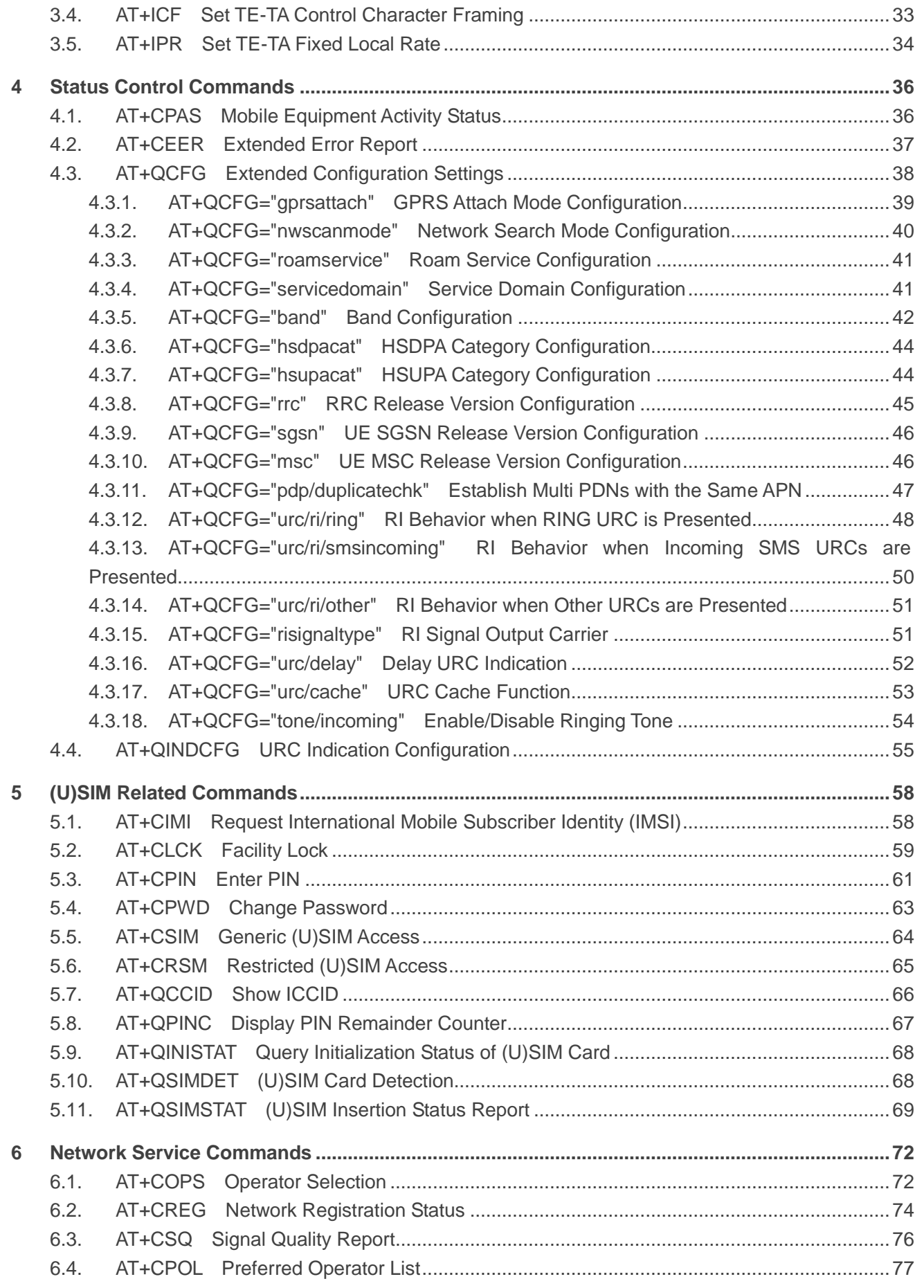

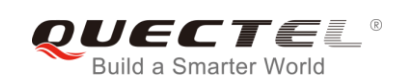

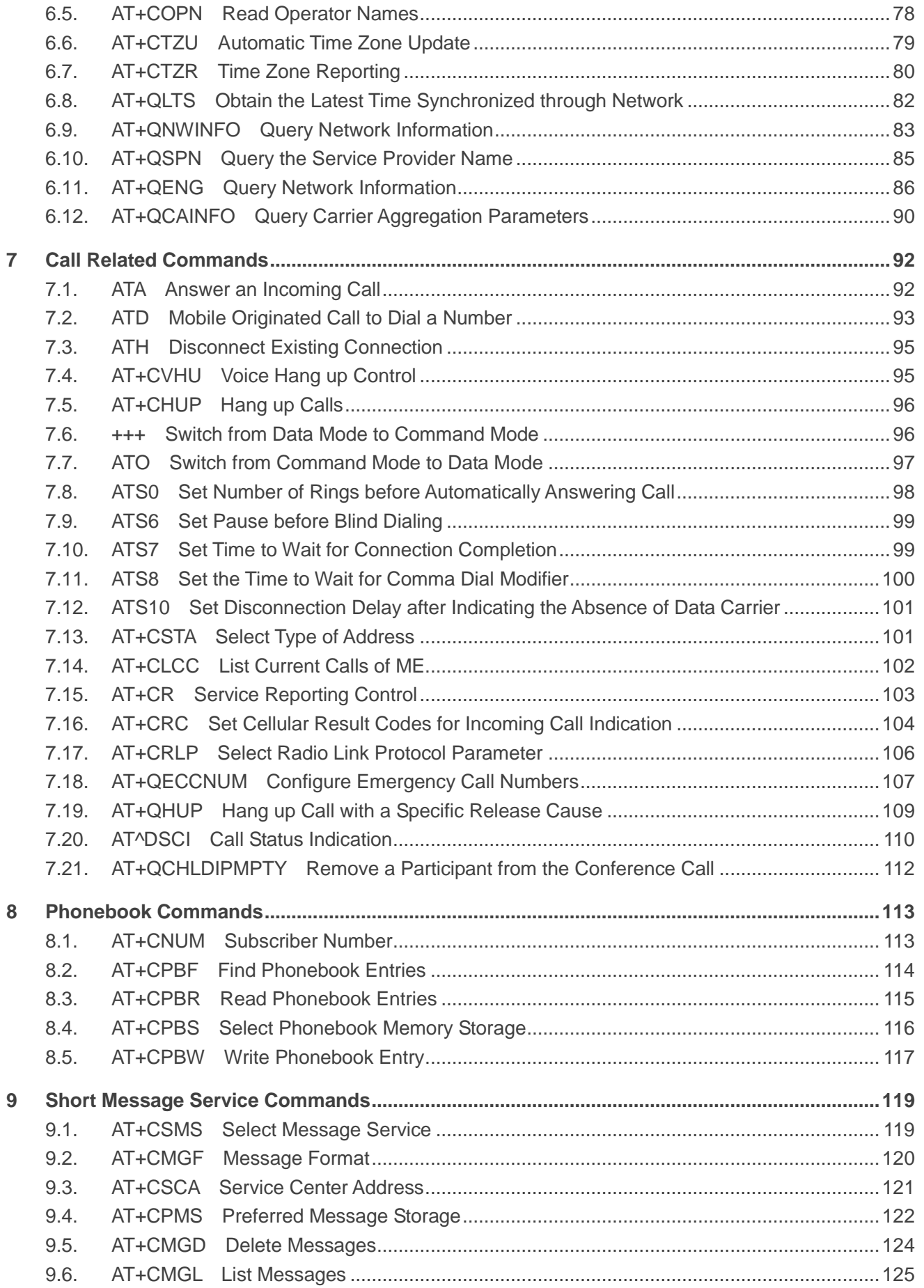

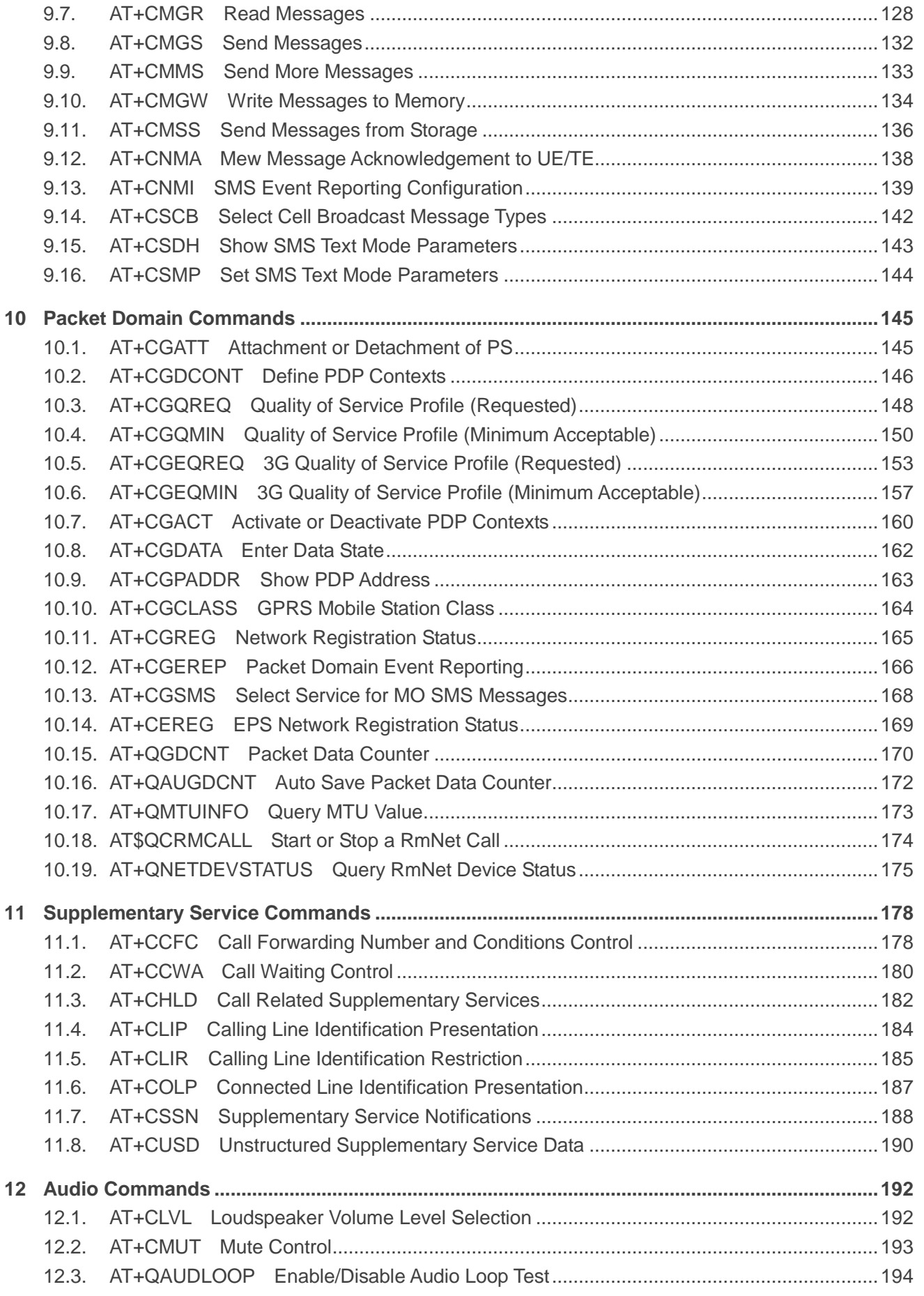

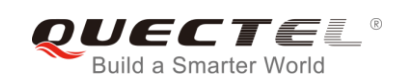

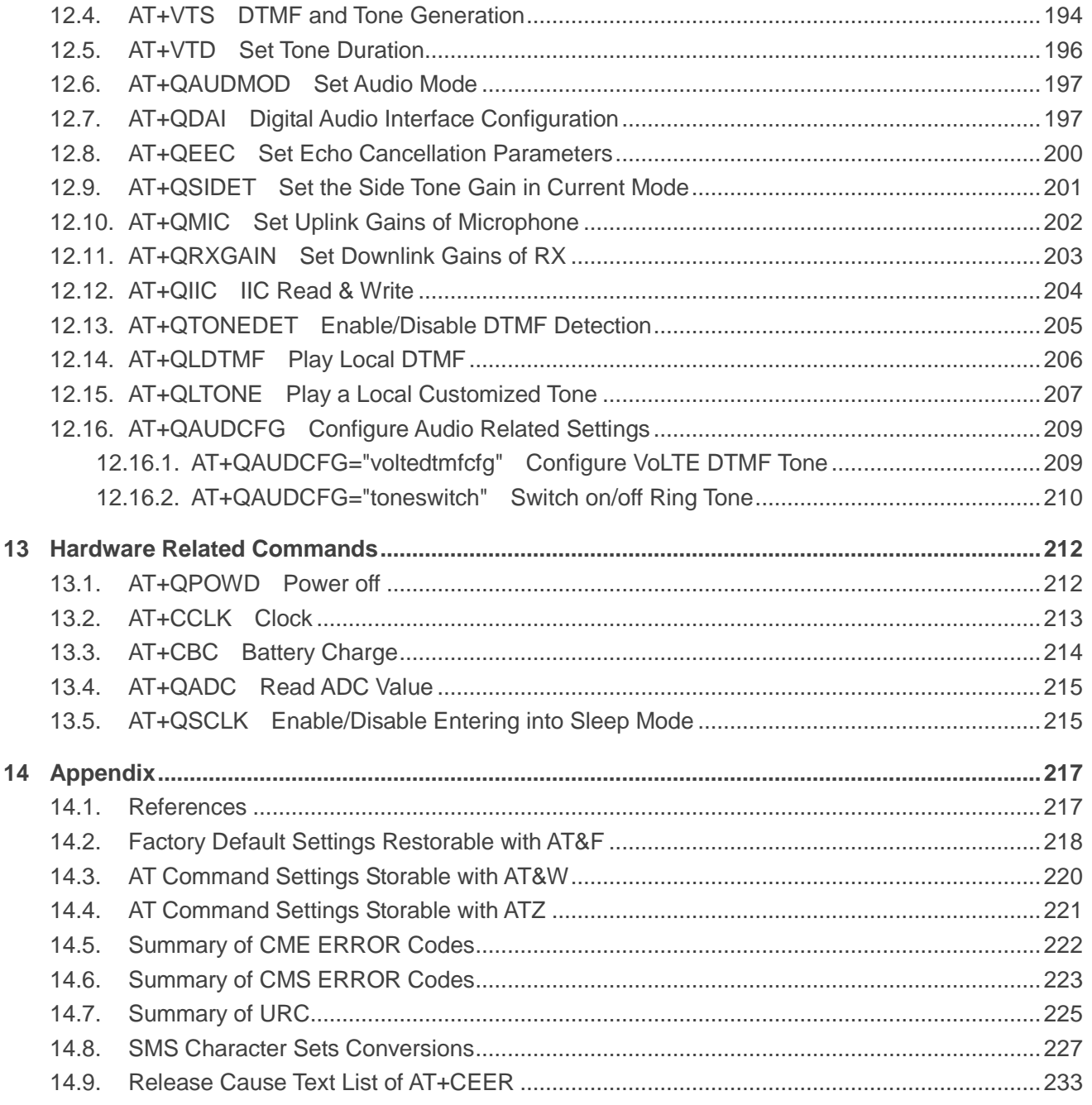

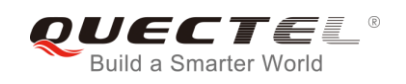

## <span id="page-8-0"></span>**Table Index**

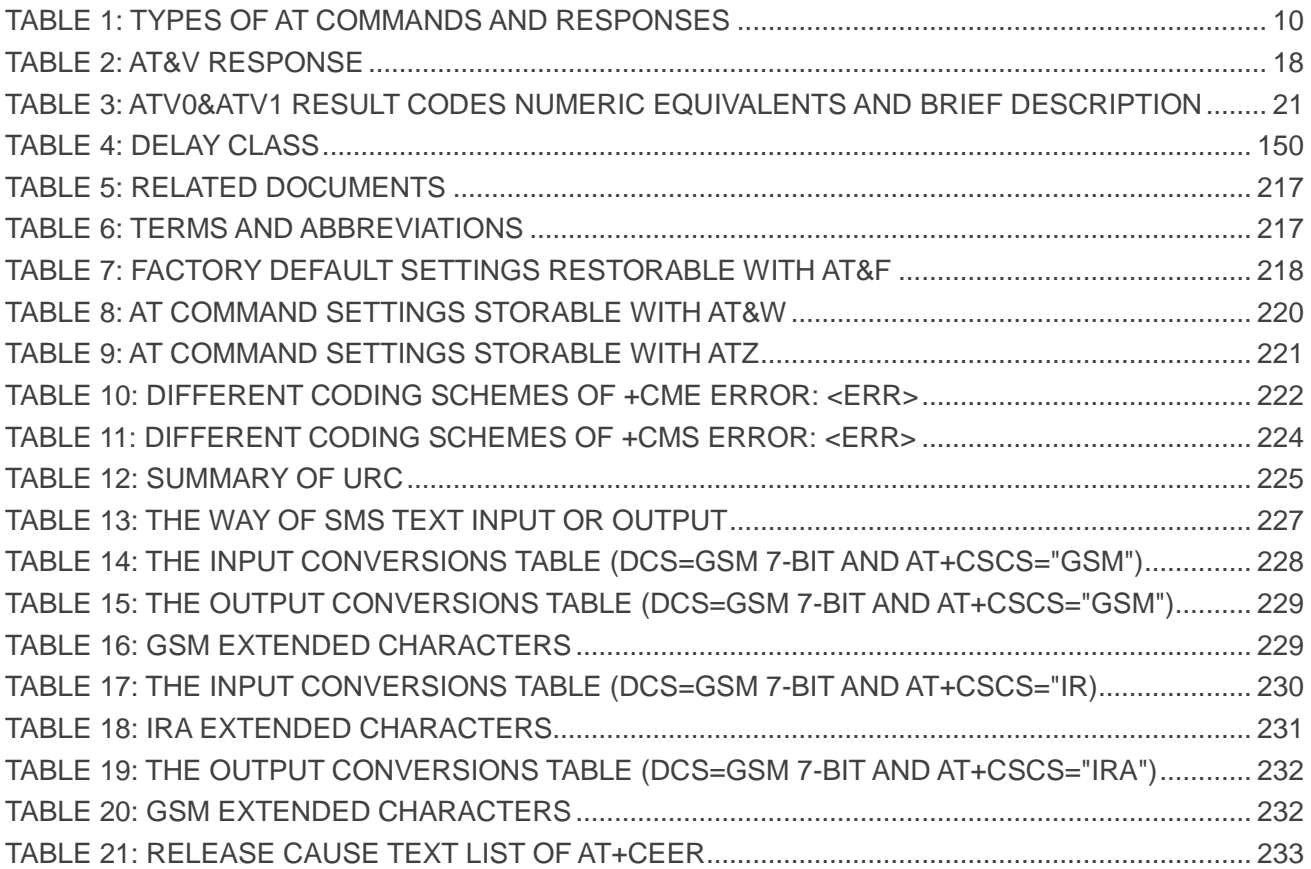

<span id="page-9-0"></span>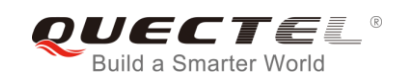

## **1 Introduction**

## <span id="page-9-1"></span>**1.1. Scope of the Document**

This document presents the AT Commands Set for Quectel cellular engines EP06&EG06&EM06.

## <span id="page-9-2"></span>**1.2. AT Command Syntax**

The "**AT**" or "**at**" prefix must be set at the beginning of each command line. To terminate a command line enter **<CR>**. Commands are usually followed by a response that includes "**<CR><LF><response><CR><LF>**". Throughout this document, only the responses are presented, "**<CR><LF>**" are omitted intentionally.

The AT Commands Set implemented by EP06&EG06&EM06 is a combination of *3GPP TS 27.007*, *3GPP TS 27.005* and *ITU-T recommendation V.25ter* as well as the AT Commands developed by Quectel.

All these AT commands can be split into three categories syntactically: "**basic**", "**S parameter**", and "**extended**". They are listed as follows:

#### ⚫ **Basic syntax**

These AT commands have the format of "**AT***<x><n>*", or "**AT&<x><n>**", where "*<x>*" is the command, and "*<n>*" is/are the argument(s) for that command. An example of this is "**ATE***<n>*", which tells the DCE whether received characters should be echoed back to the DTE according to the value of "<n>". "<n>" is optional and a default will be used if it is missing.

#### ⚫ **S parameter syntax**

These AT commands have the format of "**ATS***<n>***=***<m>*", where "*<n>*" is the index of the **S** register to set, and "**<m>**" is the value to assign to it.

#### ⚫ **Extended syntax**

These commands can be operated in several modes, as following table:

#### <span id="page-10-3"></span>**Table 1: Types of AT Commands and Responses**

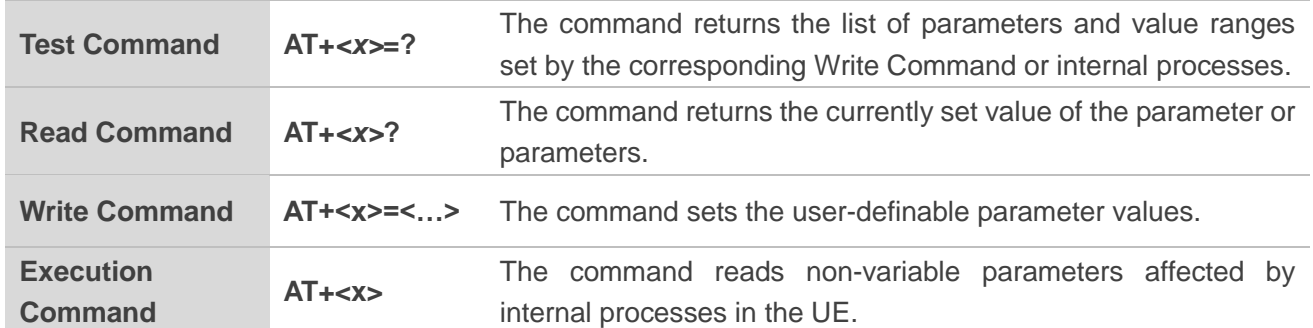

## <span id="page-10-0"></span>**1.3. Supported Character Sets**

EP06&EG06&EM06 AT command interface defaults to the **GSM** character set. EP06&EG06&EM06 modules support the following character sets:

- ⚫ GSM format
- UCS<sub>2</sub>
- ⚫ IRA

The character set can be configured and interrogated by using the **AT+CSCS** command (*3GPP TS 27.007*) and it is defined in *3GPP TS 27.005*. The character set affects transmission and reception of SMS and SMS Cell Broadcast Messages, as well as the entry and display of phone book entries text field.

## <span id="page-10-1"></span>**1.4. AT Command Interface**

EP06&EG06&EM06 AT command interface includes two USB ports (USB MODEM port and USB AT port) and one main UART port. The main UART port and two USB ports support AT command communication and data transfer.

## <span id="page-10-2"></span>**1.5. Unsolicited Result Code**

As an Unsolicited Result Code and a report message, URC is not issued as part of the response related to an executed AT command. URC is issued by the EP06&EG06&EM06 without being requested by the TE and it is issued automatically when a certain event occurs. Typical events leading to URCs are incoming calls (**RING**), received short messages, high/low voltage alarm, high/low temperature alarm, etc.

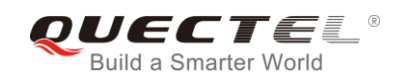

## <span id="page-11-0"></span>**1.6. Turn off Procedure**

It is recommended to execute **AT+QPOWD** command to turn off the module, as it is the safest and best way. This procedure is realized by letting the module log off from the network and allowing the software to enter into a secure and safe data state before disconnecting the power supply.

After sending **AT+QPOWD**, do not enter any other AT commands. The module outputs message **POWERED DOWN** and sets the STATUS pin as low to enter into the shutdown state. In order to avoid data loss, it is suggested to wait for 1s to switch off the VBAT after the STATUS pin is set as low and the URC **POWERED DOWN** is outputted. If **POWERED DOWN** has not been received after 65s, the VBAT shall be switched off compulsorily.

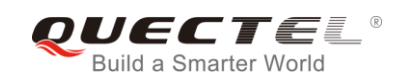

## <span id="page-12-0"></span>**2 General Commands**

## <span id="page-12-1"></span>**2.1. ATI Display Product Identification Information**

The command delivers a product information text.

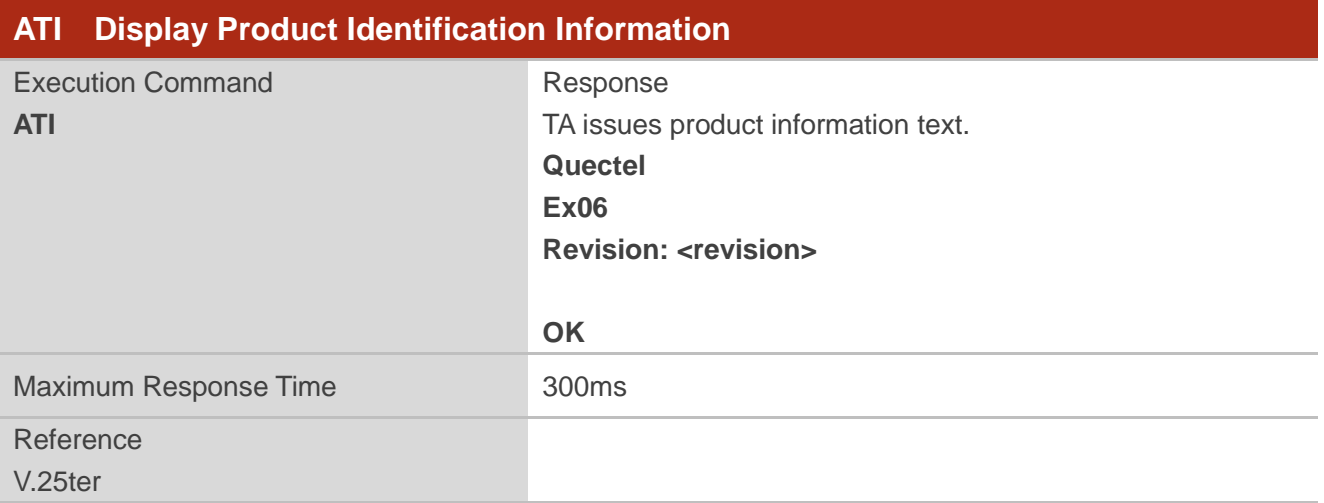

### **Parameter**

**<revision>** Identification text of product software version

### **Example**

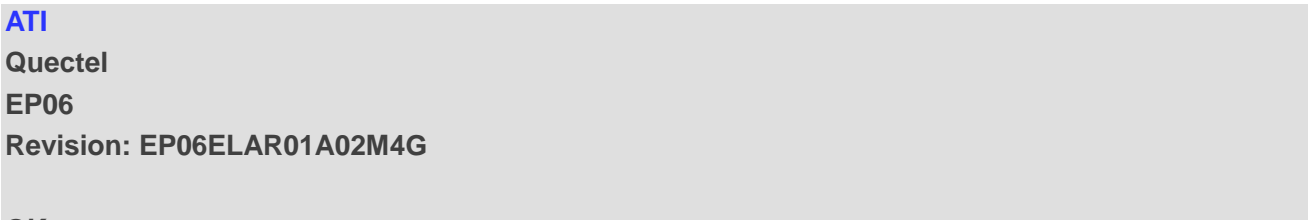

**OK**

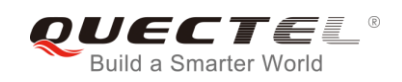

## <span id="page-13-0"></span>**2.2. AT+GMI Request Manufacturer Identification**

The command returns a manufacturer identification text. See also **AT+CGMI**.

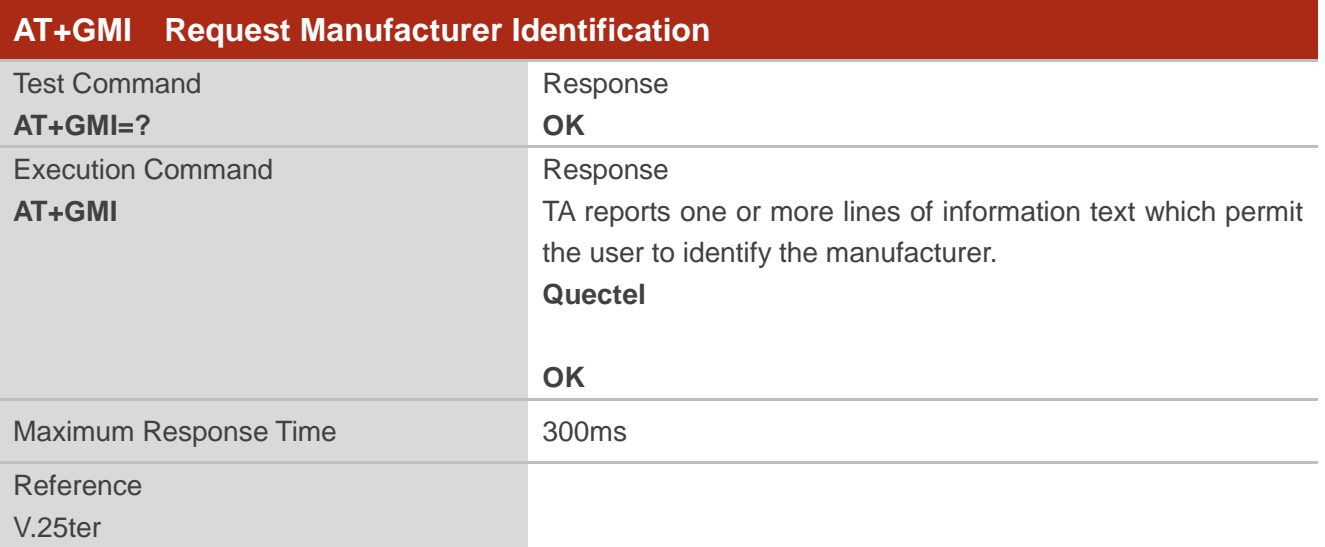

## <span id="page-13-1"></span>**2.3. AT+GMM Request TA Model Identification**

The command returns a product model identification text. It is identical with **AT+CGMM**.

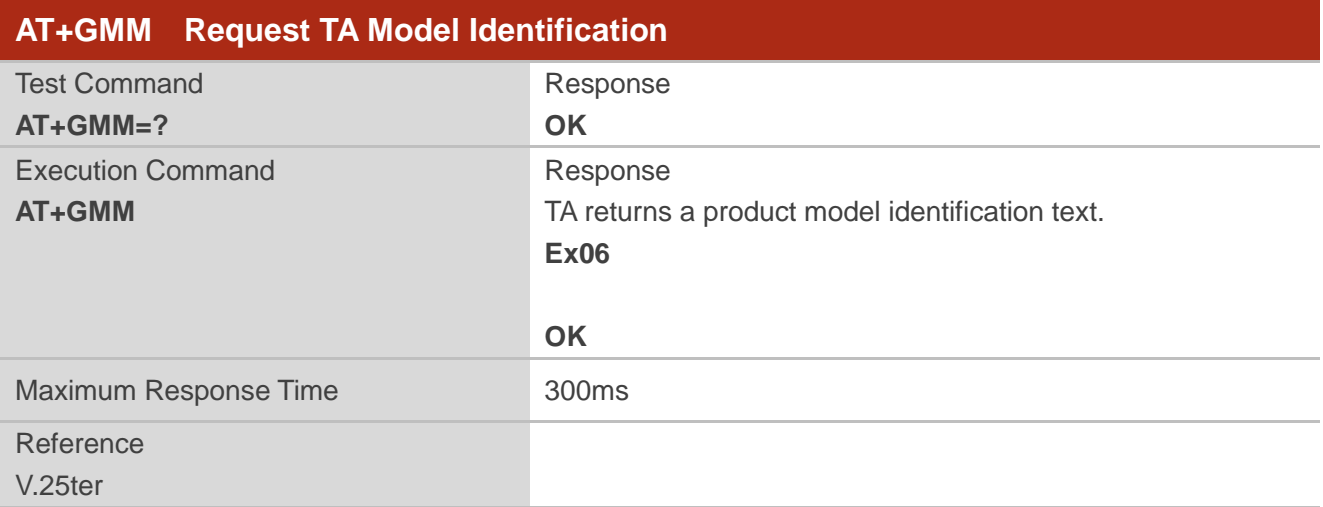

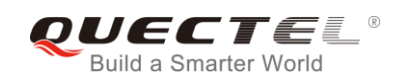

## <span id="page-14-0"></span>**2.4. AT+GMR Request TA Revision Identification of Software Release**

The command delivers a product firmware version identification text. It is identical with **AT+CGMR.**

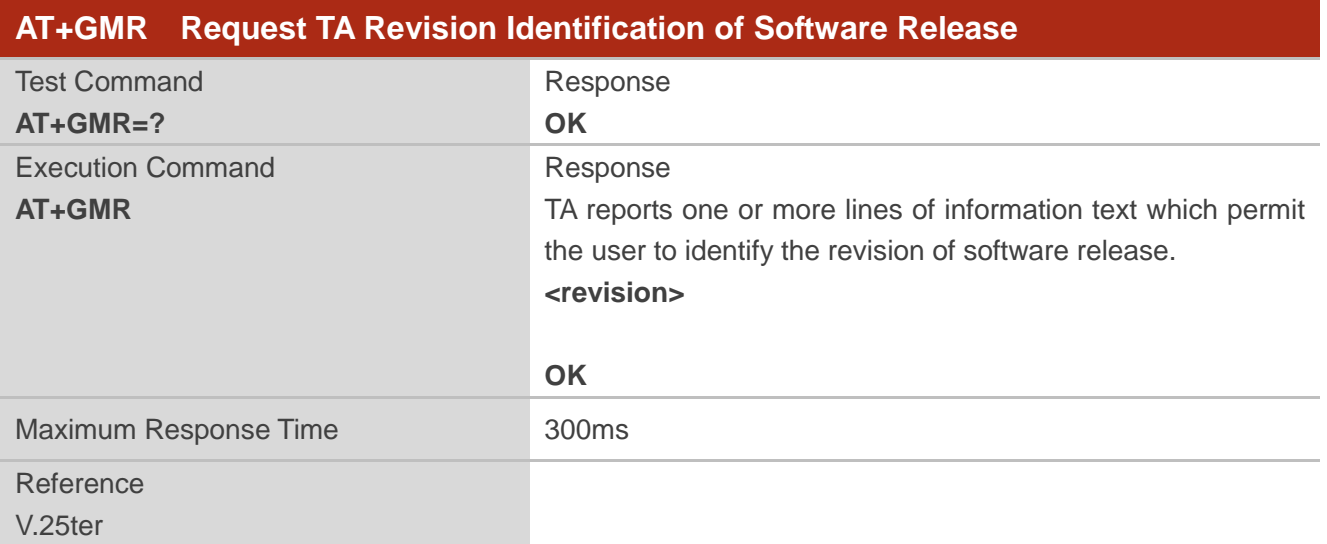

### **Parameter**

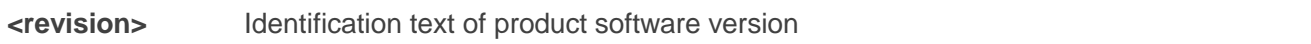

#### **Example**

#### **AT+GMR**

#### **EP06ELAR01A02M4G**

**OK**

## <span id="page-14-1"></span>**2.5. AT+CGMI Request Manufacturer Identification**

The command returns a manufacturer identification text. See also **AT+GMI**.

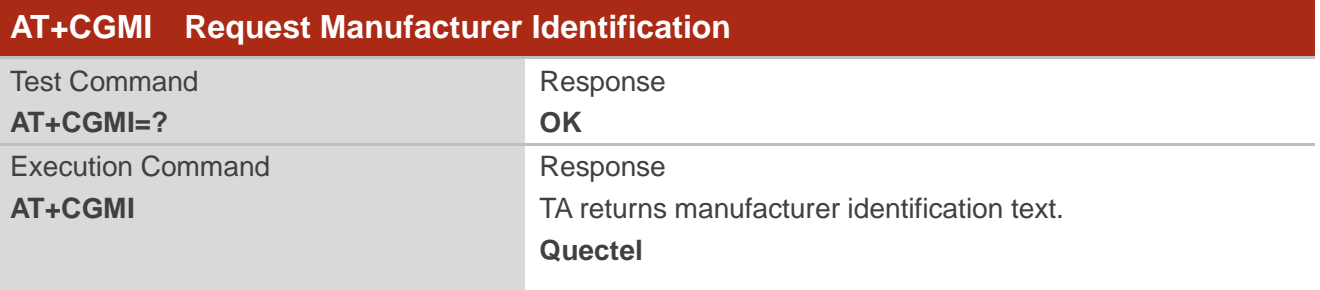

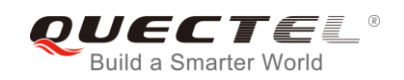

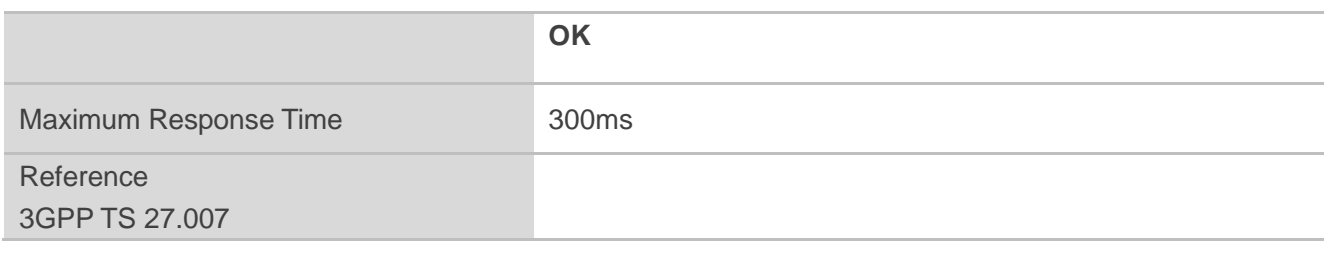

## <span id="page-15-0"></span>**2.6. AT+CGMM Request Model Identification**

The command returns a product model identification text. It is identical with **AT+GMM**.

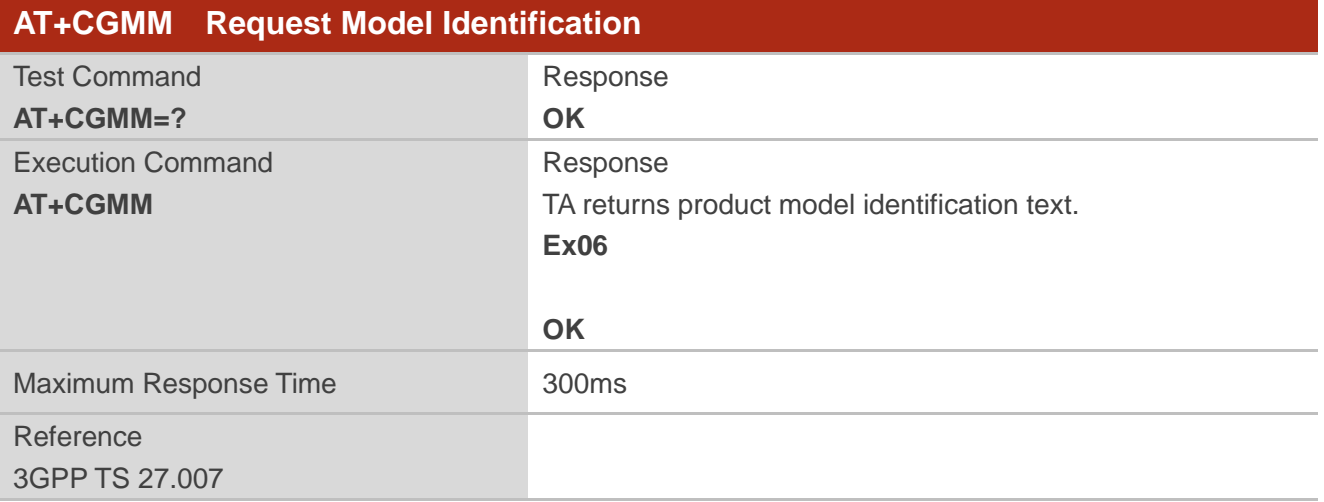

## <span id="page-15-1"></span>**2.7. AT+CGMR Request TA Revision Identification of Software Release**

The command delivers a product firmware version identification text. It is identical with **AT+GMR**.

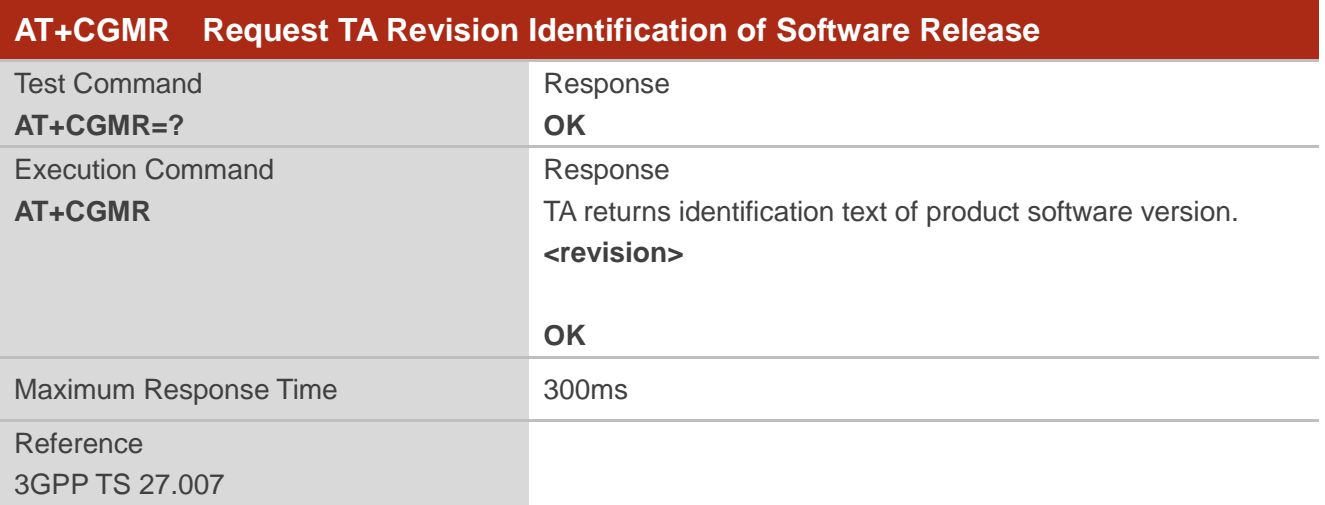

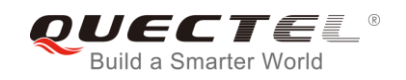

**<revision>** Identification text of product software version

## <span id="page-16-0"></span>**2.8. AT+GSN Request International Mobile Equipment Identity (IMEI)**

The command returns the International Mobile Equipment Identity (IMEI) number of the ME. It is identical with **AT+CGSN**.

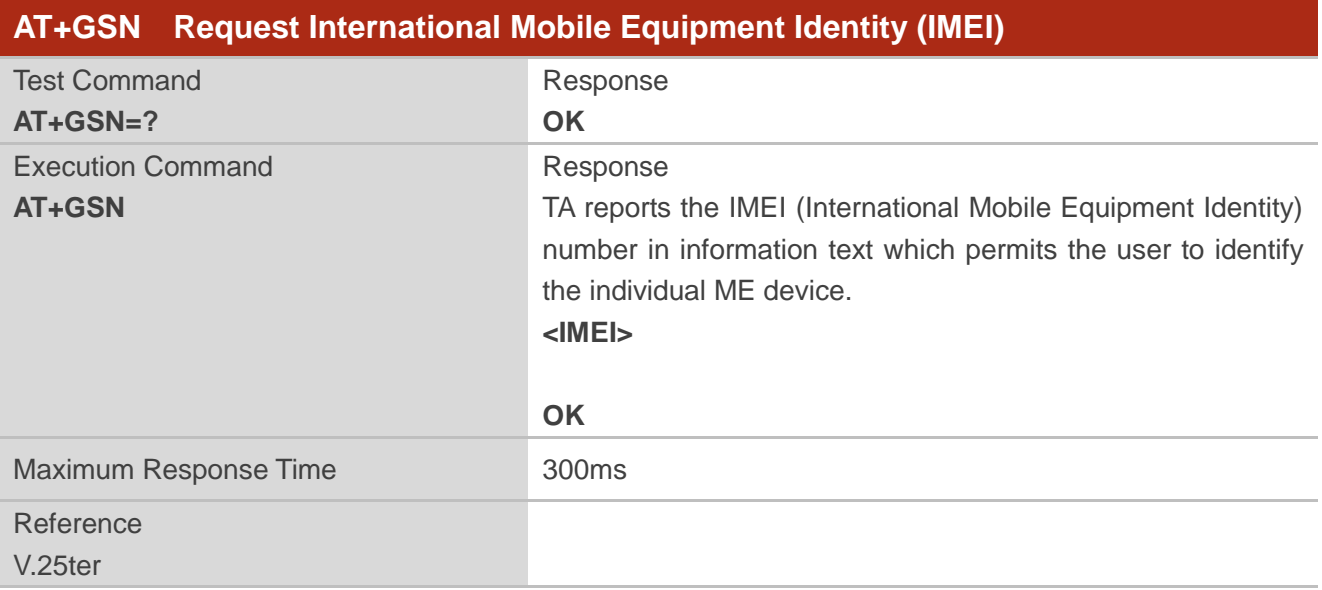

#### **Parameter**

**<IMEI>** IMEI of the ME

#### **NOTE**

The serial number (IMEI) varies with the individual ME device.

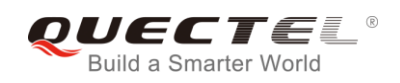

## <span id="page-17-0"></span>**2.9. AT+CGSN Request Product Serial Number Identification**

The command returns International Mobile Equipment Identity (IMEI) number of the ME. It is identical with **AT+GSN**.

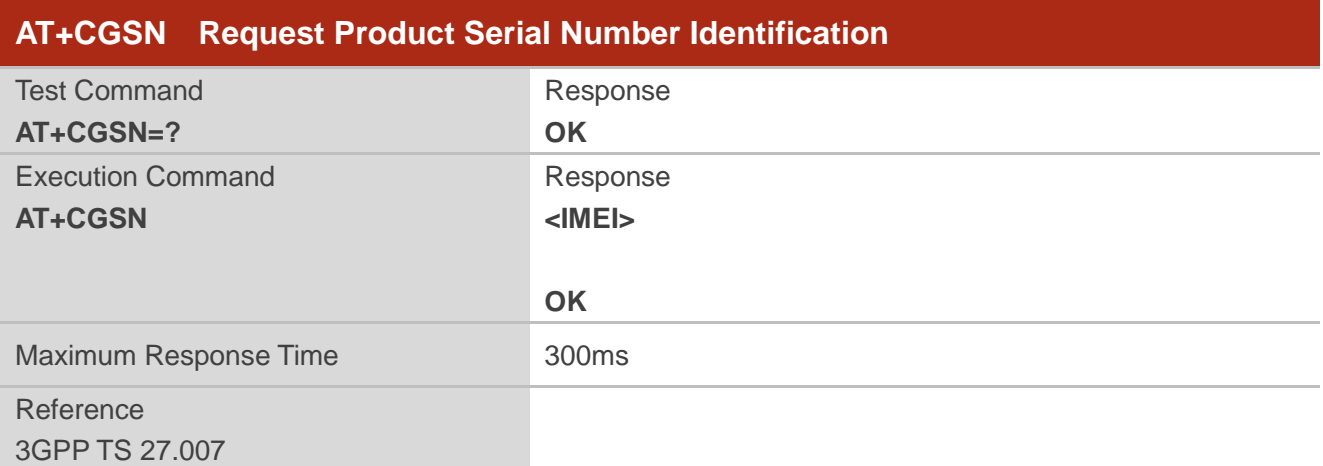

#### **Parameter**

**<IMEI>** IMEI of the ME

## **NOTE**

The serial number (IMEI) varies with the individual ME device.

## <span id="page-17-1"></span>**2.10. AT&F Set All Current Parameters to Manufacturer Defaults**

The command resets AT command settings to the factory default values.

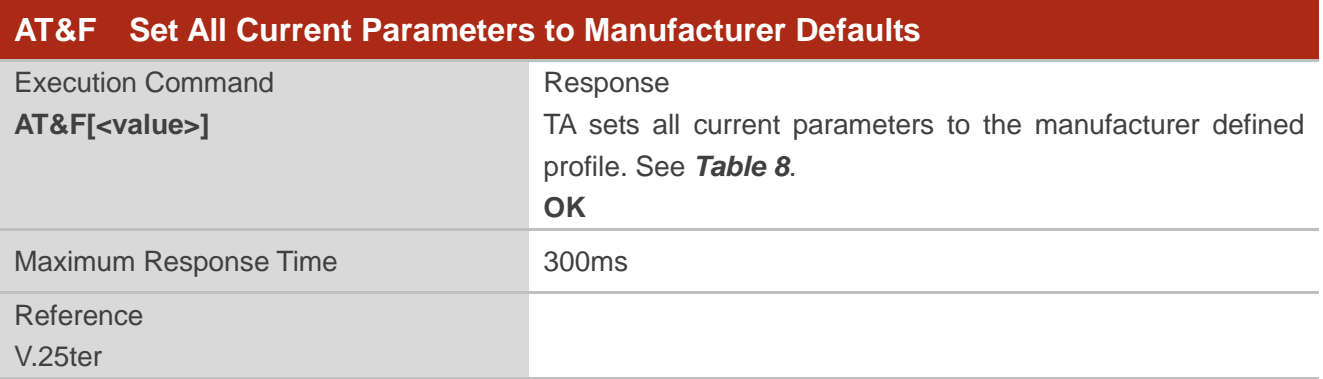

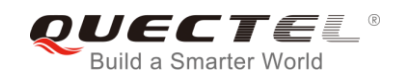

**<value>** 0 Set all TA parameters to manufacturer defaults

## <span id="page-18-0"></span>**2.11. AT&V Display Current Configuration**

The command displays the current settings of several AT command parameters, including the single-letter AT command parameters which are not readable otherwise.

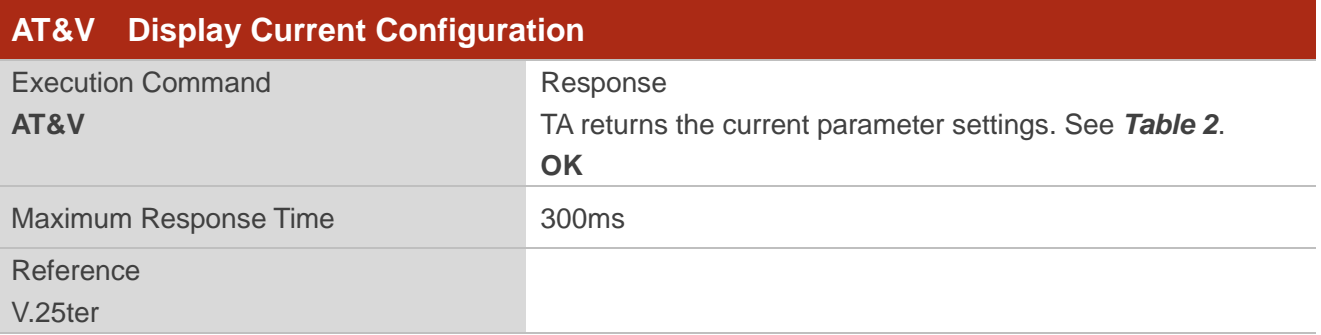

#### <span id="page-18-1"></span>**Table 2: AT&V Response**

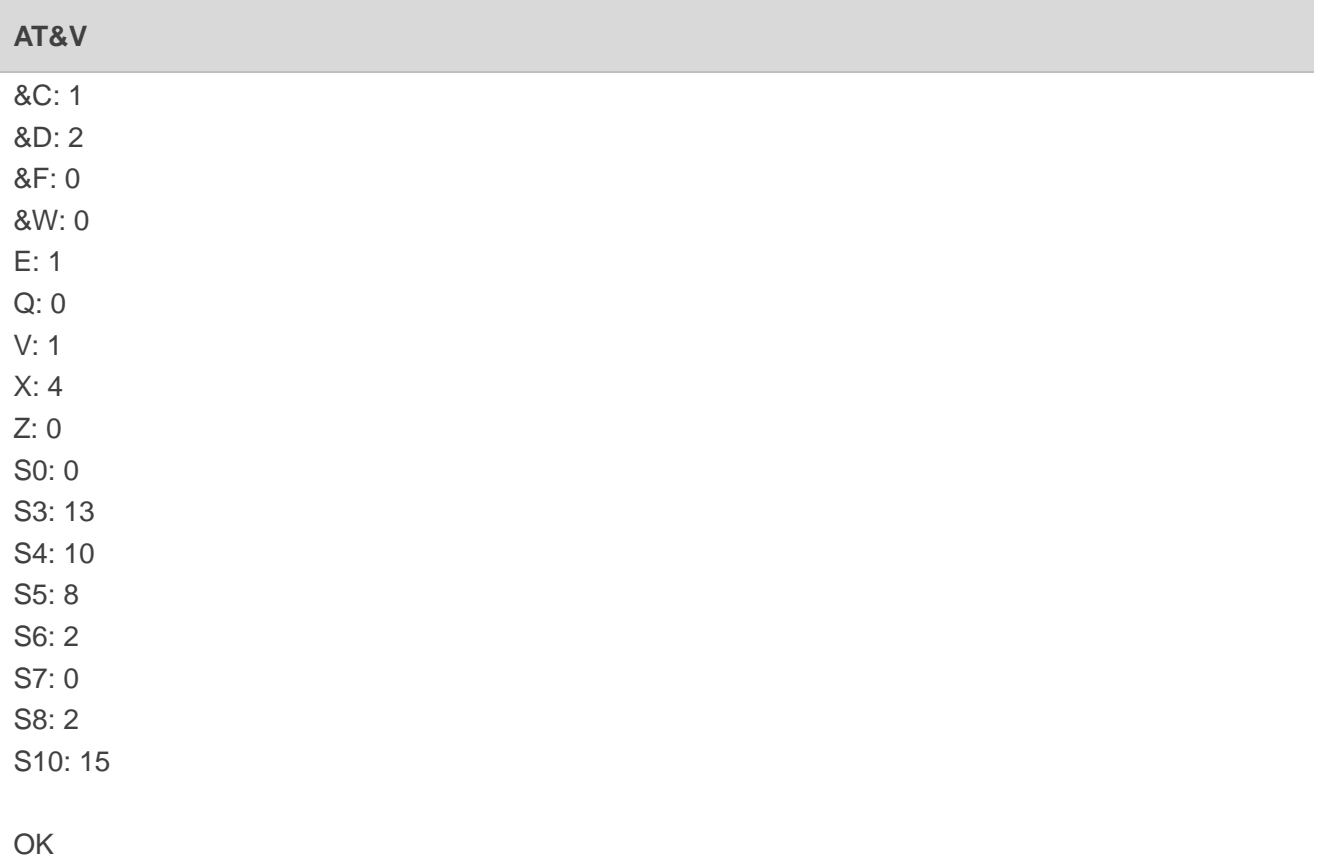

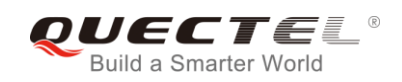

## <span id="page-19-0"></span>**2.12. AT&W Store Current Parameters to User Defined Profile**

The command stores the current AT command settings to a user defined profile in non-volatile memory.

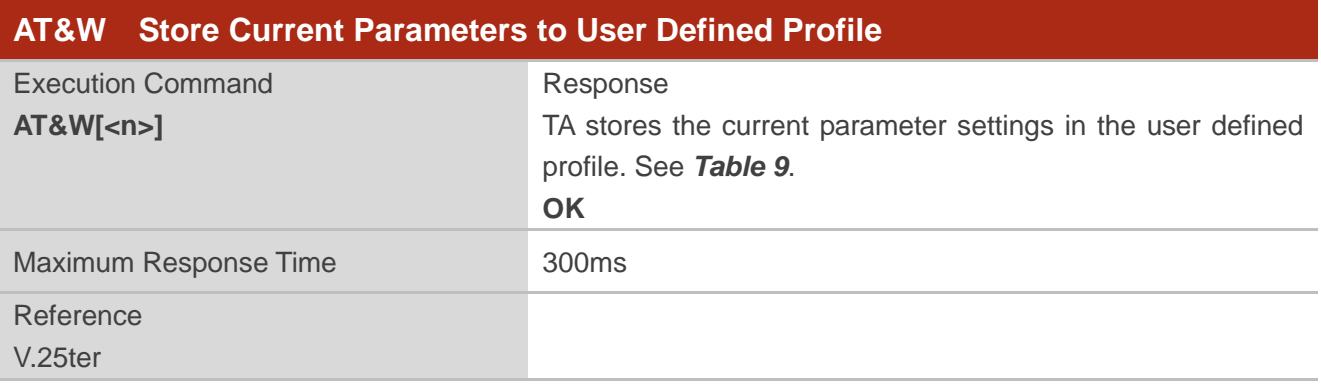

#### **Parameter**

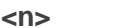

**0** Profile number to store current parameters

## <span id="page-19-1"></span>**2.13. ATZ Set All Current Parameters to User Defined Profile**

The command restores the current AT command settings to the user defined profile in non-volatile memory, if one was stored with **AT&W** before. Any additional AT command on the same command line may be ignored.

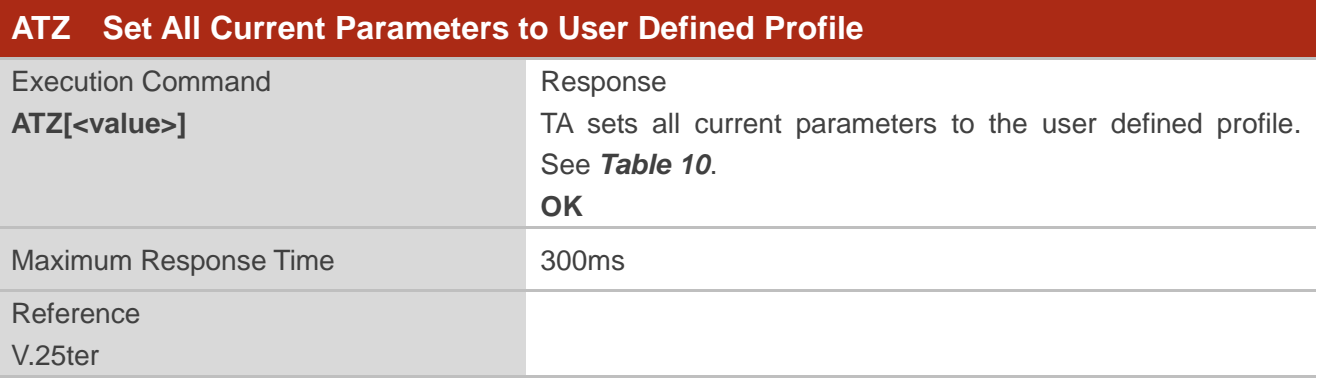

#### **Parameter**

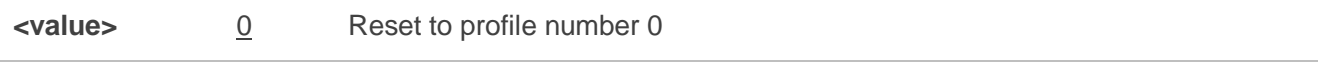

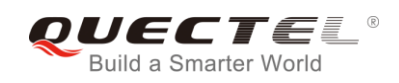

## <span id="page-20-0"></span>**2.14. ATQ Set Result Code Presentation Mode**

The command controls whether the result code is transmitted to the TE. Other information text transmitted as response is not affected.

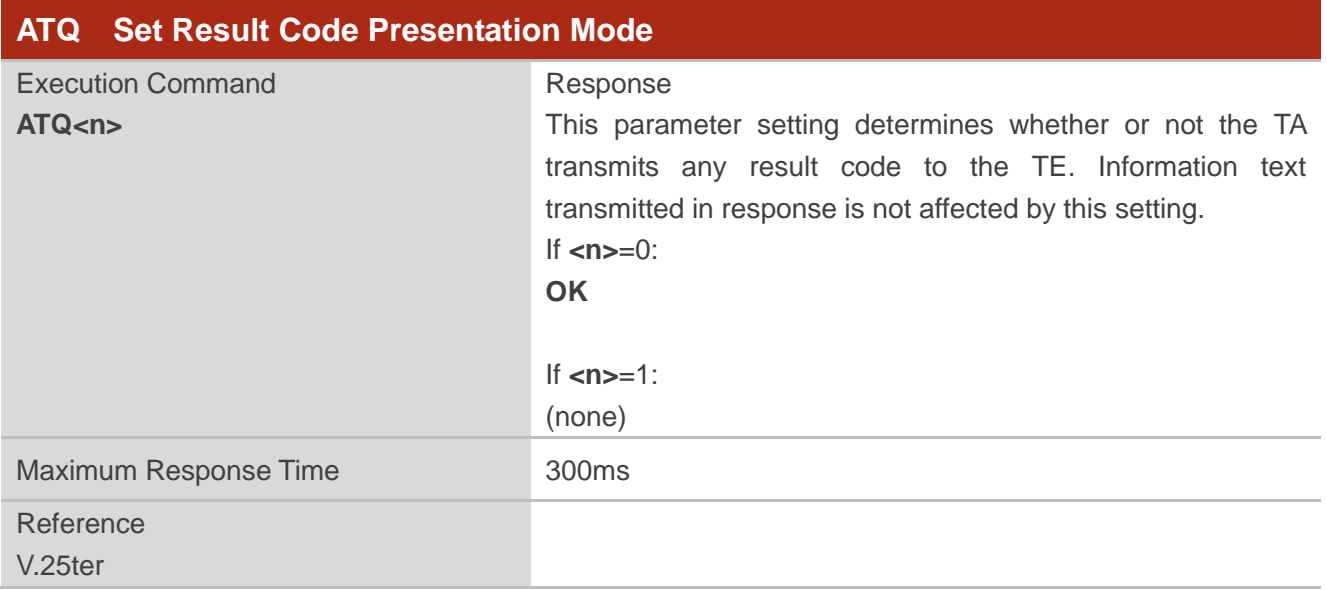

#### **Parameter**

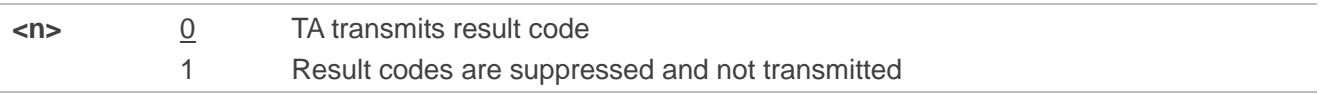

## <span id="page-20-1"></span>**2.15. ATV TA Response Format**

The command determines the contents of header and trailer transmitted with AT command result codes and information responses.

The result codes, their numeric equivalents and brief descriptions of the use of each are listed in the following table.

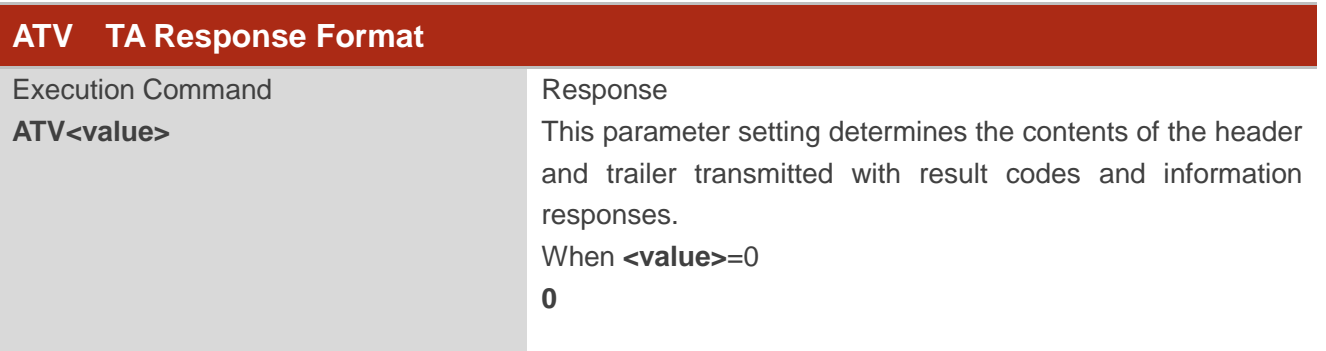

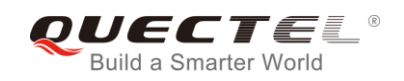

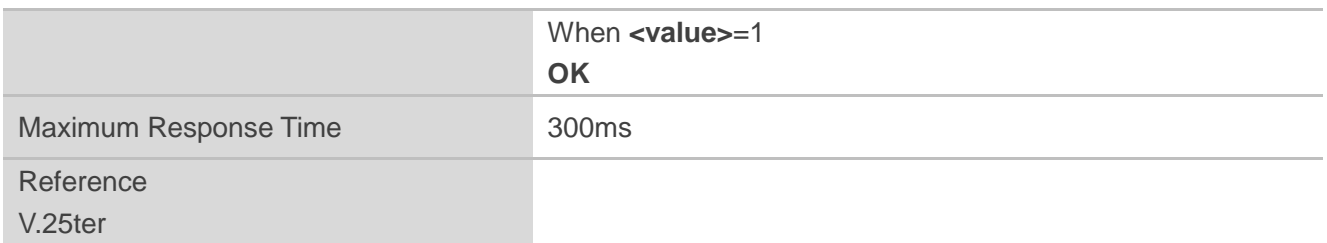

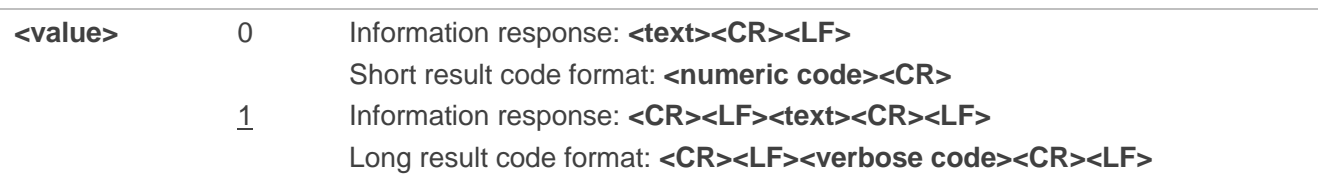

## **Example**

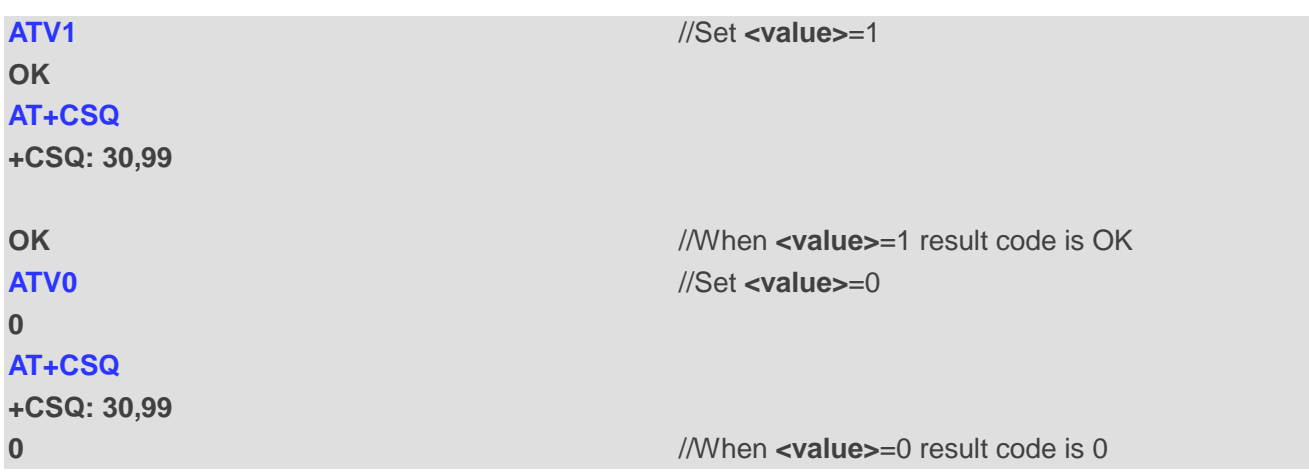

#### <span id="page-21-0"></span>**Table 3: ATV0&ATV1 Result Codes Numeric Equivalents and Brief Description**

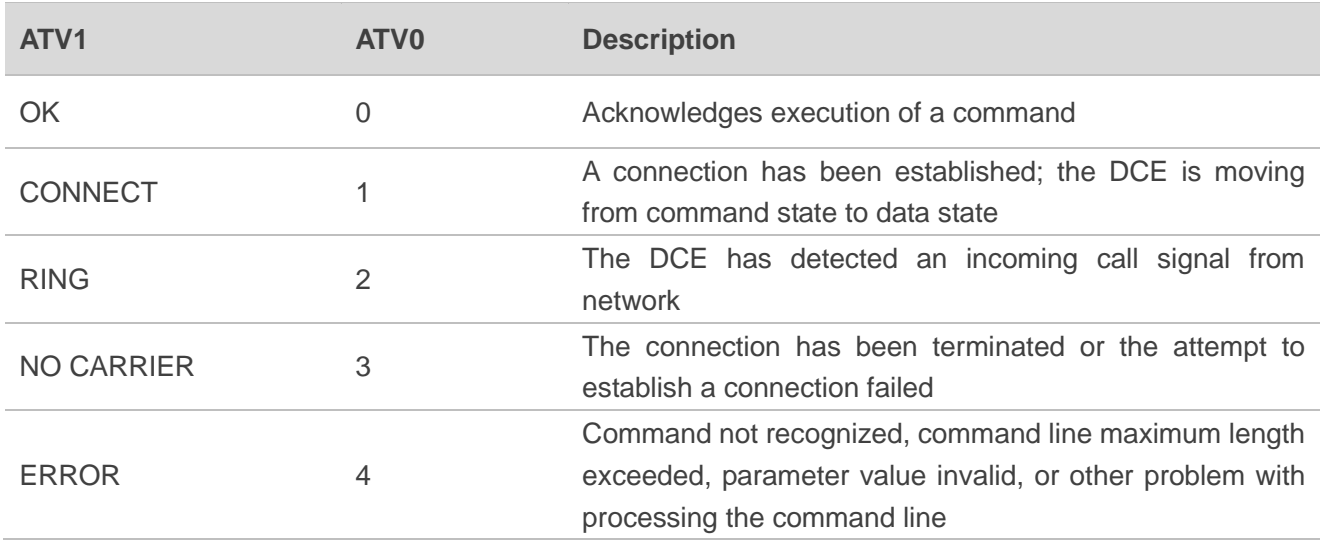

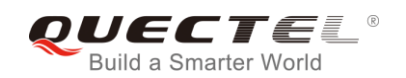

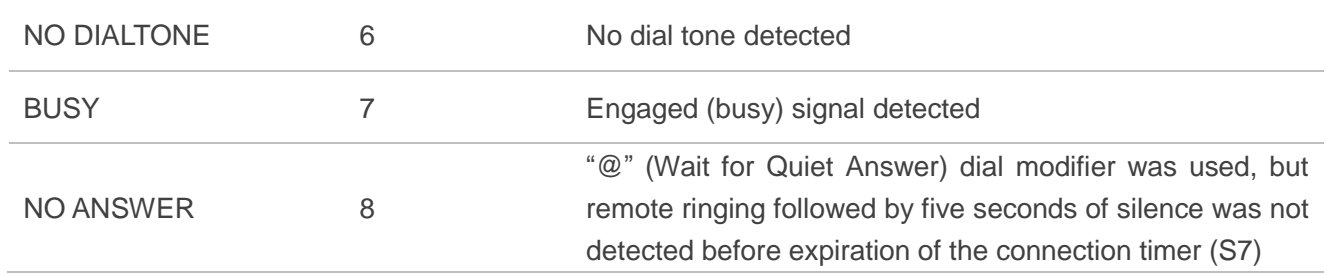

## <span id="page-22-0"></span>**2.16. ATE Set Command Echo Mode**

The command controls whether or not the module echoes characters received from TE during AT command mode.

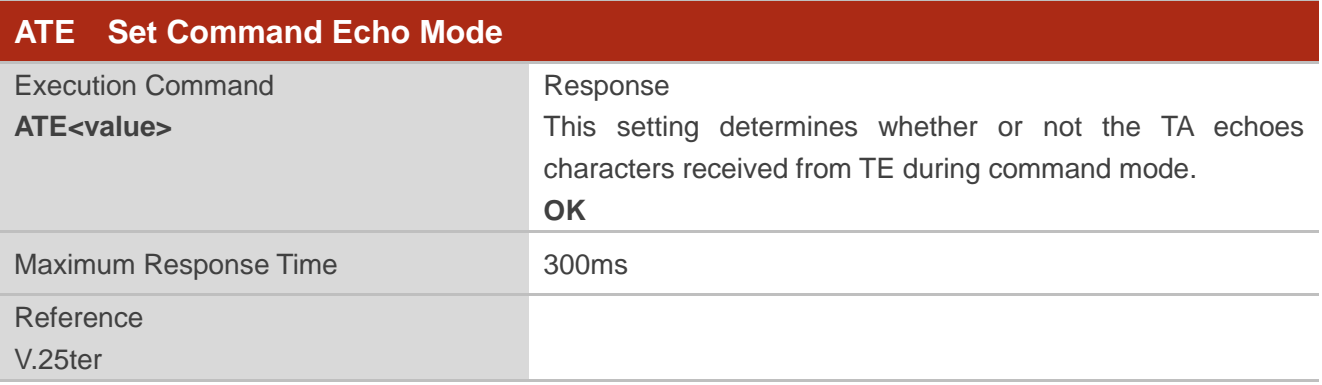

#### **Parameter**

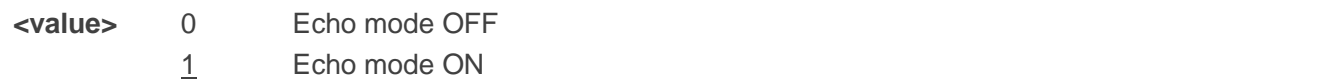

## <span id="page-22-1"></span>**2.17. A/ Repeat Previous Command Line**

The command repeats previous AT command line, and "/" acts as the line terminating character.

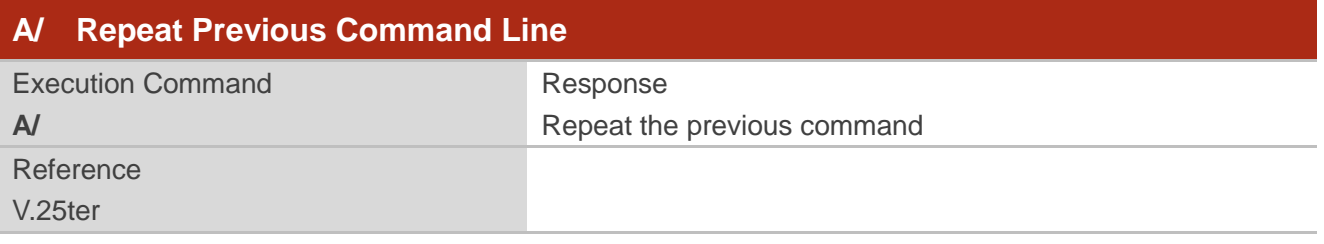

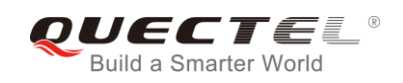

#### **Example**

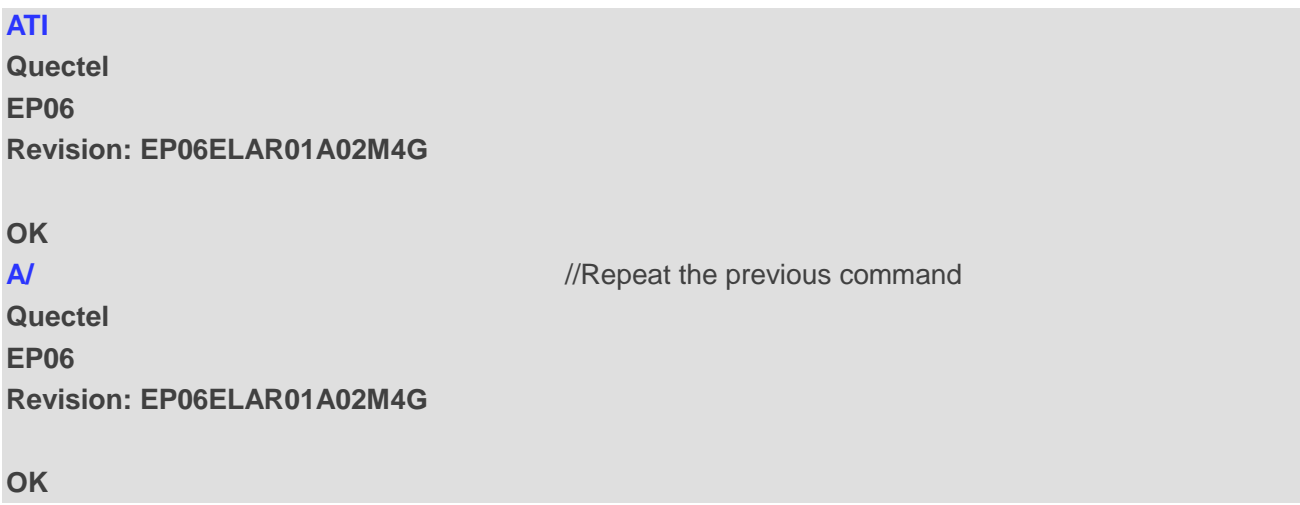

## <span id="page-23-0"></span>**2.18. ATS3 Set Command Line Termination Character**

The command determines the character recognized by the module to terminate an incoming command line. It is also generated for result codes and information text, along with character value set via **ATS4**.

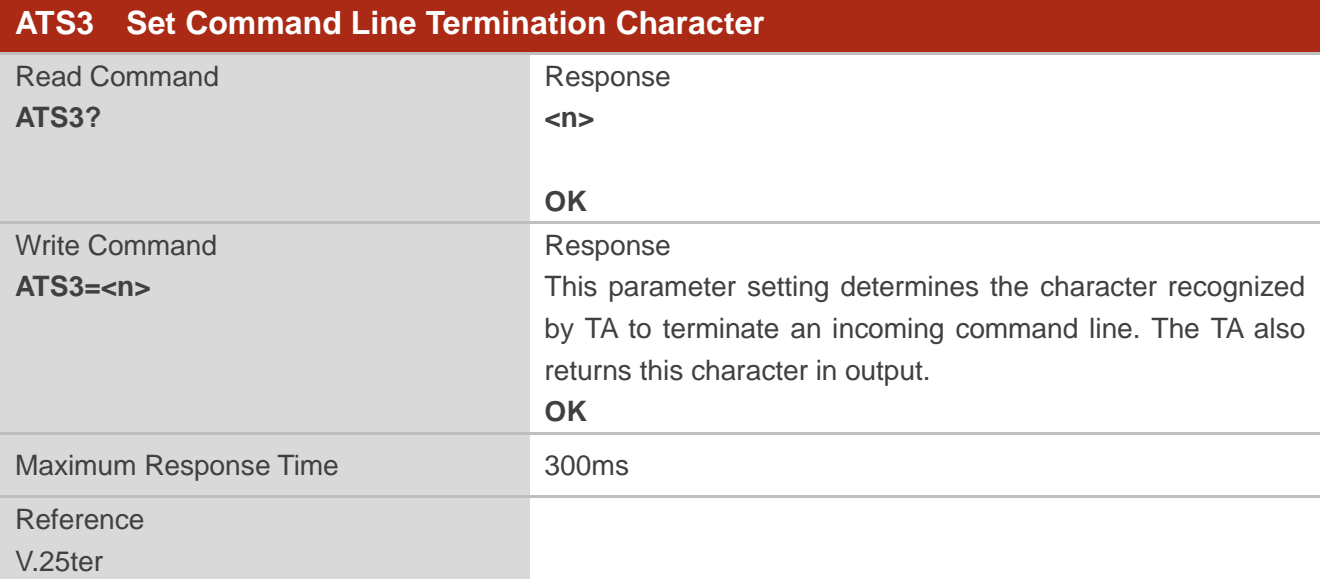

#### **Parameter**

**<n>** 0-13-127 Command line termination character (Default 13=**<CR>**)

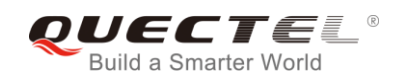

## <span id="page-24-0"></span>**2.19. ATS4 Set Response Formatting Character**

The command determines the character generated by the module for result code and information text, along with the command line termination character set via **ATS3**.

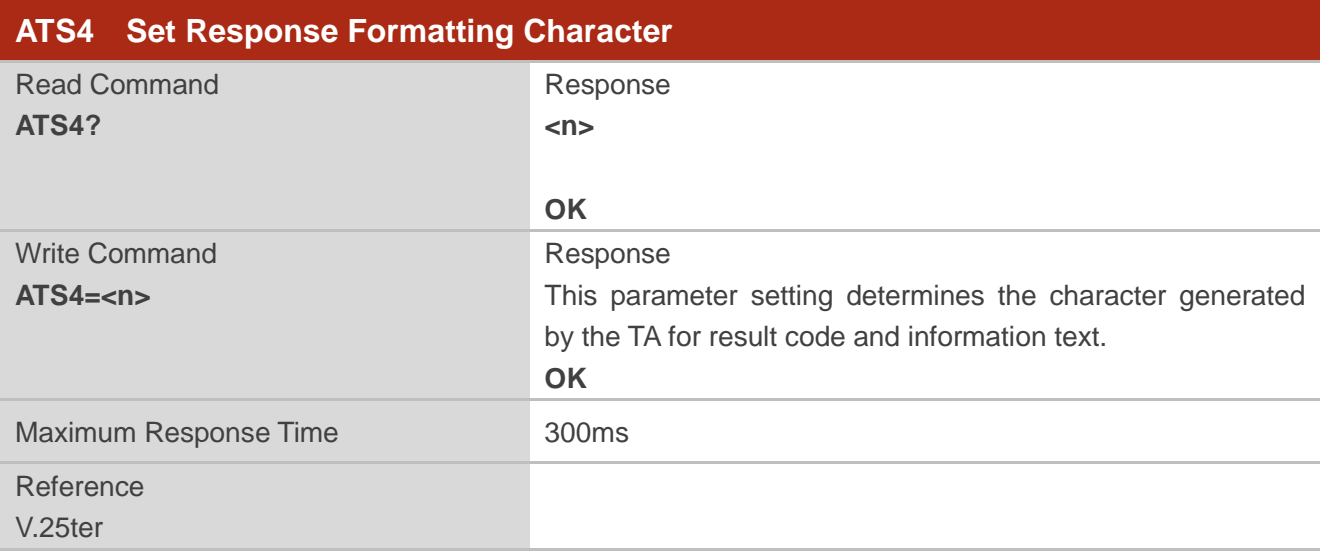

#### **Parameter**

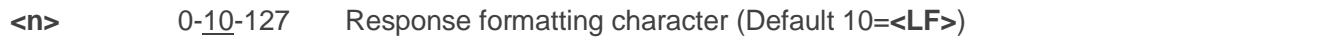

## <span id="page-24-1"></span>**2.20. ATS5 Set Command Line Editing Character**

The command determines the character value used by the module to delete the immediately preceding character from the AT command line (i.e. equates to backspace key).

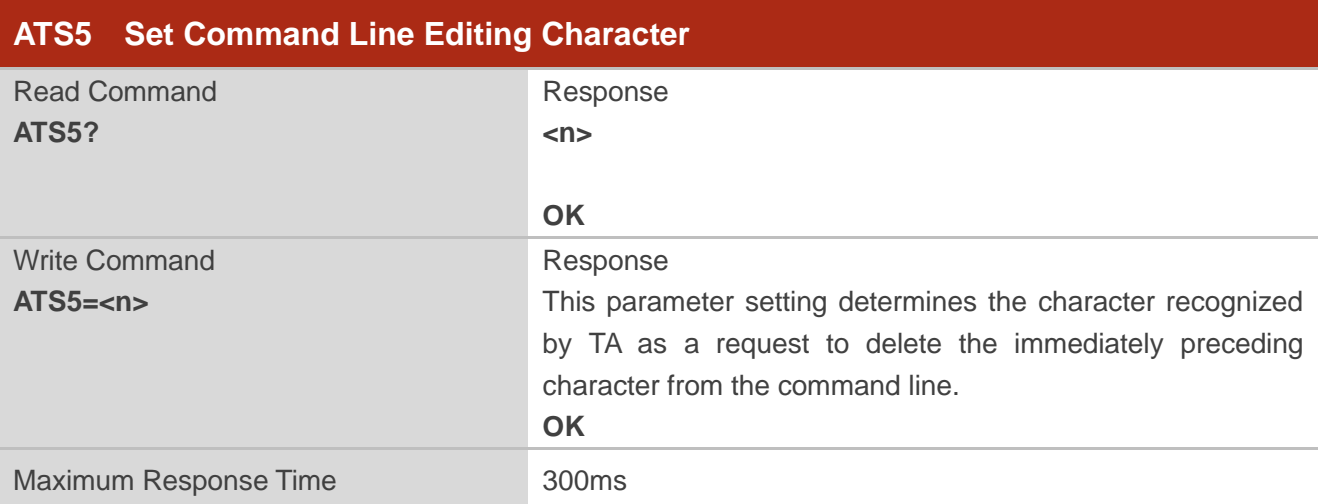

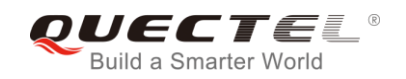

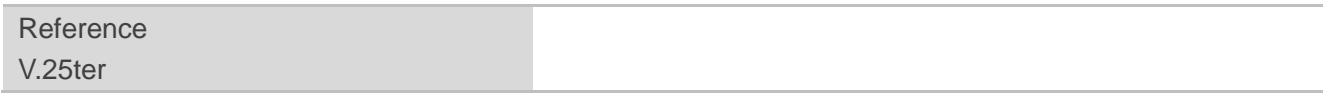

**<n>** 0-8-127 Response editing character (Default 8=**<Backspace>**)

## <span id="page-25-0"></span>**2.21. ATX Set CONNECT Result Code Format and Monitor Call Progress**

The command determines whether or not the module transmits particular result codes to the TE. It also controls whether or not the module verifies the presence of a dial tone when it begins dialing, and whether or not engaged tone (busy signal) detection is enabled.

### **ATX Set CONNECT Result Code Format and Monitor Call Progress**

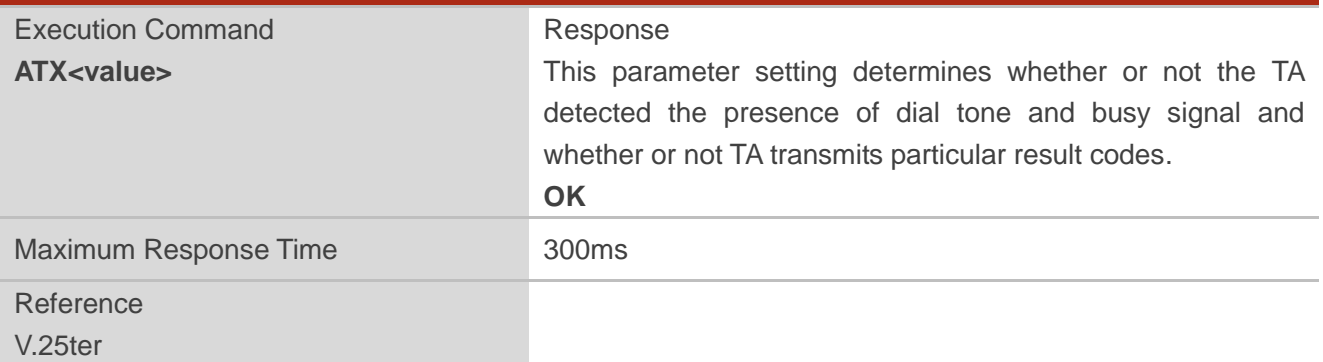

#### **Parameter**

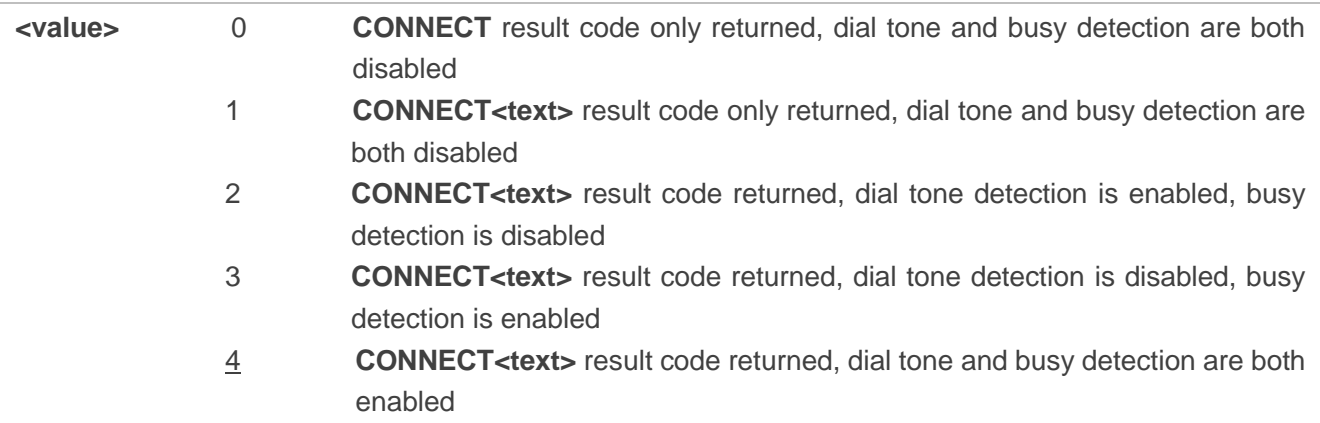

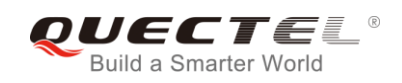

## <span id="page-26-0"></span>**2.22. AT+CFUN Set UE Functionality**

The command controls the functionality level. It can also be used to reset the UE.

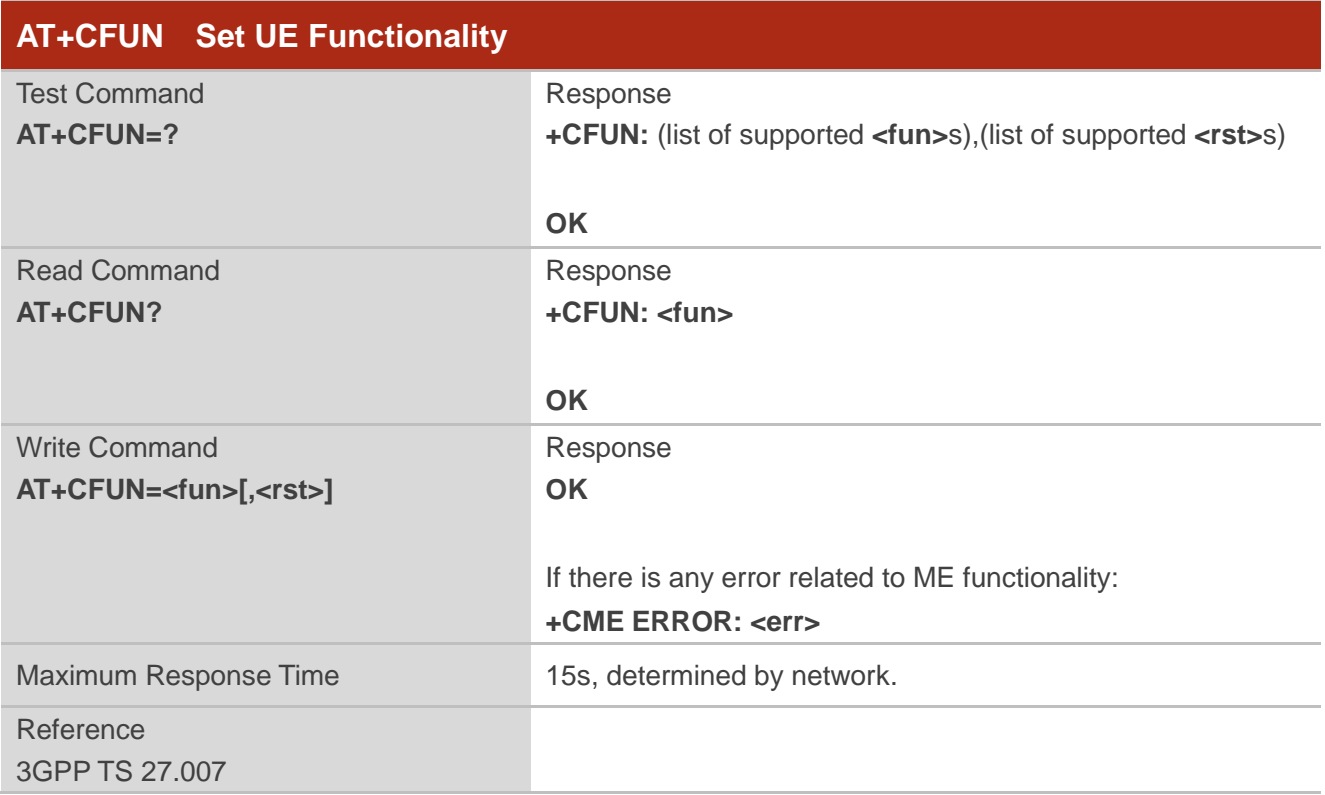

#### **Parameter**

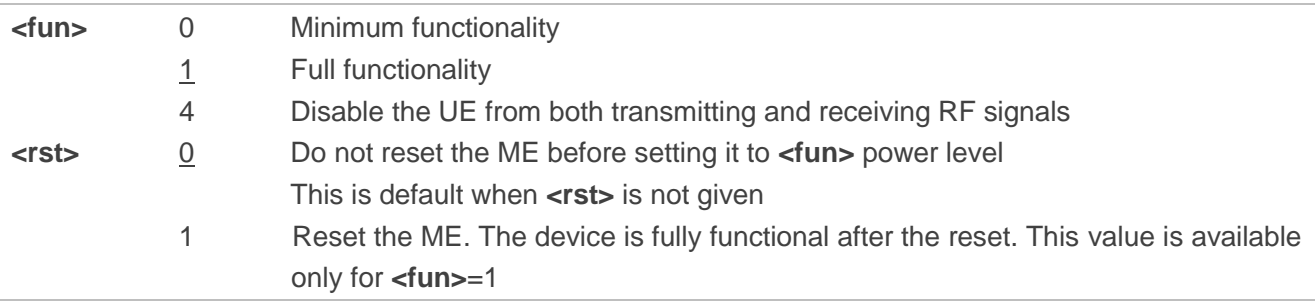

## **Example**

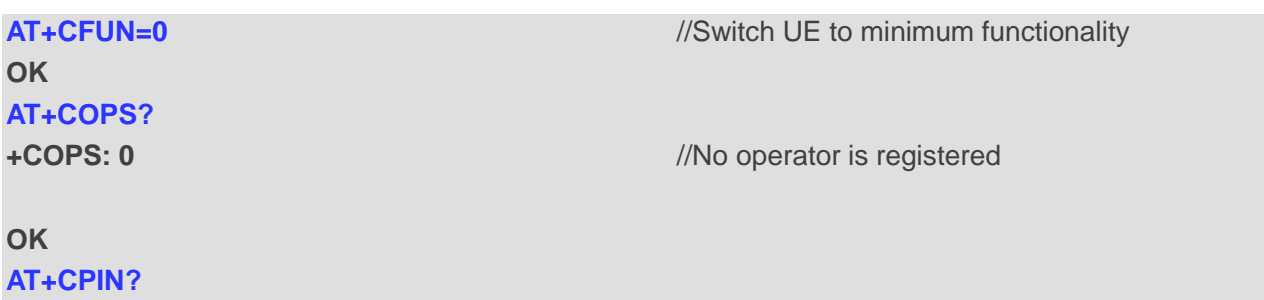

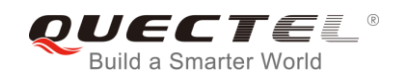

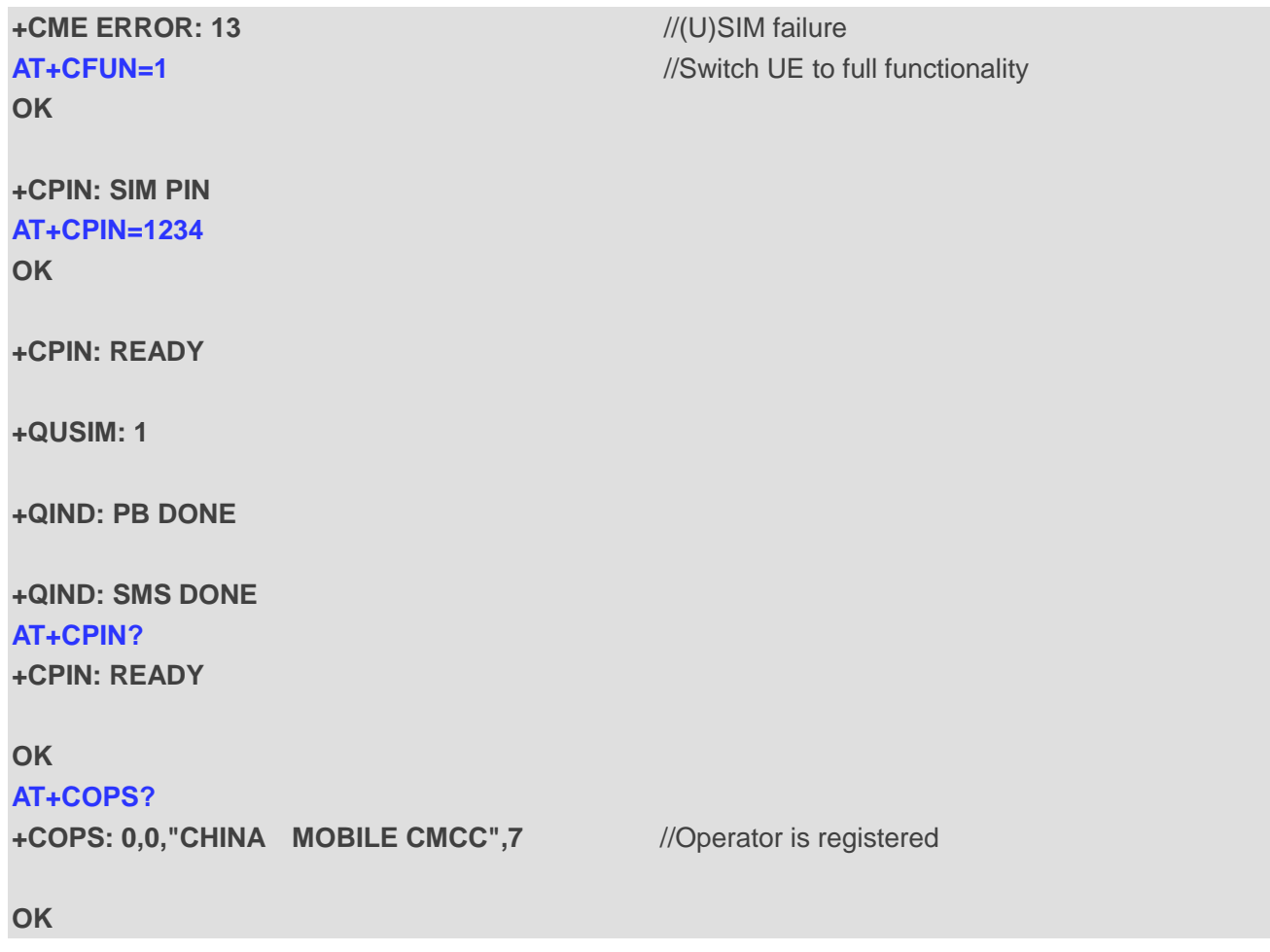

## <span id="page-27-0"></span>**2.23. AT+CMEE Error Message Format**

The command controls the format of error result codes: **ERROR**, error numbers or verbose messages as **+CME ERROR: <err>** and **+CMS ERROR: <err>**.

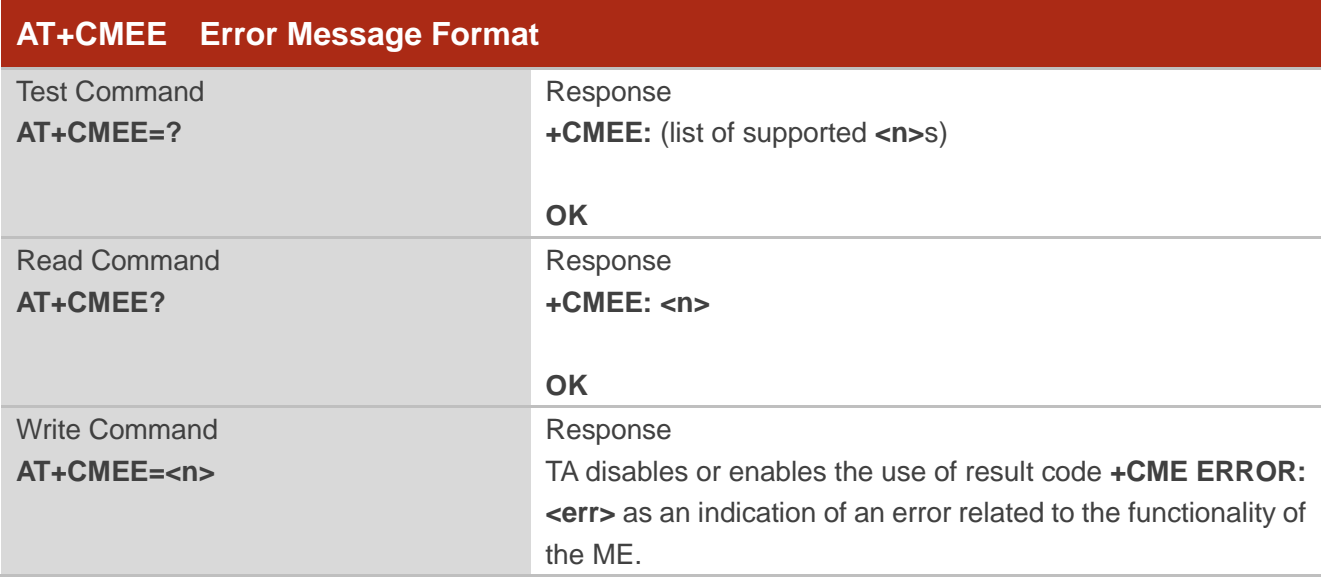

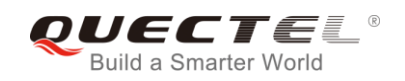

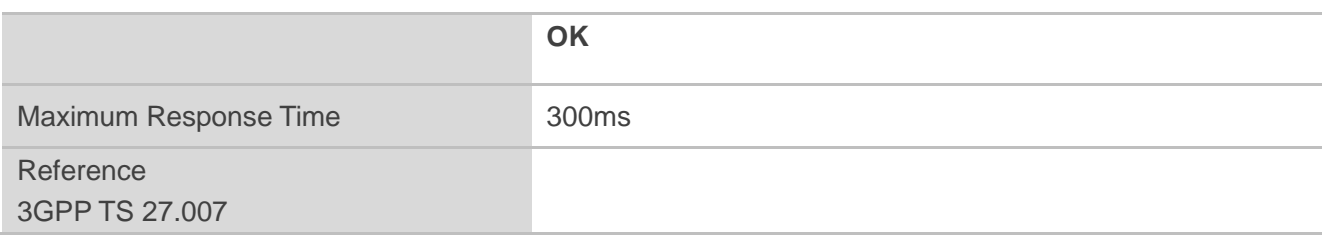

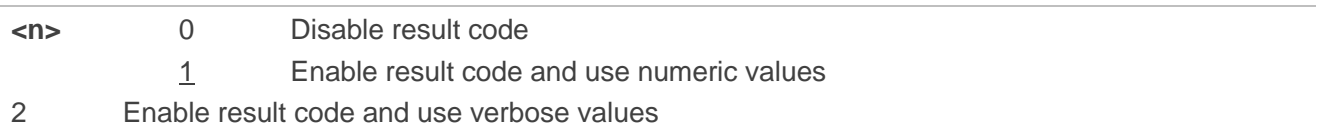

#### **Example**

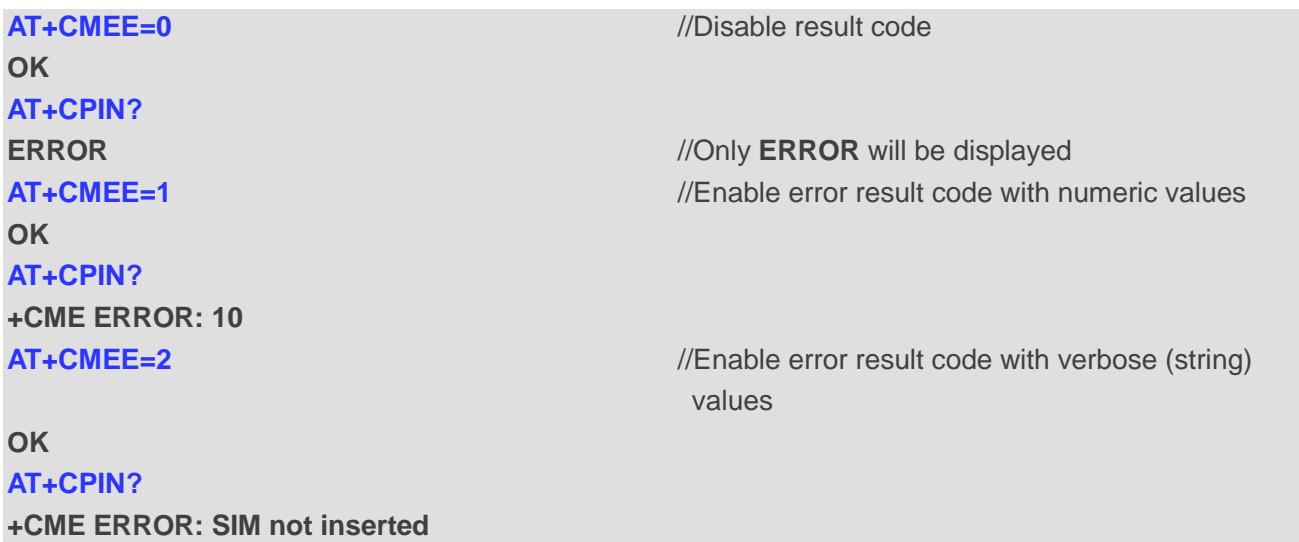

## <span id="page-28-0"></span>**2.24. AT+CSCS Select TE Character Set**

The Write Command informs the module which character set is used by the TE. This enables the UE to convert character strings correctly between TE and UE character sets.

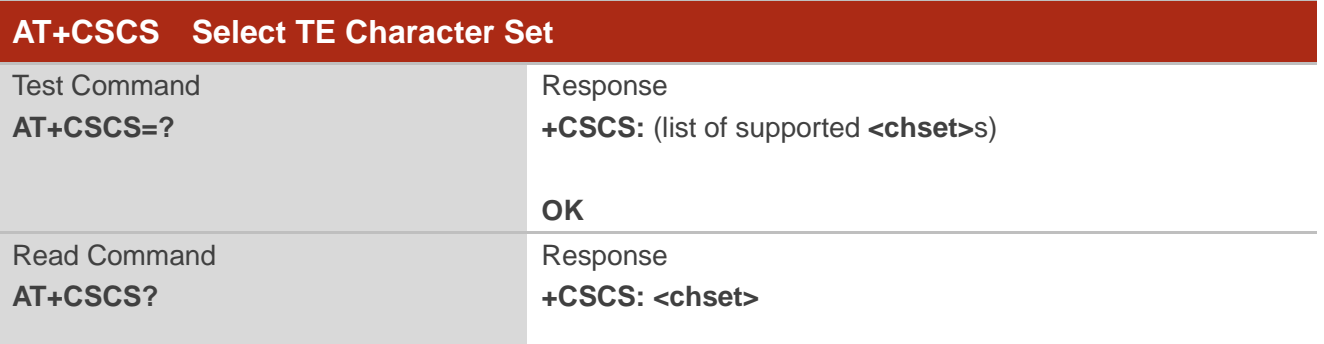

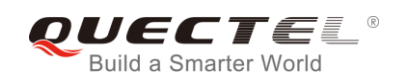

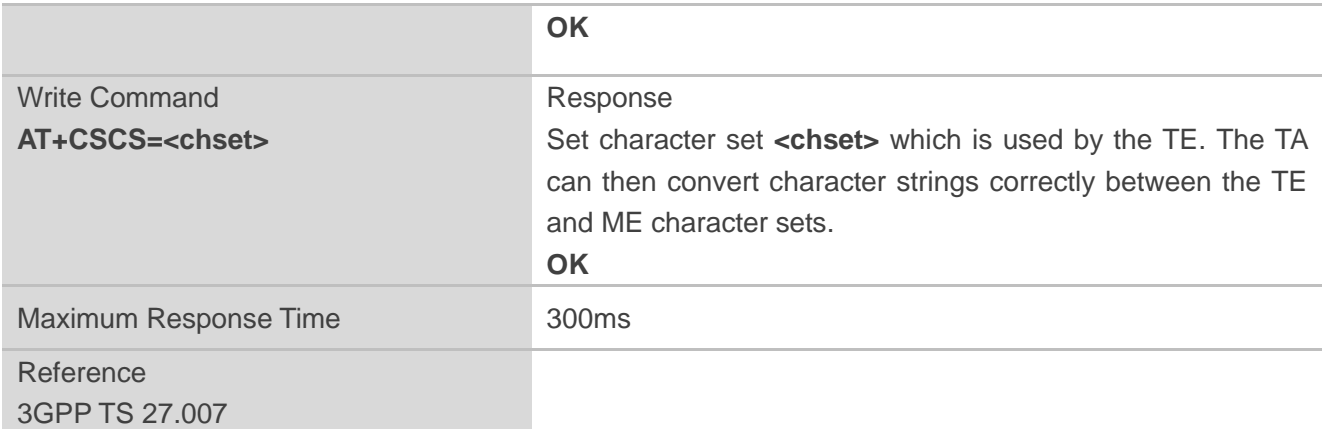

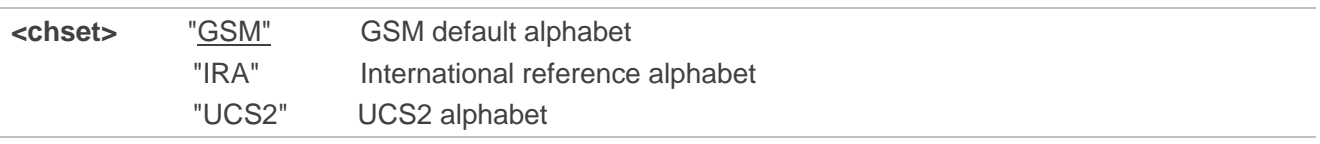

## **Example**

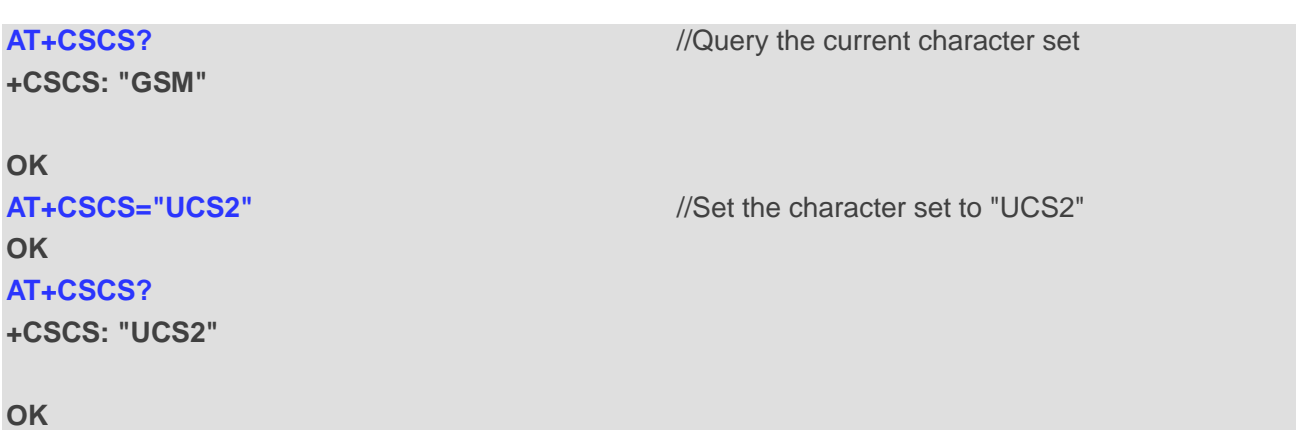

## <span id="page-29-0"></span>**2.25. AT+QURCCFG Configure URC Indication Option**

The command is used to configure the output port of URC.

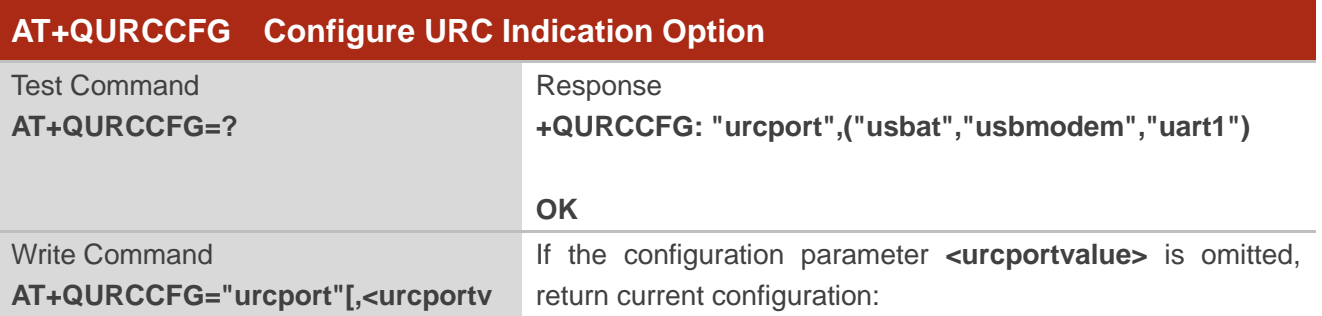

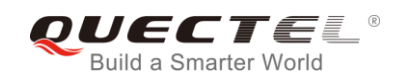

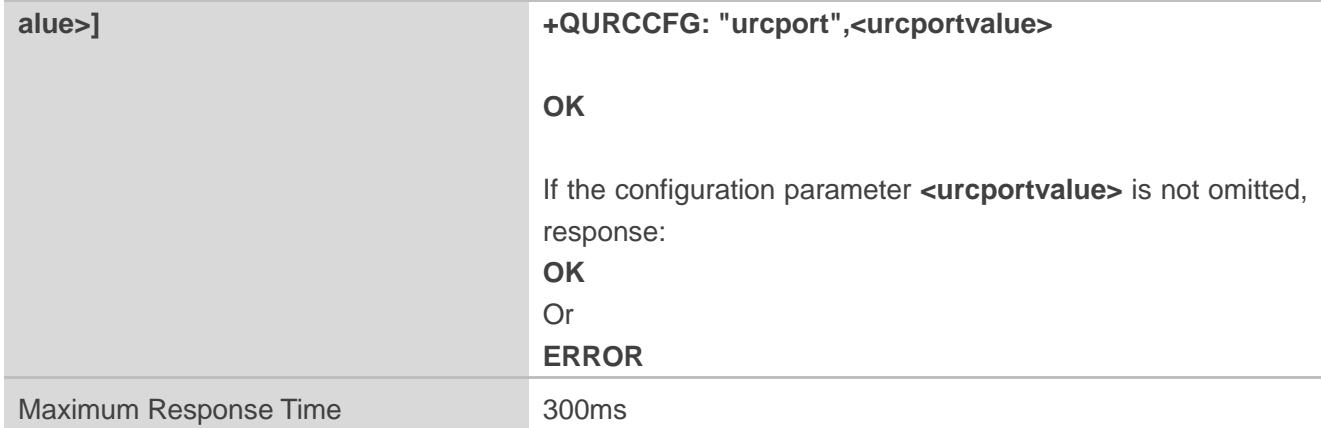

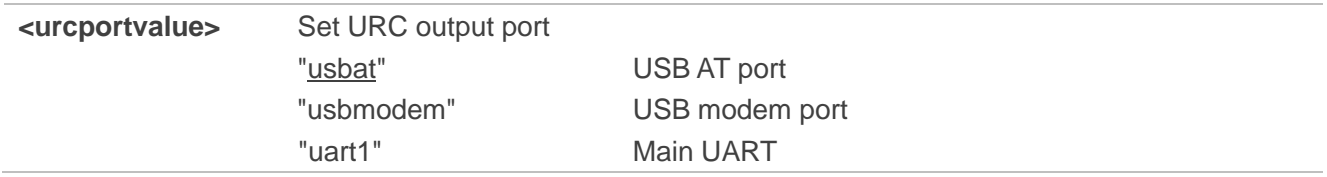

#### **NOTES**

- 1. Configuration of URC output port will be saved to NV immediately by default.
- 2. After configuration of URC output port is set successfully, it will take effect immediately.

#### **Example**

```
AT+QURCCFG=? 
+QURCCFG: "urcport",("usbat","usbmodem","uart1")
```
**OK AT+QURCCFG="urcport"**

**+QURCCFG: "urcport","usbat"**

**OK AT+QURCCFG="urcport","usbmodem" OK AT+QURCCFG="urcport"**

**+QURCCFG: "urcport","usbmodem"**

**OK**

<span id="page-31-0"></span>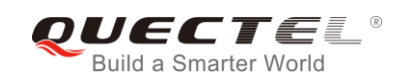

## **3 Serial Interface Control Commands**

## <span id="page-31-1"></span>**3.1. AT&C Set DCD Function Mode**

The command controls the behavior of the UE's DCD (data carrier detection) line.

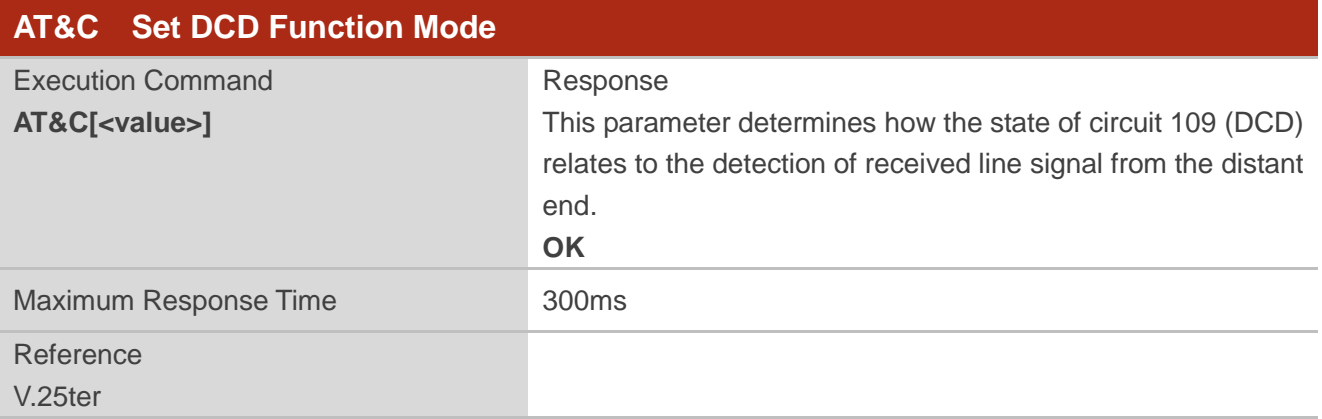

#### **Parameter**

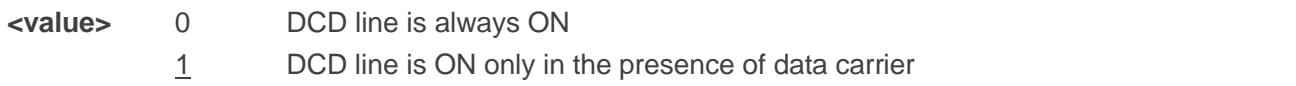

## <span id="page-31-2"></span>**3.2. AT&D Set DTR Function Mode**

The command determines how the UE responds if DTR line is changed from low to high level during data mode.

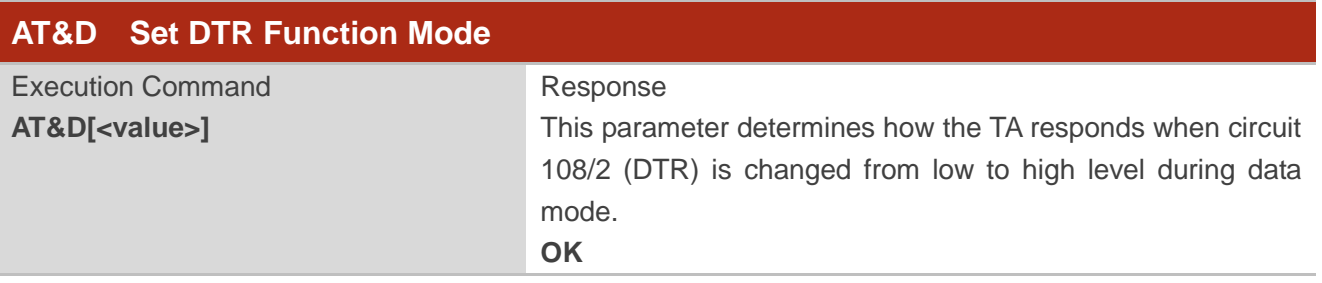

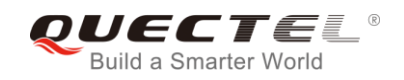

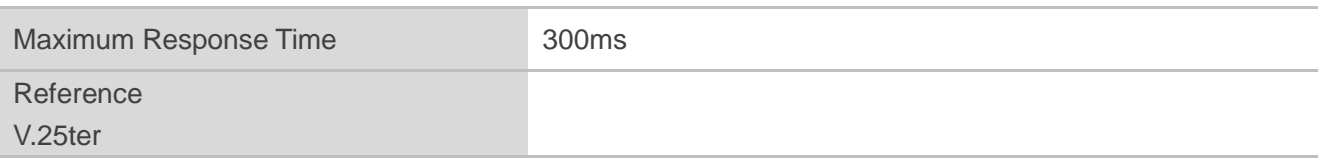

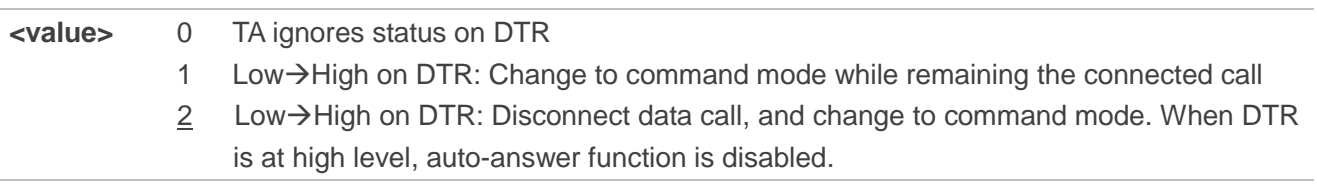

## <span id="page-32-0"></span>**3.3. AT+IFC Set TE-TA Local Data Flow Control**

The command determines the flow control behavior of the serial port.

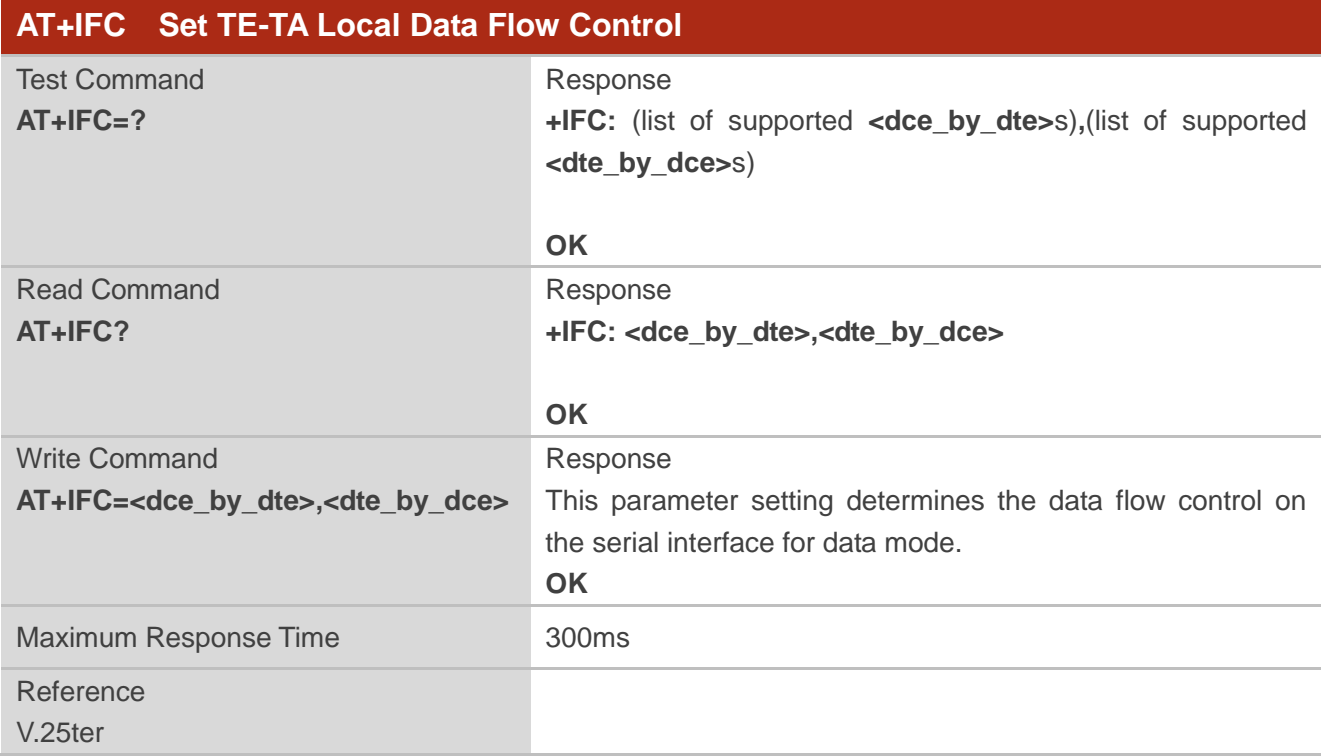

### **Parameter**

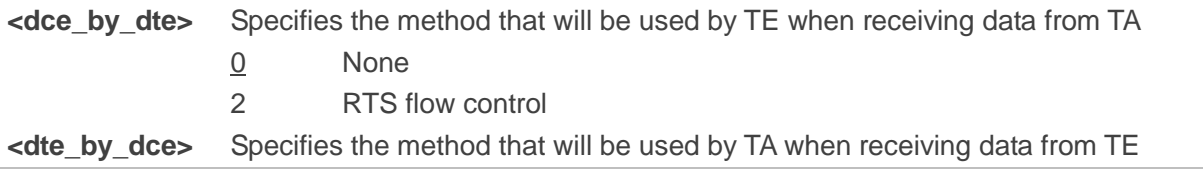

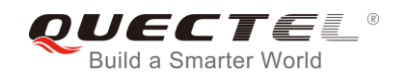

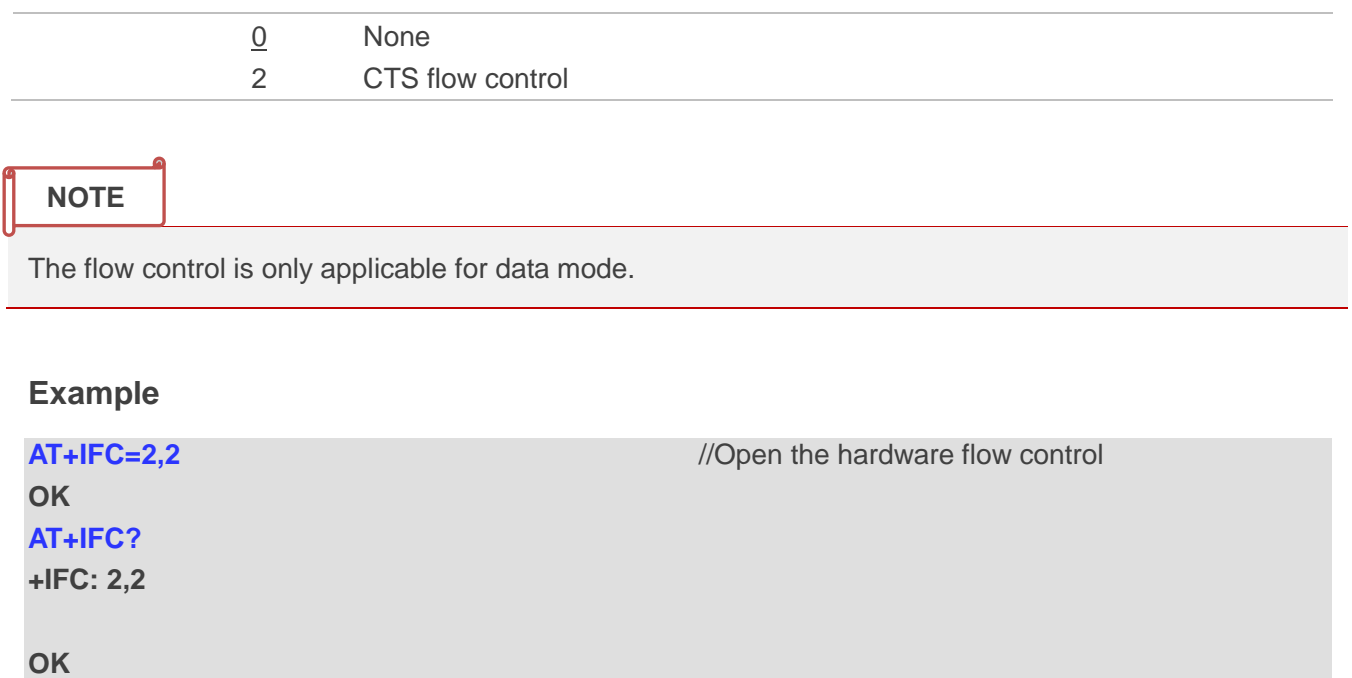

## <span id="page-33-0"></span>**3.4. AT+ICF Set TE-TA Control Character Framing**

The command determines the serial interface character framing format and parity received by TA from TE.

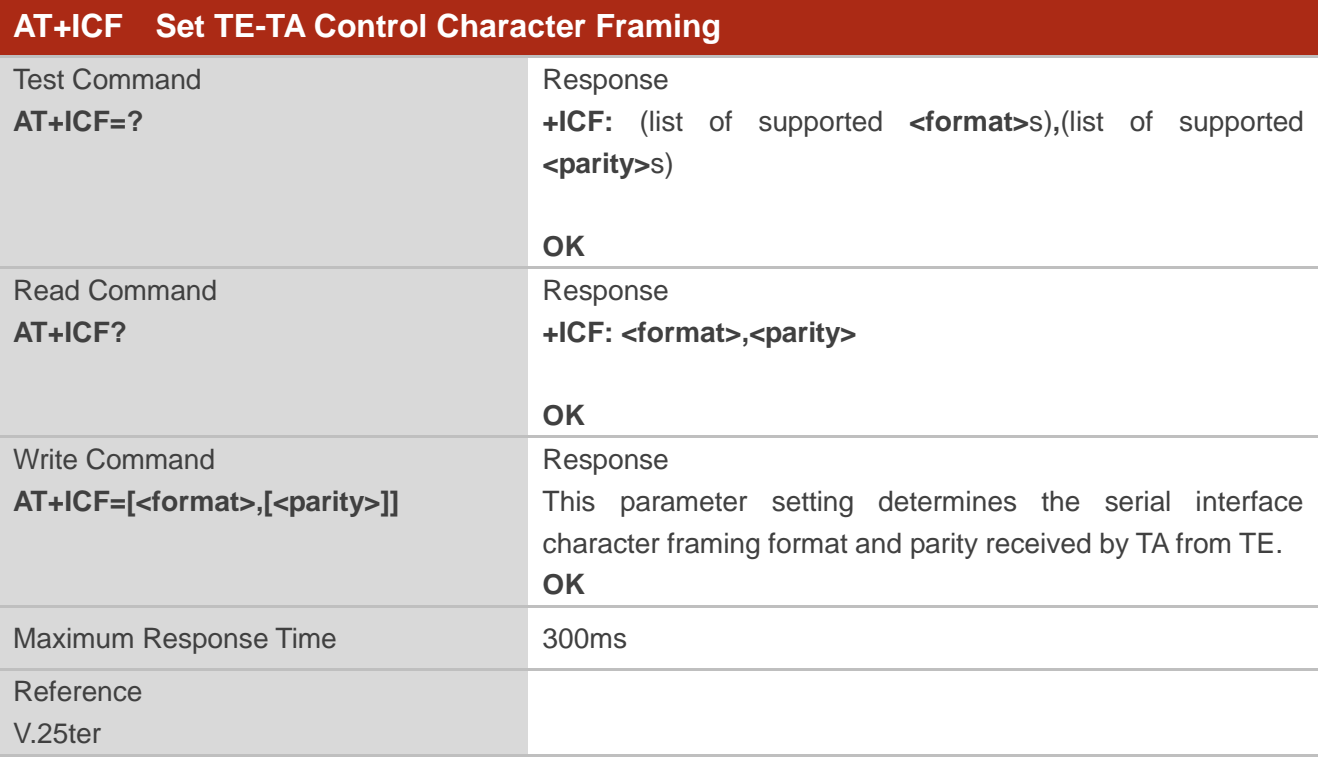

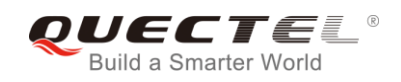

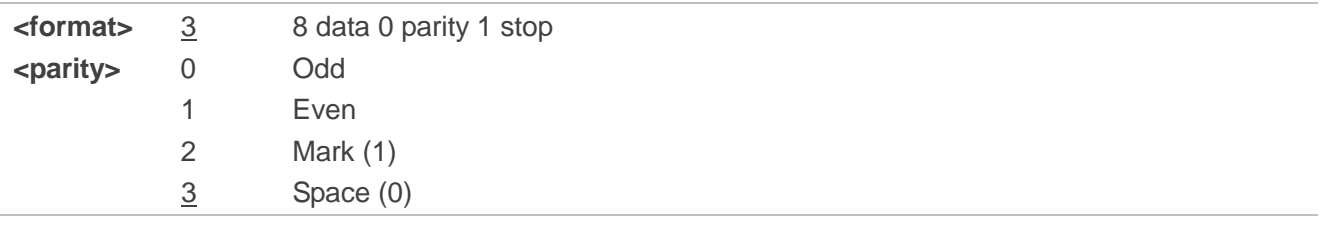

## **NOTES**

- 1. The command is applied for command state.
- 2. The **<parity>** field is ignored if the **<format>** field specifies no parity.

## <span id="page-34-0"></span>**3.5. AT+IPR Set TE-TA Fixed Local Rate**

The command is used to query and set the baud rate of the UART. The default baud rate value (**<rate>**) is 115200bps. The setting of **<rate>** will not be restored with **AT&F**.

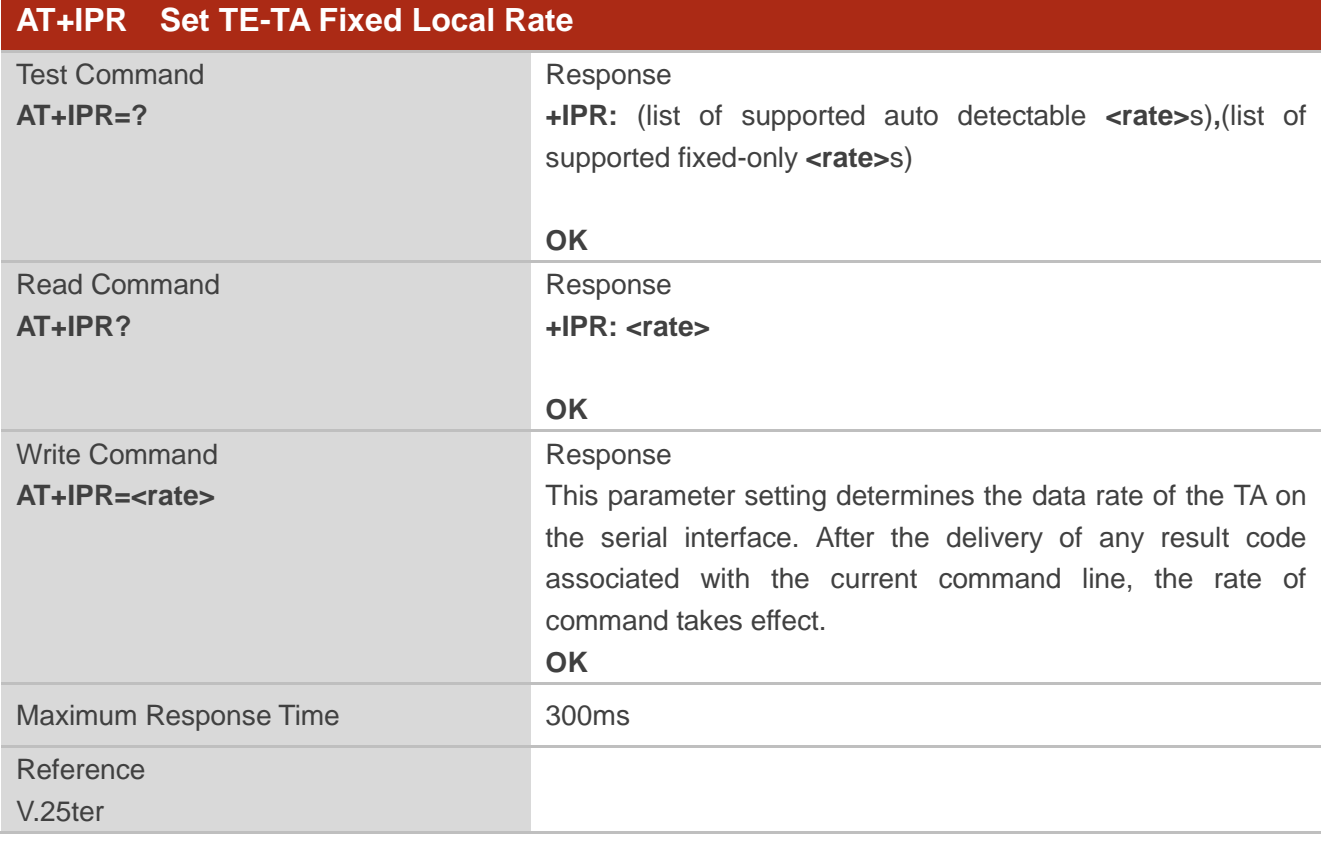

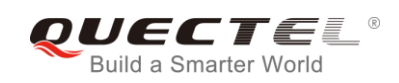

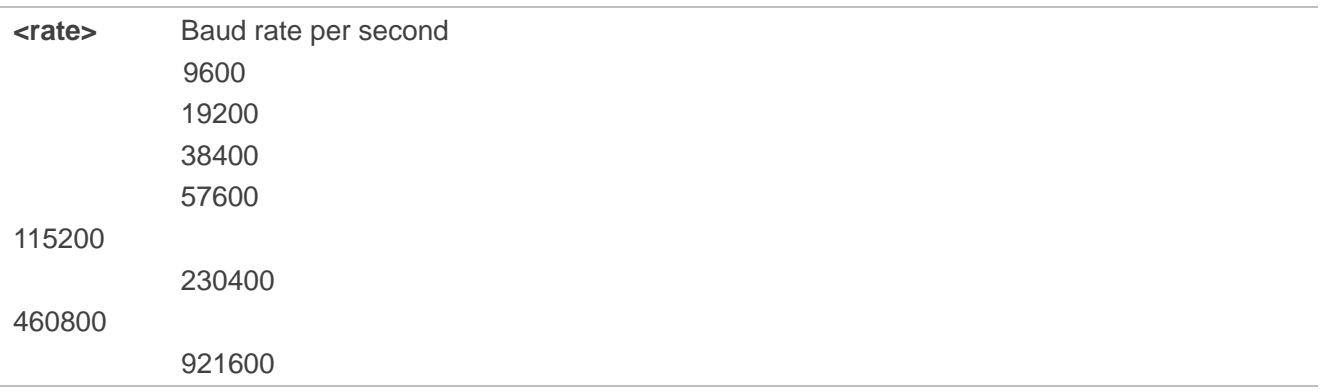

### **NOTES**

- 1. If a fixed baud rate is set, make sure that both TE (DTE, usually external processor) and TA (DCE, Quectel module) are configured to the same rate.
- 2. The value of **AT+IPR** cannot be restored with **AT&F** and **ATZ**; but it is still storable with **AT&W**.
- 3. In multiplex mode, the baud rate cannot be changed by the Write Command **AT+IPR=<rate>**; and the setting is invalid and cannot be stored even if **AT&W** is executed after the Write Command.
- 4. A selected baud rate takes effect after the Write Command is executed and acknowledged by **OK**.

#### **Example**

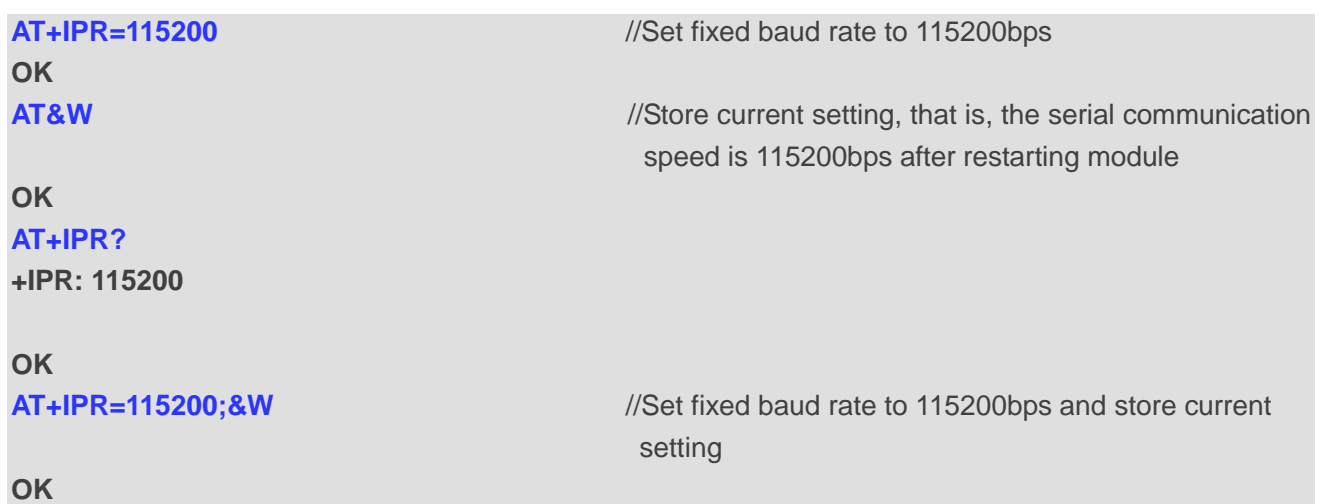
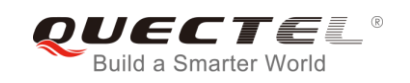

# **4 Status Control Commands**

## **4.1. AT+CPAS Mobile Equipment Activity Status**

The Execution Command queries the module's activity status.

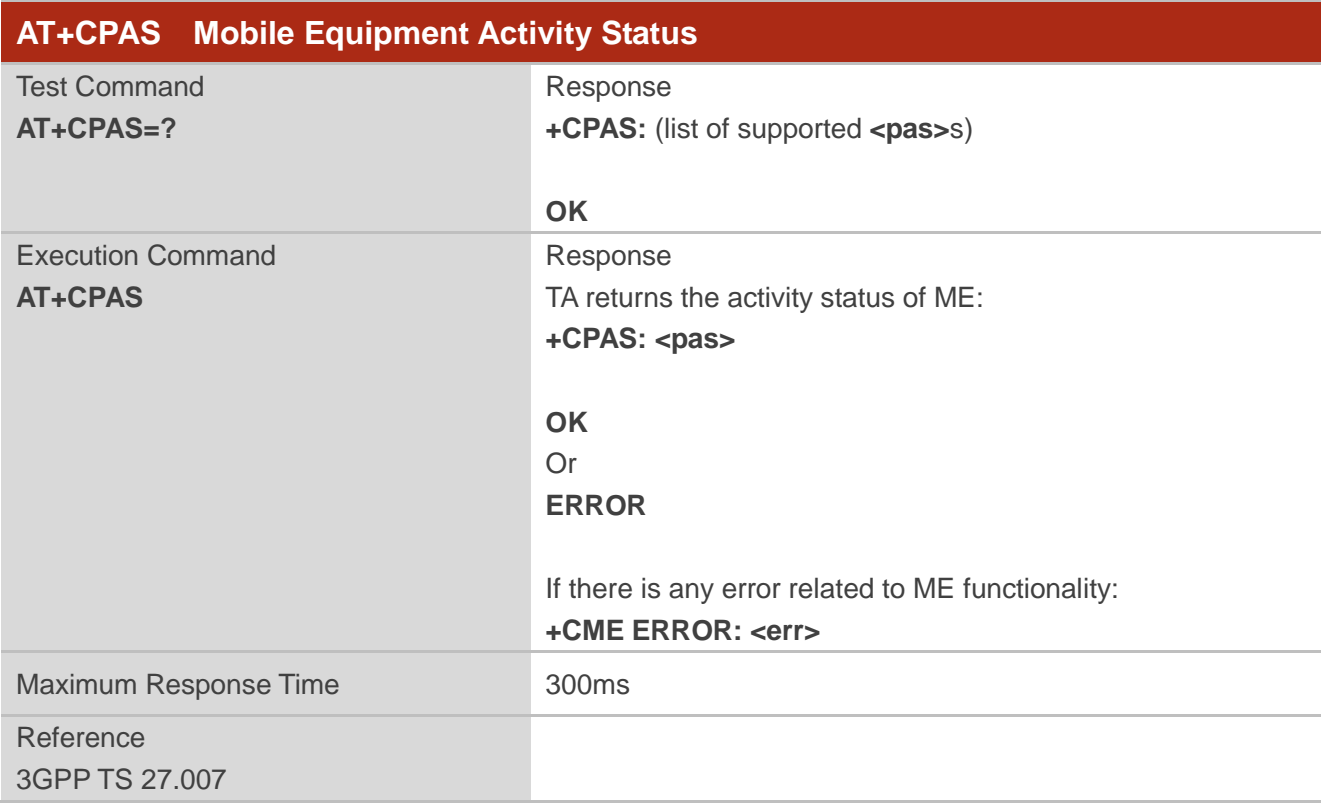

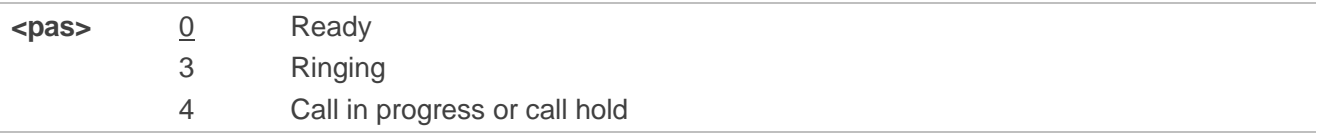

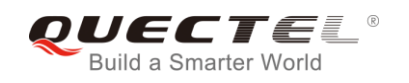

#### **Example**

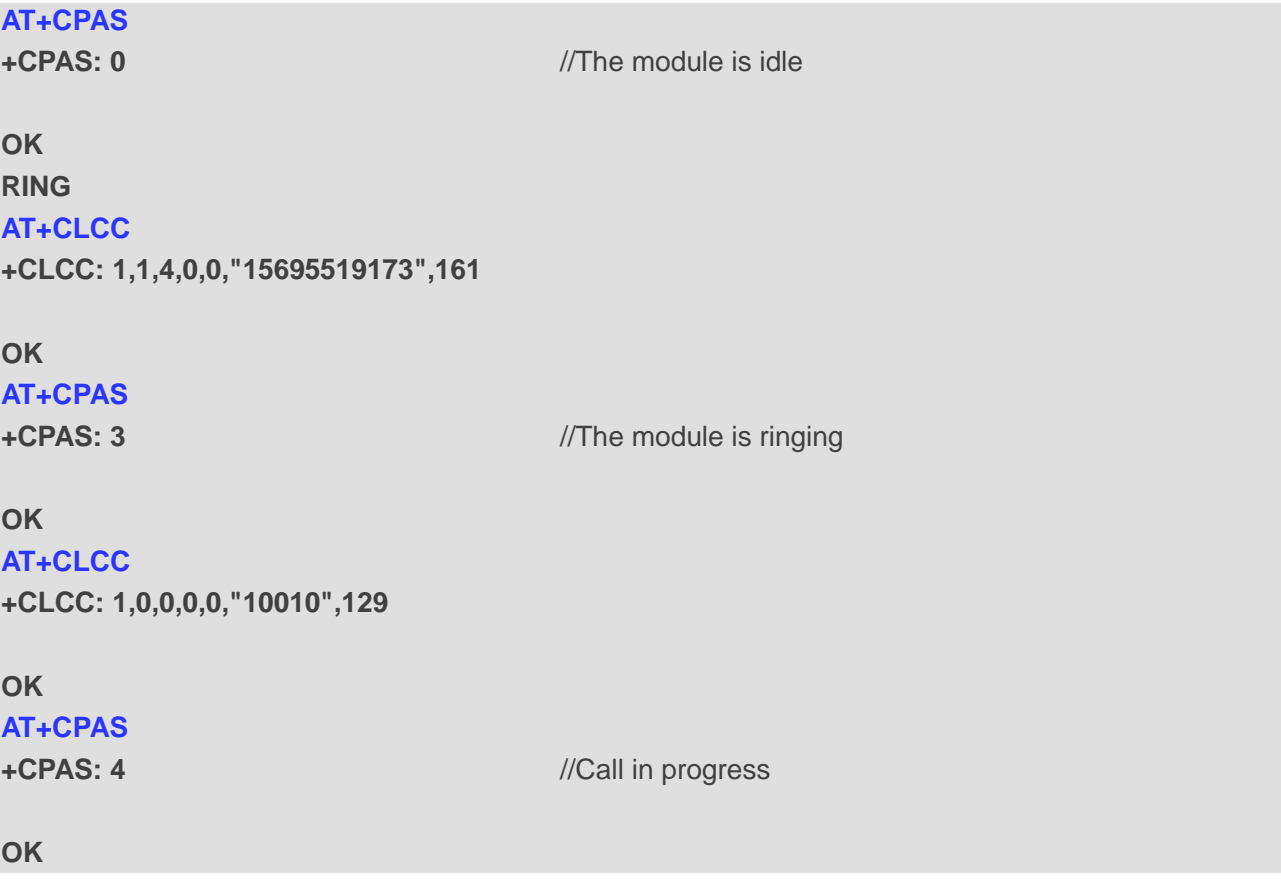

## **4.2. AT+CEER Extended Error Report**

The command is used to query an extended error and report the cause of the last failed operation, such as:

- the failure to release a call
- the failure to set up a call (both mobile originated or terminated)
- the failure to modify a call by using supplementary services
- ⚫ the failure to activate, register, query, deactivate or deregister a supplementary service
- the failure to attach GPRS or the failure to activate PDP context
- the failure to detach GPRS or the failure to deactivate PDP context

The release cause **<text>** is a text to describe the cause information given by the network.

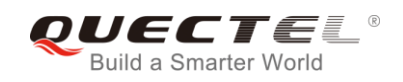

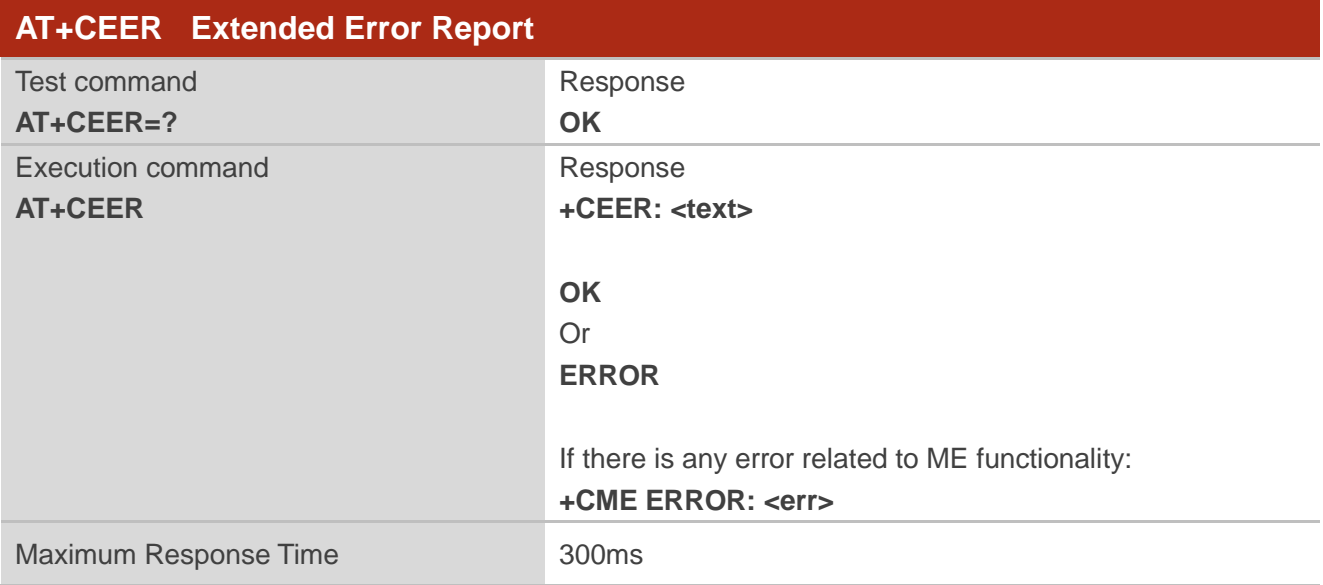

**<text>** Release cause text. Reason for the last call failure to setup or release (listed in *Chapter 14.9*). Both CS and PS domain call types are reported. Cause data is captured from Call Manager events and cached locally to later use by this command.

## **4.3. AT+QCFG Extended Configuration Settings**

The command is used to query and configure various settings of UE.

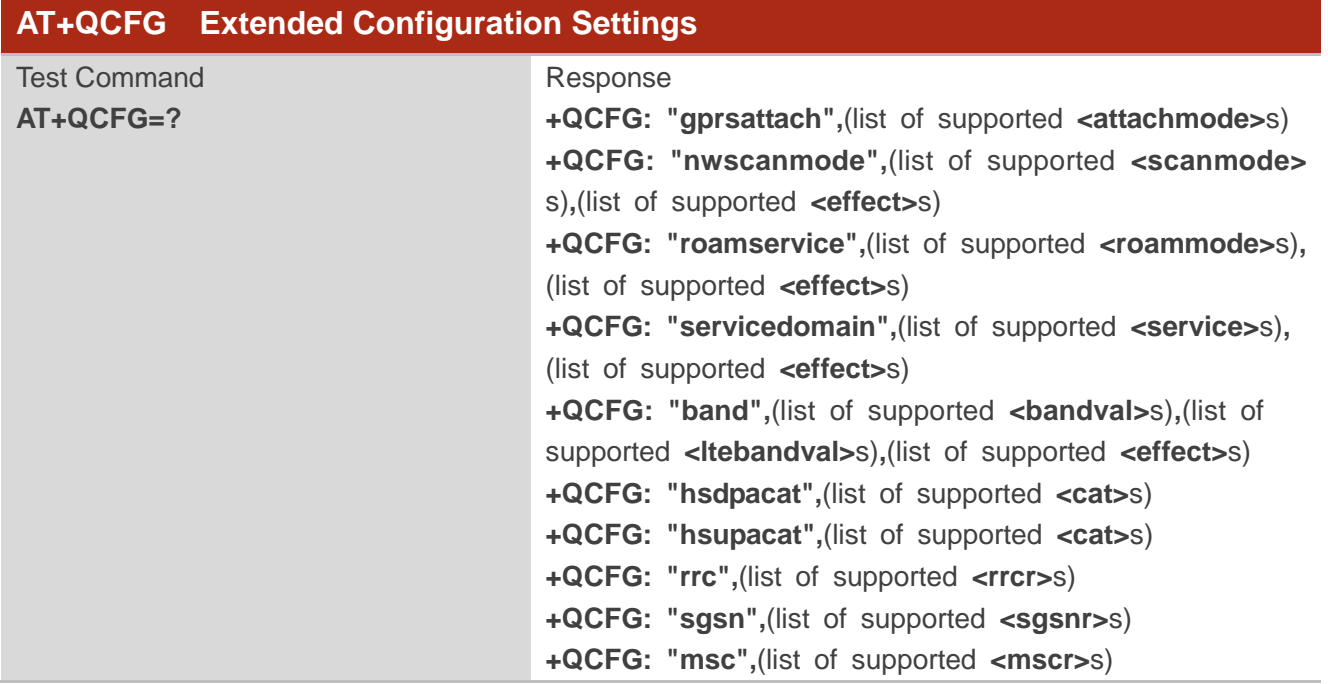

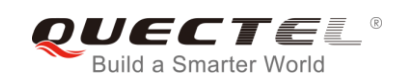

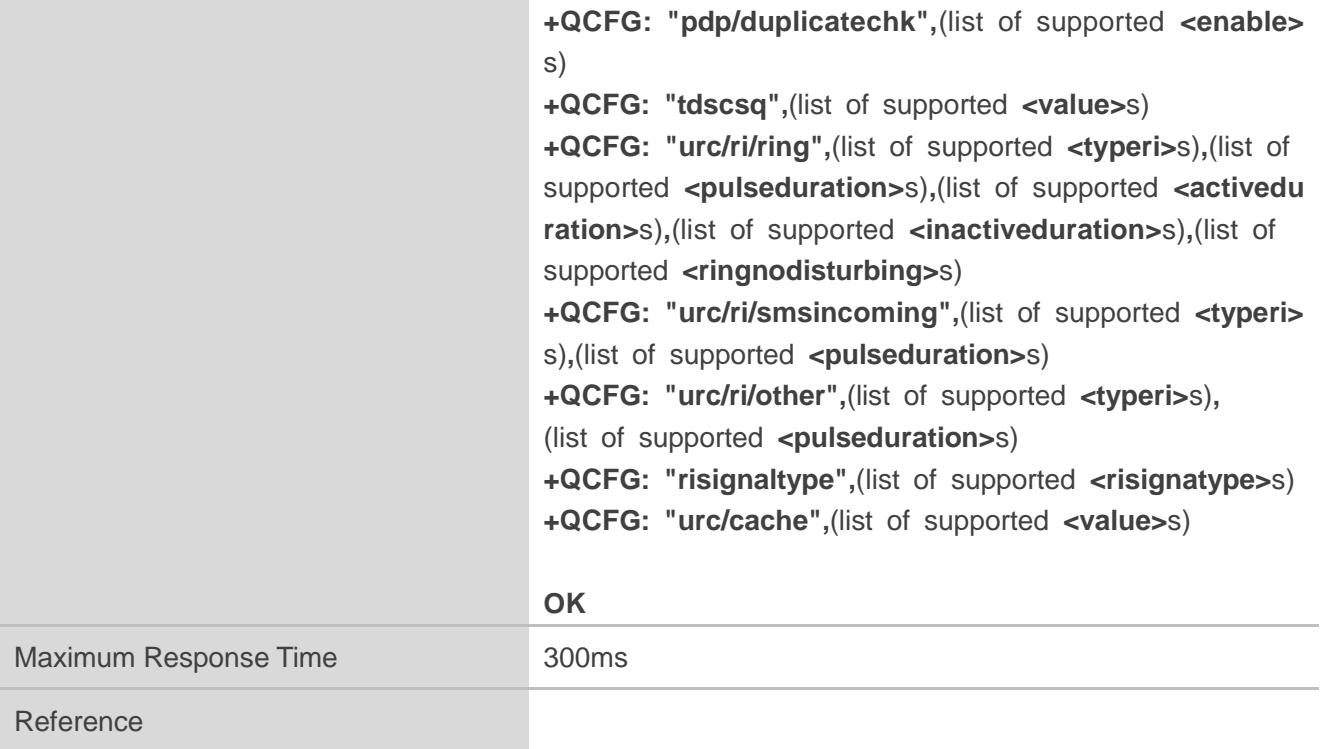

#### **4.3.1.AT+QCFG="gprsattach" GPRS Attach Mode Configuration**

The command specifies the mode to attach GPRS when UE is powered on. This configuration is valid only after the module is restarted.

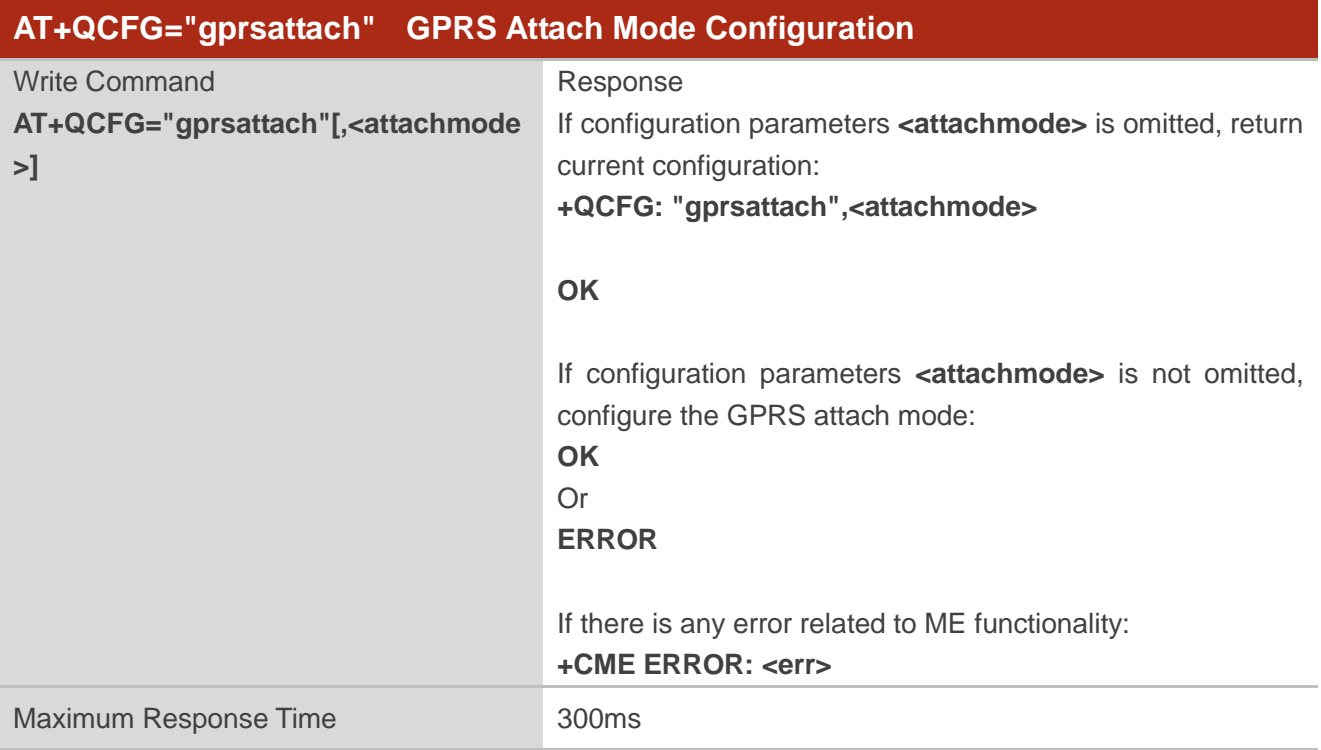

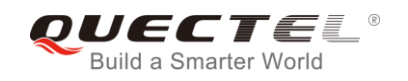

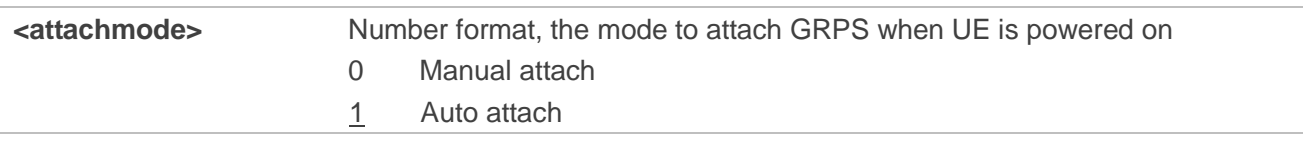

#### **4.3.2.AT+QCFG="nwscanmode" Network Search Mode Configuration**

The command specifies the network mode to be searched. If **<effect>** is omitted, the configuration will take effect immediately.

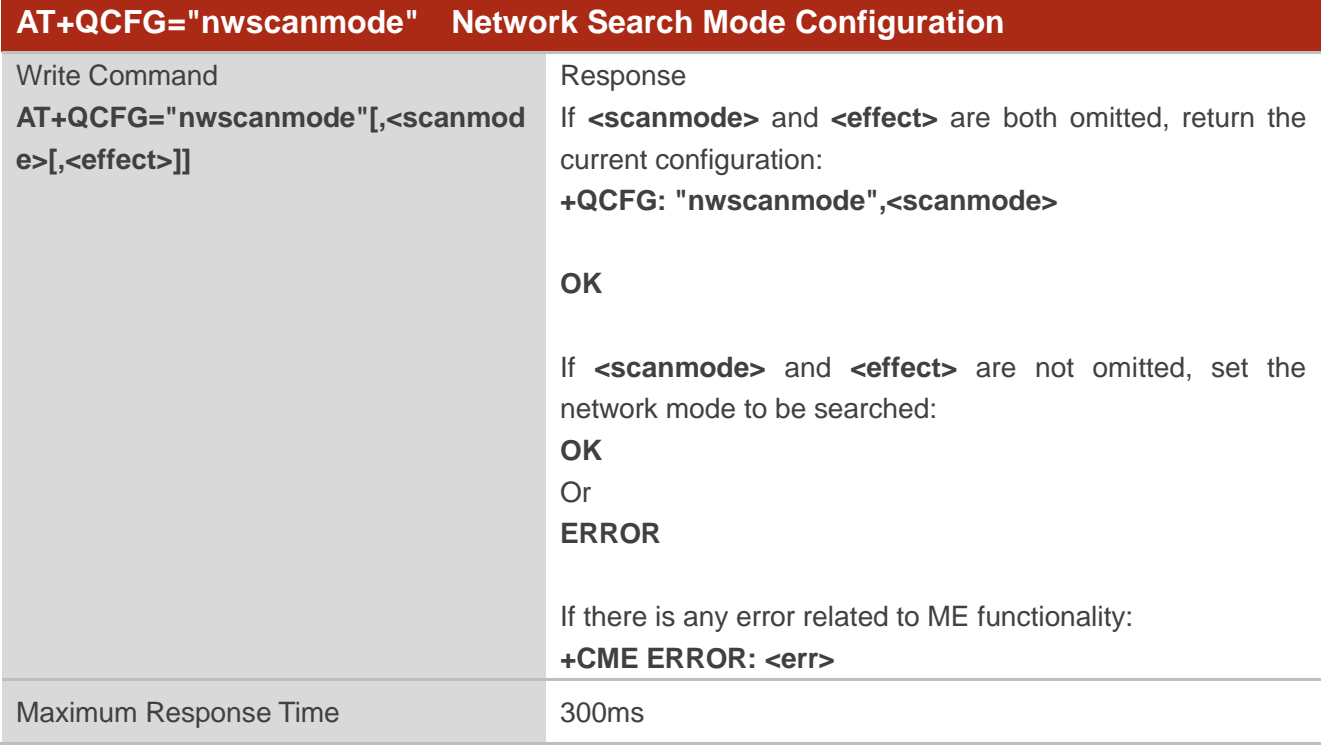

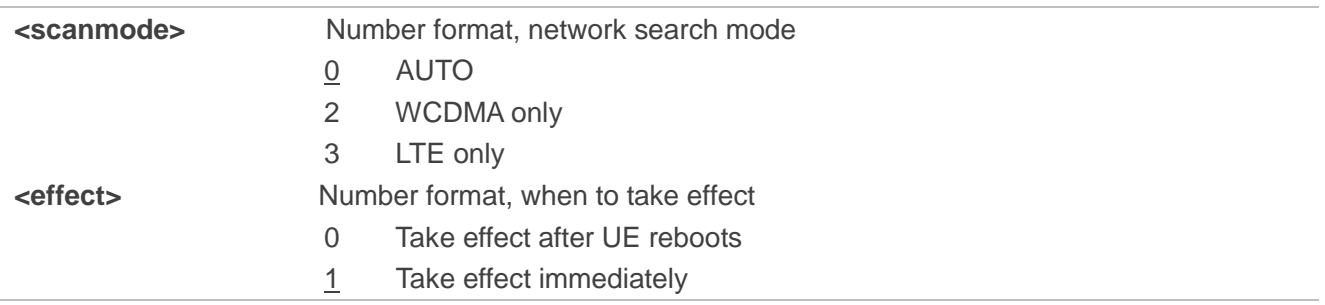

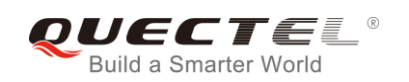

#### **4.3.3.AT+QCFG="roamservice" Roam Service Configuration**

The command is used to enable or disable the roam service. If **<effect>** is omitted, the configuration will take effect immediately.

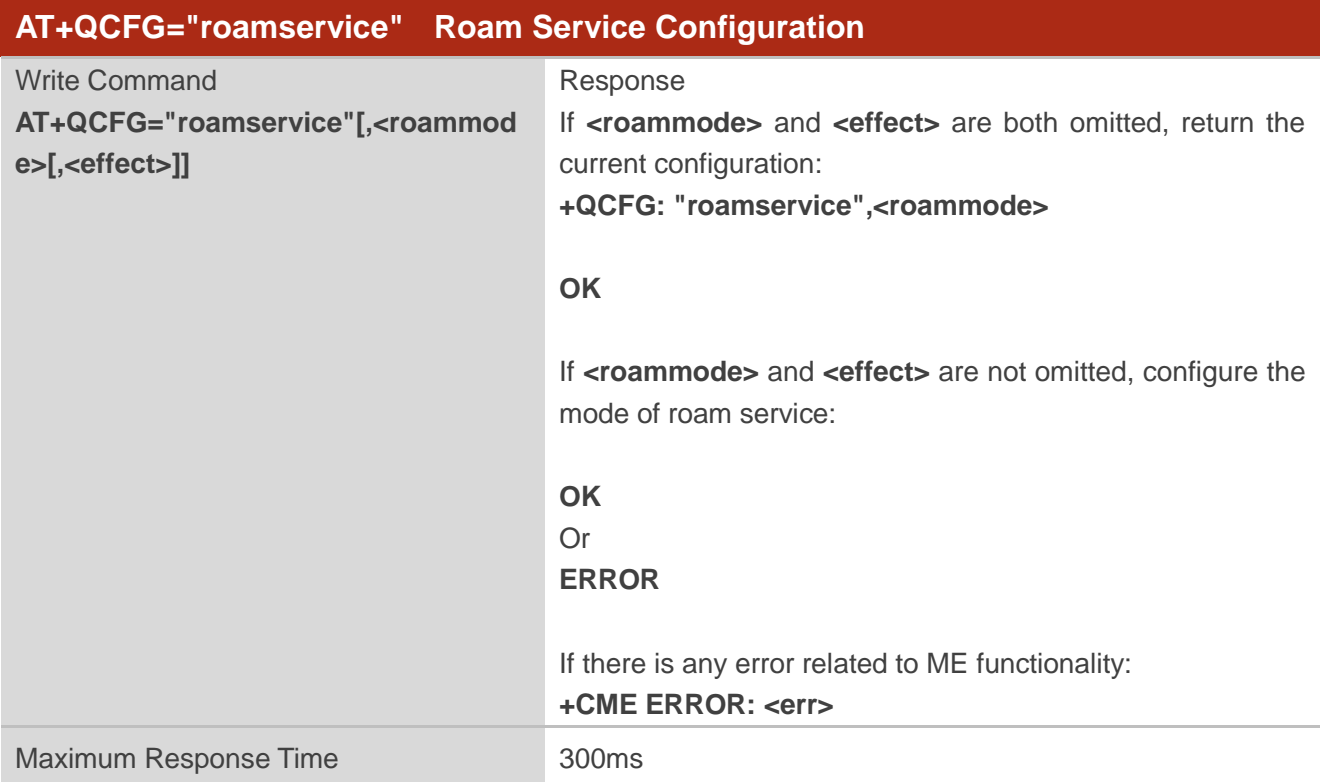

#### **Parameter**

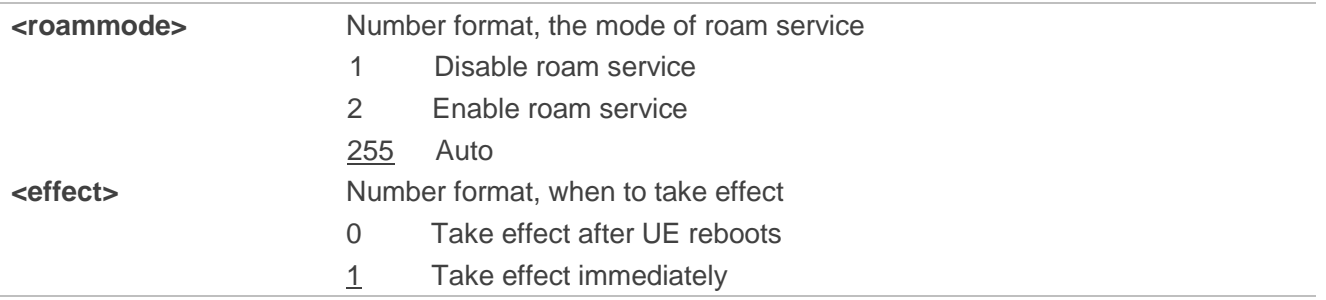

#### **4.3.4.AT+QCFG="servicedomain" Service Domain Configuration**

The command specifies the registered service domain. If **<effect>** is omitted, the configuration will take effect immediately.

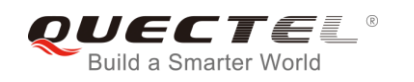

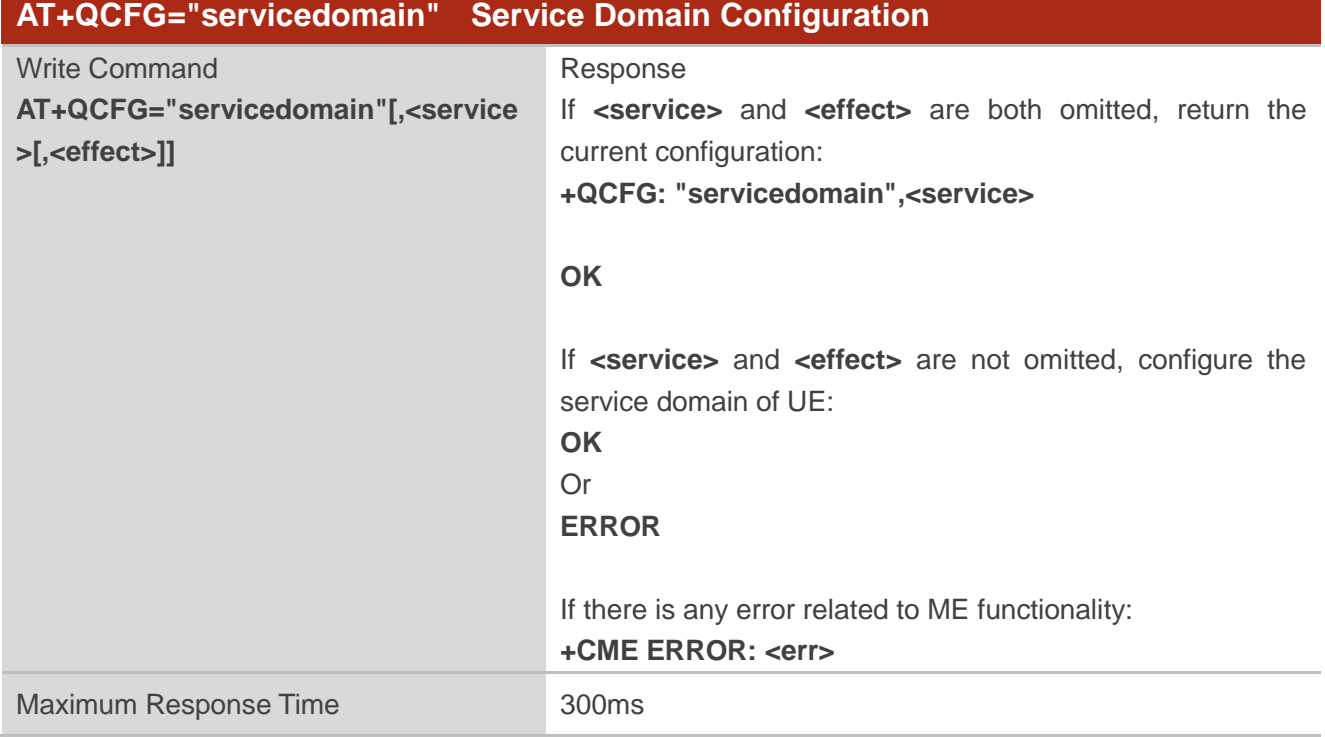

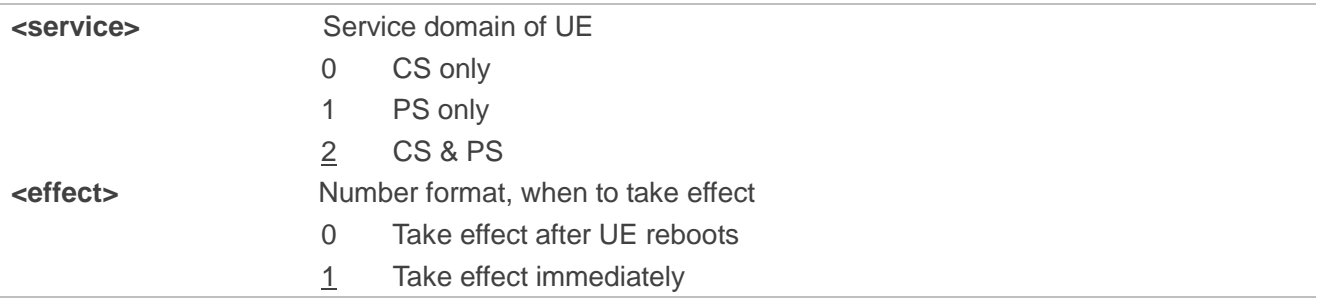

#### **4.3.5.AT+QCFG="band" Band Configuration**

The command specifies the preferred frequency bands to be searched of UE. If **<effect>** is omitted, the configuration will take effect immediately.

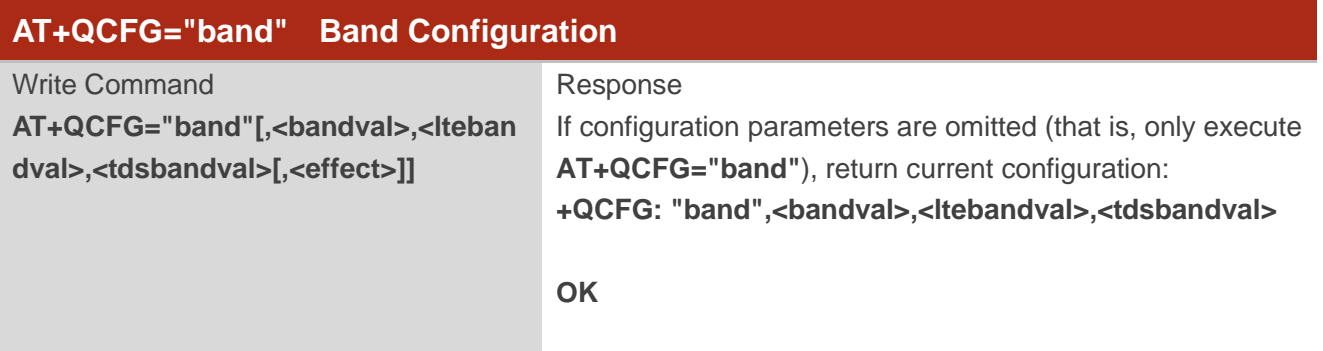

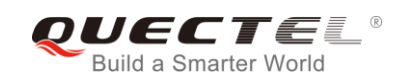

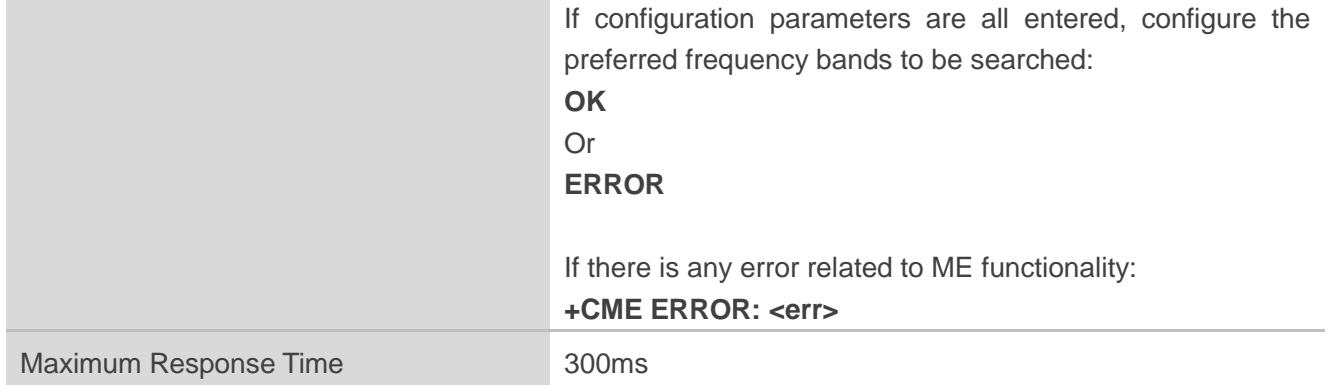

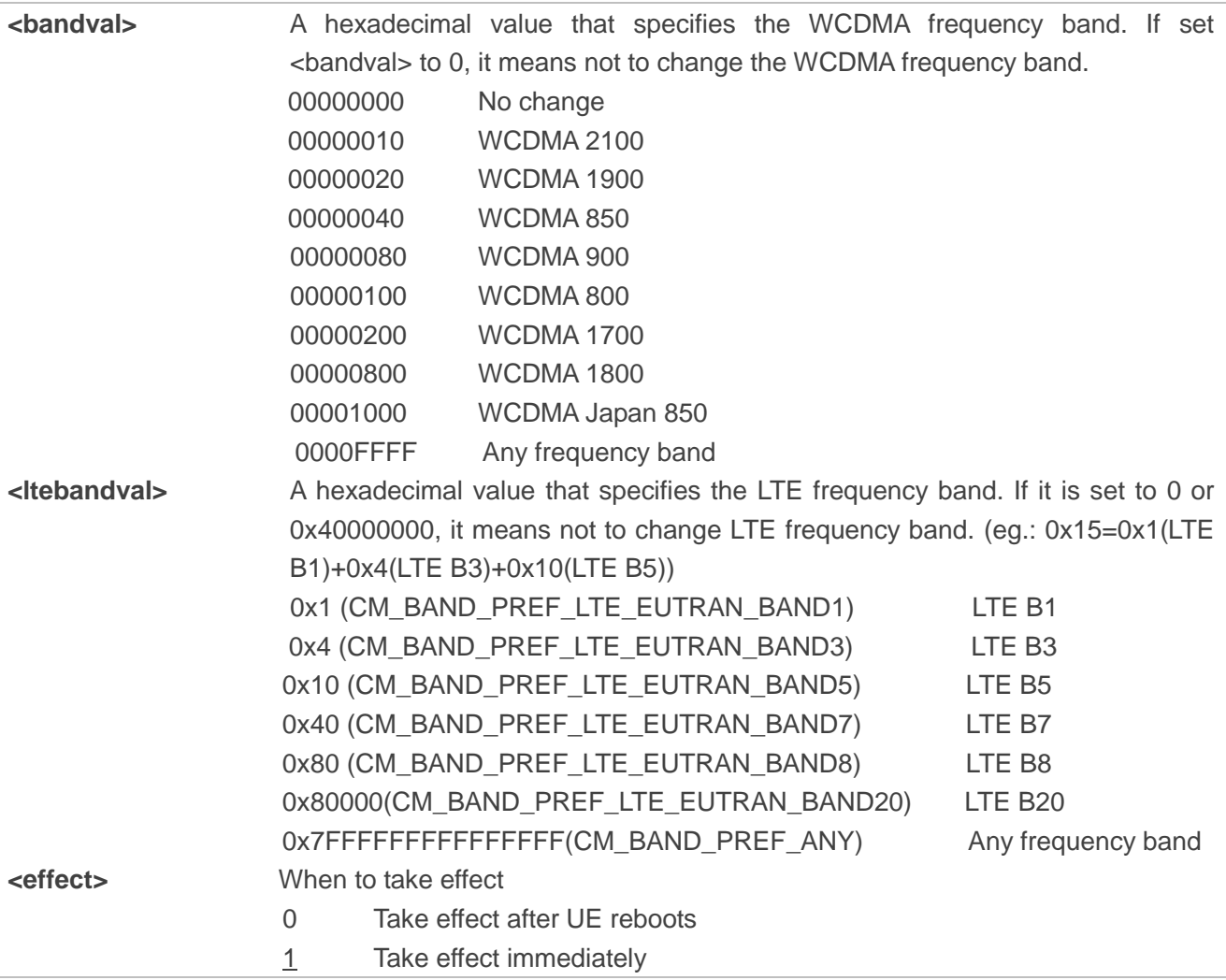

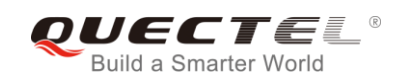

#### **4.3.6.AT+QCFG="hsdpacat" HSDPA Category Configuration**

The command specifies the HSDPA category. This configuration is valid only after the module is restarted.

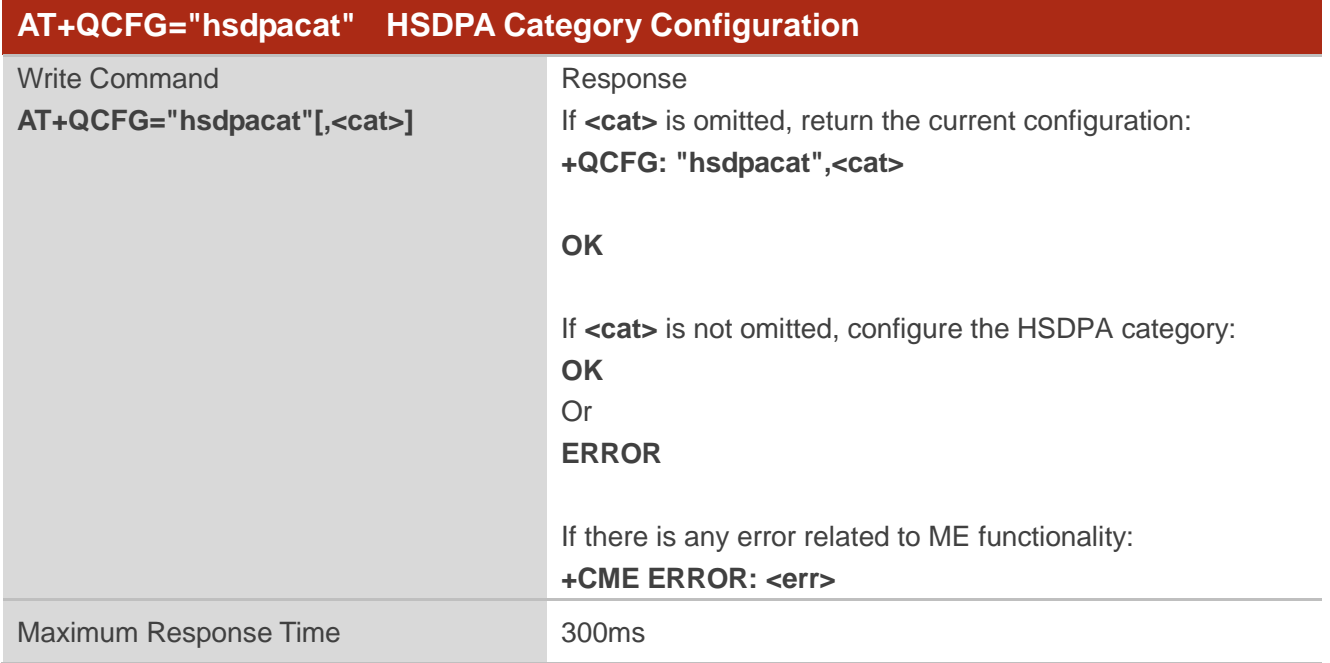

#### **Parameter**

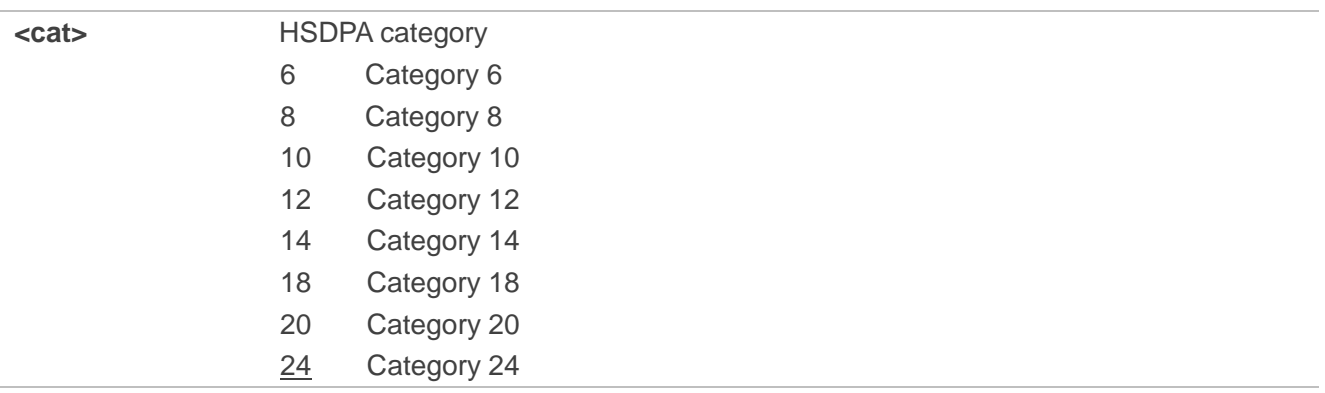

### **4.3.7.AT+QCFG="hsupacat" HSUPA Category Configuration**

The command specifies the HSUPA category. This configuration is valid only after the module is restarted.

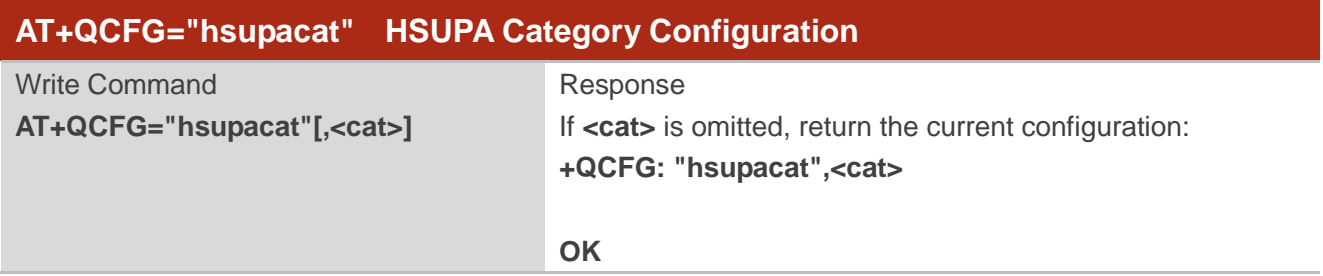

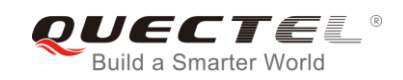

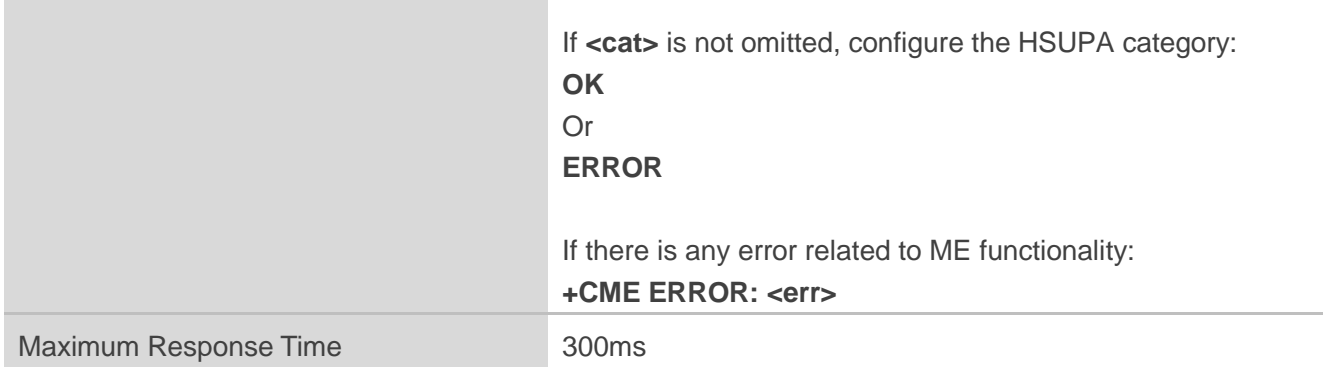

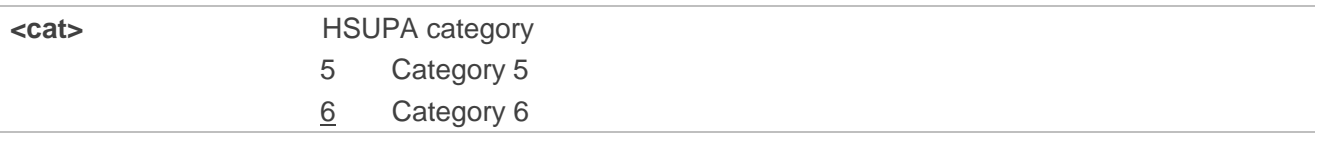

#### **4.3.8.AT+QCFG="rrc" RRC Release Version Configuration**

The command specifies the RRC release version. This configuration is valid only after the module is restarted.

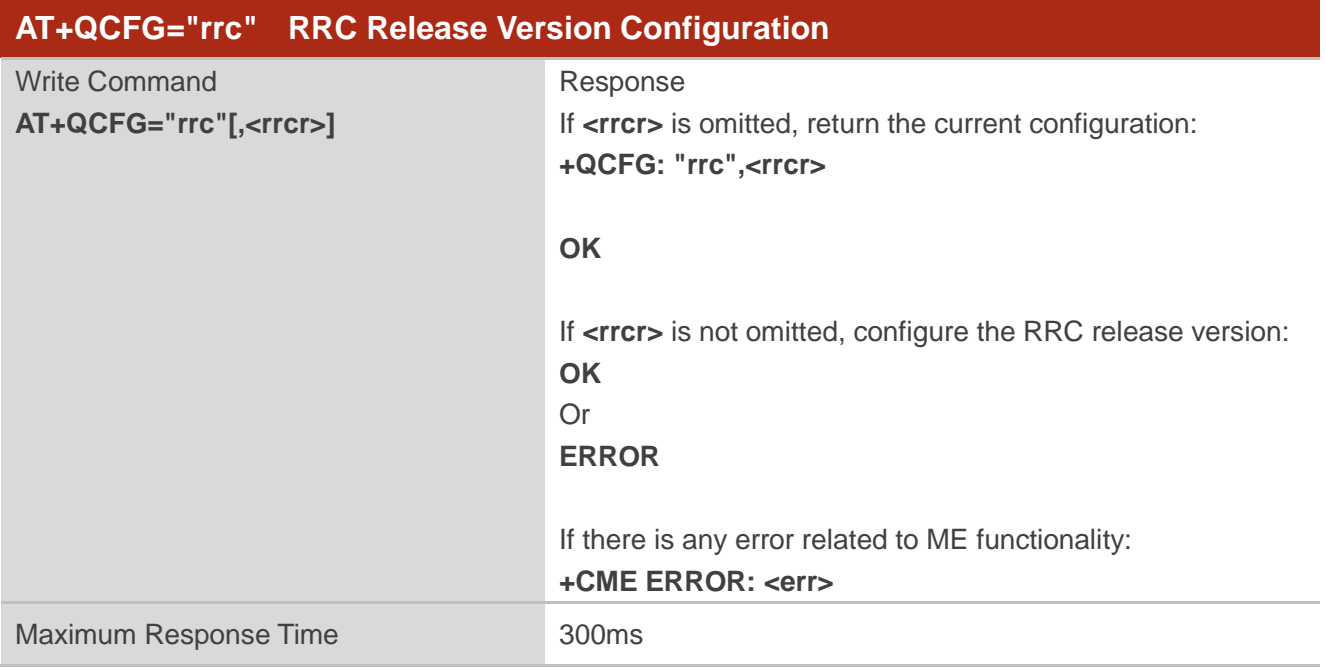

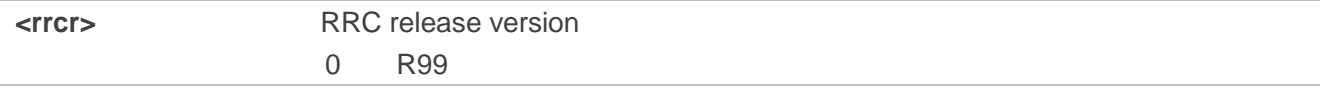

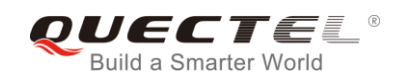

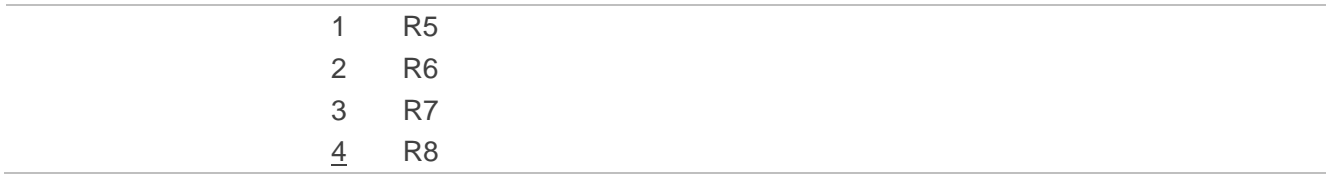

#### **4.3.9.AT+QCFG="sgsn" UE SGSN Release Version Configuration**

The command specifies the UE SGSN release version. This configuration is valid only after the module is restarted.

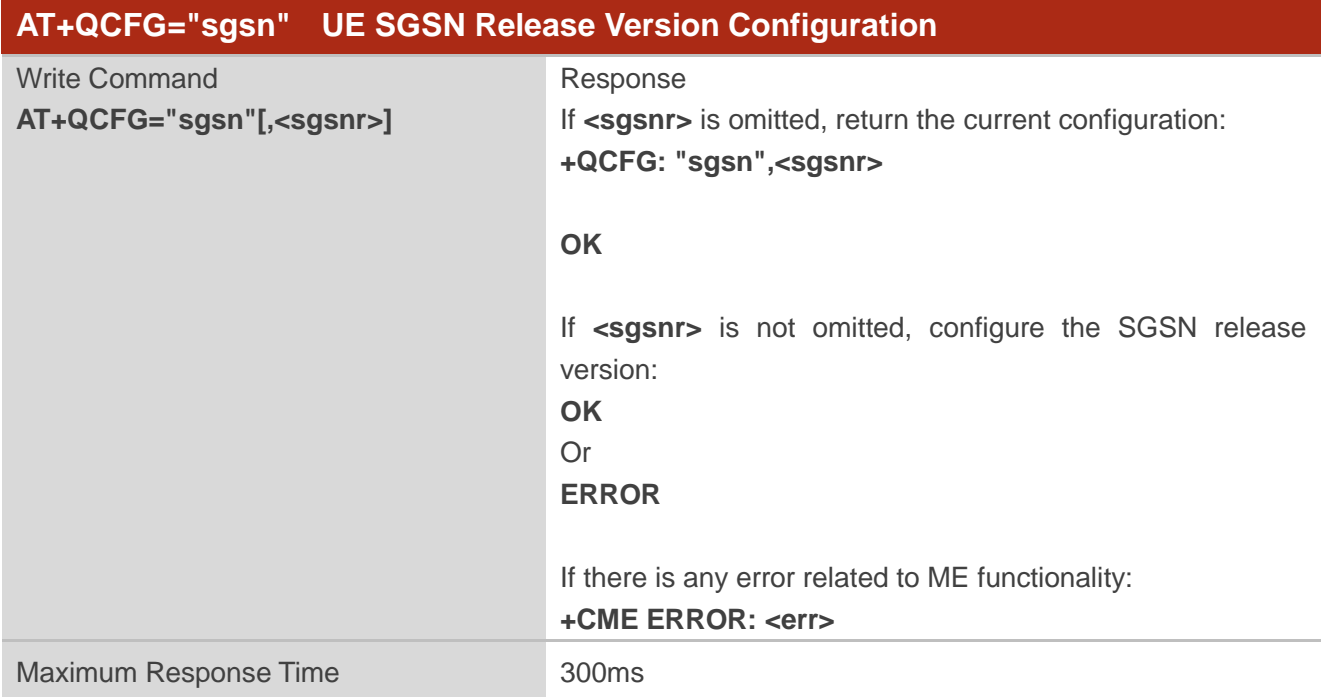

#### **Parameter**

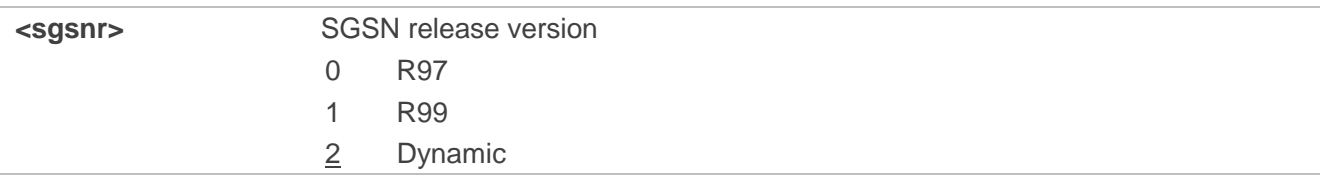

#### **4.3.10. AT+QCFG="msc" UE MSC Release Version Configuration**

The command specifies the UE MSC release version. This configuration is valid only after the module is restarted.

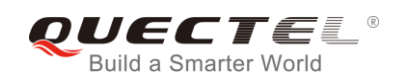

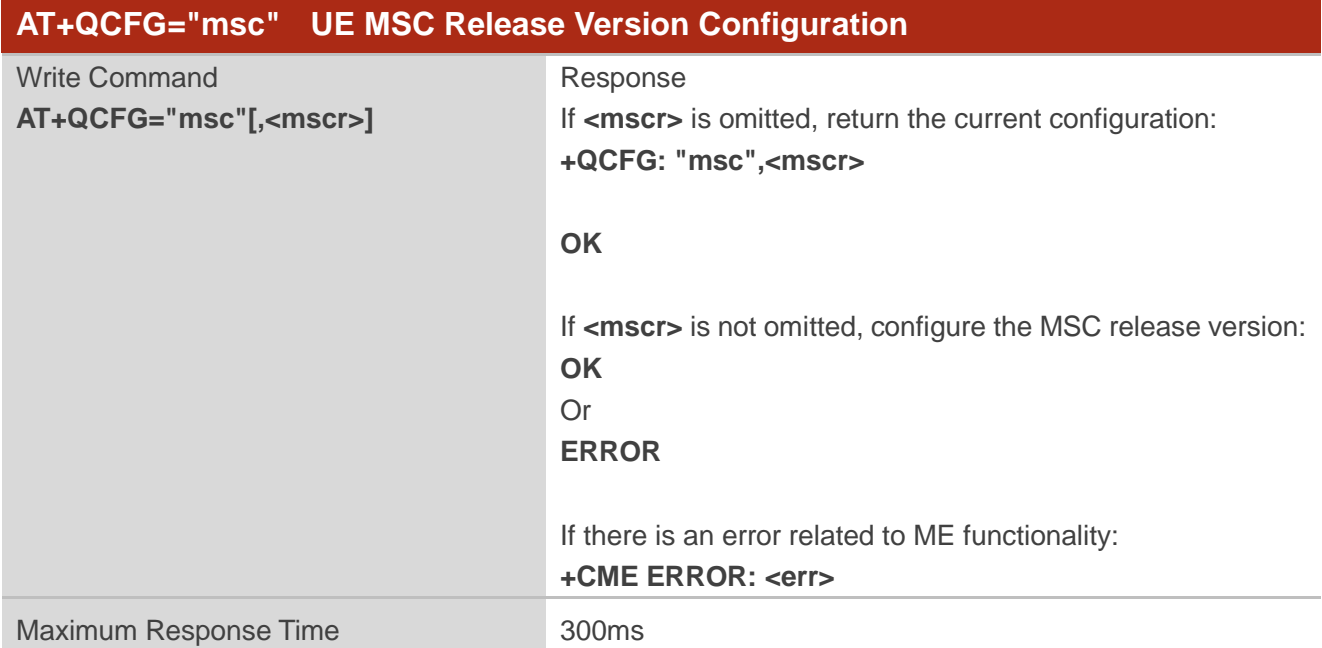

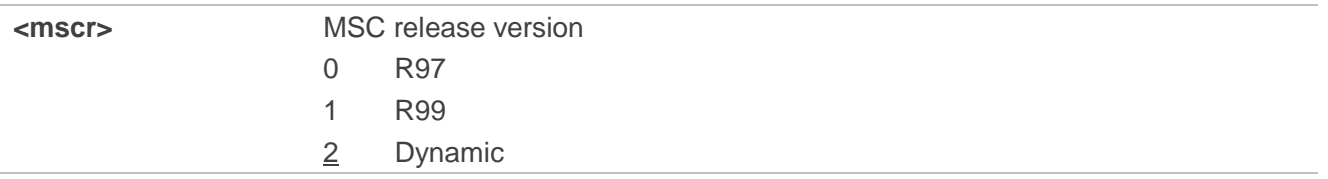

#### **4.3.11. AT+QCFG="pdp/duplicatechk" Establish Multi PDNs with the Same APN**

The command allows/refuses establishing multi PDNs with the same APN profile. The configuration will take effect immediately.

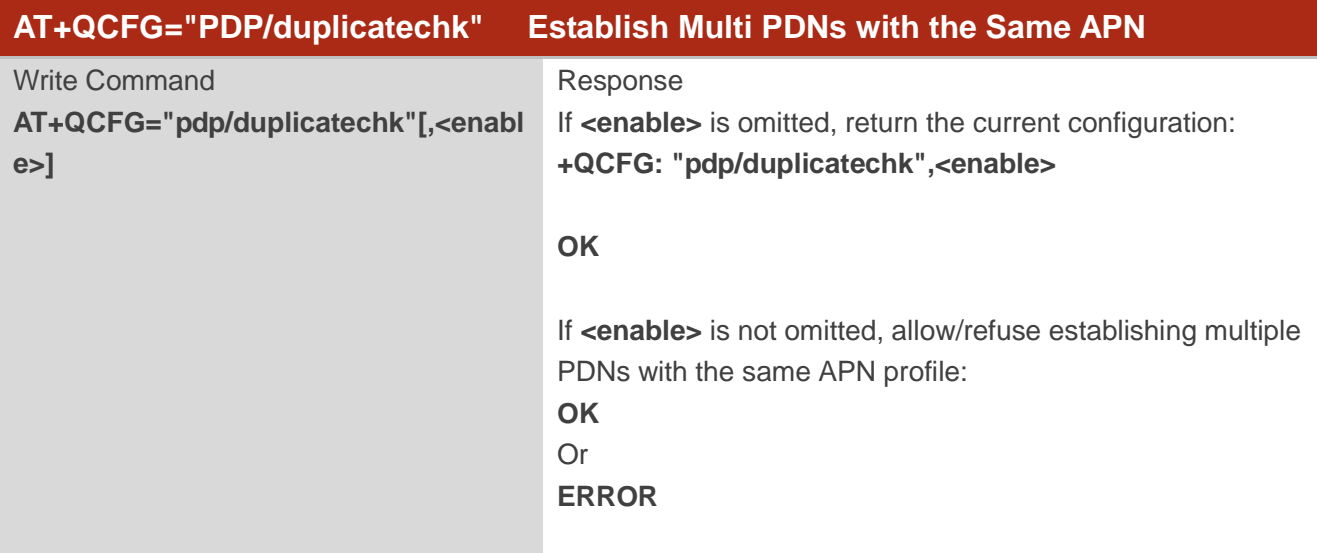

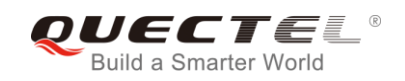

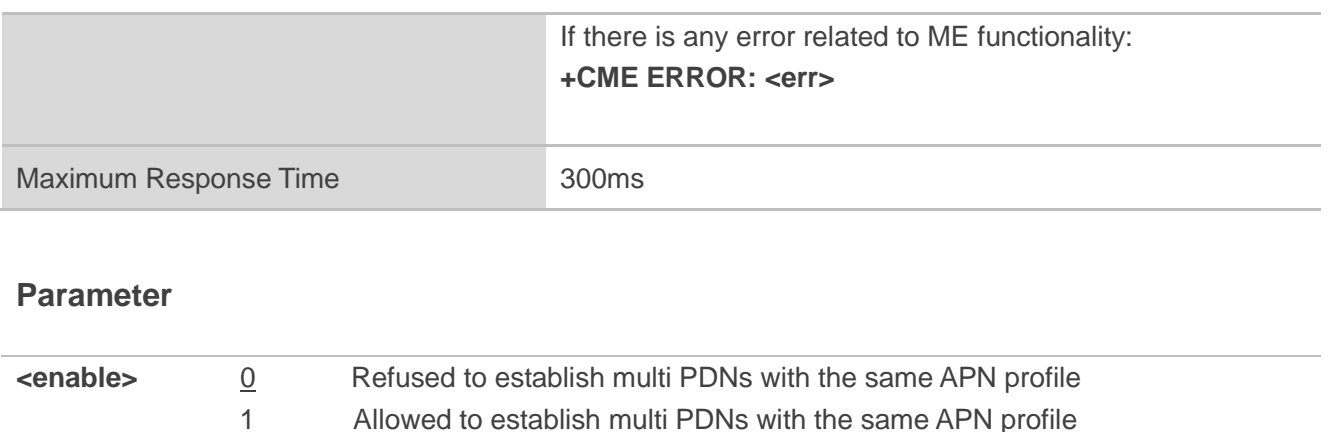

#### **4.3.12. AT+QCFG="urc/ri/ring" RI Behavior when RING URC is Presented**

**AT+QCFG="urc/ri/ring", AT+QCFG="urc/ri/smsincoming"** and **AT+QCFG="urc/ri/other"** control the RI (ring indicator) behavior when a URC is reported. These configurations will be stored into NV automatically. The ring indicator is active low. **AT+QCFG="urc/ri/ring"** specifies the RI behavior when URC **RING** is presented to indicate an incoming call.

The sum of parameter **<activeduration>** and **<inactiveduration>** determines the interval time of **RING** indications when a call is coming.

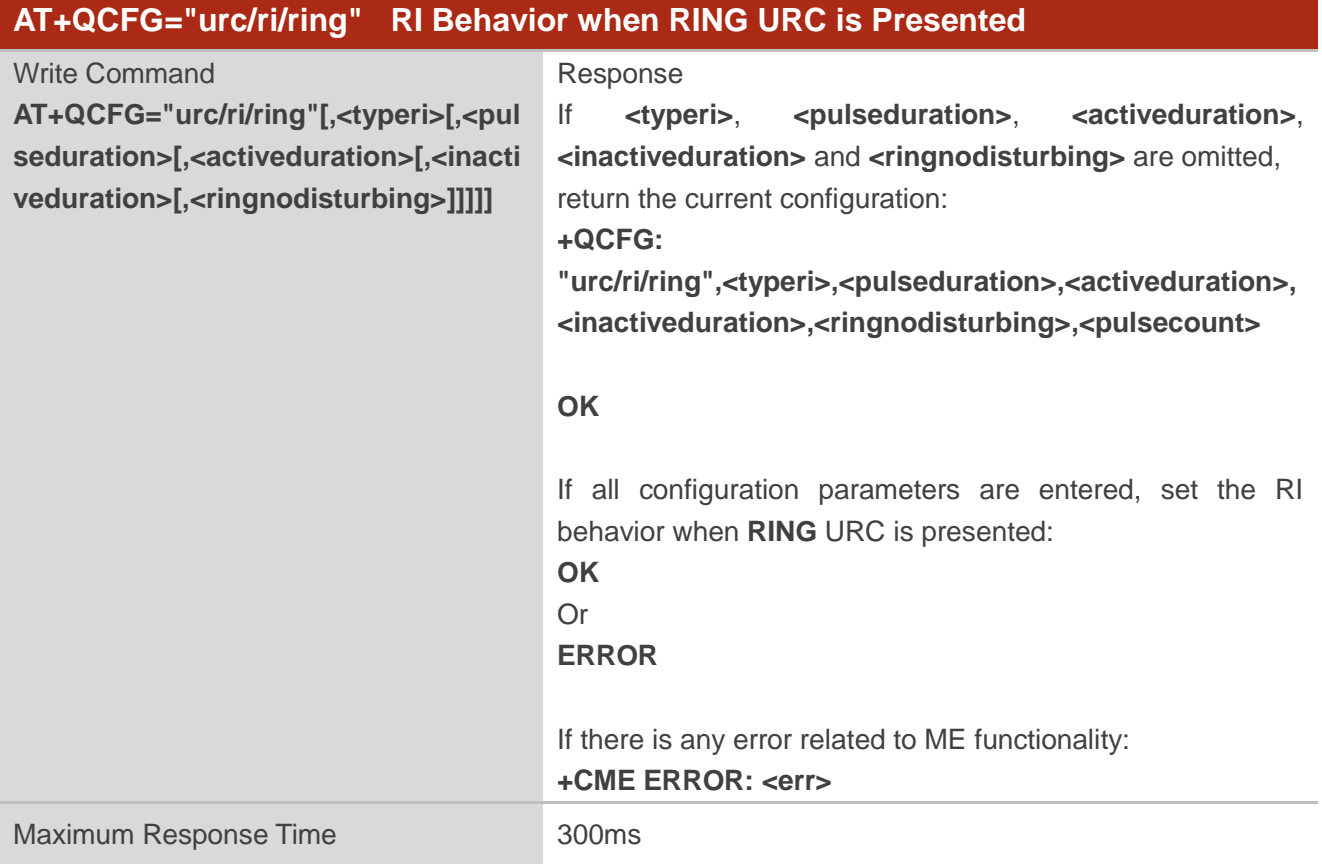

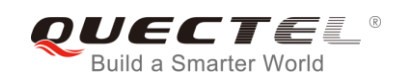

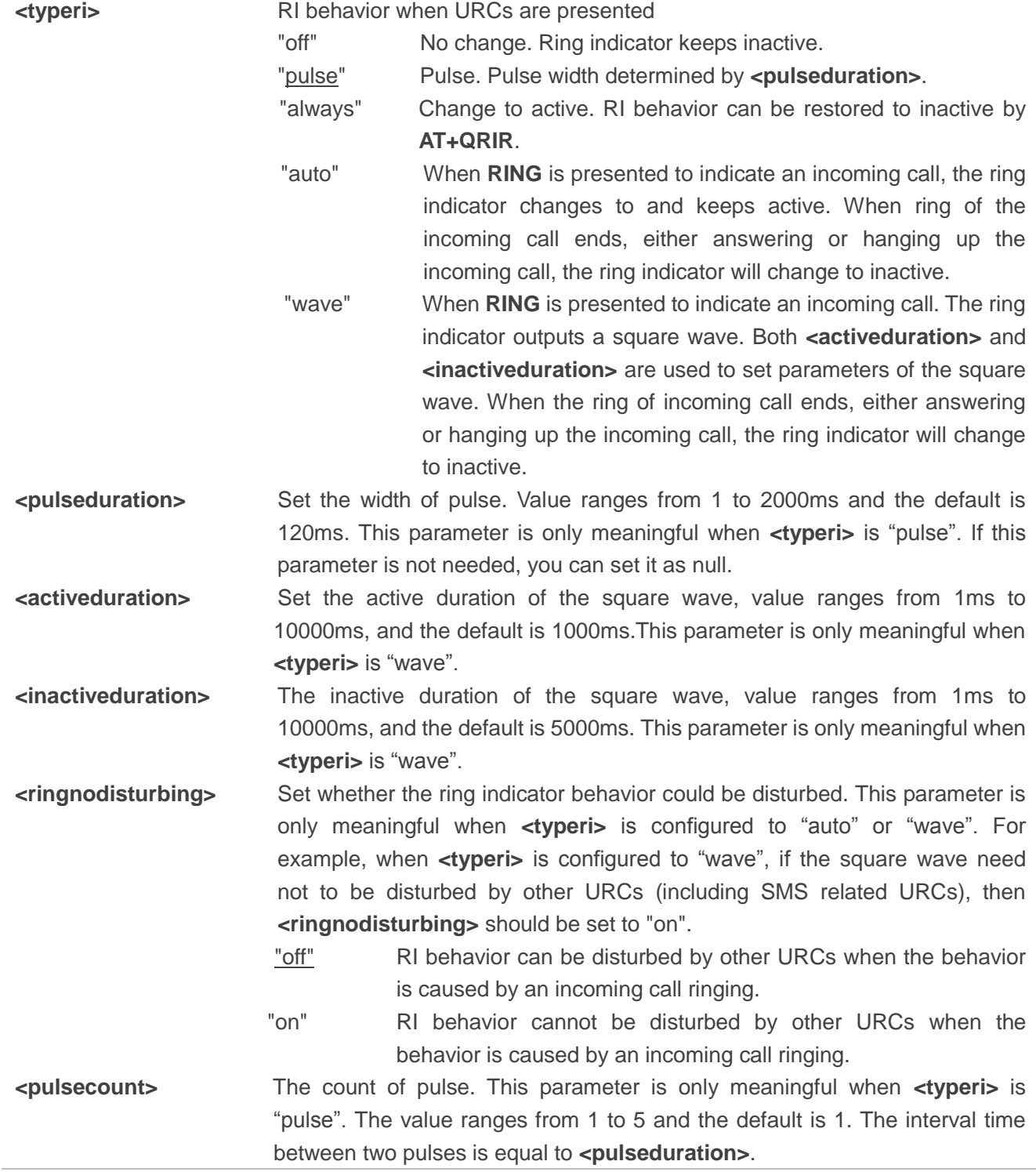

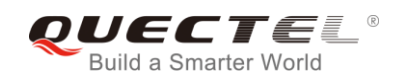

#### **4.3.13. AT+QCFG="urc/ri/smsincoming" RI Behavior when Incoming SMS URCs are**

#### **Presented**

The command specifies the RI (ring indicator) behavior when related incoming message URCs are presented. Related incoming message URCs list: **+CMTI**, **+CMT**, **+CDS** and **+CBM**.

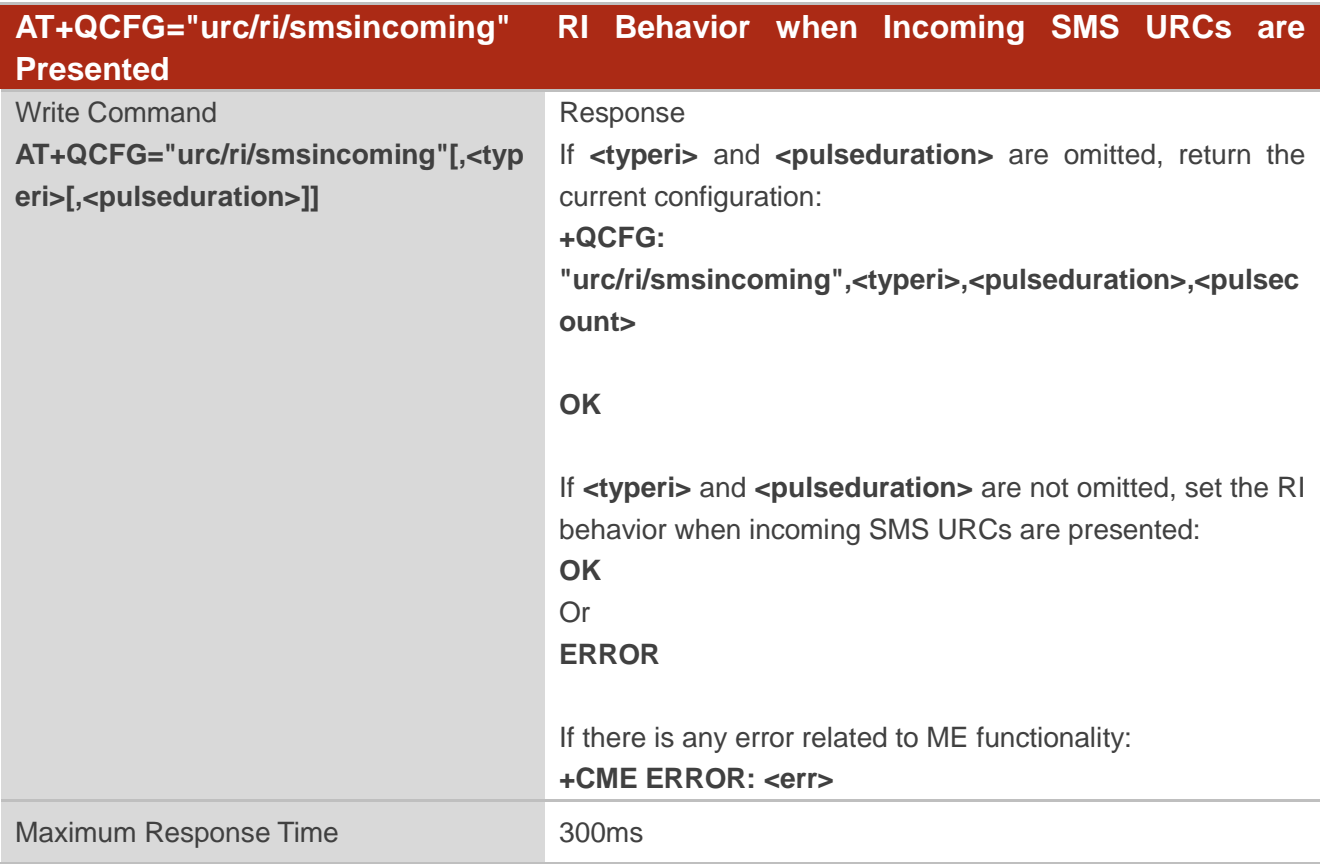

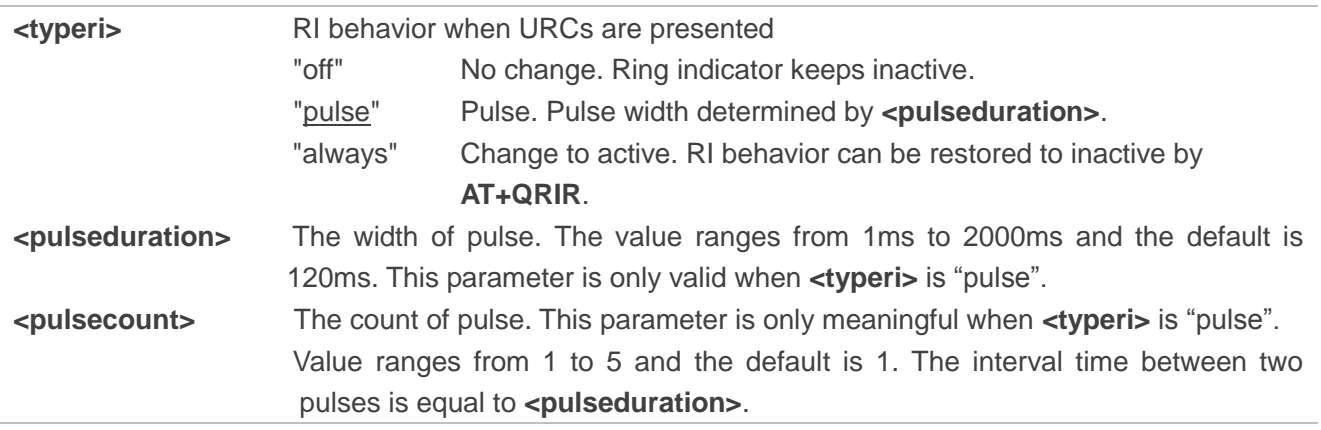

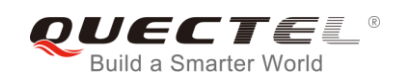

#### **4.3.14. AT+QCFG="urc/ri/other" RI Behavior when Other URCs are Presented**

The command specifies the RI (ring indicator) behavior when other URCs are presented.

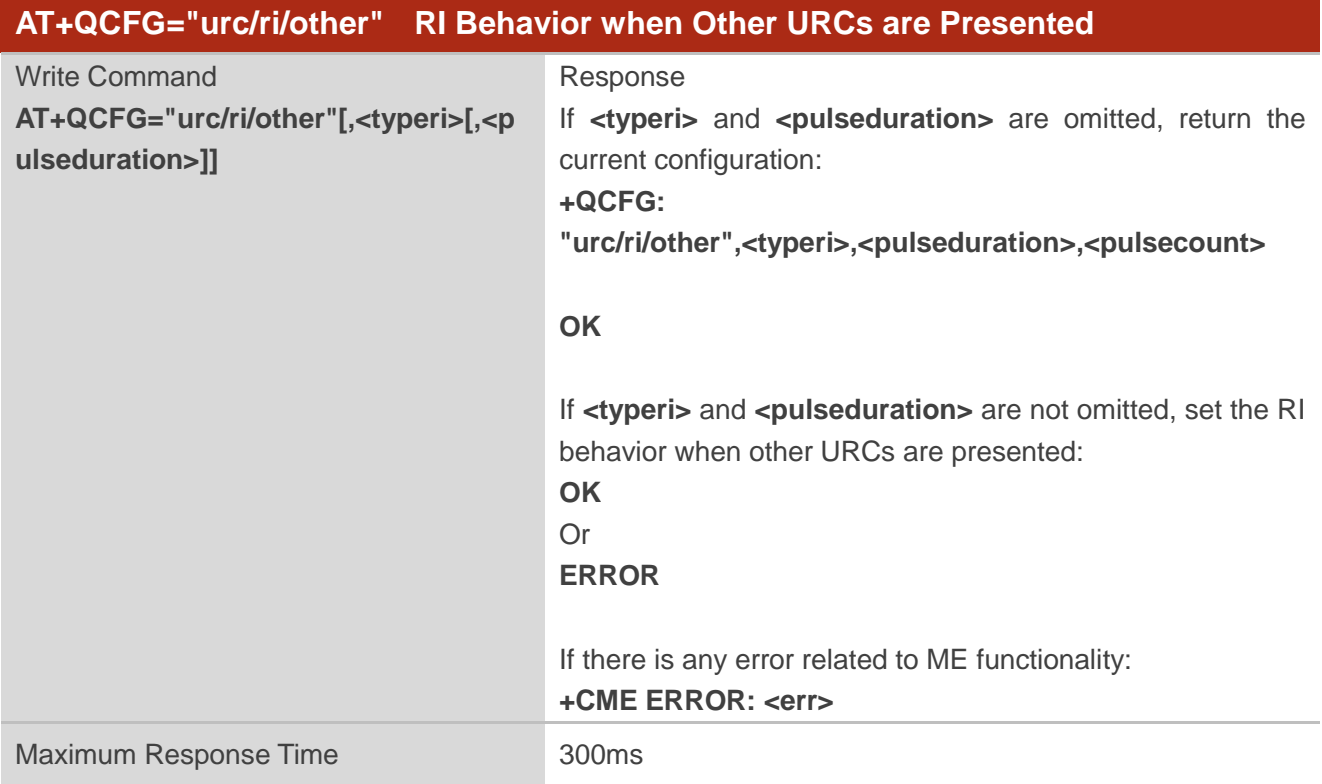

#### **Parameter**

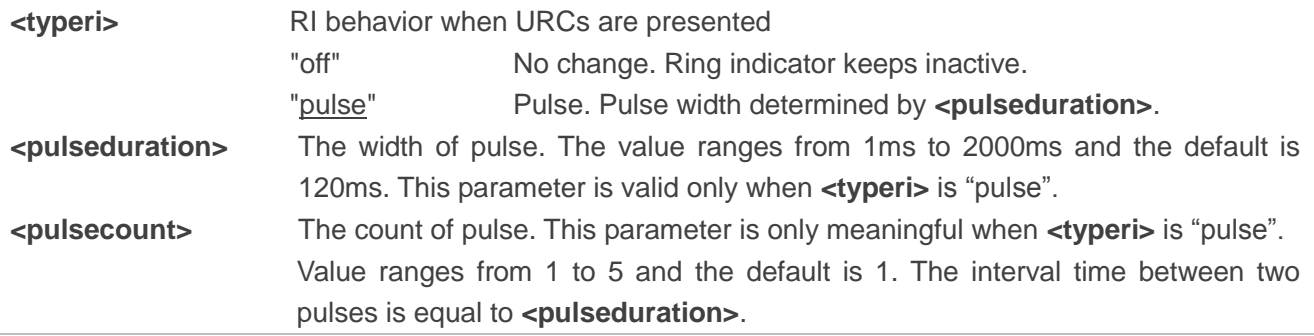

### **4.3.15. AT+QCFG="risignaltype" RI Signal Output Carrier**

The command specifies the RI (ring indicator) signal output carrier.

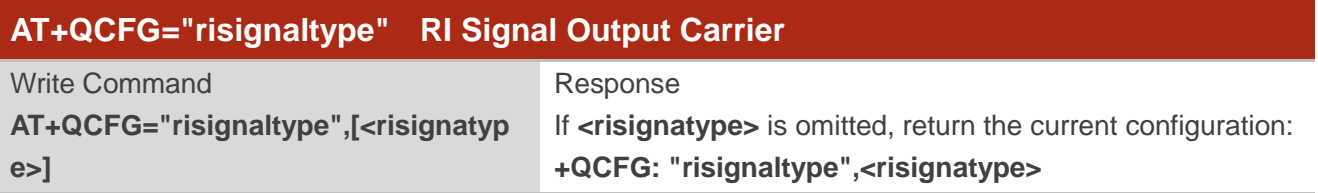

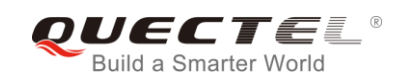

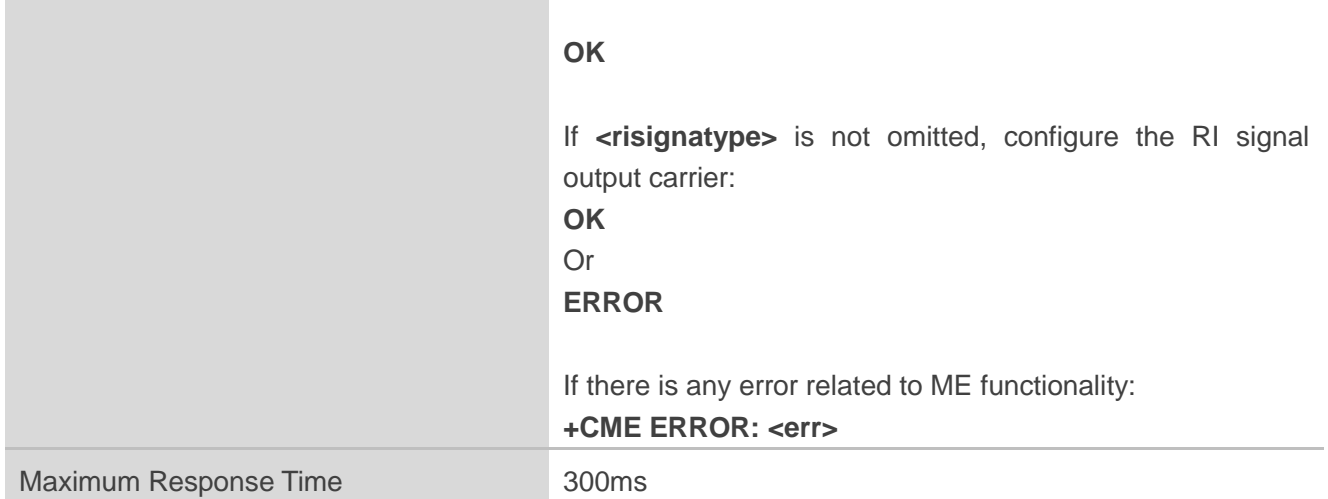

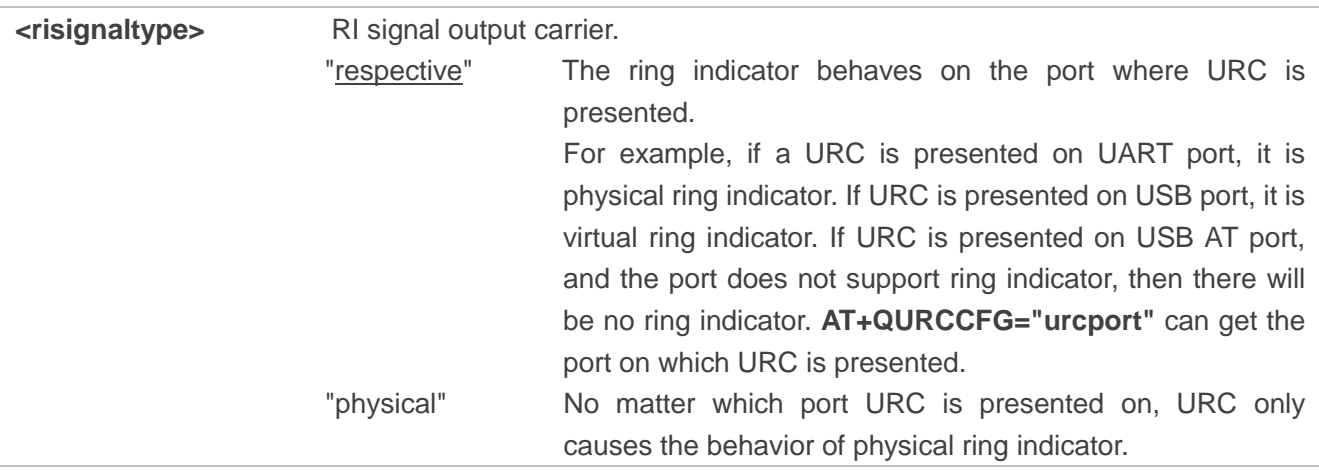

#### **4.3.16. AT+QCFG="urc/delay" Delay URC Indication**

The command can delay the output of URC indication until ring indicator pulse ends.

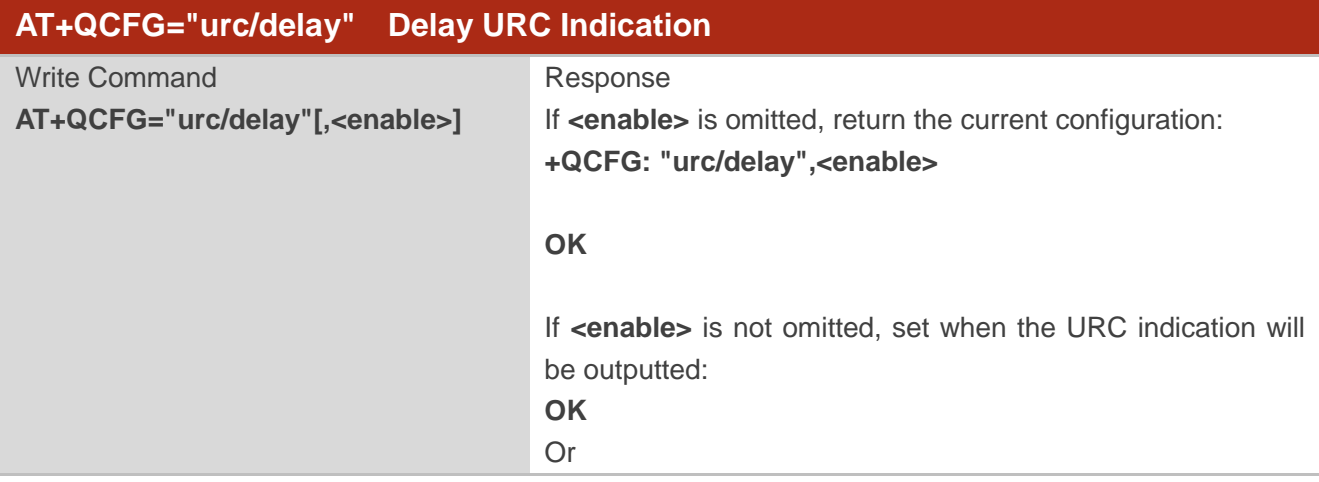

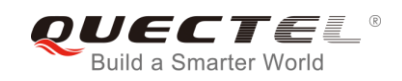

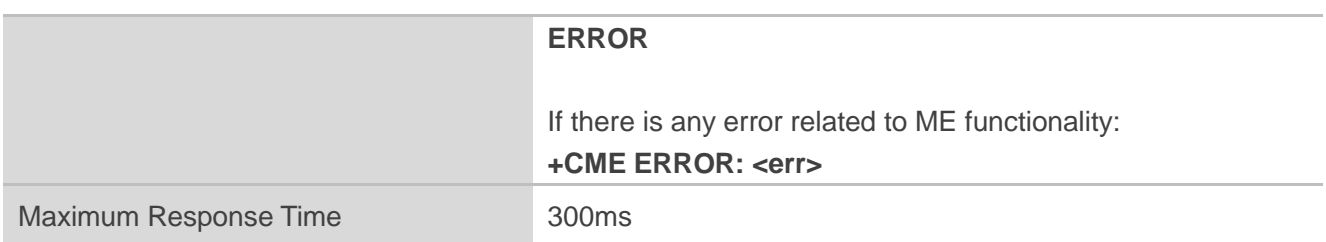

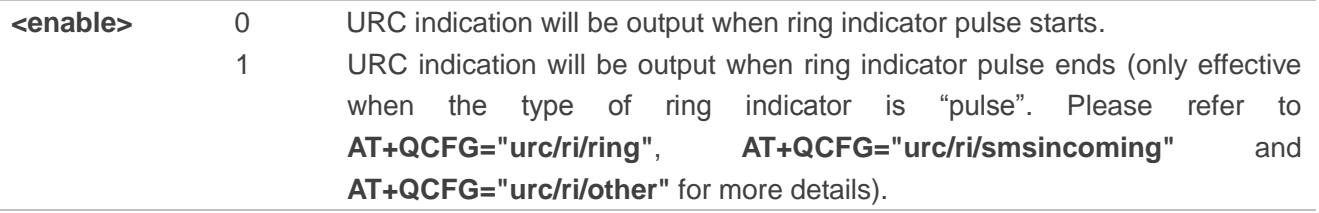

## **4.3.17. AT+QCFG="urc/cache" URC Cache Function**

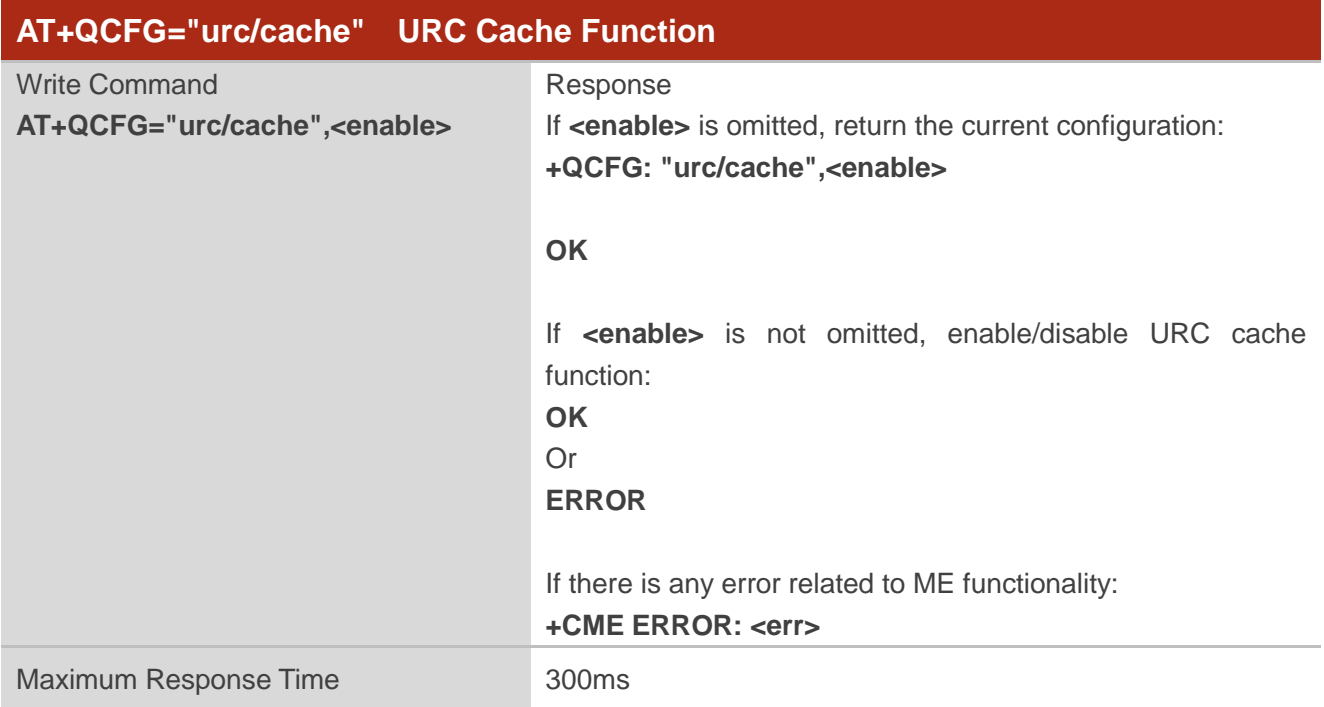

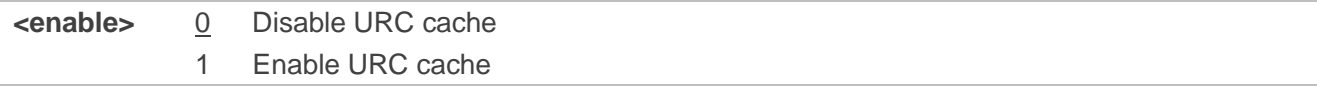

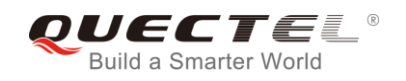

**NOTE**

The settings of the command will take effect immediately and will not be saved after power off.

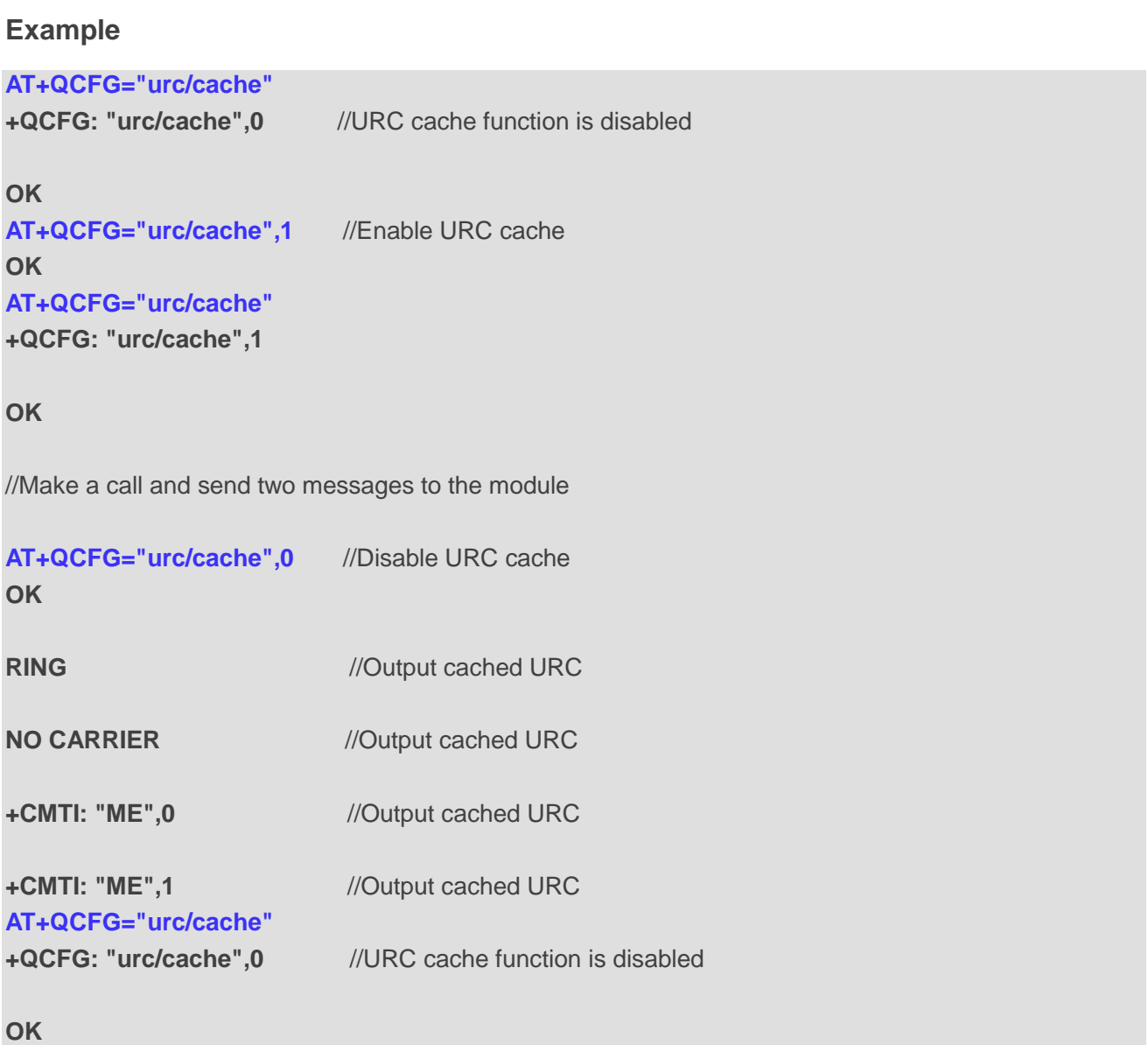

## **4.3.18. AT+QCFG="tone/incoming" Enable/Disable Ringing Tone**

The command enables or disables ringing tone.

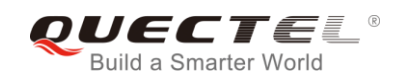

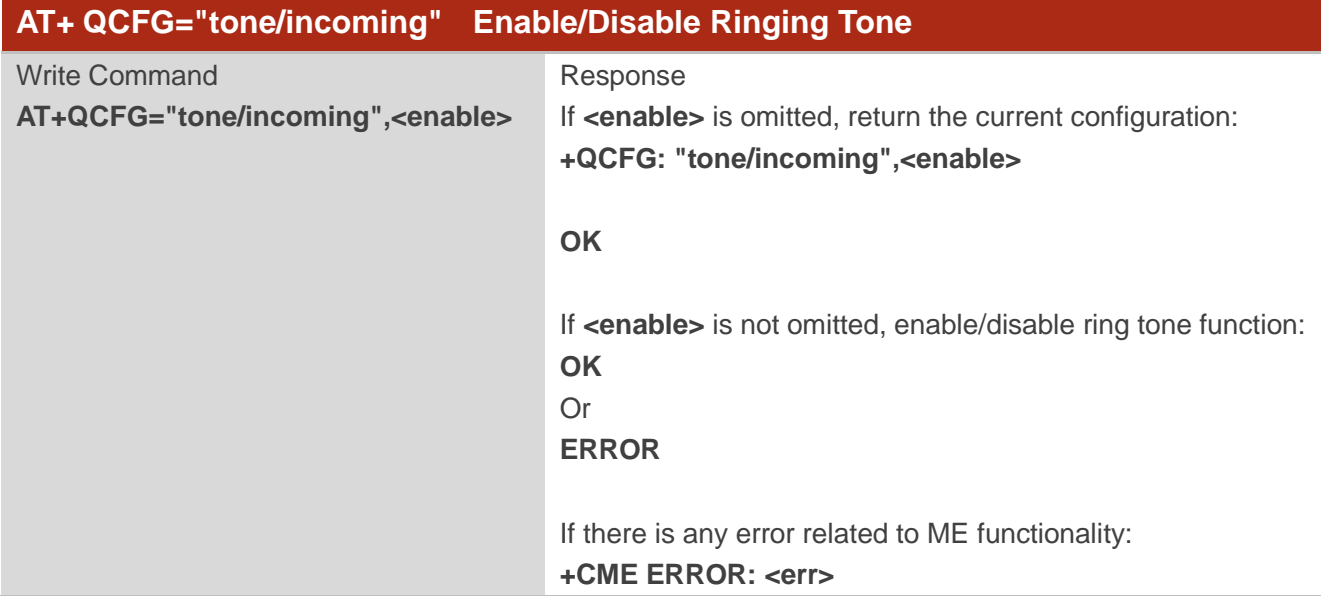

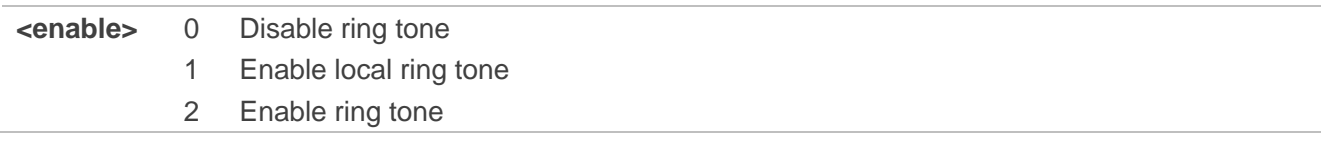

## **4.4. AT+QINDCFG URC Indication Configuration**

The command is used to control URC indication.

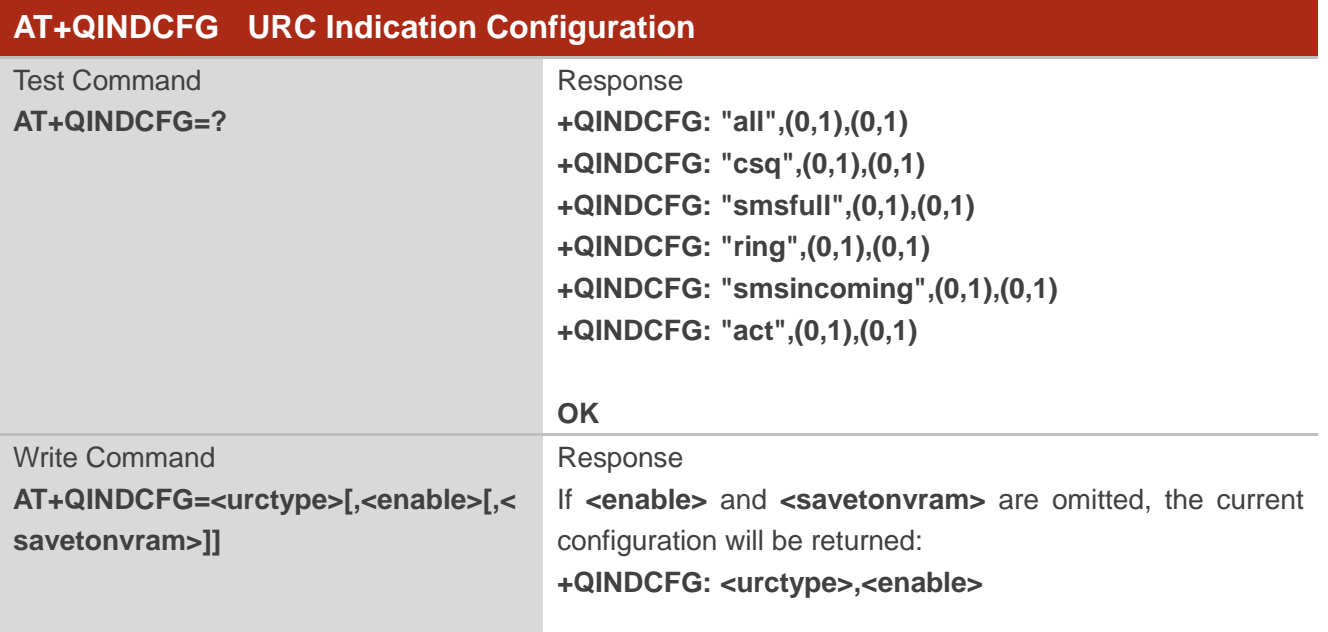

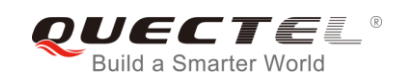

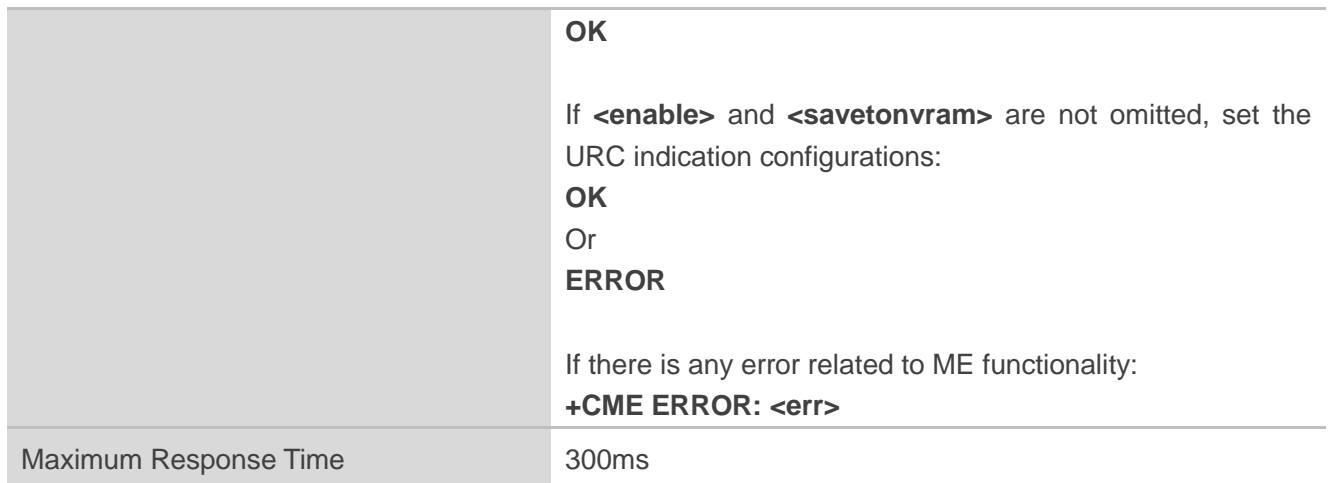

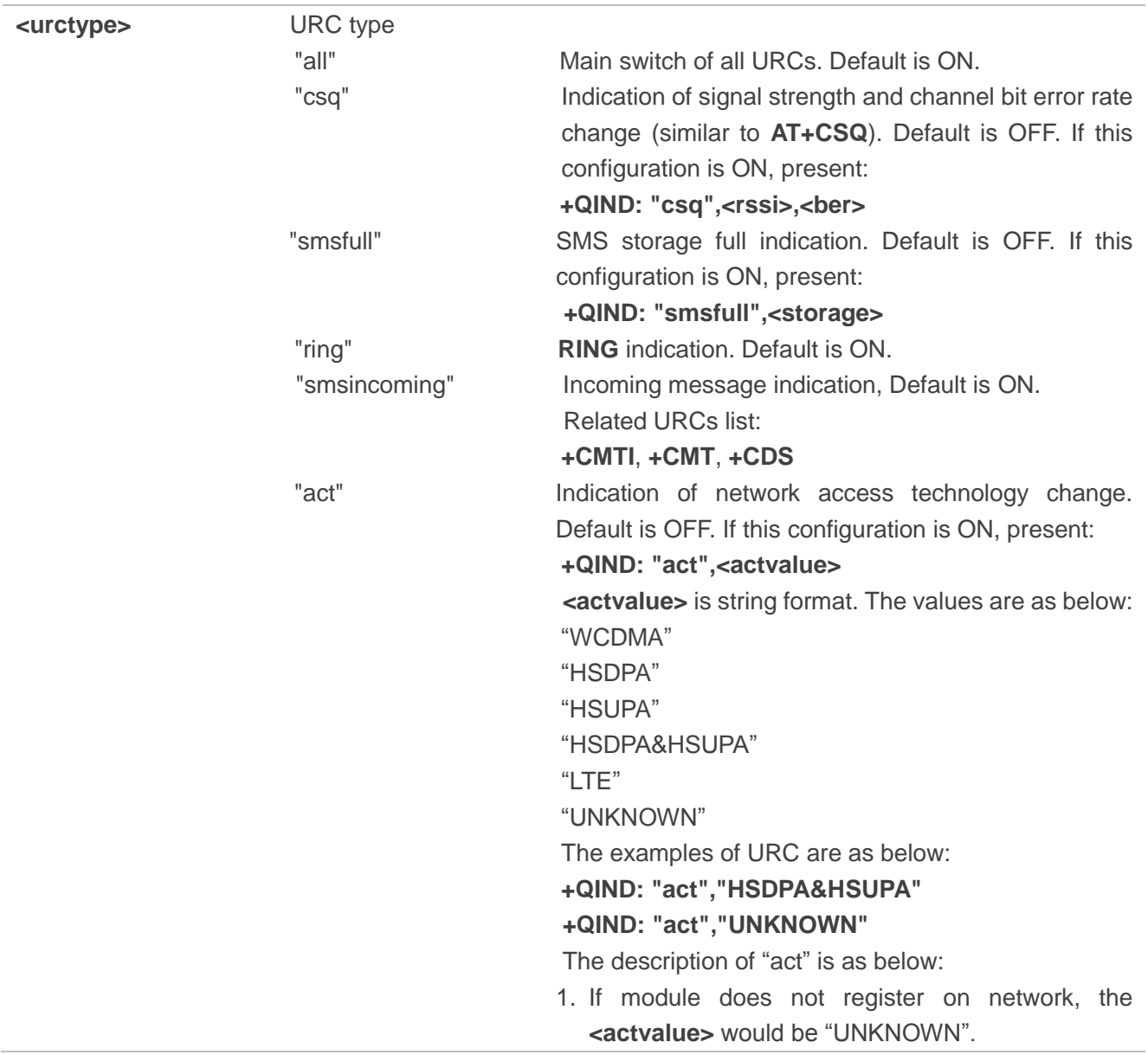

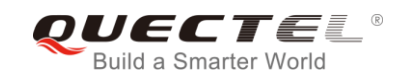

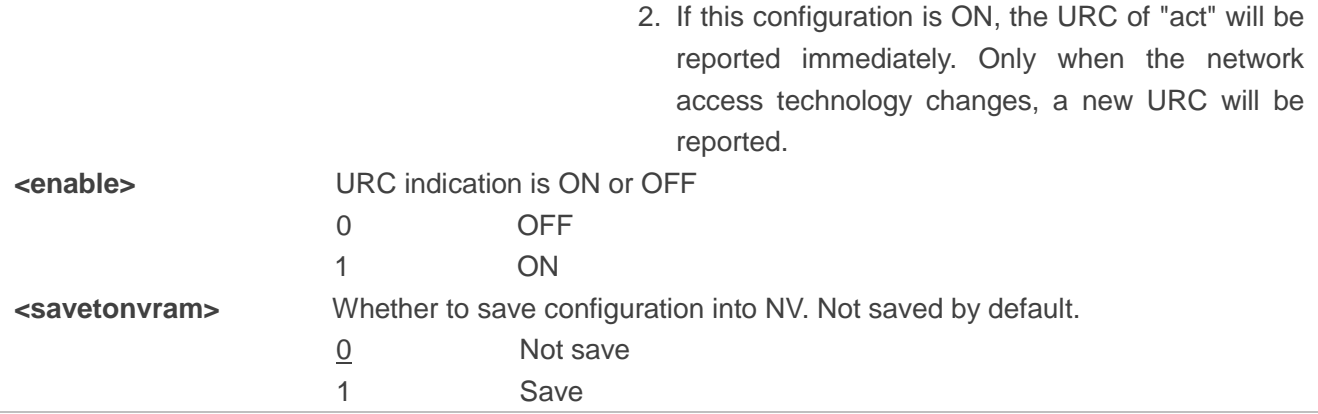

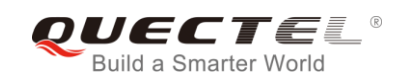

# **5 (U)SIM Related Commands**

## **5.1. AT+CIMI Request International Mobile Subscriber Identity (IMSI)**

The command requests the International Mobile Subscriber Identity (IMSI) which is intended to permit the TE to identify the individual SIM card or active application in the UICC (GSM or USIM) that is attached to MT.

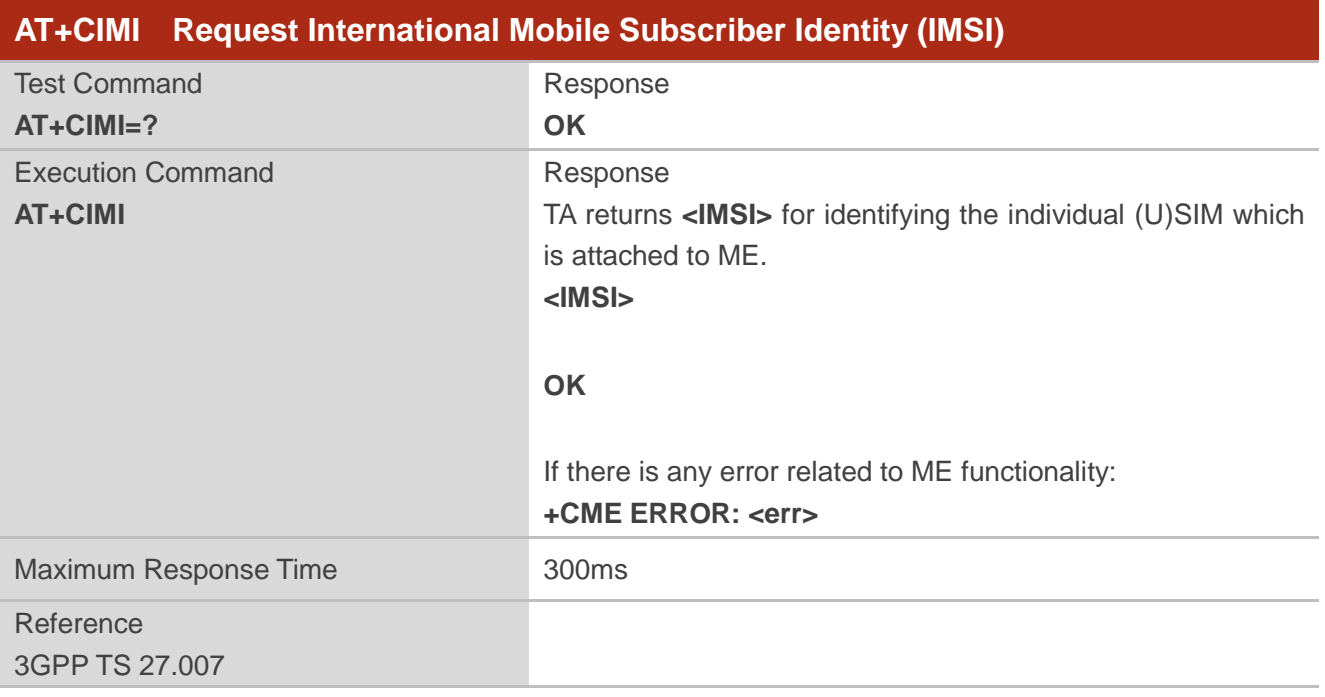

#### **Parameter**

**<IMSI>** International Mobile Subscriber Identity (string without double quotes)

#### **Example**

#### **AT+CIMI**

**460023210226023** //Query IMSI number of (U)SIM which is attached to ME

**OK**

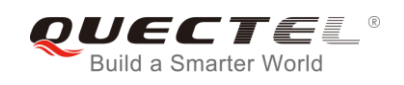

## **5.2. AT+CLCK Facility Lock**

The command is used to lock, unlock or interrogate a MT or a network facility **<fac>**. It can be aborted when network facilities are being set or interrogated. The factory default password of PF, PN, PU, PP and PC lock is "12341234".

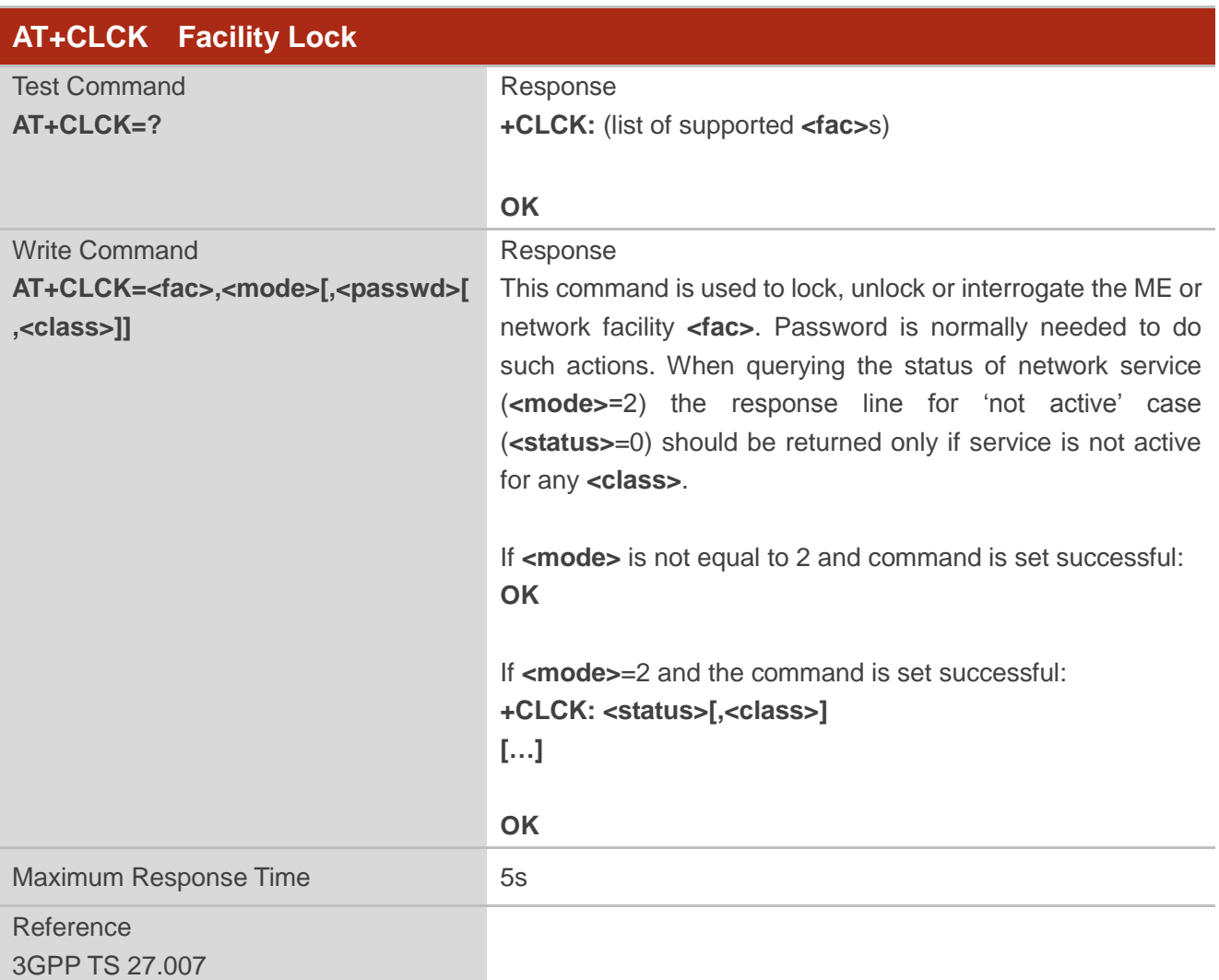

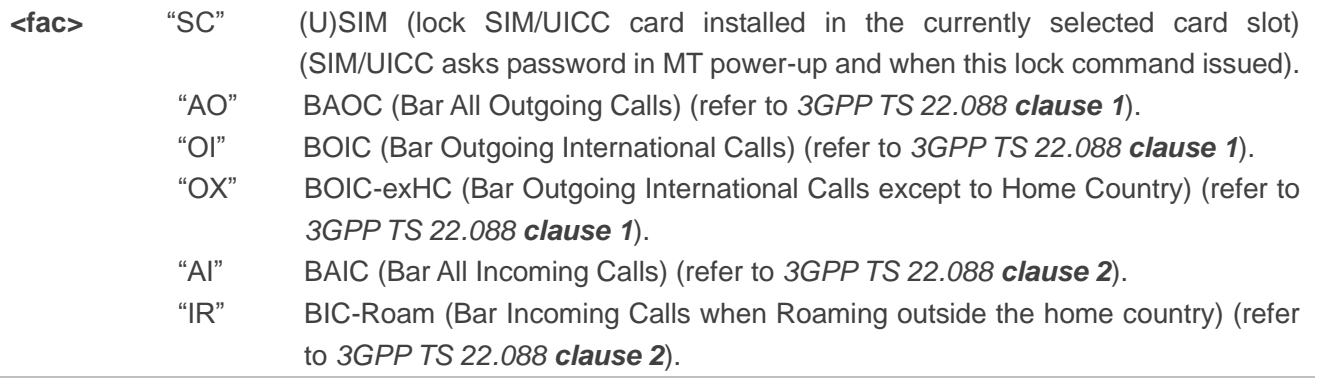

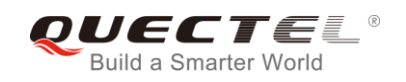

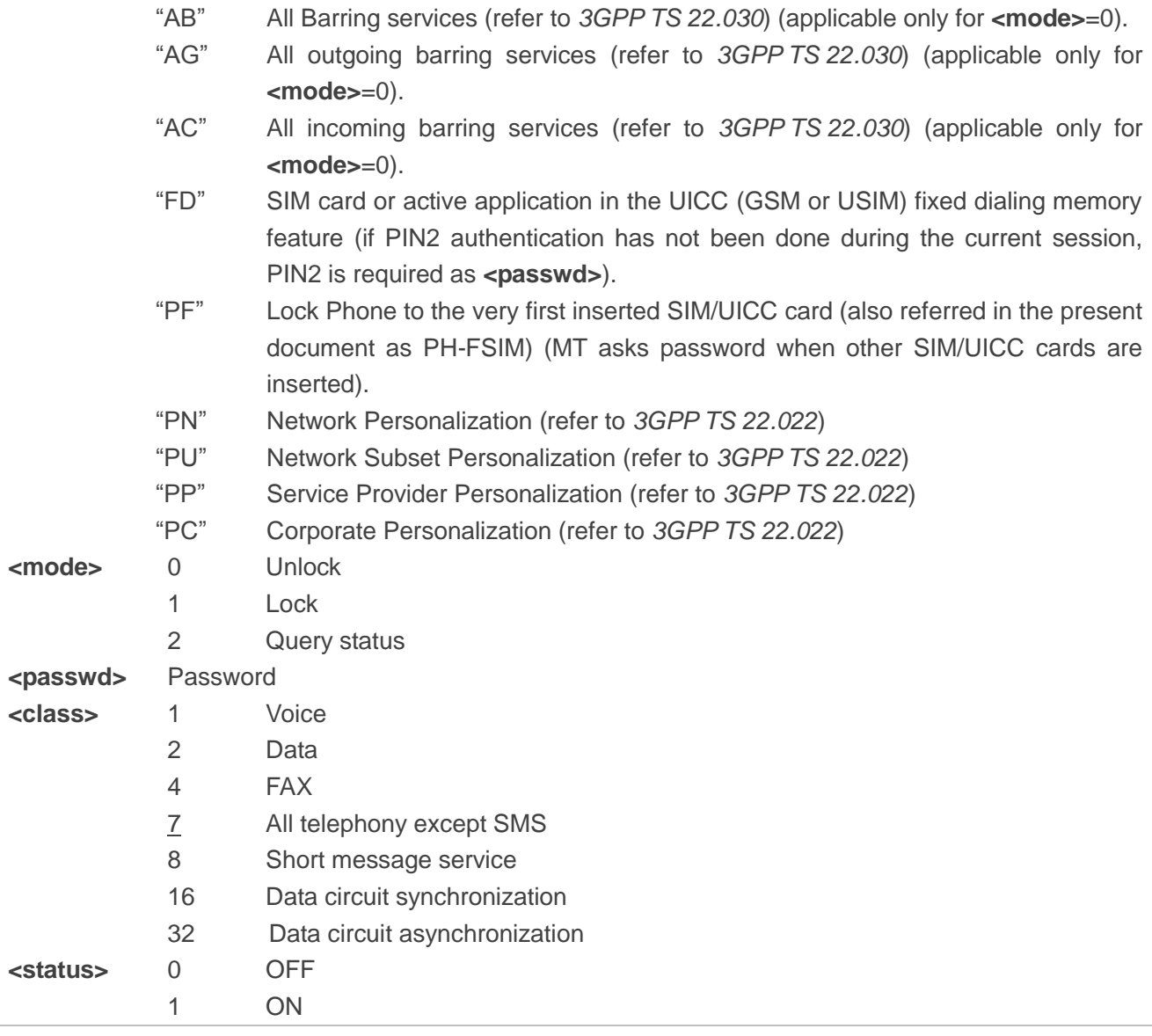

#### **Example**

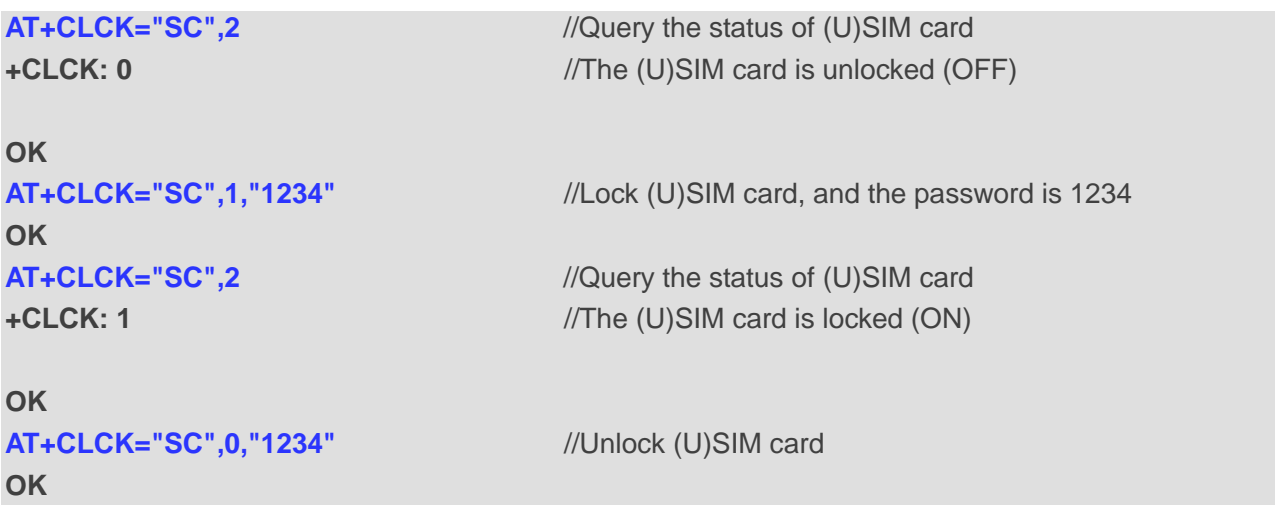

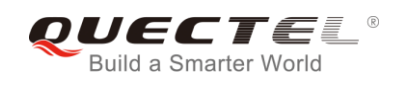

## **5.3. AT+CPIN Enter PIN**

The command is used to enter a password or query whether or not the module requires a password which is necessary before it can be operated. The password may be (U)SIM PIN, (U)SIM PUK, PH-SIM PIN, etc.

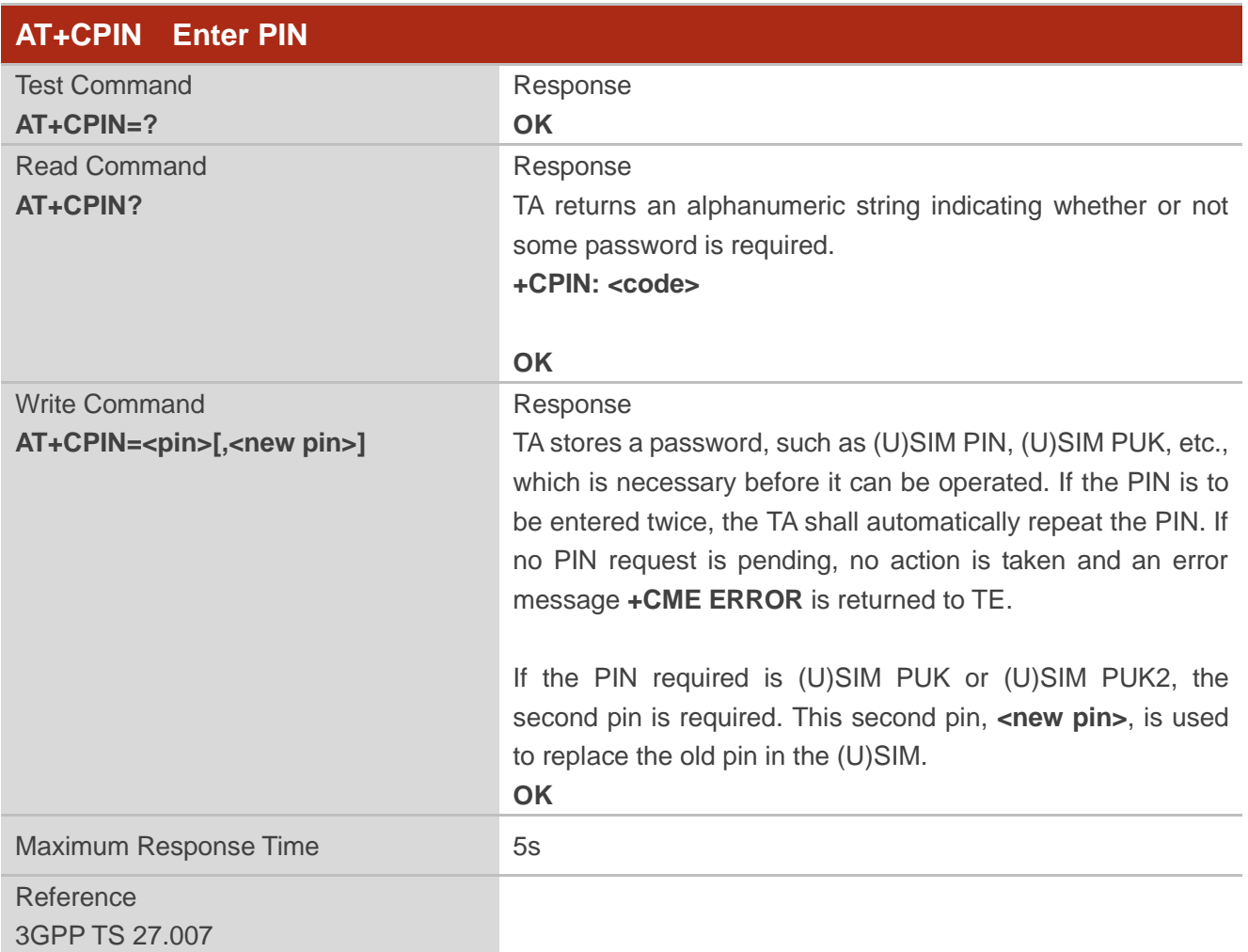

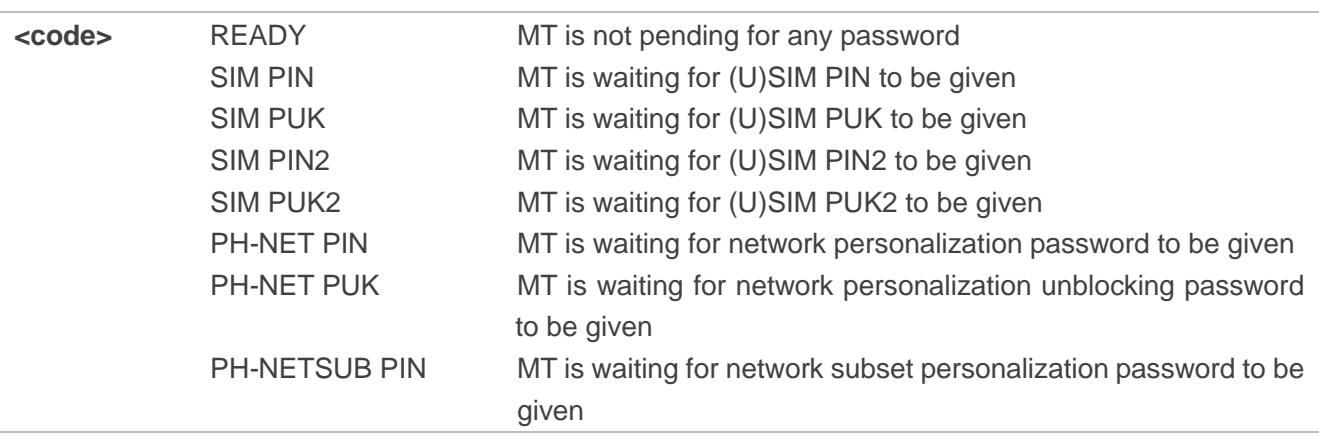

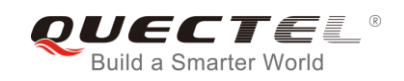

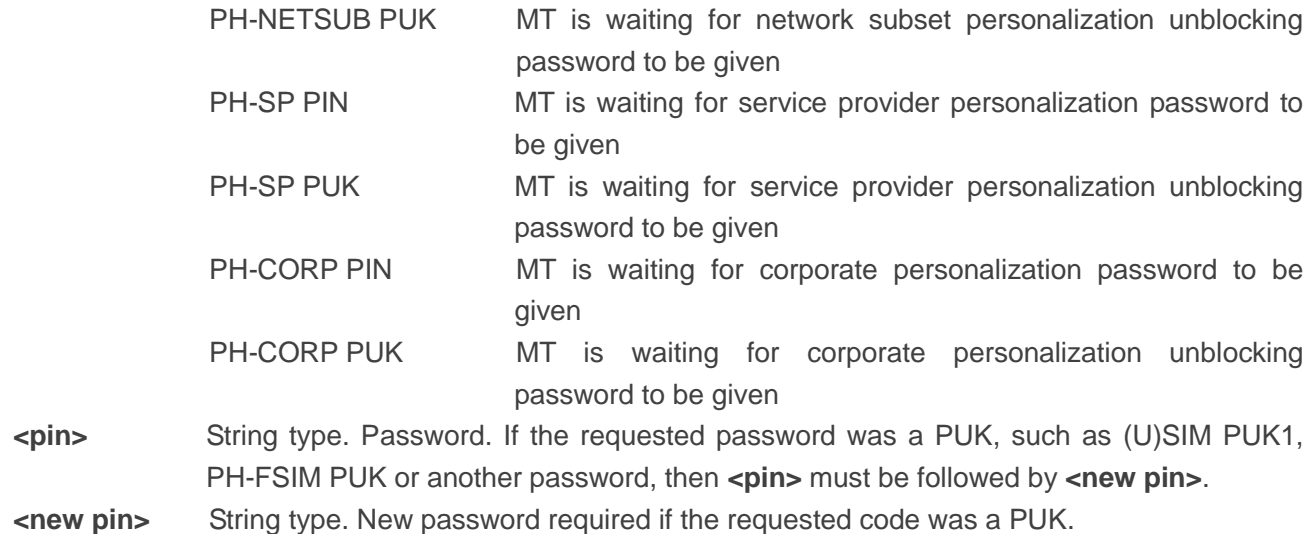

## **Example**

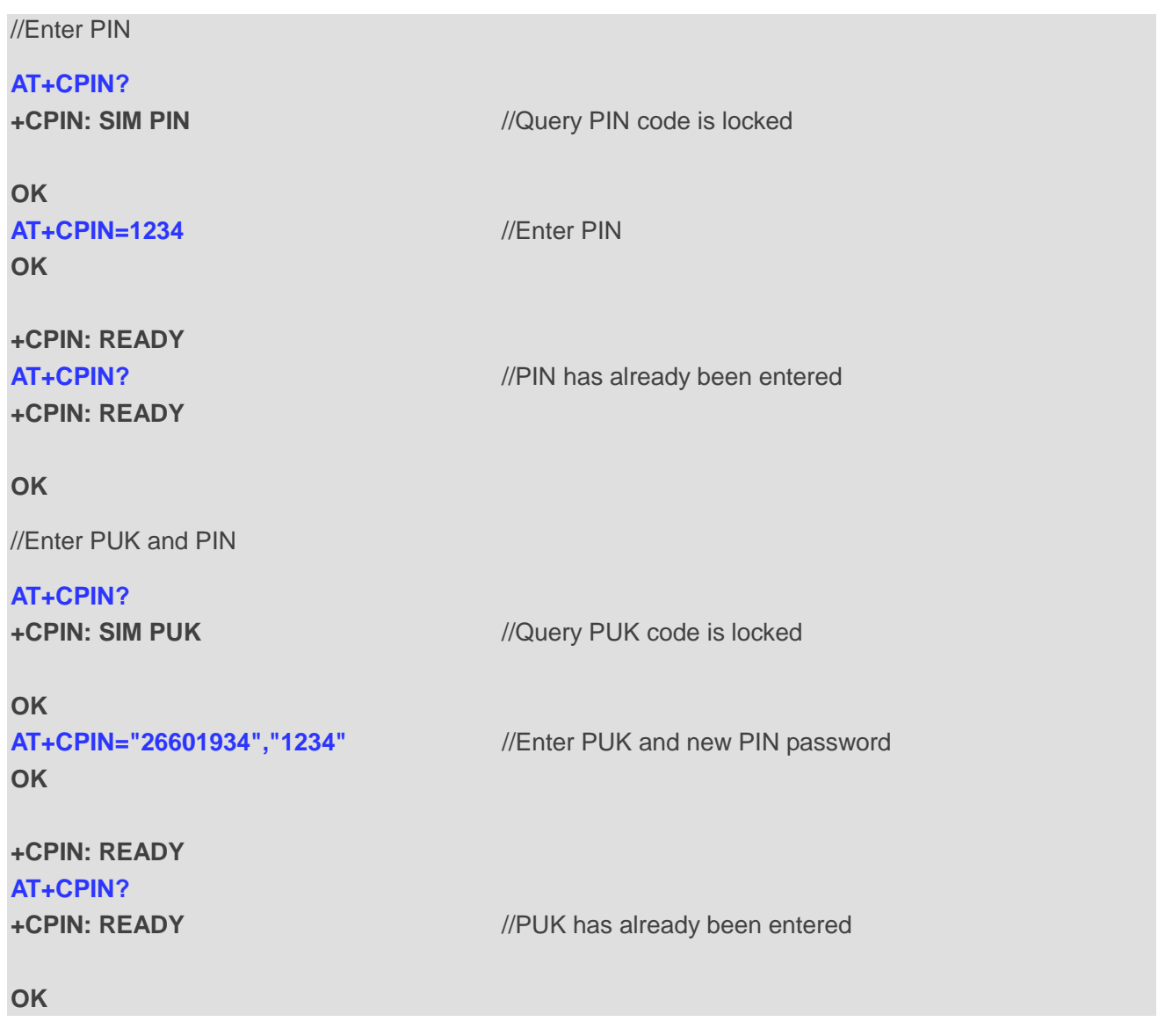

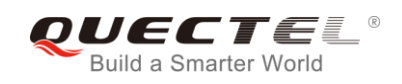

## **5.4. AT+CPWD Change Password**

The command sets a new password for the facility lock function defined by **AT+CLCK**.

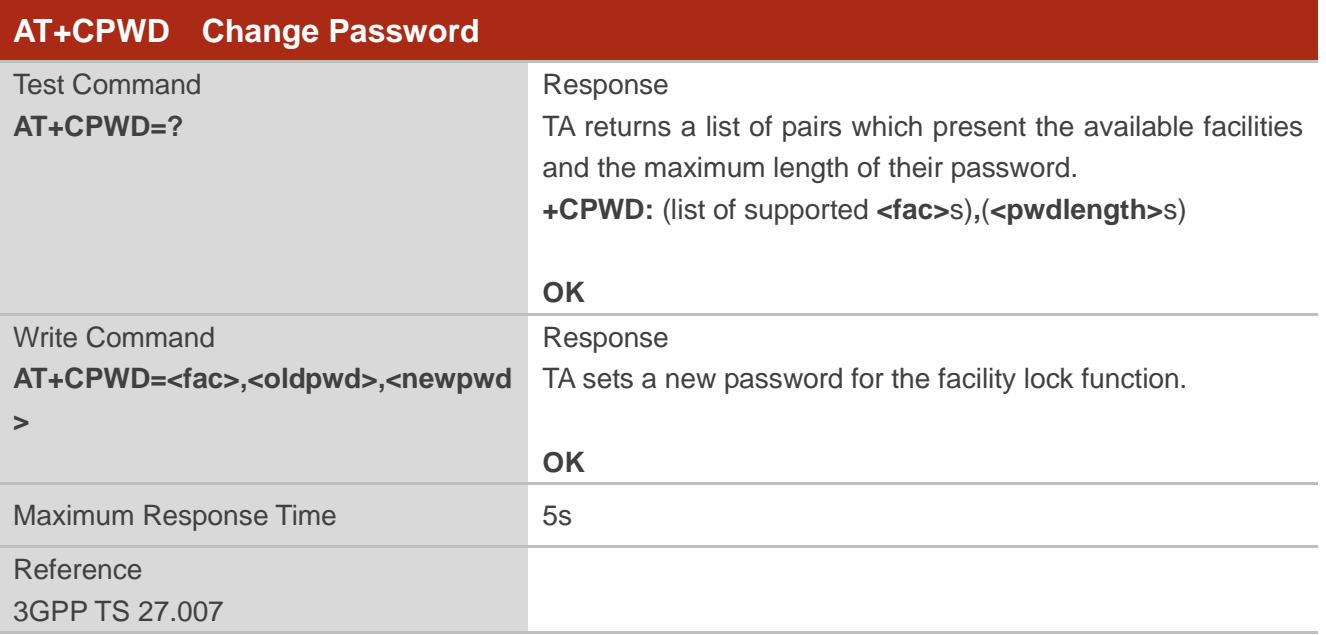

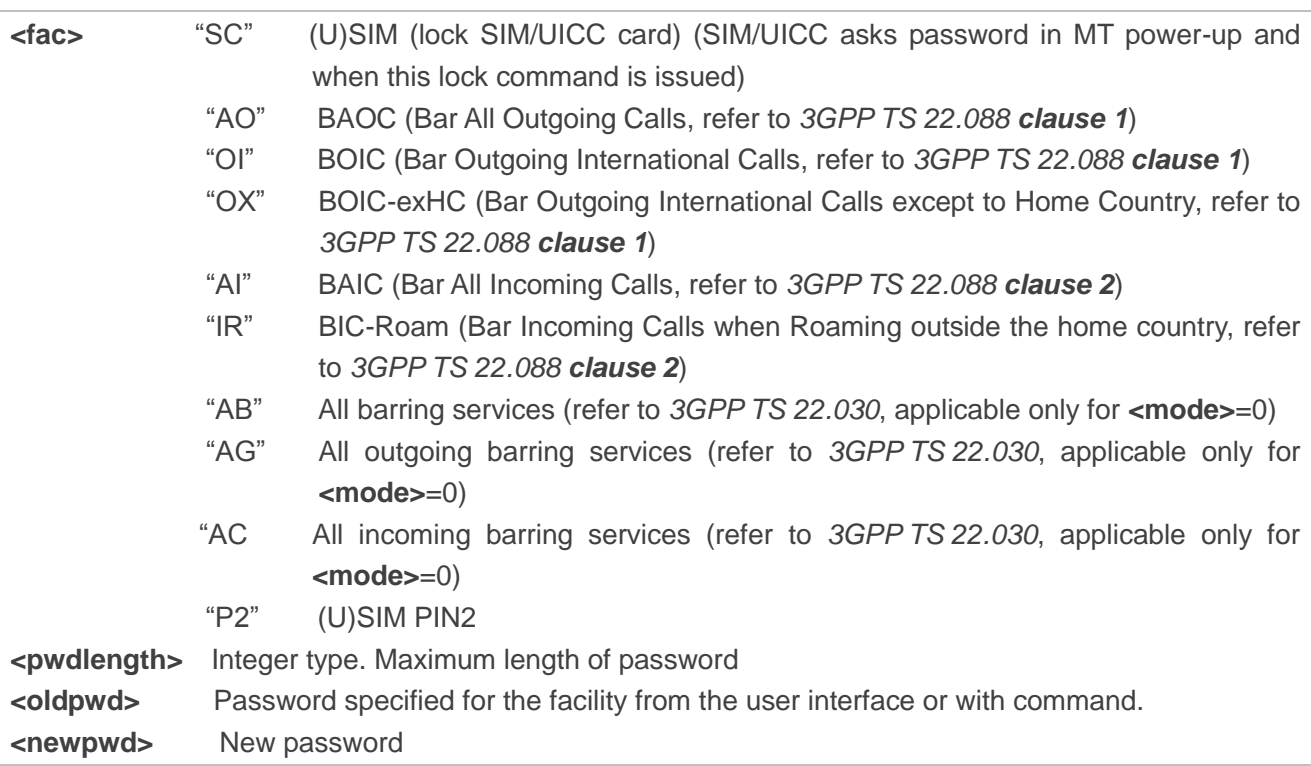

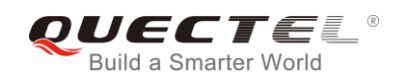

#### **Example**

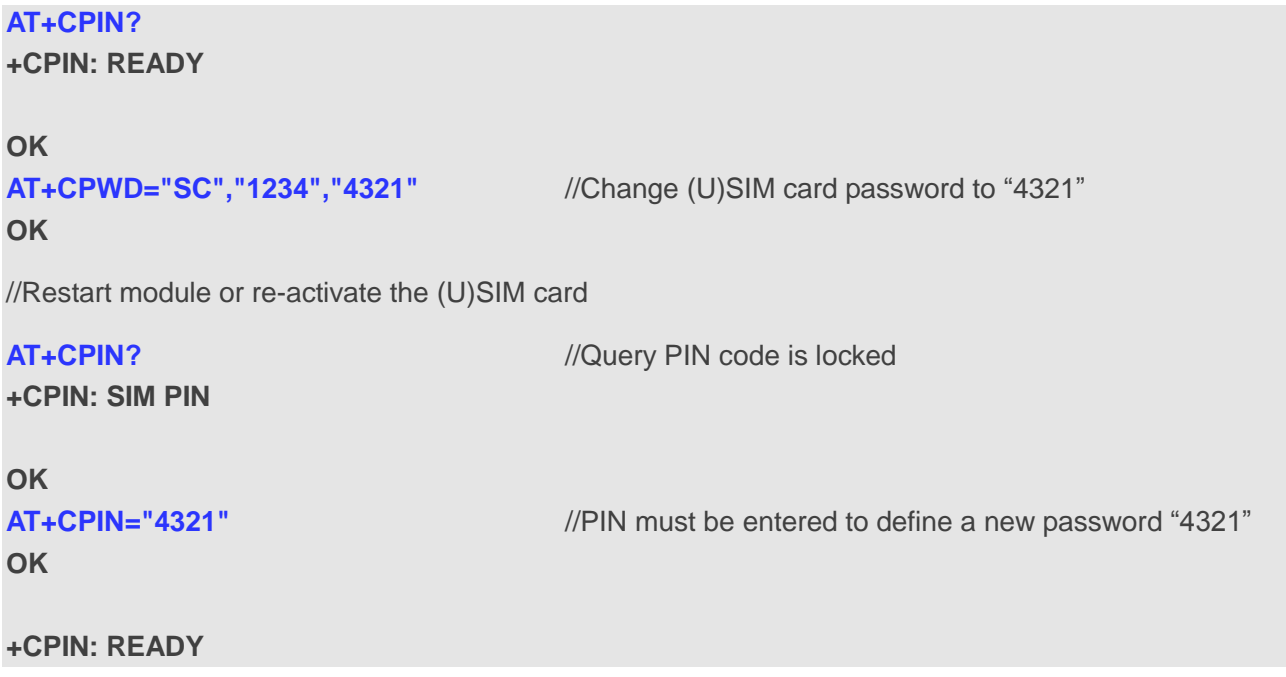

## **5.5. AT+CSIM Generic (U)SIM Access**

The command allows a direct control of the (U)SIM that is installed in the currently selected card slot by a distant application on the TE. The TE shall then keep the processing of (U)SIM information within the frame specified by GSM/UMTS.

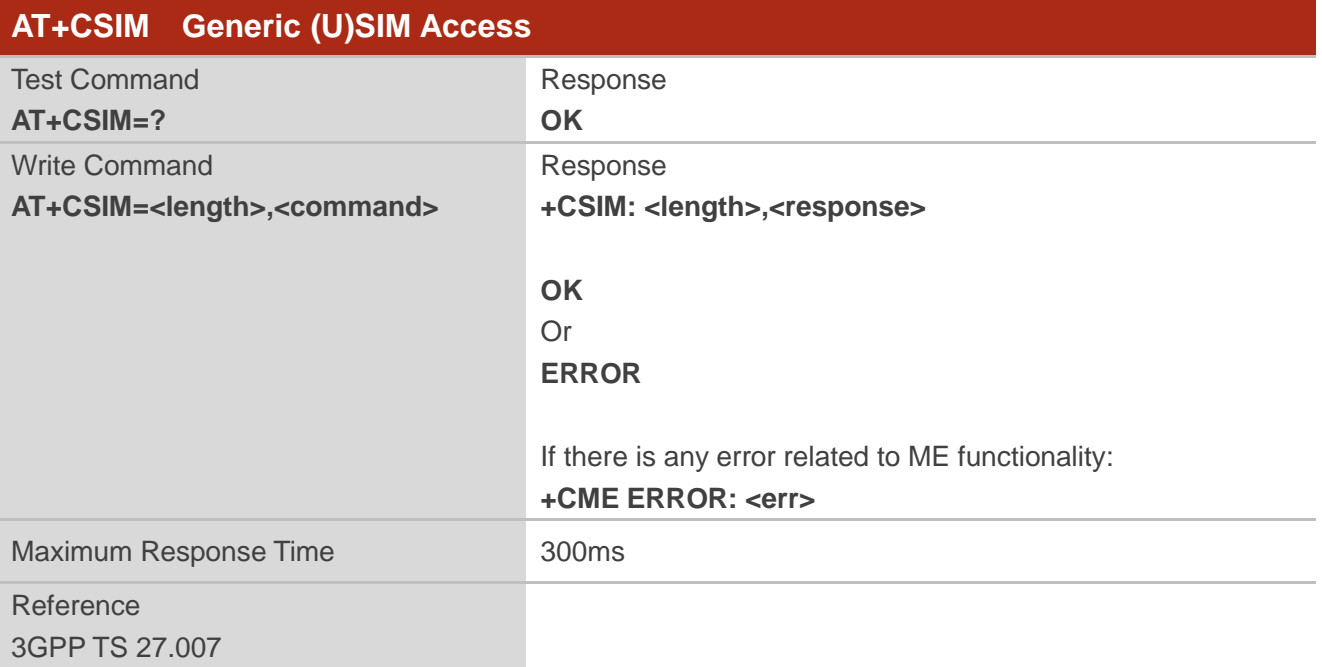

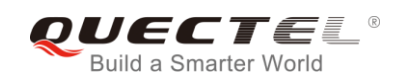

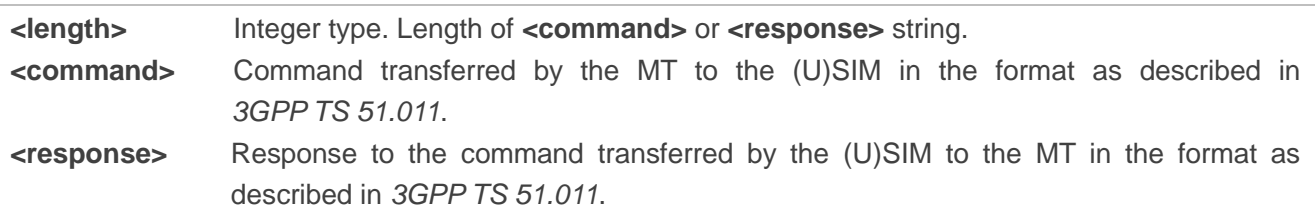

## **5.6. AT+CRSM Restricted (U)SIM Access**

The command offers easy and limited access to the (U)SIM database. It transmits the (U)SIM command number **<command>** and its required parameters to the MT.

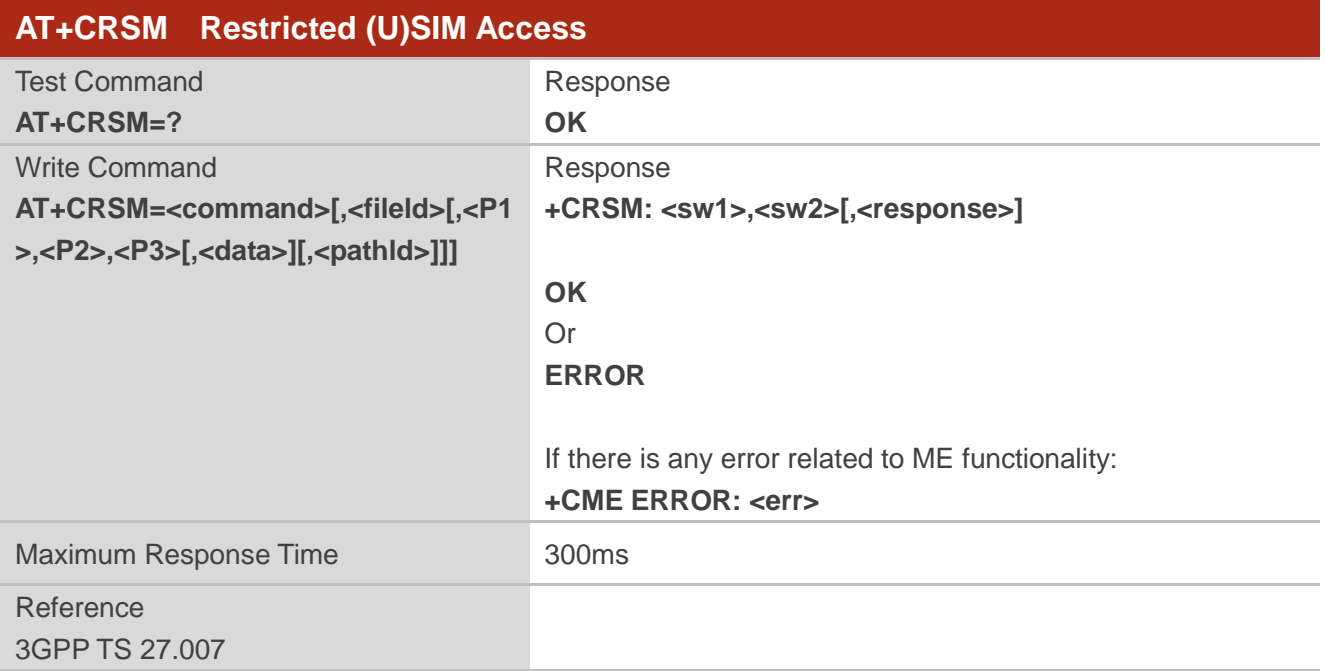

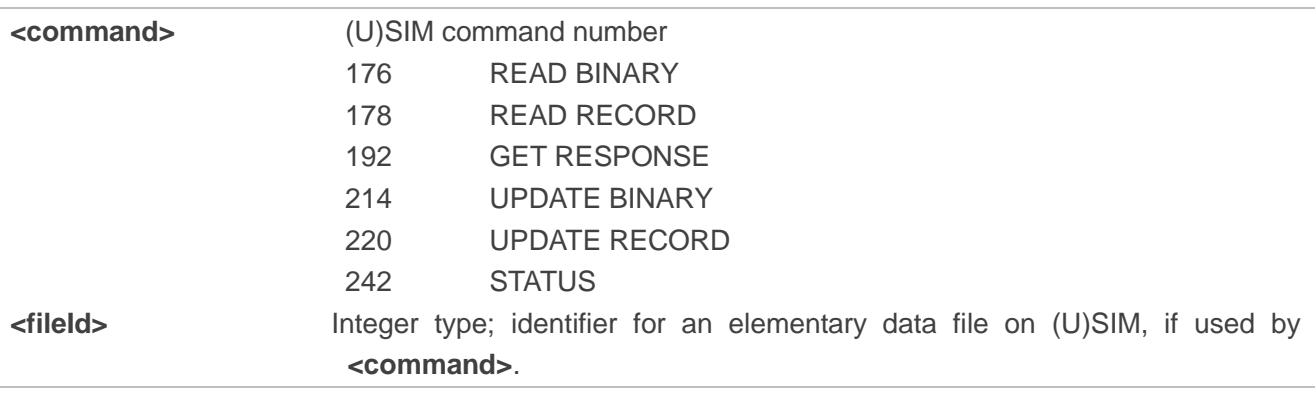

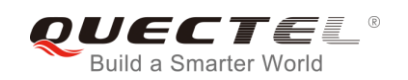

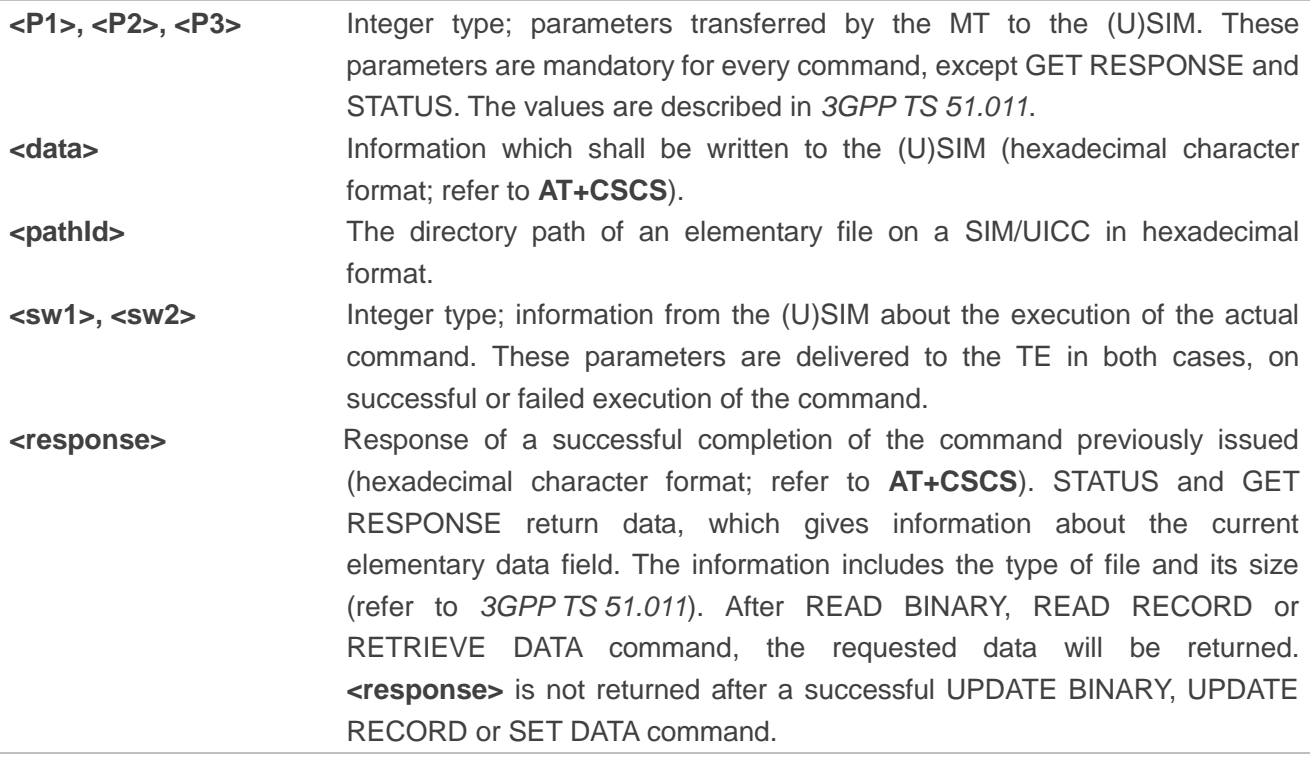

## **5.7. AT+QCCID Show ICCID**

The command returns the ICCID (Integrated Circuit Card Identifier) number of the (U)SIM card.

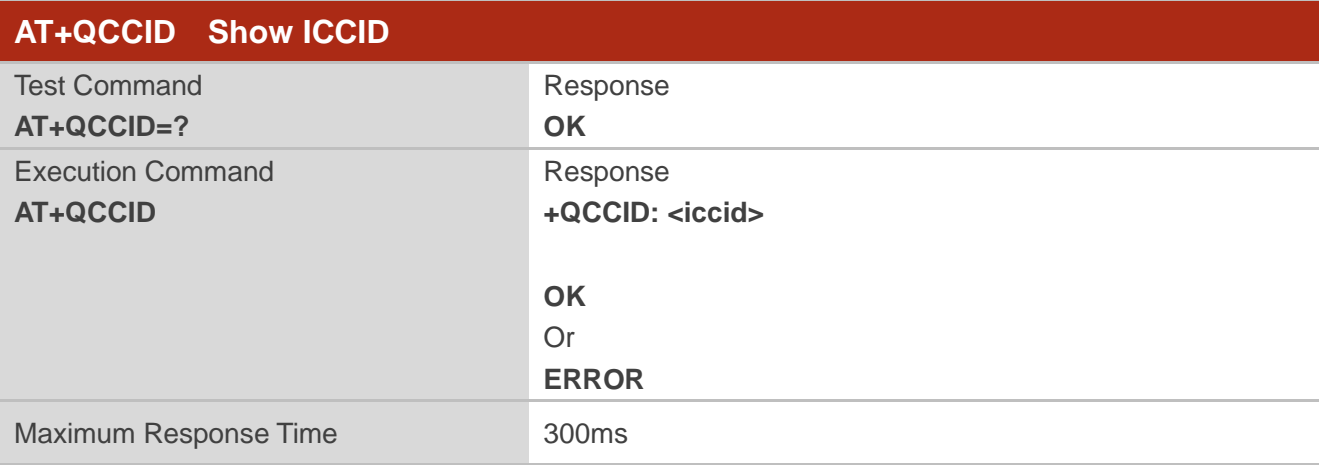

#### **Parameter**

**<iccid>** ICCID (Integrated Circuit Card Identifier) number of the (U)SIM card

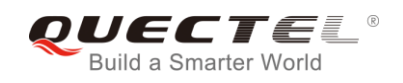

#### **Example**

**+QCCID: 89860025128306012474**

**AT+QCCID** //Query ICCID of the (U)SIM card

**OK**

## **5.8. AT+QPINC Display PIN Remainder Counter**

The command can query the number of attempts left to enter the password of (U)SIM PIN/PUK.

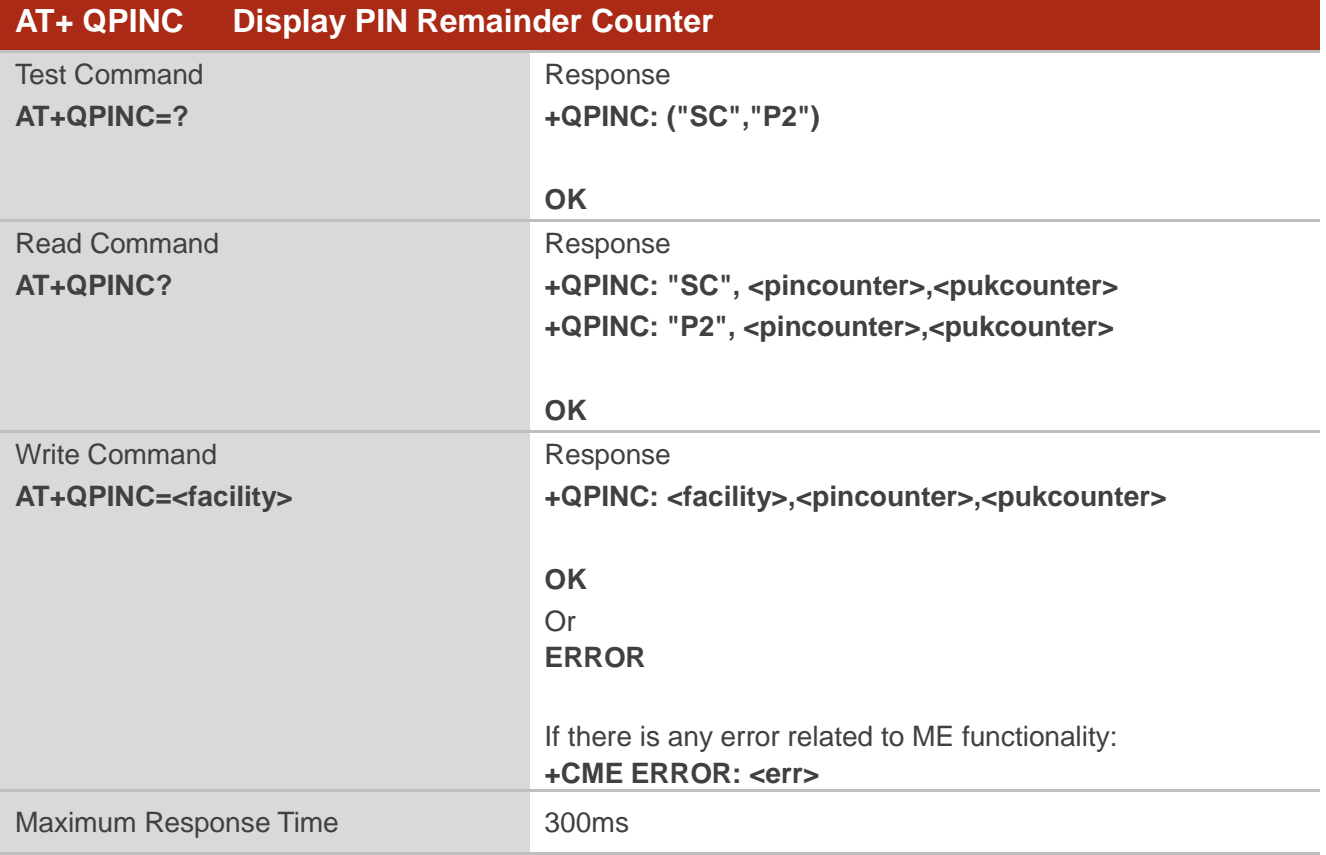

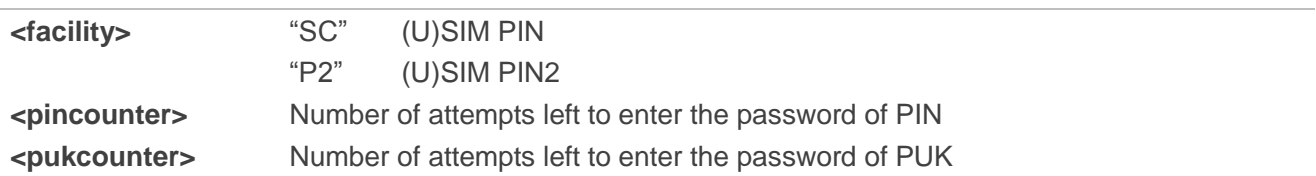

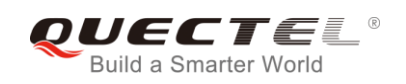

## **5.9. AT+QINISTAT Query Initialization Status of (U)SIM Card**

The command is used to query the initialization status of (U)SIM card.

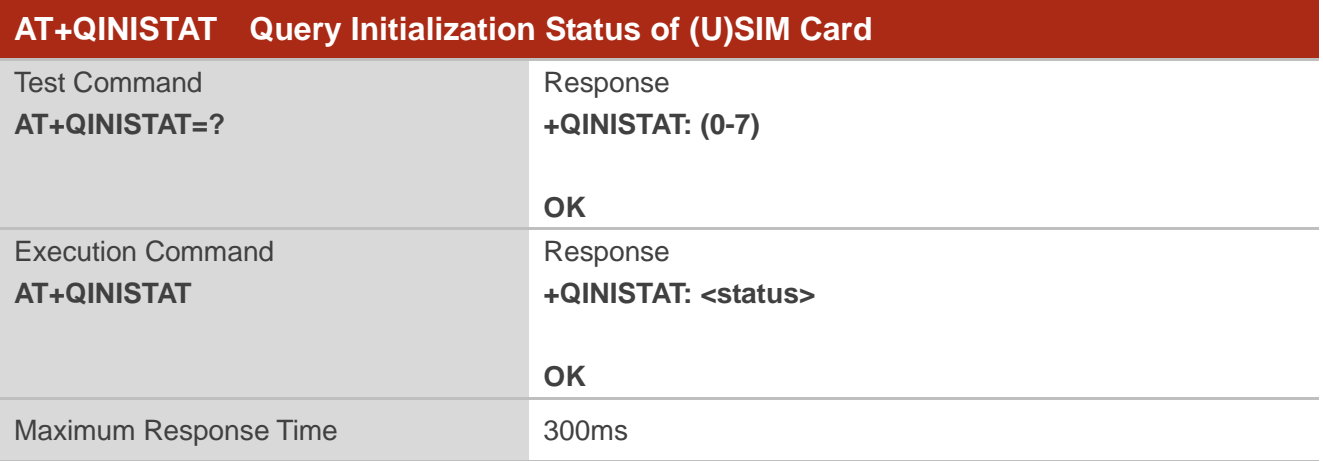

#### **Parameter**

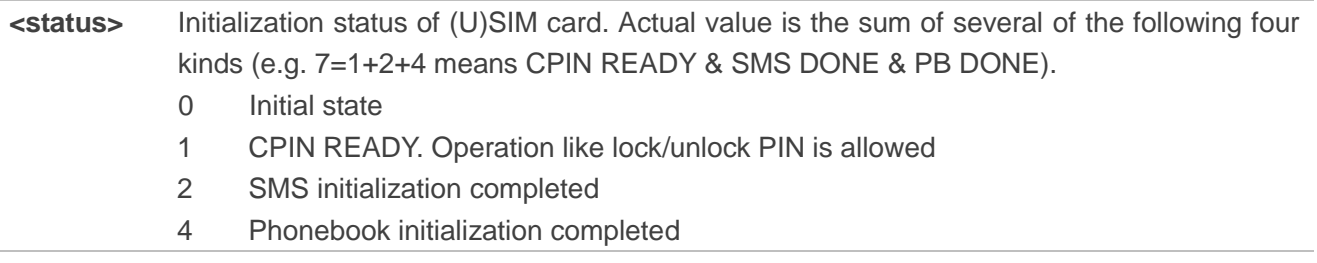

## **5.10. AT+QSIMDET (U)SIM Card Detection**

The command enables (U)SIM card hot-swap function. (U)SIM card is detected by GPIO interrupt. The level of (U)SIM card detection pin should also be set when the (U)SIM card is inserted.

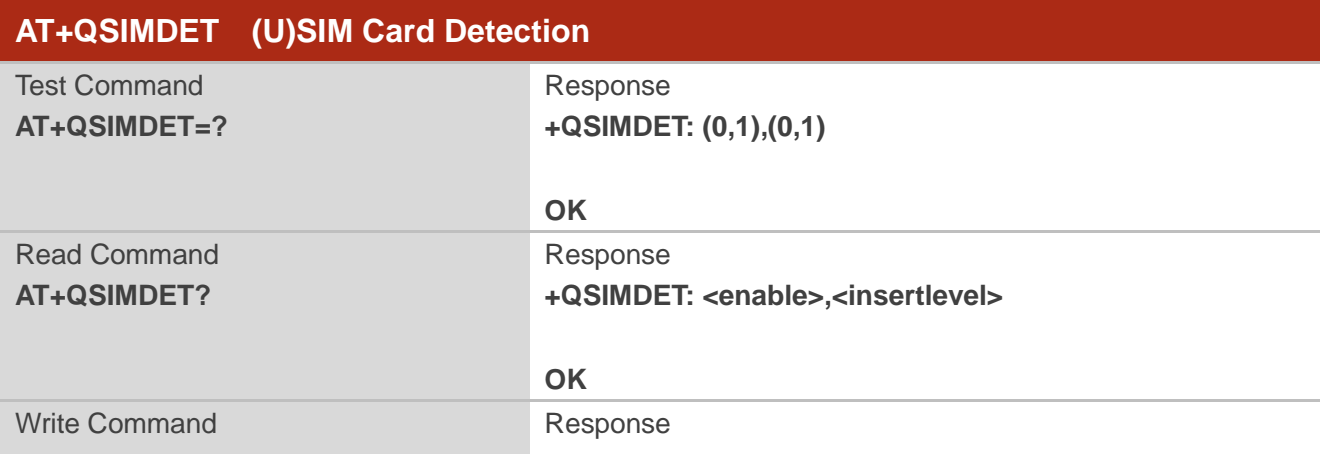

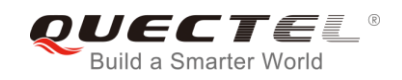

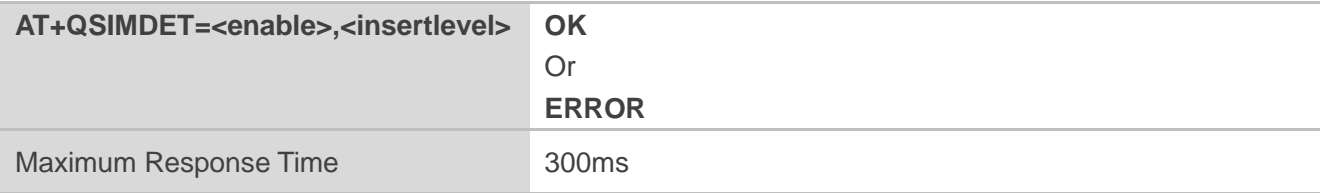

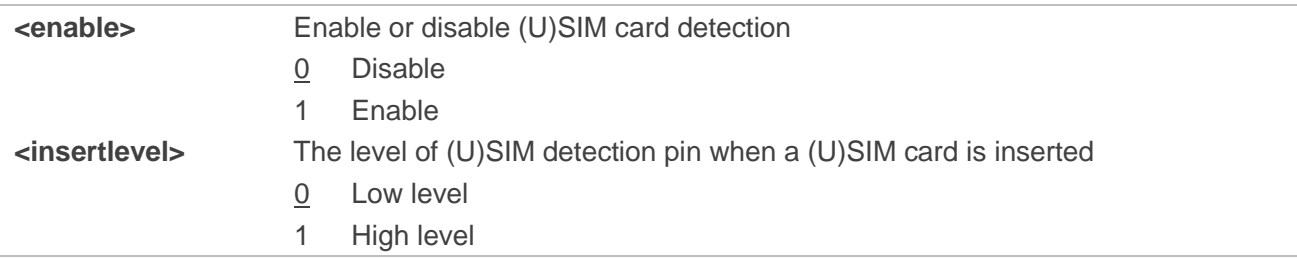

#### **NOTES**

- 1. Hot-swap function is invalid if the configured value of **<insertlevel>** is inconsistent with hardware design.
- 2. Hot-swap function takes effect after the module is restarted.

#### **Example**

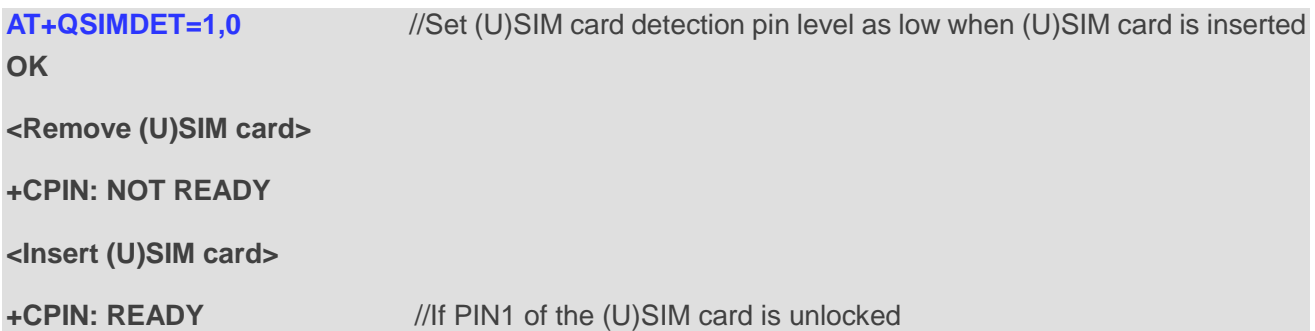

## **5.11. AT+QSIMSTAT (U)SIM Insertion Status Report**

The command queries (U)SIM card insertion status or determines whether (U)SIM card insertion status report is enabled. The configuration of this command can be saved by **AT&W**.

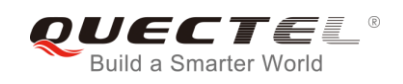

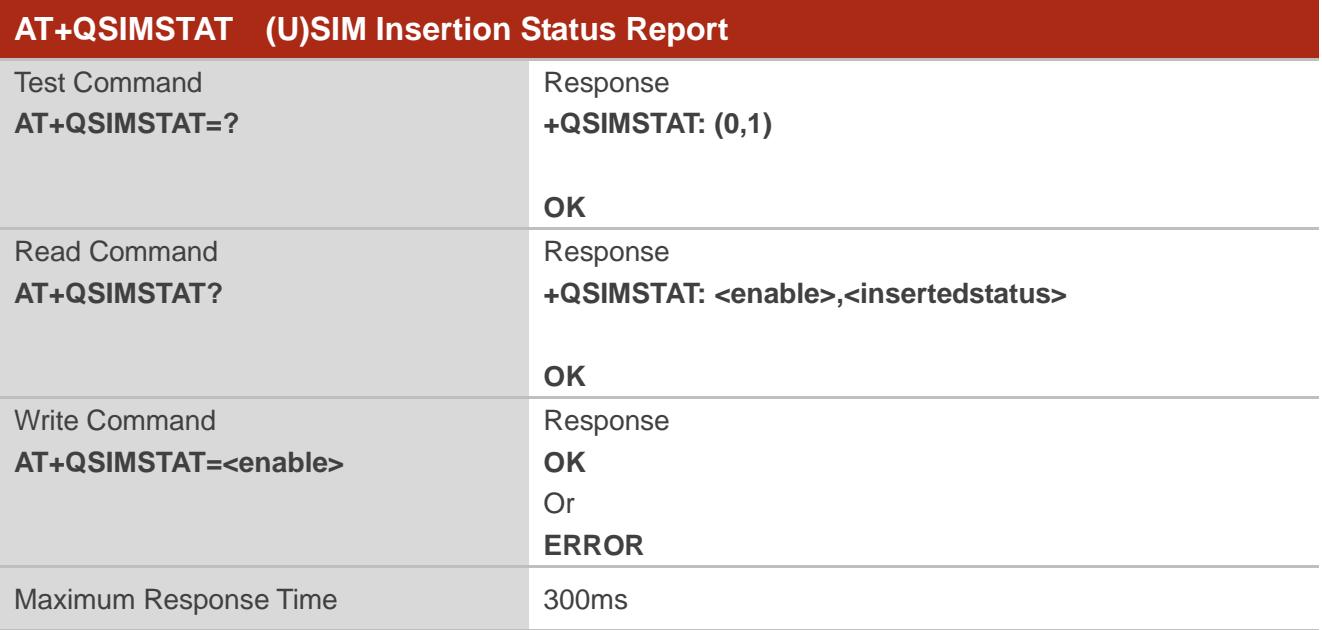

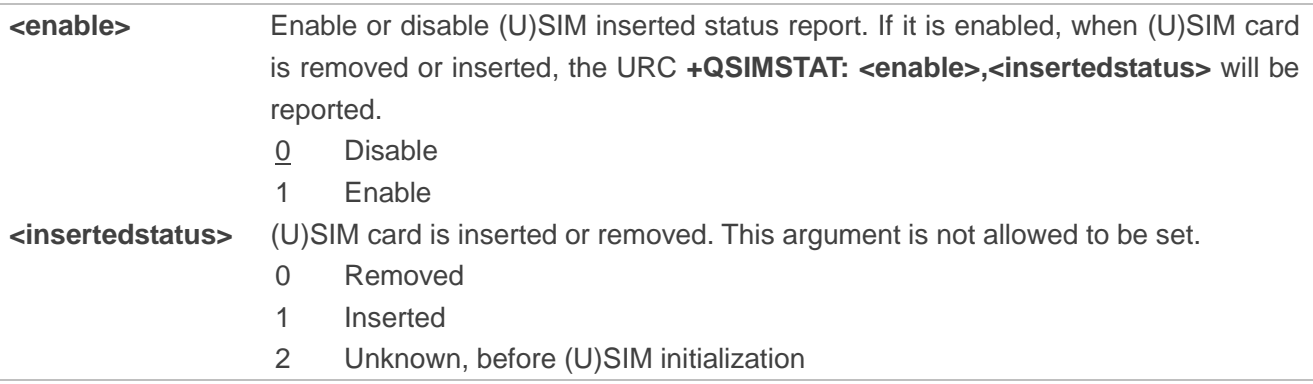

## **Example**

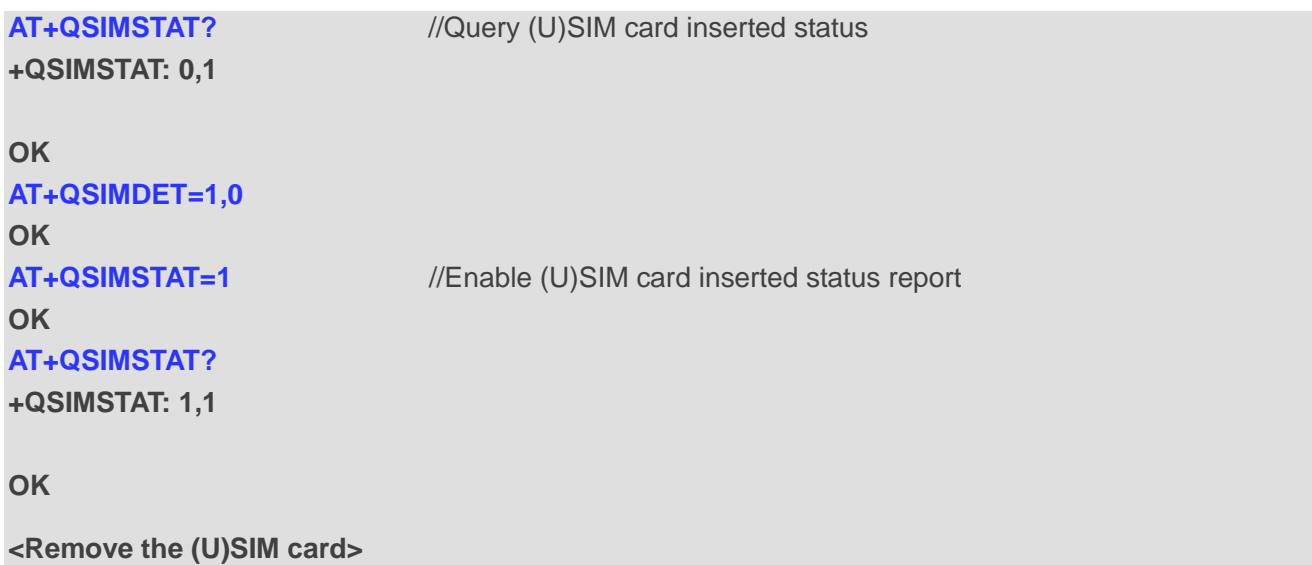

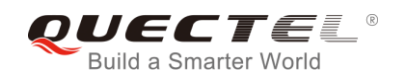

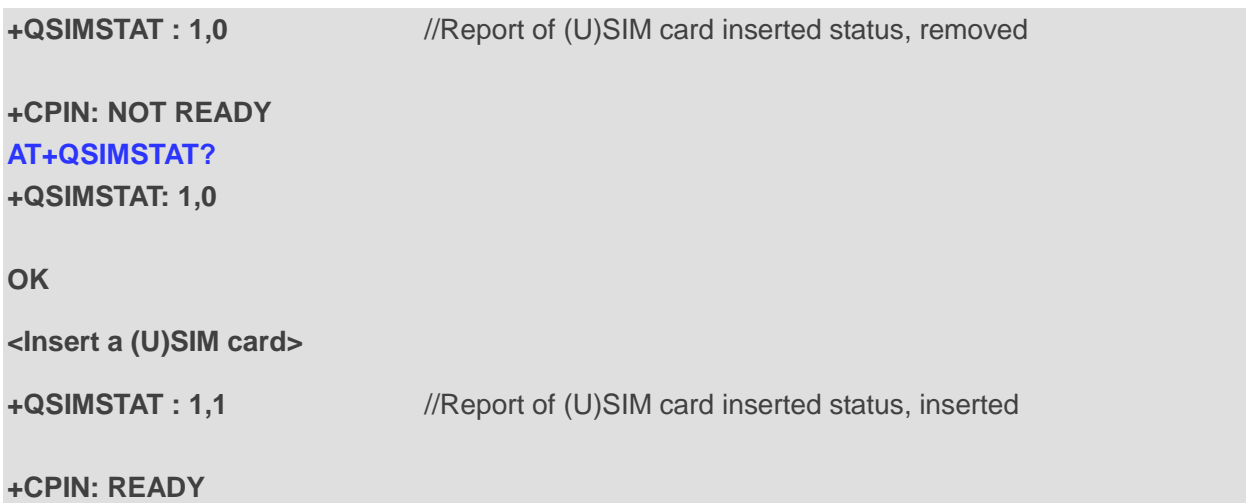
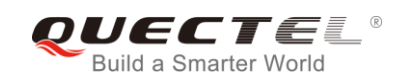

## **6 Network Service Commands**

## **6.1. AT+COPS Operator Selection**

The command returns the current operators and their status, and allows setting automatic or manual network selection.

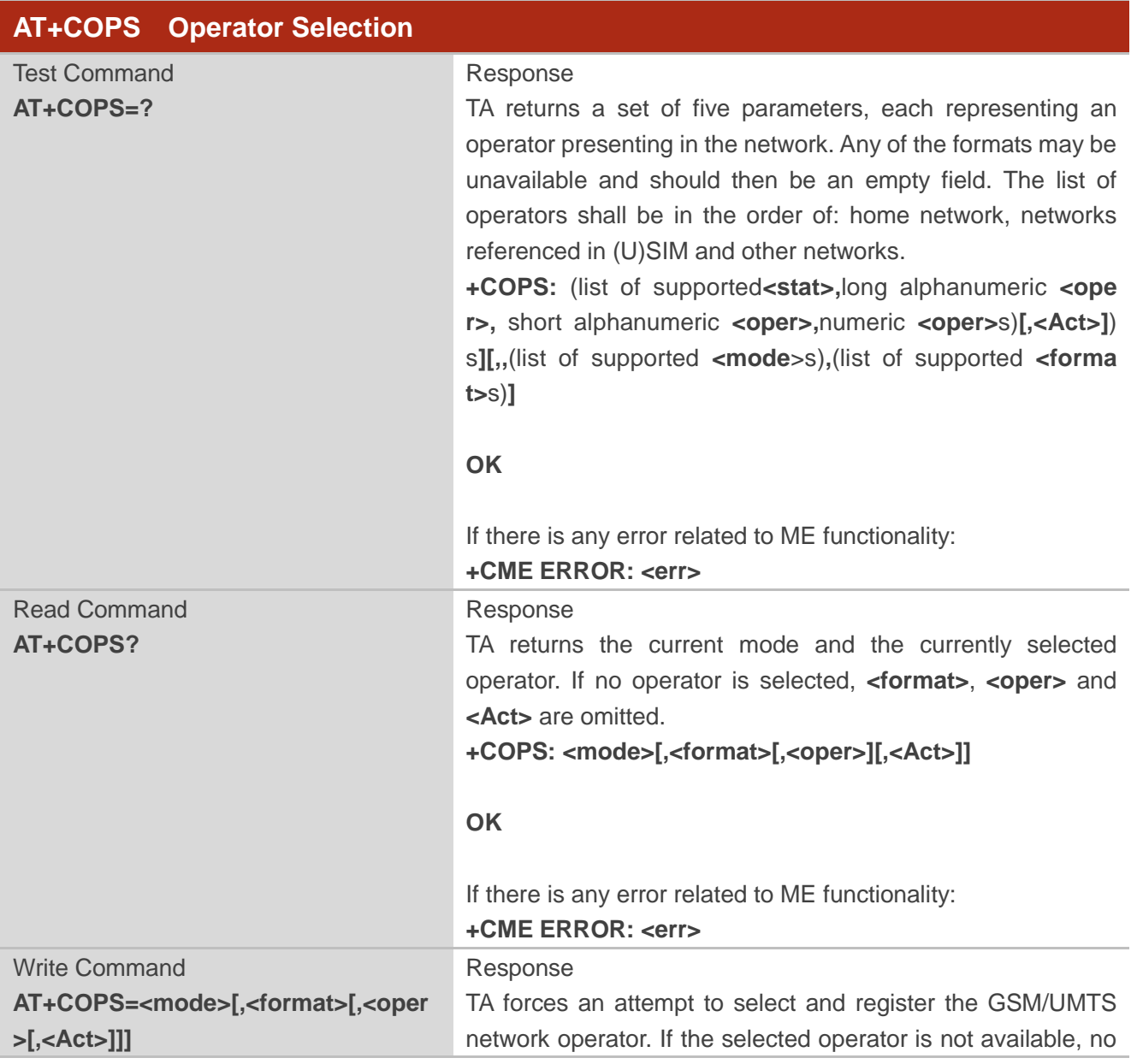

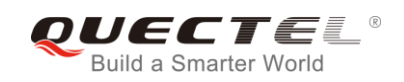

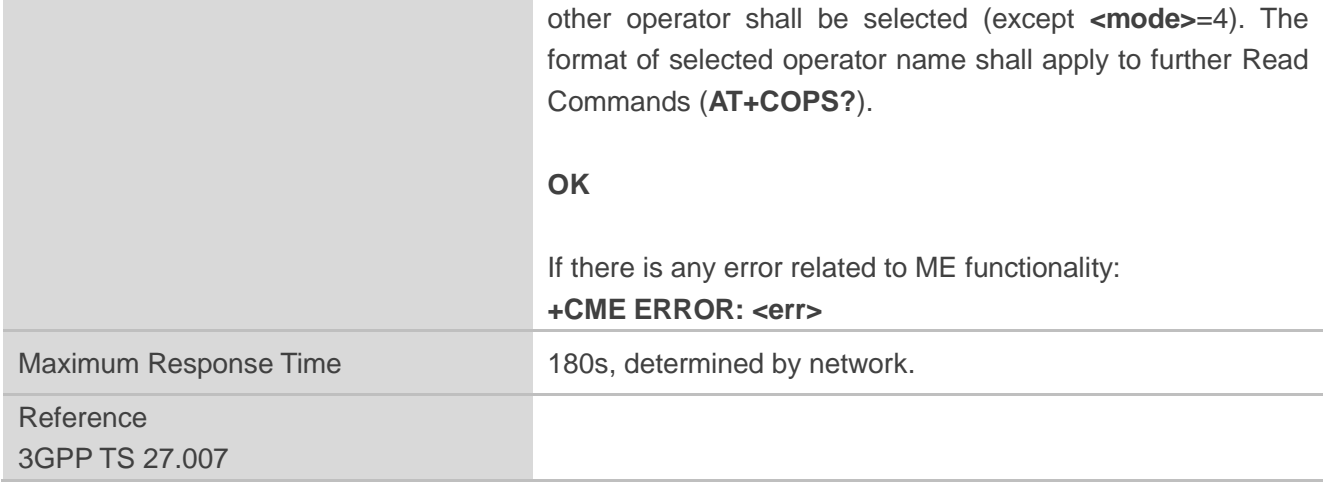

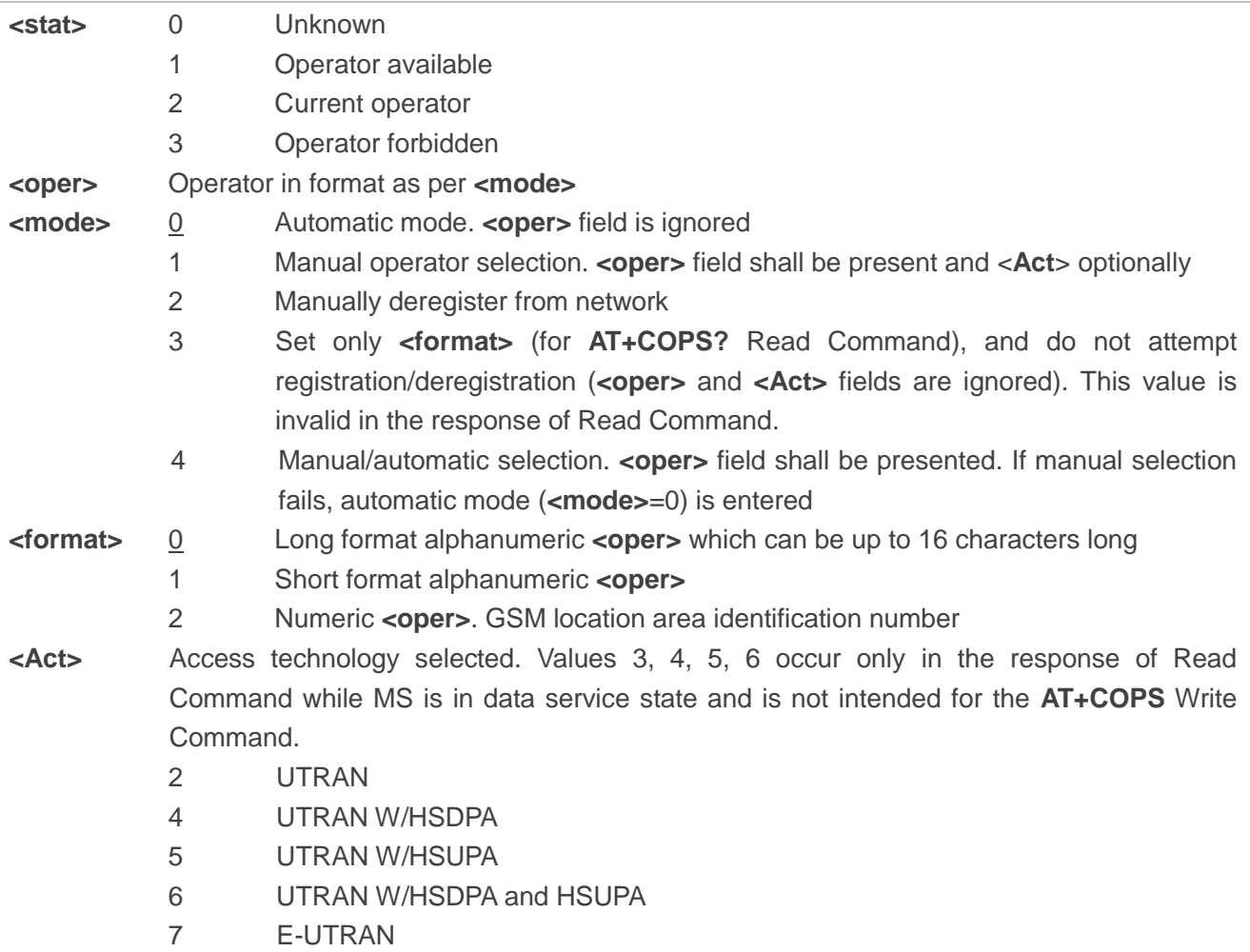

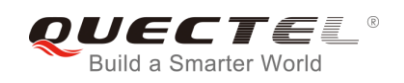

## **Example**

```
AT+COPS=? //List all current network operators
+COPS: 
(1,"CHN-UNICOM","UNICOM","46001",2),(2,"CHN-UNICOM","UNICOM","46001",7),(3,"46011","460
11","46011",7),(3,"CHINA MOBILE","CMCC","46000",7),,(0-4),(0-2)
OK
AT+COPS? //Query the currently selected network operator
+COPS: 0,0,"CHN-UNICOM",7
```
**OK**

## **6.2. AT+CREG Network Registration Status**

The Read Command returns the network registration status. The Write Command sets whether or not to present URC.

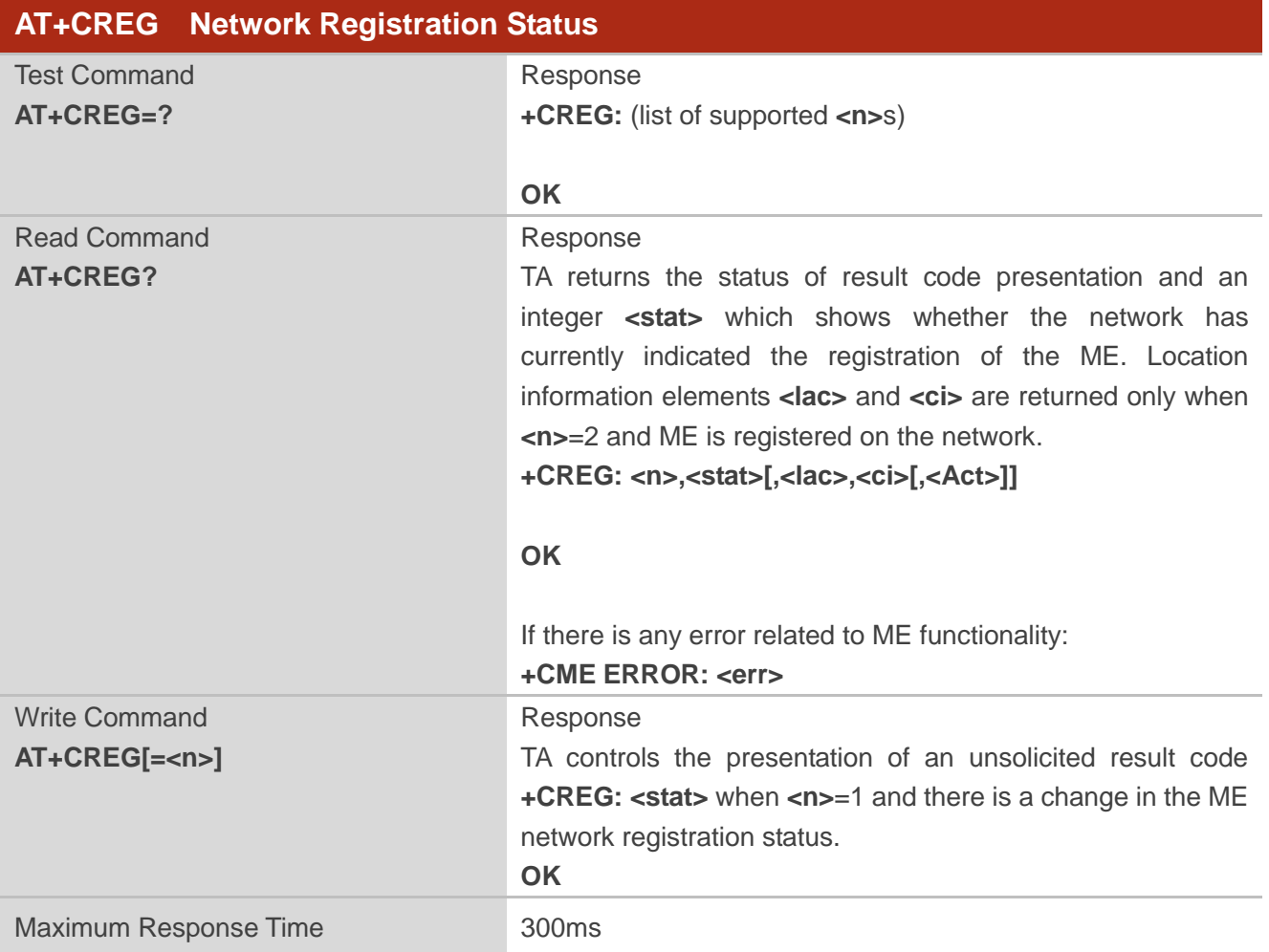

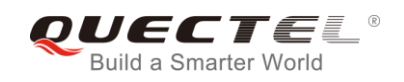

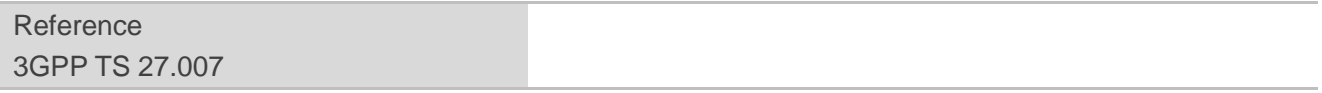

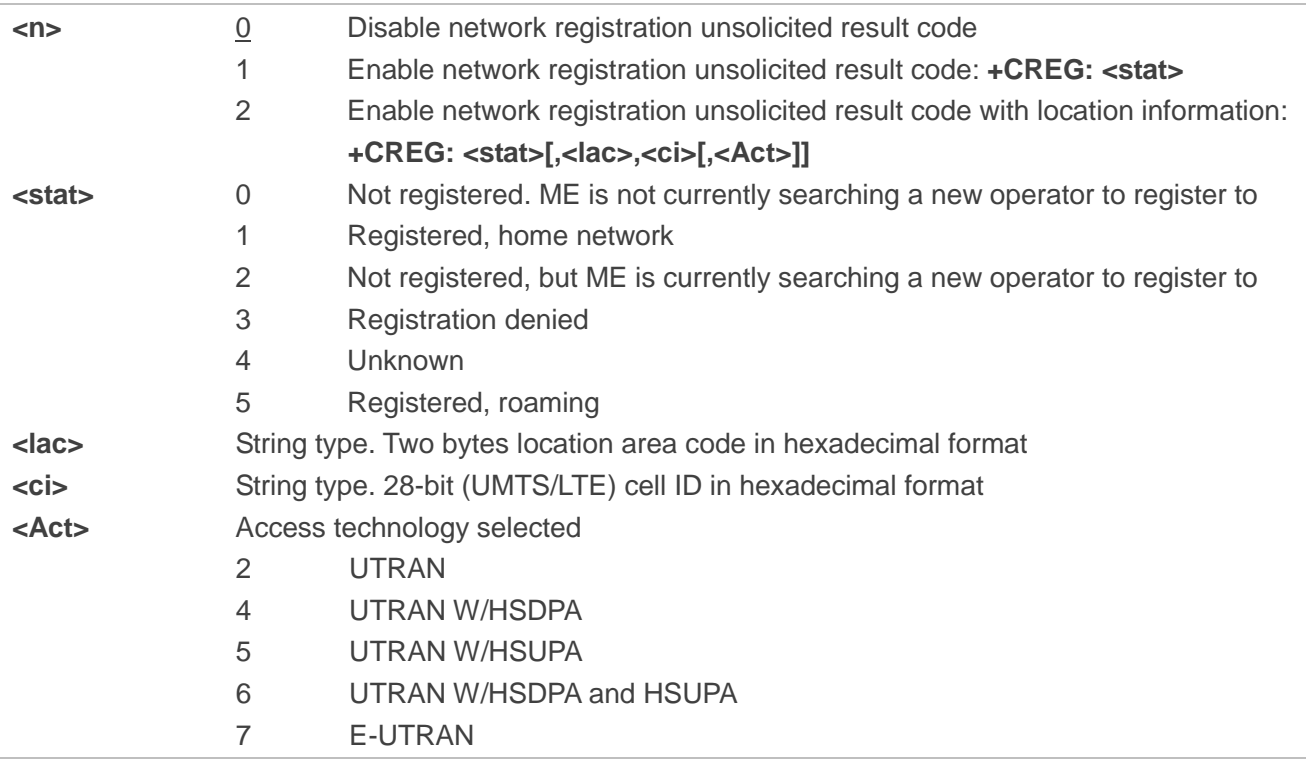

## **Example**

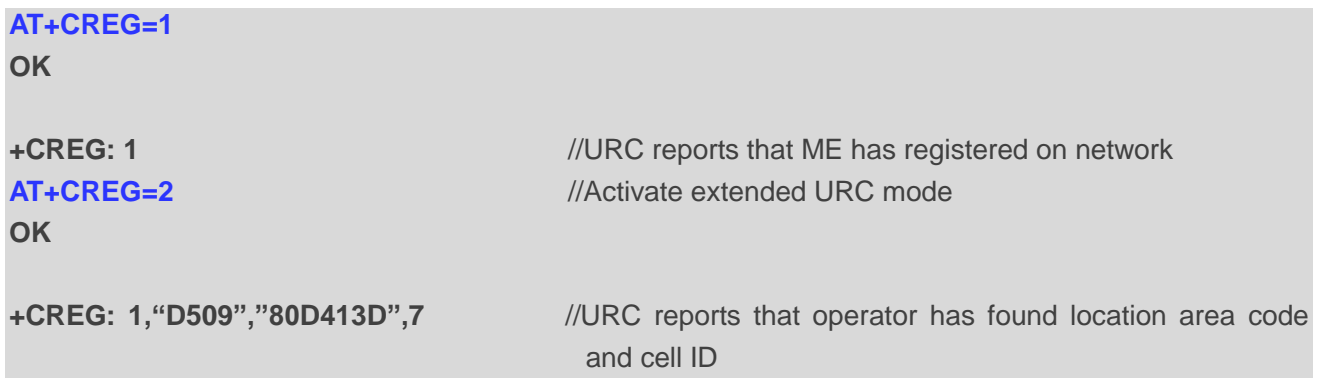

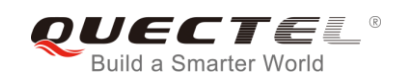

## **6.3. AT+CSQ Signal Quality Report**

The command indicates the received signal strength **<rssi>** and the channel bit error rate **<br/>ber>**.

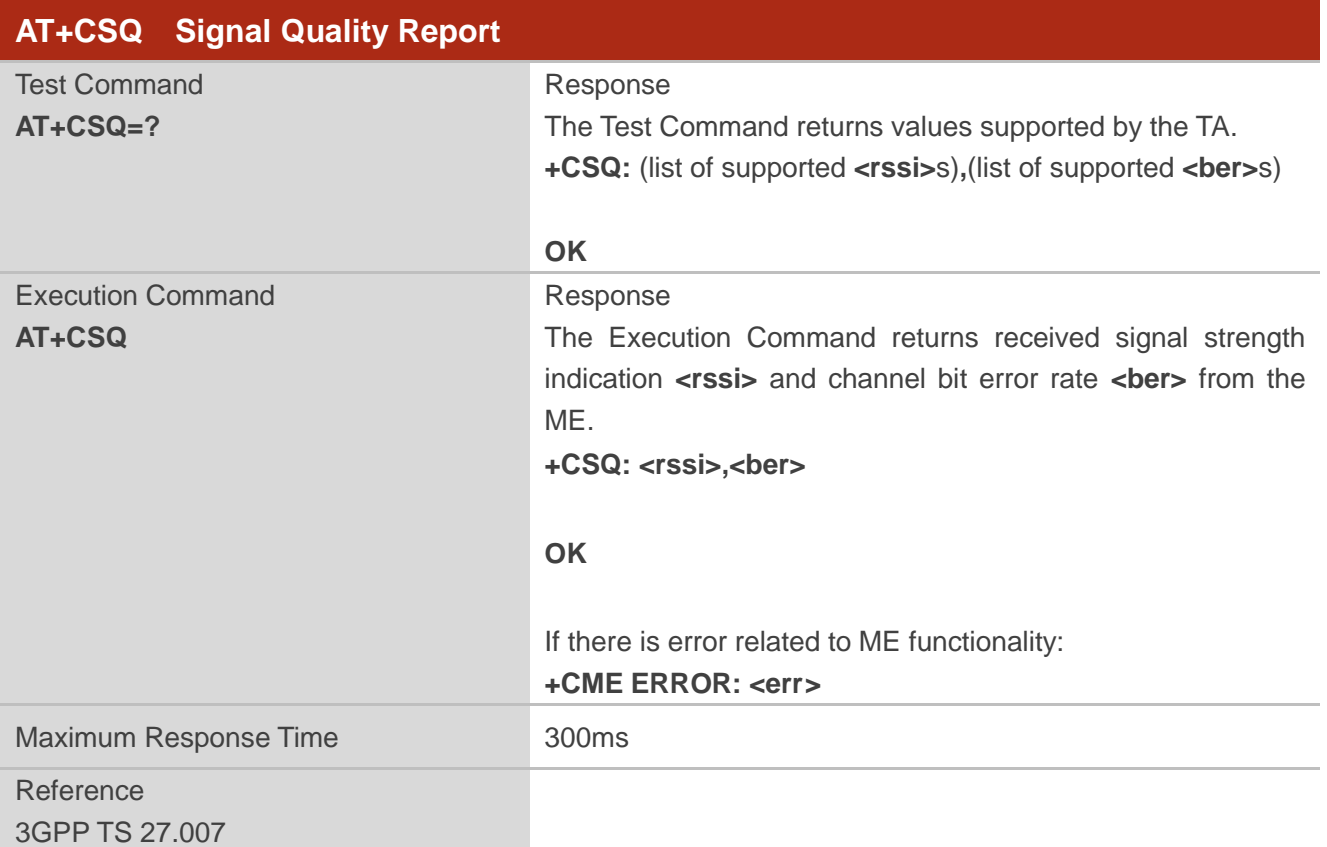

## **Parameter**

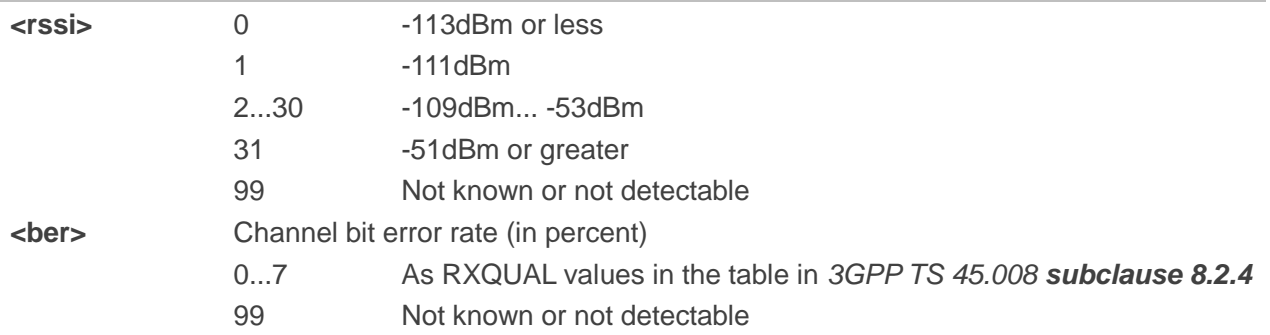

## **Example**

## **AT+CSQ=? +CSQ: (0-31,99),(0-7,99)**

**OK AT+CSQ**

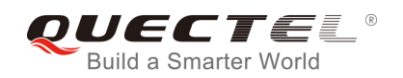

**+CSQ: 28,99** //The current signal strength indication is 28 and channel bit error rate is 99

#### **OK**

## **NOTE**

After using network related commands such as **AT+CCWA** and **AT+CCFC**, it is recommended to wait for 3s before entering **AT+CSQ** so as to ensure that any network access required for the preceding command has been finished.

## **6.4. AT+CPOL Preferred Operator List**

The command edits and queries the list of preferred operators.

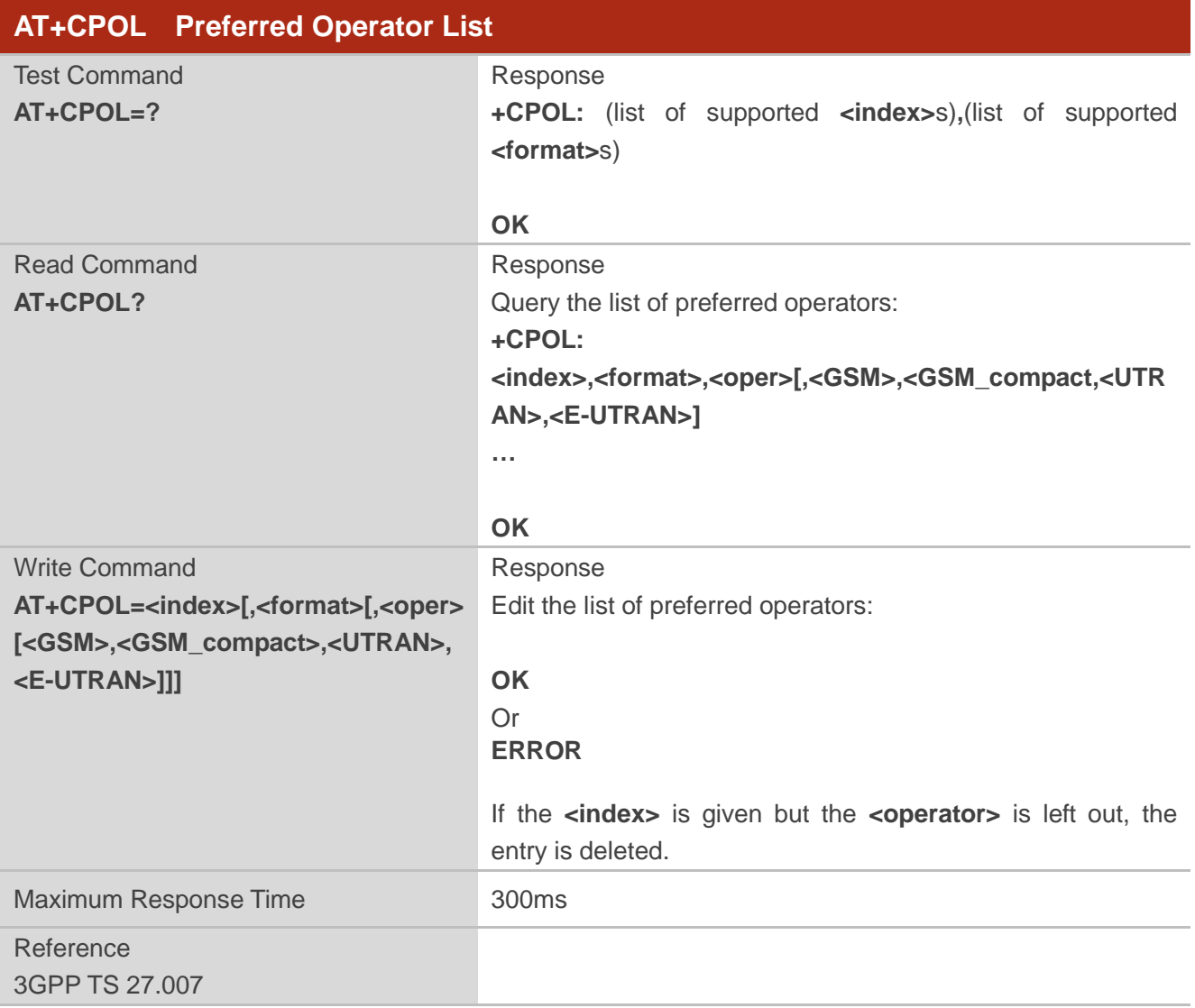

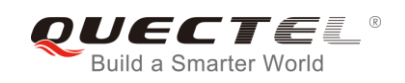

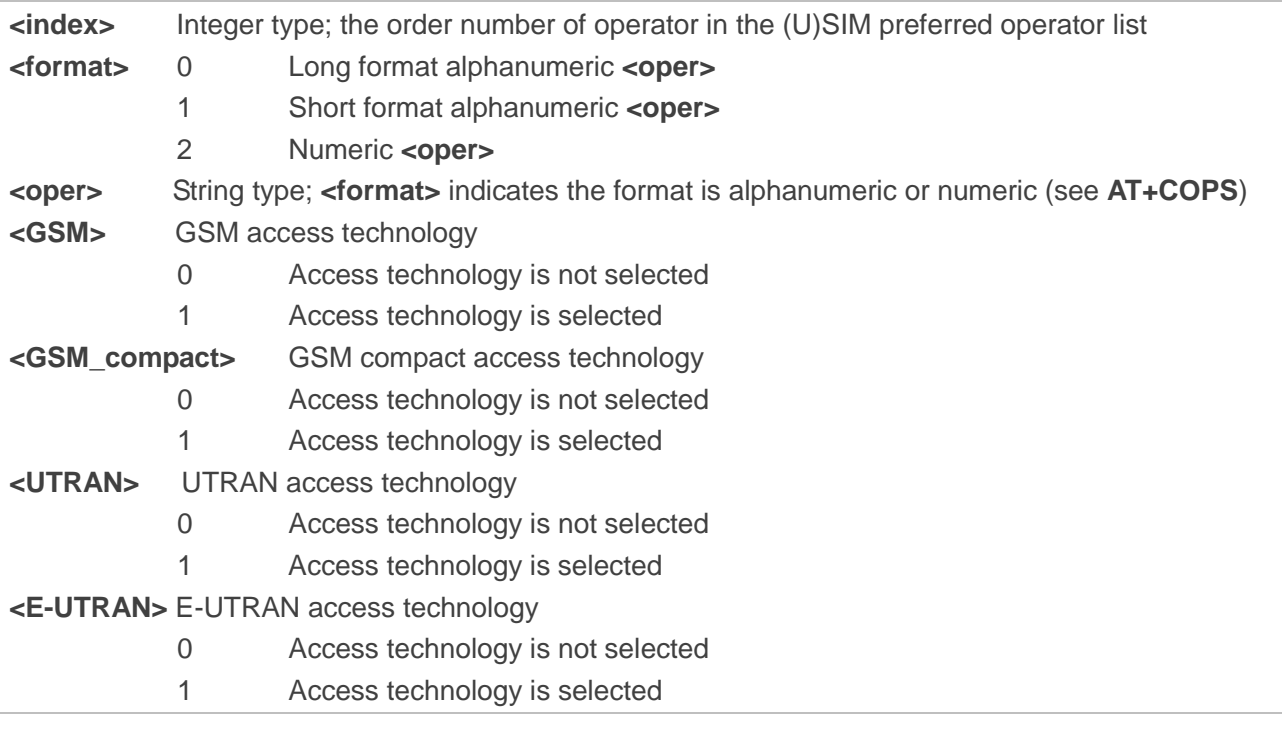

## **NOTE**

The access technology selection parameters **<GSM>**, **<GSM\_compact>**, **<UTRAN>** and **<E-UTRAN>** are required for (U)SIM cards or UICC's containing PLMN selector with access technology.

## **6.5. AT+COPN Read Operator Names**

The command returns the list of operator names from the ME. Each operator code **<numericn>** that has an alphanumeric equivalent **<alphan>** in the ME memory is returned.

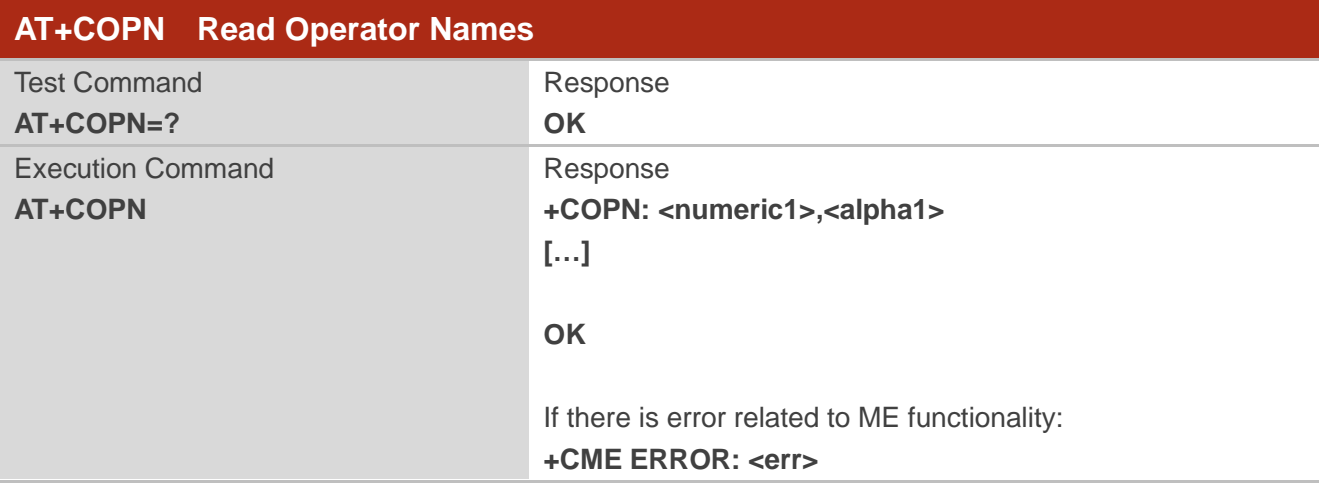

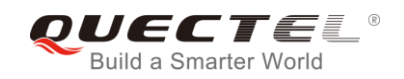

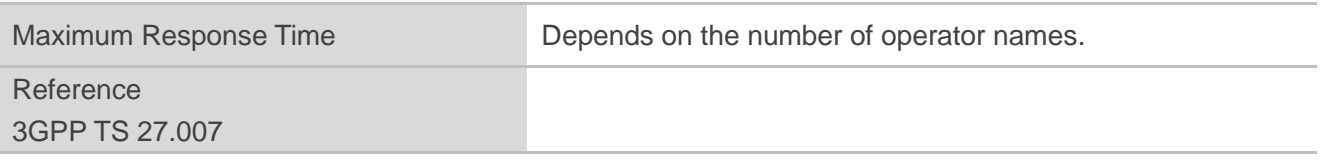

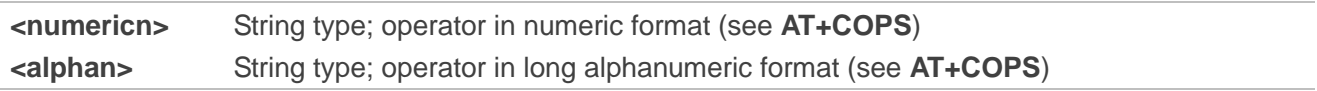

## **6.6. AT+CTZU Automatic Time Zone Update**

The Write Command enables and disables automatic time zone update via NITZ. The configuration is stored to NV automatically.

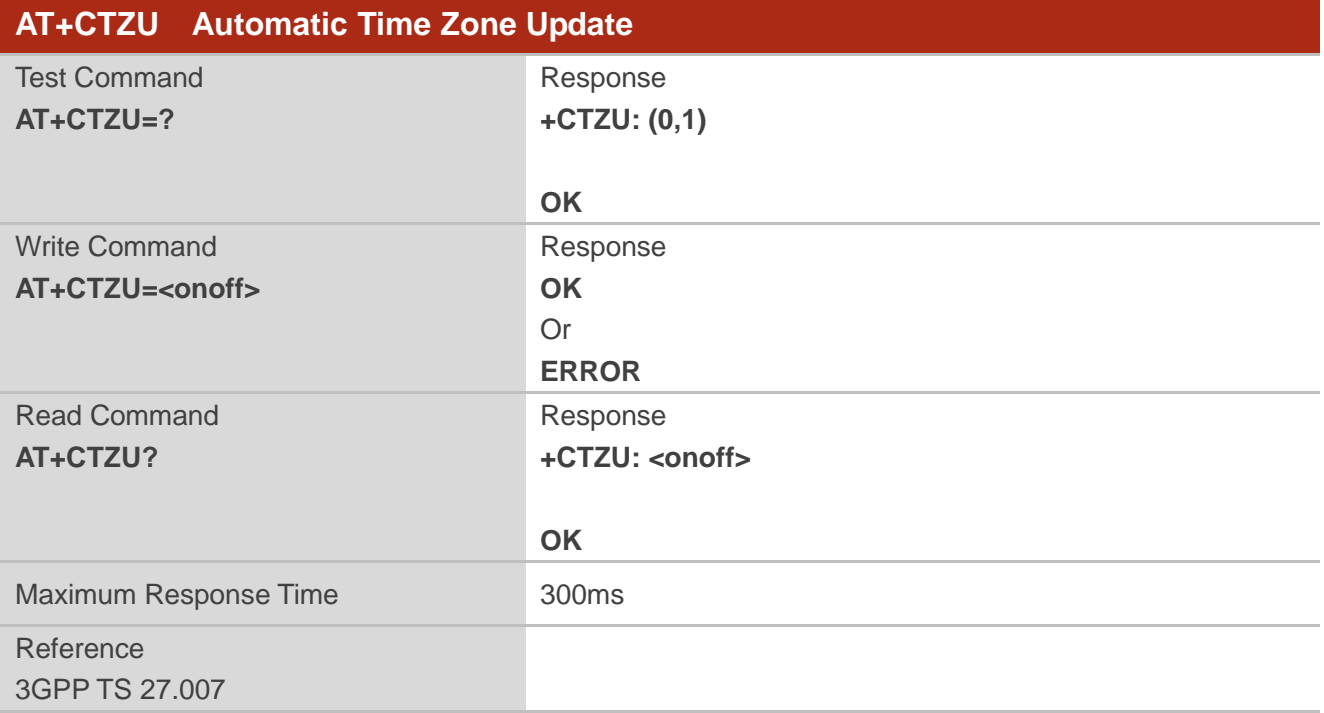

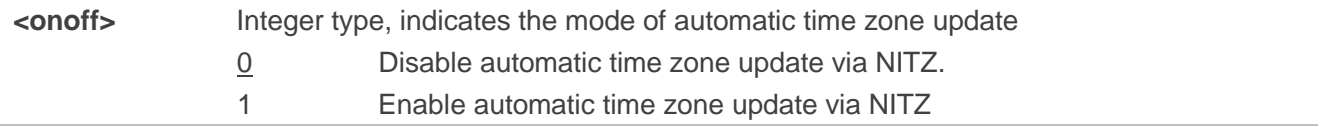

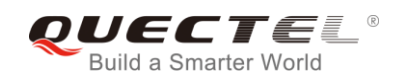

#### **Example**

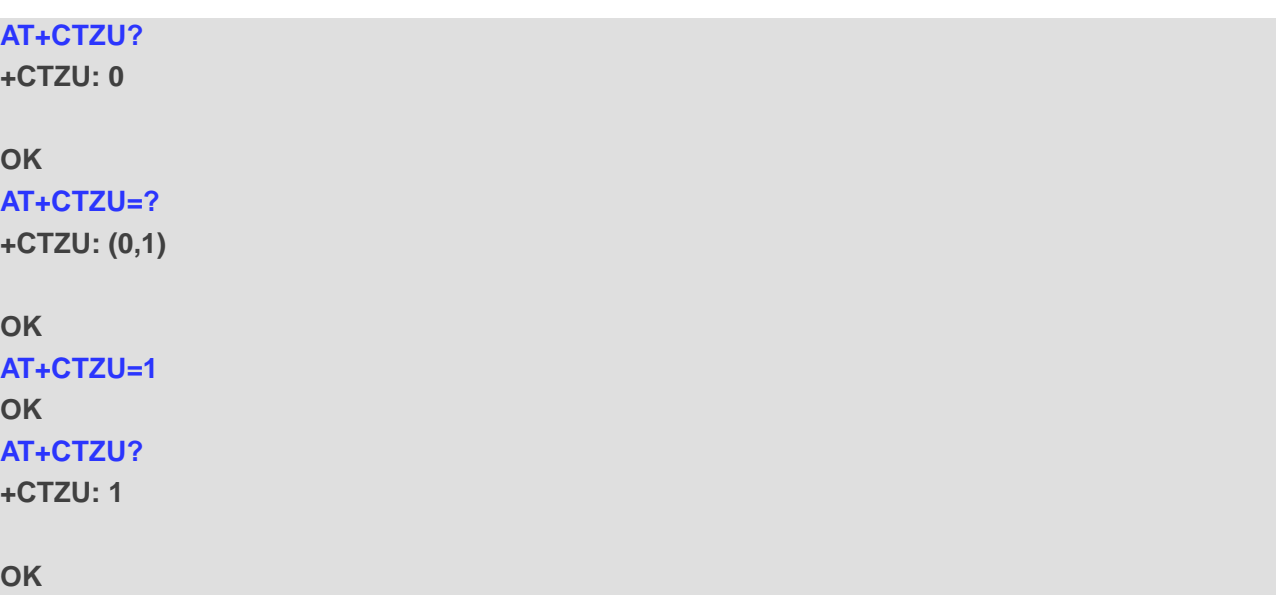

## **6.7. AT+CTZR Time Zone Reporting**

The command controls the time zone reporting of changed event. If reporting is enabled, the MT returns the unsolicited result code **+CTZV: <tz>** or **+CTZE: <tz>,<dst>,<time>** whenever the time zone is changed. The configuration is stored to NV automatically.

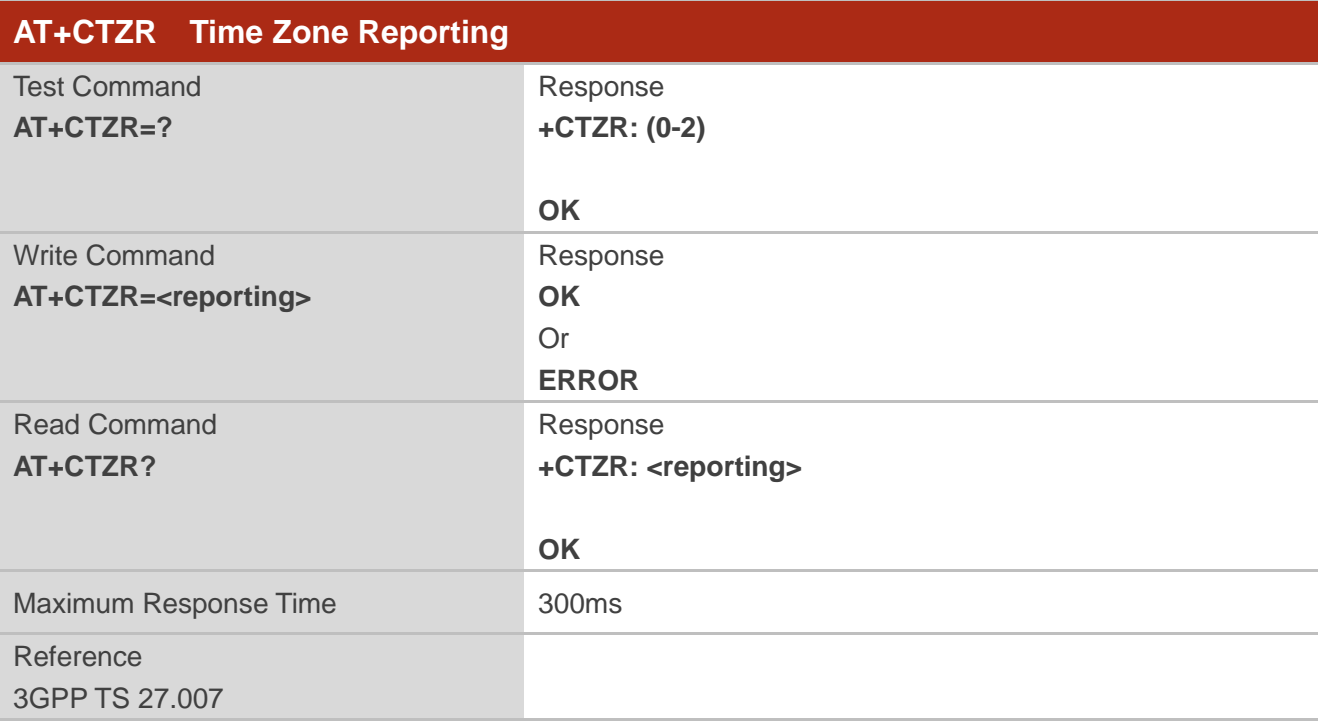

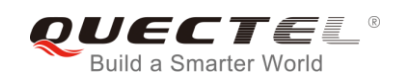

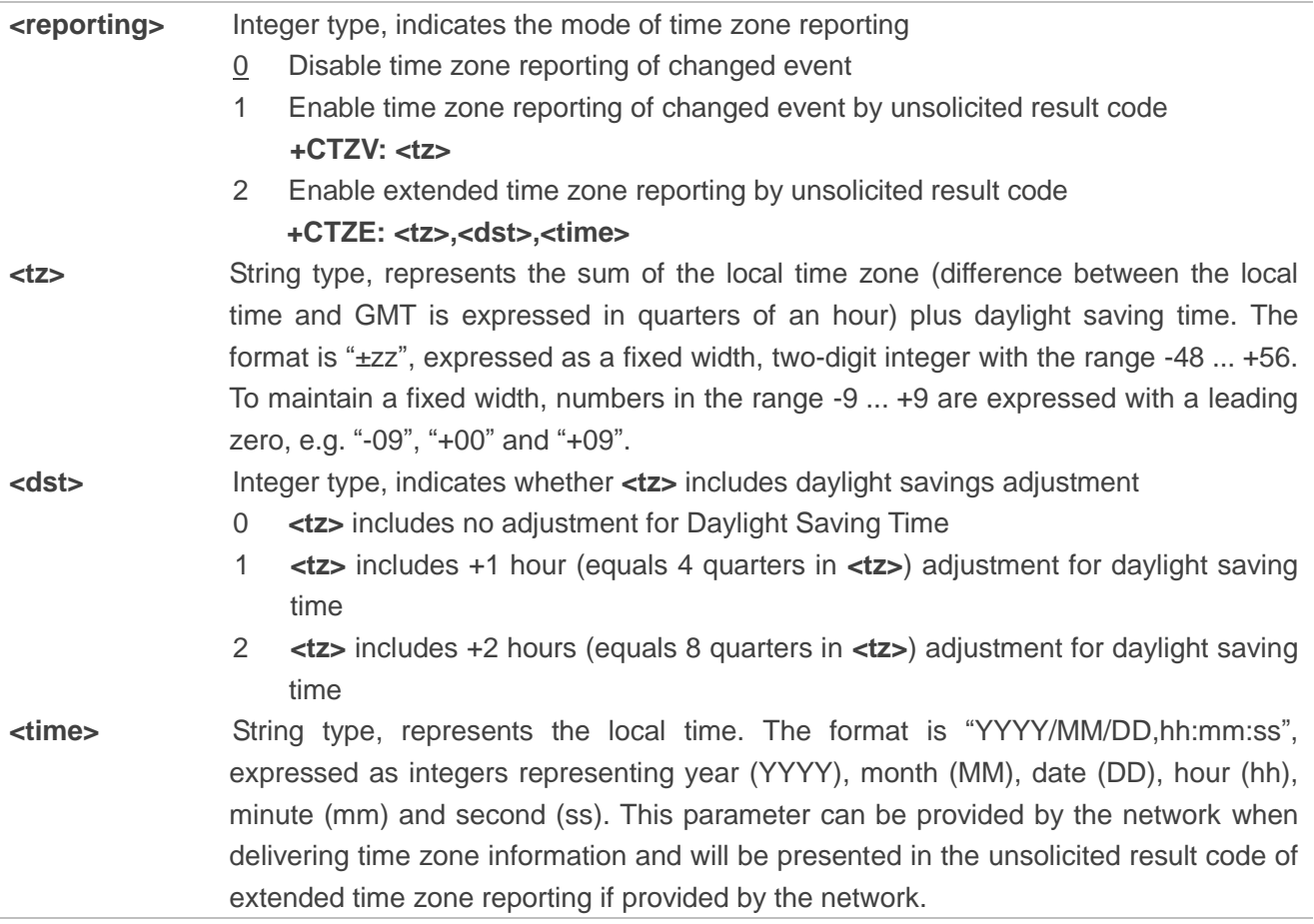

## **Example**

**AT+CTZR=2 OK AT+CTZR?**

**+CTZR: 2**

**OK**

**+CTZE: "+32",0,"2018/03/23,06:51:13"** //**<reporting>** is 2

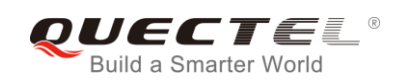

## **6.8. AT+QLTS Obtain the Latest Time Synchronized through Network**

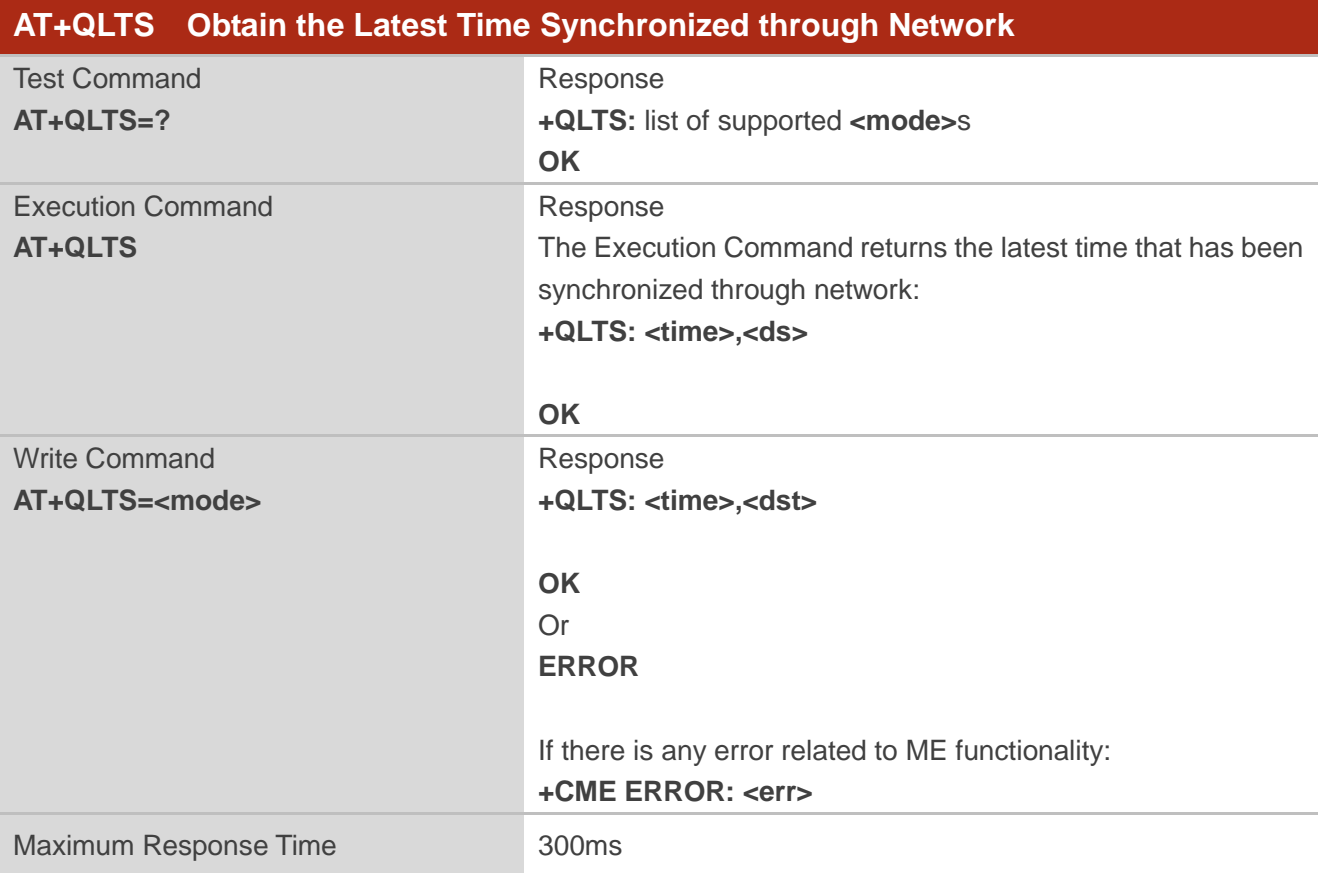

The command is used to obtain the latest time synchronized through network.

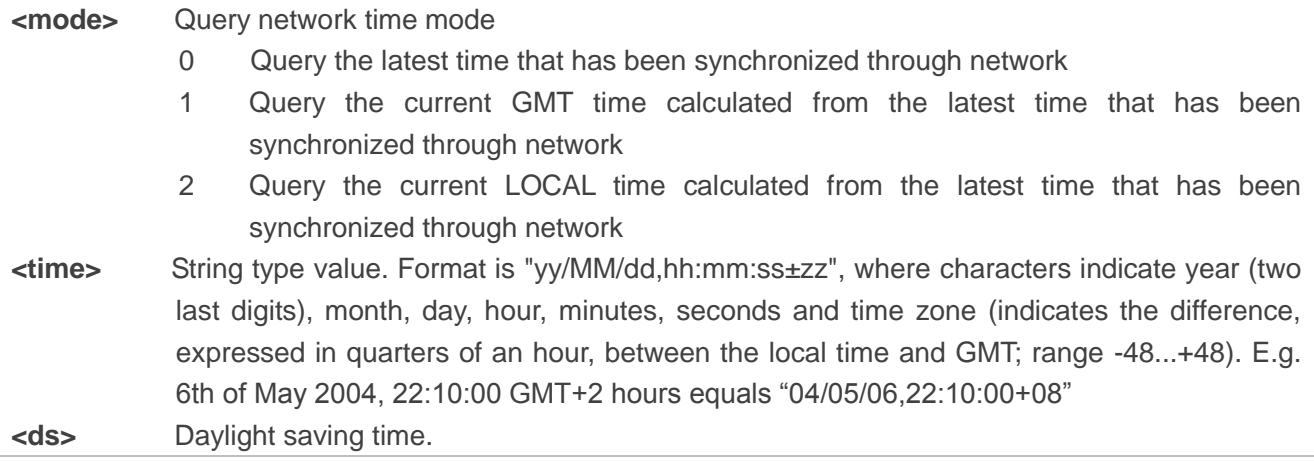

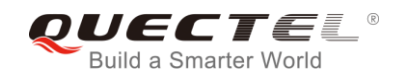

## **NOTE**

If the time has not been synchronized through network, the command will return a null time string: **+QLTS: ""**.

## **Example**

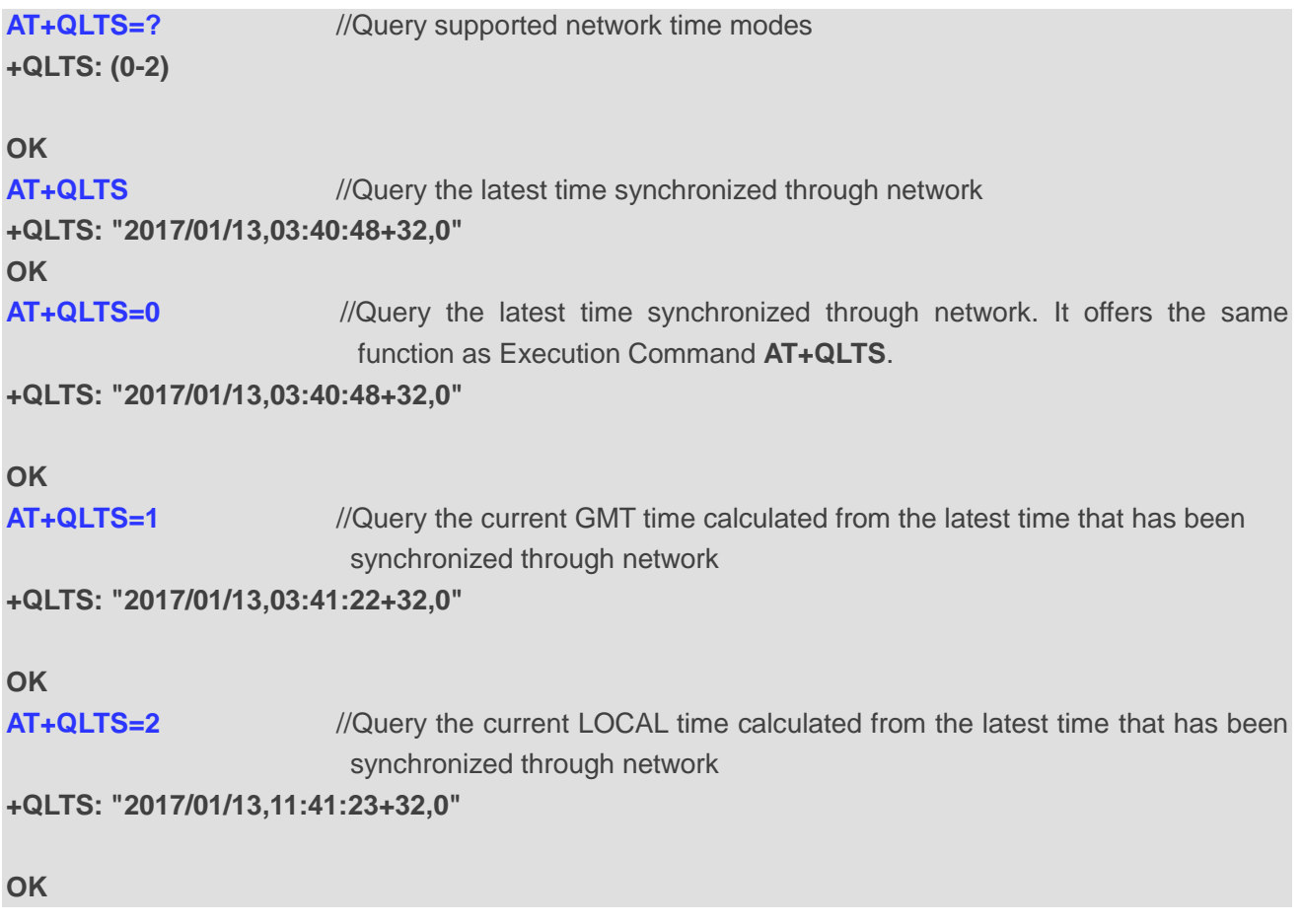

## **6.9. AT+QNWINFO Query Network Information**

The command indicates network information such as access technology selected, the operator and the band selected.

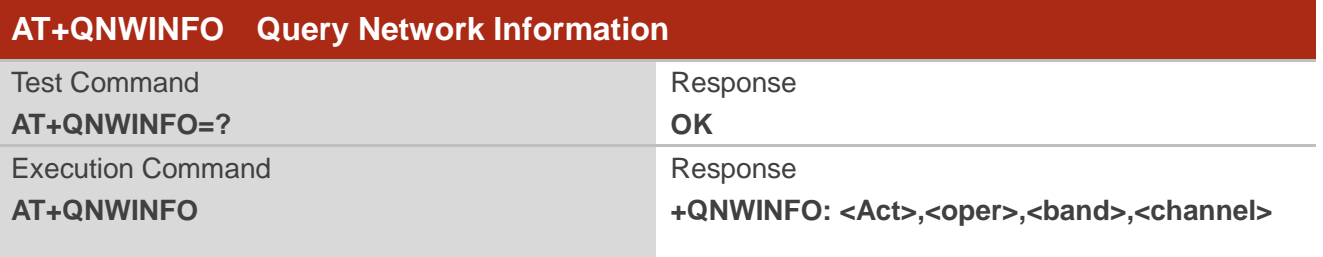

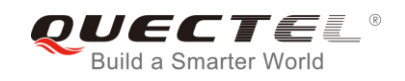

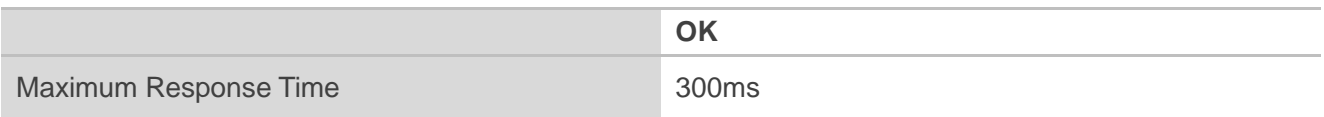

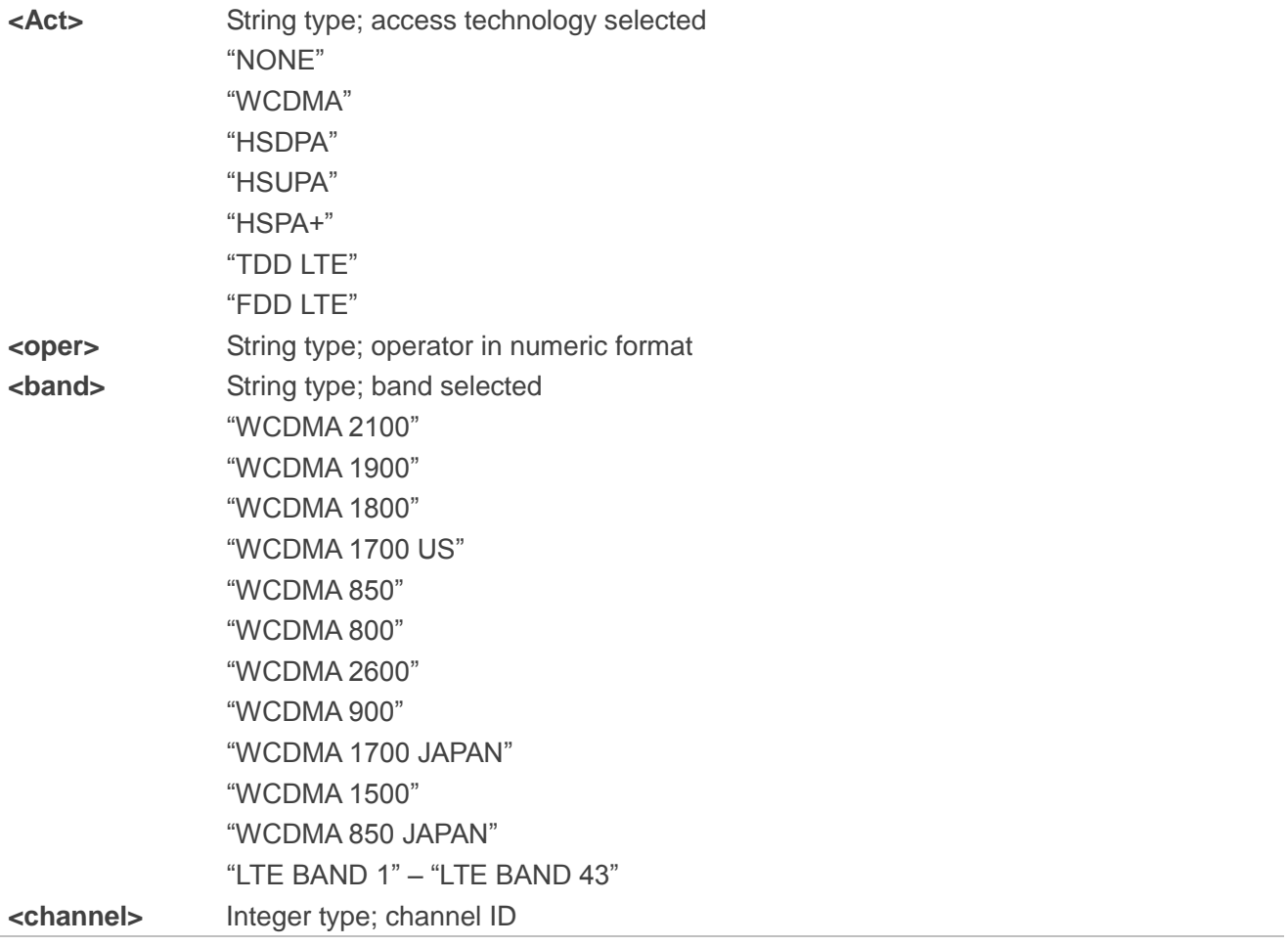

**NOTE**

If the devices have not been registered network, the command will return **+QNWINFO: No Service**.

## **Example**

**AT+QNWINFO=? OK AT+QNWINFO +QNWINFO: "FDD LTE",46001,"LTE BAND 3",1650**

**OK**

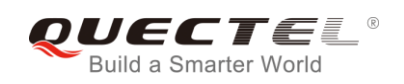

## **6.10. AT+QSPN Query the Service Provider Name**

The command is used to query the service provider name.

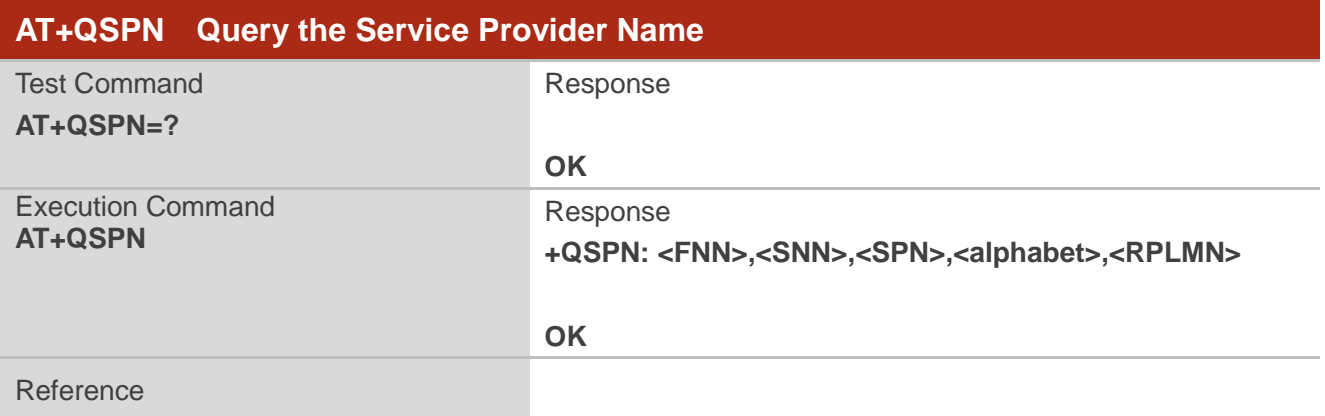

#### **Parameter**

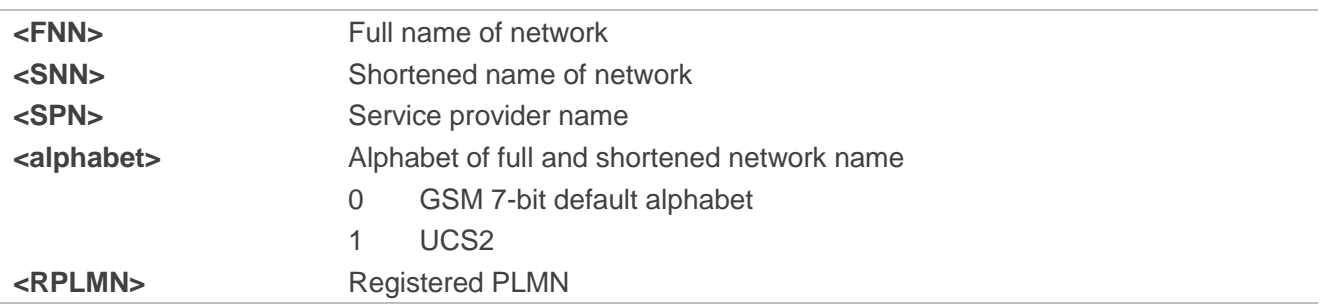

#### **NOTES**

1. If **<alphabet>** is 0, **<FNN>** and **<SNN>** will be shown in GSM 7-bit default alphabet string.

2. If **<alphabet>** is 1, **<FNN>** and **<SNN>** will be shown in UCS2 hexadecimal string.

#### **Example**

**AT+QSPN** //Query the EONS information of RPLMN **+QSPN: "CHN-UNICOM","UNICOM","",0,"46001"**

**OK**

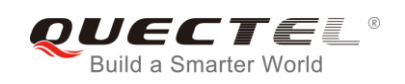

## **6.11. AT+QENG Query Network Information**

The command is used to obtain the network information.

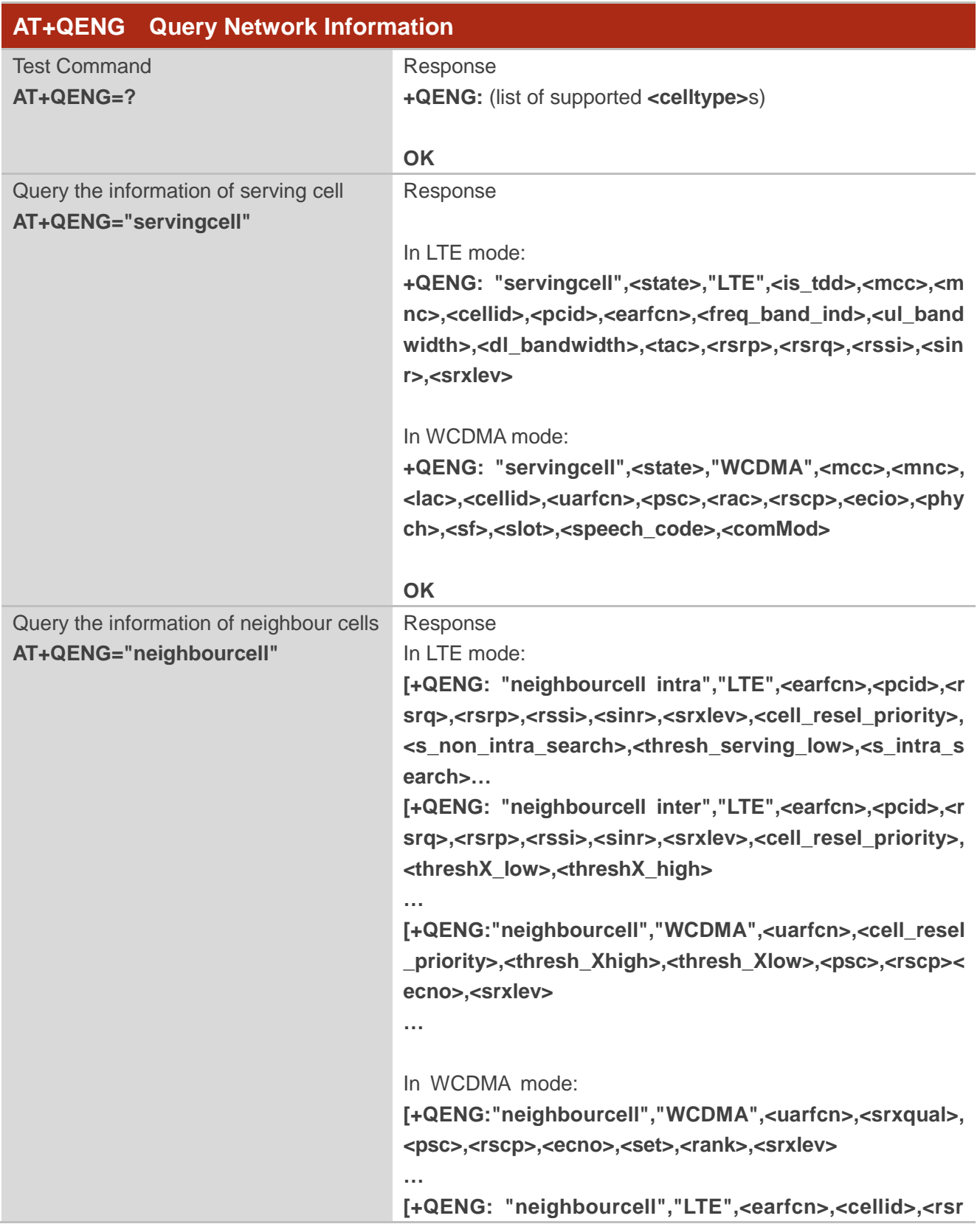

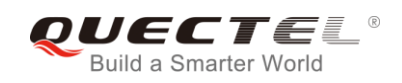

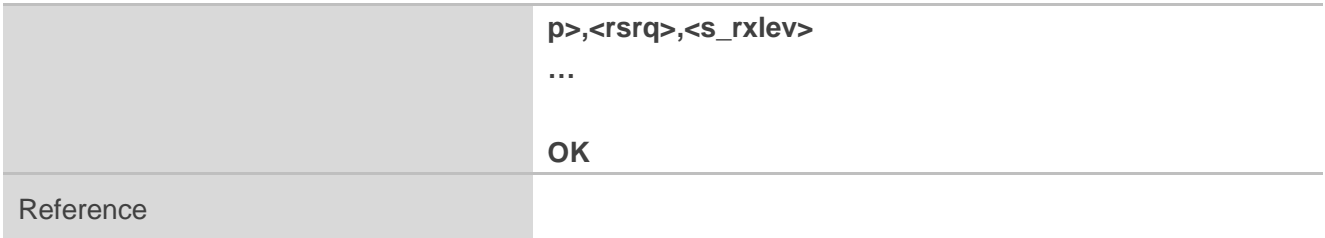

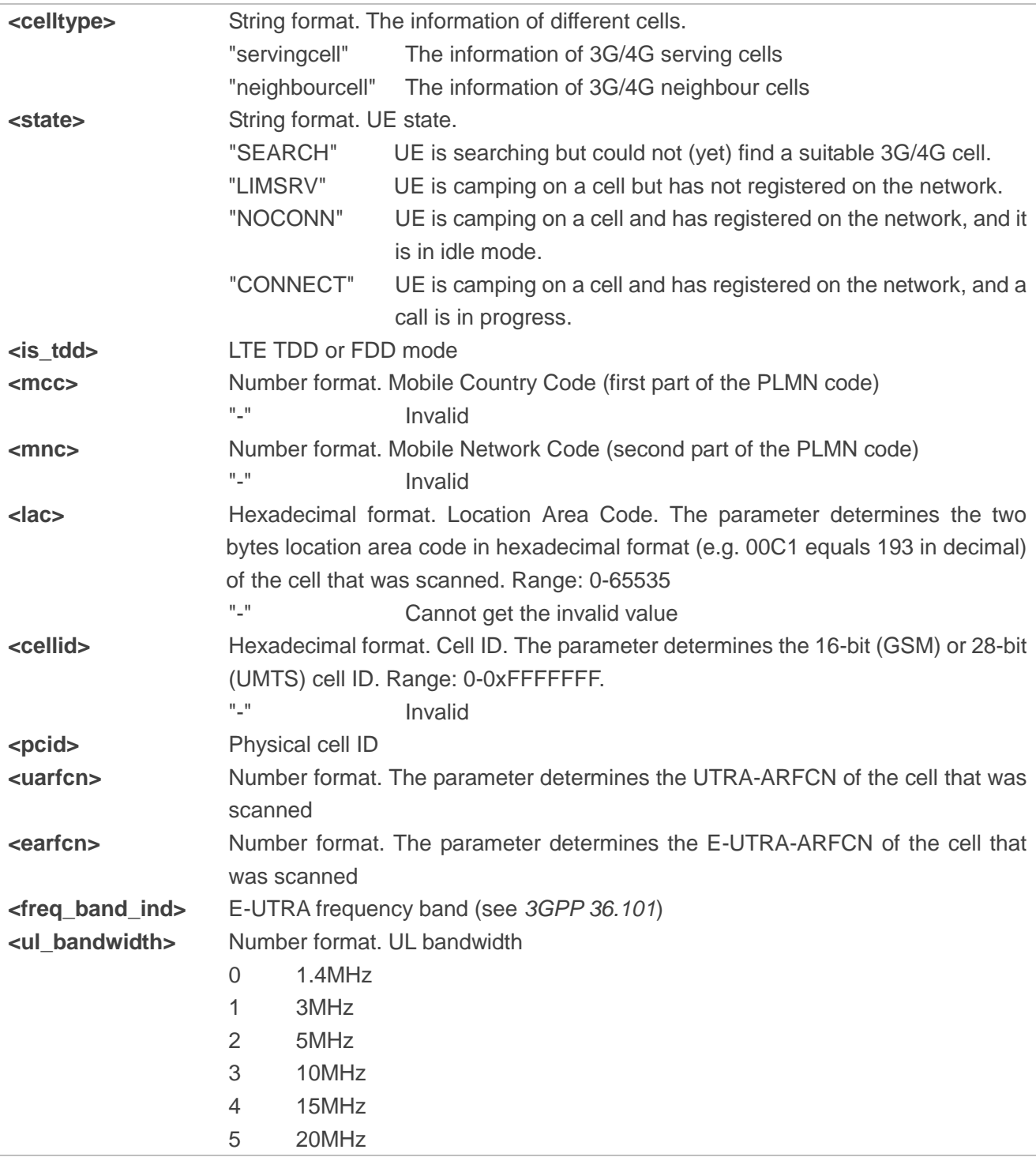

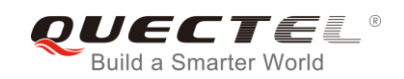

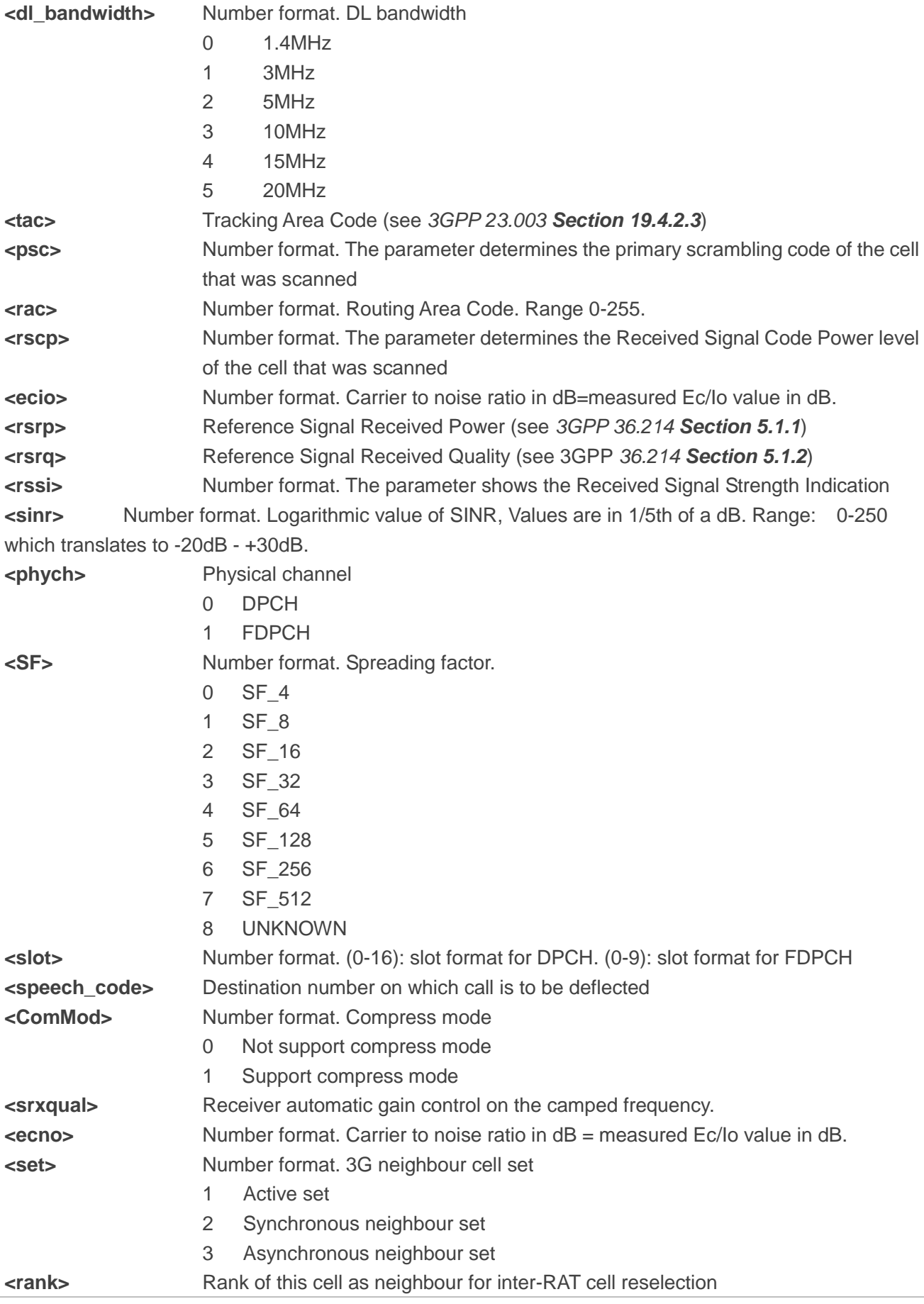

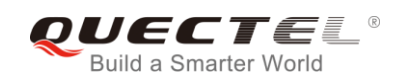

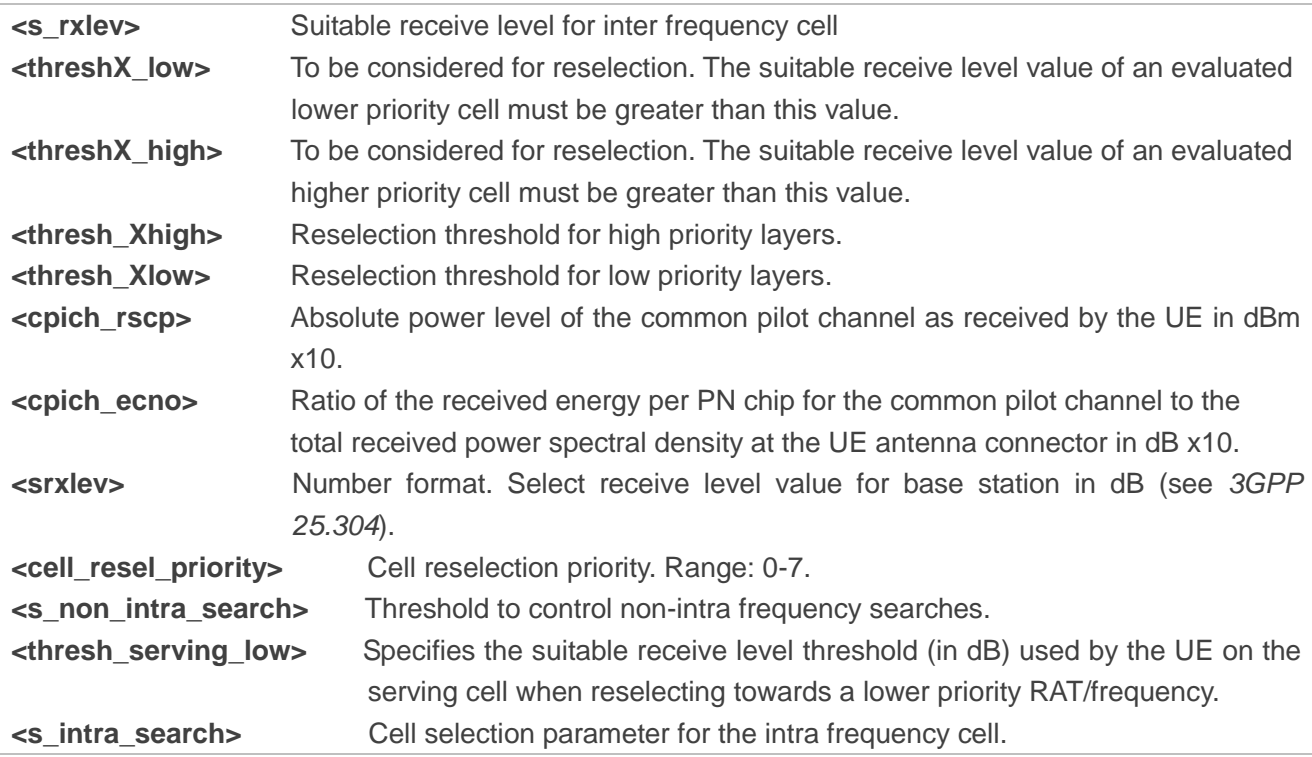

#### **NOTE**

"-" or - indicates the parameter is invalid under current condition.

#### **Example**

**AT +QENG="neighbourcell" +QENG: "servingcell","LIMSRV","LTE","FDD",460,11,6935932,30,1825,3,4,4,6934,-115,-13,-83,13,0**

#### **OK**

#### **AT +QENG="neighbourcell"**

**+QENG: "neighbourcell intra","LTE",38950,276,-3,-88,-65,0,37,7,16,6,44 +QENG: "neighbourcell inter","LTE",39148,-,-,-,-,-,37,0,30,7,-,-,-,- +QENG: "neighbourcell inter","LTE",37900,-,-,-,-,-,0,0,30,6,-,-,-,-**

#### **OK**

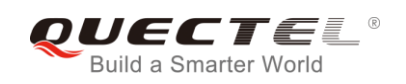

## **6.12. AT+QCAINFO Query Carrier Aggregation Parameters**

The command is used to query carrier aggregation parameters.

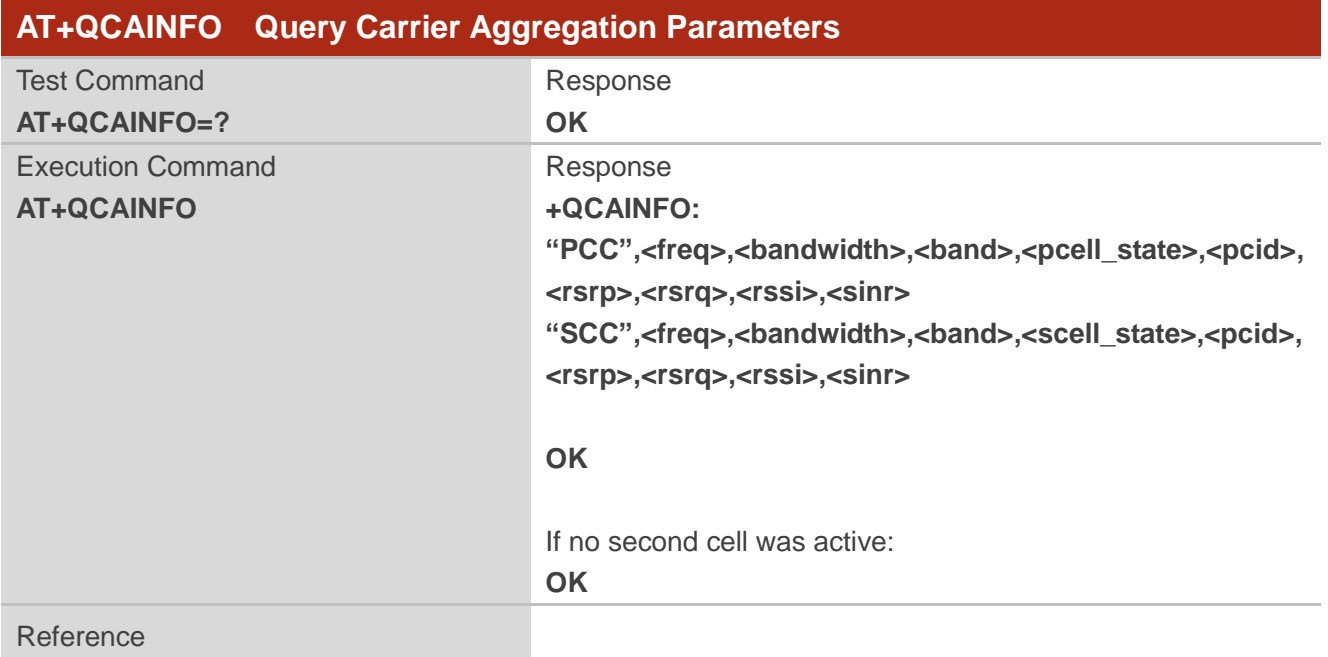

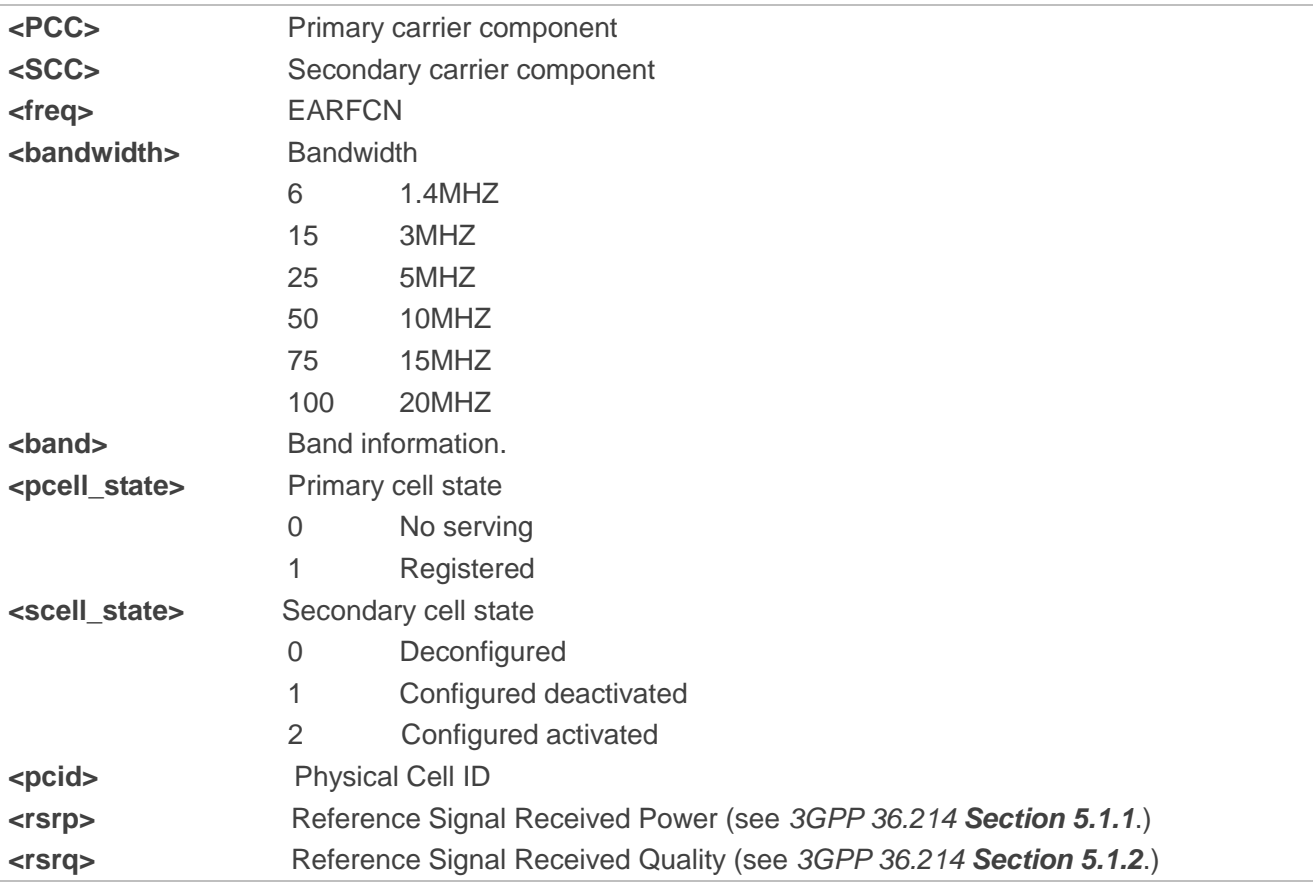

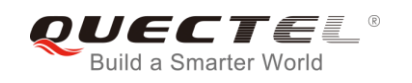

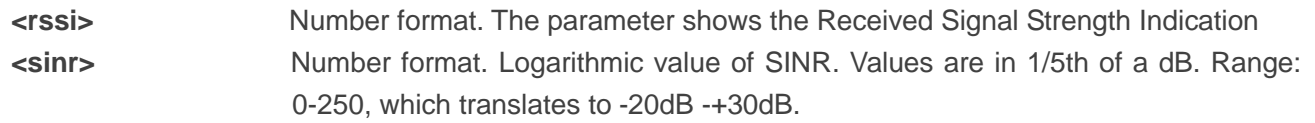

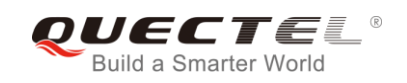

# **7 Call Related Commands**

## **7.1. ATA Answer an Incoming Call**

The command connects the module to an incoming voice or data call indicated by a **RING** URC.

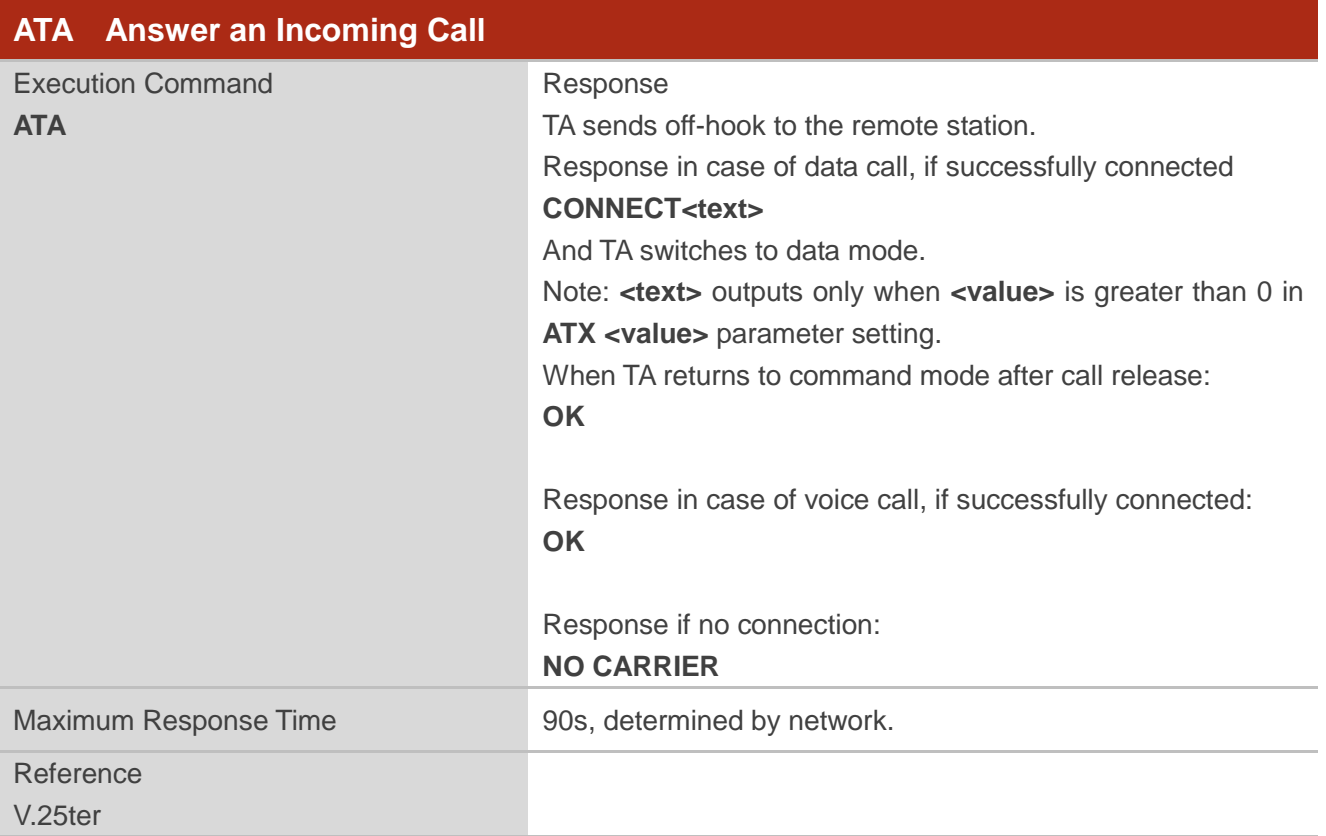

## **NOTES**

- 1. Any additional commands on the same command line are ignored.
- 2. This command may be aborted generally by receiving a character during execution. The aborting is not possible during some states of connection establishment such as handshaking.
- 3. See also **ATX**.

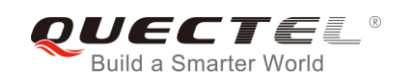

## **Example**

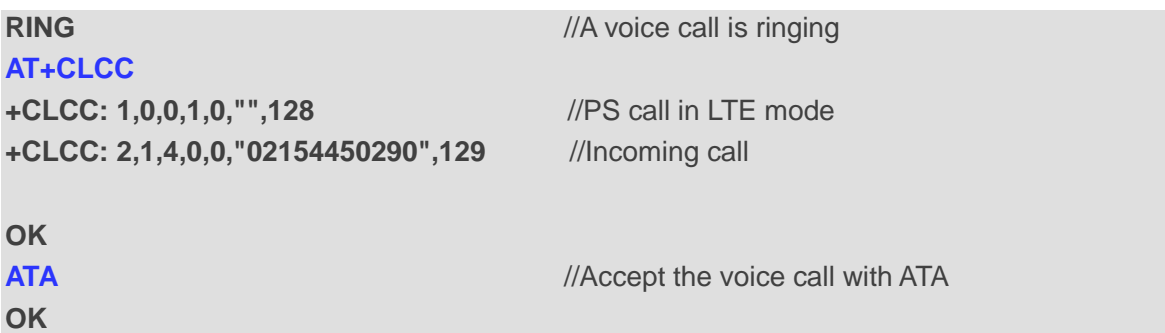

## **7.2. ATD Mobile Originated Call to Dial a Number**

The command can be used to set up outgoing voice and data calls. Supplementary services can also be controlled with this command.

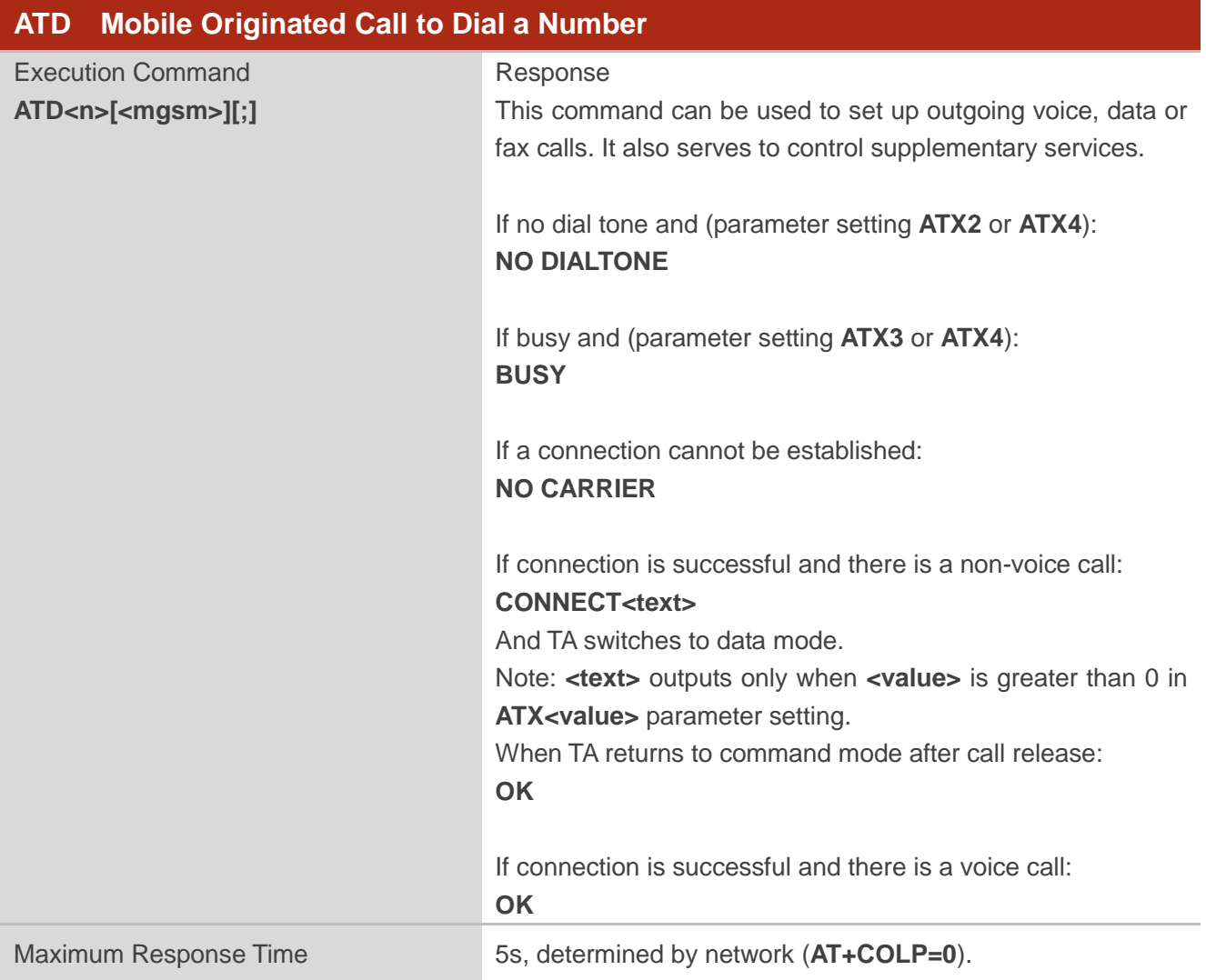

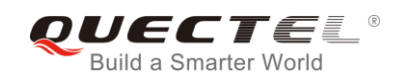

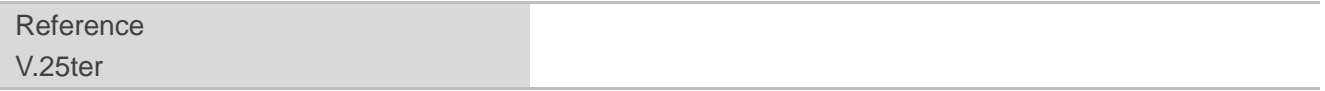

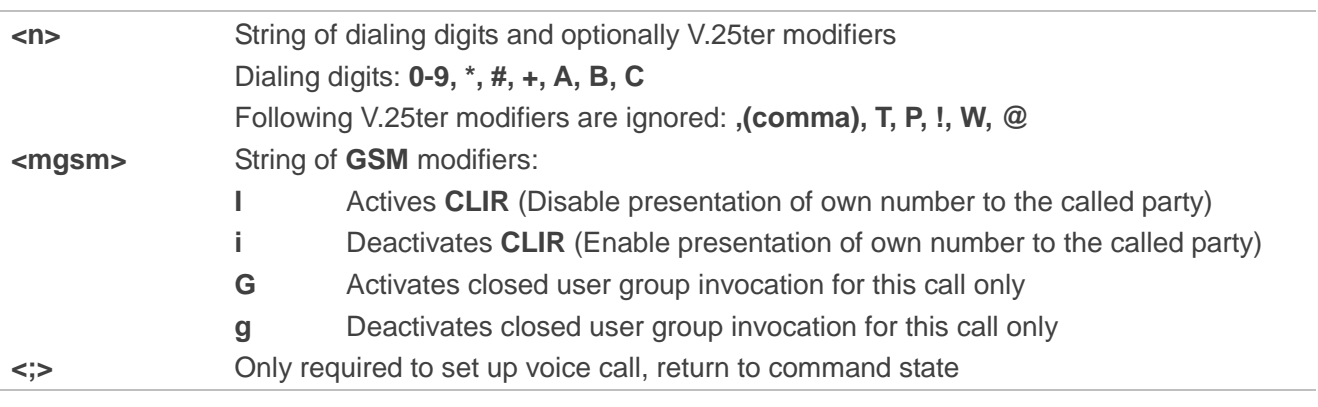

## **NOTES**

- 1. This command may be aborted generally by receiving an **ATH** command or a character during execution. The aborting is not possible during some states of connection establishment such as handshaking.
- 2. Parameter "**I**" and "**i**" only if no "**\***" or "**#**" code is within the dial string.
- 3. See **ATX** command for setting result code and call monitoring parameters.
- 4. Responses returned after dialing with **ATD**:

For voice call, two different responses mode can be determined. TA returns **OK** immediately either after dialing was completed or after the call was established. The setting is controlled by **AT+COLP**. Factory default is **AT+COLP=0**, which causes the TA to return **OK** immediately after dialing was completed. Otherwise TA will return **OK**, **BUSY**, **NO DIAL TONE**, or **NO CARRIER**.

- 5. Using **ATD** during an active voice call:
	- ⚫ When a user originates a second voice call while there is already an active voice call, the first call will be automatically put on hold.
	- ⚫ The current states of all calls can be easily checked at any time by using **AT+CLCC** command.

#### **Example**

**OK**

**ATD10086;** //Dialing out the party's number

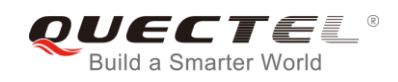

## **7.3. ATH Disconnect Existing Connection**

The command disconnects circuit switched data calls or voice calls. **AT+CHUP** is also used to disconnect the voice call.

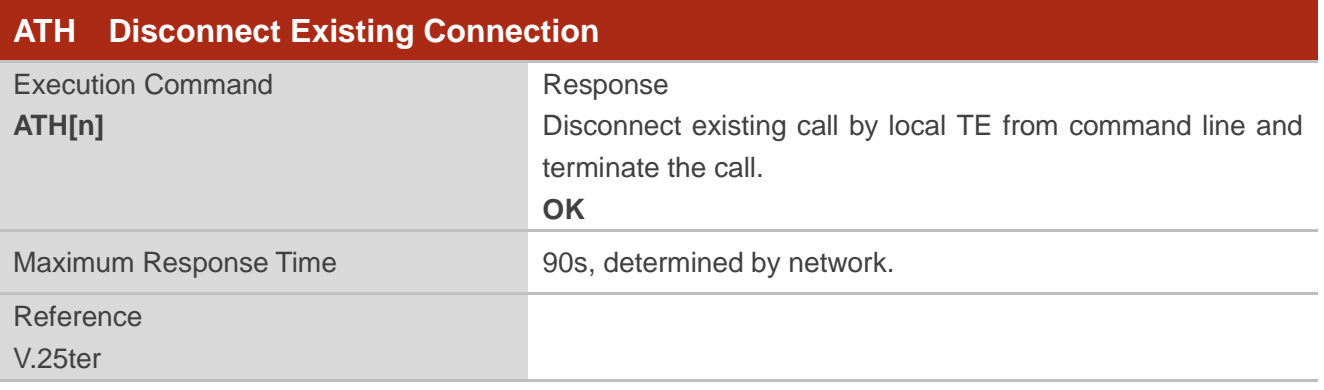

#### **Parameter**

**<n>** 0 Disconnect existing call from command line and terminate the call

## **7.4. AT+CVHU Voice Hang up Control**

The command controls whether **ATH** can be used to disconnect the voice call.

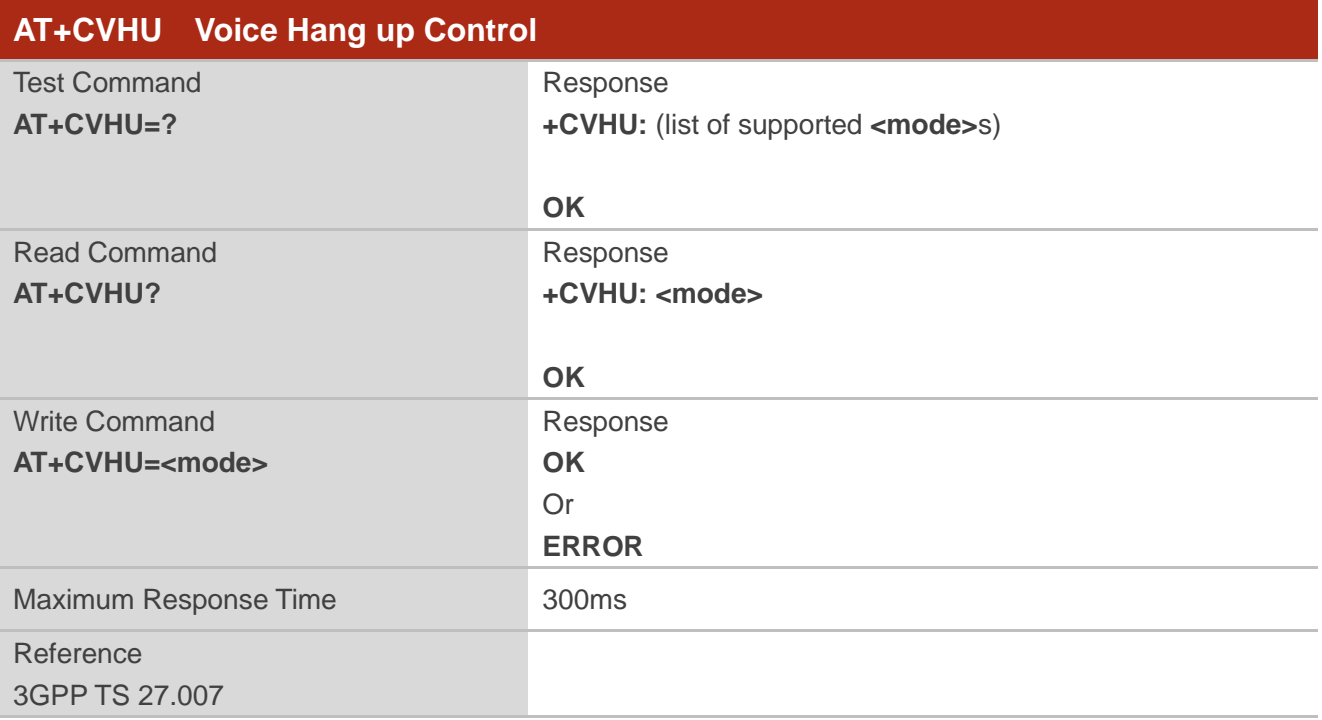

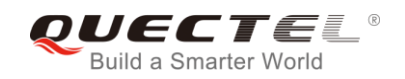

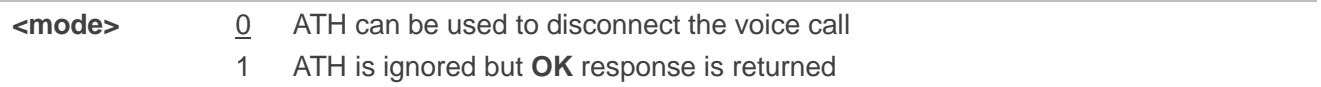

## **7.5. AT+CHUP Hang up Calls**

The command cancels all voice calls in the state of Active, Waiting and Held. For data connections, use **ATH**.

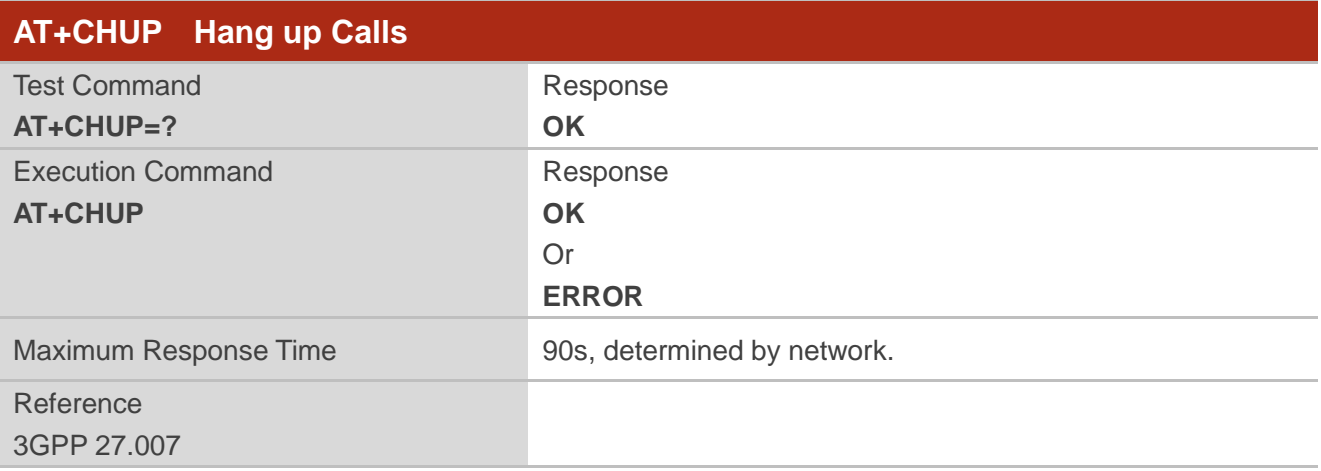

#### **Example**

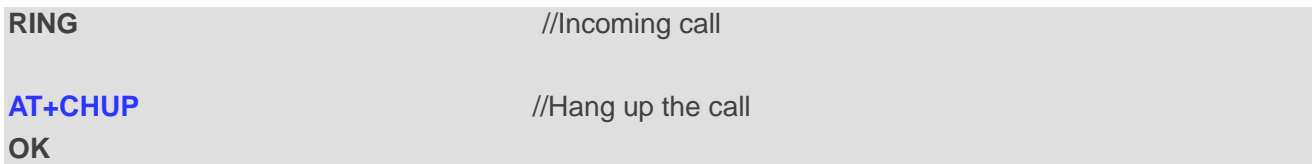

## **7.6. +++ Switch from Data Mode to Command Mode**

The **+++** character sequence causes the module to switch from data mode to AT command mode. It allows inputting AT commands while maintaining the data connection with the remote device.

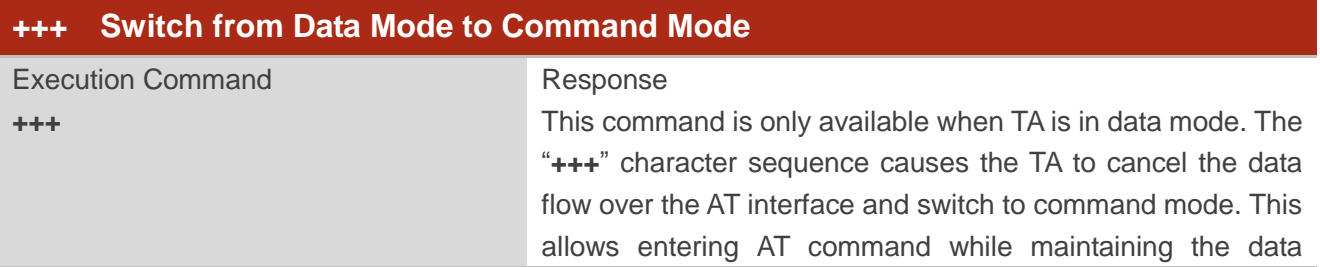

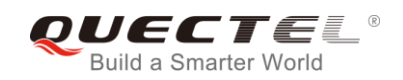

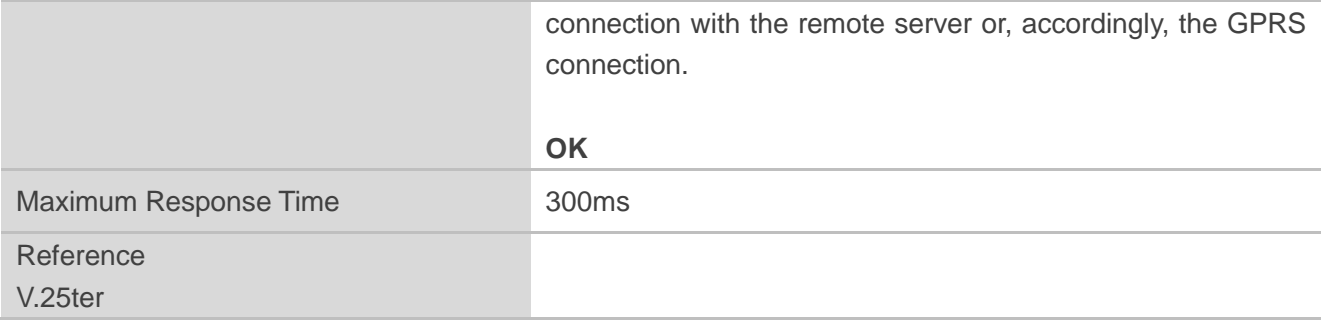

## **NOTES**

- 1. To prevent the **+++** escape sequence from being misinterpreted as data, the following sequence should be followed:
	- ⚫ Do not input any character within 1s before inputting **+++**.
	- ⚫ Input **+++** within 1s, and no other characters can be inputted during the time.
	- ⚫ Do not input any character within 1s after **+++** has been inputted.
	- ⚫ Switch to command mode successfully; otherwise return to step 1.
- 2. To return back to data mode from command mode, please enter **ATO**.
- 3. Another way to change to command mode is through DTR level change, and please refer to **AT&D** command for details.

## **7.7. ATO Switch from Command Mode to Data Mode**

The command resumes the connection and switches back from command mode to data mode.

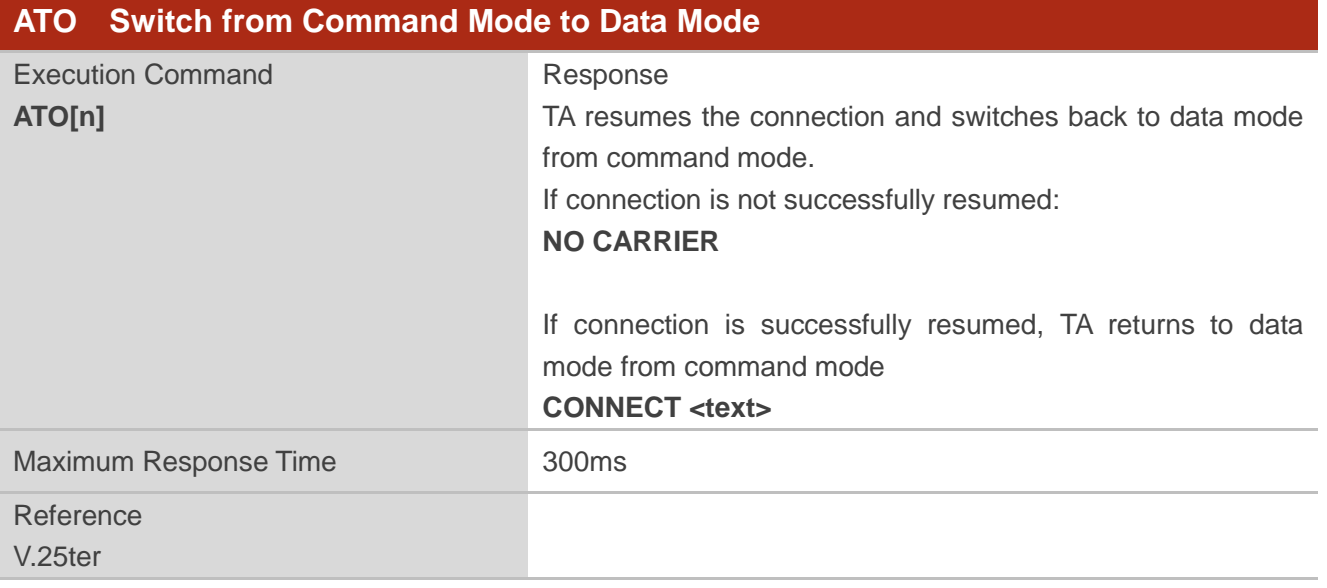

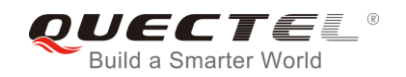

**<n>** 0 Switch from command mode to data mode

#### **NOTE**

When TA returns to data mode from command mode successfully, **CONNECT <text>** is returned. Please note that **<text>** outputs only when **<value>** is greater than 0 in **ATX<value>** parameter setting.

## **7.8. ATS0 Set Number of Rings before Automatically Answering Call**

The command controls automatic answering mode for the incoming calls.

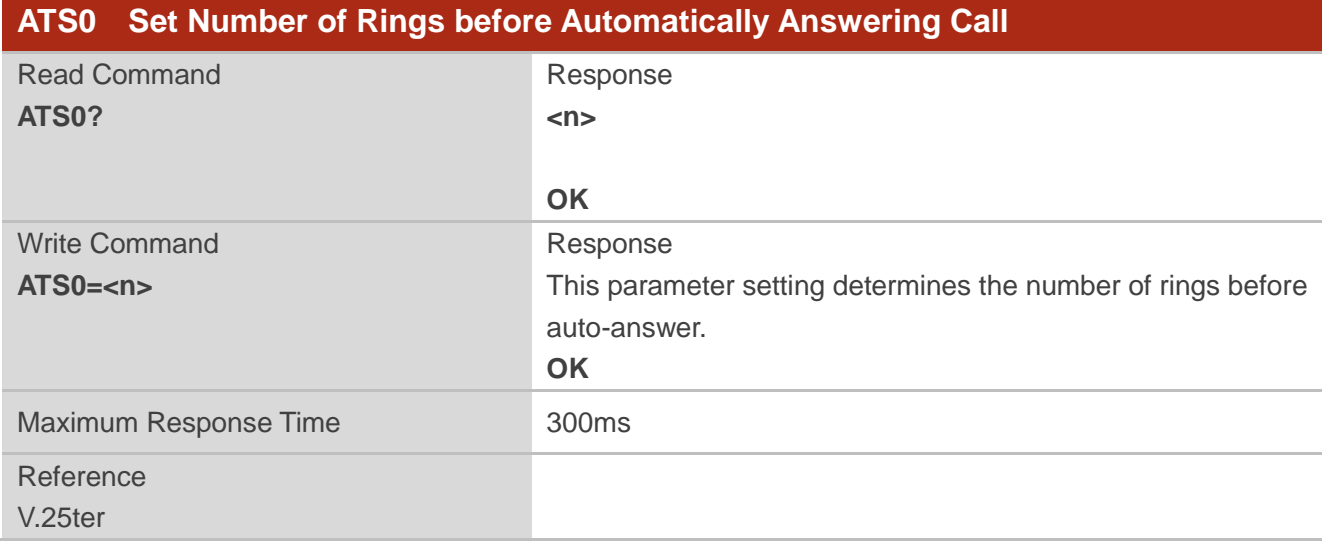

#### **Parameter**

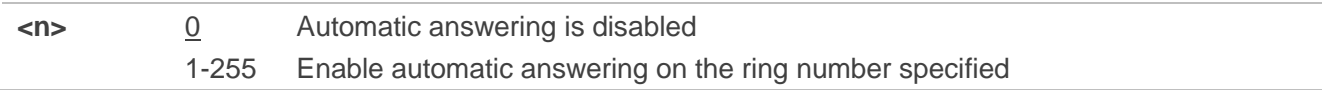

#### **NOTE**

If <n> is set too high, the calling party may hang up before the call is answered automatically.

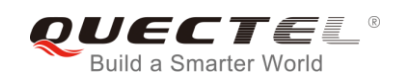

#### **Example**

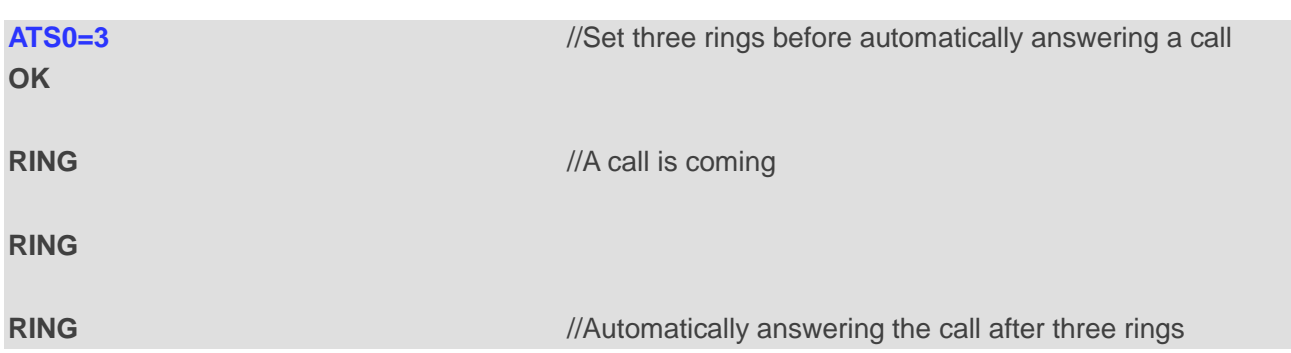

## **7.9. ATS6 Set Pause before Blind Dialing**

The command is implemented for compatibility reasons only, and has no effect.

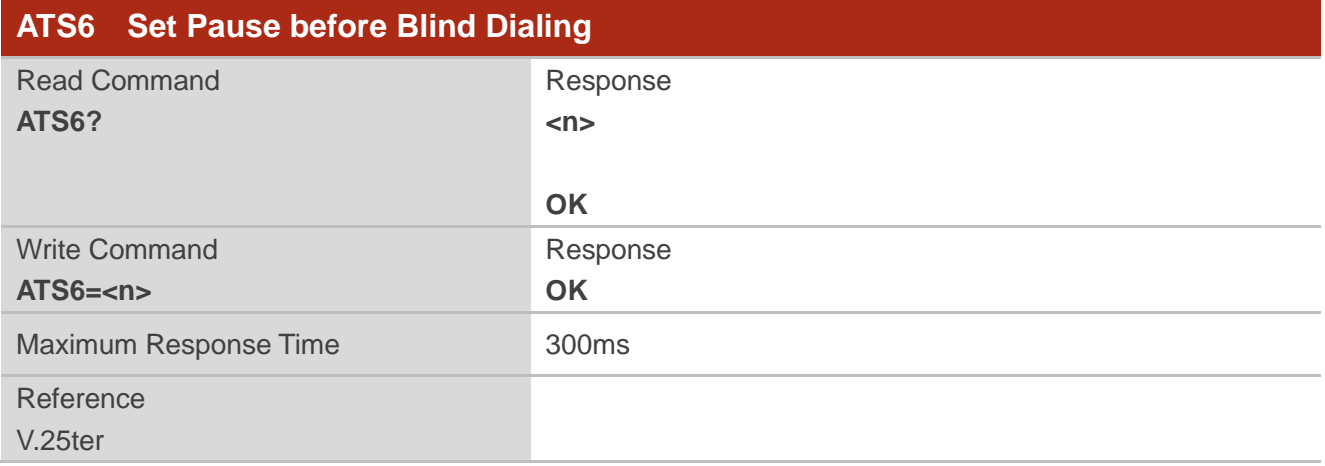

#### **Parameter**

- 
- **<n>** 0-2-10 Number of seconds to wait before blind dialing

## **7.10. ATS7 Set Time to Wait for Connection Completion**

The command specifies the amount of time (unit: second) to wait for the connection completion in case of answering or originating a call. If no connection is established during the time, the module disconnects from the line.

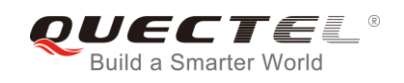

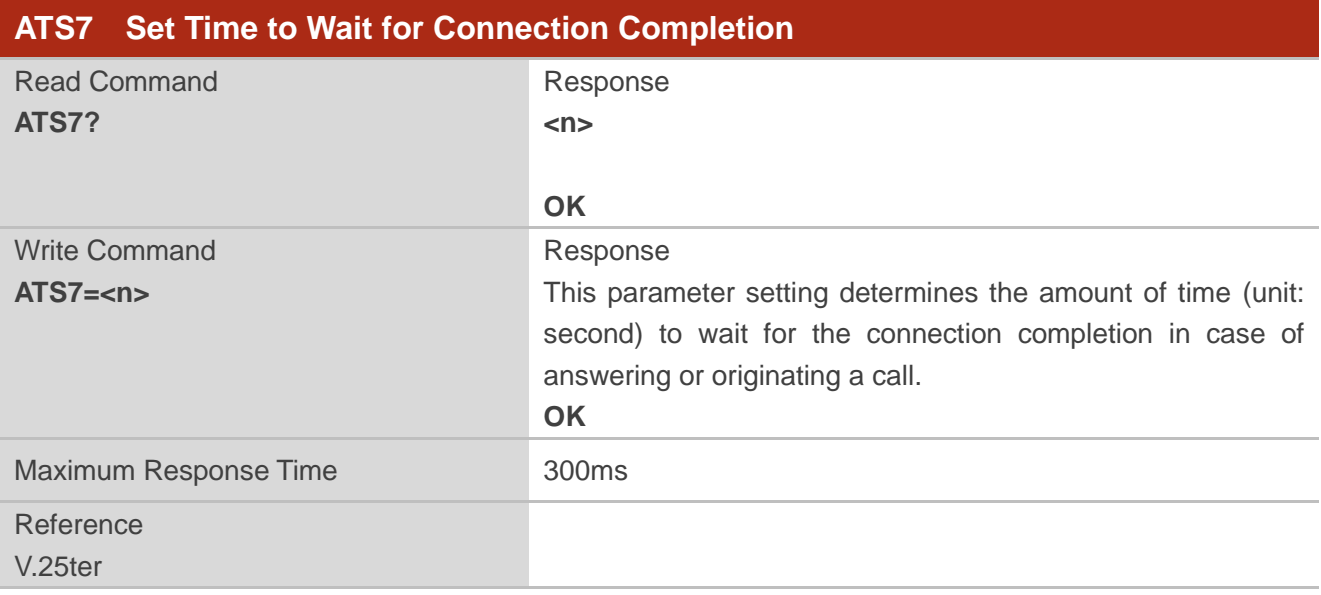

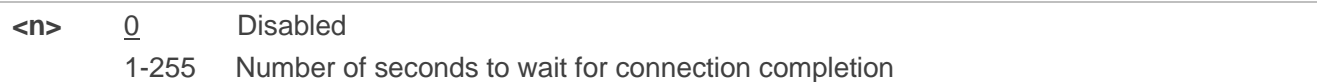

## **7.11. ATS8 Set the Time to Wait for Comma Dial Modifier**

The command is implemented for compatibility reasons only, and has no effect.

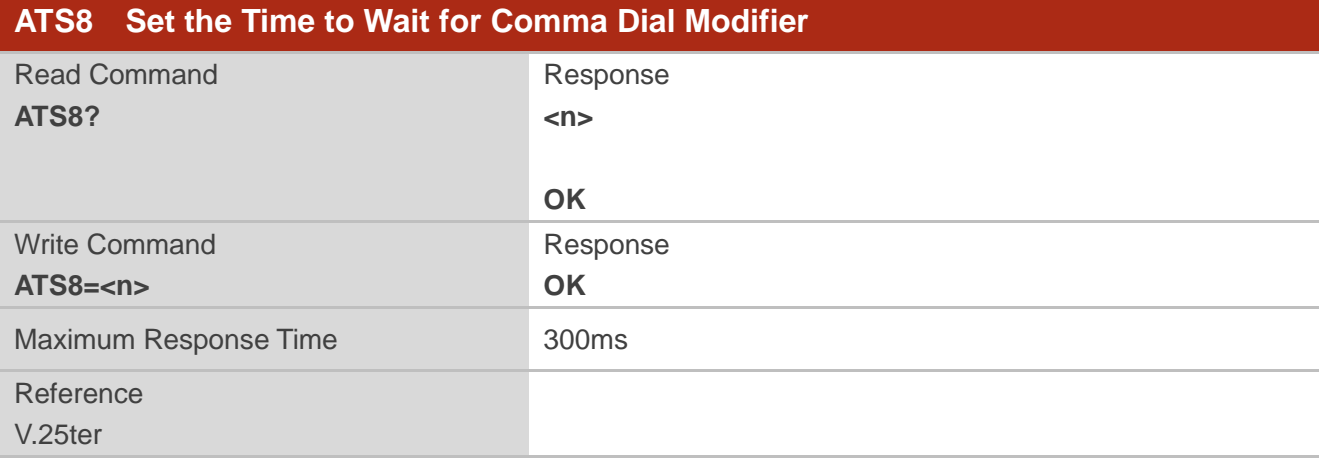

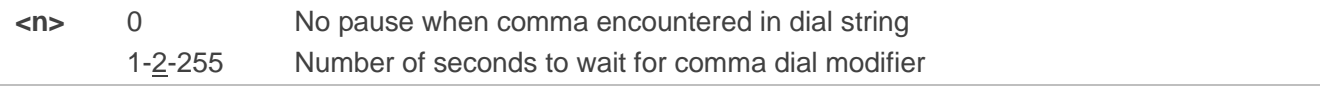

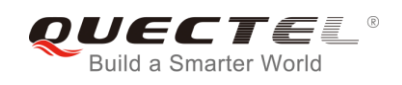

## **7.12. ATS10 Set Disconnection Delay after Indicating the Absence of**

## **Data Carrier**

The command determines the amount of time (unit: tenths of a second) during which the UE remains connected in absence of a data carrier.

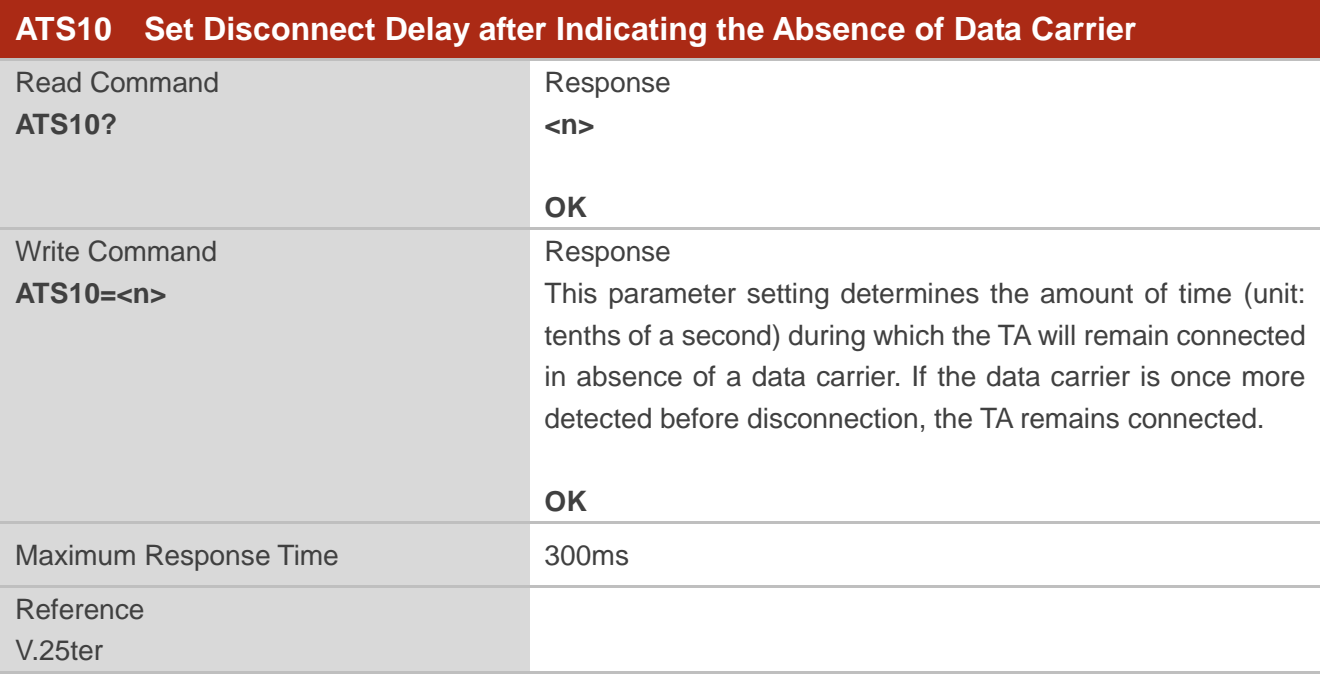

#### **Parameter**

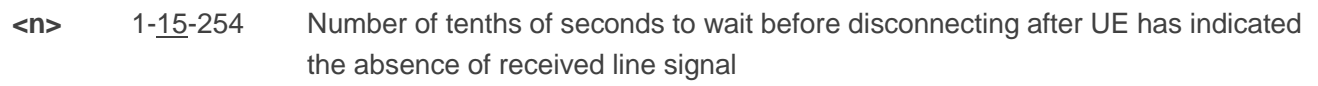

## **7.13. AT+CSTA Select Type of Address**

The Write Command selects the type of number for further dialing commands **ATD** according to 3GPP Specifications. The Test Command returns values supported a compound value.

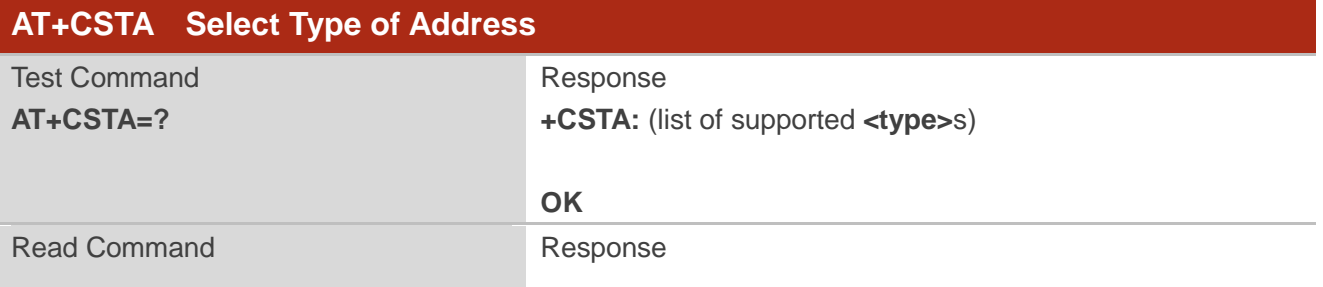

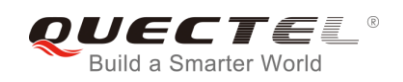

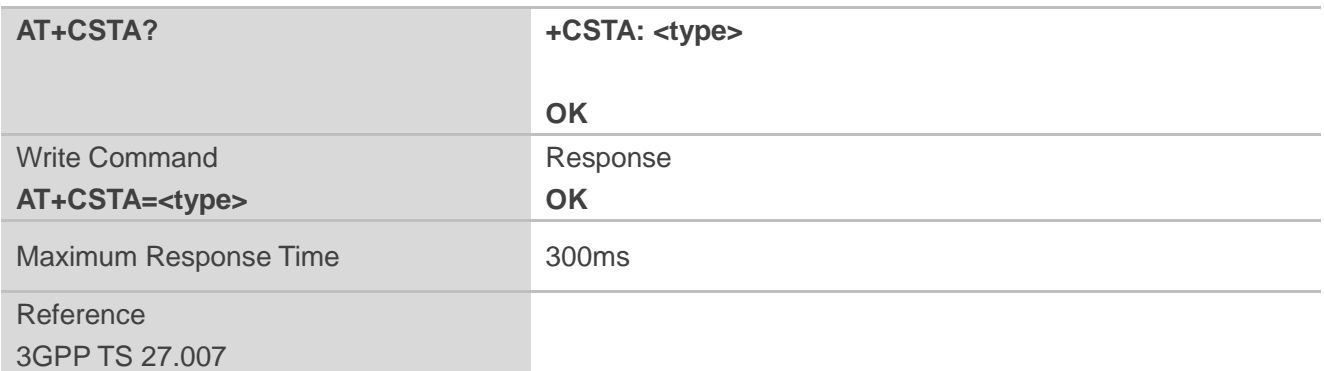

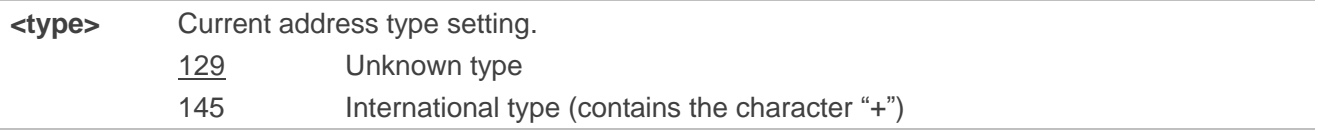

## **7.14. AT+CLCC List Current Calls of ME**

The execution command returns the list of all current calls. If the command is executed successfully, but no calls existed, then no information response but **OK** is sent to TE.

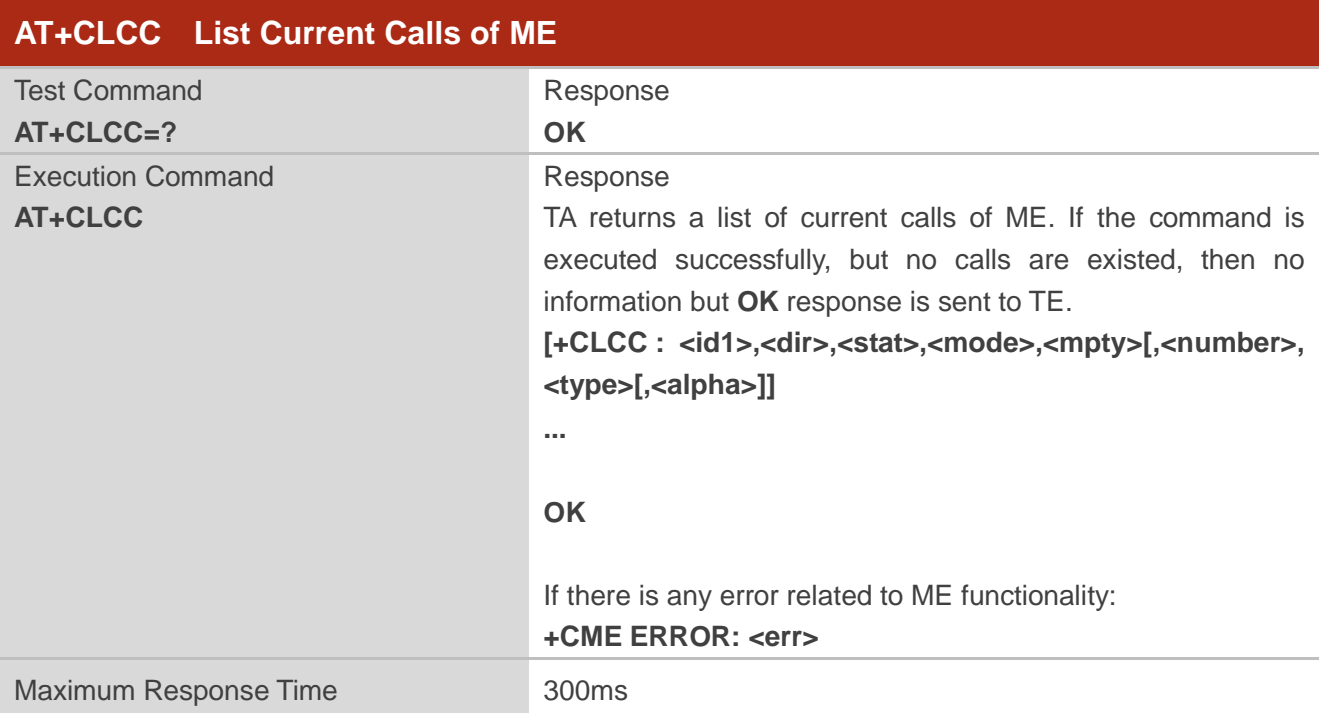

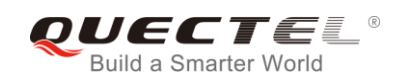

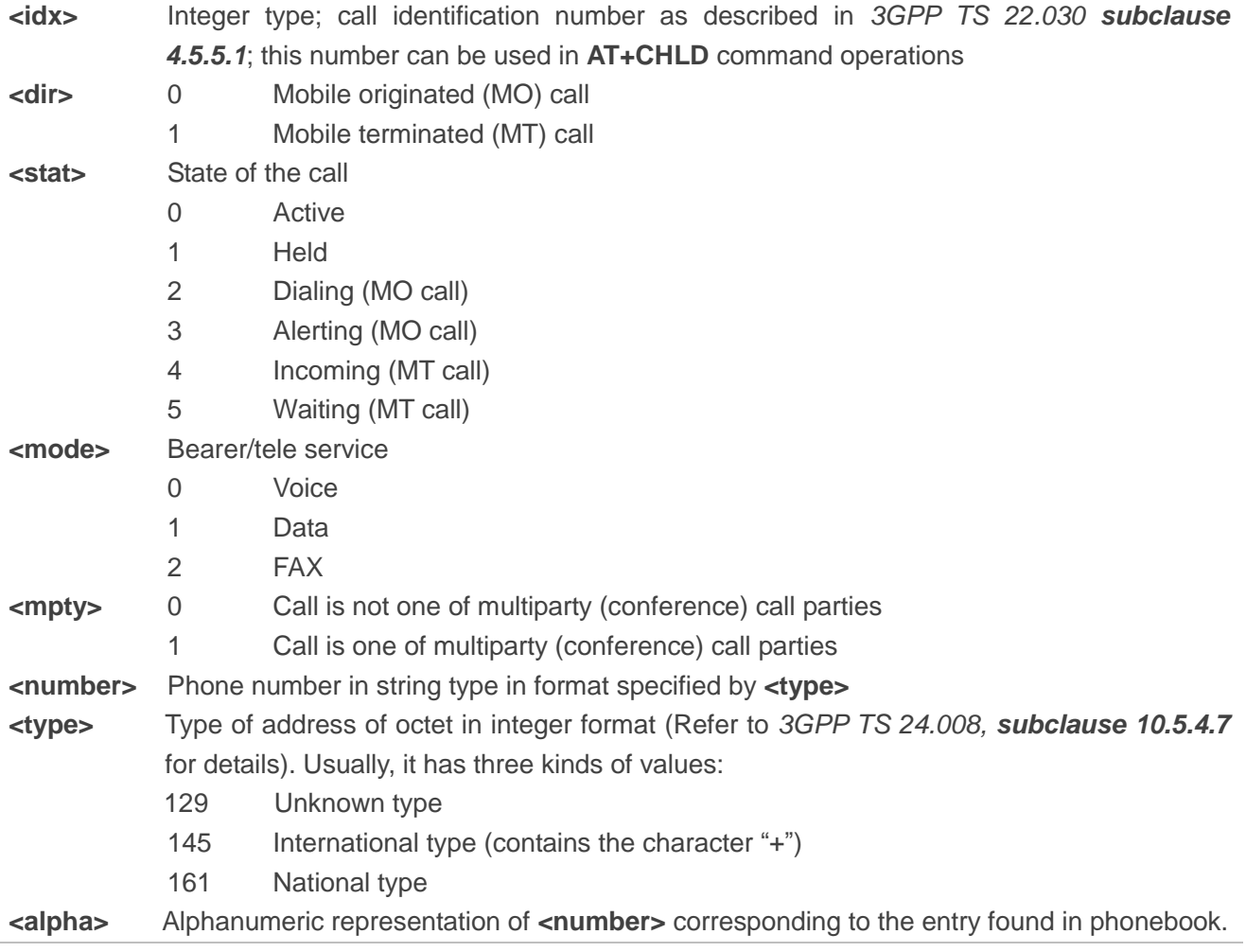

## **Example**

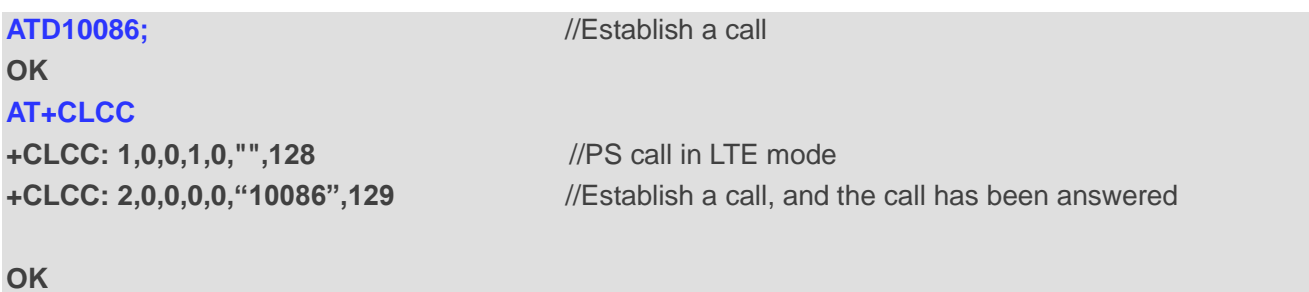

## **7.15. AT+CR Service Reporting Control**

The command controls the module whether or not to transmit an intermediate result code **+CR: <serv>** to the TE when a call is being set up.

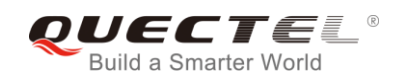

If it is enabled, an intermediate result code is transmitted at the point during connect negotiation at which the TA has determined which speed and quality of service will be used, before any error control or data compression reports are transmitted, and before any final result code (e.g. **CONNECT**) is transmitted.

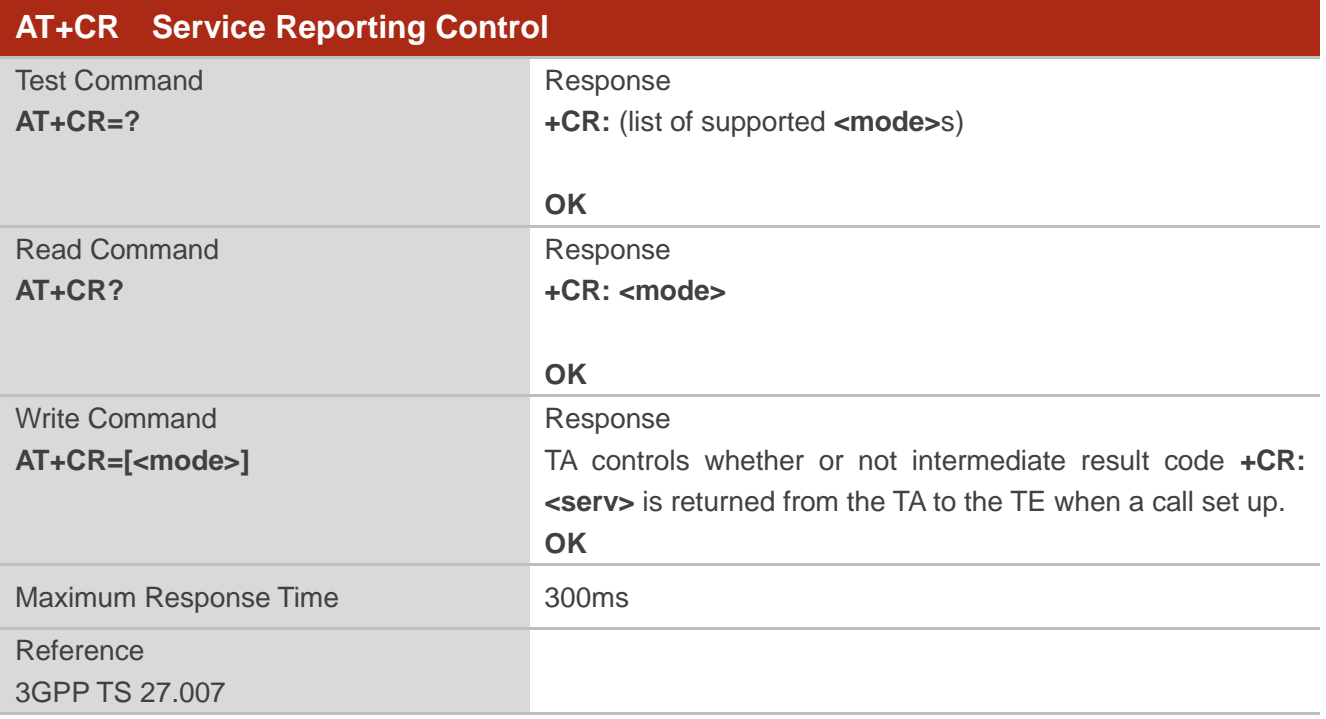

## **Parameter**

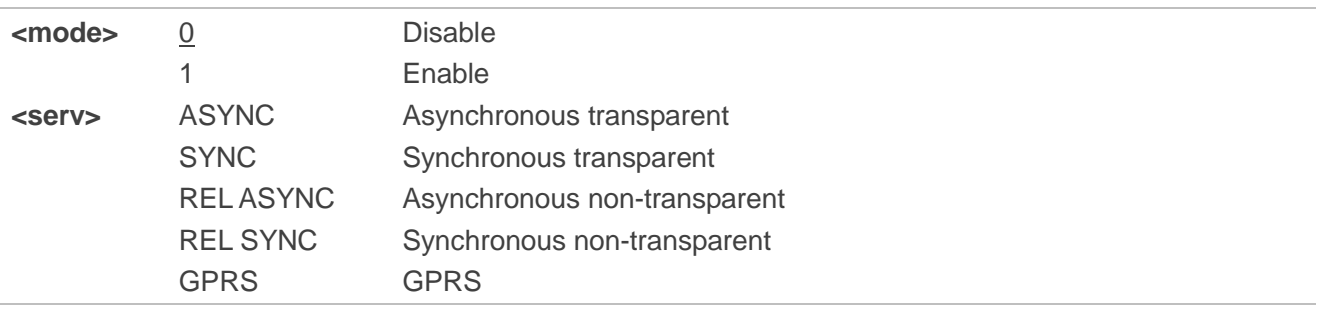

## **7.16. AT+CRC Set Cellular Result Codes for Incoming Call Indication**

The command controls whether or not to use the extended format of incoming call indication. When it is enabled, an incoming call is indicated to the TE with unsolicited result code **+CRING: <type>** instead of the normal **RING**.

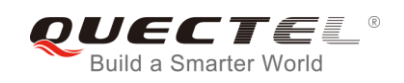

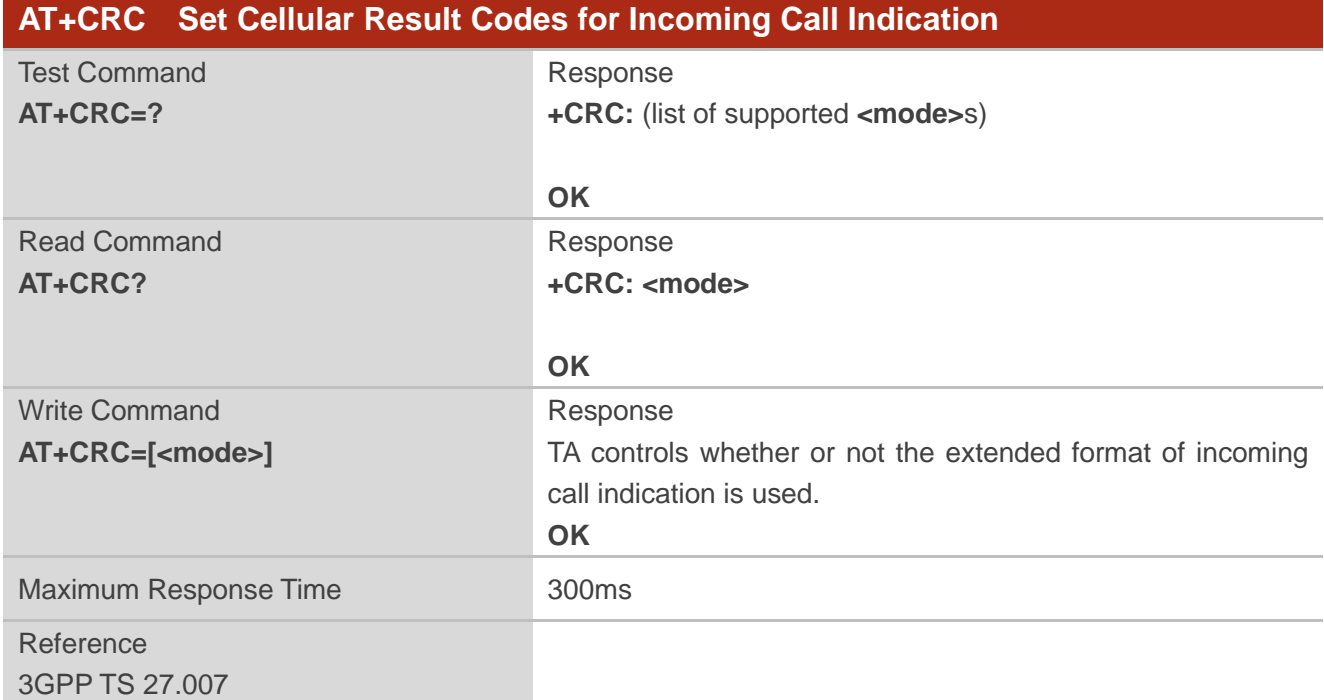

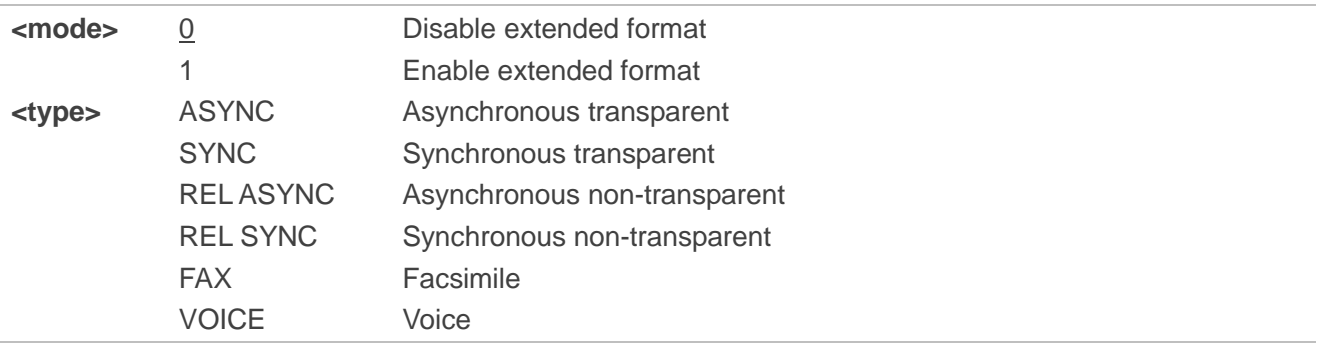

## **Example**

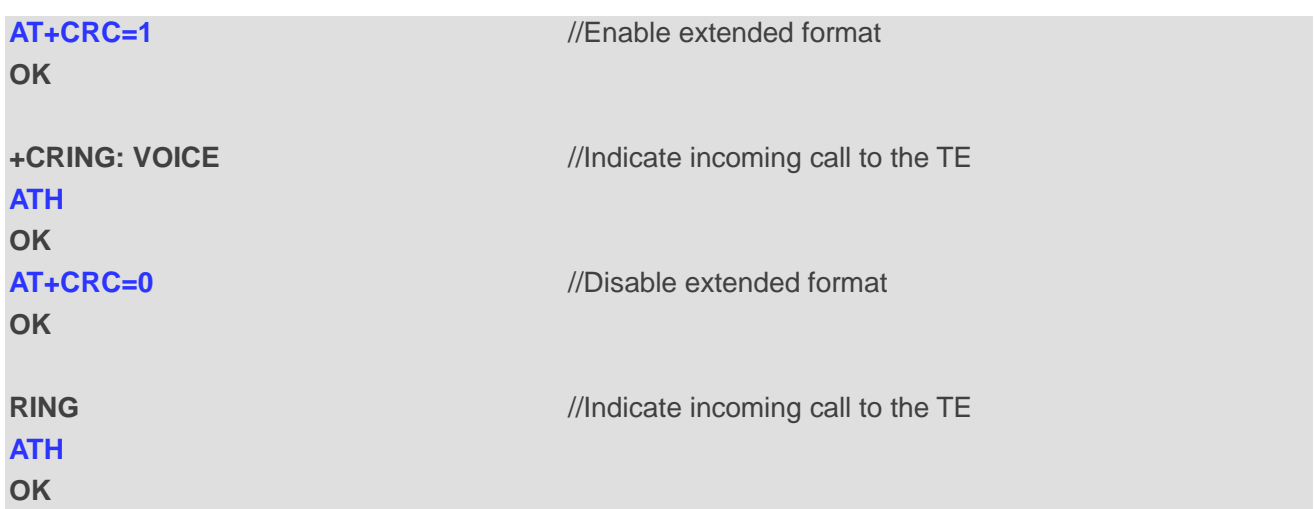

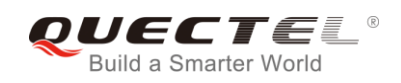

## **7.17. AT+CRLP Select Radio Link Protocol Parameter**

The Write Command sets radio link protocol (RLP) parameters used when non-transparent data calls are originated.

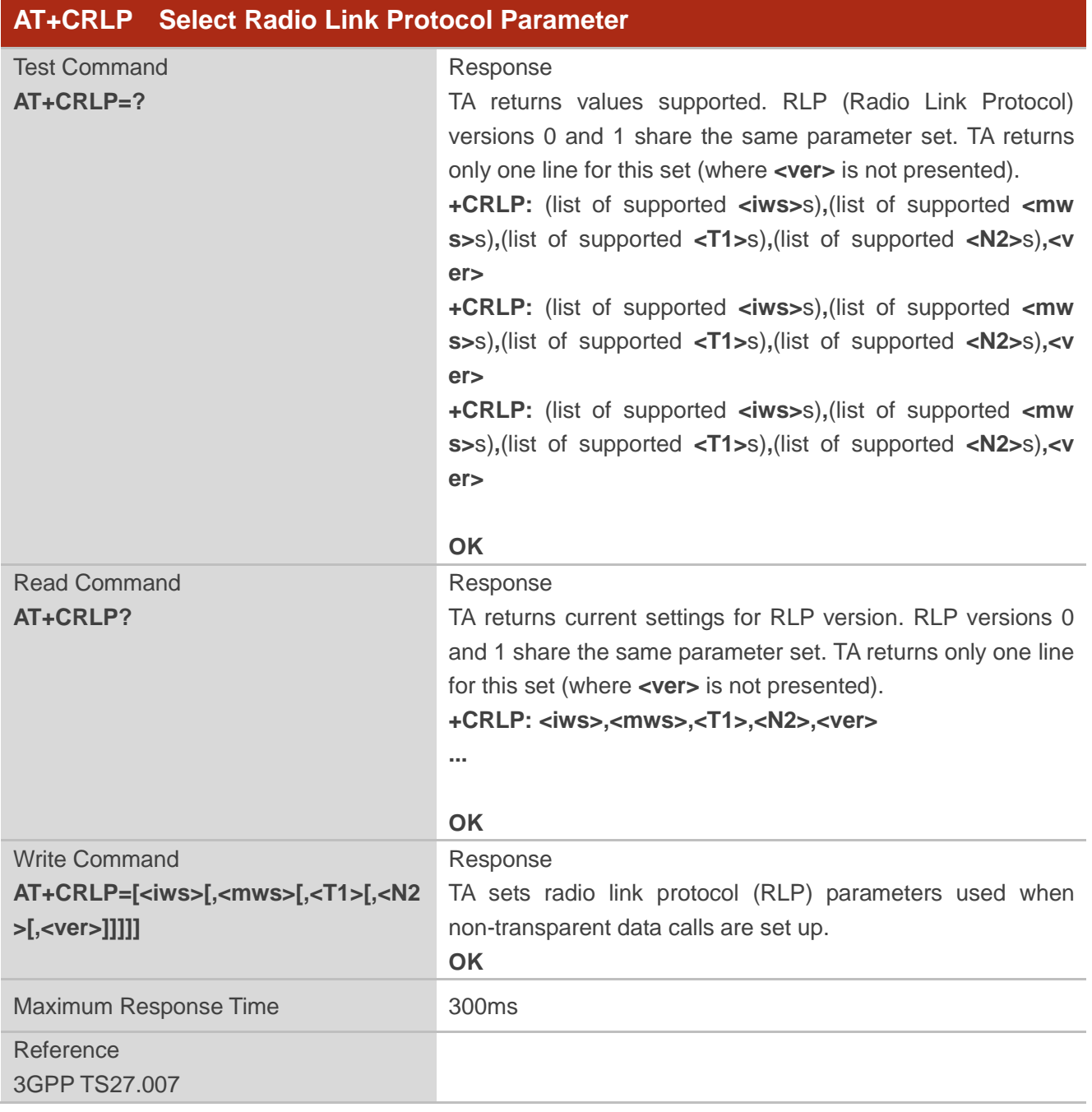

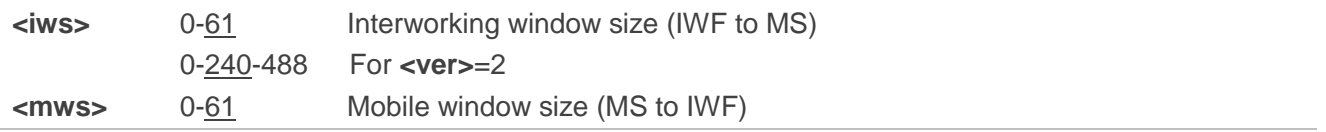

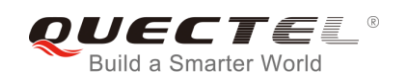

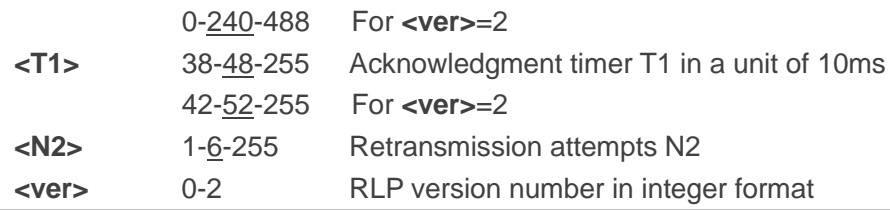

## **7.18. AT+QECCNUM Configure Emergency Call Numbers**

The command can be used to query, add and delete ECC numbers (emergency call numbers). There are two kinds of ECC numbers: ECC numbers without (U)SIM and ECC numbers with (U)SIM. The default ECC numbers without (U)SIM is 911, 112, 00, 08, 110, 999, 118 and 119. The default ECC number with (U)SIM is 911 and 112. 911 and 112 will always be supported as ECC numbers, and cannot be deleted. ECC numbers can be saved into NV automatically. If the (U)SIM card contains ECC file, the numbers in ECC file can also be regarded as ECC numbers.

The maximal supported ECC numbers of each type is 20.

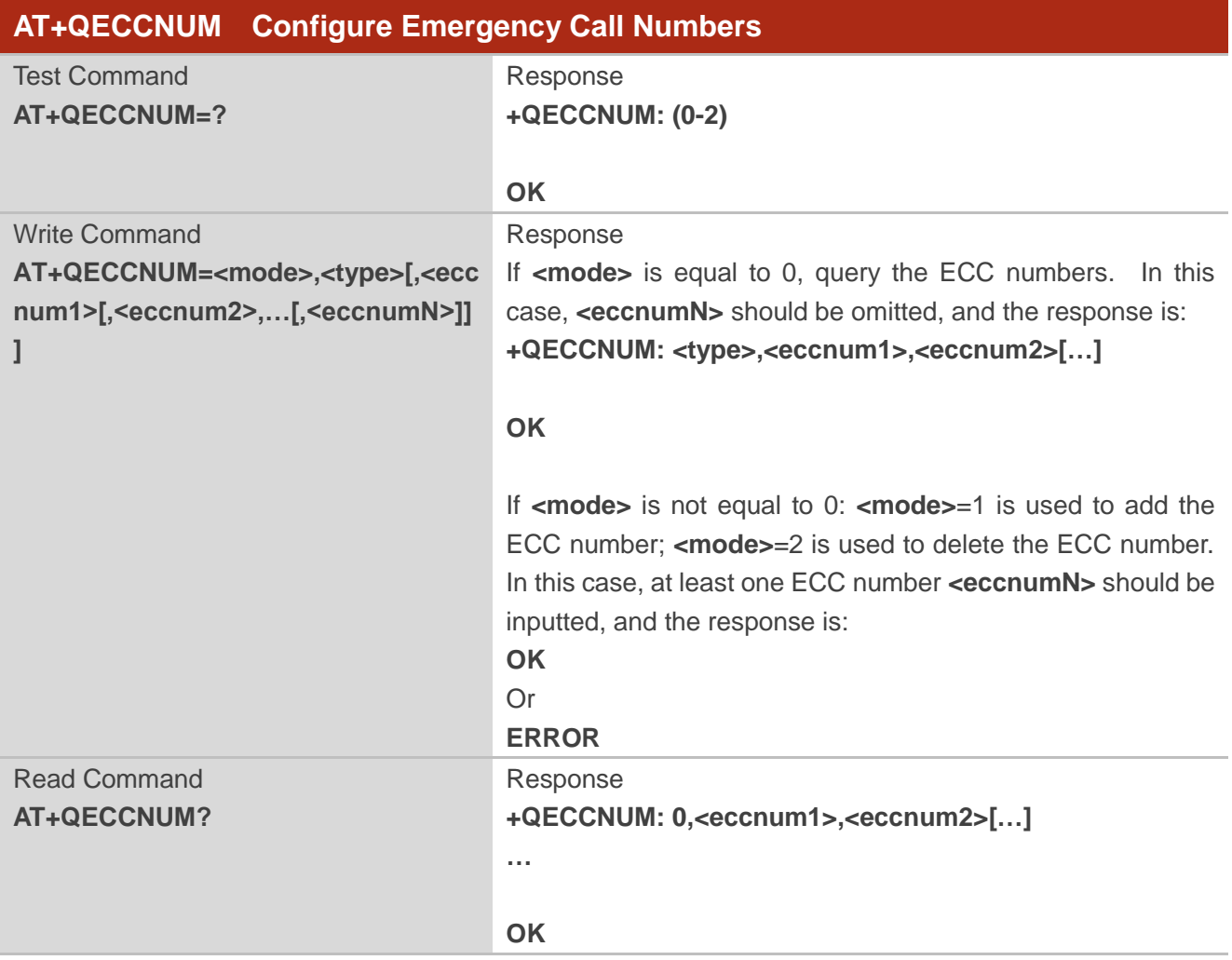
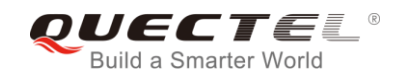

Maximum Response Time 300ms

#### **Parameter**

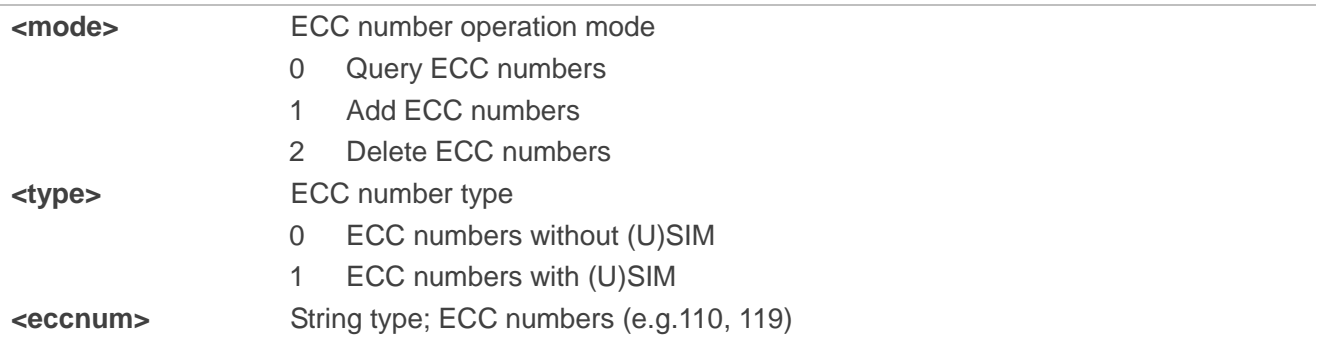

#### **Example**

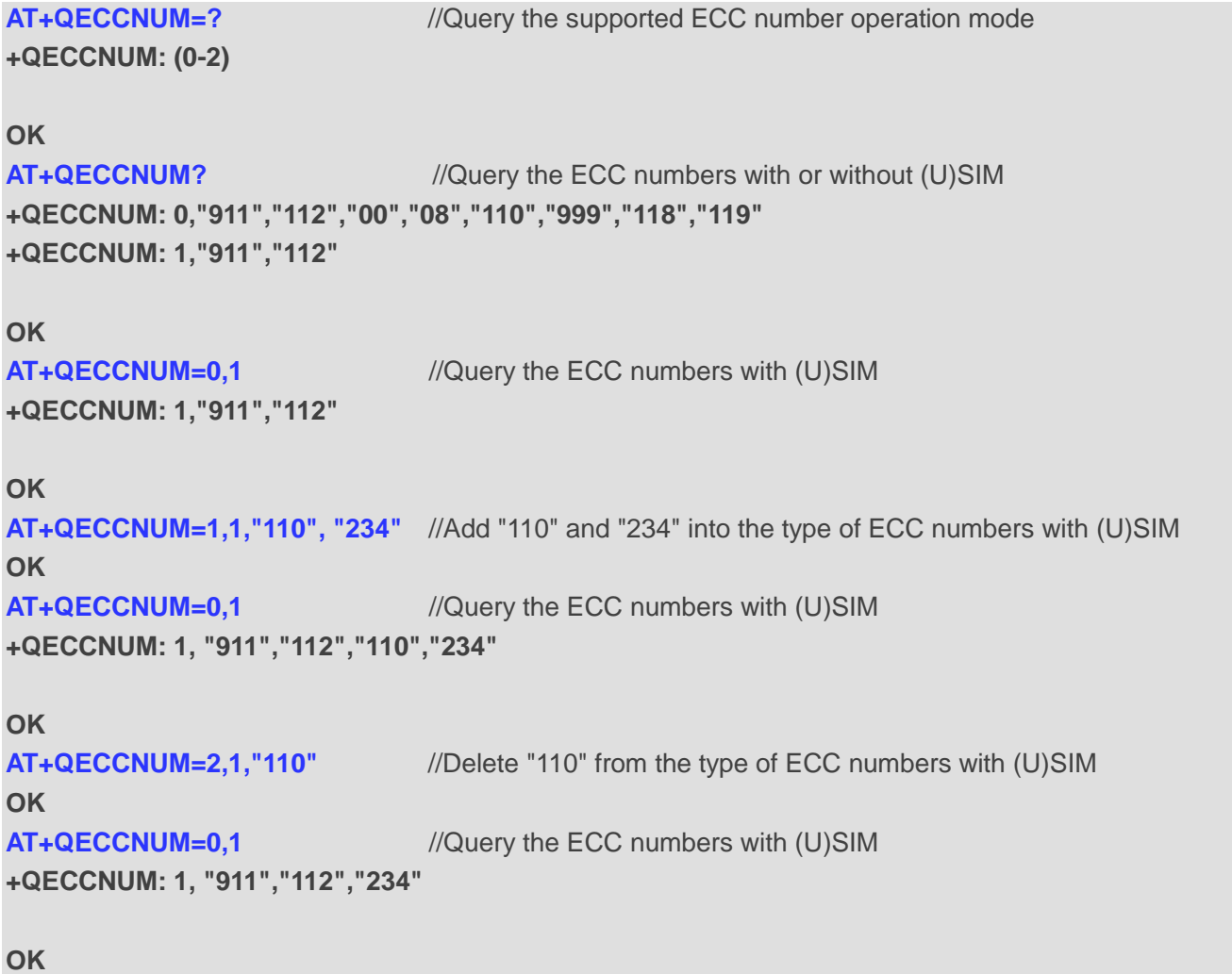

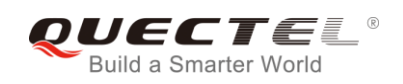

## **7.19. AT+QHUP Hang up Call with a Specific Release Cause**

The command can terminate a call or calls (including both voice call and data call) with a specific *3GPP TS 24.008* release cause specified by the host.

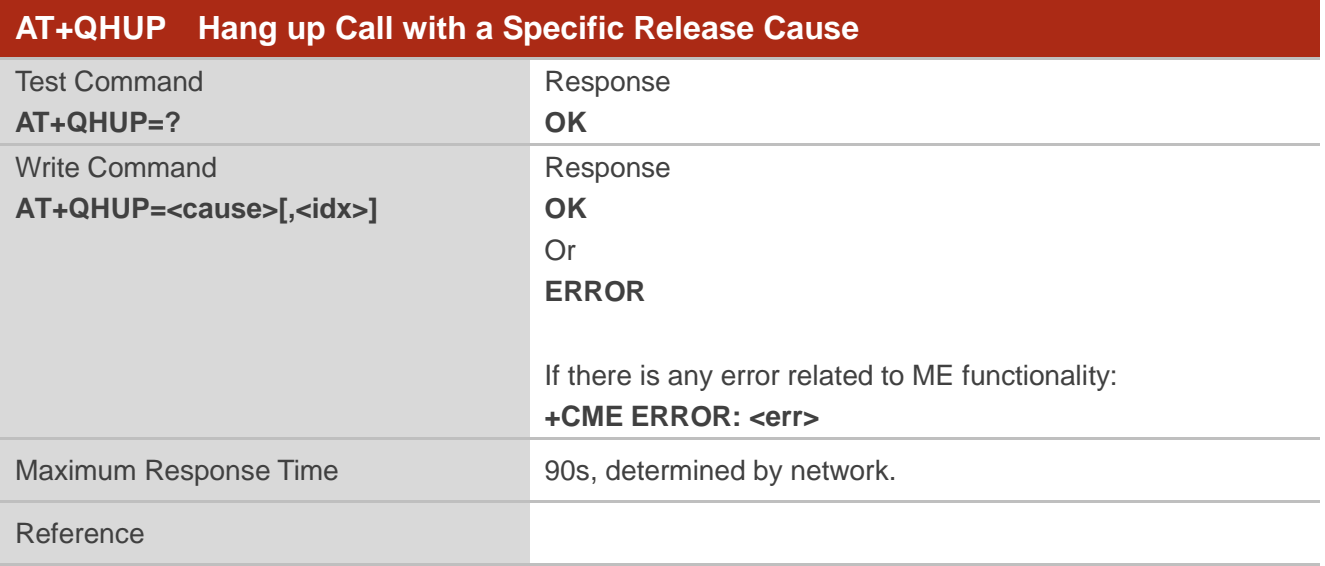

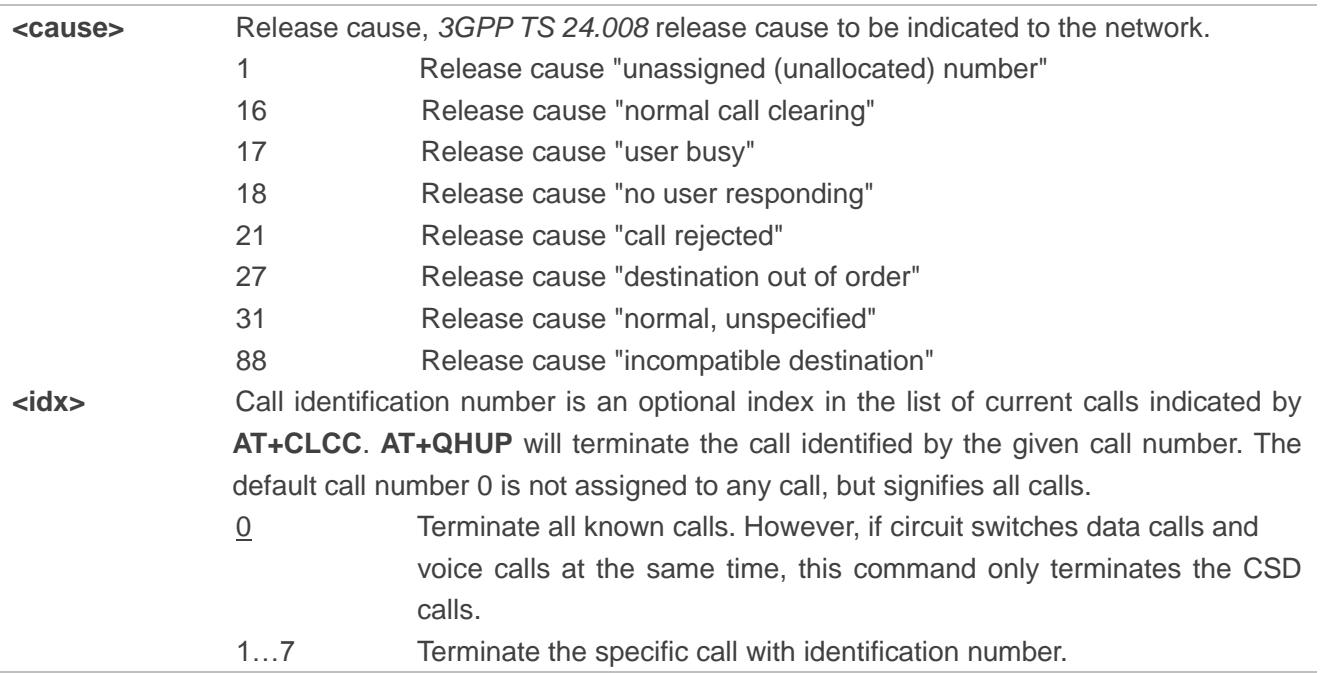

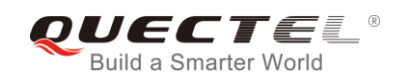

#### **Example**

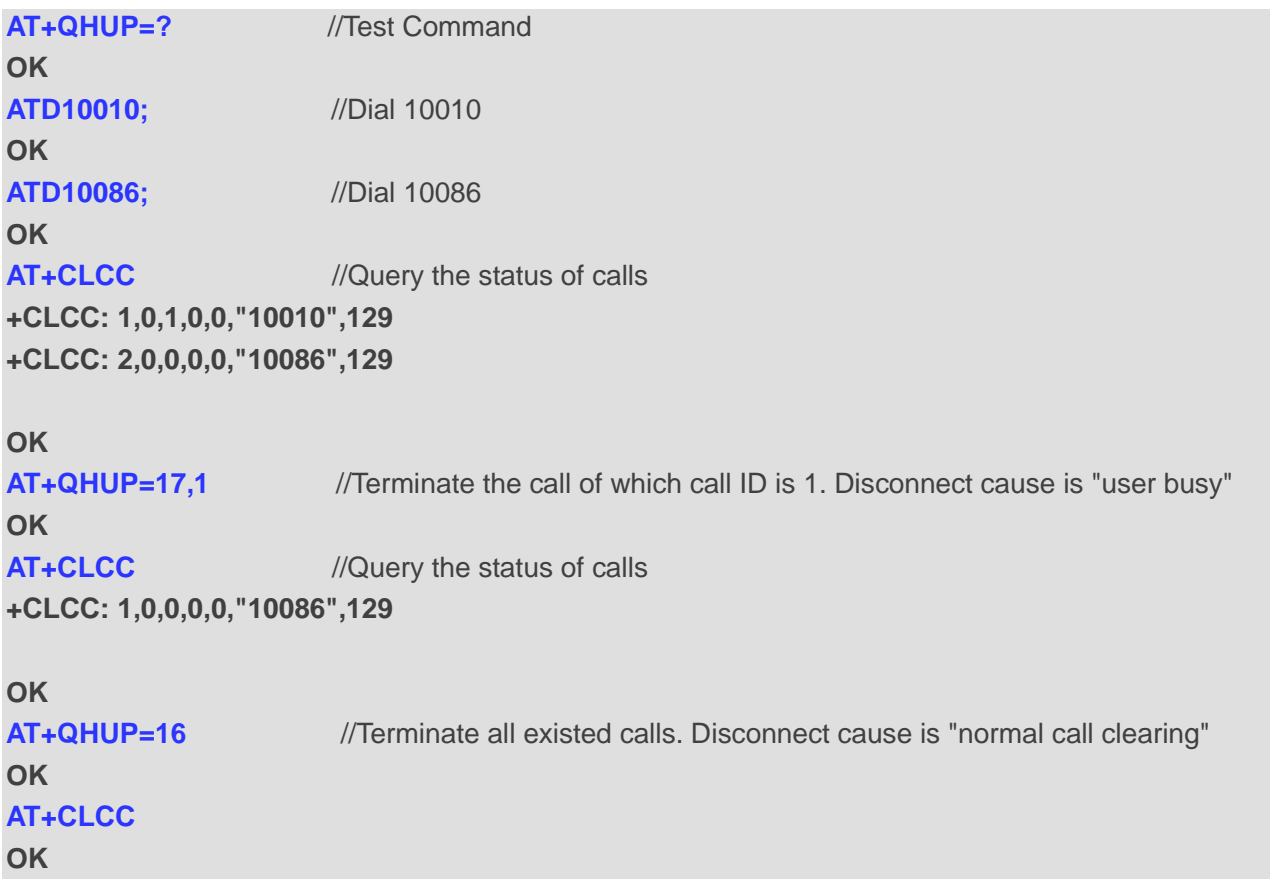

## **7.20. AT^DSCI Call Status Indication**

The command is used to indicate the call status.

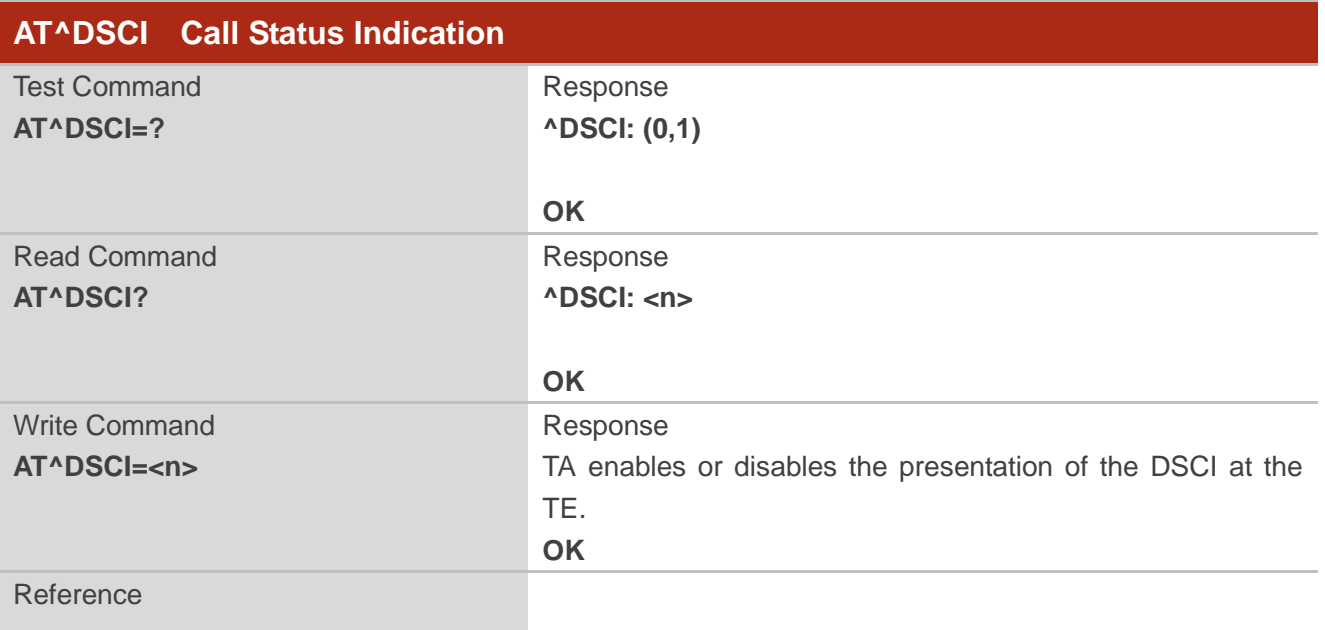

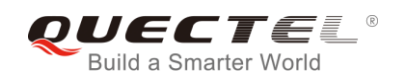

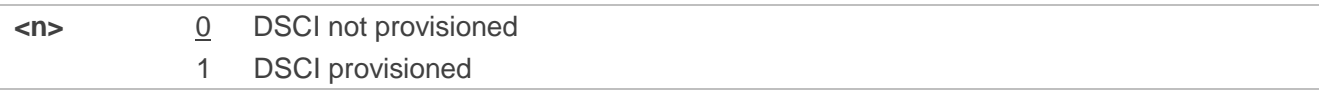

#### **NOTE**

When the presentation of the DSCI at the TE is enabled, an unsolicited result code is returned after the action:

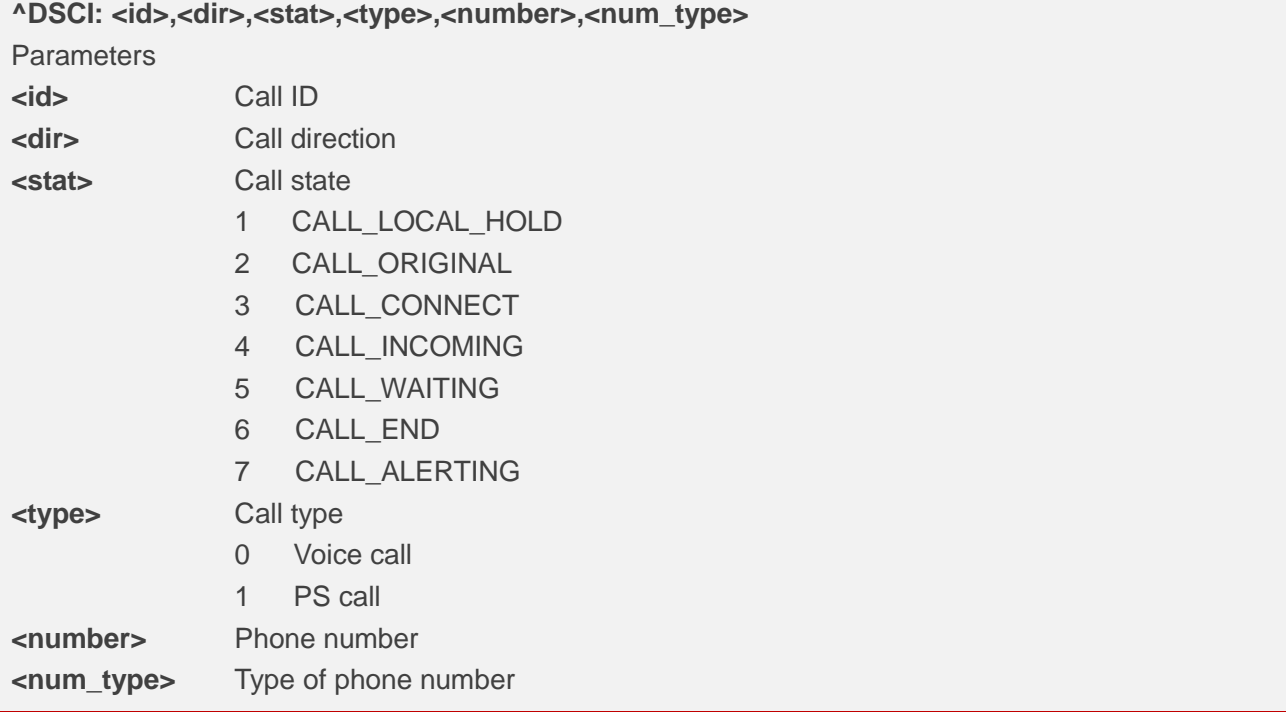

#### **Example**

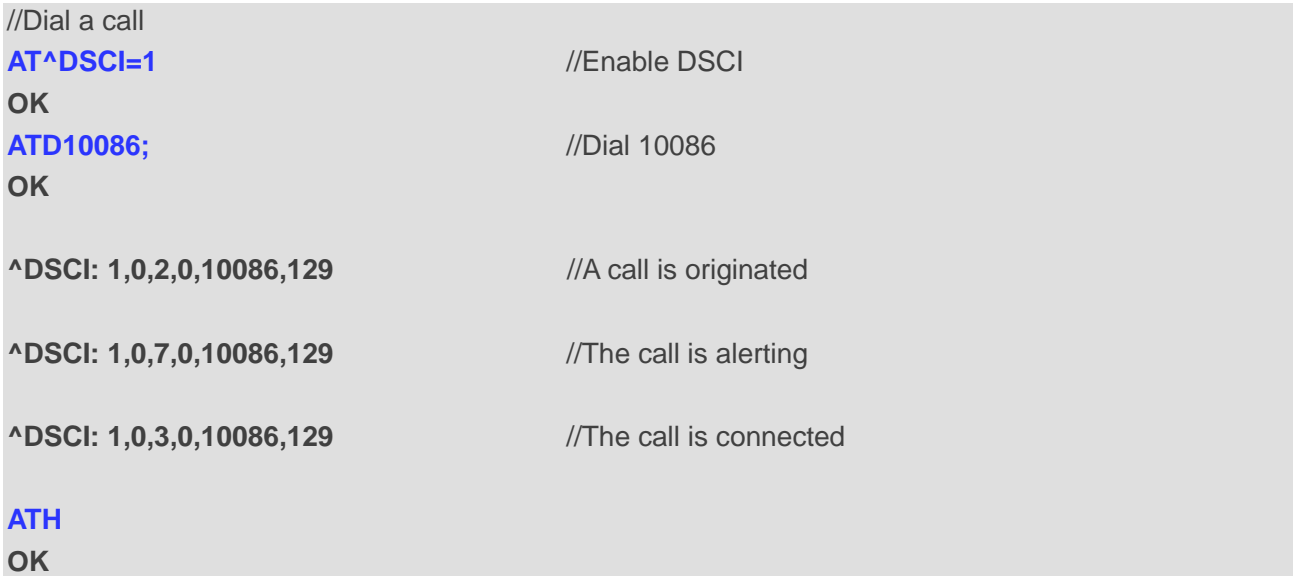

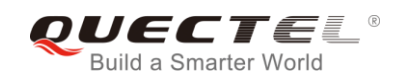

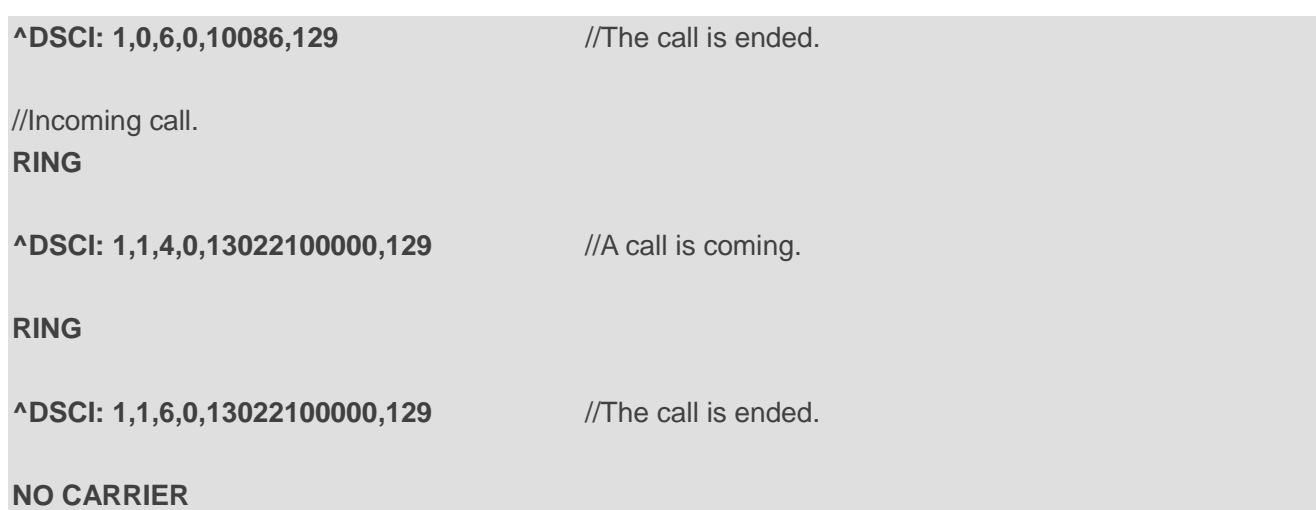

## **7.21. AT+QCHLDIPMPTY Remove a Participant from the Conference Call**

The command is used to remove a participant from the conference call. It is only for VoLTE.

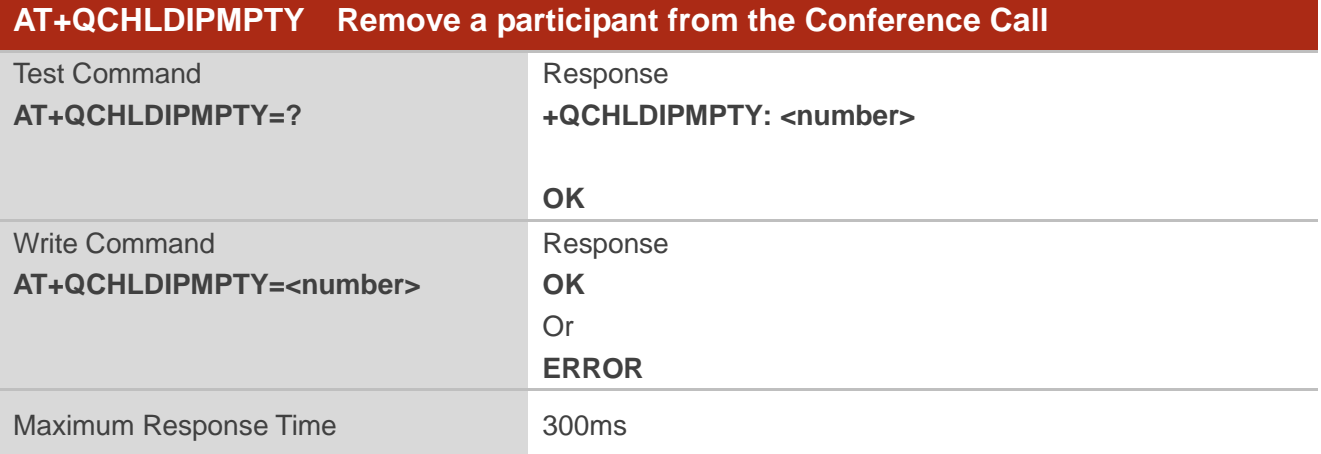

#### **Parameter**

**<number>** String type. A call number.

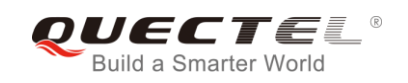

## **8 Phonebook Commands**

## **8.1. AT+CNUM Subscriber Number**

The command can get the subscribers own number(s) from the (U)SIM.

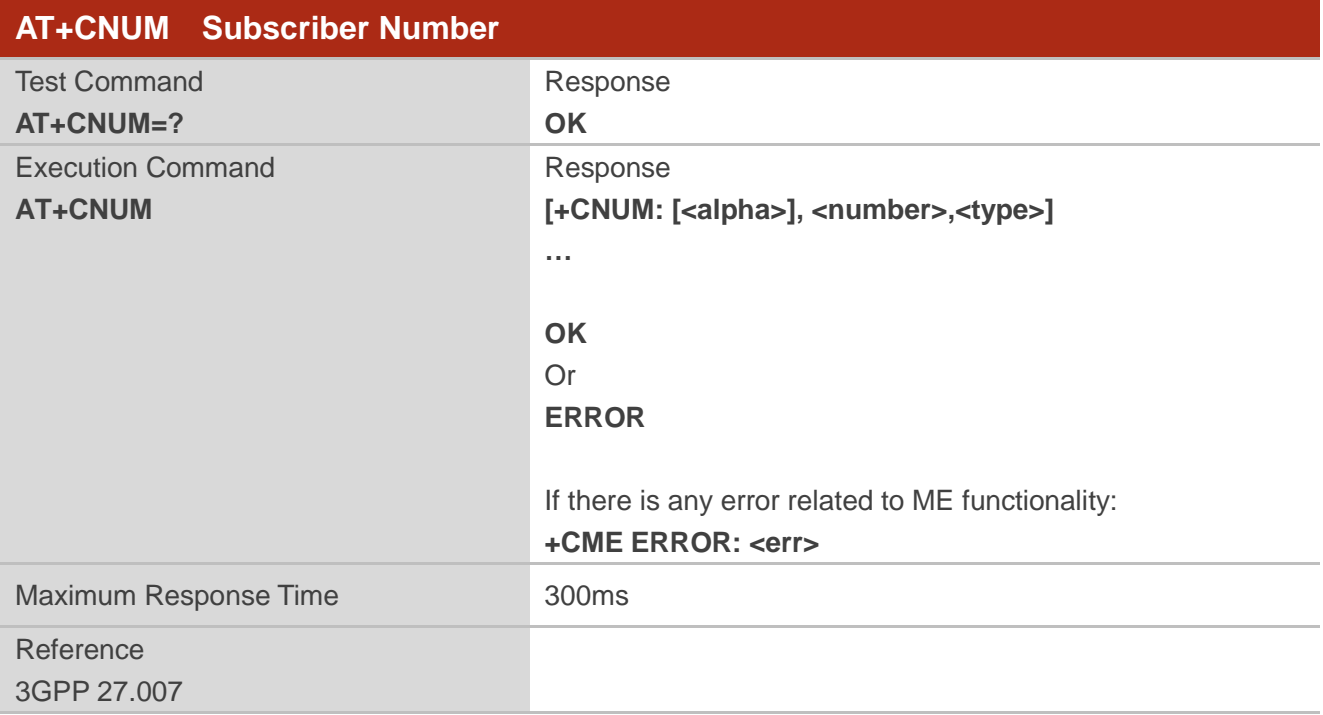

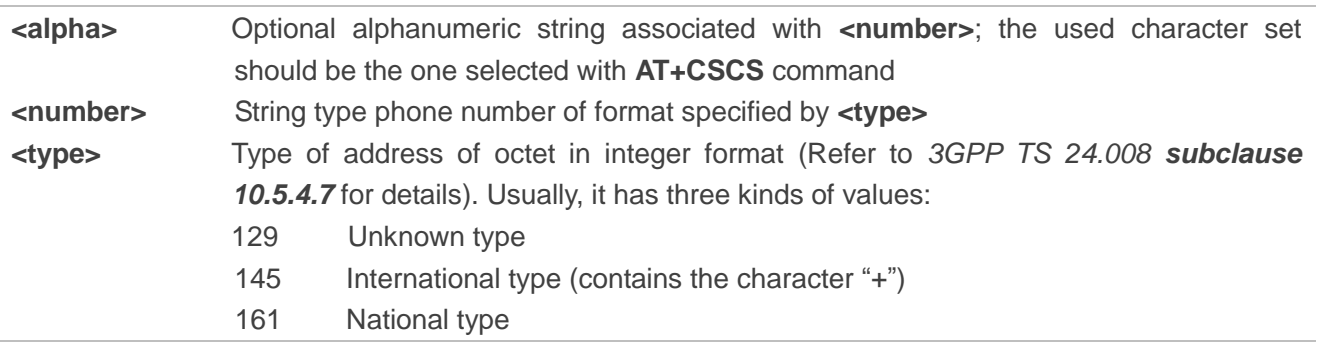

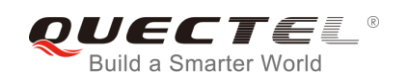

## **8.2. AT+CPBF Find Phonebook Entries**

The command can search the phonebook entries starting with the given **<findtext>** string from the current phonebook memory storage selected with **AT+CPBS**, and return all found entries sorted in alphanumeric order.

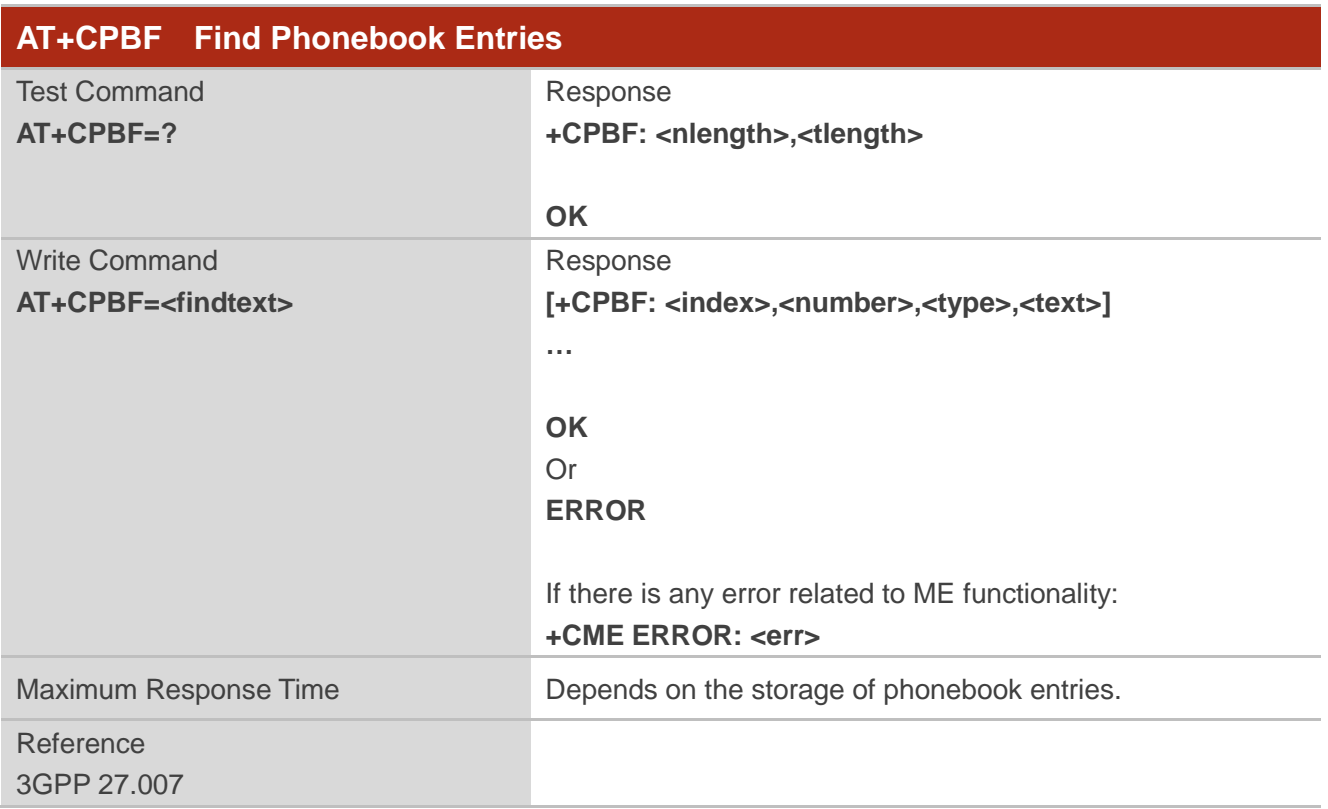

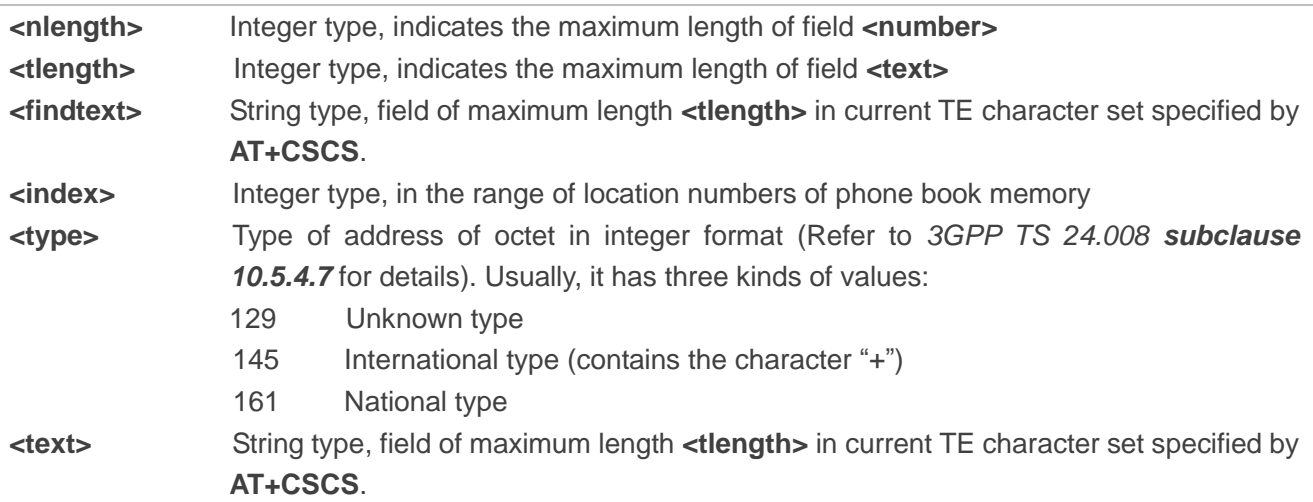

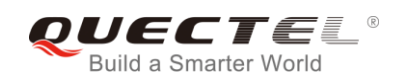

## **8.3. AT+CPBR Read Phonebook Entries**

The command can return phonebook entries in location number range **<index1>... <index2>** from the current phonebook memory storage selected with **AT+CPBS**. If **<index2>** is left out, only location **<index1>** is returned.

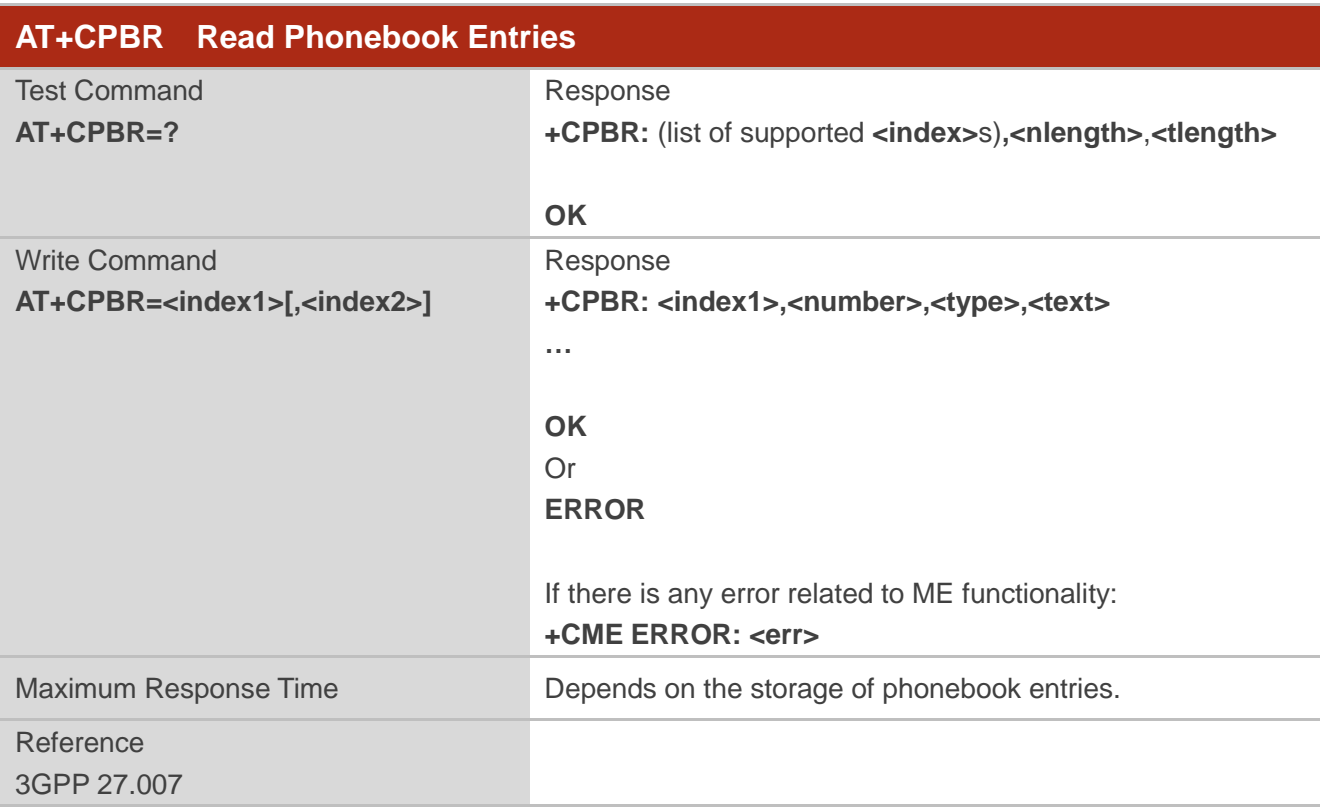

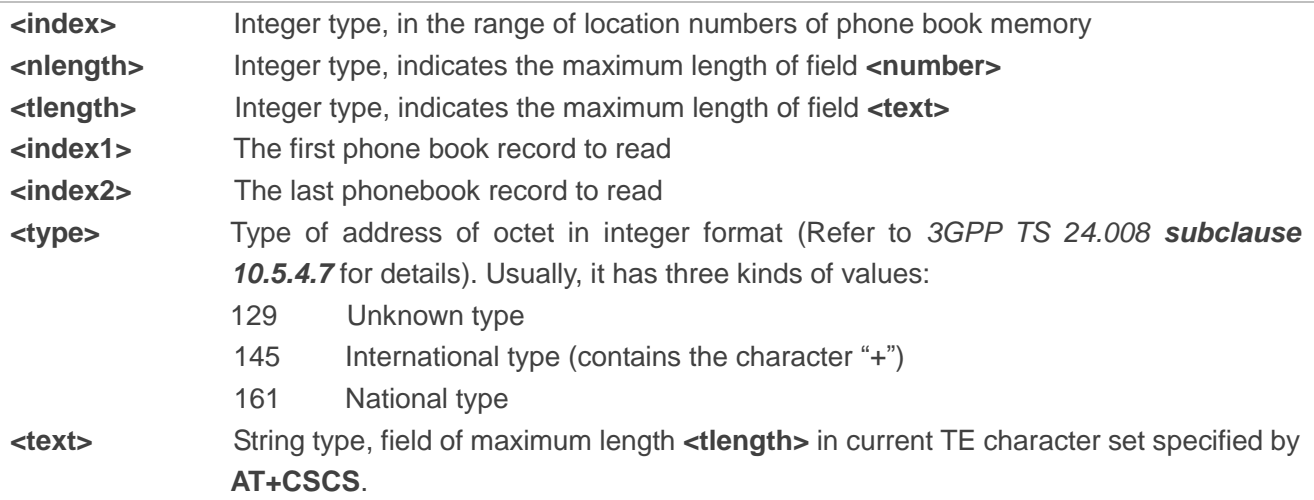

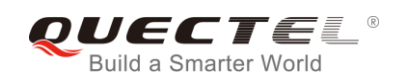

## **8.4. AT+CPBS Select Phonebook Memory Storage**

The command selects phonebook memory storage, which is used by other phonebook commands. The Read Command returns currently selected memory, the number of used locations and the total number of locations in the memory when supported by manufacturer. The Test Command returns supported storages as compound value.

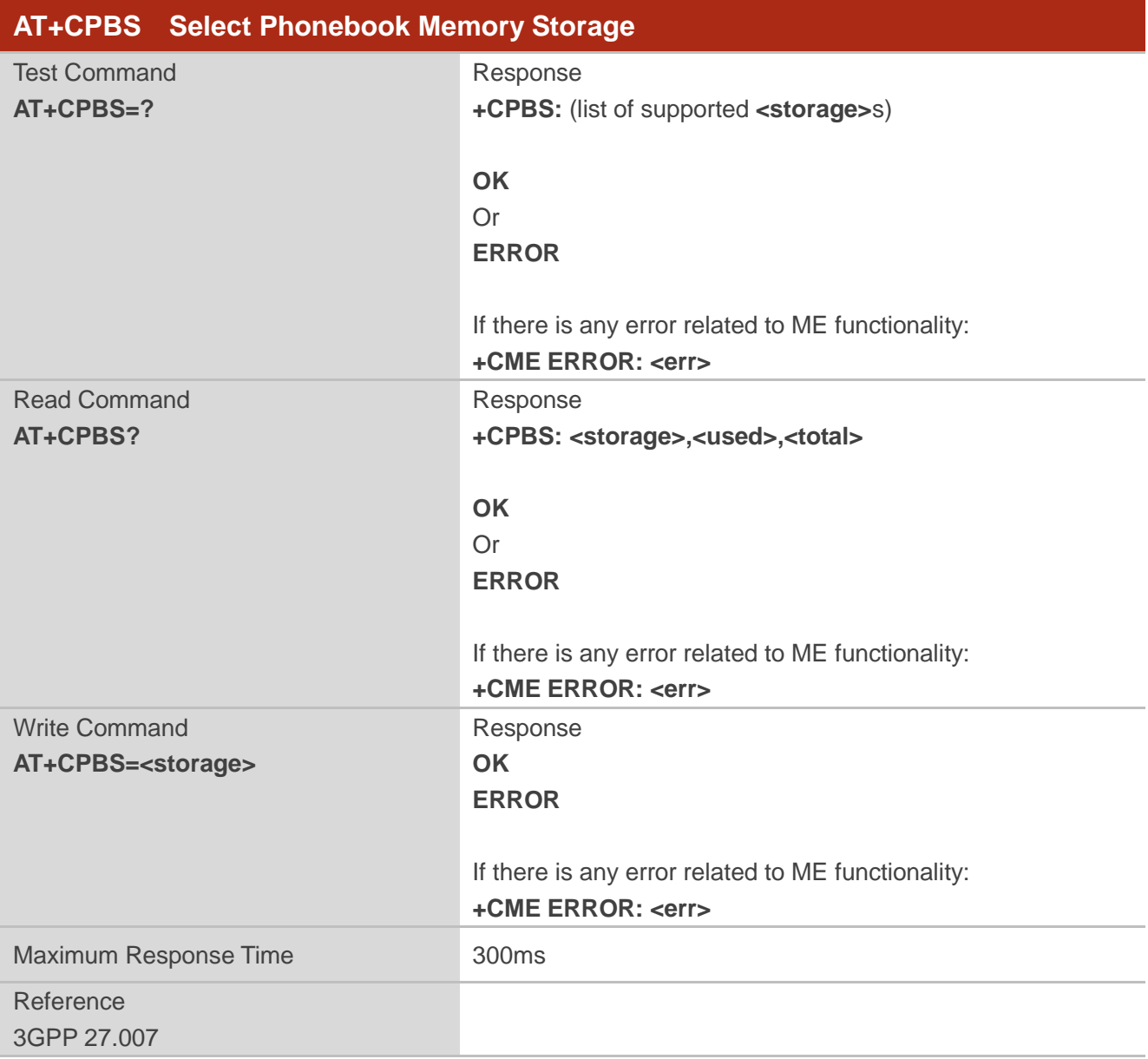

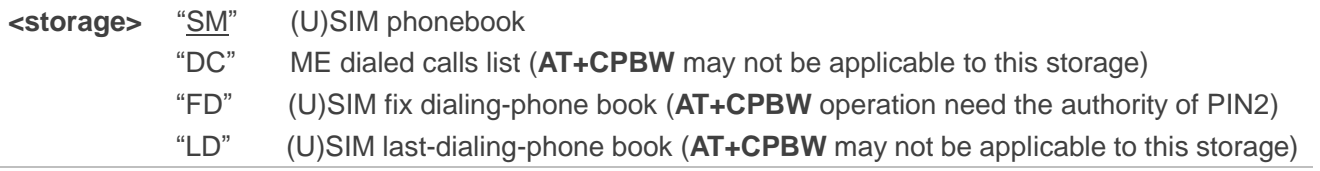

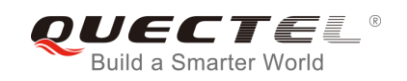

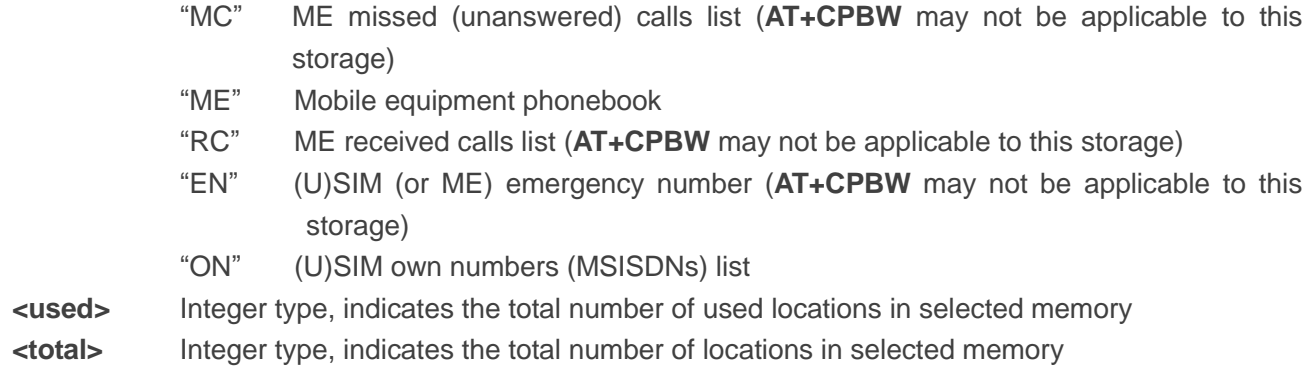

## **8.5. AT+CPBW Write Phonebook Entry**

The command writes phonebook entry in location number **<index>** in the current phonebook memory storage selected with **AT+CPBS**. It can also delete a phonebook entry in location number **<index>.**

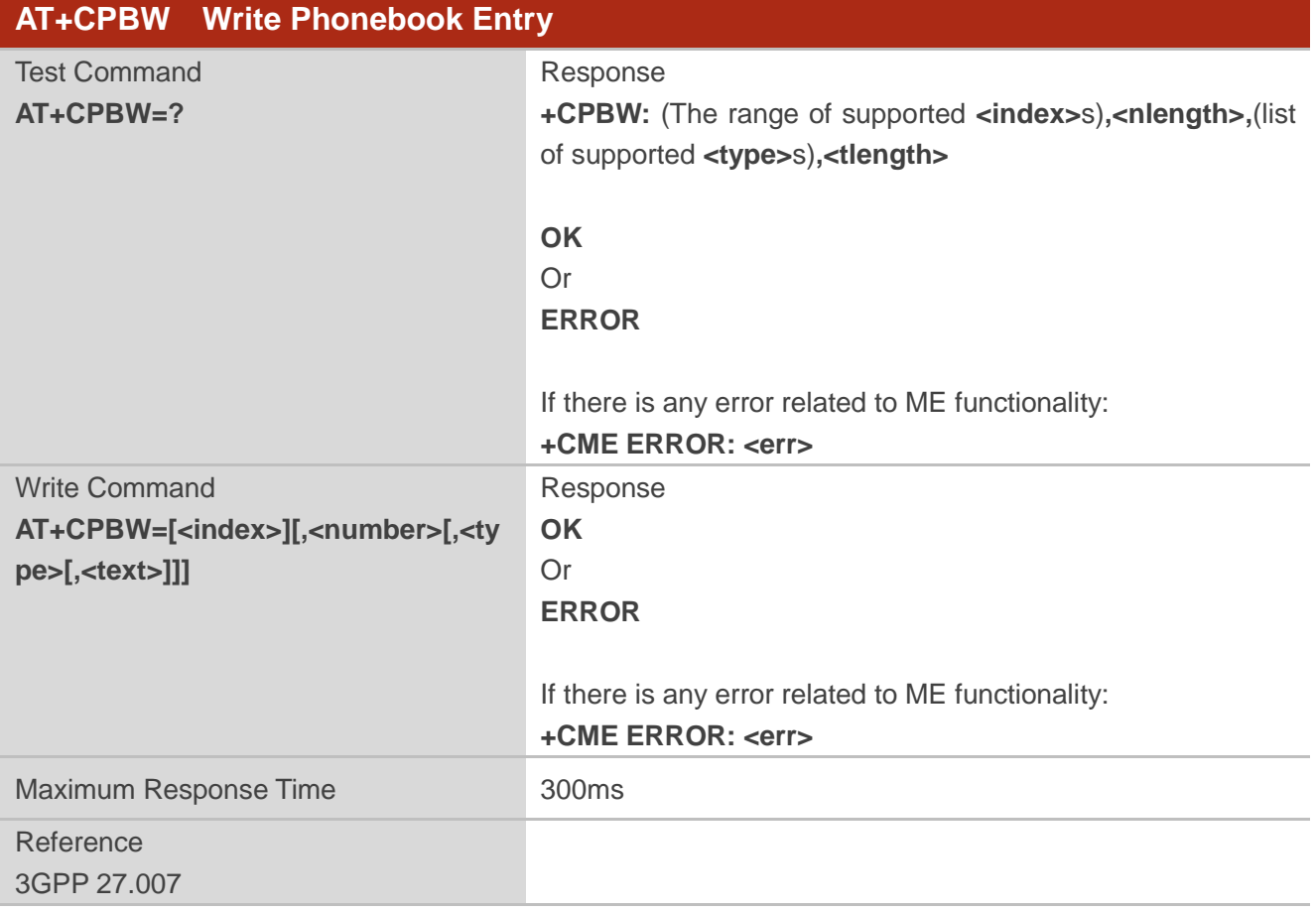

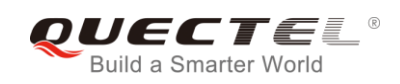

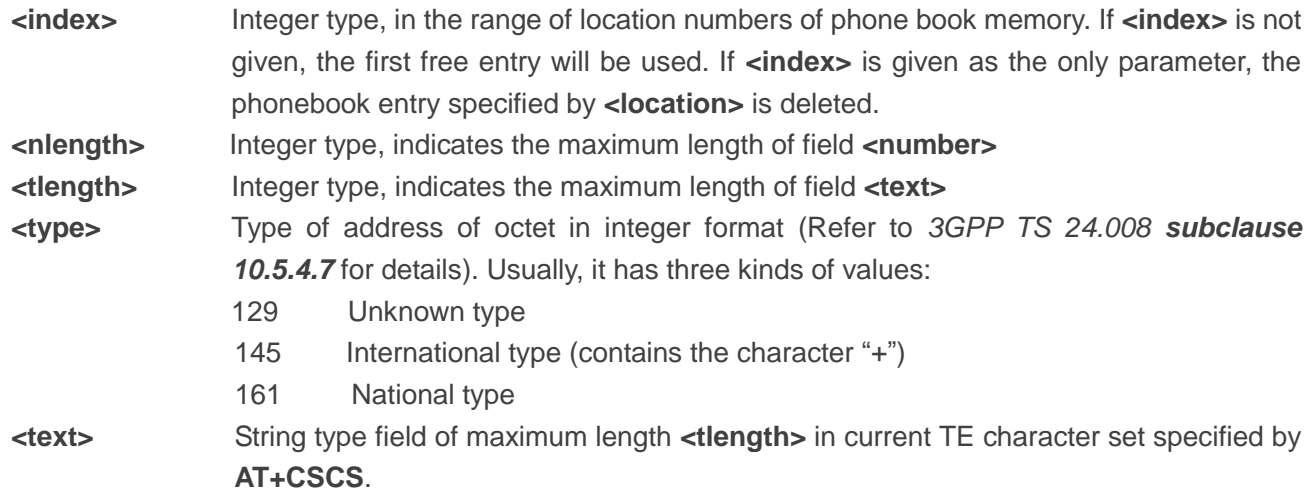

## **Example**

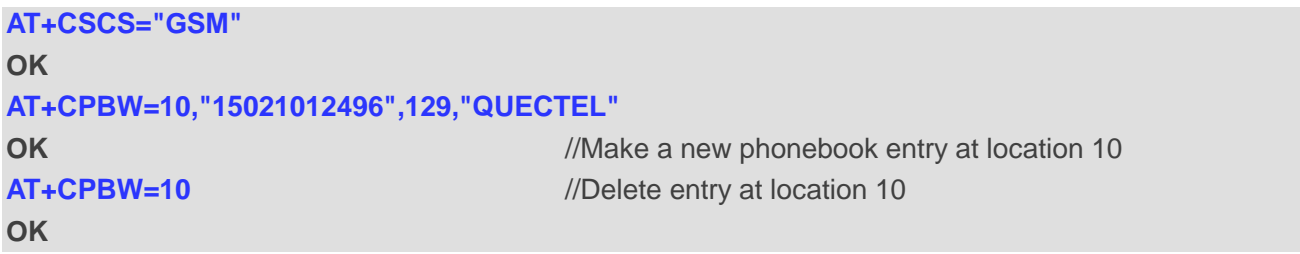

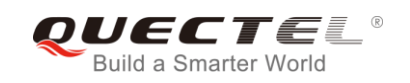

# **9 Short Message Service Commands**

## **9.1. AT+CSMS Select Message Service**

The command selects messaging service **<service>** and returns the types of messages supported by the ME.

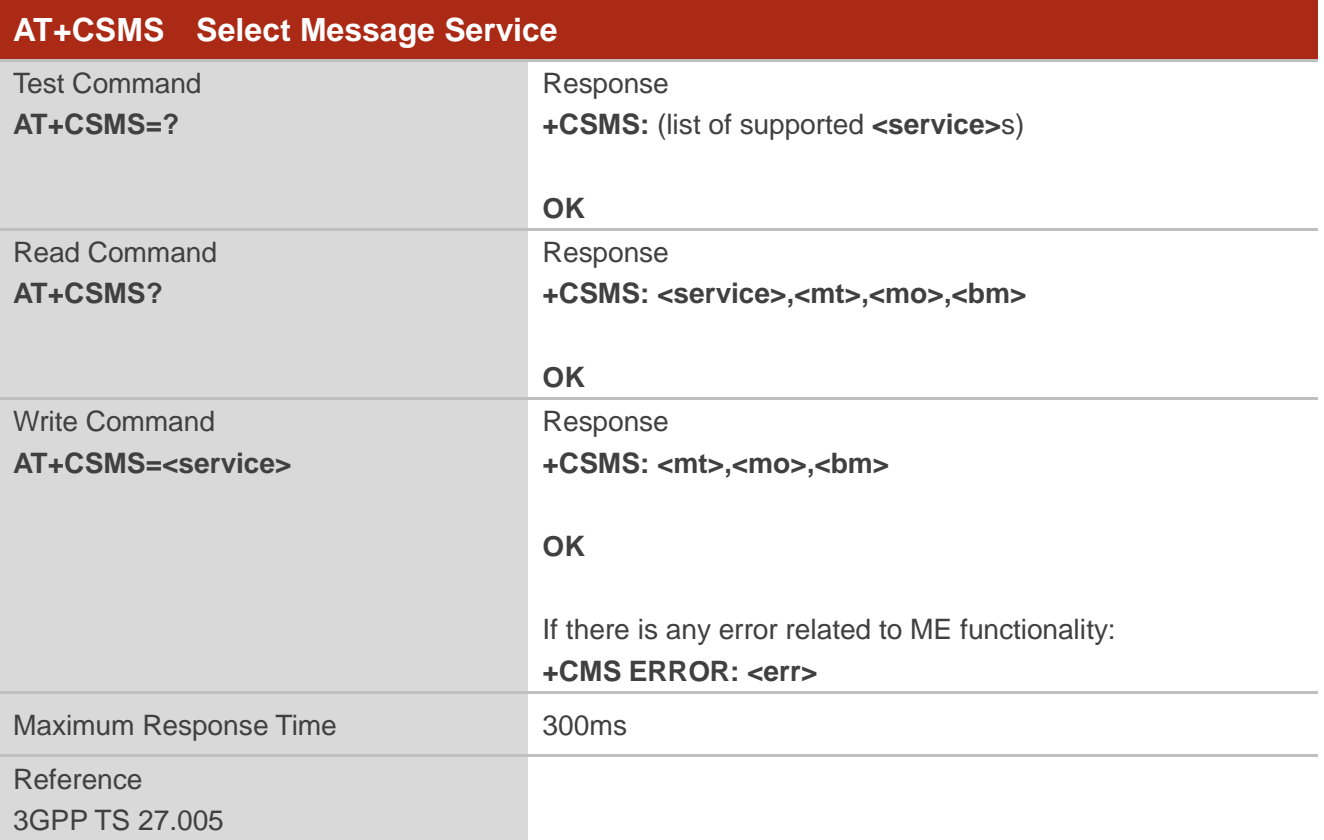

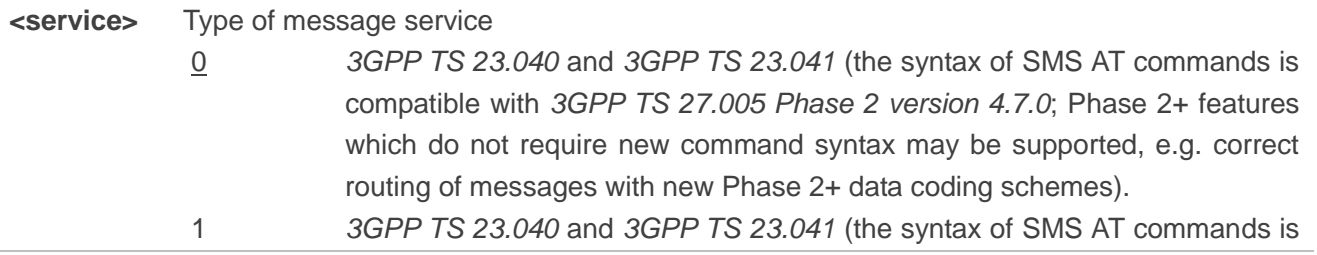

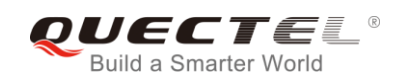

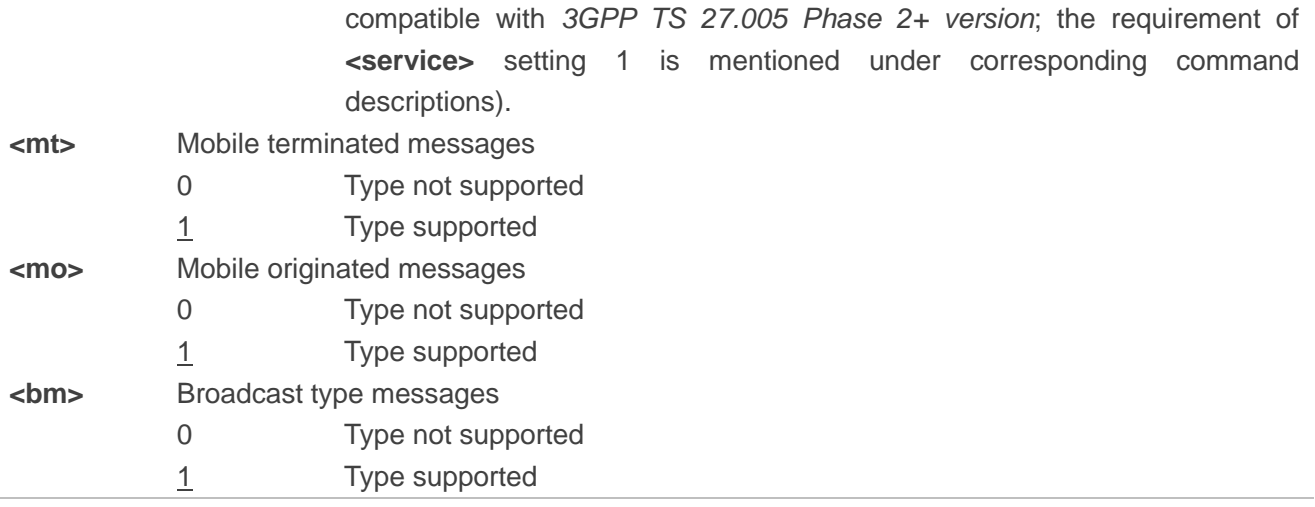

#### **Example**

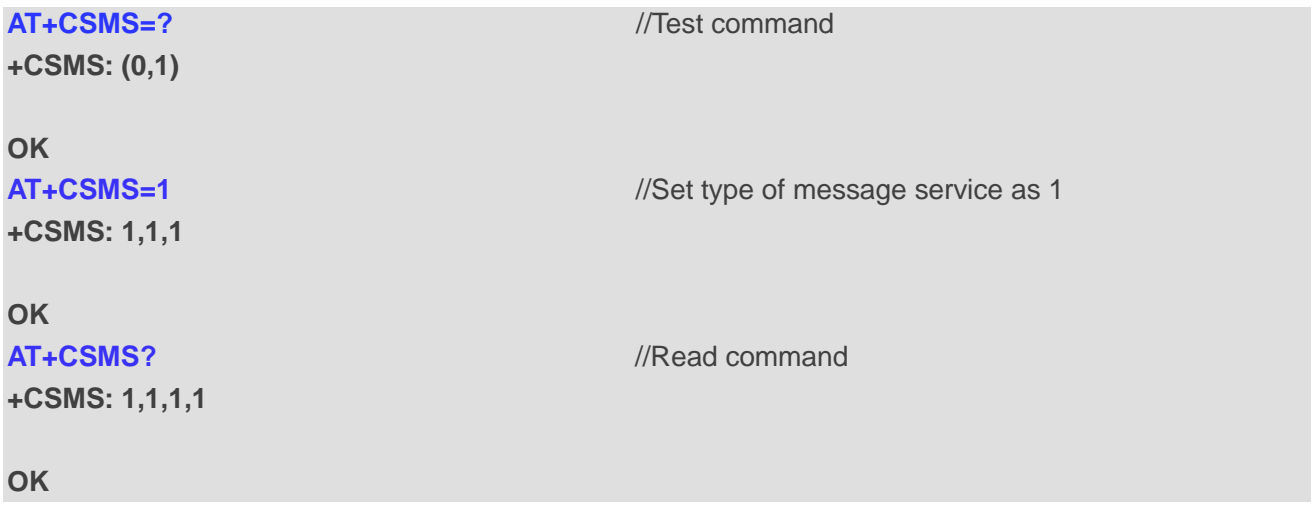

## **9.2. AT+CMGF Message Format**

The command specifies the input and output format of the short messages. **<mode>** indicates the format of messages used with send, list, read and write commands and unsolicited result codes resulting from received messages.

The format of messages can be either PDU mode (entire TP data units used) or text mode (headers and body of the messages given as separate parameters). Text mode uses the value of parameter **<chset>** specified by command **AT+CSCS** to inform the character set to be used in the message body in the TA-TE interface.

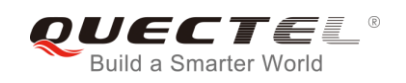

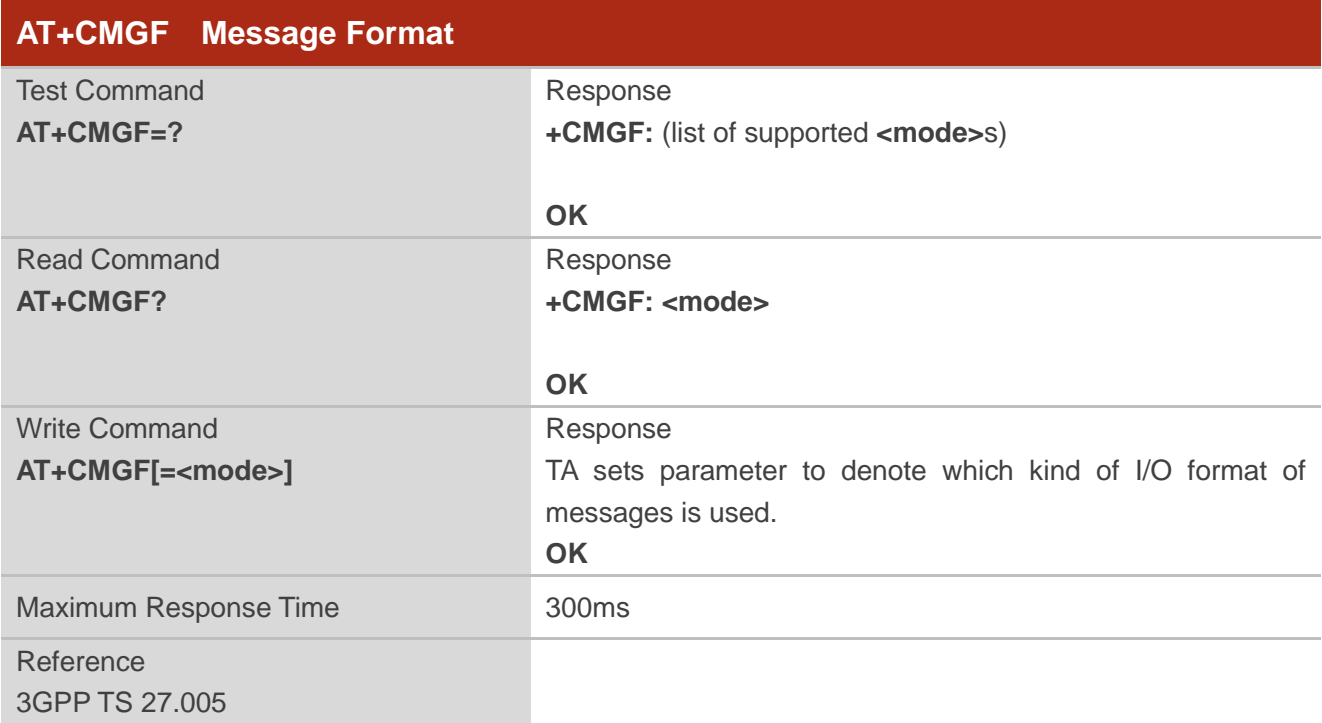

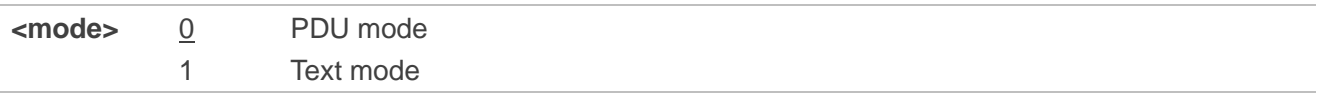

## **9.3. AT+CSCA Service Center Address**

The Write Command updates the SMSC address when mobile originated SMS are transmitted. In text mode, the setting is used by Write Command. In PDU mode, setting is used by the same command, but only when the length of the SMSC address is coded into the **<pdu>** parameter which equals to zero.

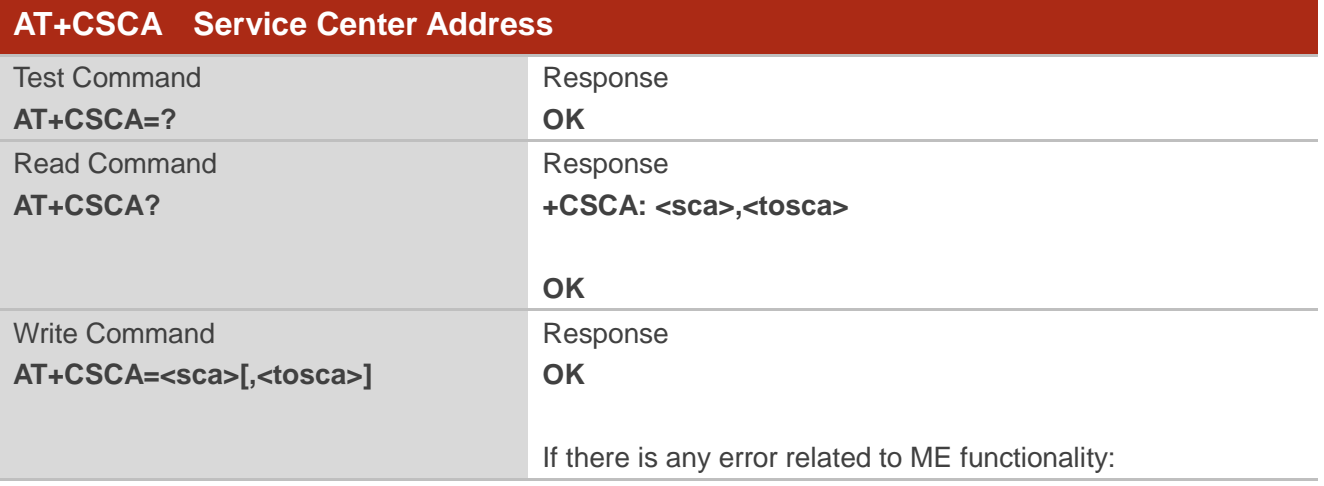

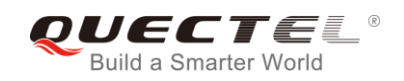

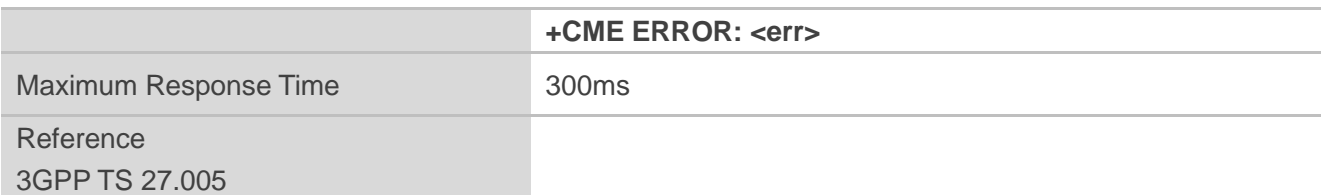

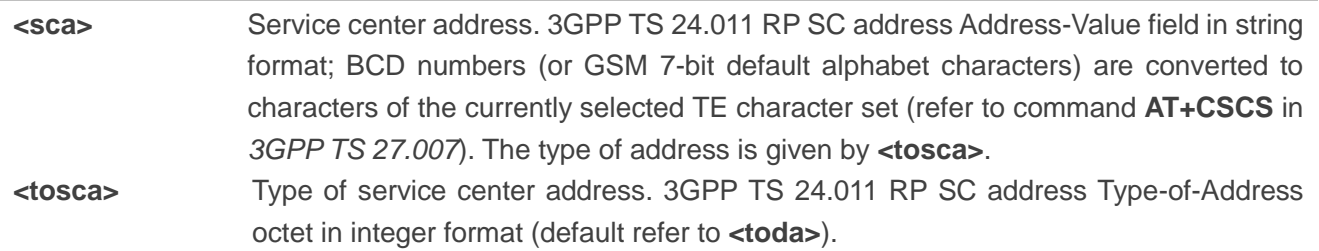

#### **Example**

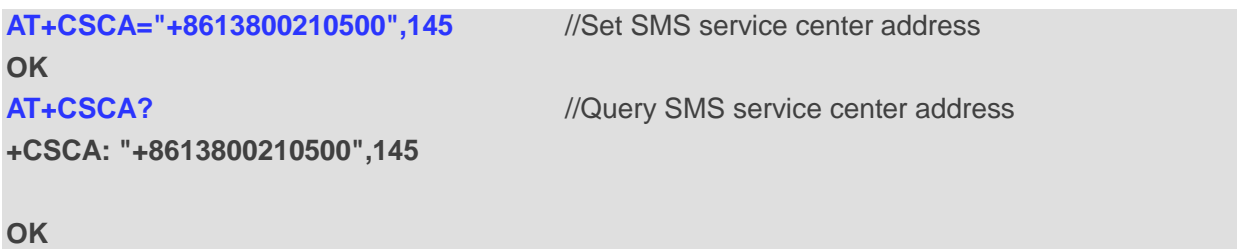

## **9.4. AT+CPMS Preferred Message Storage**

The command selects memory storages <mem1>, <mem2> and <mem3> to be used for reading, writing, etc.

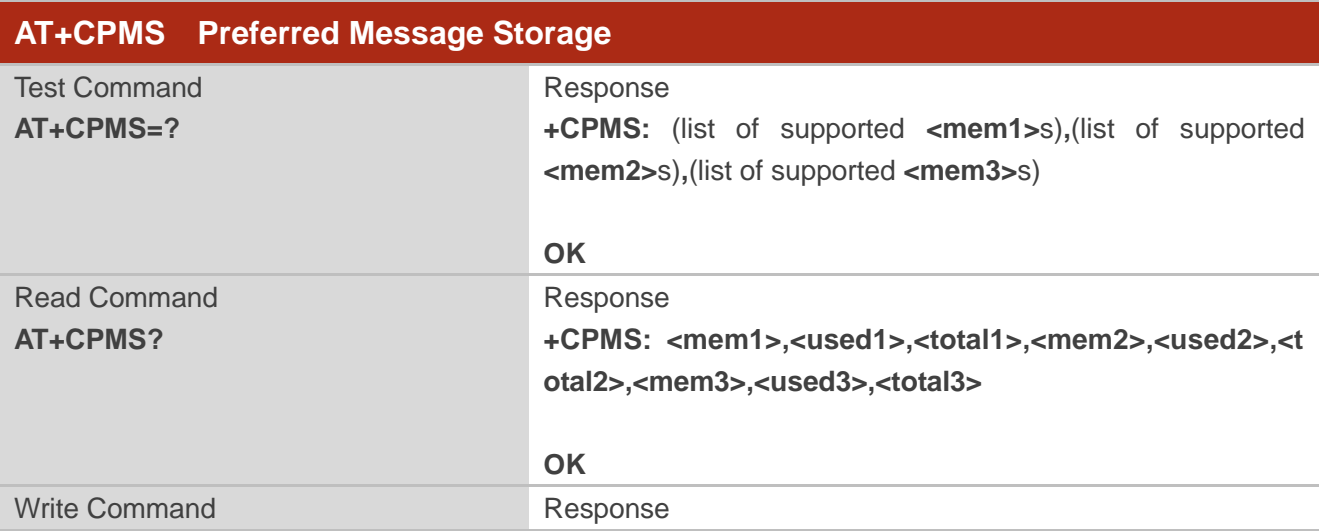

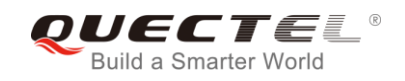

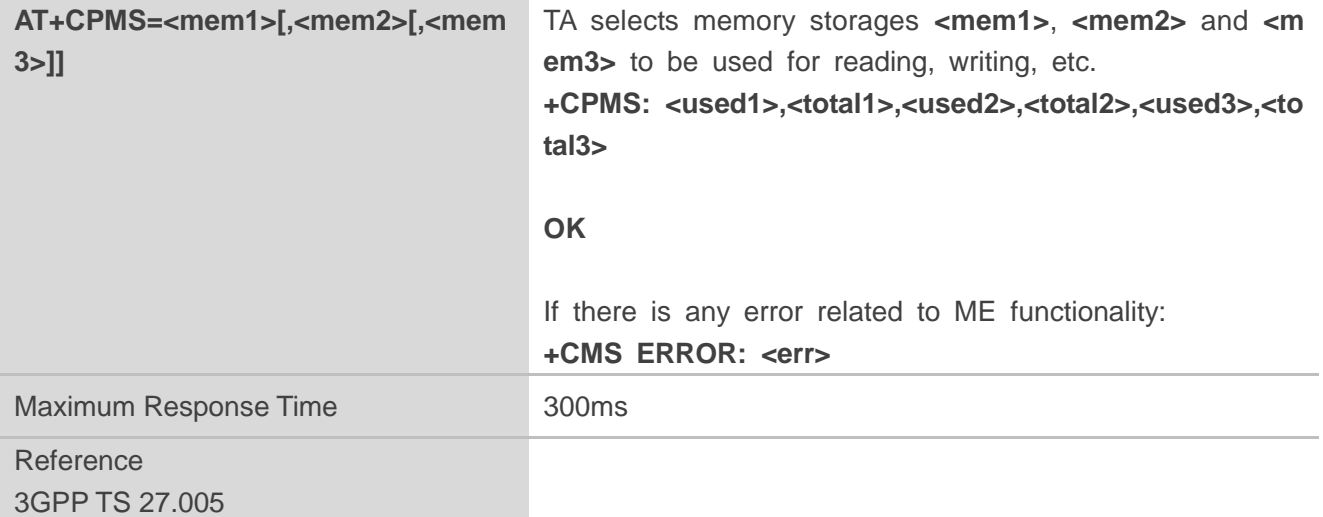

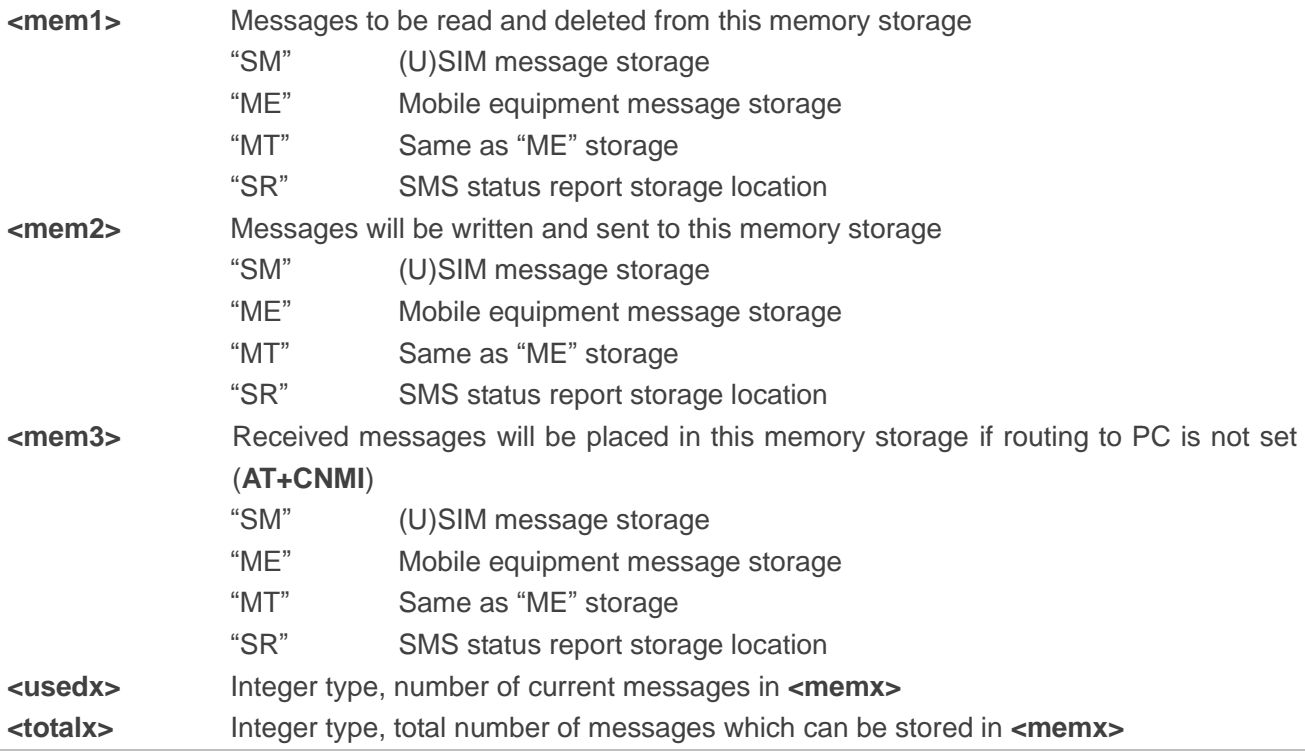

#### **Example**

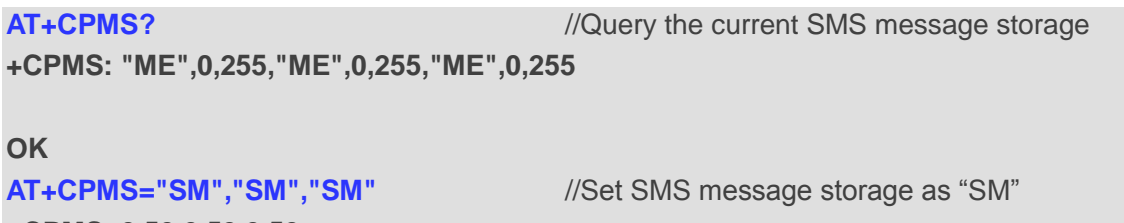

**+CPMS: 0,50,0,50,0,50**

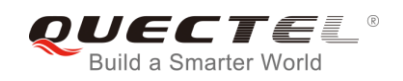

## **OK**

**AT+CPMS?** *//Query the current SMS message storage* 

**+CPMS: "SM",0,50,"SM",0,50,"SM",0,50**

**OK**

## **9.5. AT+CMGD Delete Messages**

The command deletes short messages from the preferred message storage **<mem1>** location **<index>**. If **<delflag>** is presented and not set to 0, then the ME shall ignore **<index>** and follow the rules of **<delflag>** shown as below.

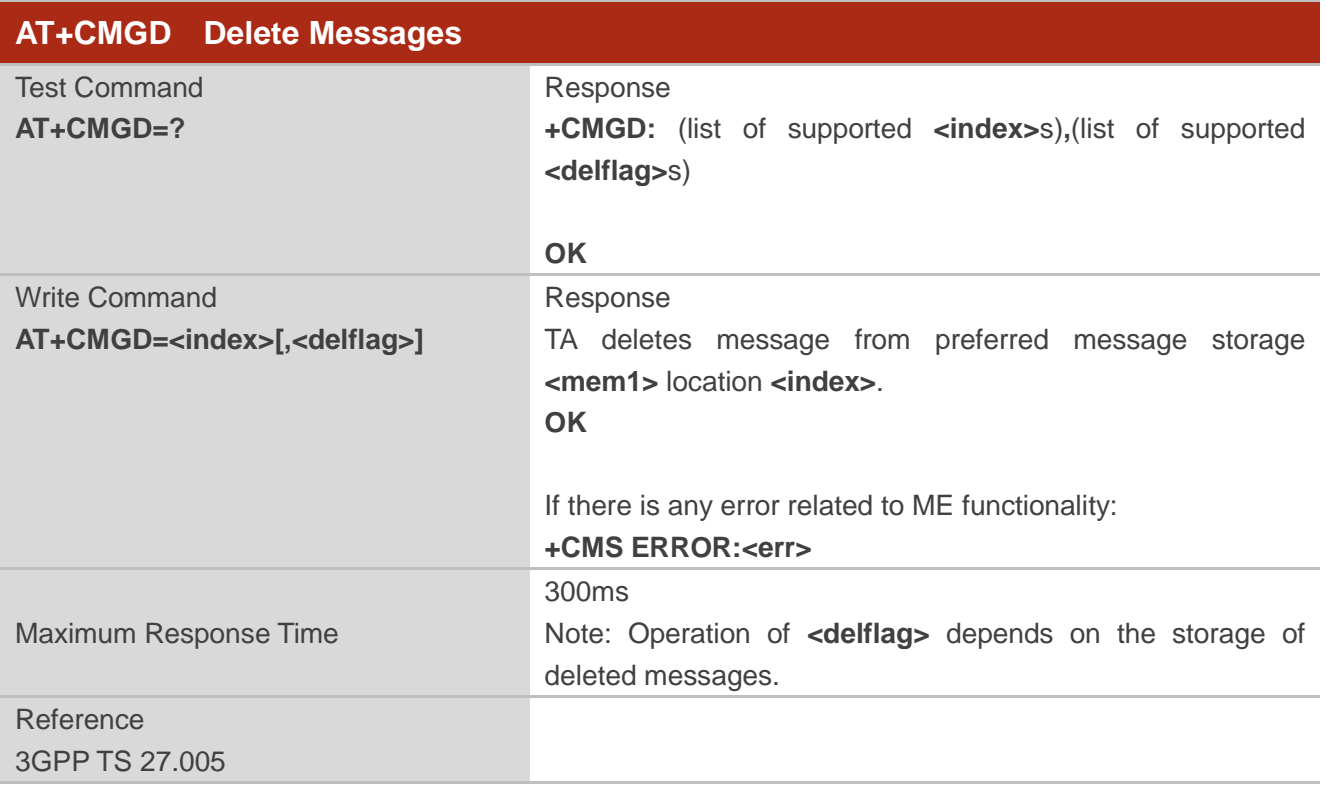

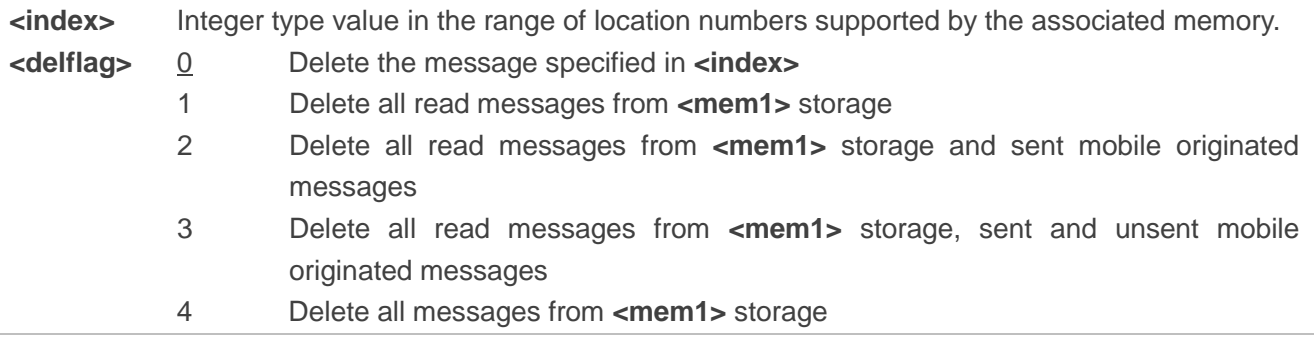

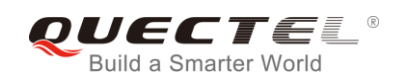

#### **Example**

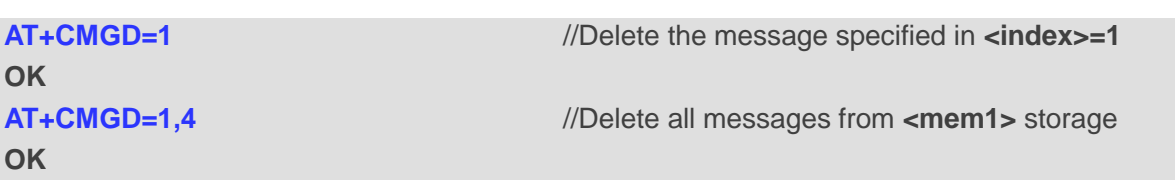

## **9.6. AT+CMGL List Messages**

The Read Command returns messages with status value **<stat>** from preferred message storage **<mem1>** to the TE. If the status of the message is "REC UNREAD", the status in the storage changes to "REC READ". When executing command **AT+CMGL** without status value **<stat>**, it will report the list of SMS with "REC UNREAD" status.

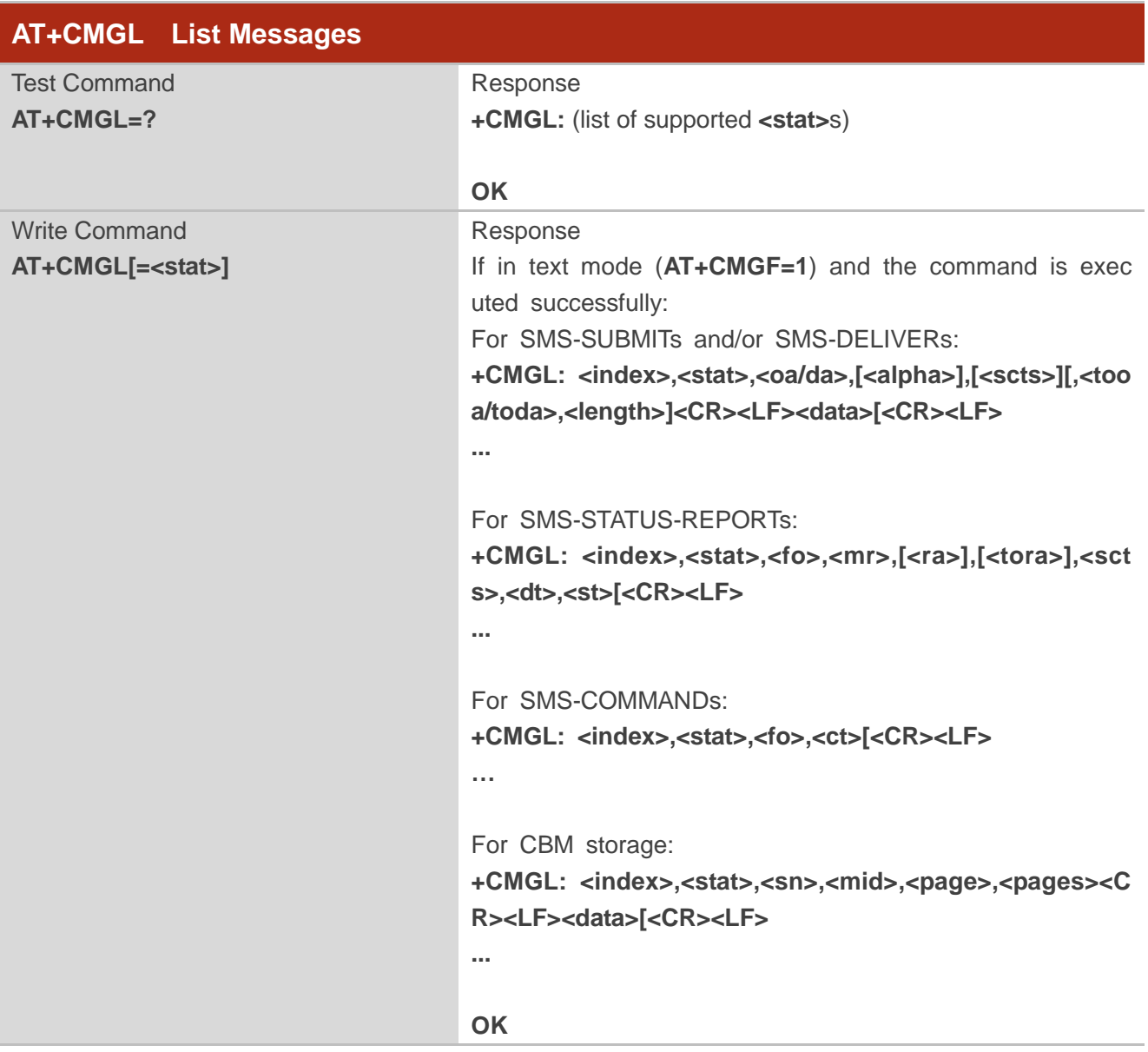

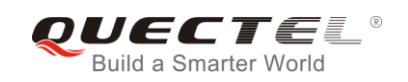

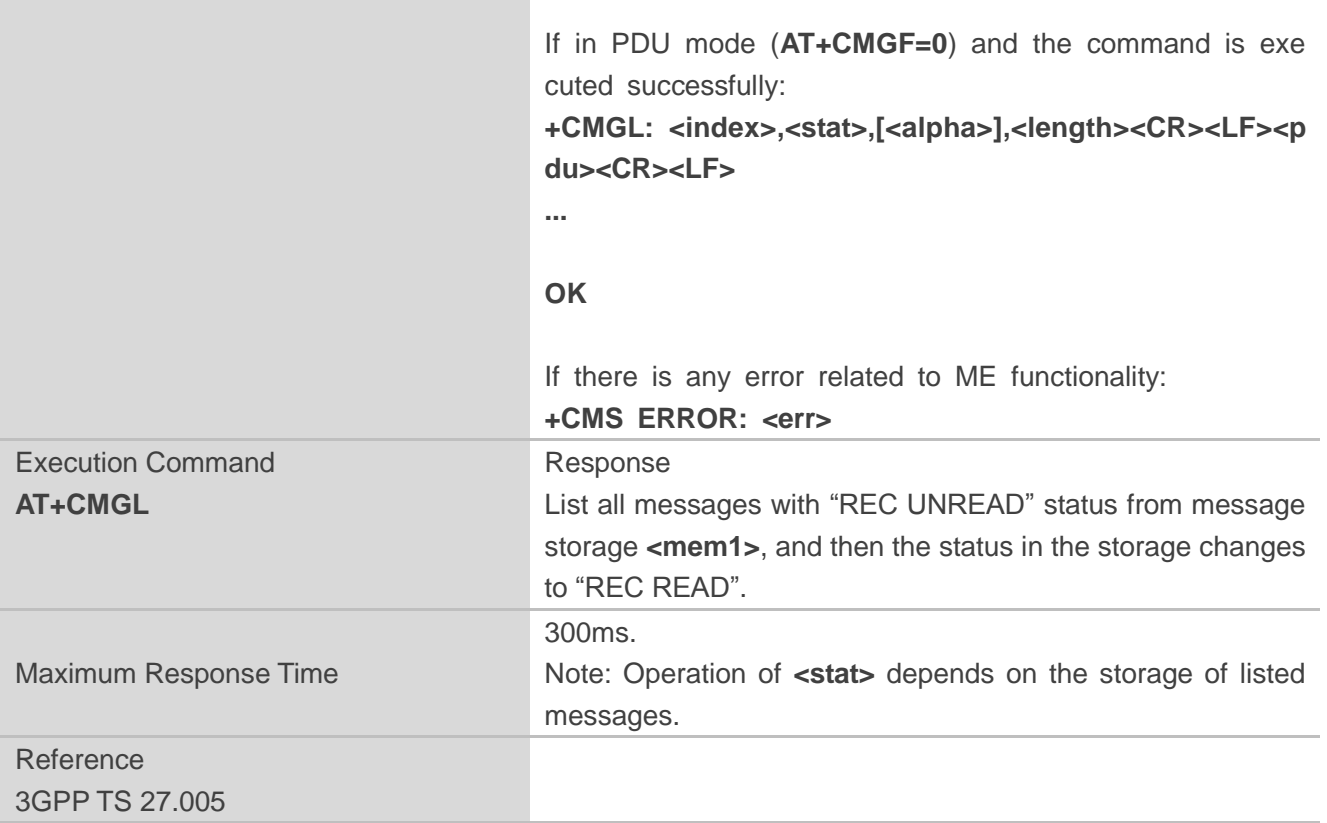

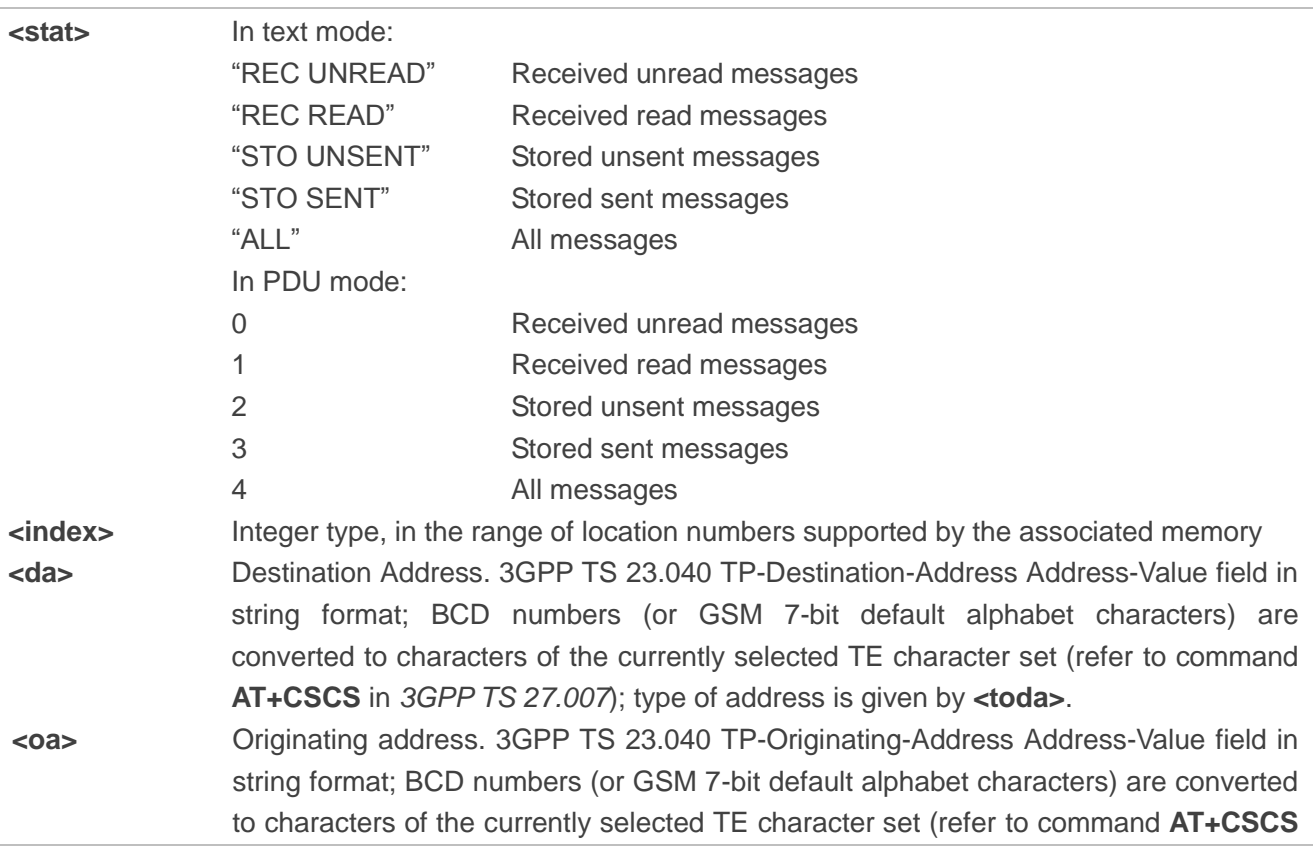

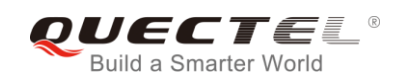

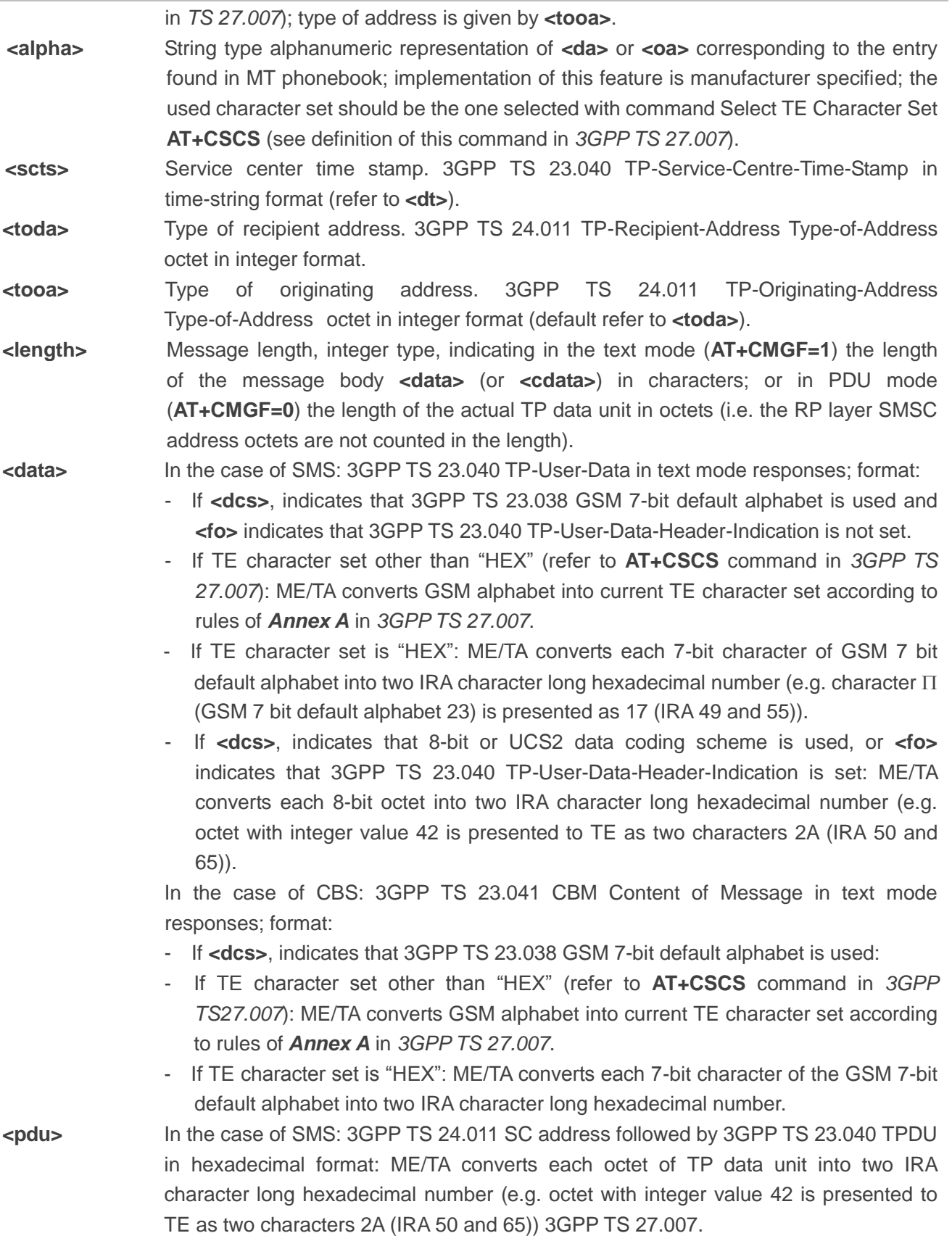

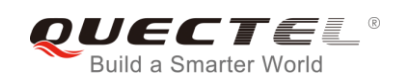

#### **Example**

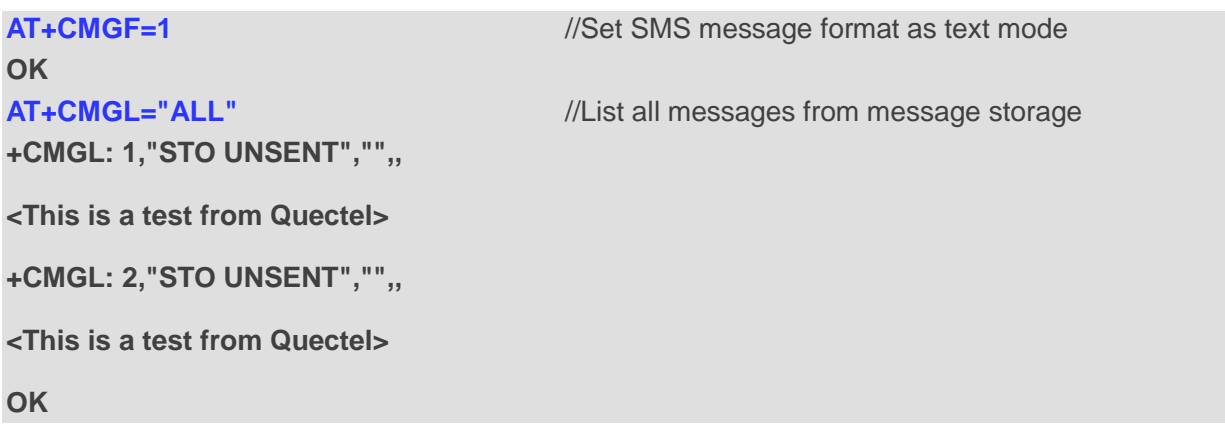

## **9.7. AT+CMGR Read Messages**

The Read Command returns SMS message with location value **<index>** from message storage **<mem1>** to the TE. If status of the message is "REC UNREAD", status in the storage changes to "REC READ".

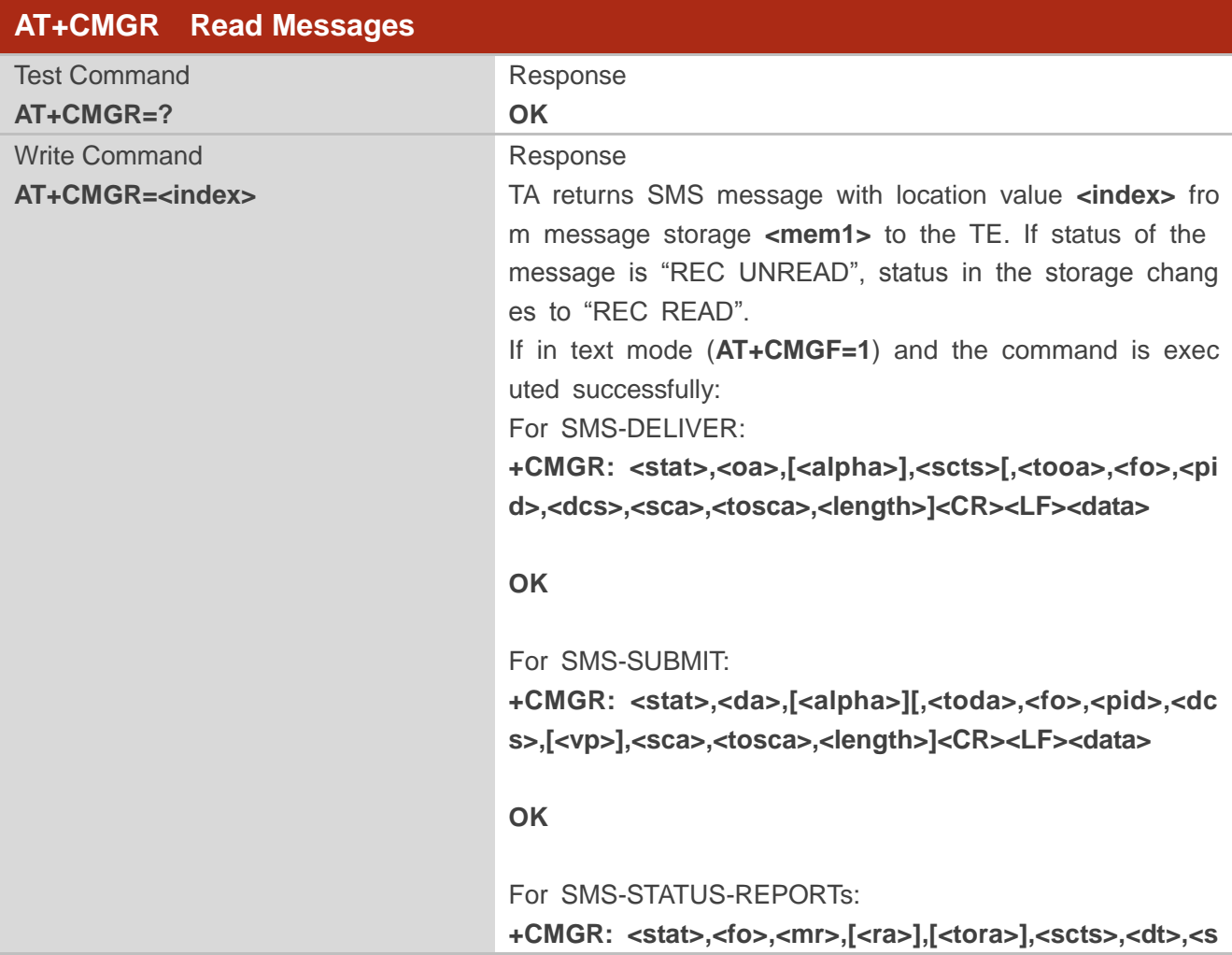

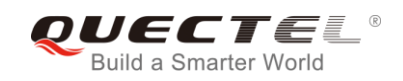

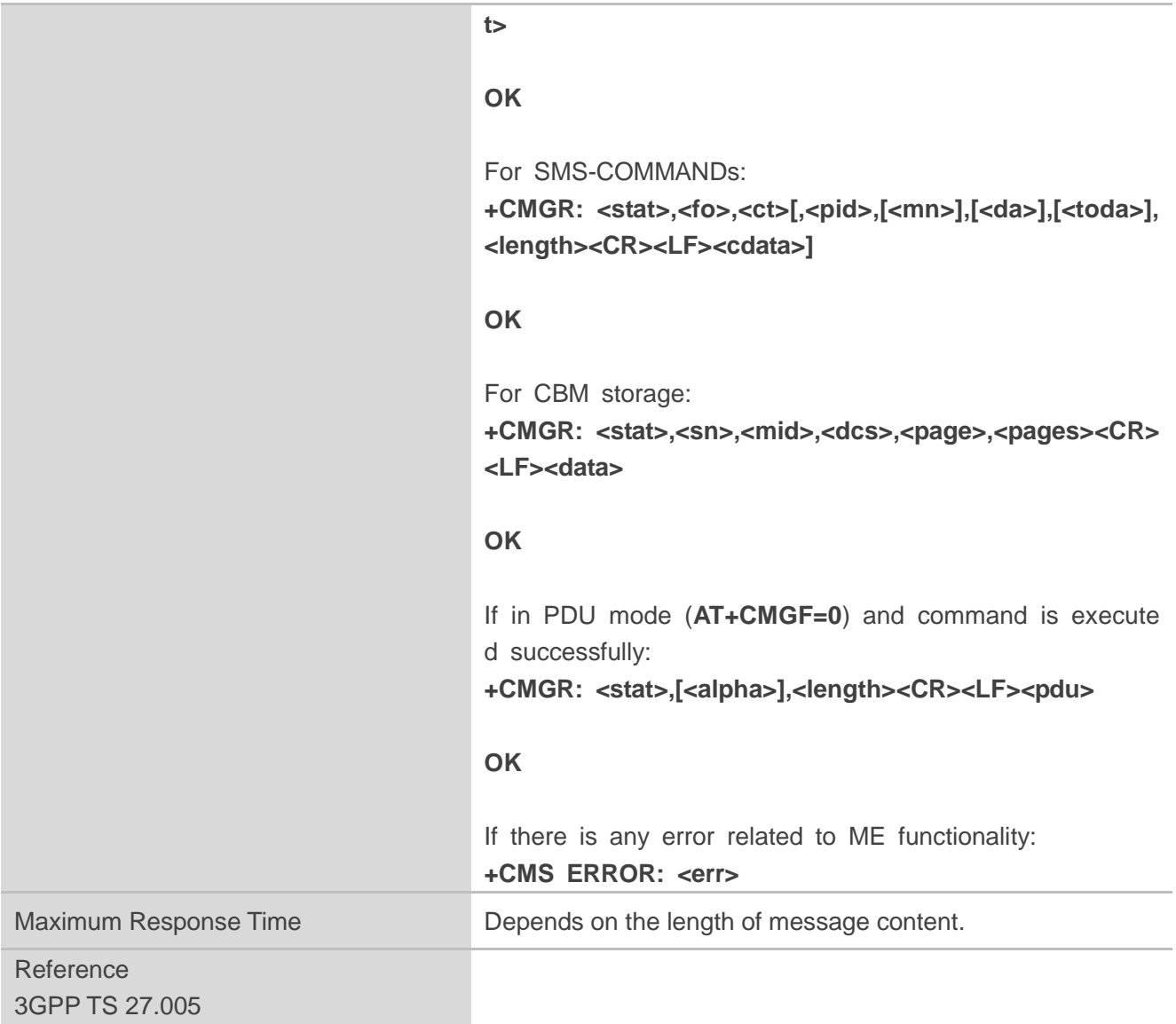

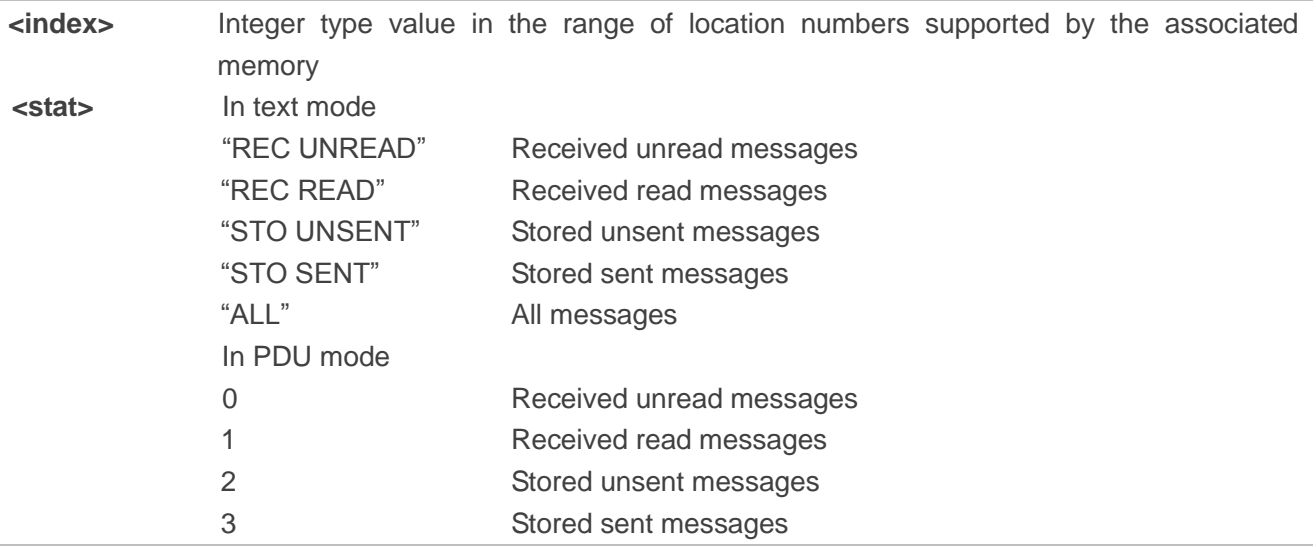

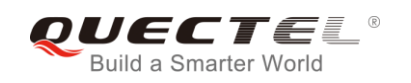

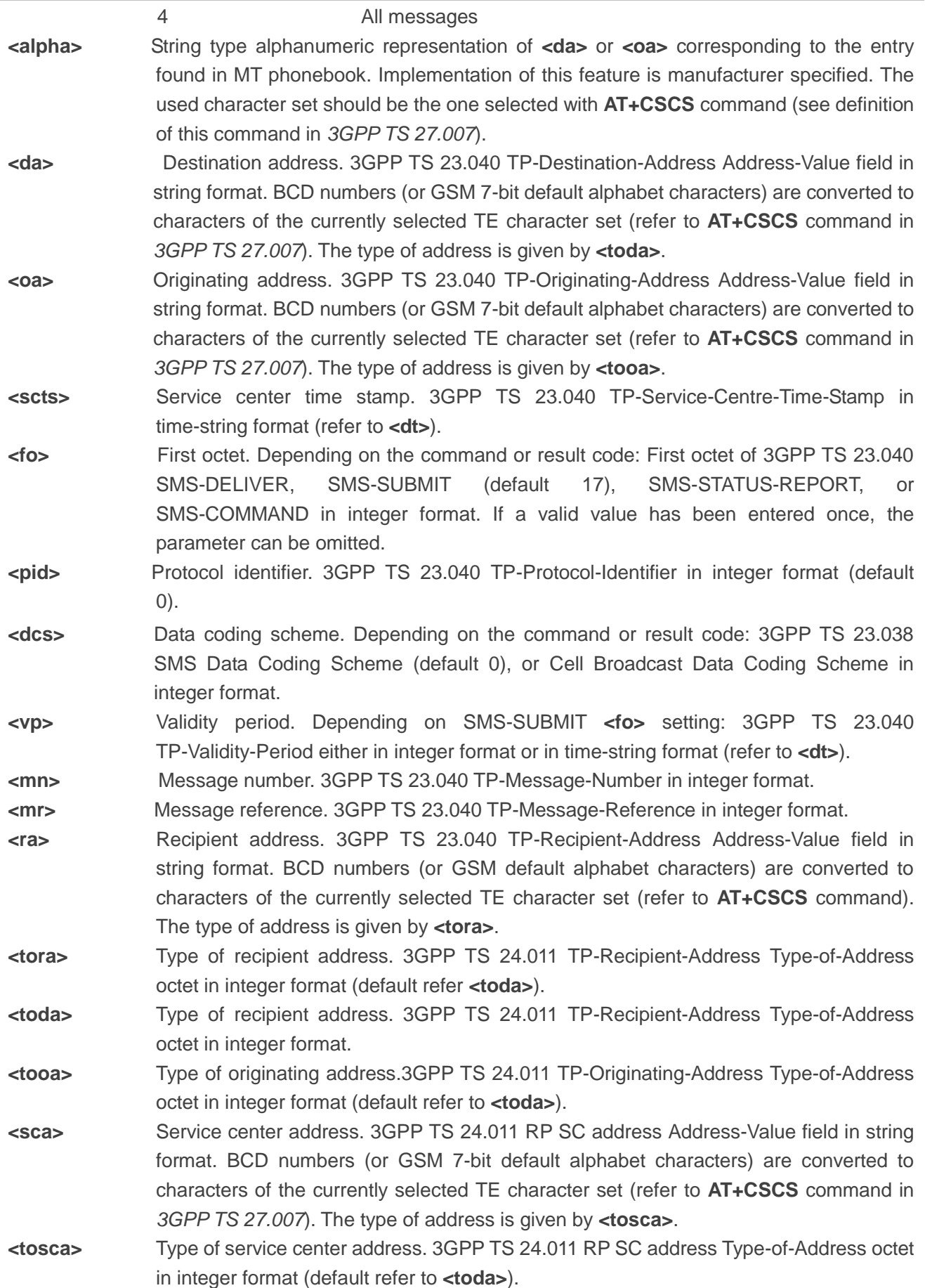

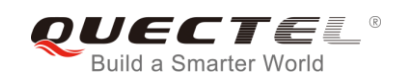

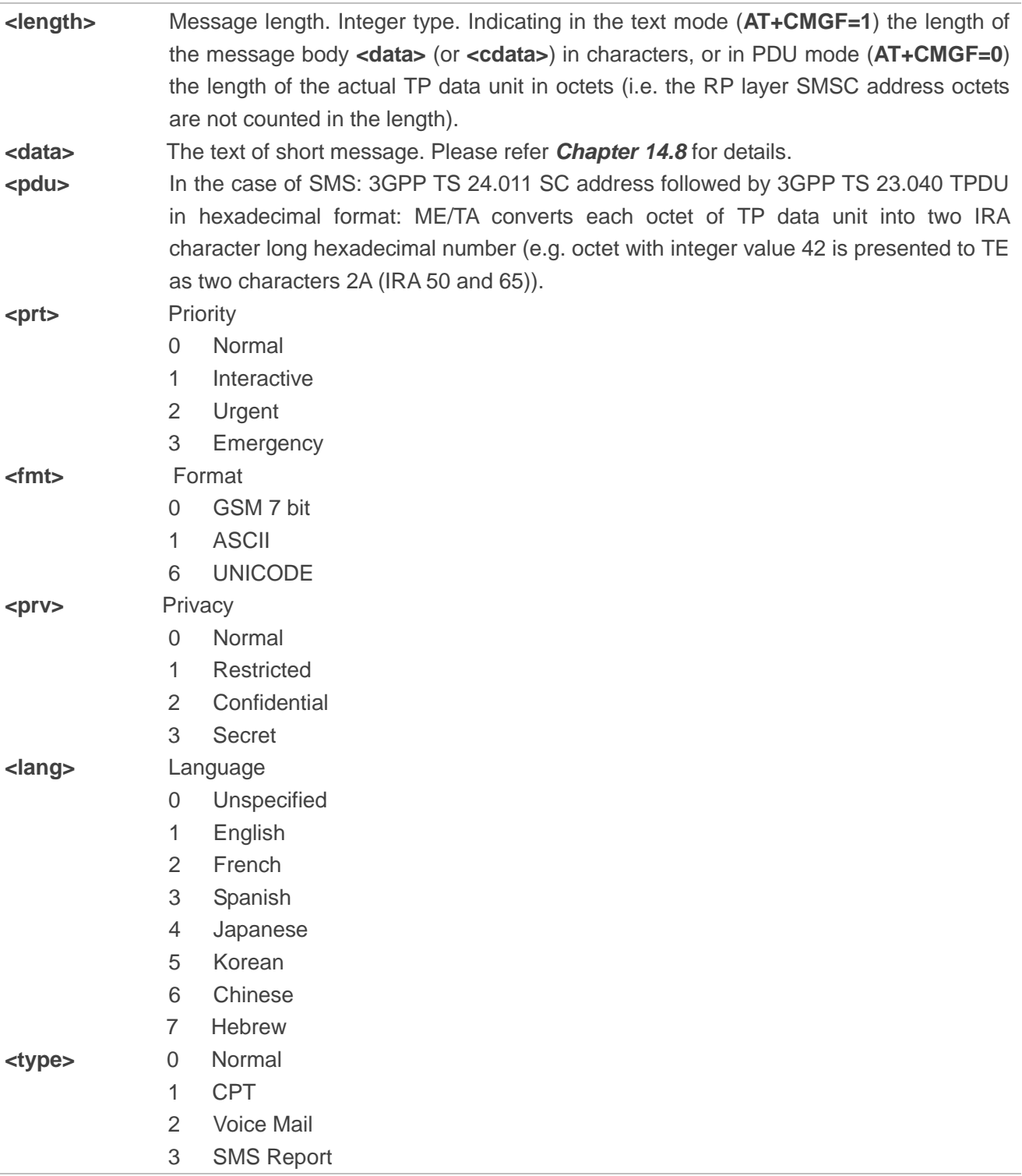

## **Example**

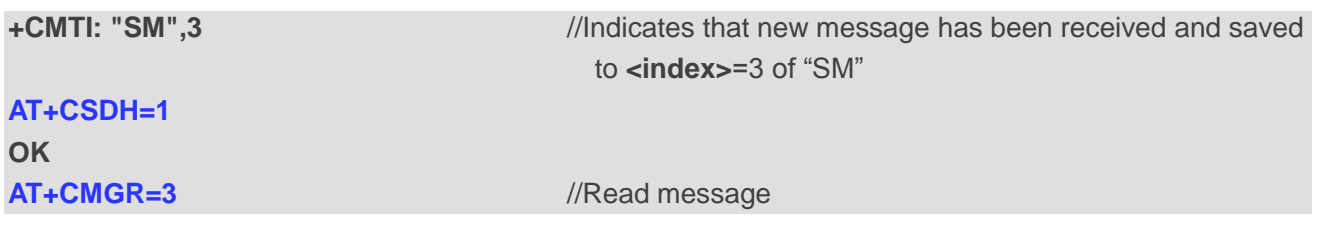

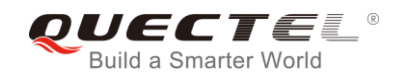

**+CMGR: "REC UNREAD","+8615021012496",,"13/12/13,15:06:37+32",145,4,0,0,"+861380021050 0",145,27**

**<This is a test from Quectel>**

**OK**

## **9.8. AT+CMGS Send Messages**

The Write Command sends a short message from TE to network (SMS-SUBMIT). After invoking the Write Command, wait for the prompt **>** and then start to write the message. After that, enter **<CTRL+Z>** to indicate the ending of PDU and begin to send the message. Sending can be cancelled by giving **<ESC>** character. Abortion is acknowledged with **OK**, though the message will not be sent. The message reference <mr> is returned to the TE on successful message delivery. The value can be used to identify message upon unsolicited delivery status report result code.

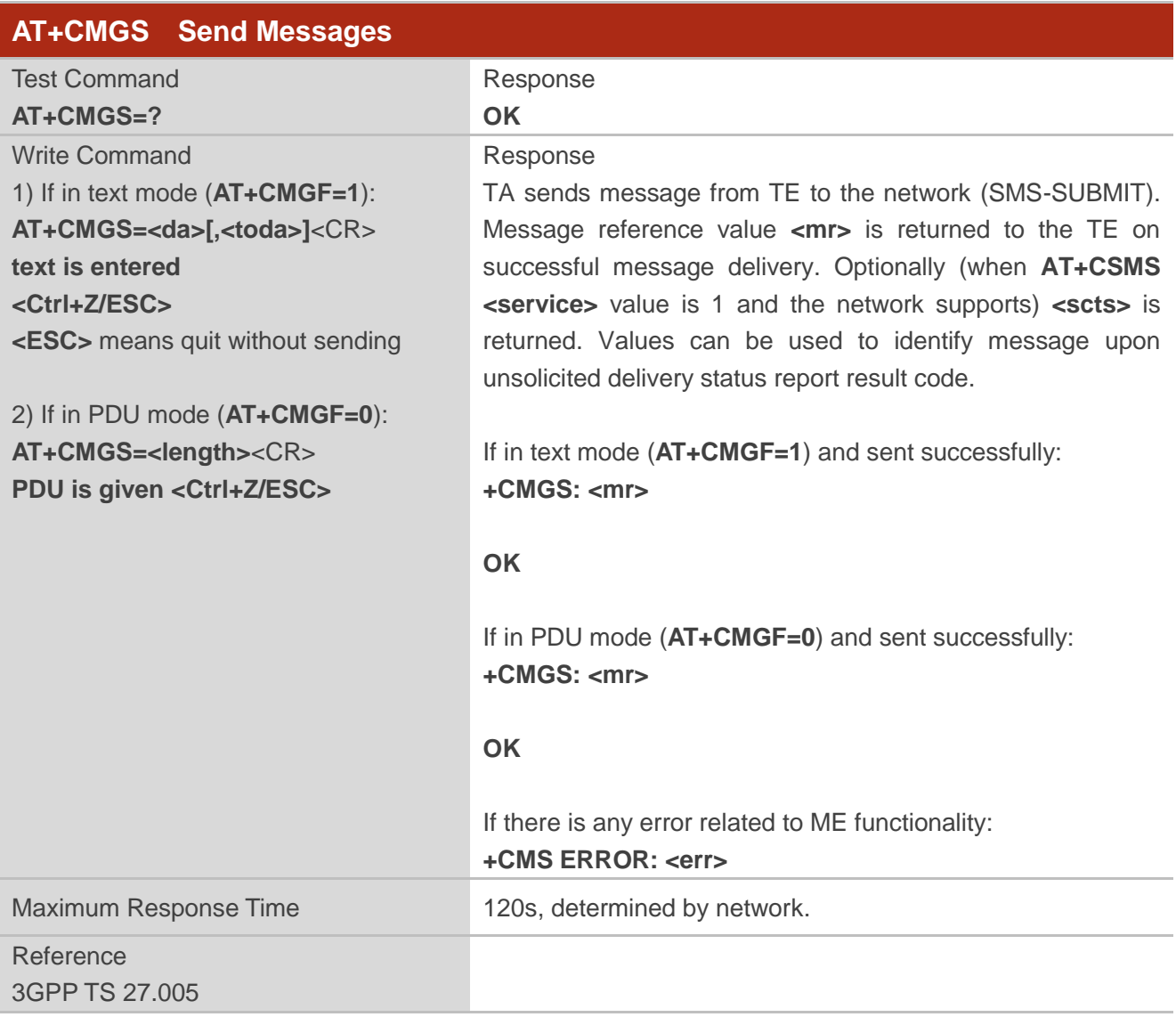

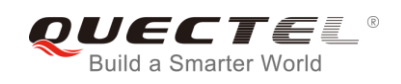

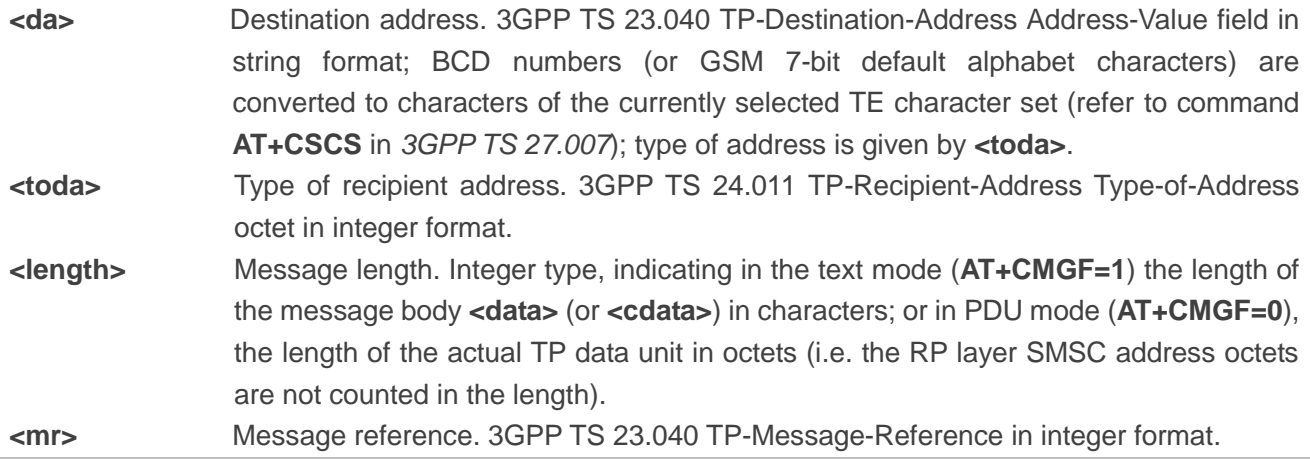

#### **Example**

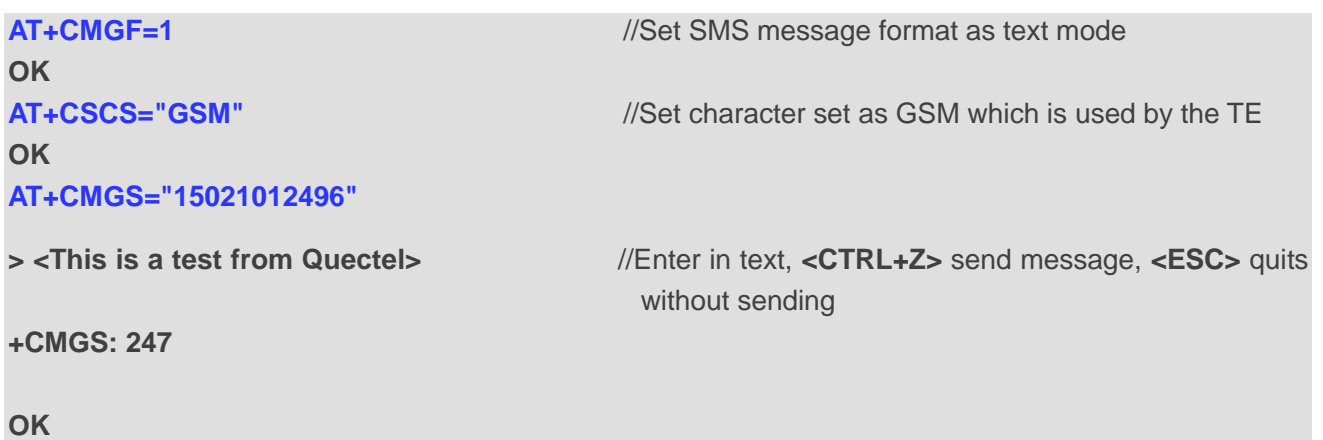

## **9.9. AT+CMMS Send More Messages**

The command controls the continuity of the SMS relay protocol link. If the feature is enabled (and supported by the currently used network) multiple messages can be sent faster as the link is kept open.

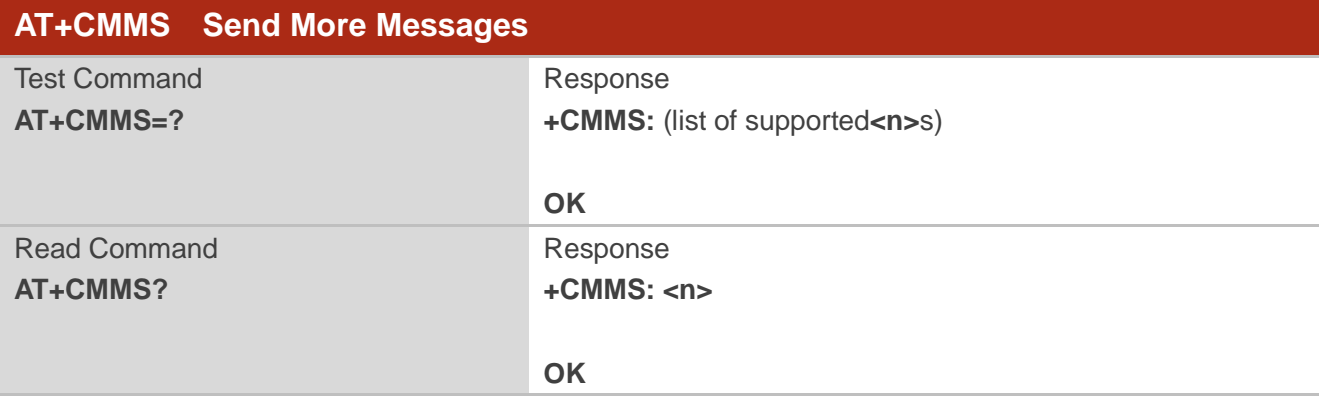

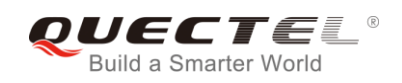

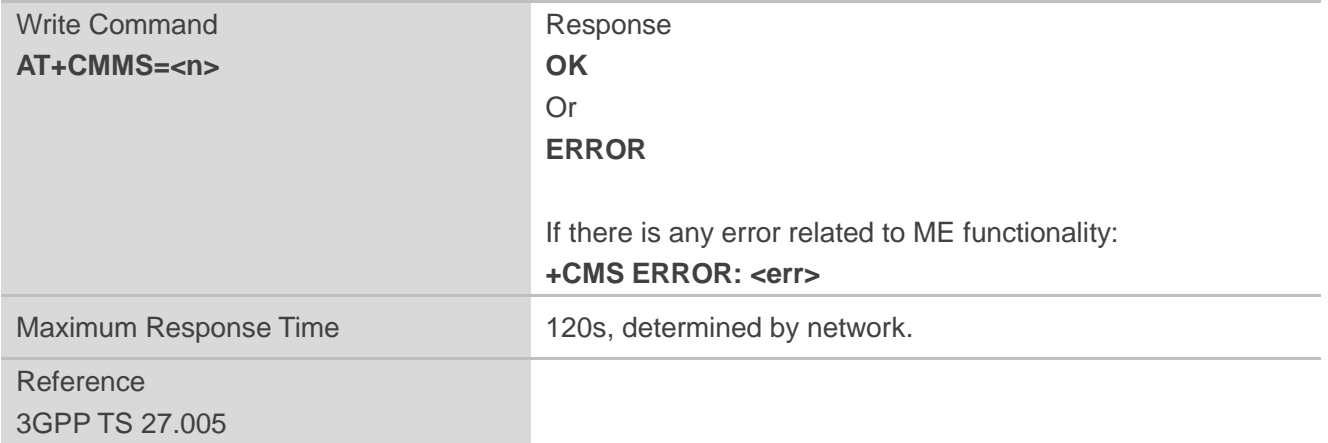

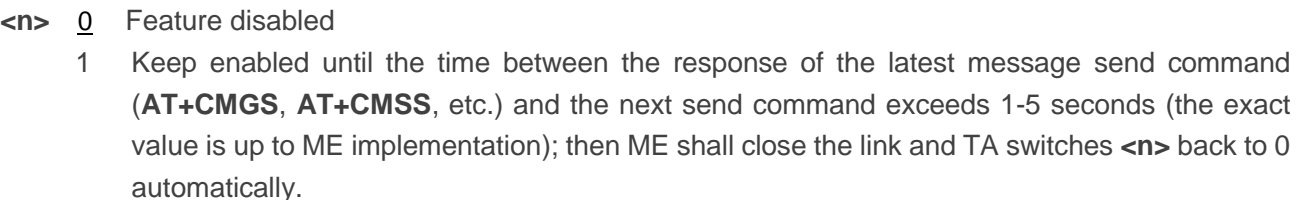

2 Feature enabled. If the time between the response of the latest message send command and the next send command exceeds 1-5 seconds (the exact value is up to ME implementation), ME shall close the link but TA will not switch <n> back to 0 automatically.

#### **NOTE**

After the use of read command, a delay of 5-10 seconds is required before issuing the Write Command. Otherwise **+CMS ERROR: 500** may appear.

## **9.10. AT+CMGW Write Messages to Memory**

The Write and Execution Commands store short messages from TE to memory storage **<mem2>**, and then the memory location **<index>** of the stored message is returned. Message status will be set to "stored unsent" by default; but parameter **<stat>** also allows other status values to be given.

The syntax of input text is the same as the one specified in **AT+CMGS** Write Command.

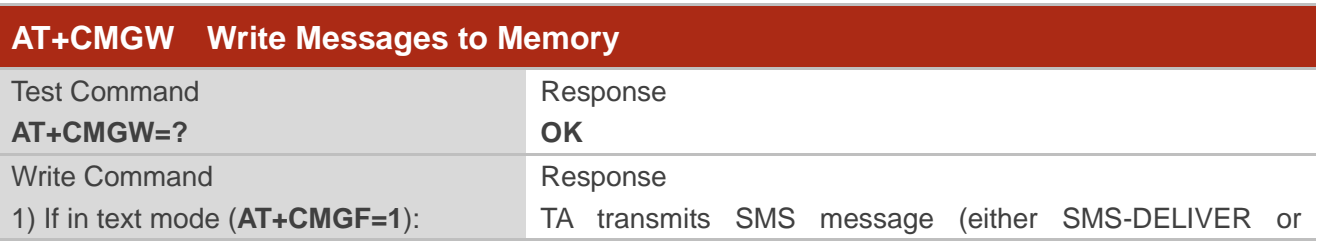

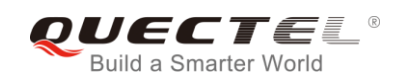

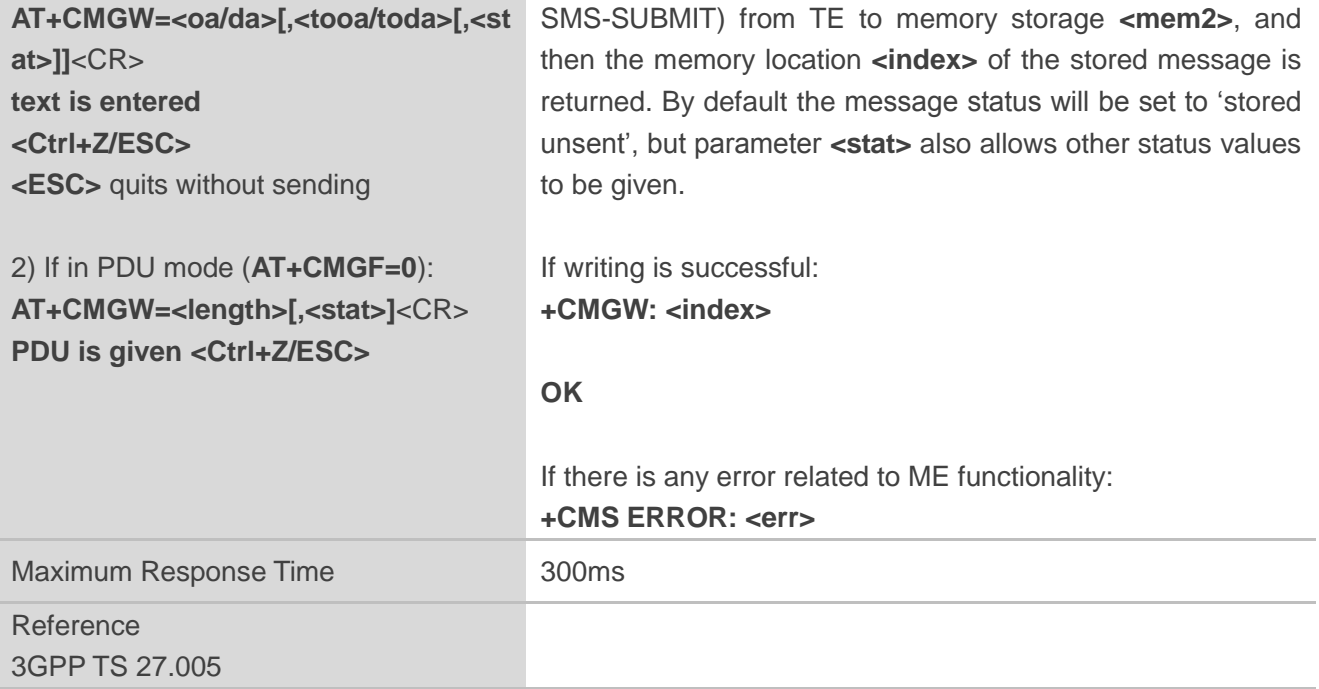

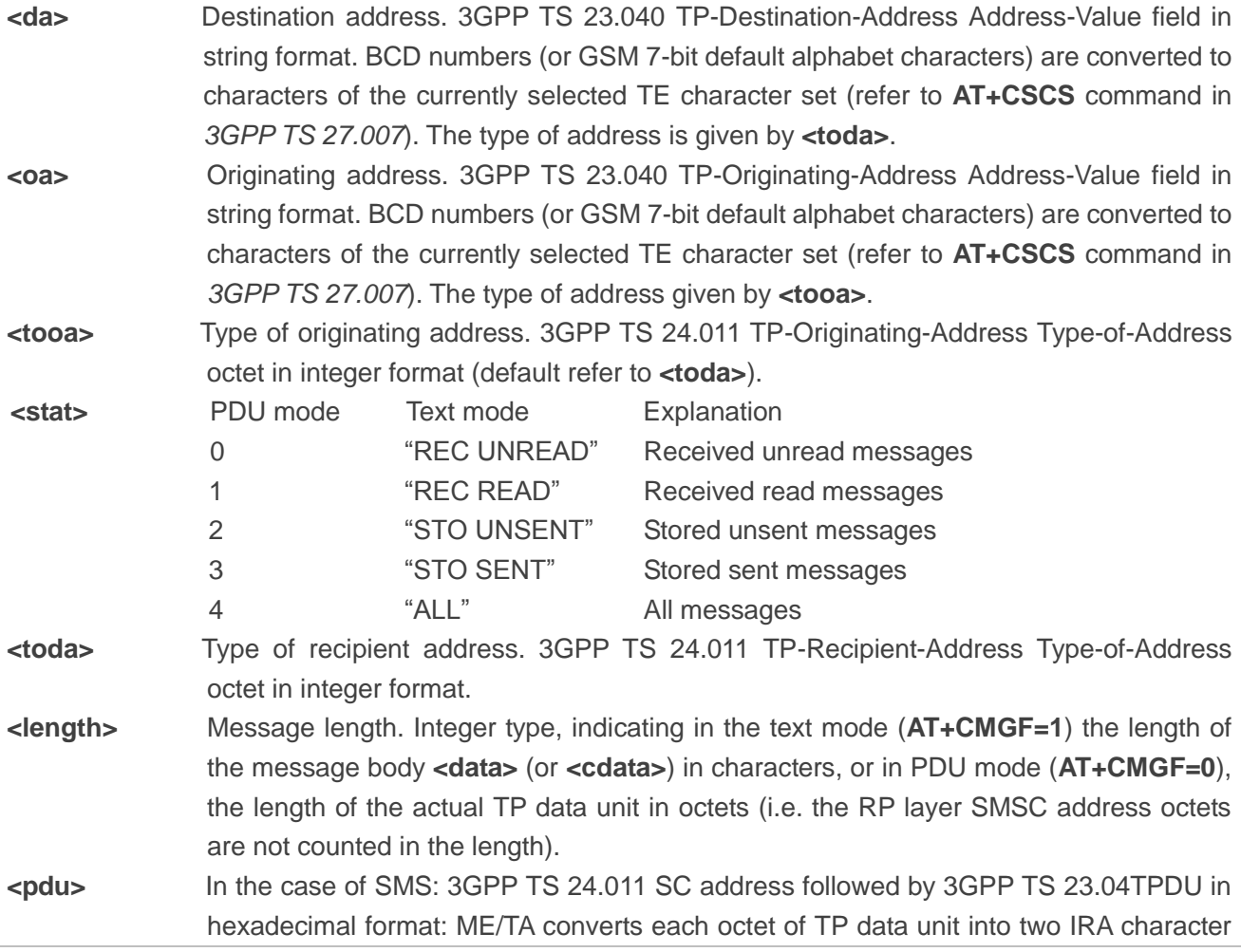

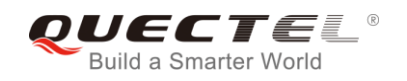

long hexadecimal number (e.g. octet with integer value 42 is presented to TE as two characters 2A (IRA 50 and 65)).

**<index>** Index of message in selected storage **<mem2>**.

#### **Example**

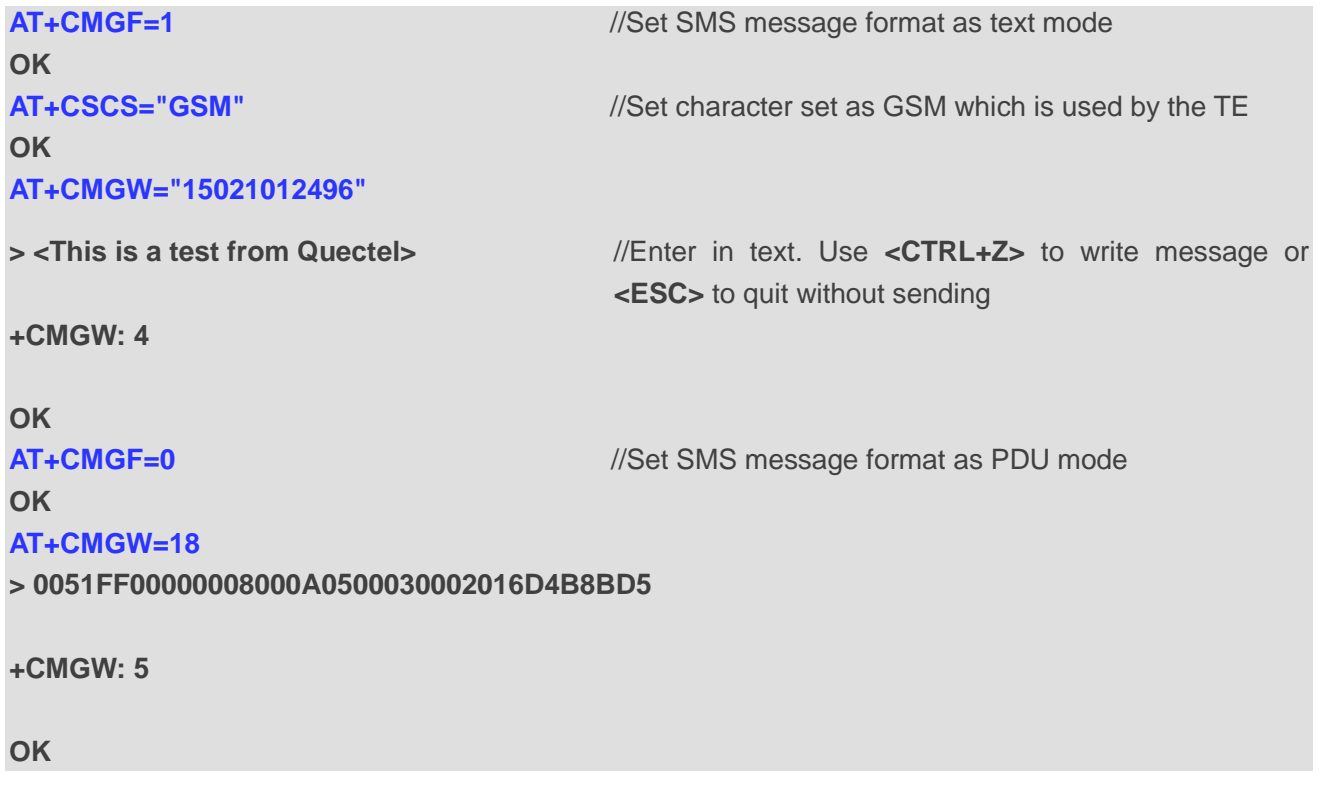

## **9.11. AT+CMSS Send Messages from Storage**

The Write Command sends a message with location value **<index>** from message storage **<mem2>** to the network. If a new recipient address **<da>** is given for SMS-SUBMIT, it shall be used instead of the one stored with the message.

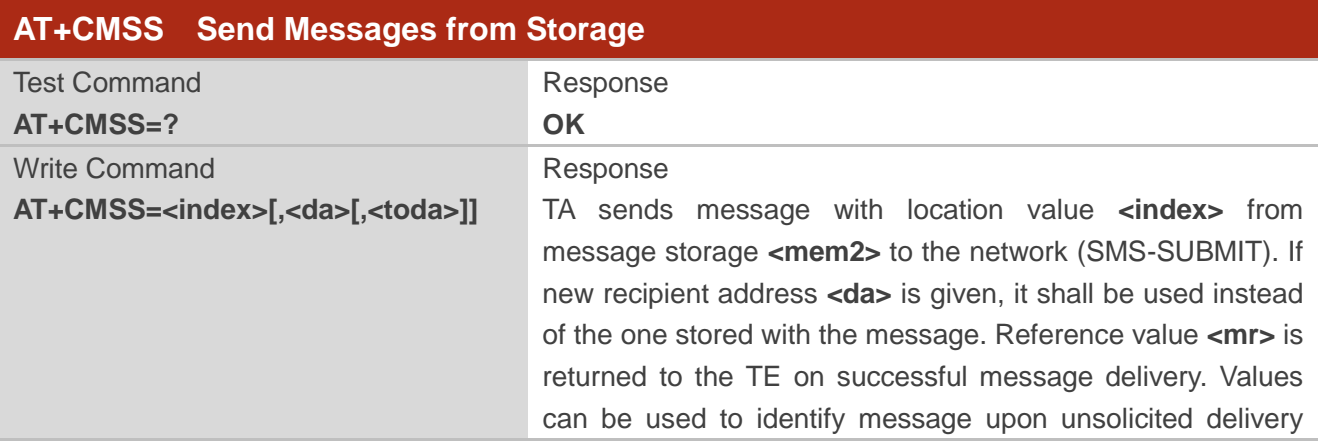

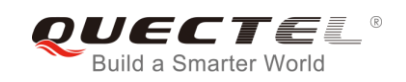

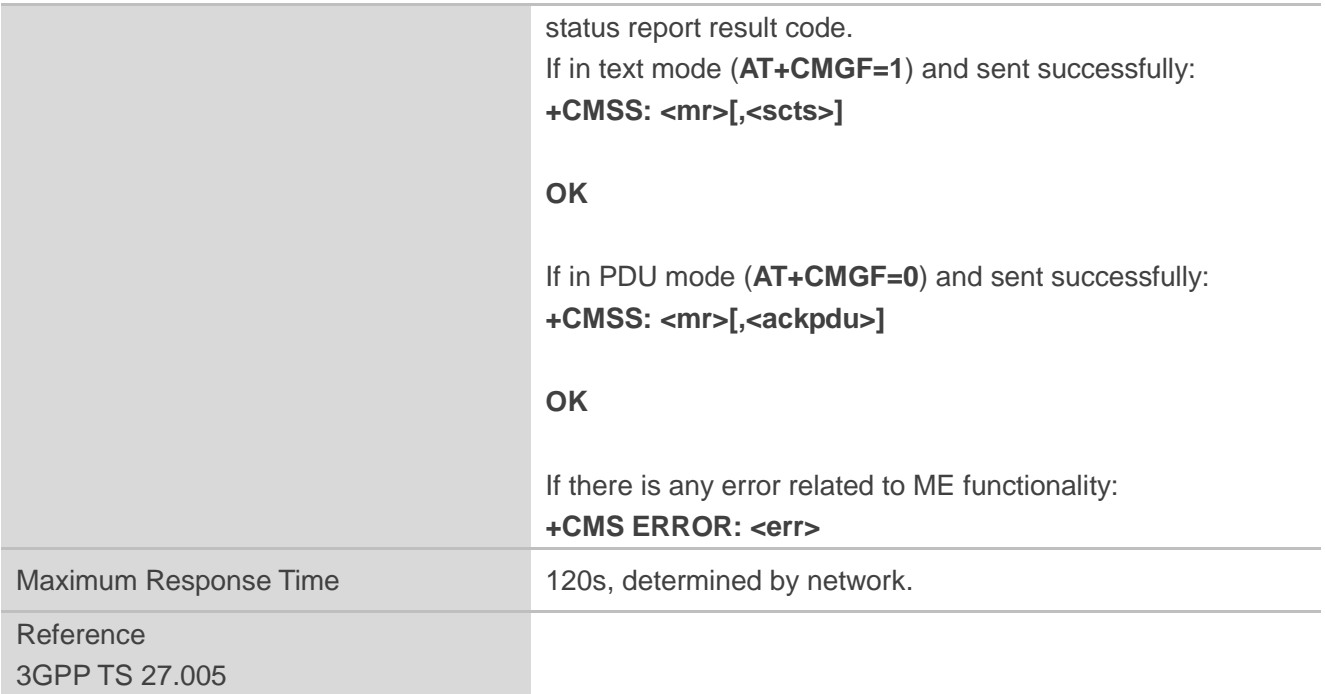

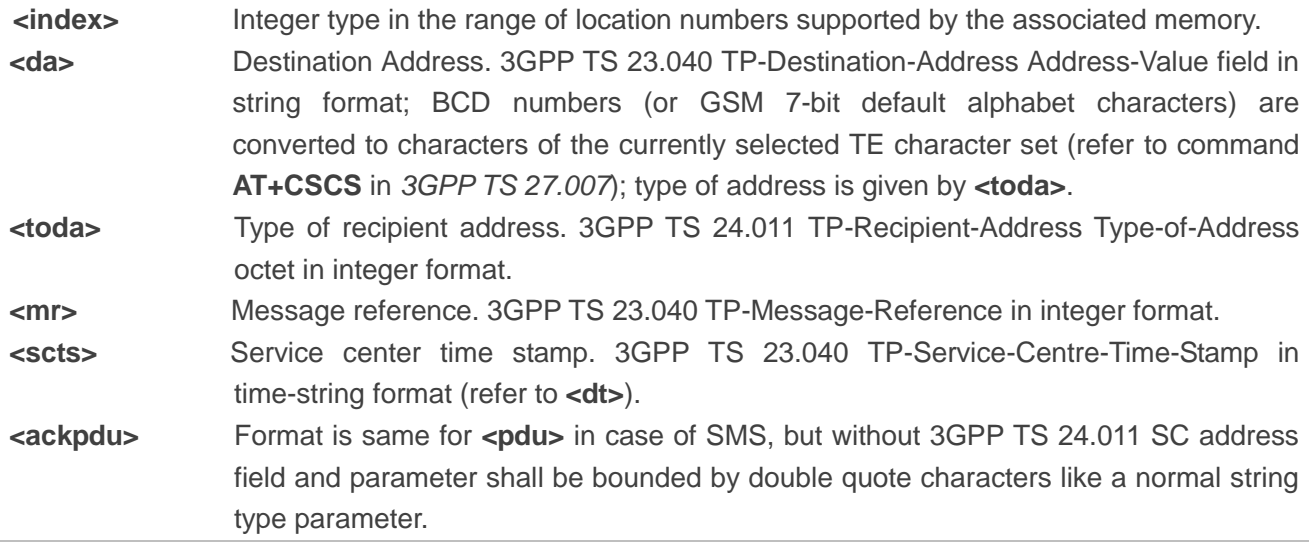

## **Example**

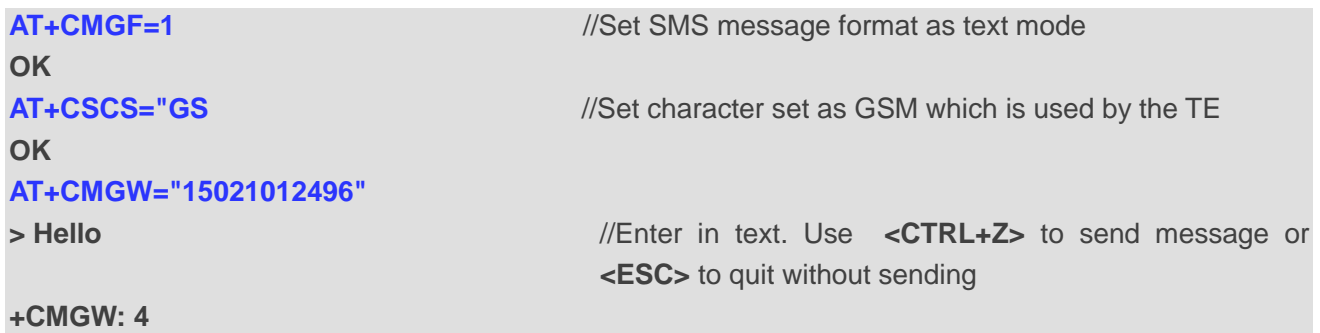

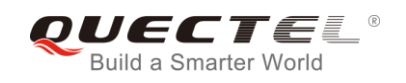

**OK AT+CMSS=4** //Send the message of index 4 from memory storage. **+CMSS: 54 OK**

## **9.12. AT+CNMA Mew Message Acknowledgement to UE/TE**

The Write and Execution Commands confirm successful receipt of a new message (SMS-DELIVER or SMS-STATUS-REPORT) routed directly to the TE. If the UE does not receive acknowledgement within required time (network timeout), it sends an **RP-ERROR** message to the network. The UE will automatically disable routing to the TE by setting both **<mt>** and **<ds>** values of **AT+CNMI** to 0.

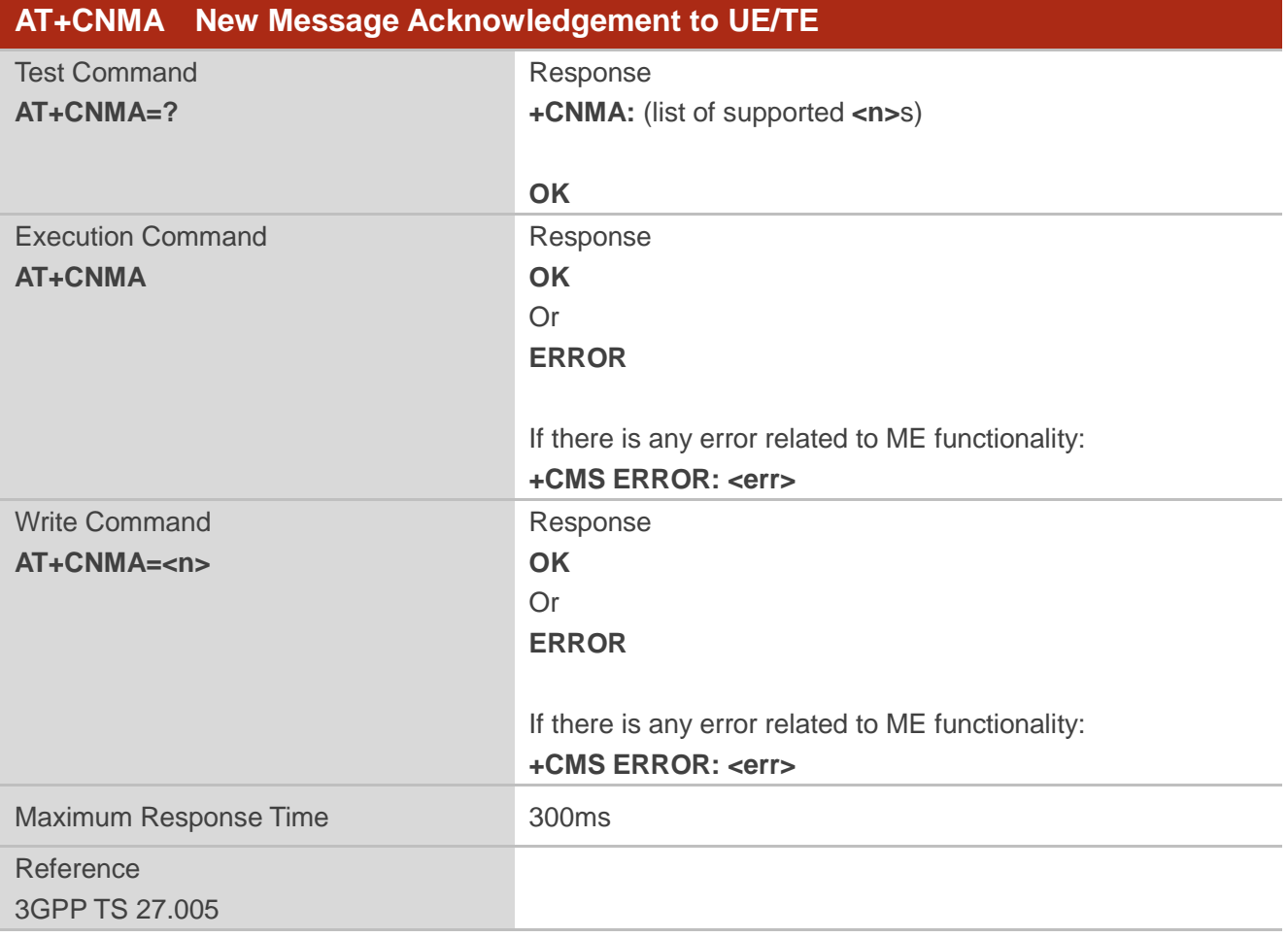

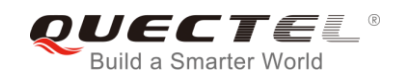

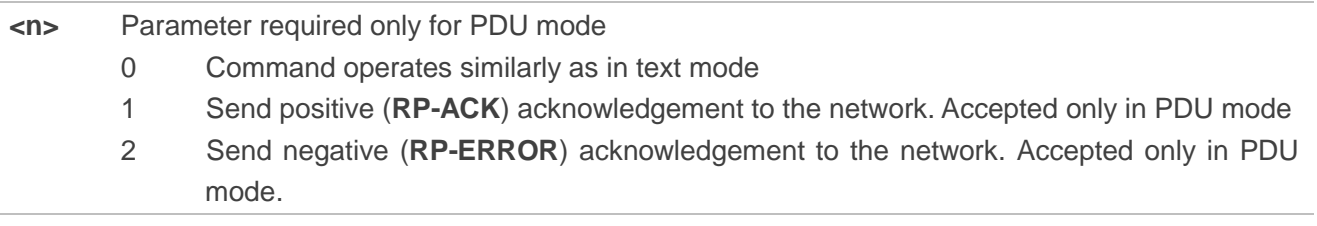

**NOTE**

The Execute and Write commands shall only be used when **AT+CSMS** parameter **<service>** equals 1 (phase 2+) and an appropriate URC has been issued by the module, i.e.:

**+CMT** for **<mt>**=2 incoming message classes 0,1,3 and none;

**+CMT** for **<mt>**=3 incoming message classes 0 and 3;

**+CDS** for **<ds>**=1.

#### **Example**

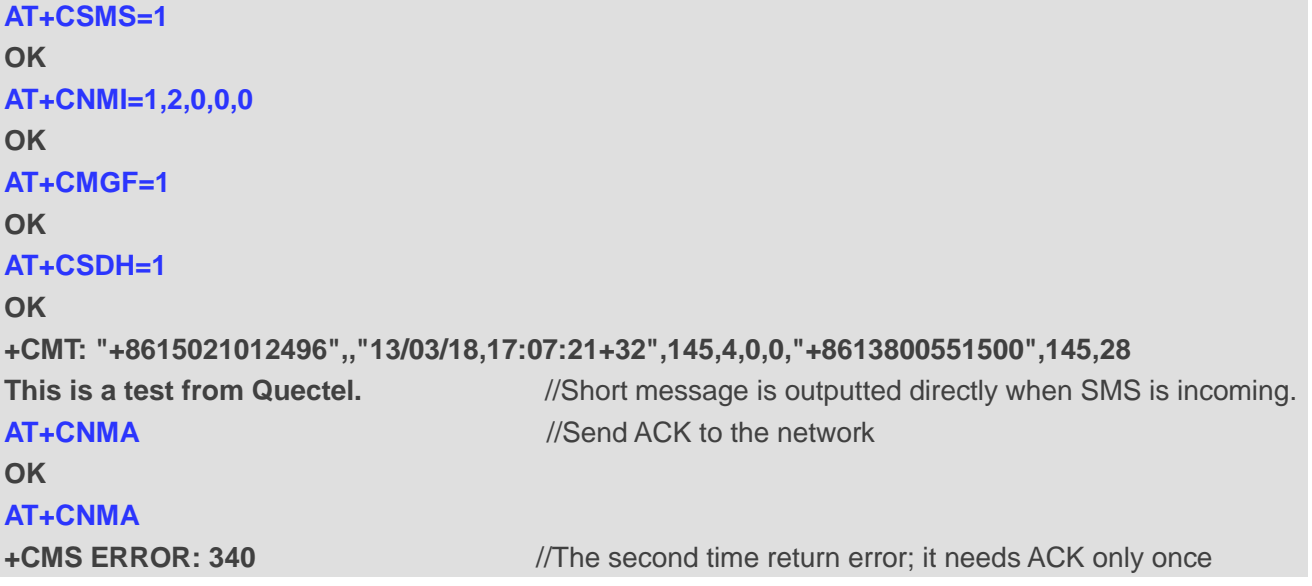

## **9.13. AT+CNMI SMS Event Reporting Configuration**

The Write Command selects the procedure on how the received new messages from the network are indicated to the TE when TE is active, e.g. DTR is at low level (ON). If TE is inactive (e.g. DTR is at high level (OFF)), message receiving should be done as specified in *3GPP TS 23.038*.

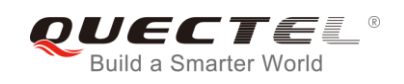

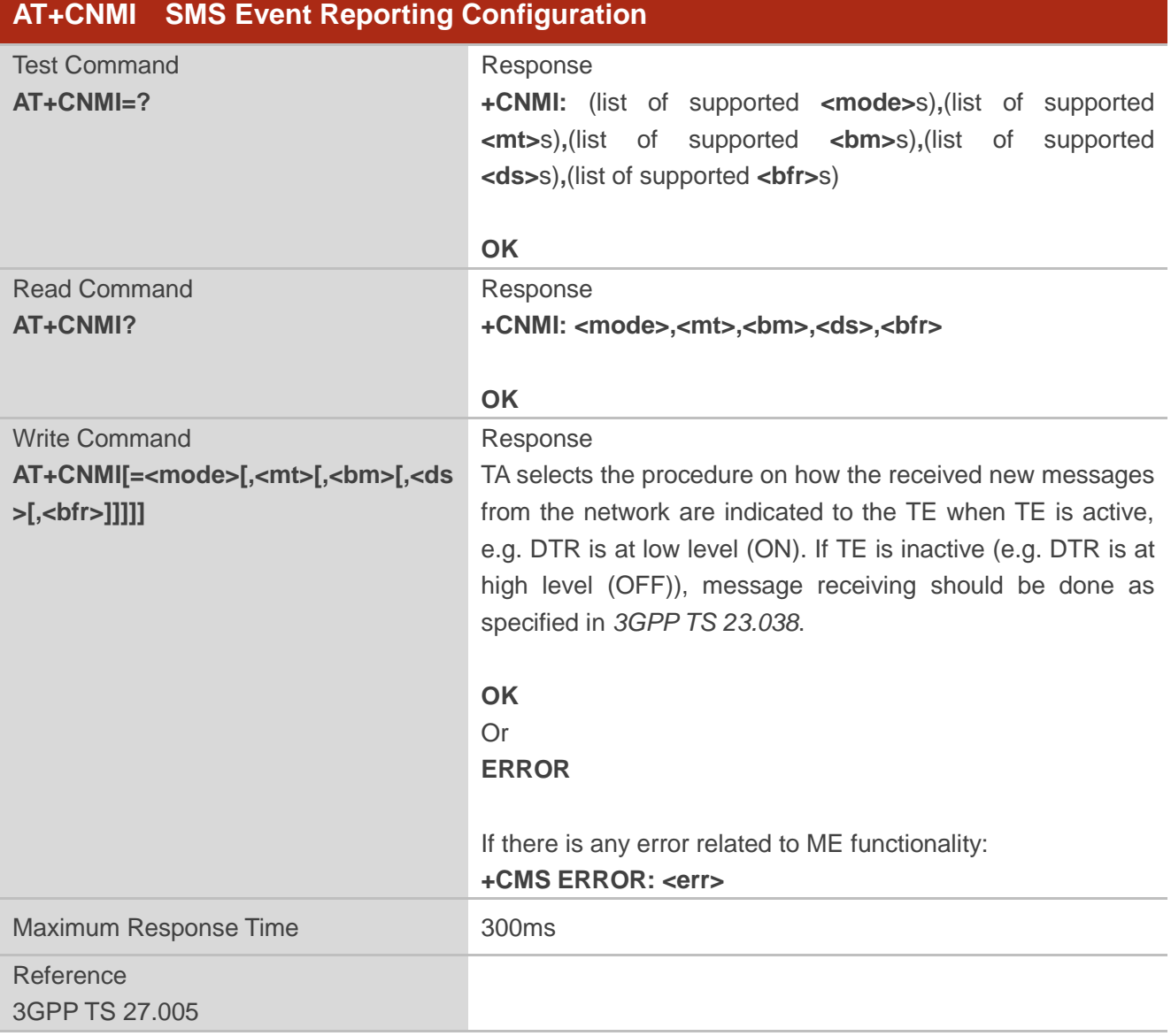

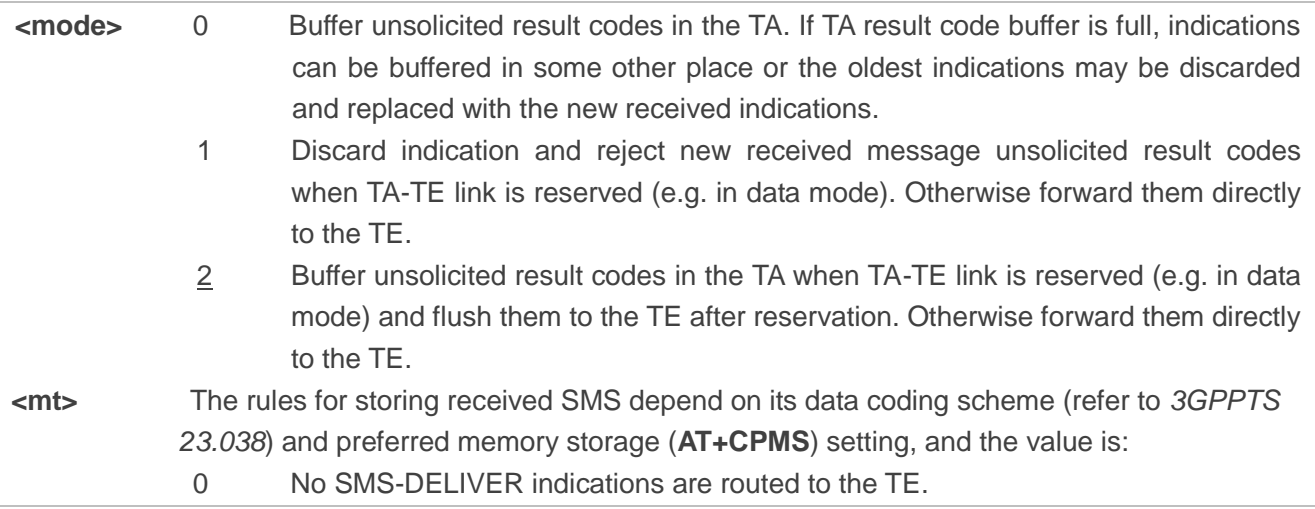

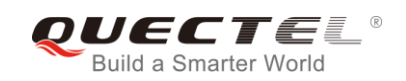

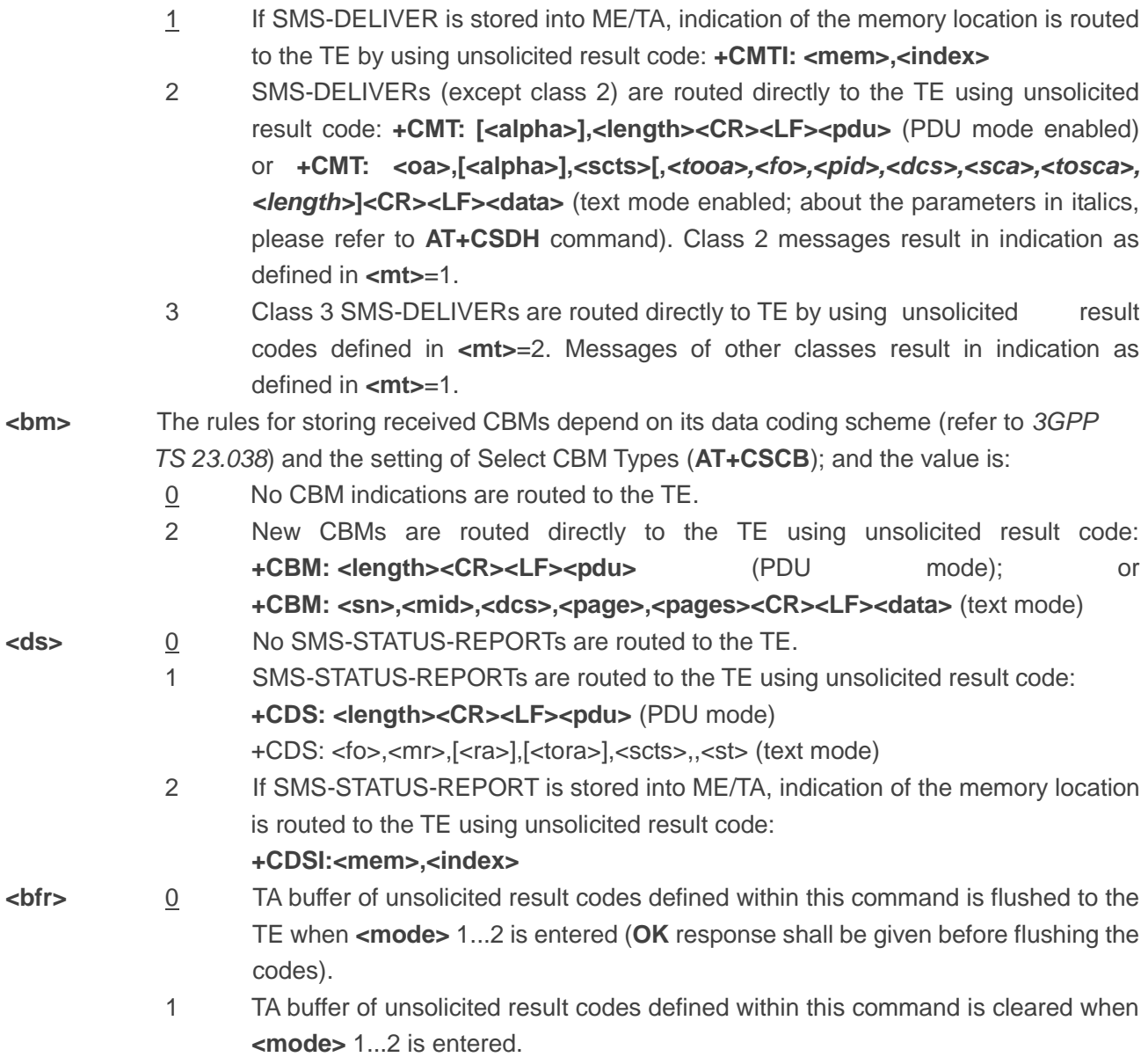

#### **NOTE**

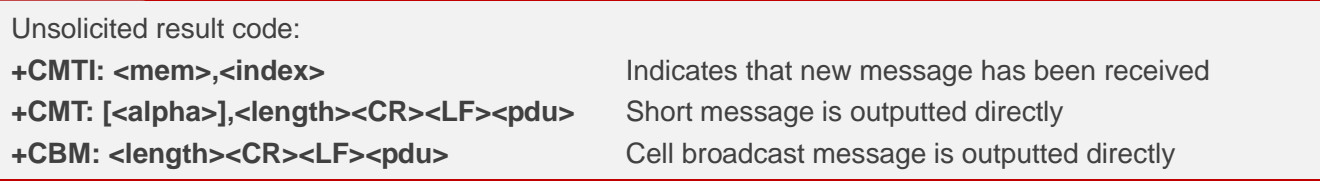

#### **Example**

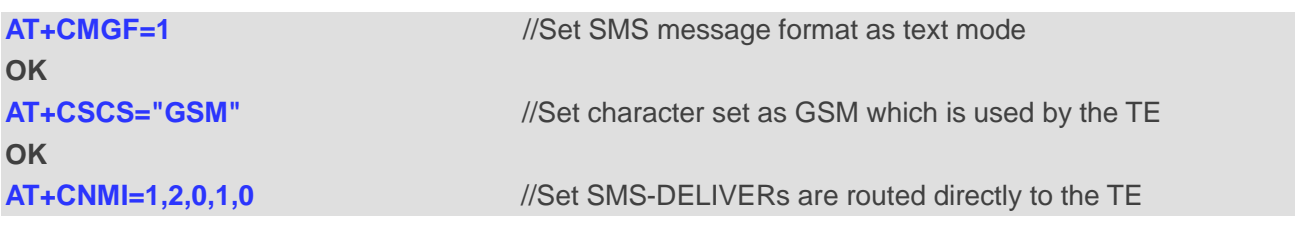

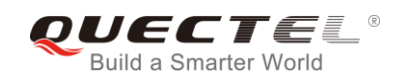

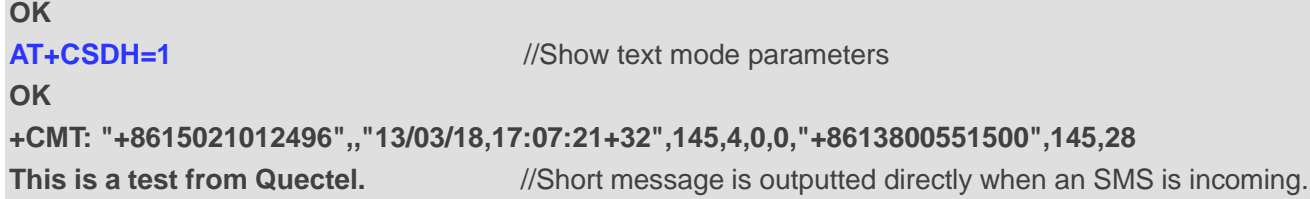

## **9.14. AT+CSCB Select Cell Broadcast Message Types**

The Write Command selects which types of CBMs are to be received by the ME. The command writes the parameters in NON-VOLATILE memory.

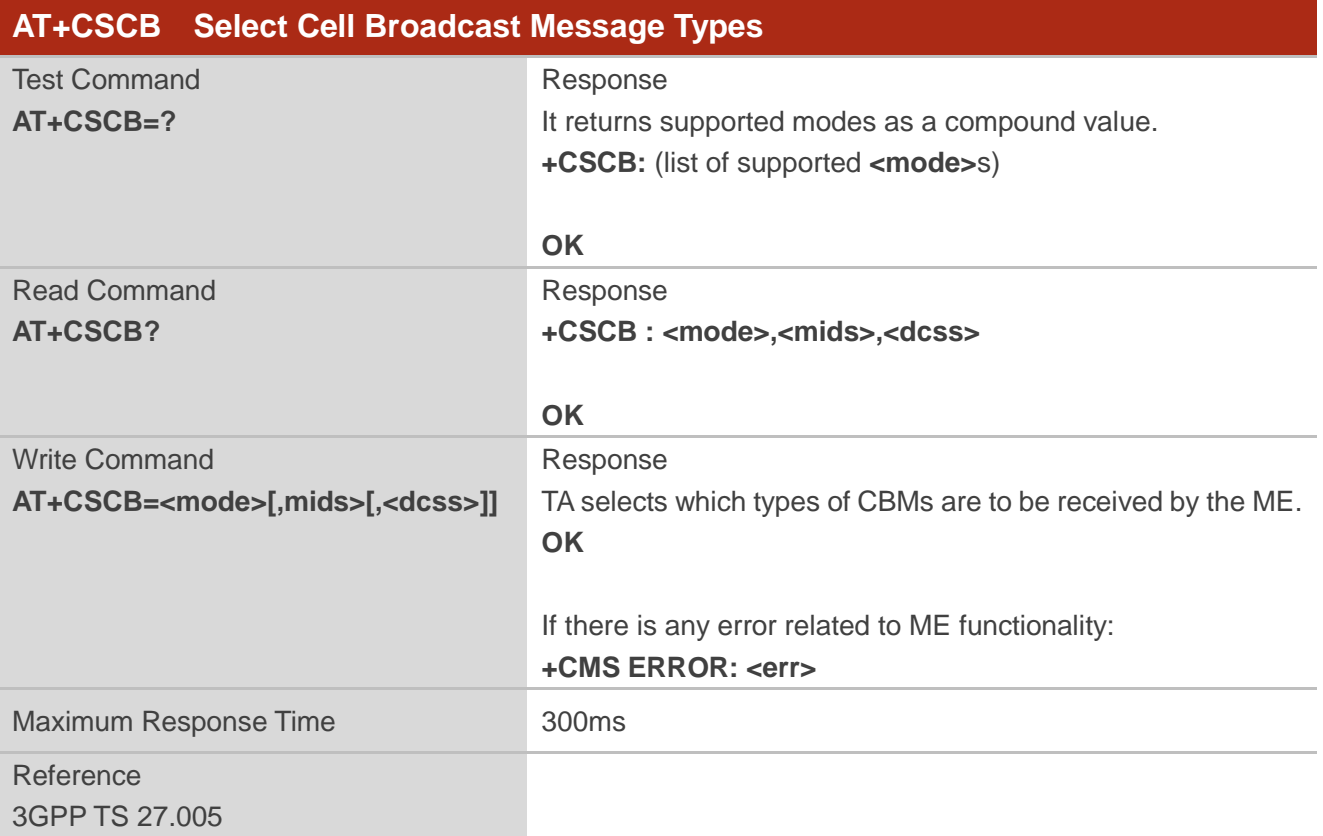

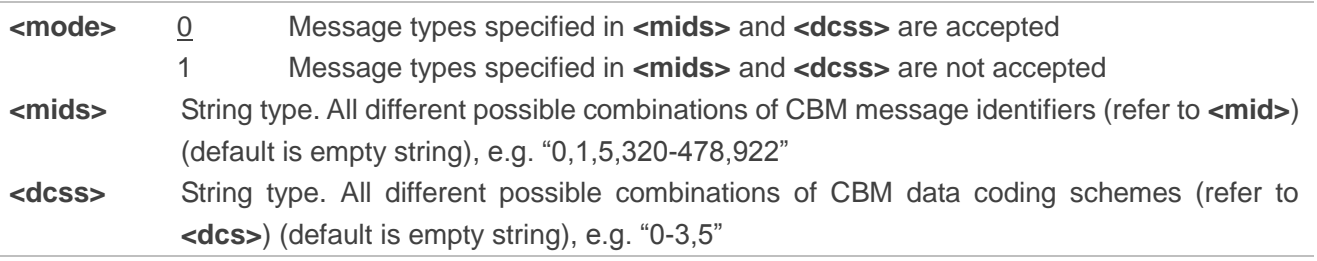

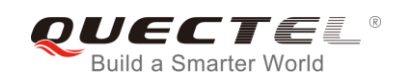

## **9.15. AT+CSDH Show SMS Text Mode Parameters**

The Write Command controls whether detailed header information is shown in text mode result codes.

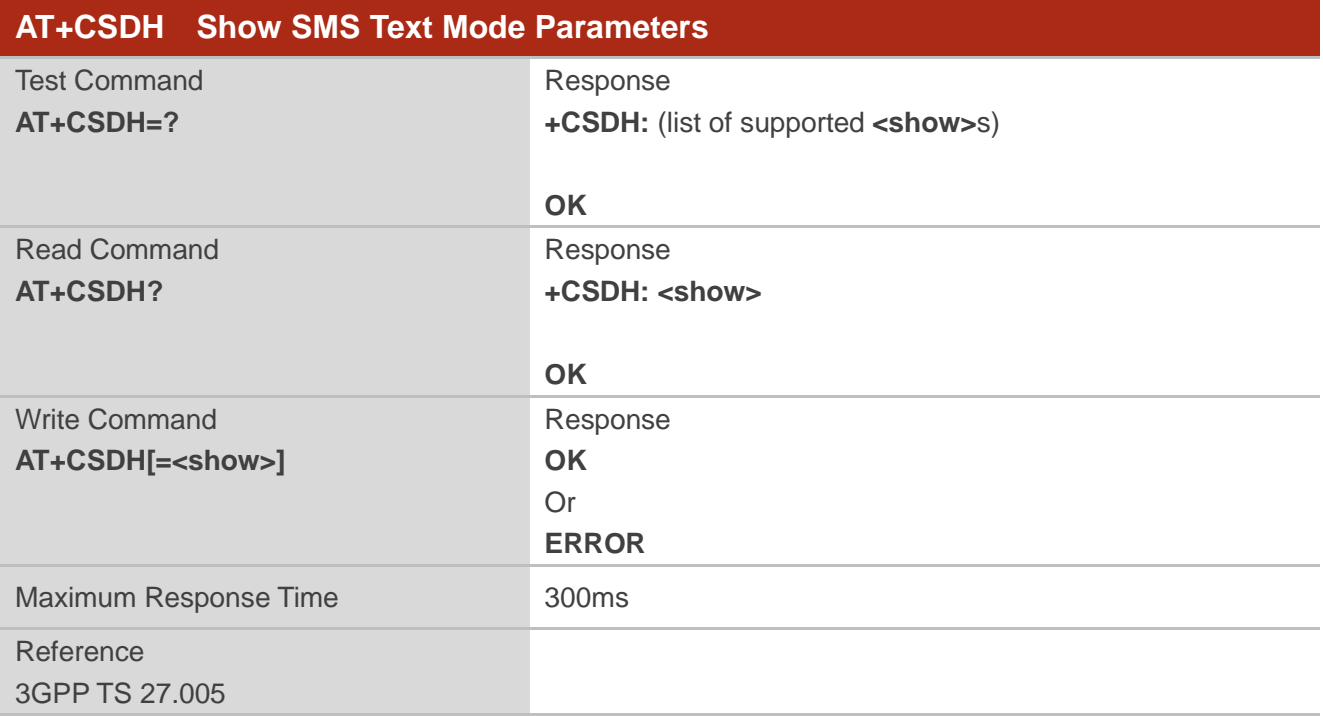

#### **Parameter**

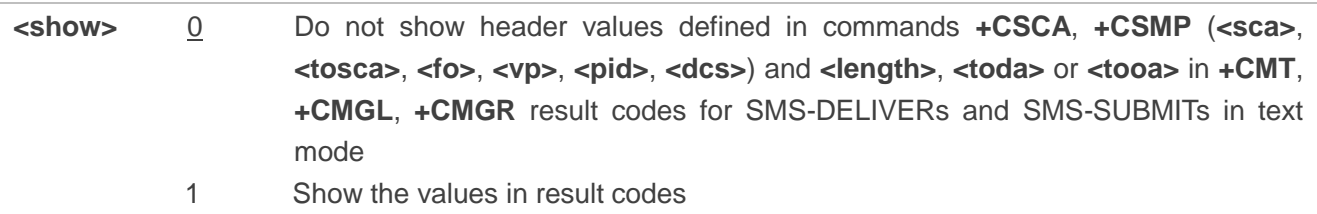

#### **Example**

**AT+CSDH=0 OK AT+CMGR=2 +CMGR: "STO UNSENT" ,"", <This is a test from Quectel> OK AT+CSDH=1 OK AT+CMGR=2 +CMGR: "STO UNSENT","",,128,17,0,0,143,"+8613800551500",145,18**
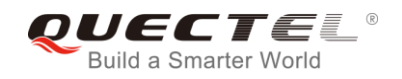

**<This is a test from Quectel>**

**OK**

## **9.16. AT+CSMP Set SMS Text Mode Parameters**

The command is used to set values for additional parameters needed when a short message is sent to the network or placed in a storage in text mode.

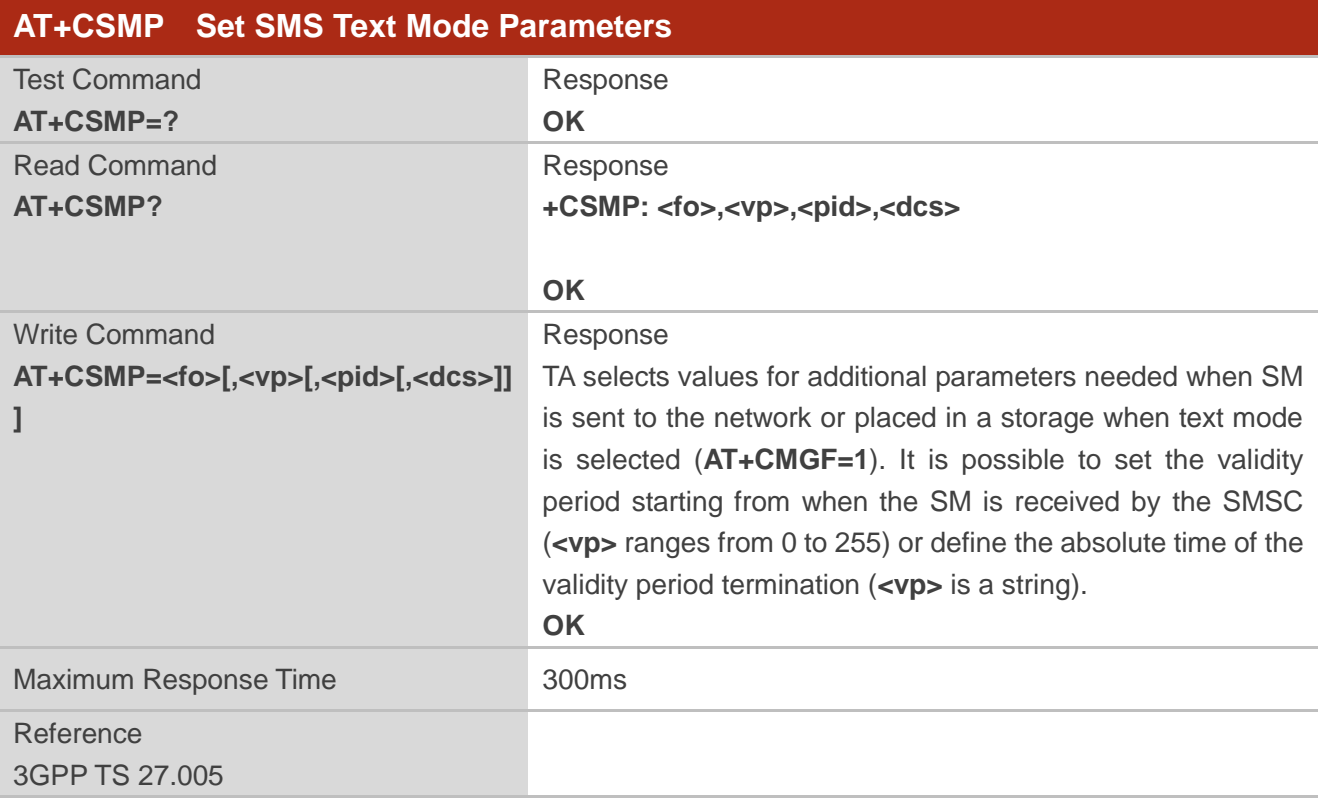

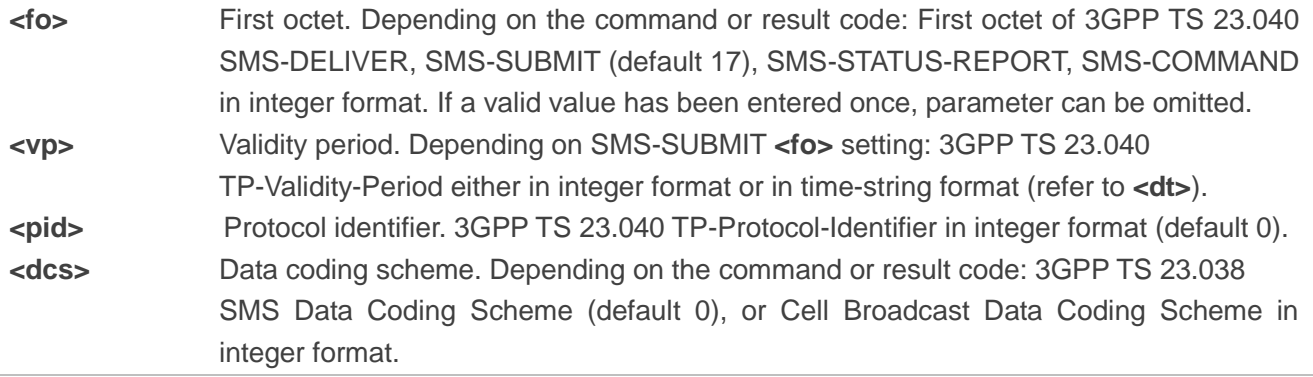

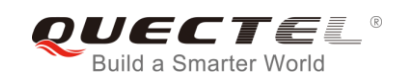

## **10 Packet Domain Commands**

## **10.1. AT+CGATT Attachment or Detachment of PS**

The Write Command is used to attach the MT to, or detach the MT from the Packet Domain service. After the command has been completed, the MT remains in V.25ter command state. If the MT is already in the requested state, the command is ignored and the **OK** response will be returned. If the requested state cannot be achieved, an **ERROR** or **+CME ERROR** response is returned.

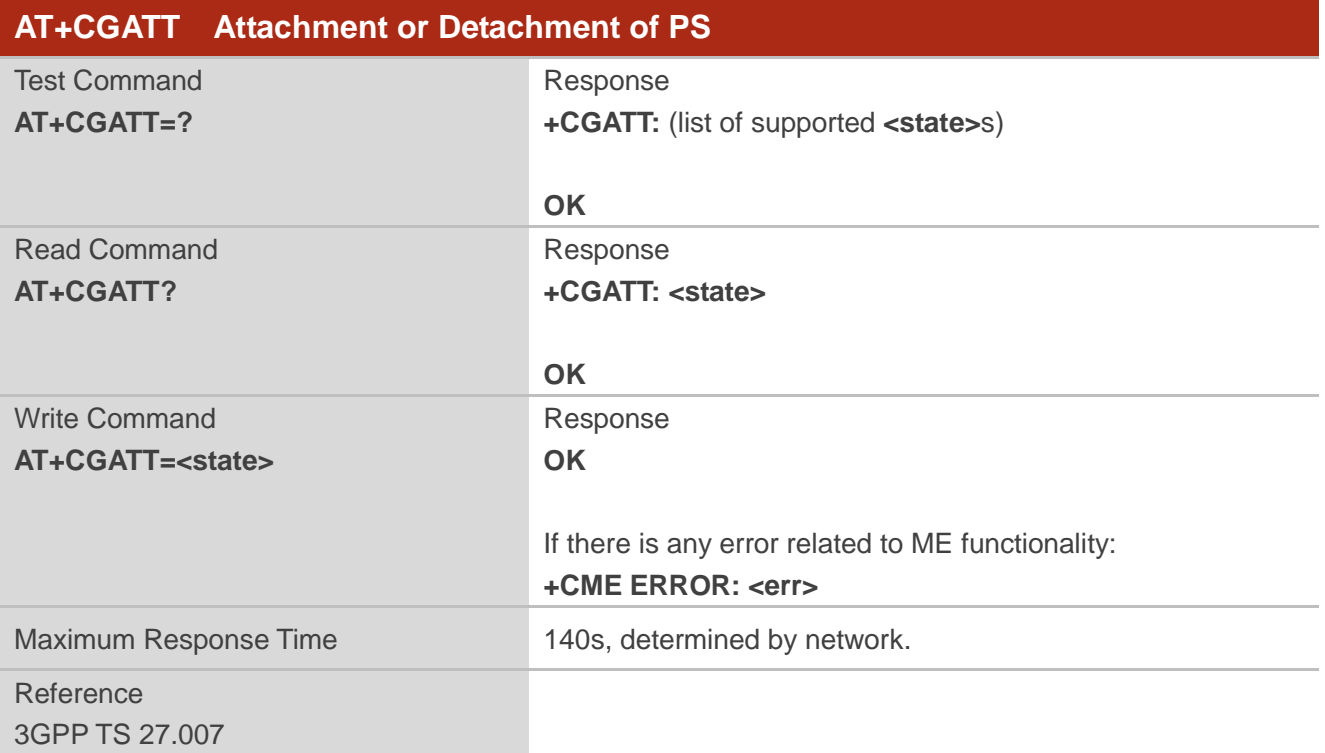

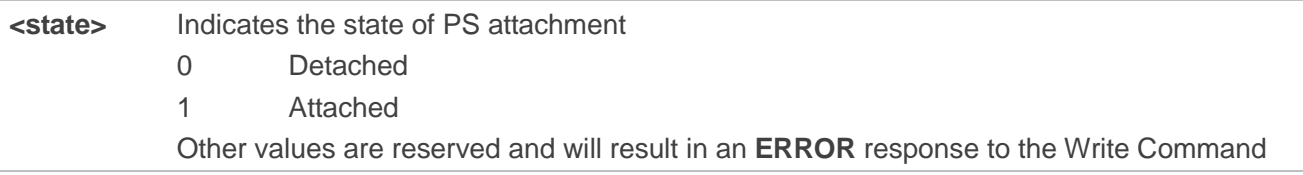

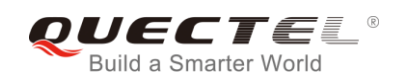

#### **Example**

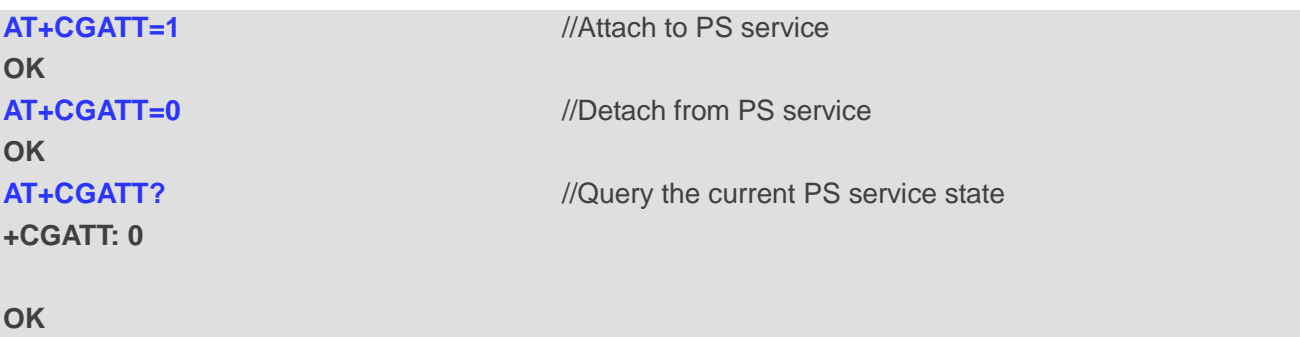

## **10.2. AT+CGDCONT Define PDP Contexts**

The command specifies PDP context parameters for a specific context **<cid>**. A special form of the Write Command (**AT+CGDCONT=<cid>**) causes the values for context **<cid>** to become undefined. It is not allowed to change the definition of an already activated context.

The Read Command returns the current settings for each defined PDP context.

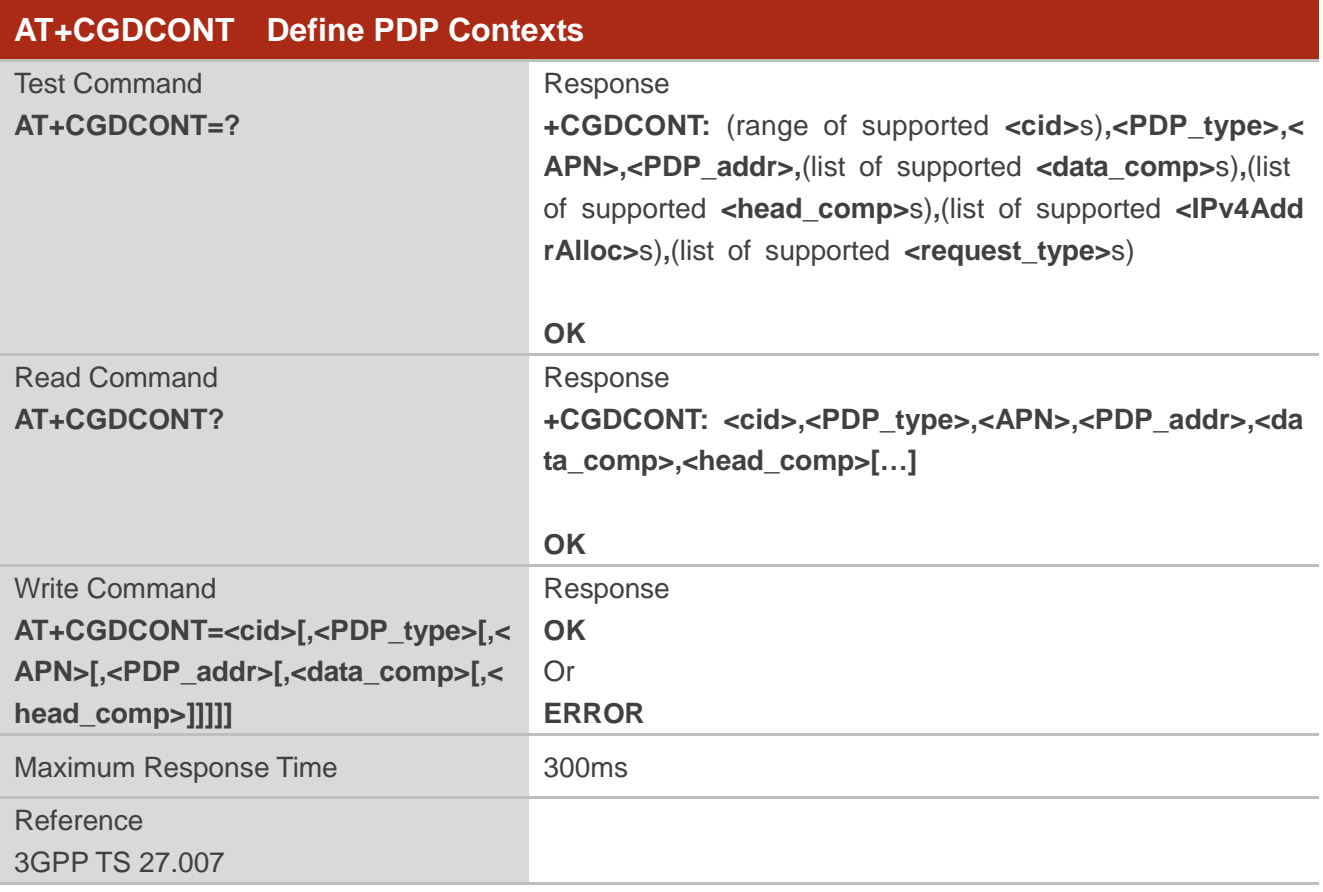

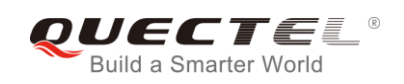

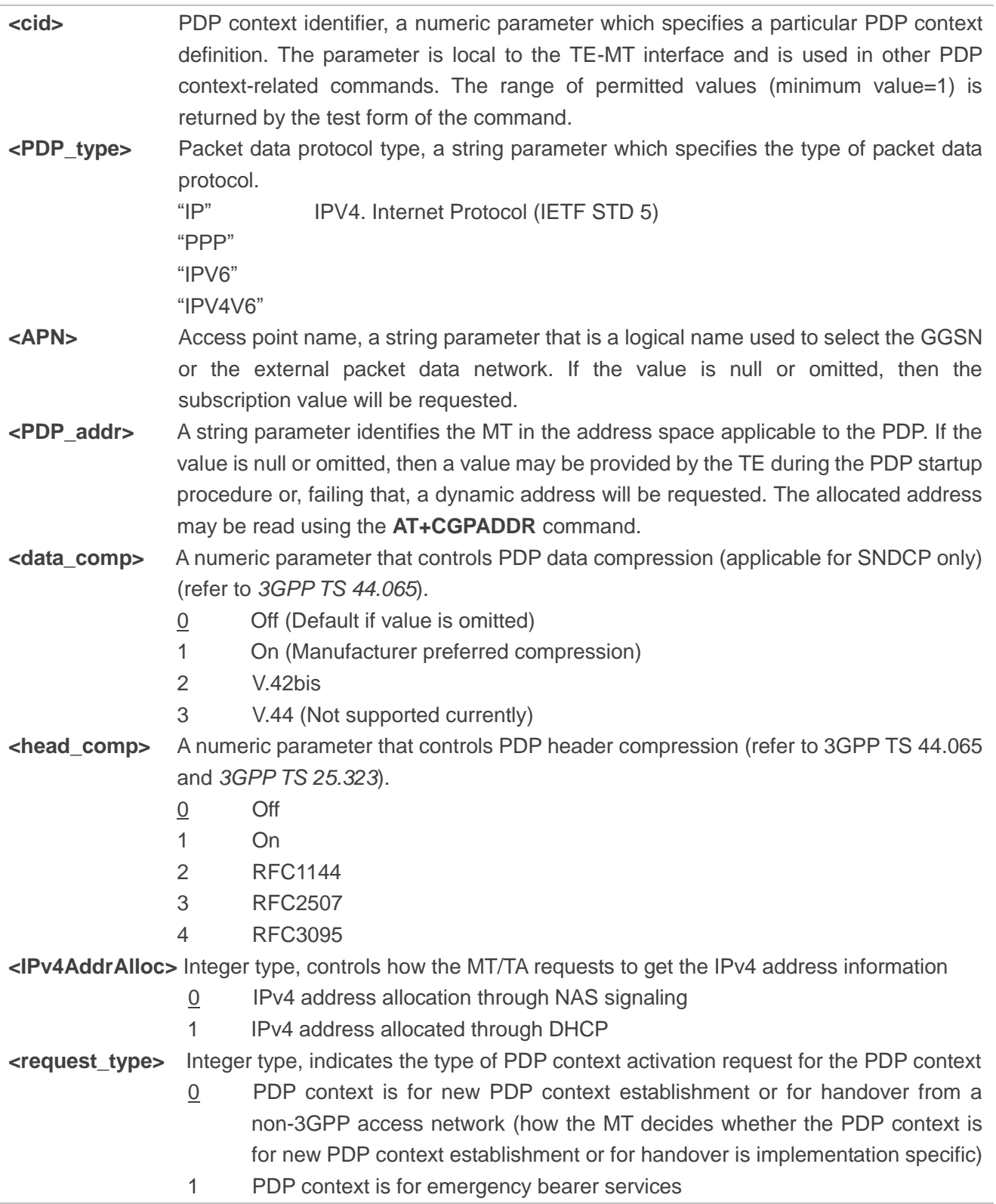

## **10.3. AT+CGQREQ Quality of Service Profile (Requested)**

The command allows the TE to specify the quality of service profile that is used when the MT activates a PDP context.

The Write Command specifies a profile for the context **<cid>**. A special form of the Write Command, **AT+CGQREQ=<cid>** causes the requested profile for context number **<cid>** to become undefined. The Read Command returns the current settings for each defined context. Details can be found in *3GPP TS 23.107* and all parameters are saved in NV automatically.

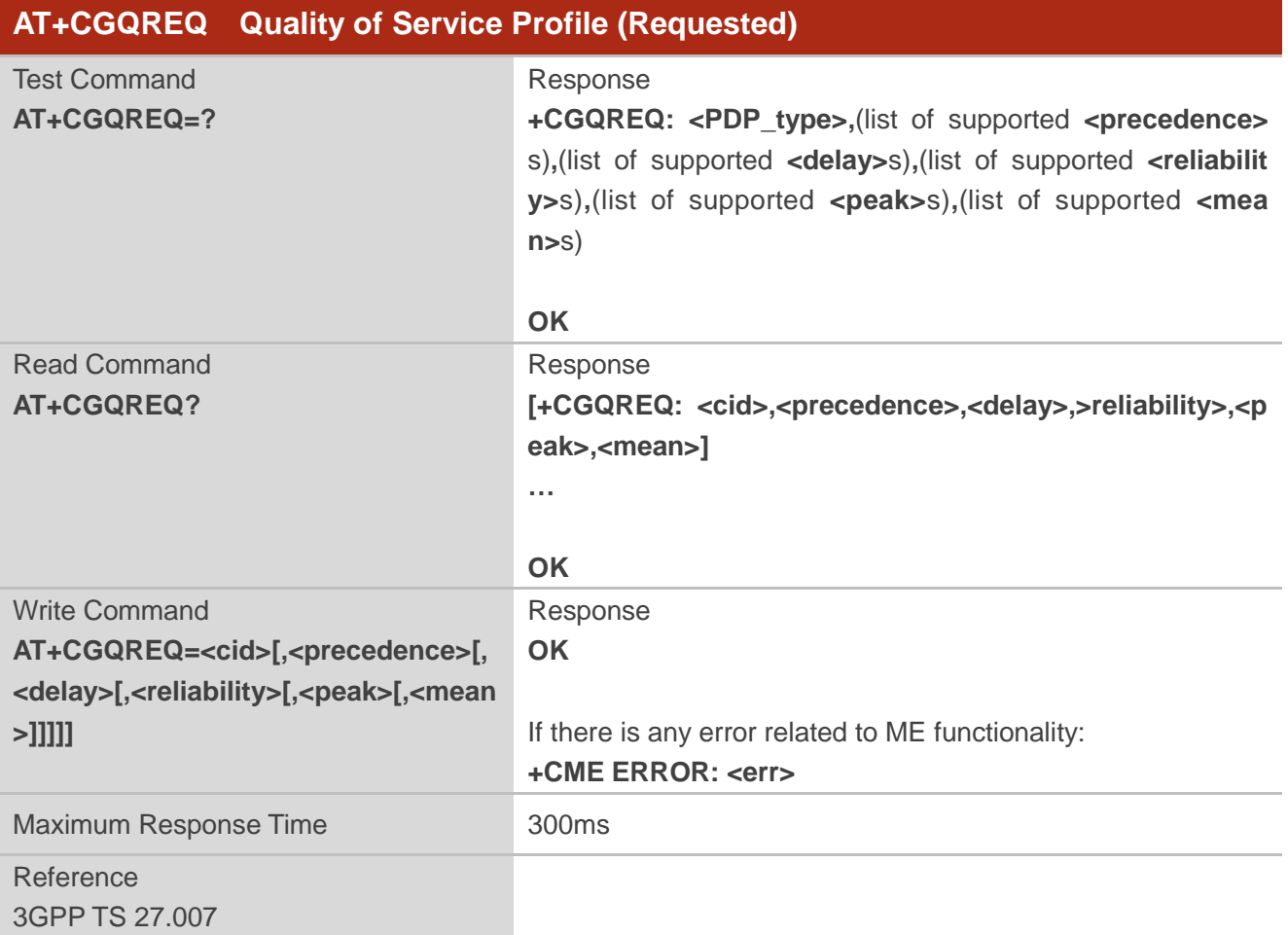

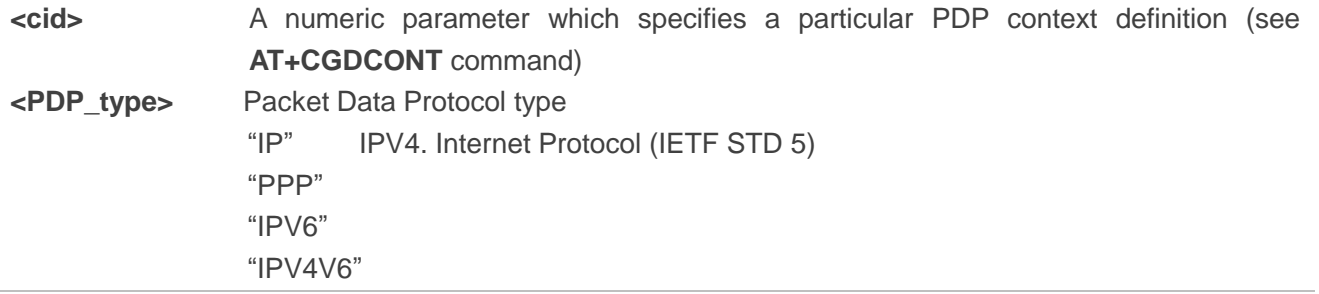

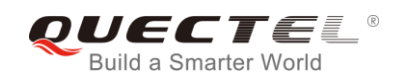

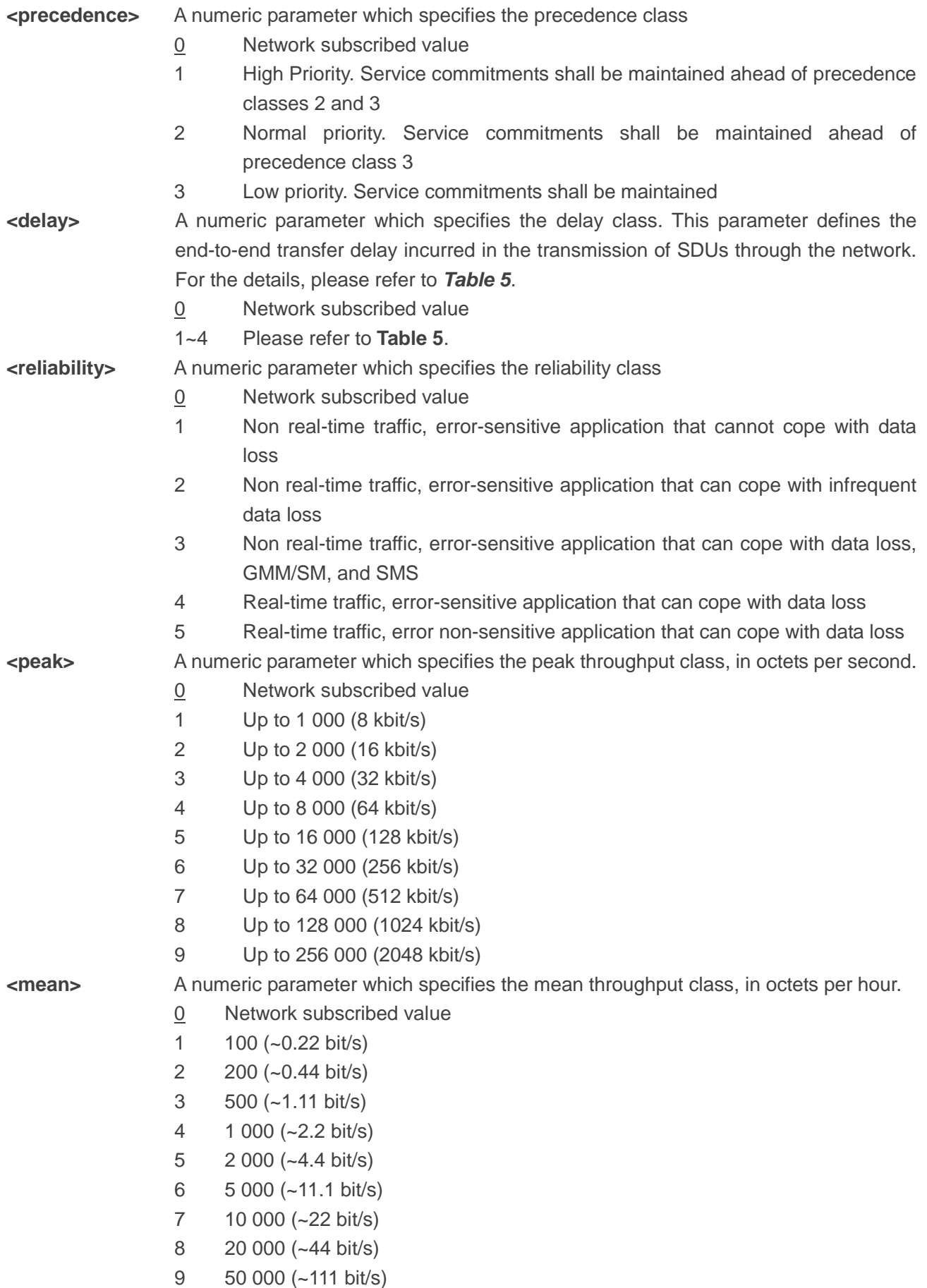

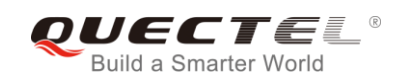

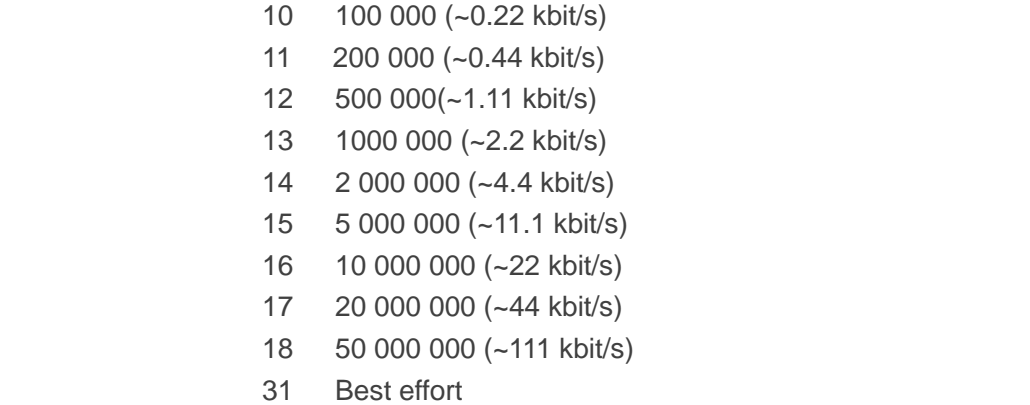

#### **Table 4: Delay Class**

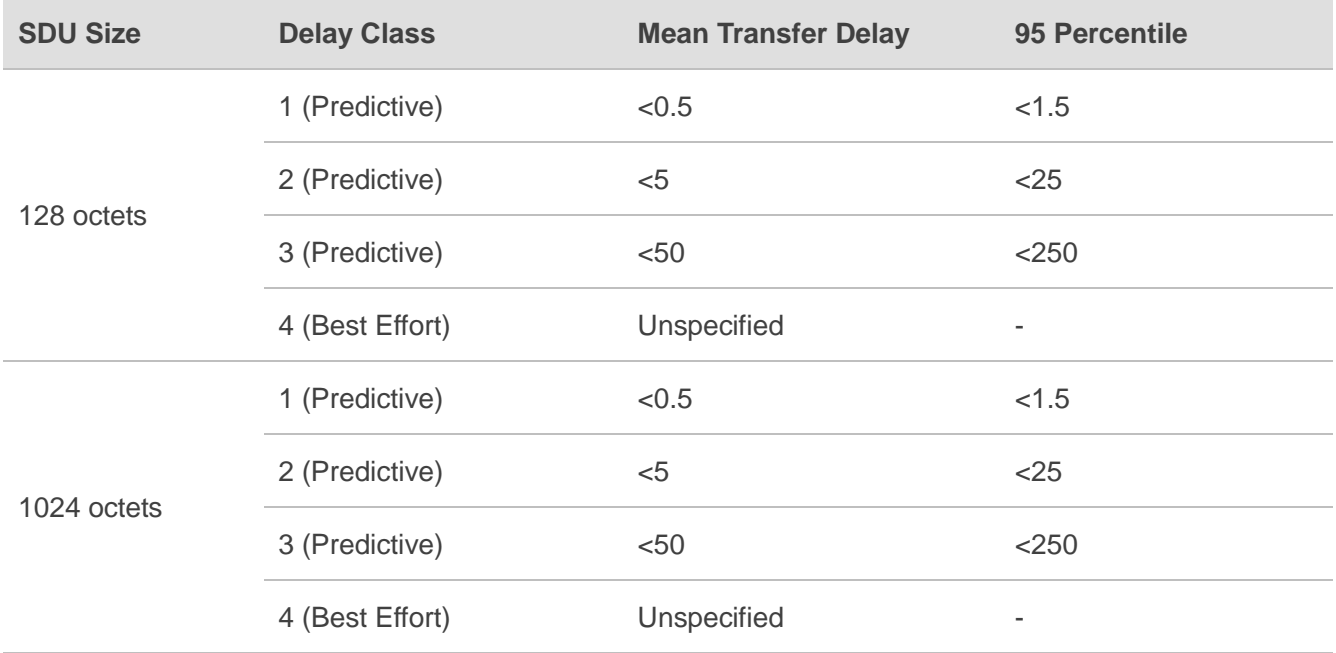

## **10.4. AT+CGQMIN Quality of Service Profile (Minimum Acceptable)**

The command allows the TE to specify a minimum acceptable profile which is checked by the MT against the negotiated profile when the PDP context is activated. The write command specifies a profile for the context identified by the context identification parameter **<cid>**.

A special form of the write command, **AT+CGQMIN=<cid>** causes the minimum acceptable profile for context number **<cid>** to become undefined. In this case no check is made against the negotiated profile. The Read Command returns the current settings for each defined context. Details can be found in *3GPP TS 23.107* and all parameters are saved in NV automatically.

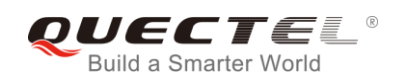

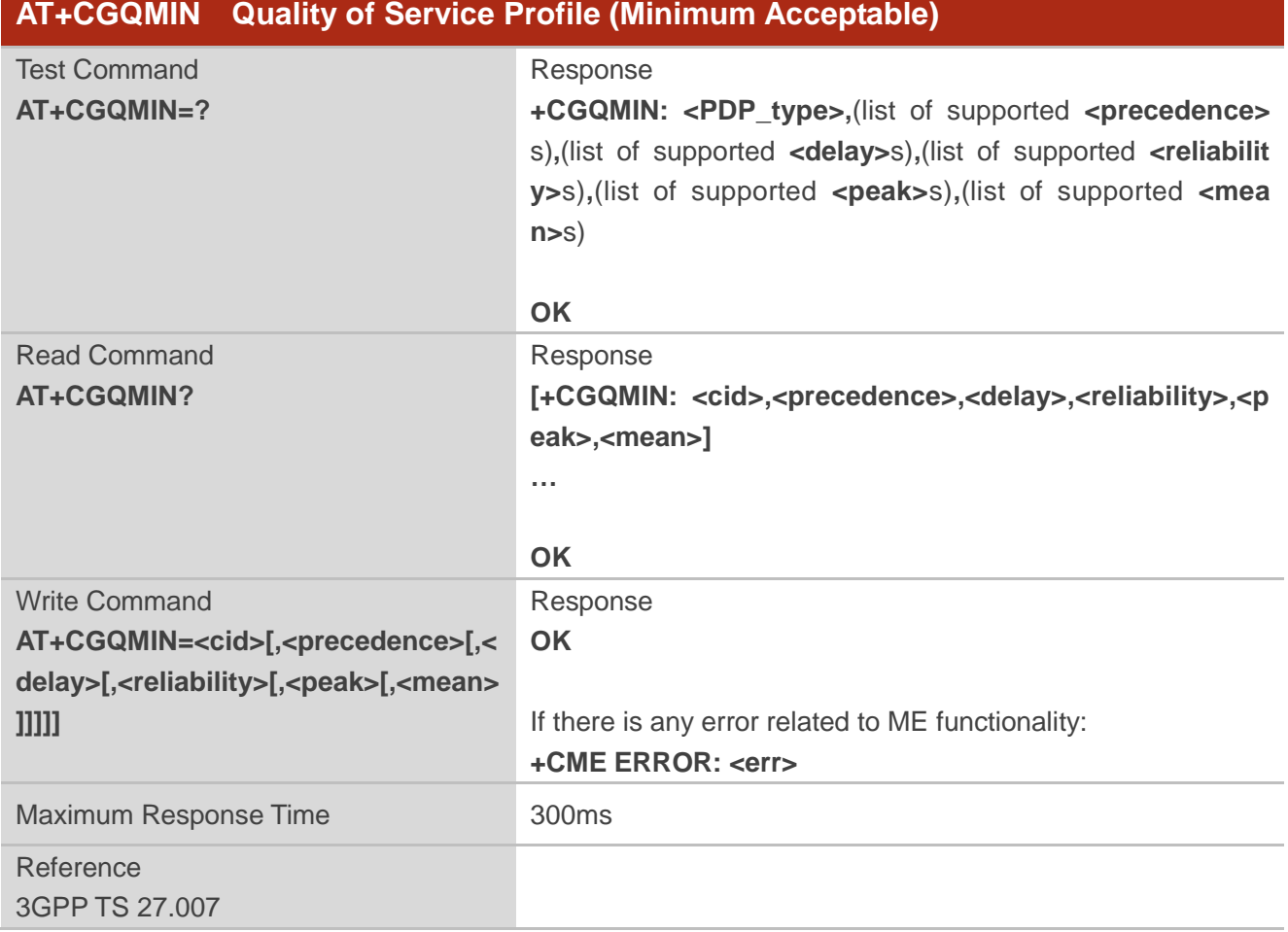

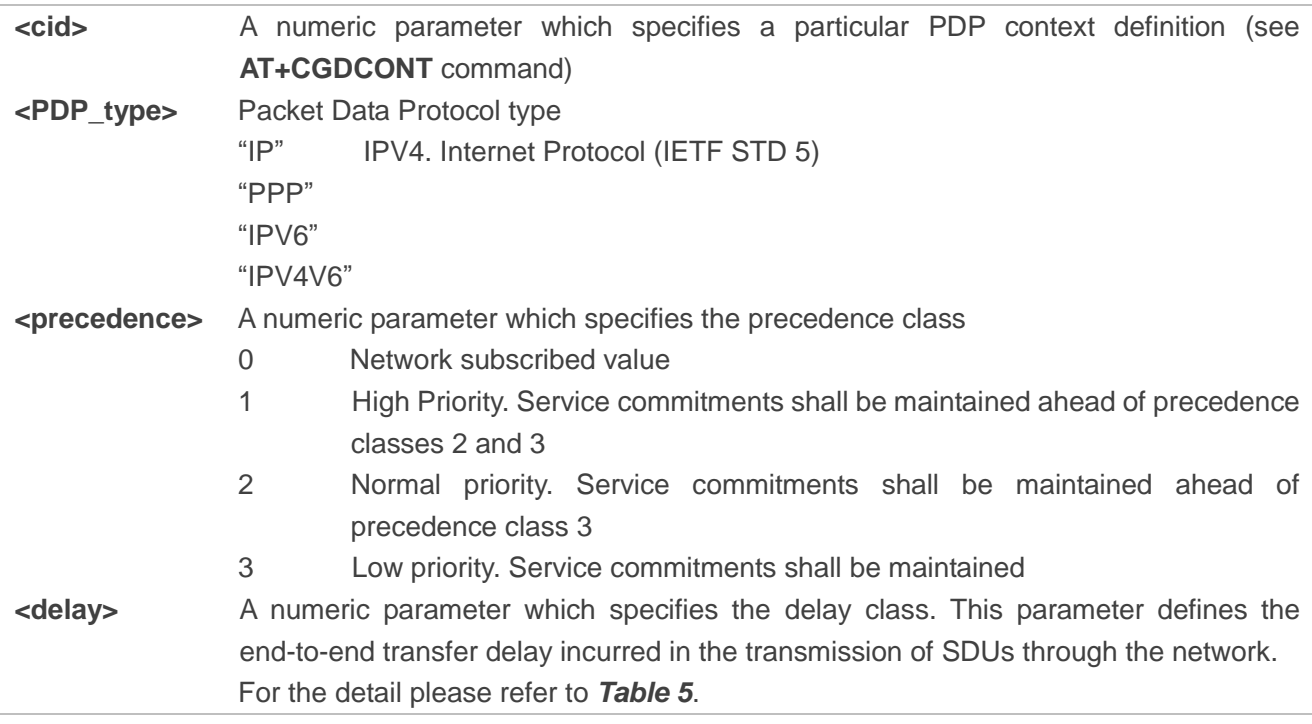

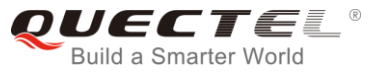

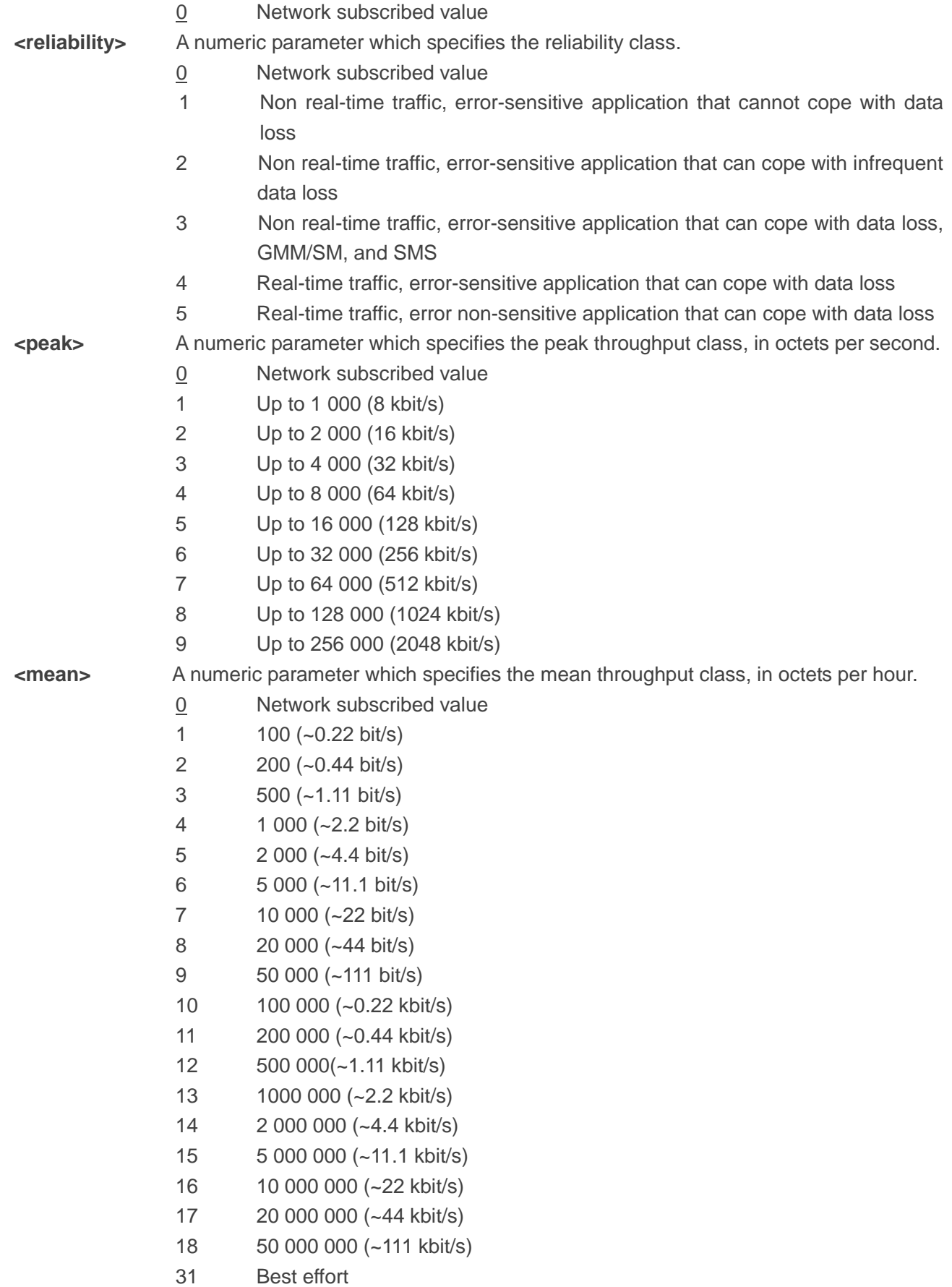

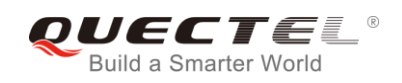

## **10.5. AT+CGEQREQ 3G Quality of Service Profile (Requested)**

The command allows the TE to specify a UMTS Quality of Service Profile that is used when the MT activates a PDP context. Details can be found in *3GPP TS 23.107* and all parameters are saved in NV automatically.

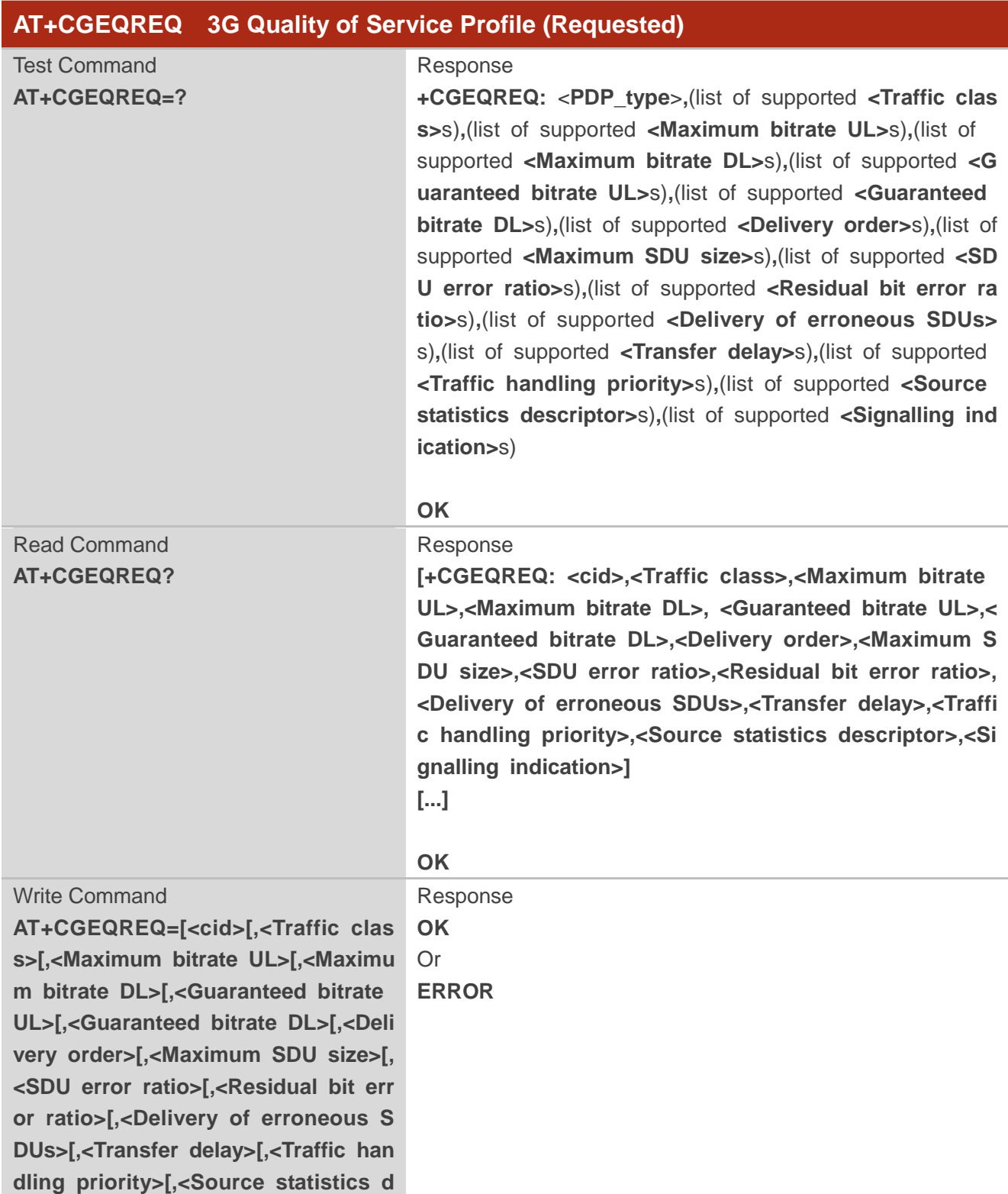

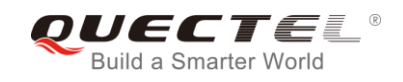

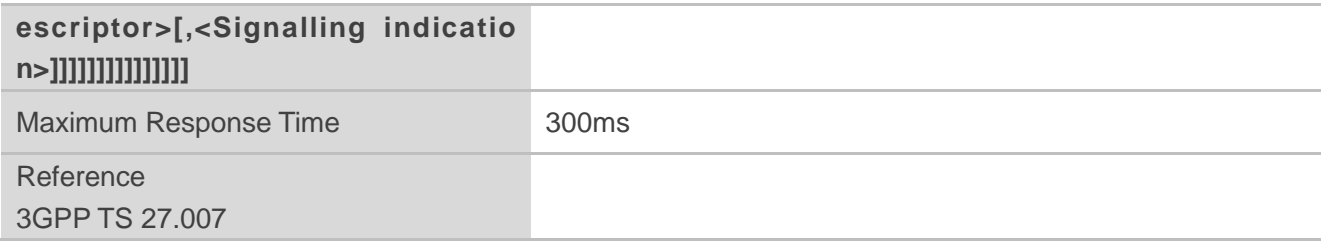

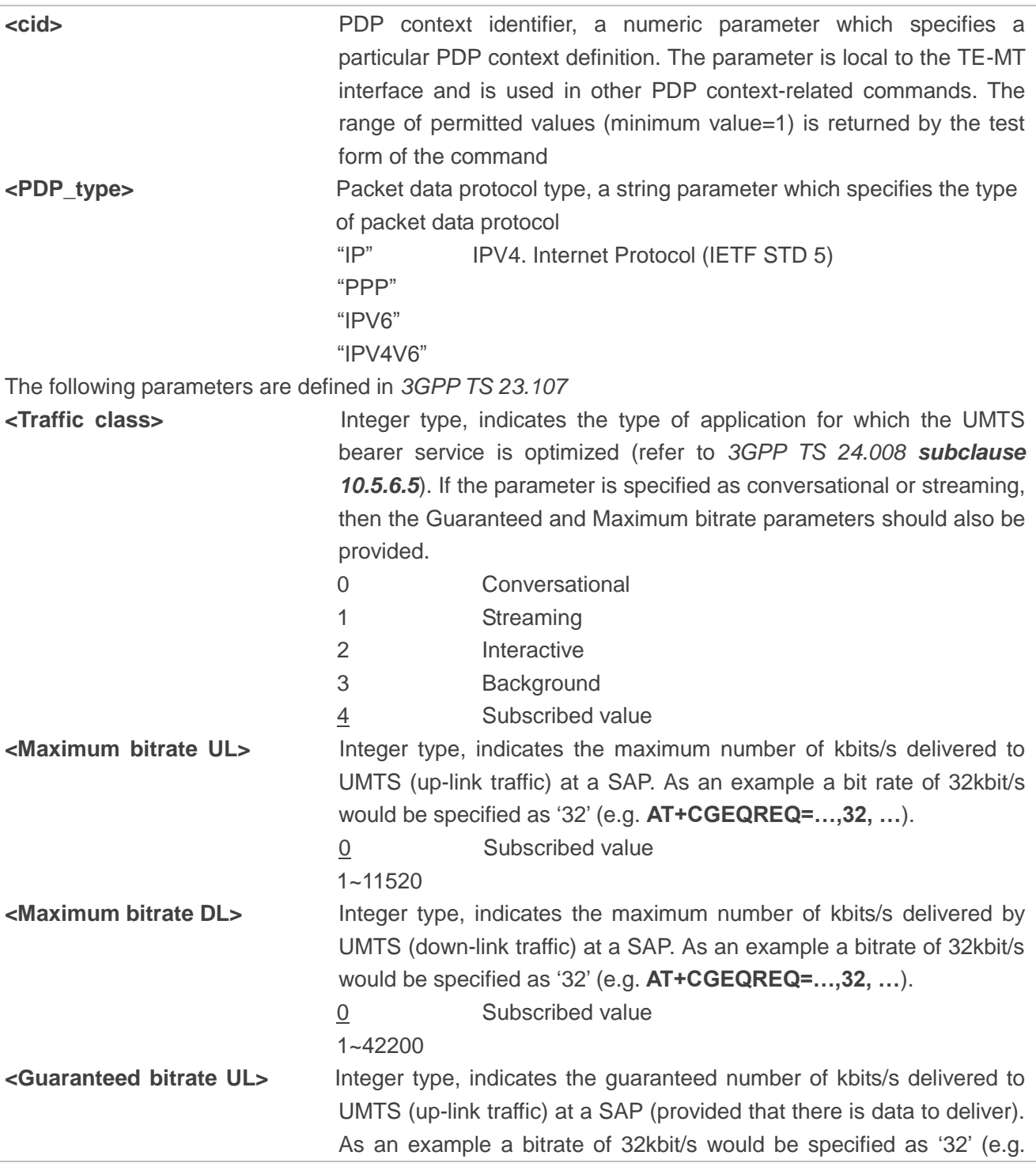

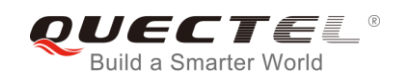

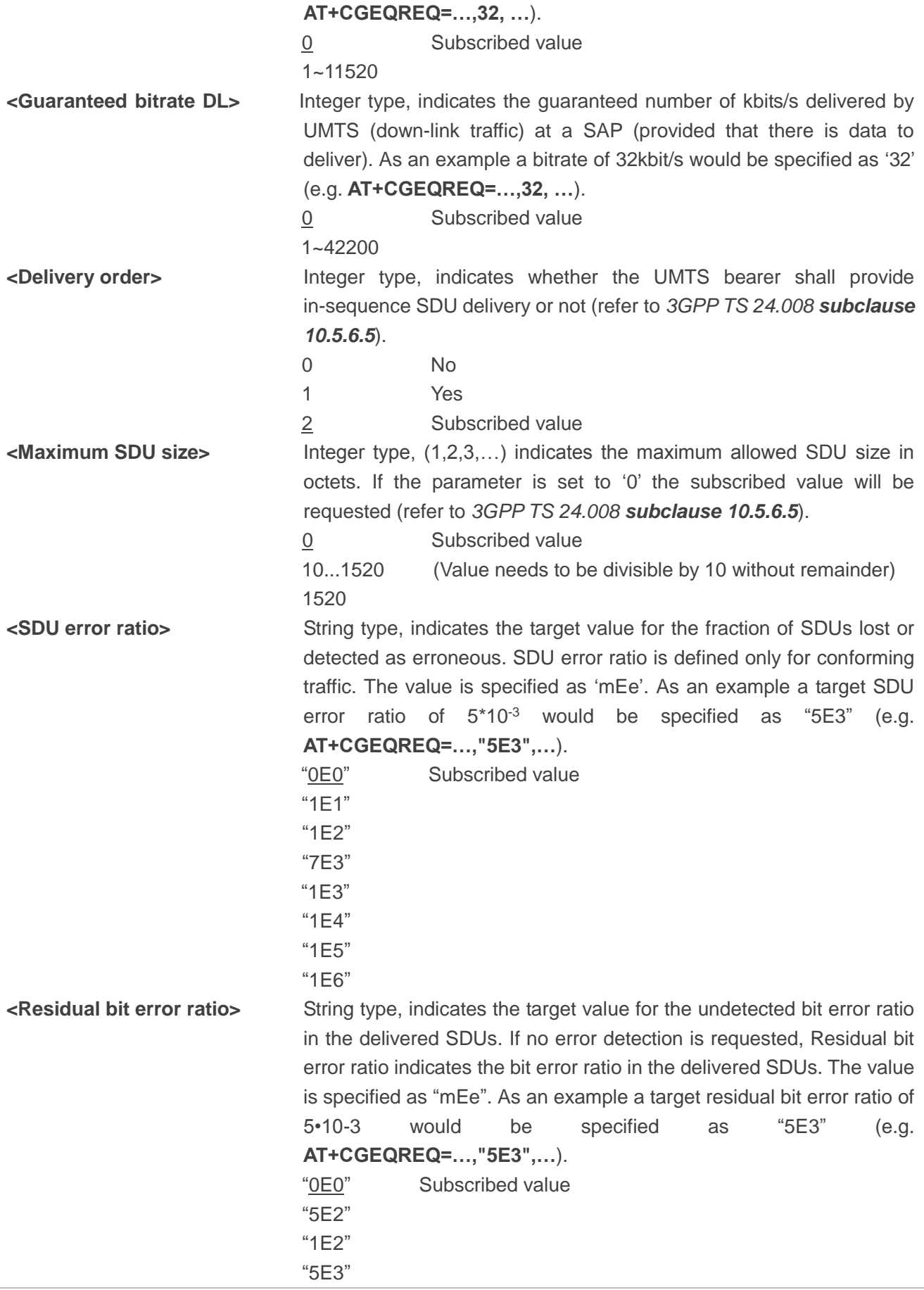

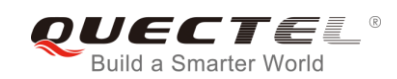

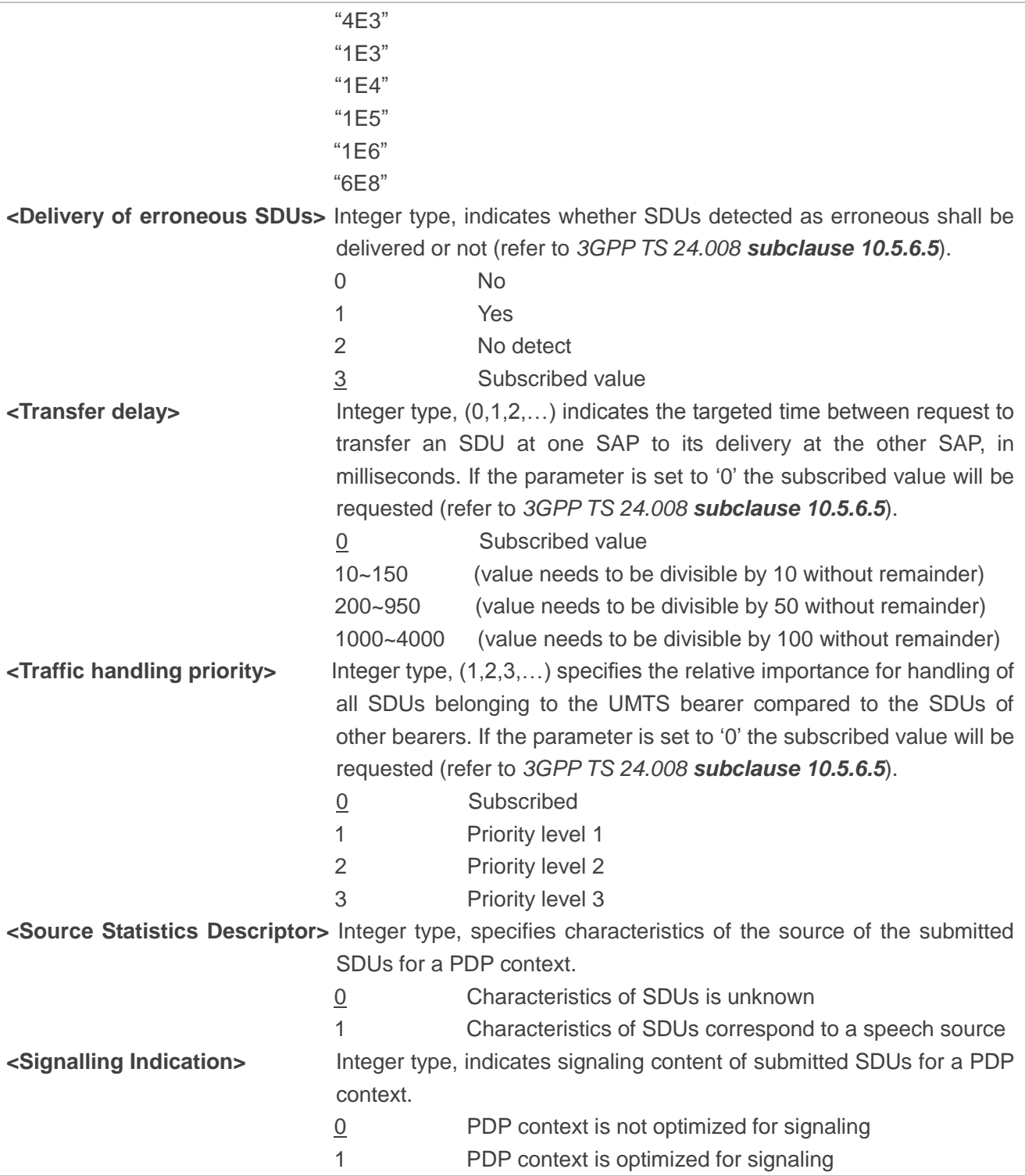

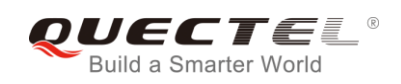

## **10.6. AT+CGEQMIN 3G Quality of Service Profile (Minimum Acceptable)**

The command allows the TE to specify a minimum acceptable profile, which is checked by the MT against the negotiated profile returned in the PDP context establishment and PDP context modification procedures. Details can be found in *3GPP TS 23.107* and all parameters are saved in NV automatically.

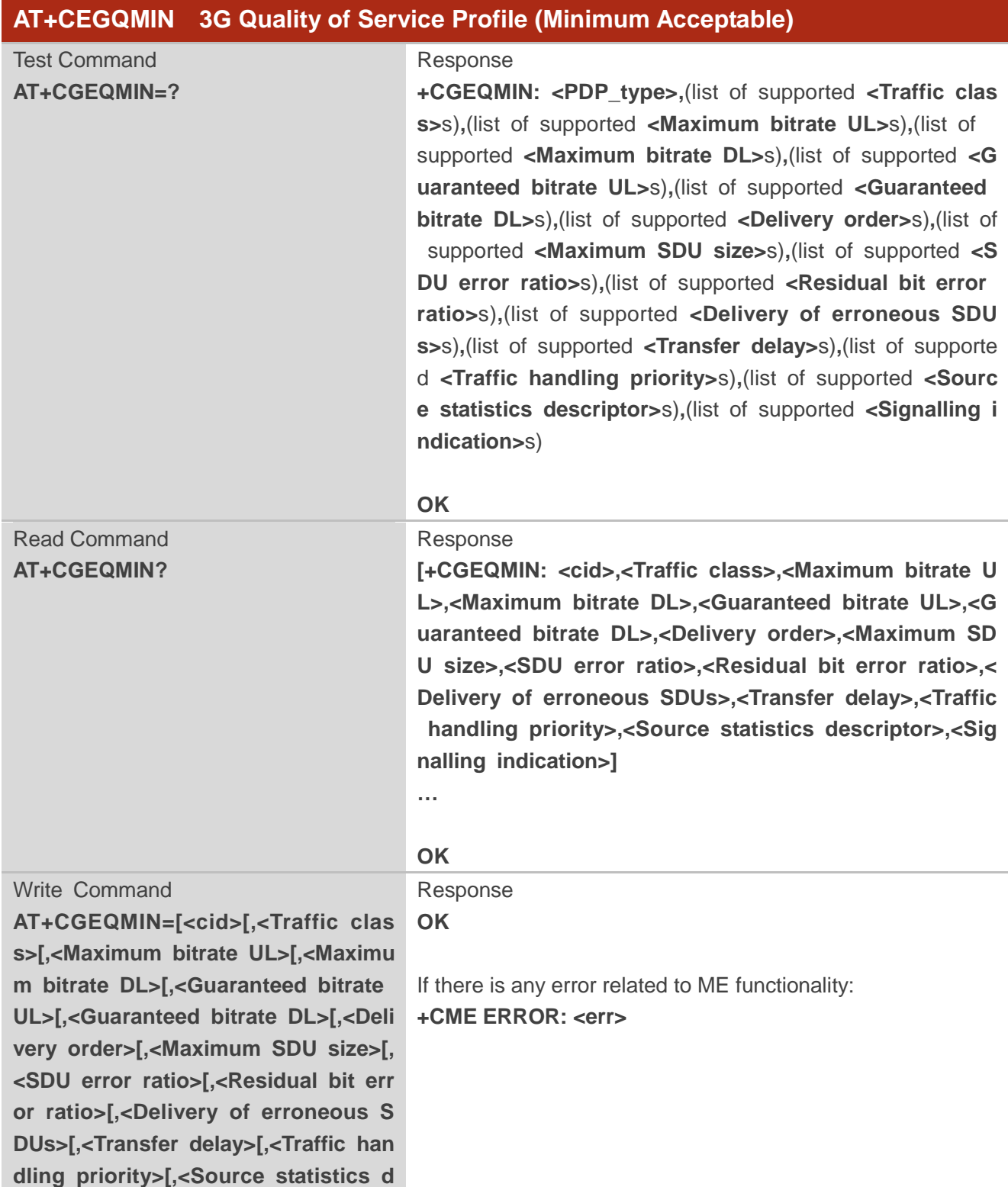

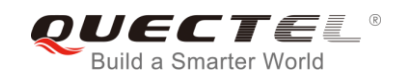

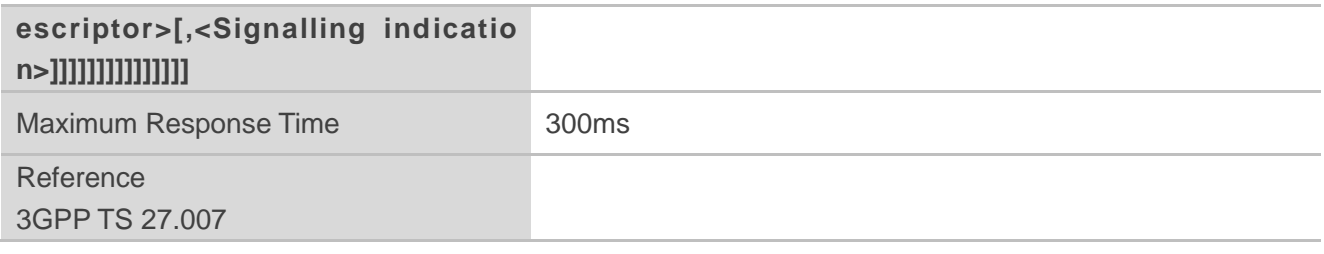

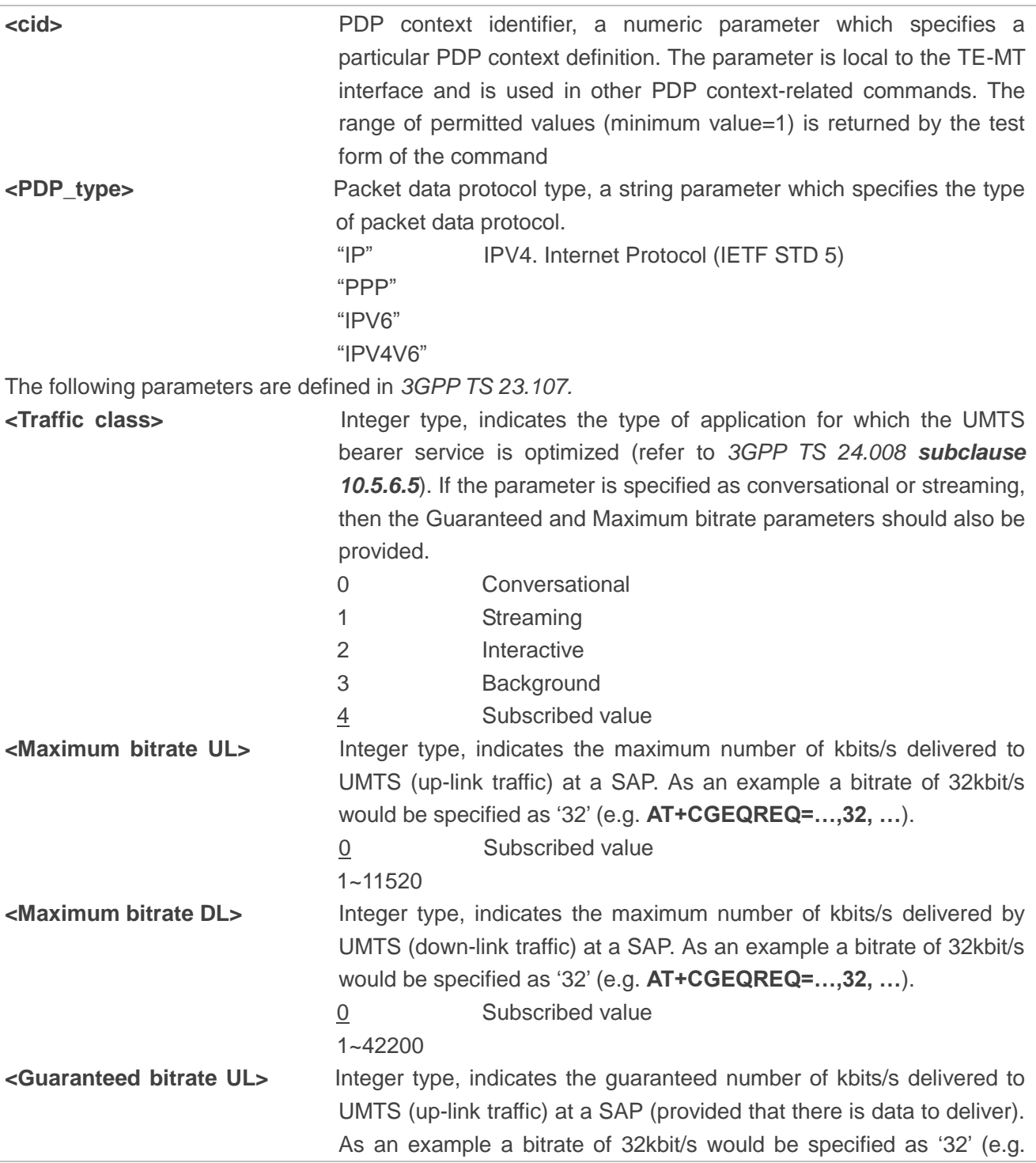

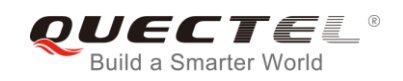

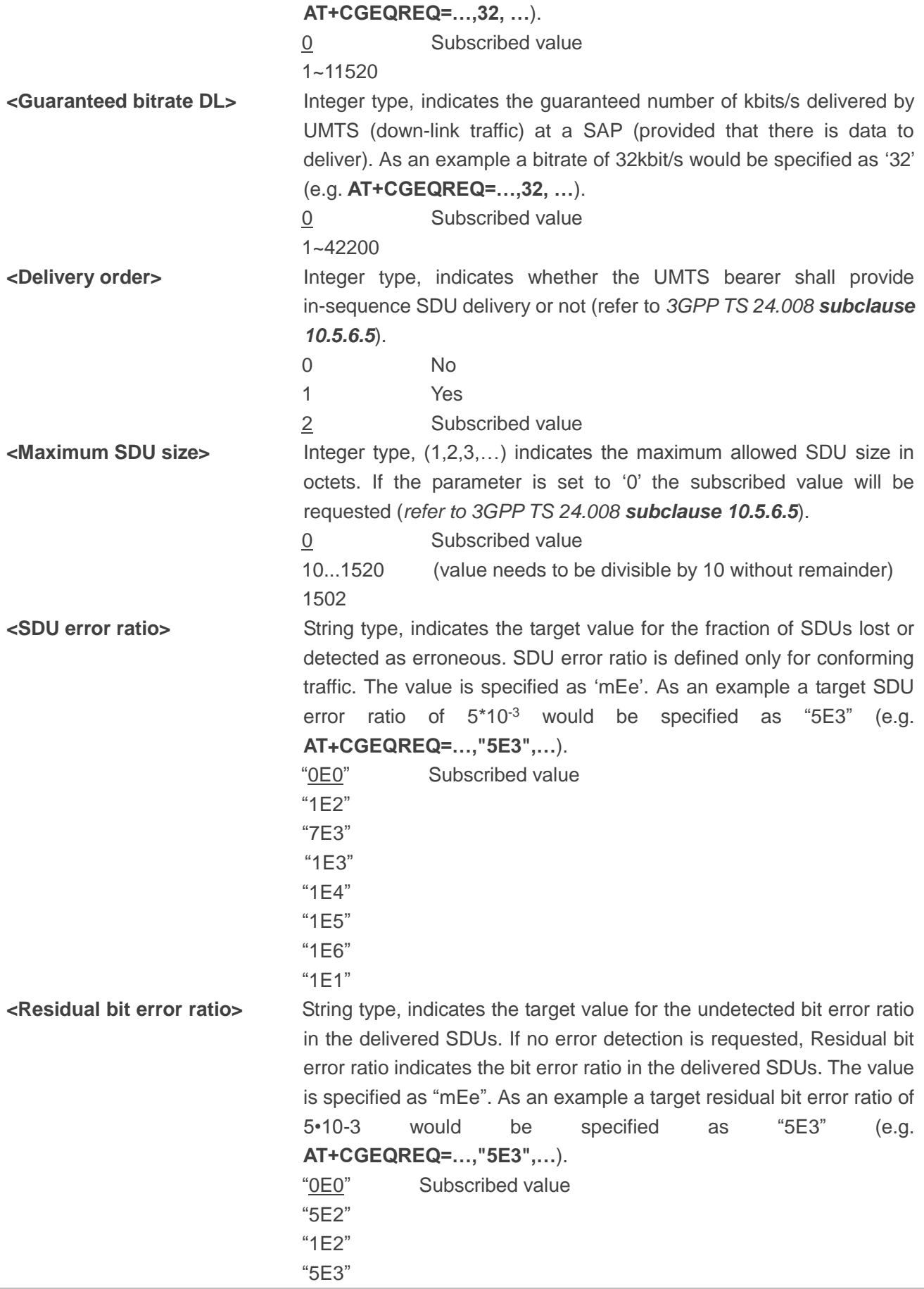

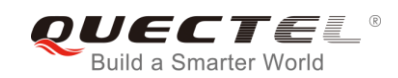

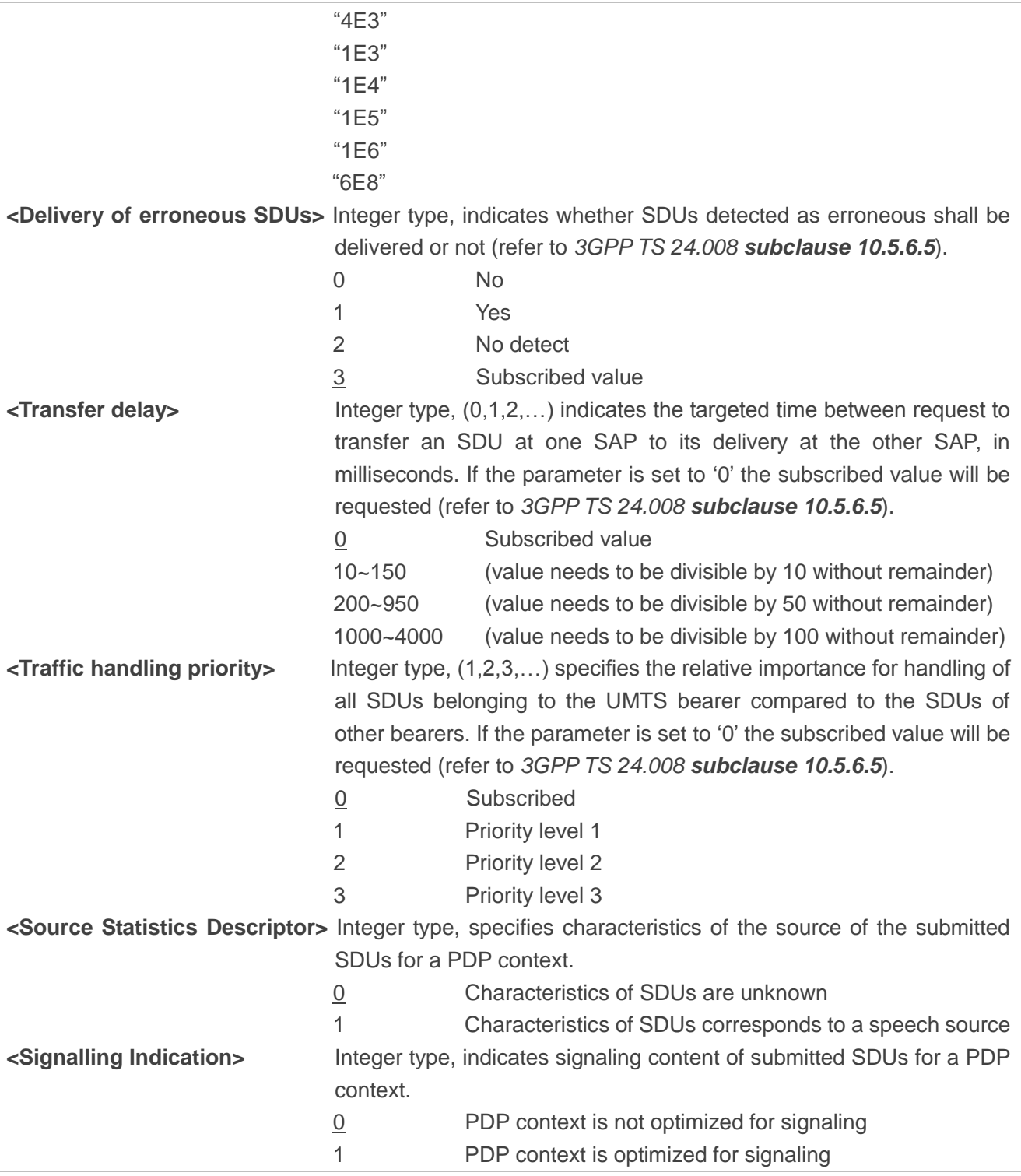

## **10.7. AT+CGACT Activate or Deactivate PDP Contexts**

The Write Command is used to activate or deactivate the specified PDP context(s). After the command has been completed, the MT remains in V.250 command state. If any PDP context is already in the requested state, the state for that context remains unchanged. If the MT is not PS attached when the

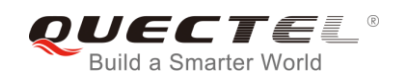

activation form of the command is executed, the MT first performs a PS attach and then attempts to activate the specified contexts. If no **<cid>**s specify the activation/deactivation form of the command, it will activate or deactivate all defined contexts.

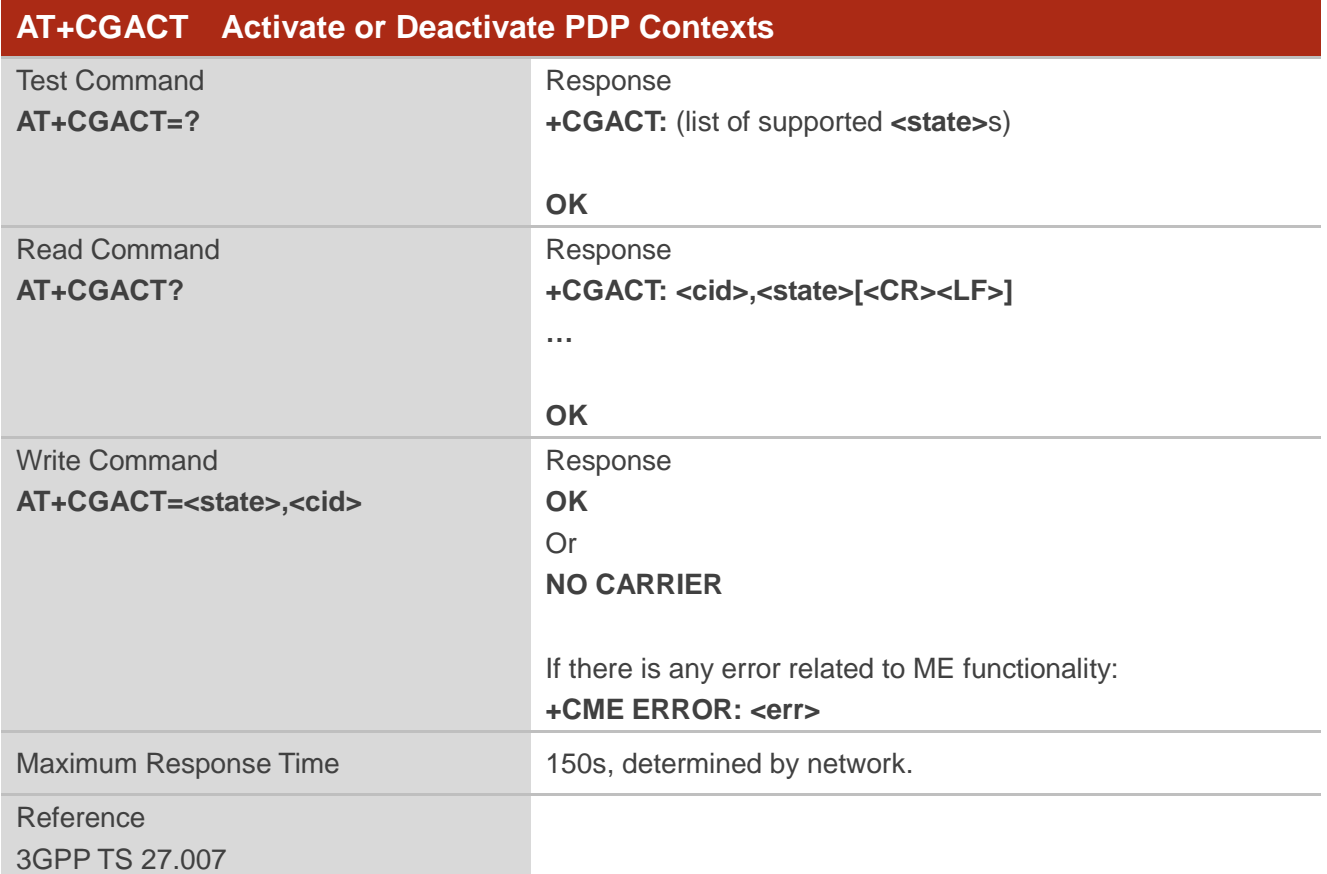

#### **Parameter**

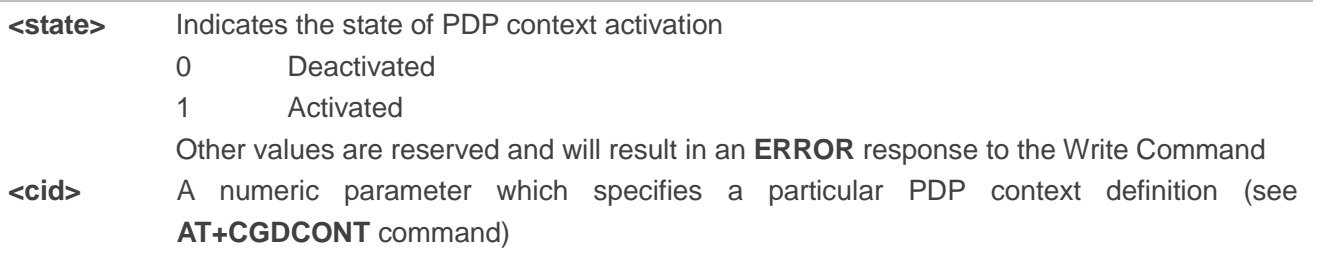

#### **Example**

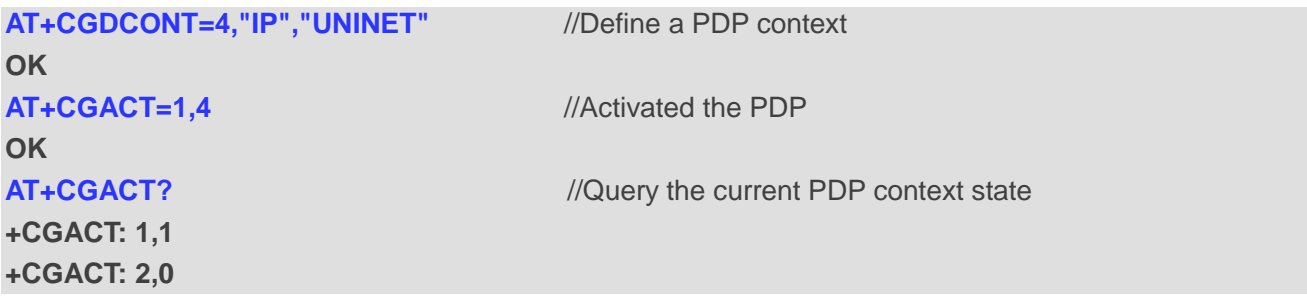

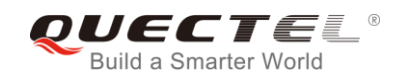

**+CGACT: 3,0 +CGACT: 4,1**

**OK OK**

**AT+CGACT=0,4** //Deactivated the PDP

## **10.8. AT+CGDATA Enter Data State**

The Write Command causes the MT to perform whatever actions that are necessary to establish communication between the TE and the network using one or more packet domain PDP types. This may include per-forming a PS attach and one or more PDP context activations. Commands following the **AT+CGDATA** command in the AT command line will not be processed by the MT.

If the **<L2P>** parameter value is unacceptable to the MT, the MT shall return an **ERROR** or **+CME ERROR**  response. Otherwise, the MT issues the intermediate result code **CONNECT** and enters V.250 online data state. After data transfer is completed, and the layer 2 protocol termination procedure has been completed successfully, the command state is reentered and the MT returns the final result code **OK**.

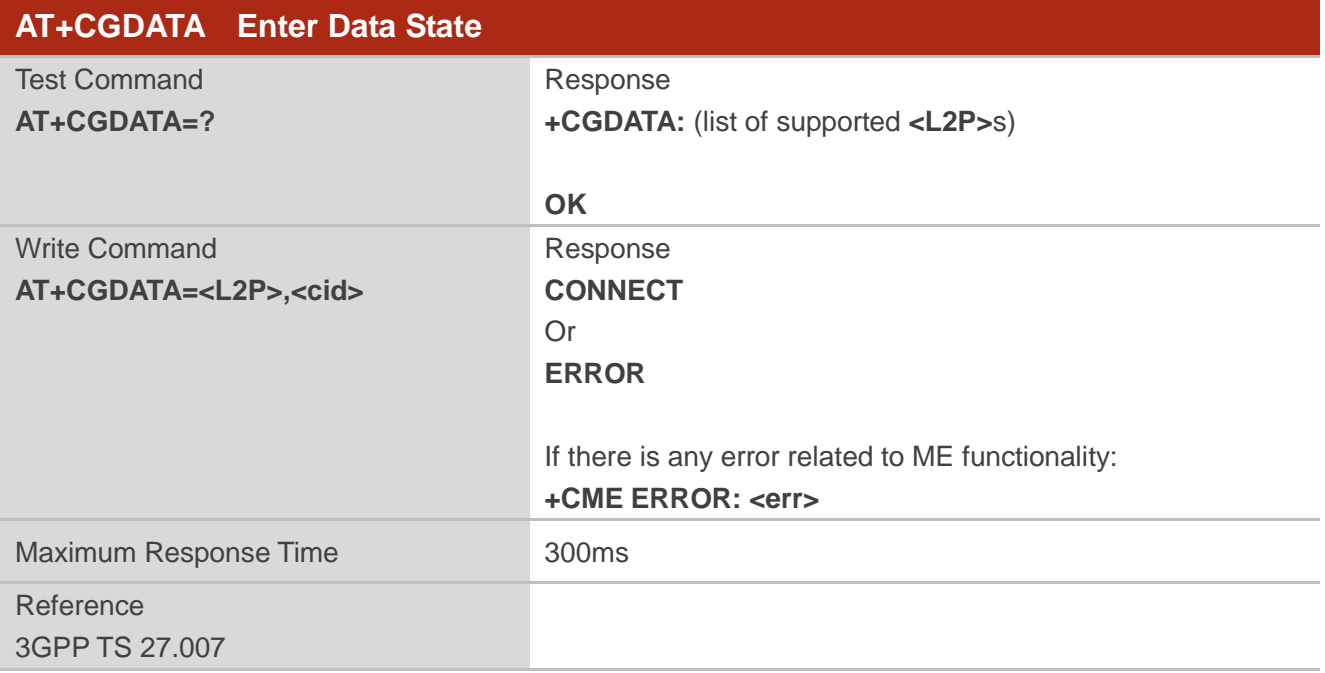

#### **Parameter**

**<L2P>** A string parameter that indicates the layer 2 protocol to be used between the TE and MT: PPP (Point to Point protocol) for a PDP such as IP Other values are not supported and will result in an **ERROR** response to the execution command

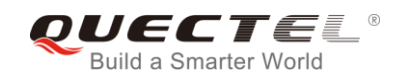

**<cid>** A numeric parameter which specifies a particular PDP context definition (see **AT+CGDCONT** command)

## **10.9. AT+CGPADDR Show PDP Address**

The Write Command returns a list of PDP addresses for the specified context identifiers. If no **<cid>** is specified, the addresses for all defined contexts are returned.

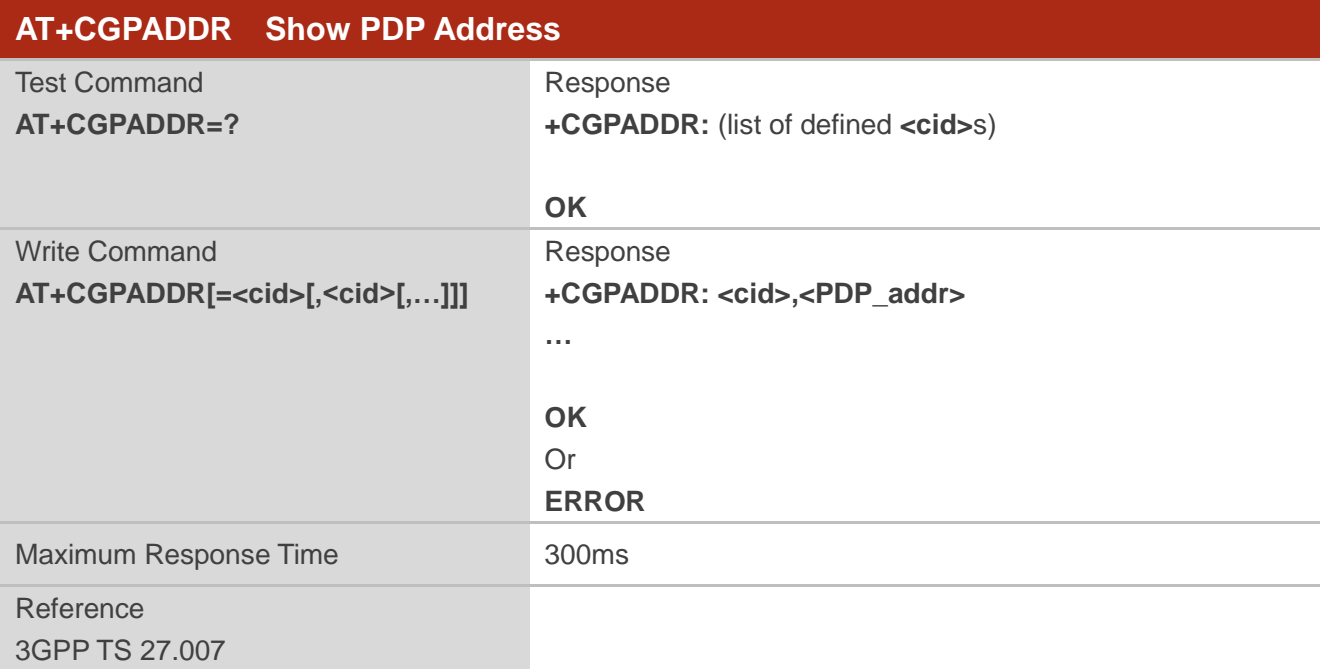

#### **Parameter**

**<cid>** A numeric parameter which specifies a particular PDP context definition (see **AT+CGDCONT** command)

**<PDP\_addr>**A string that identifies the MT in the address space applicable to the PDP. The address may be static or dynamic. For a static address, it will be the one set by the **AT+CGDCONT** command when the context was defined. For a dynamic address it will be the one assigned during the last PDP context activation that used the context definition referred to by **<cid>**. **<PDP\_address>** is omitted if none is available

#### **Example**

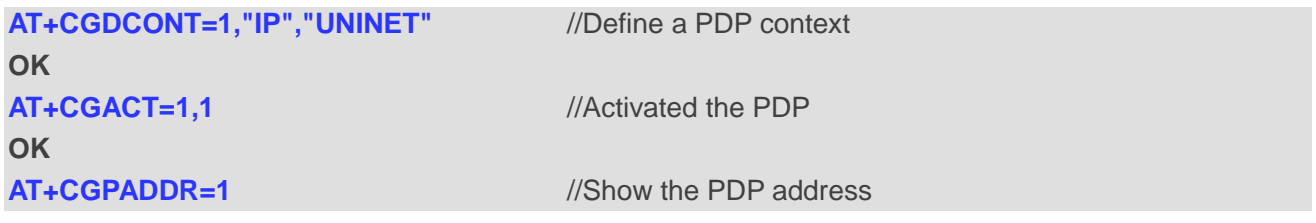

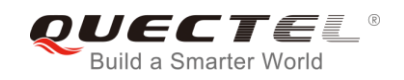

**+CGPADDR: 1,"10.76.51.180"**

## **10.10. AT+CGCLASS GPRS Mobile Station Class**

The command is used to set the MT to operate according to the specified mode of operation, see *3GPP TS 23.060*.

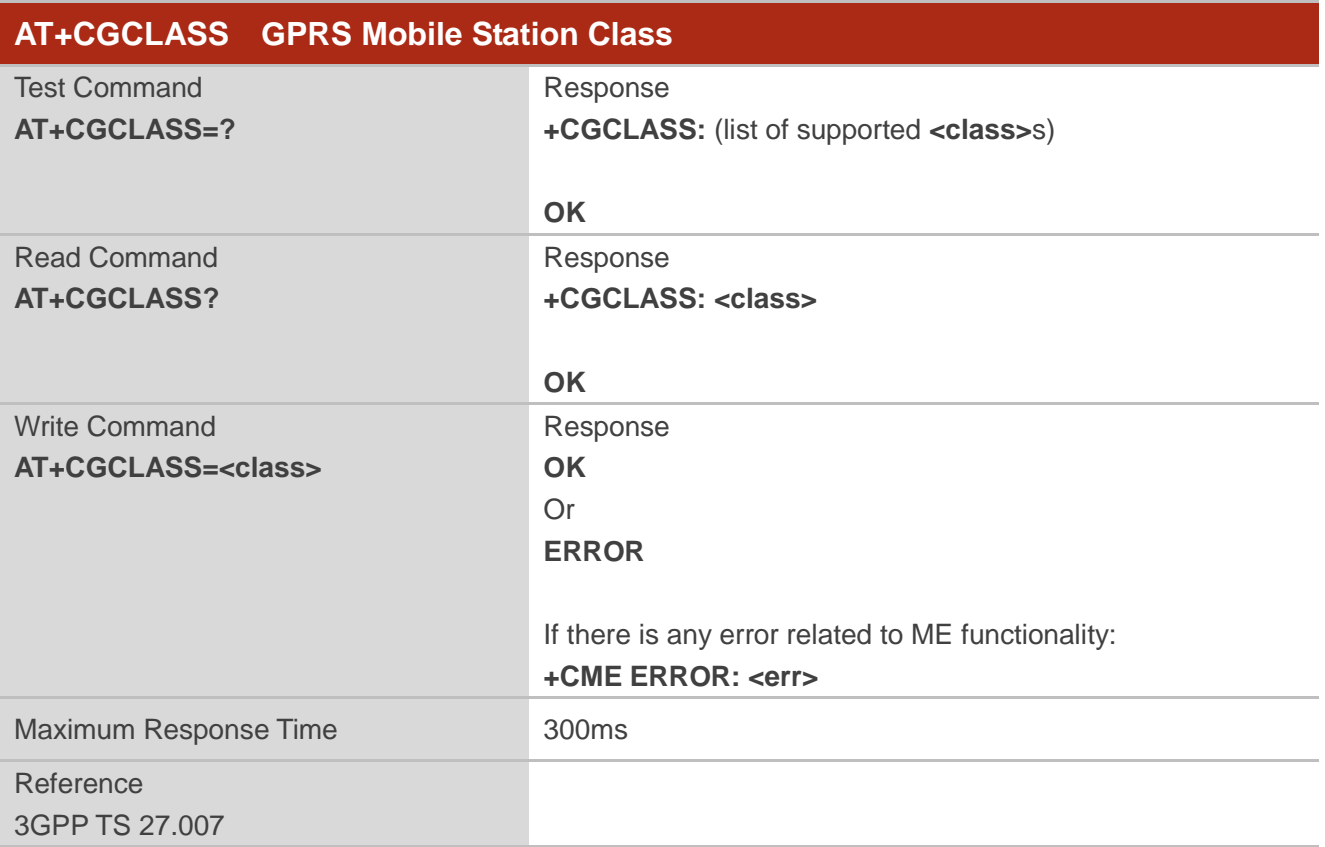

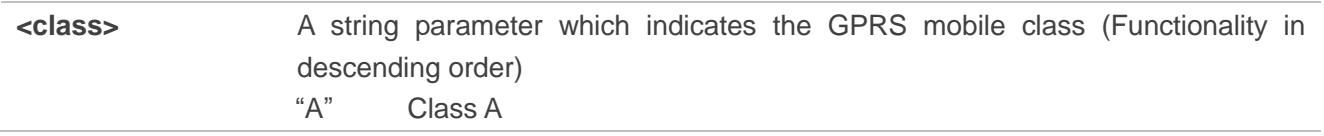

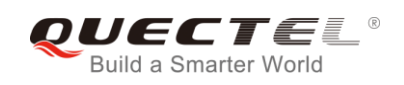

## **10.11. AT+CGREG Network Registration Status**

The command queries the network registration status and controls the presentation of an unsolicited result code +CGREG: <stat> when <n>=1 and there is a change in the MT's GPRS network registration status in GERAN/UTRAN, or unsolicited result code **+CGREG: <stat>[,[<lac>],[<ci>],[<Act>],[<rac>]]**  when <n>=2 and there is a change of the network cell in GERAN/UTRAN.

## **AT+CGREG Network Registration Status**

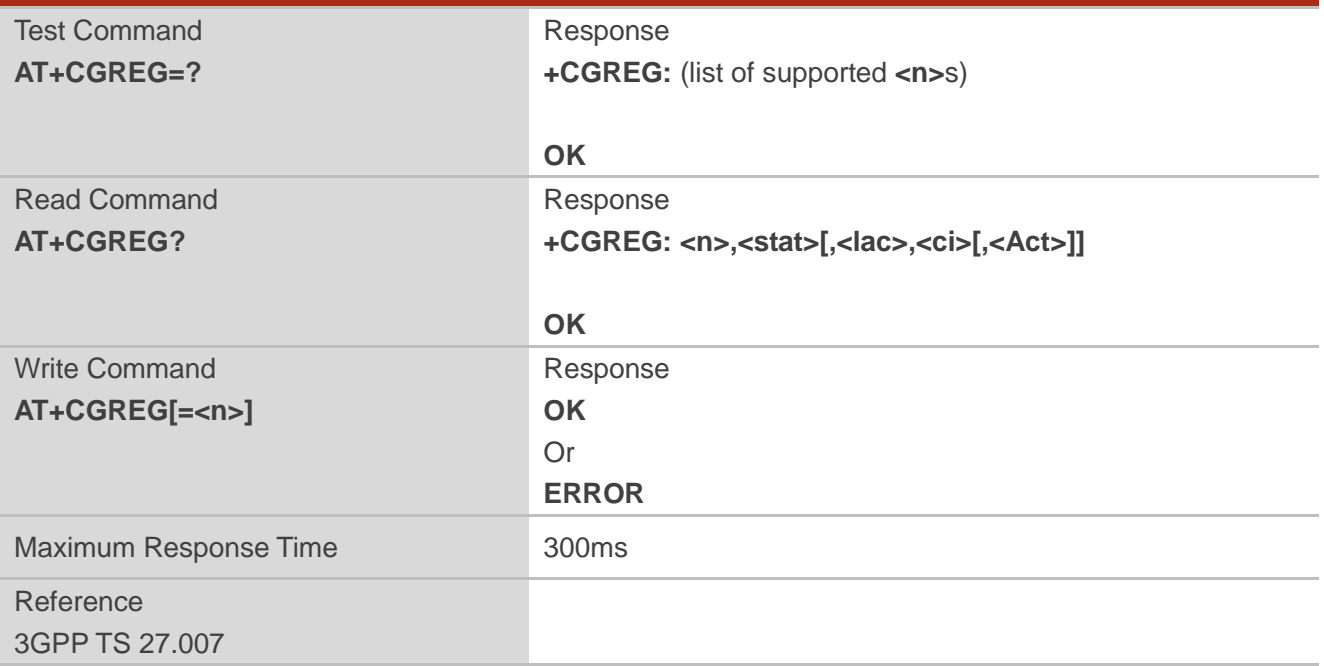

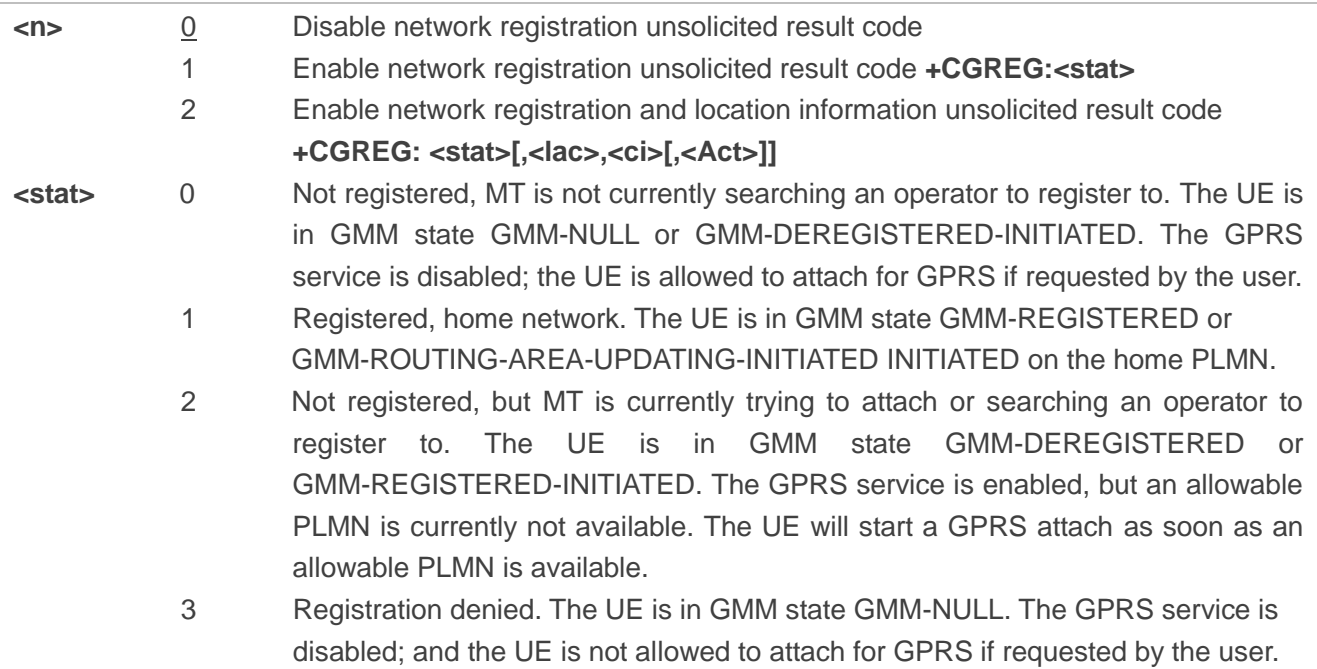

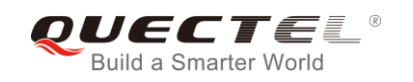

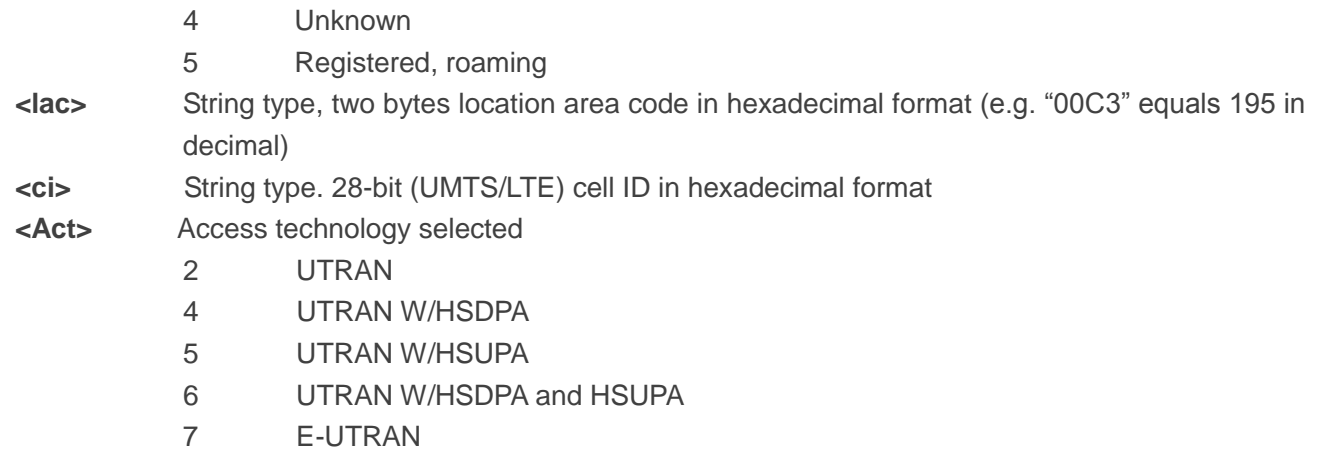

#### **Example**

**AT+CGREG=2 OK AT+CGATT=0 OK +CGREG: 2 AT+CGATT=1 OK +CGREG: 1,"D504","80428B5",7**

## **10.12. AT+CGEREP Packet Domain Event Reporting**

The Write Command enables or disables sending of unsolicited result codes **+CGEV: XXX** from MT to TE in the case of certain events occurring in the Packet Domain MT or the network. **<mode>** controls the processing of unsolicited result codes specified within this command. **<bfr>** controls the effect on buffered codes when **<mode>** 1 or 2 is entered.

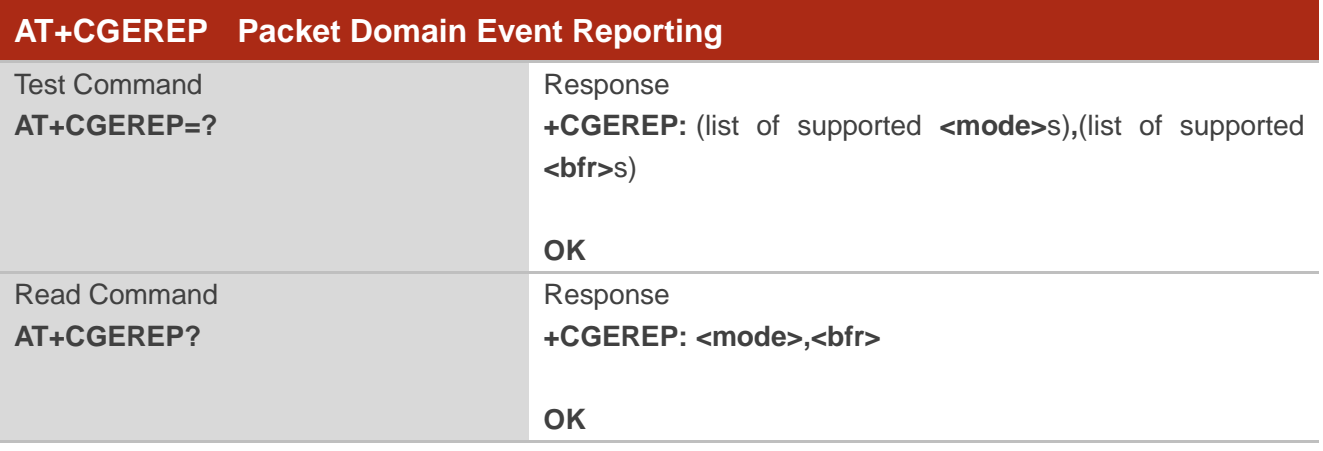

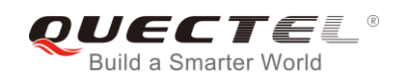

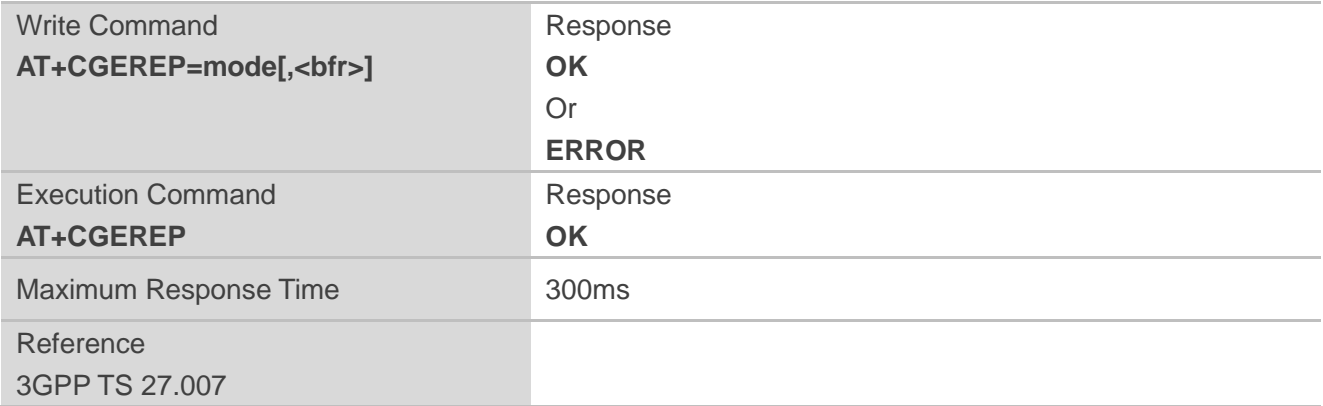

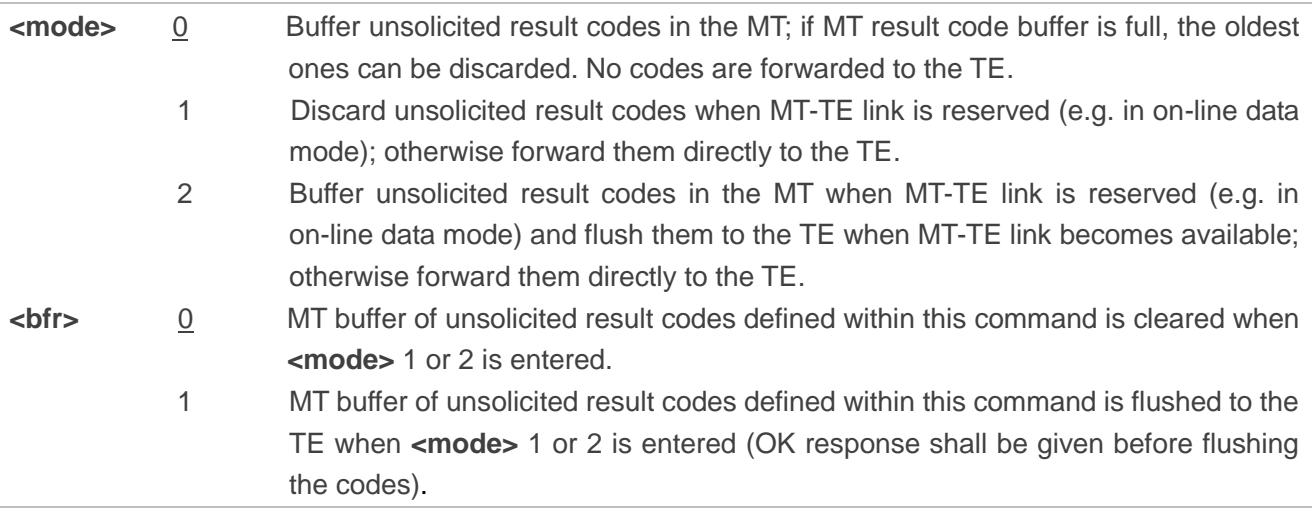

#### **NOTE**

The unsolicited result codes and the corresponding events are defined as follows:

1. **+CGEV: REJECT <PDP\_type>, <PDP\_addr>**: A network request for PDP context activation occurred when the MT was unable to report it to the TE with a **+CRING** unsolicited result code and was automatically rejected.

Note: This event is not applicable for EPS.

- 2. **+CGEV: NW REACT <PDP\_type>, <PDP\_addr>, [<cid>]**: The network has requested a context reactivation. The **<cid>** used to reactivate the context is provided if known to the MT. Note: This event is not applicable for EPS.
- 3. **+CGEV: NW DEACT <PDP\_type>, <PDP\_addr>, [<cid>]**: The network has forced a context deactivation. The **<cid>** used to activate the context is provided if known to the MT.
- 4. **+CGEV: ME DEACT <PDP\_type>, <PDP\_addr>, [<cid>]**: The mobile equipment has forced a context deactivation. The **<cid>** used to activate the context is provided if known to the MT.
- 5. **+CGEV: NW DETACH**: The network has forced a Packet Domain detach. This implies that all active contexts have been deactivated. These are not reported separately.
- 6. **+CGEV: ME DETACH**: The mobile equipment has forced a Packet Domain detach. This implies that

all active contexts have been deactivated. These are not reported separately.

- 7. **+CGEV: NW CLASS <class>**: The network has forced a change of MS class. The highest available class is reported (see **AT+CGCLASS**).
- 8. **+CGEV: ME CLASS <class>**: The mobile equipment has forced a change of MS class. The highest available class is reported (see **AT+CGCLASS**).
- 9. **+CGEV: PDN ACT <cid>**: Activated a context. The context represents a PDN connection in LTE or a Primary PDP context in GSM/UMTS.
- 10. **+CGEV: PDN DEACT <cid>**: Deactivated a context. The context represents a PDN connection in LTE or a Primary PDP context in GSM/UMTS.

#### **Example**

**AT+CGEREP=?** //Test command **+CGEREP: (0-2),(0,1)**

**OK**

**AT+CGEREP?**

**+CGEREP: 0,0**

**OK**

**AT+CGEREP=2,1** 

**OK**

**AT+CGACT=1,2** //Activated a context

**OK**

**+CGEV: PDN ACT2 AT+CGACT=0,2** //Deactivated a context. **OK**

**+CGEV: PDN DEACT2**

## **10.13. AT+CGSMS Select Service for MO SMS Messages**

The command specifies the service or service preference that the MT will use to send MO (mobile originated) SMS messages.

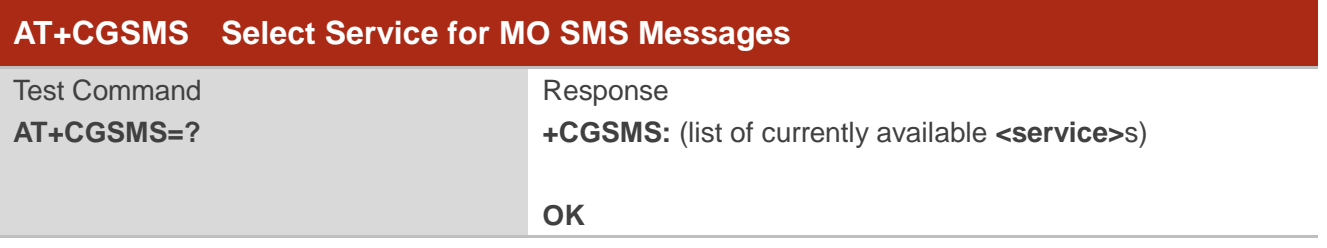

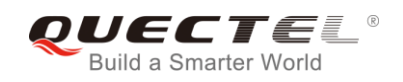

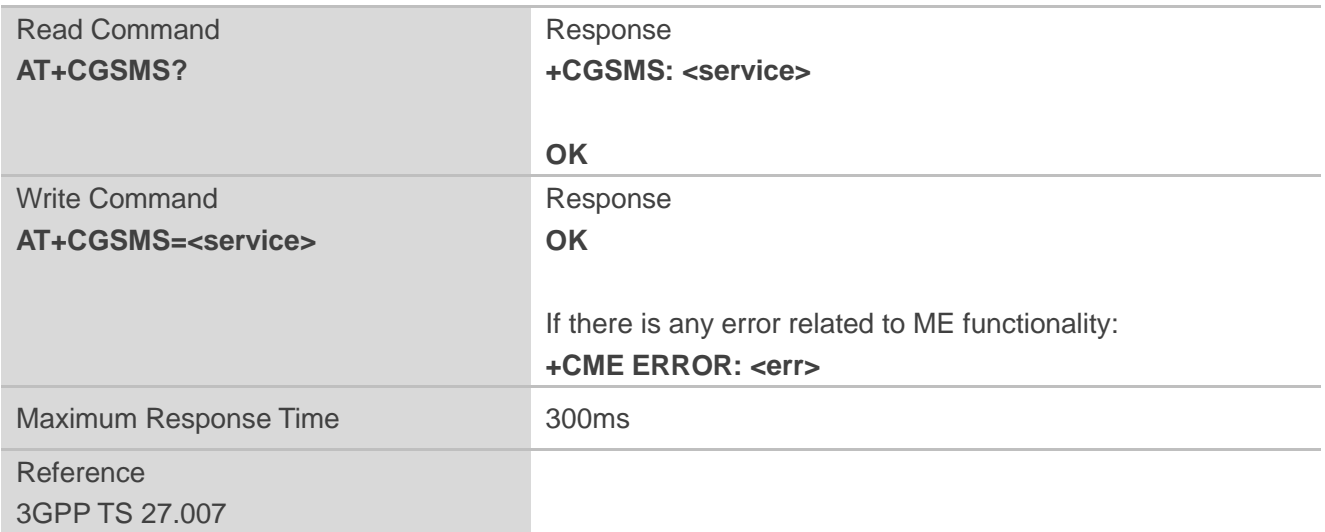

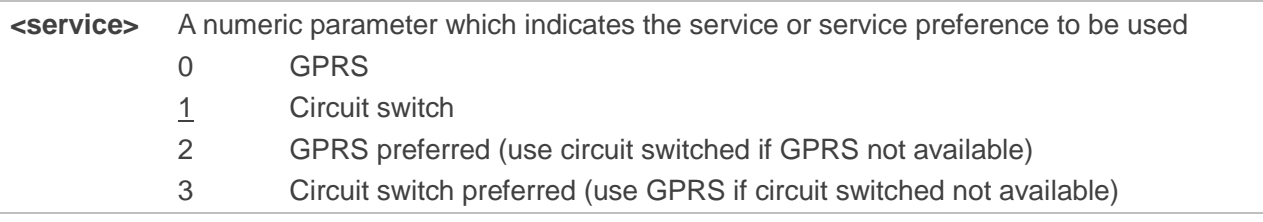

## **10.14. AT+CEREG EPS Network Registration Status**

The command queries the network registration status and controls the presentation of an unsolicited result code +CEREG: <stat> when <n>=1 and there is a change in the MT's EPS network registration status in E-UTRAN, or unsolicited result code **+CEREG: <stat>[,[<tac>],[<ci>],[<Act>]]** when **<n>**=2 and there is a change of the network cell in E-UTRAN.

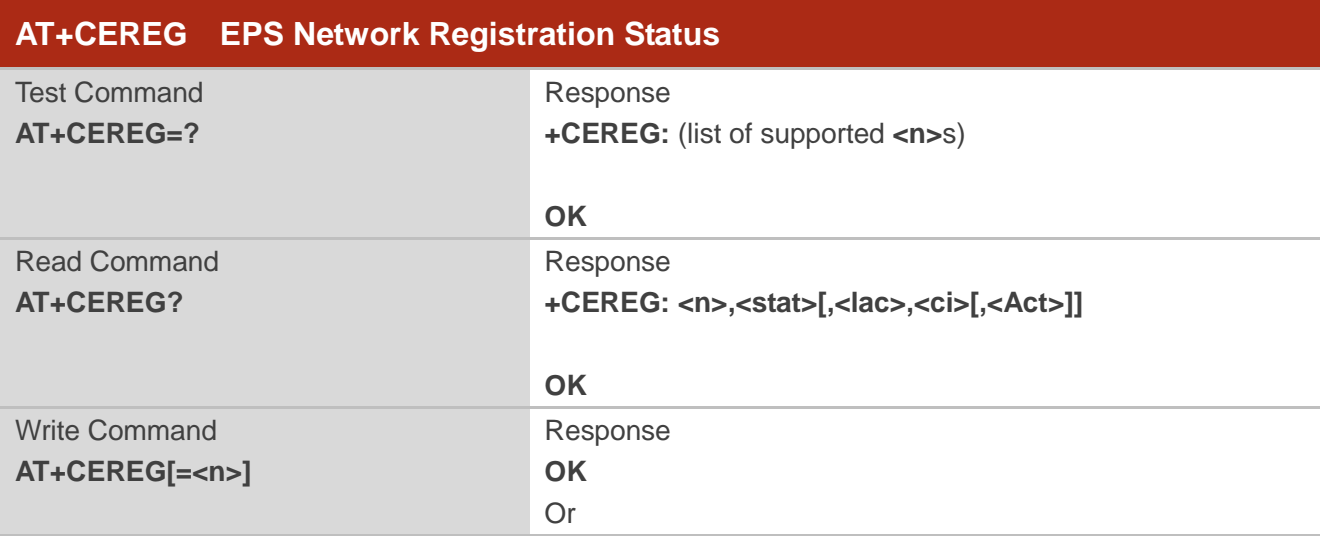

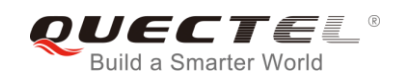

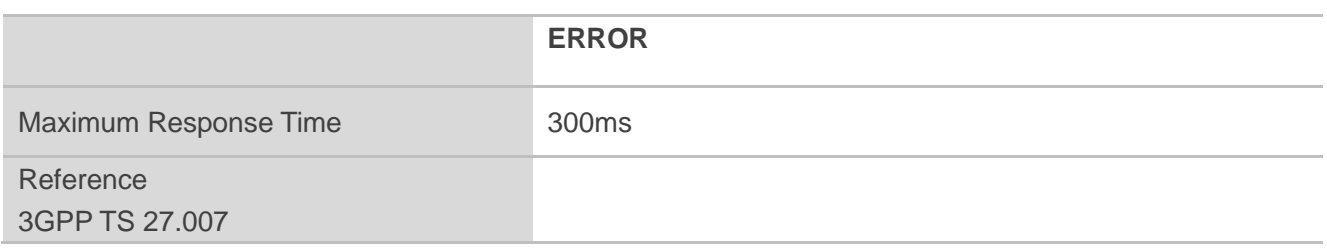

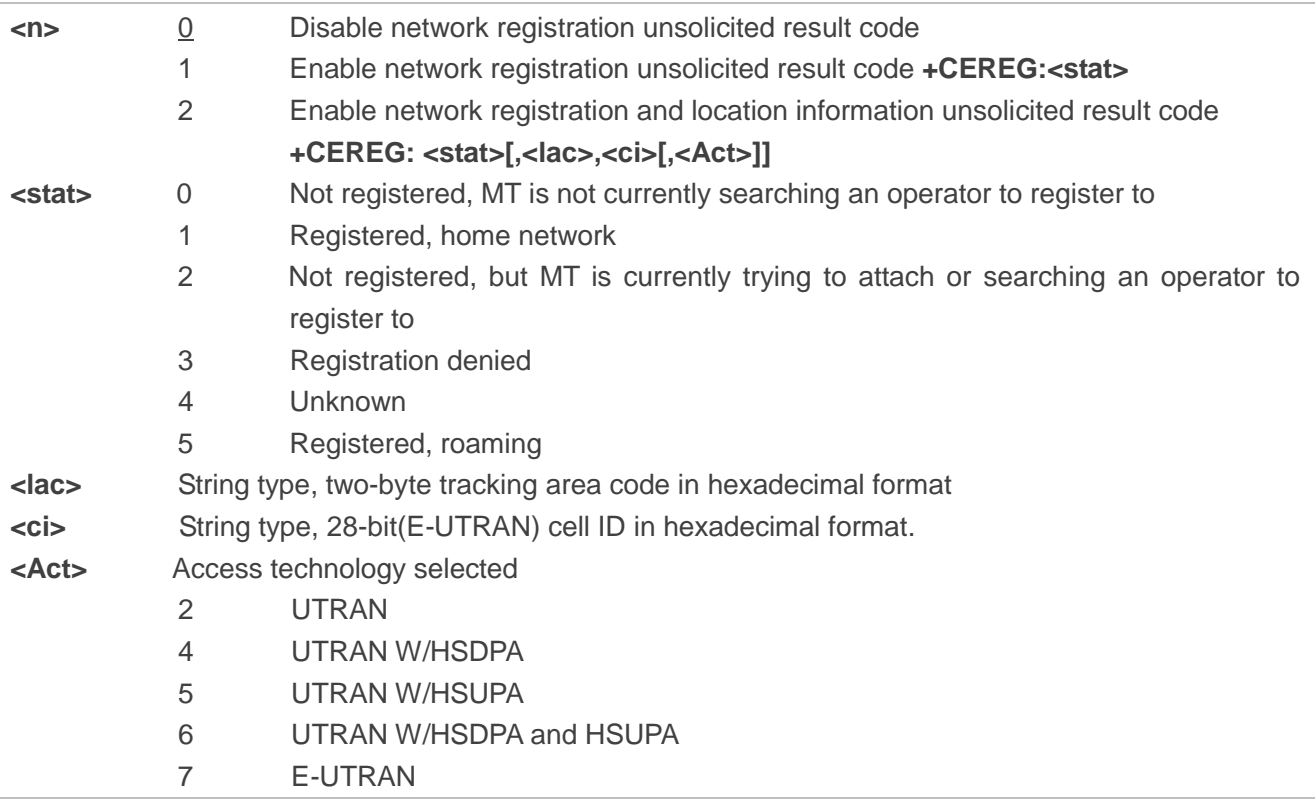

## **10.15. AT+QGDCNT Packet Data Counter**

The command allows the application to check how much bytes are sent to or received by the module.

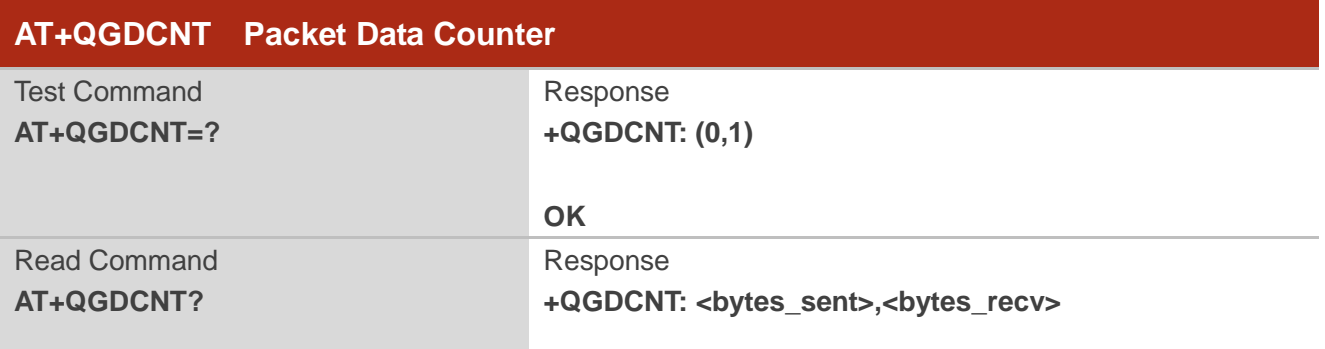

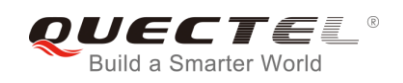

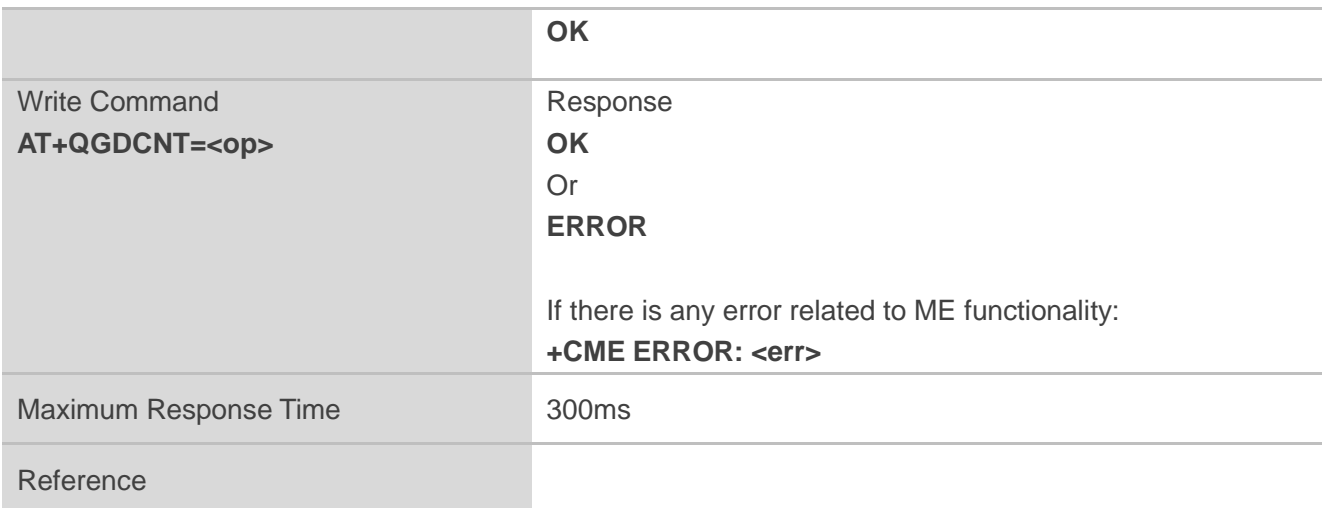

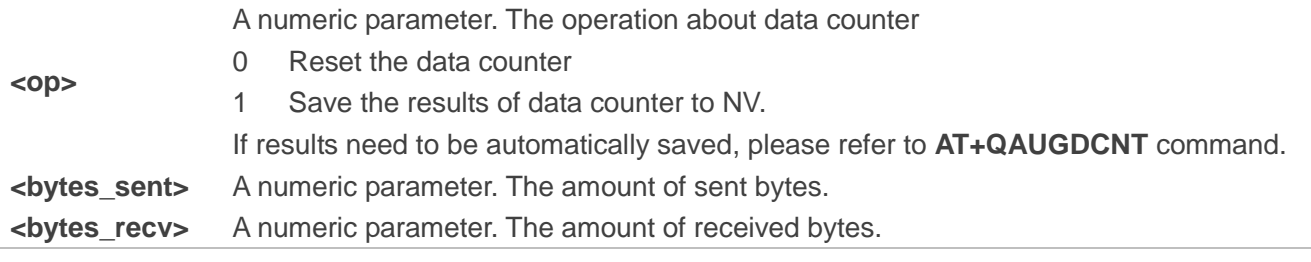

#### **NOTE**

When module is powered on, <br />bytes\_sent> and <br />bytes\_recv> will be loaded from results of data counter in NV. The default result in NV is 0.

#### **Example**

**AT+QGDCNT=?** //Test command **+QGDCNT: (0,1)**

**OK**

**AT+QGDCNT?** //Query the current bytes sent and received **+QGDCNT: 3832,4618**

**OK**

**AT+QGDCNT=1** //Save the results to NV **OK**

**AT+QGDCNT=0** //Reset counter

**OK**

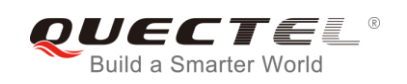

## **10.16. AT+QAUGDCNT Auto Save Packet Data Counter**

The command allows **AT+QGDCNT** to save results to NV automatically.

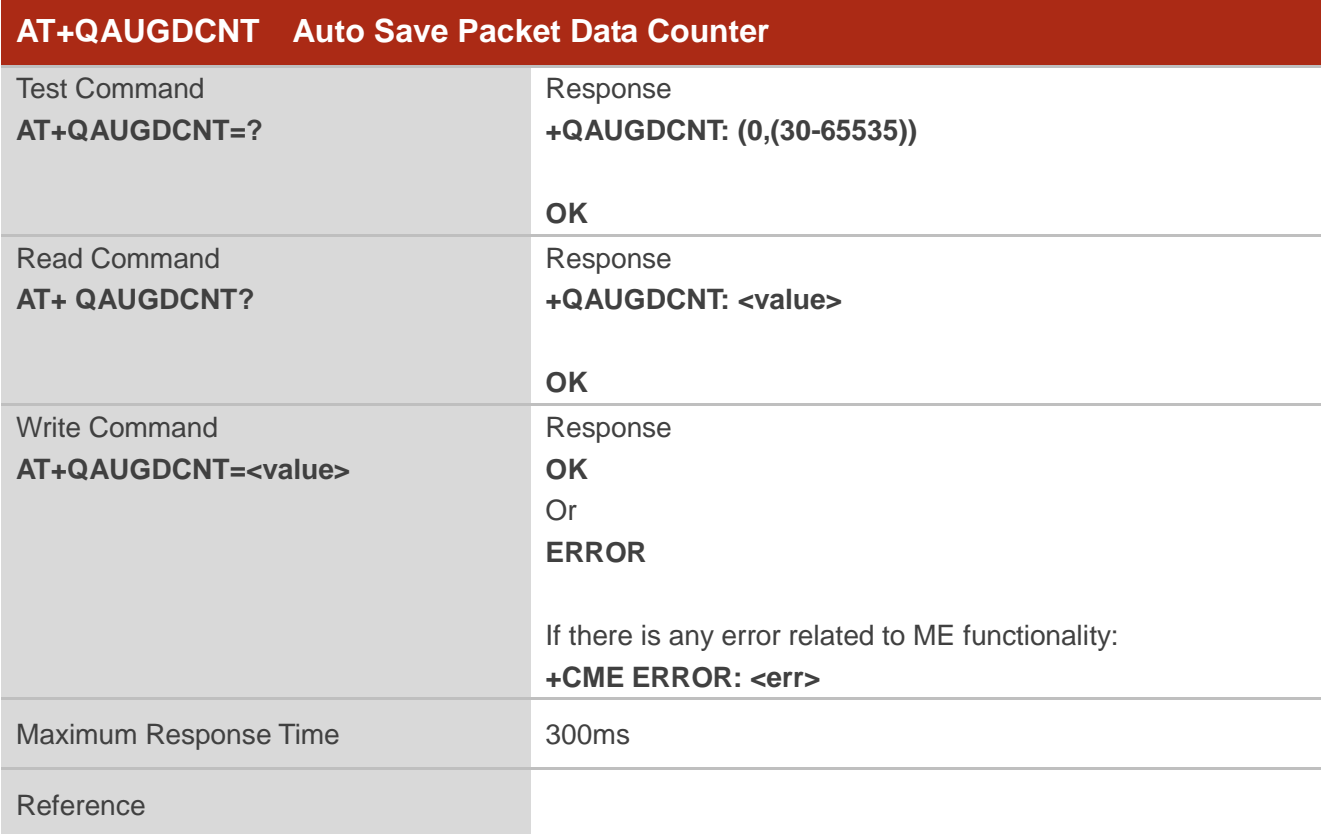

#### **Parameter**

**<value>** A numeric parameter. Default value is 0. The parameter is the time-interval for command **AT+QGDCNT** to save results to NV automatically. If it is set to 0, auto-save feature would be disabled. Unit is second.

#### **NOTE**

The configuration would not be saved into NV.

#### **Example**

**AT+QAUGDCNT=?** //Test command **+QAUGDCNT: (0,30-65535)** 

**OK AT+QAUGDCNT=35** //Set <value>

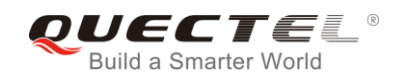

**OK +QAUGDCNT: 35**

**AT+QAUGDCNT?** //Query the interval of auto-save

**OK**

## **10.17. AT+QMTUINFO Query MTU Value**

The command is used to query MTU (Maximum Transmission Unit) value from the network.

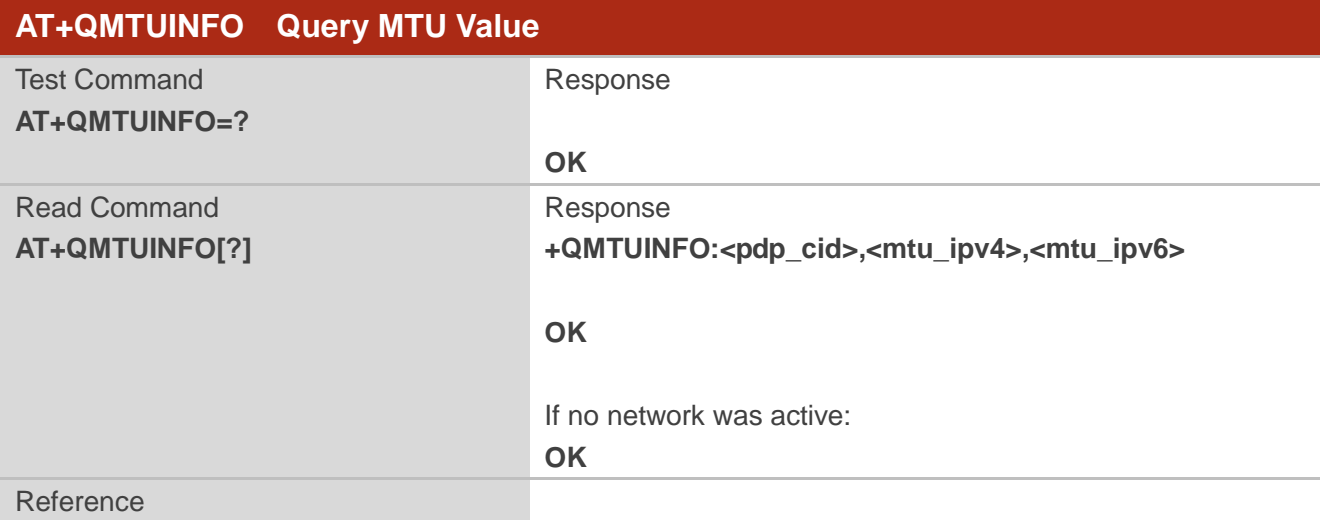

#### **Parameter**

**<pdp\_cid>** PDP context identifier, a numeric parameter which specifies a particular PDP context. **<mtu\_ipv4>** MTU value of IPv4 iface. **<mtu\_ipv6>** MTU value of IPv6 iface.

#### **NOTES**

- 1. If only IPV4 iface was activated by the network, the **<mtu\_ipv6>** was replaced by "-".
- 2. If just IPV6 iface was activated by the network, the **<mtu\_ipv4>** was replaced by "-".

#### **Example**

**AT+QMTUINFO=? OK AT+QMTUINFO +QMTUINFO: 1,1460,1460 +QMTUINFO: 2,1460,-**

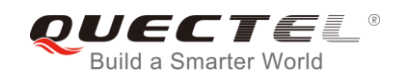

#### **+QMTUINFO: 3,- ,1460**

**OK**

## **10.18. AT\$QCRMCALL Start or Stop a RmNet Call**

The command triggers an RmNet call based on **<Action>** parameter which is typically a start or stop of an RmNet call.

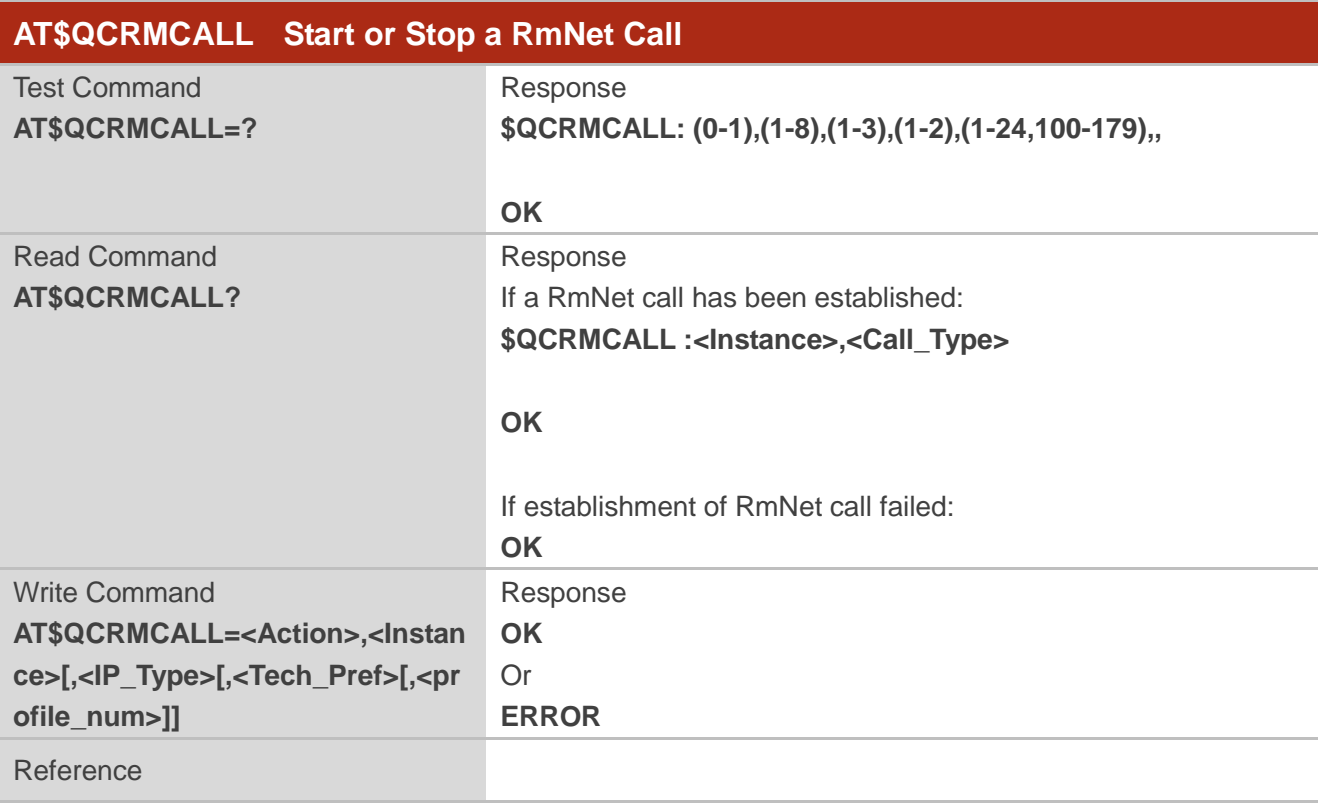

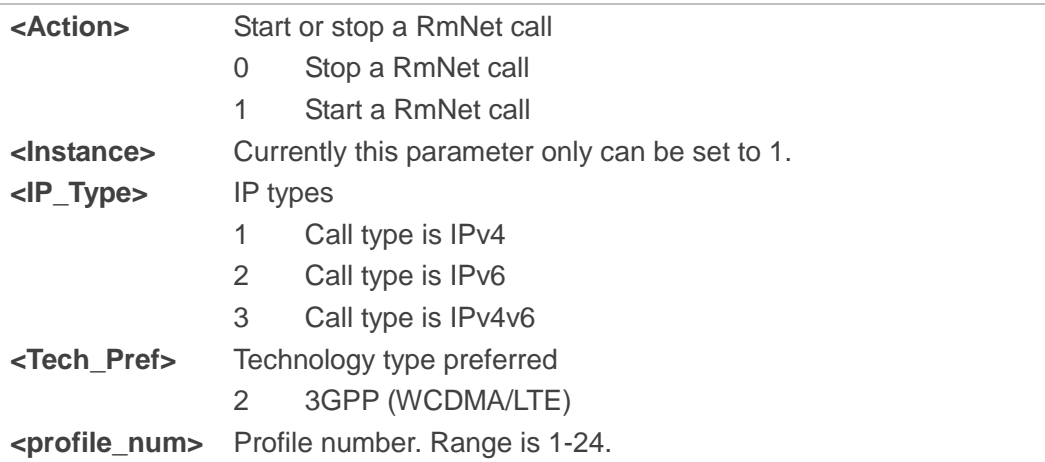

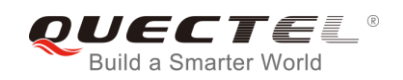

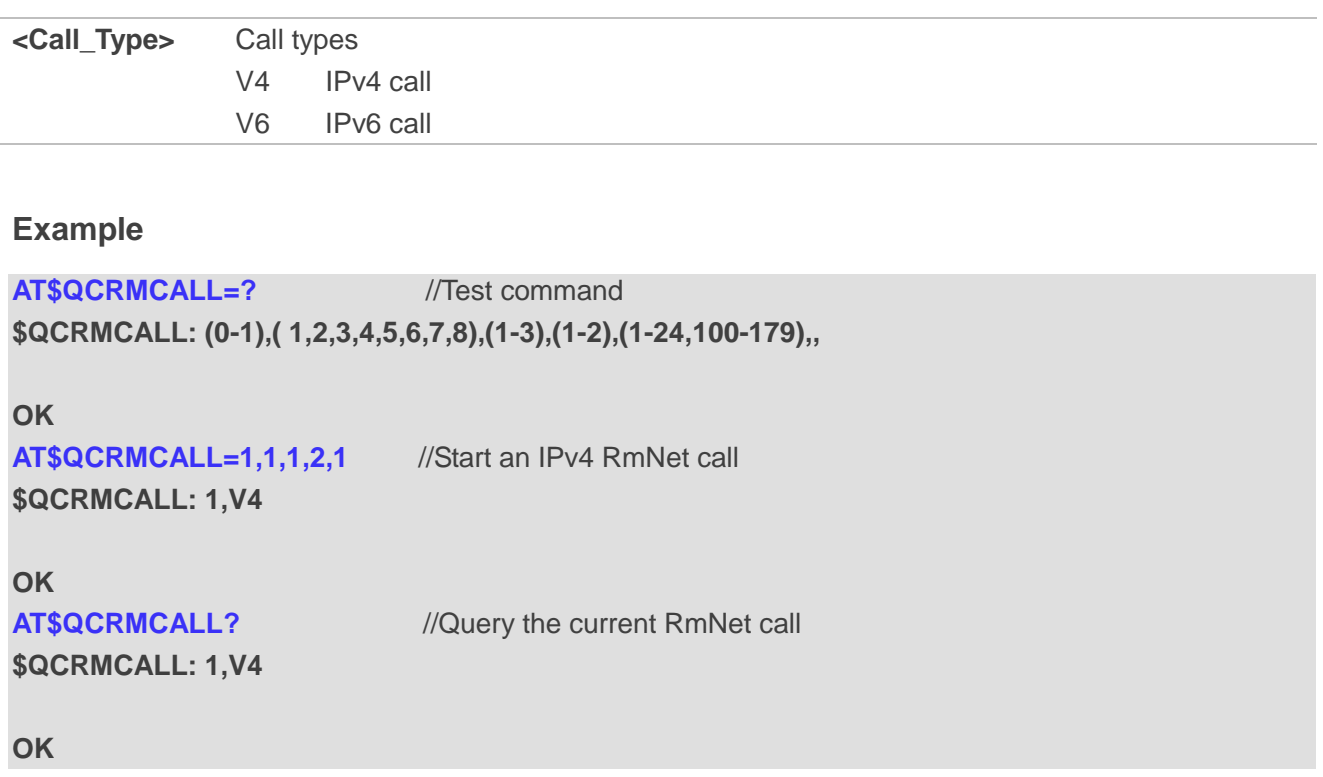

## **10.19. AT+QNETDEVSTATUS Query RmNet Device Status**

The command can query RmNet device status.

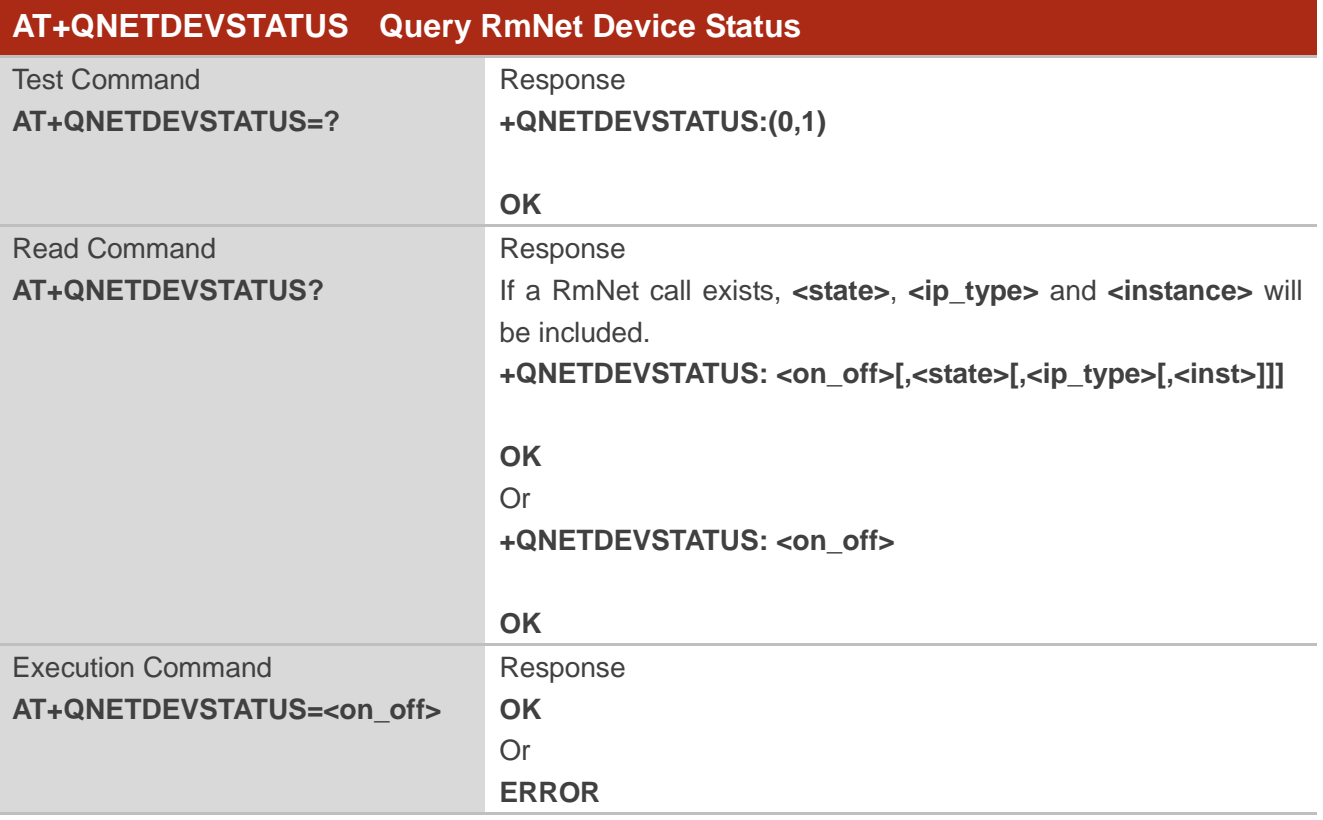

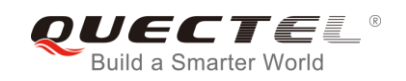

#### Reference

#### **Parameter**

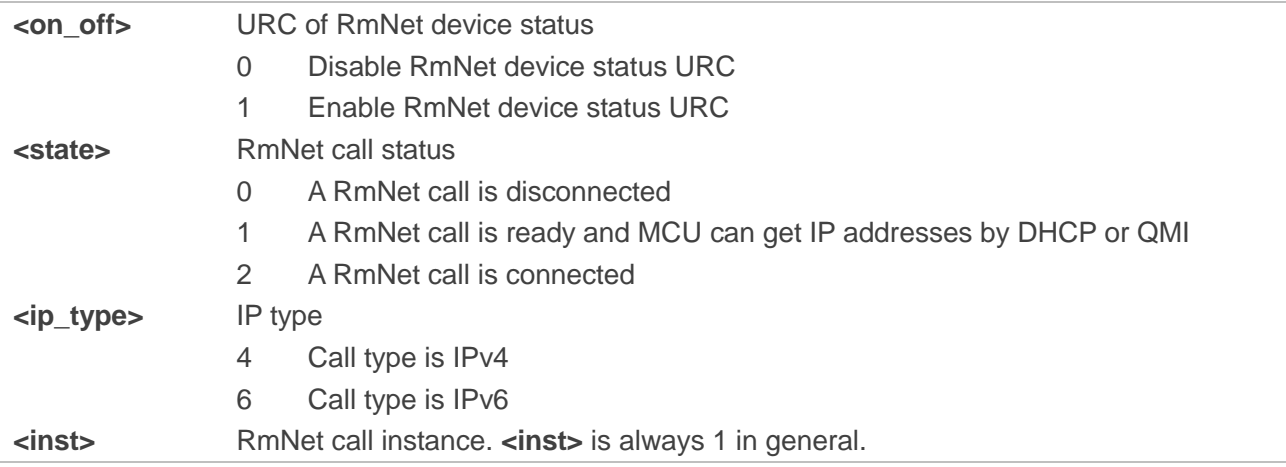

#### **NOTE**

When the module gets IP addresses from network successfully, **<state>** will change to 1 and the module will keep IP addresses for 2 minutes to wait for MCU to request IP addresses from the module by DHCP or QMI. Ant the module will disconnect a RmNet call if IP addresses requests are not be received by the module in 2 minutes.

#### **Example**

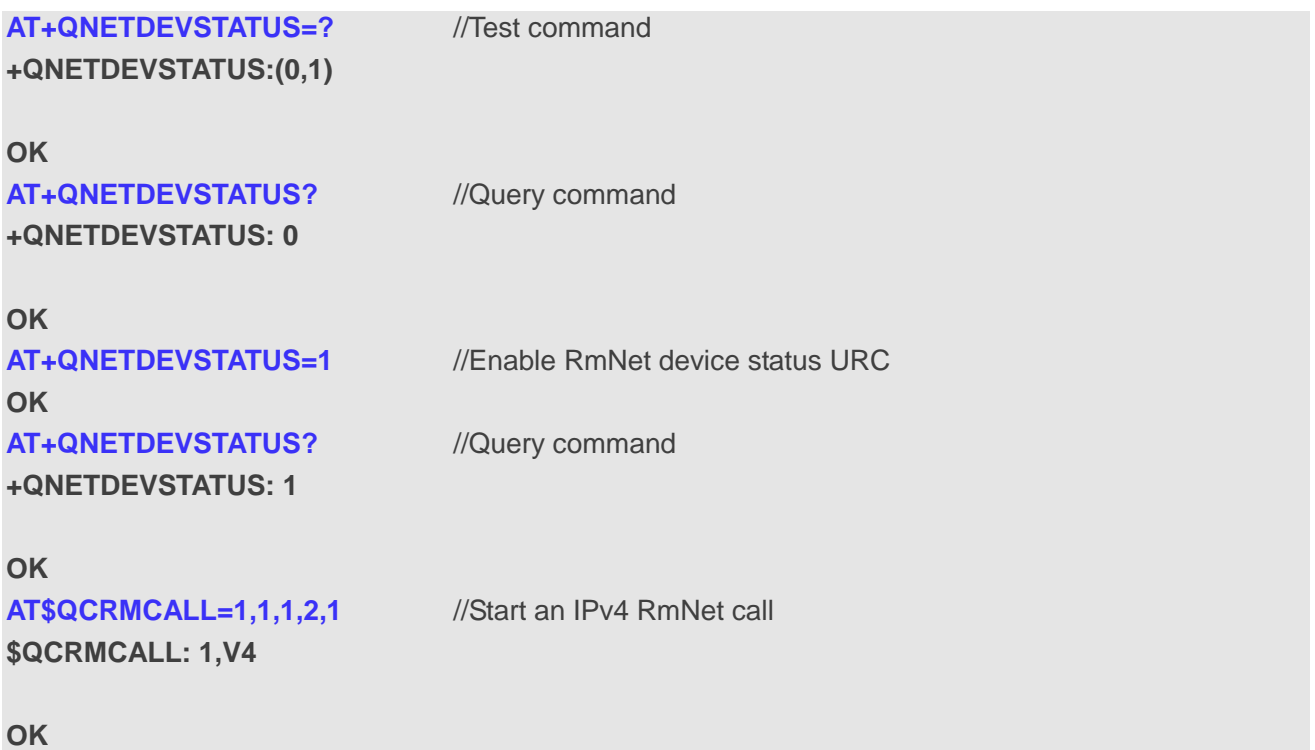

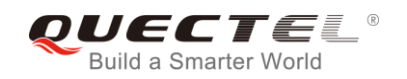

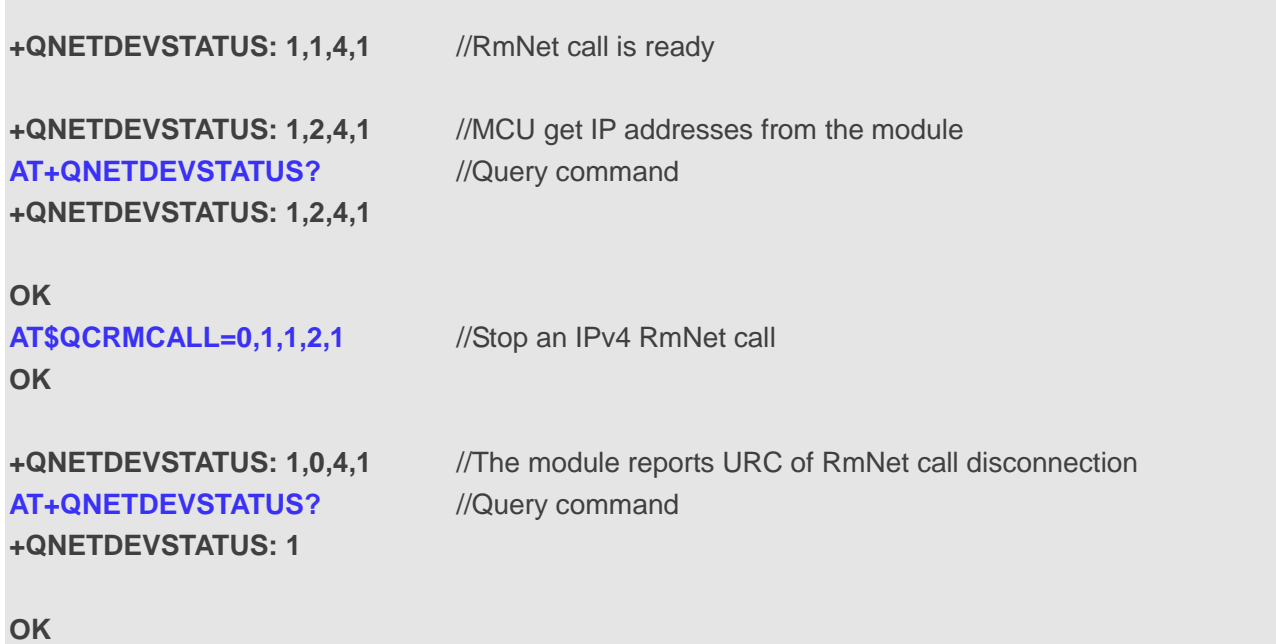

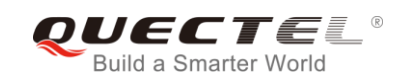

# **11 Supplementary Service Commands**

## **11.1. AT+CCFC Call Forwarding Number and Conditions Control**

The command allows control of the call forwarding supplementary service according to *3GPP TS 22.082*. Registration, erasure, activation, deactivation and status query are supported.

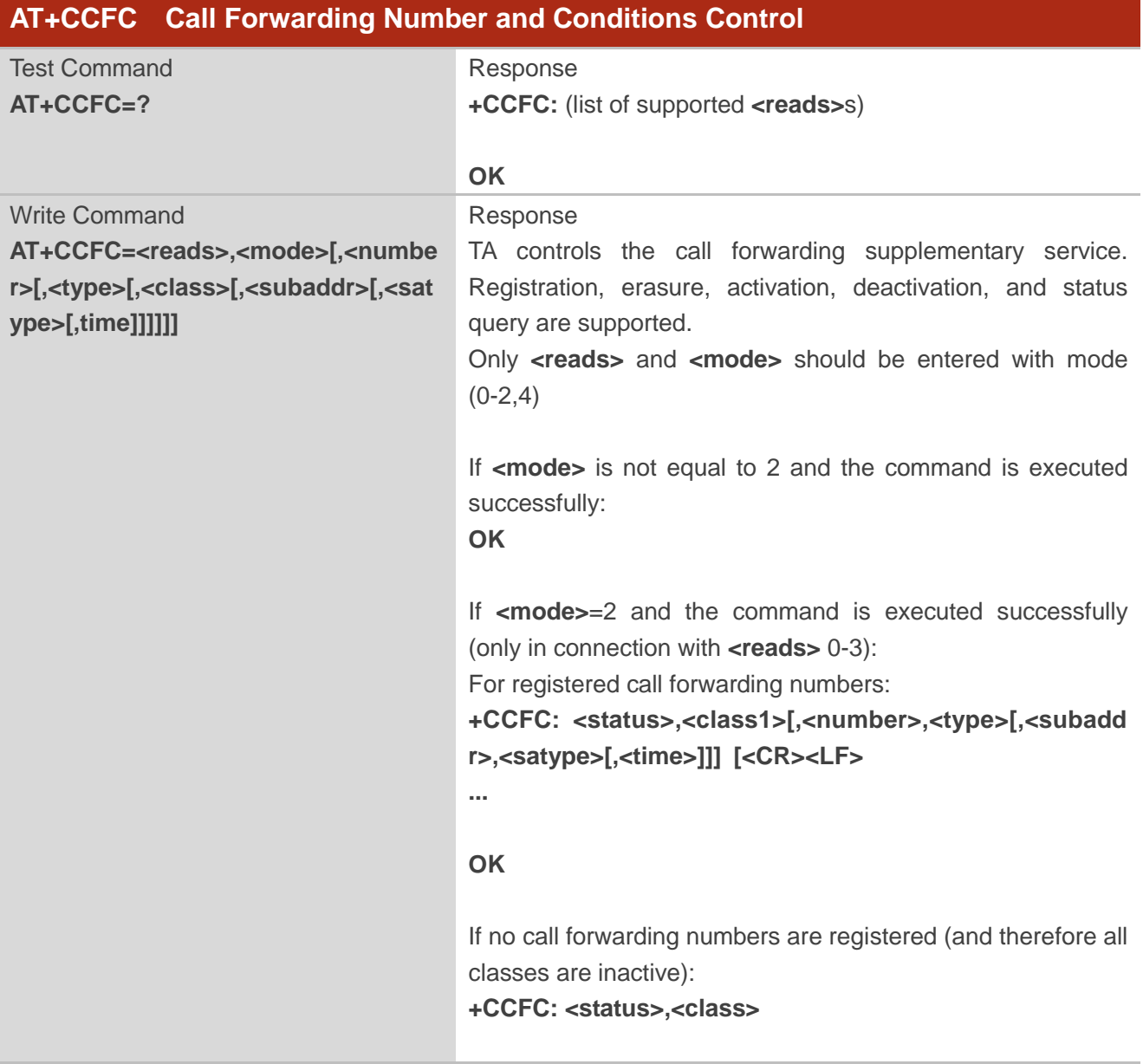

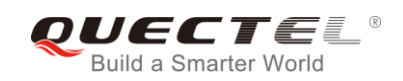

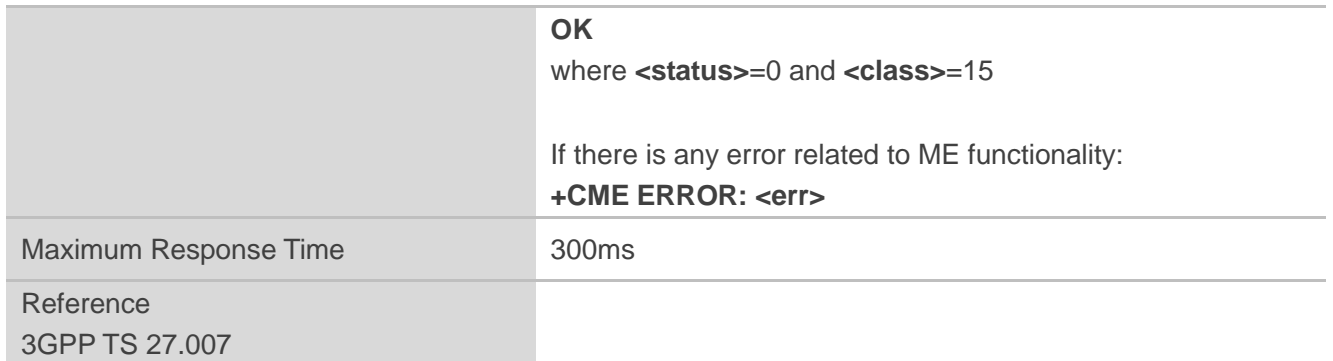

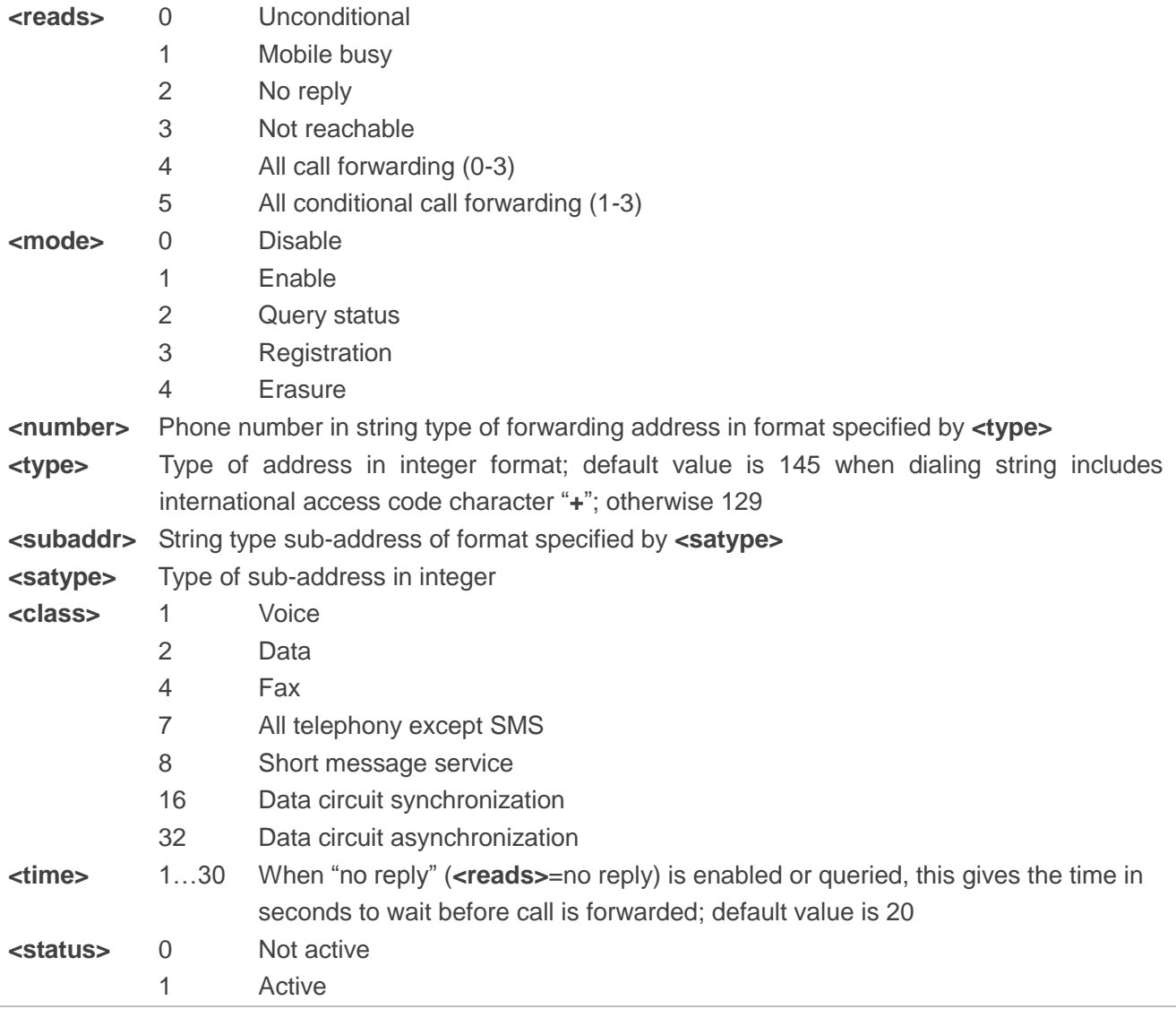
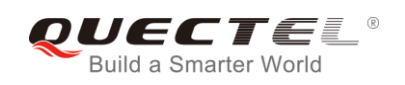

## **Example**

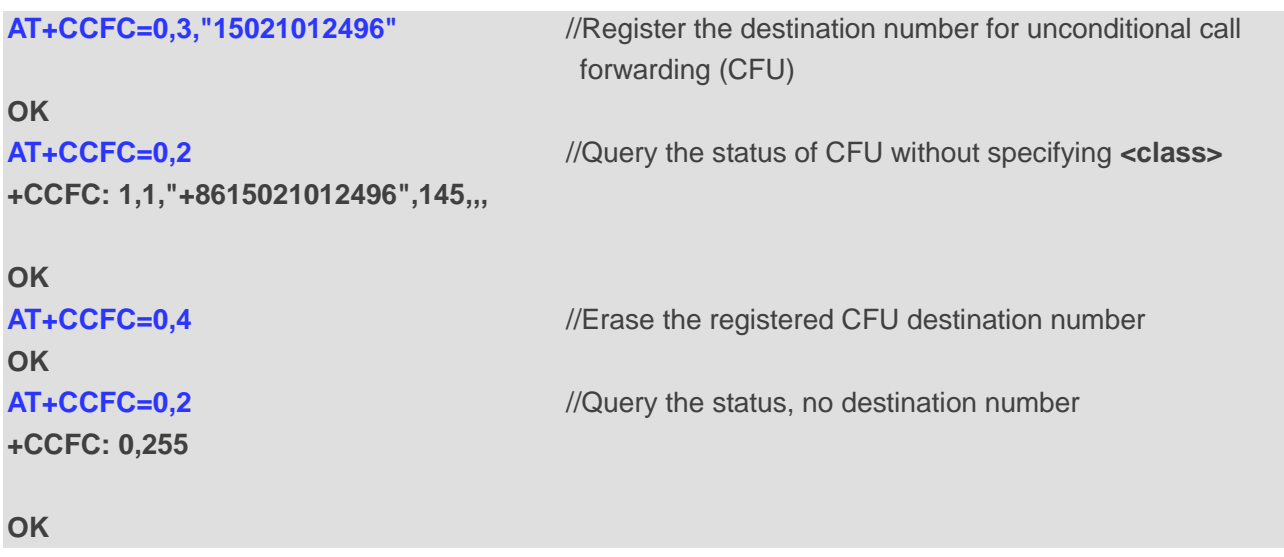

# **11.2. AT+CCWA Call Waiting Control**

The command allows control of the call waiting supplementary service according to *3GPP TS 22.083*. Activation, deactivation and status query are supported.

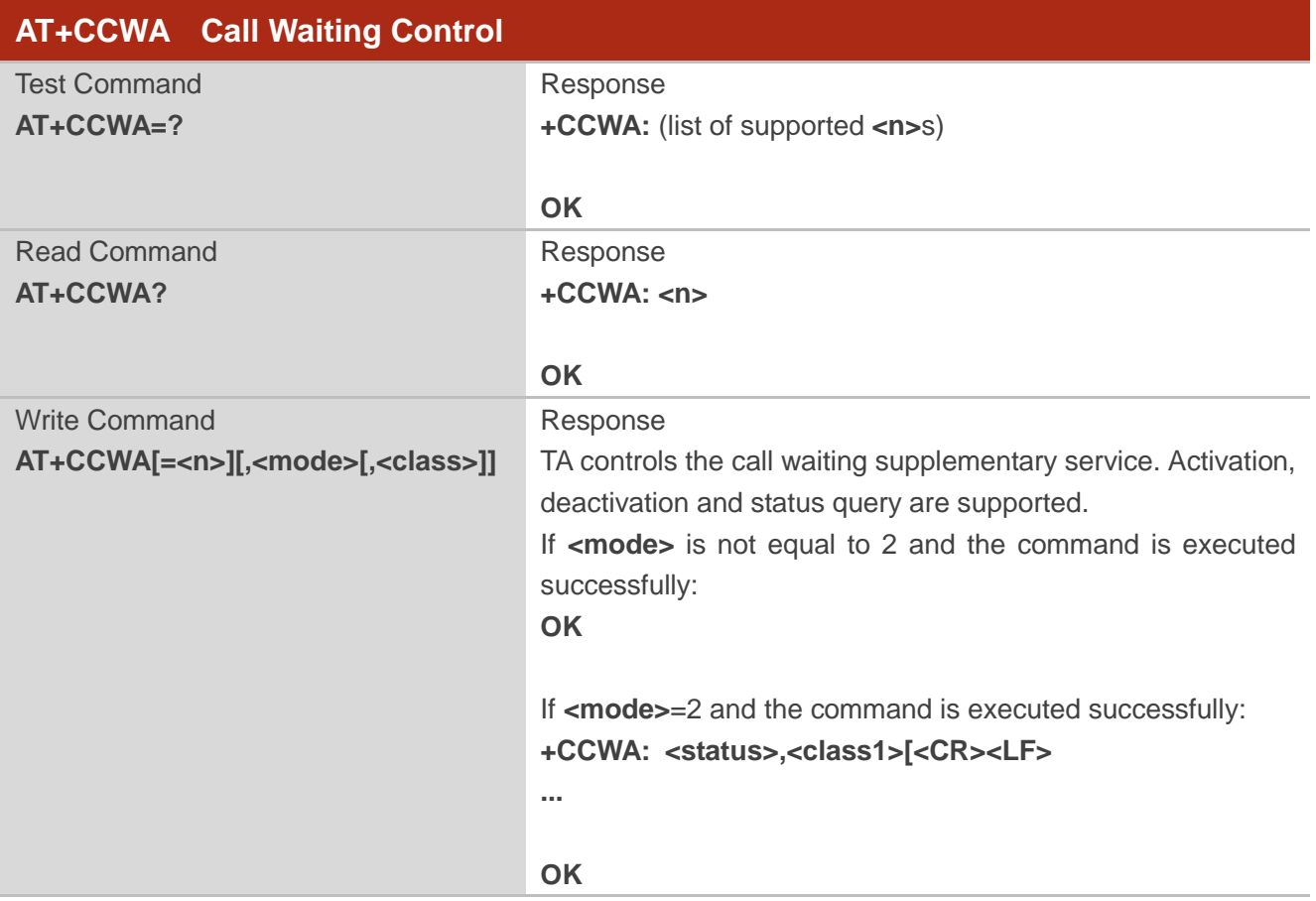

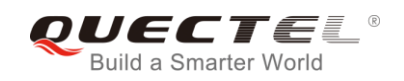

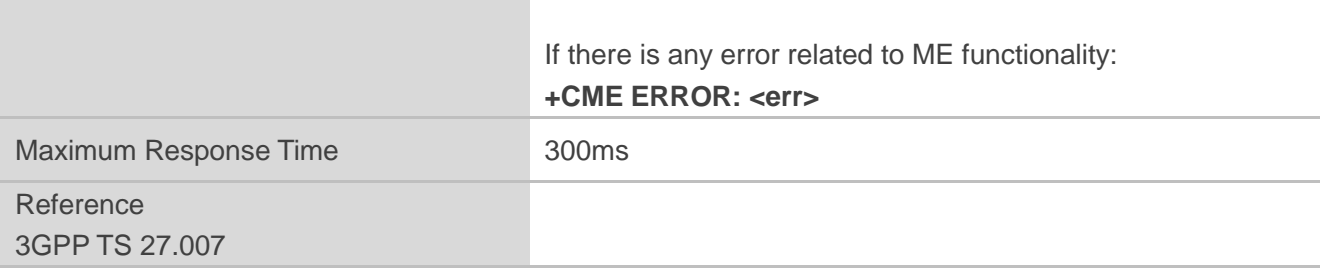

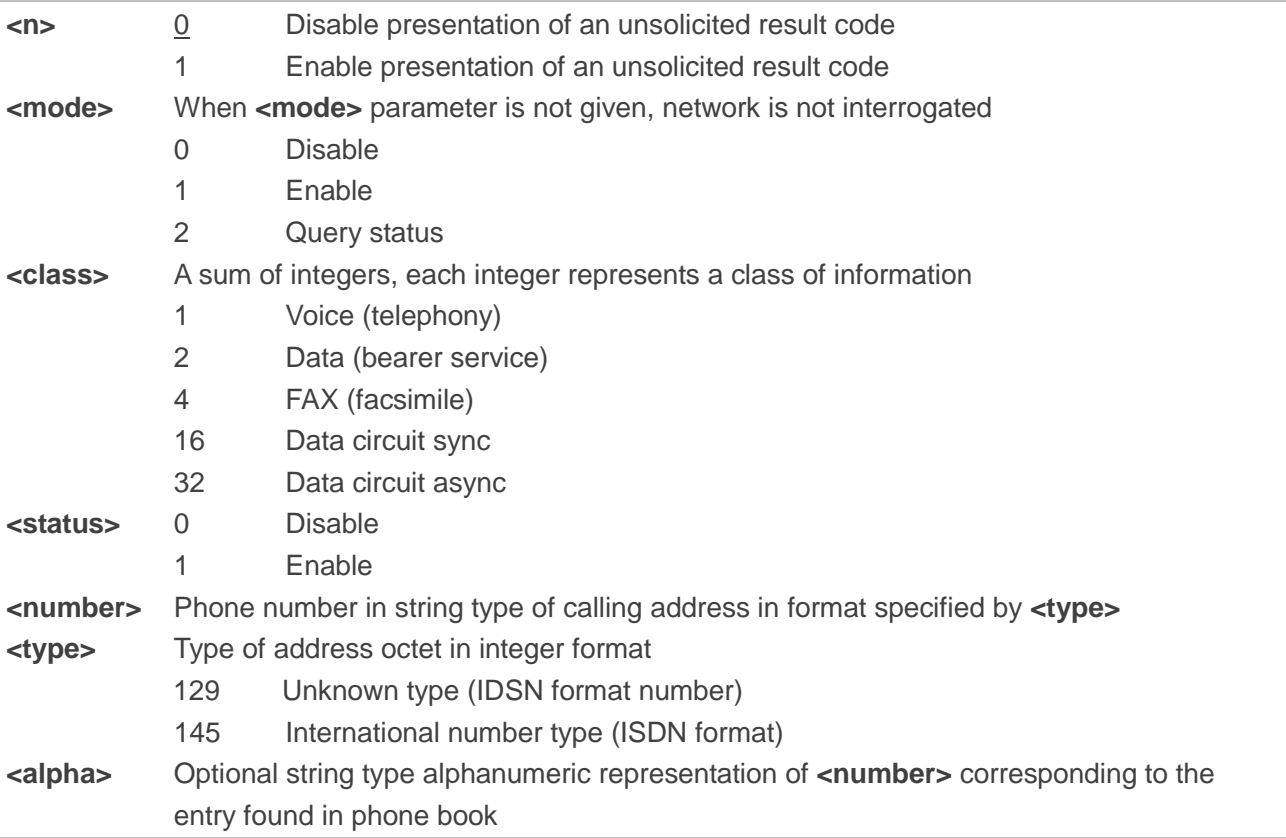

### **NOTES**

- 1. **<status>**=0 should be returned only if service is not active for any **<class>** i.e. **+CCWA: 0, 7** will be returned in this case.
- 2. When **<mode>**=2, all active call waiting classes will be reported. In this mode the command is aborted by pressing any key.

3. Unsolicited result code:

When the presentation call waiting at the TA is enabled (and call waiting is enabled) and a terminating call set up during an established call, an unsolicited result code is returned: **+CCWA: <number>,<type>,<class>[,<alpha>]**

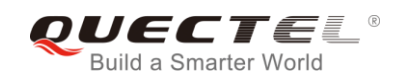

## **Example**

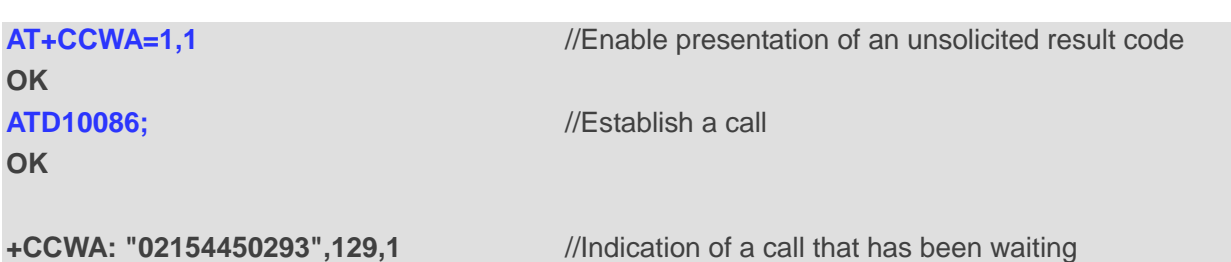

# **11.3. AT+CHLD Call Related Supplementary Services**

The command allows the control of the following call related services:

- A call can be temporarily disconnected from the MT but the connection is retained by the network;
- ⚫ Multiparty conversation (conference calls);
- ⚫ The served subscriber who has two calls (one held and the other either active or alerting) can connect the other parties and release the served subscriber's own connection.

Calls can be put on hold, recovered, released and added to a conversation, and transferred similarly as defined in *3GPP TS 22.030*.

This is based on the GSM/UMTS supplementary services HOLD (Call Hold; refer to *3GPP TS 22.083 clause 2*), MPTY (MultiParty; refer to *3GPP TS 22.084*) and ECT (Explicit Call Transfer; refer to *3GPP TS 22.091*). The interaction of this command with other commands based on other GSM/UMTS supplementary services is described in the GSM/UMTS standards. Call Hold, MultiParty and Explicit Call Transfer are only applicable to teleservice 11.

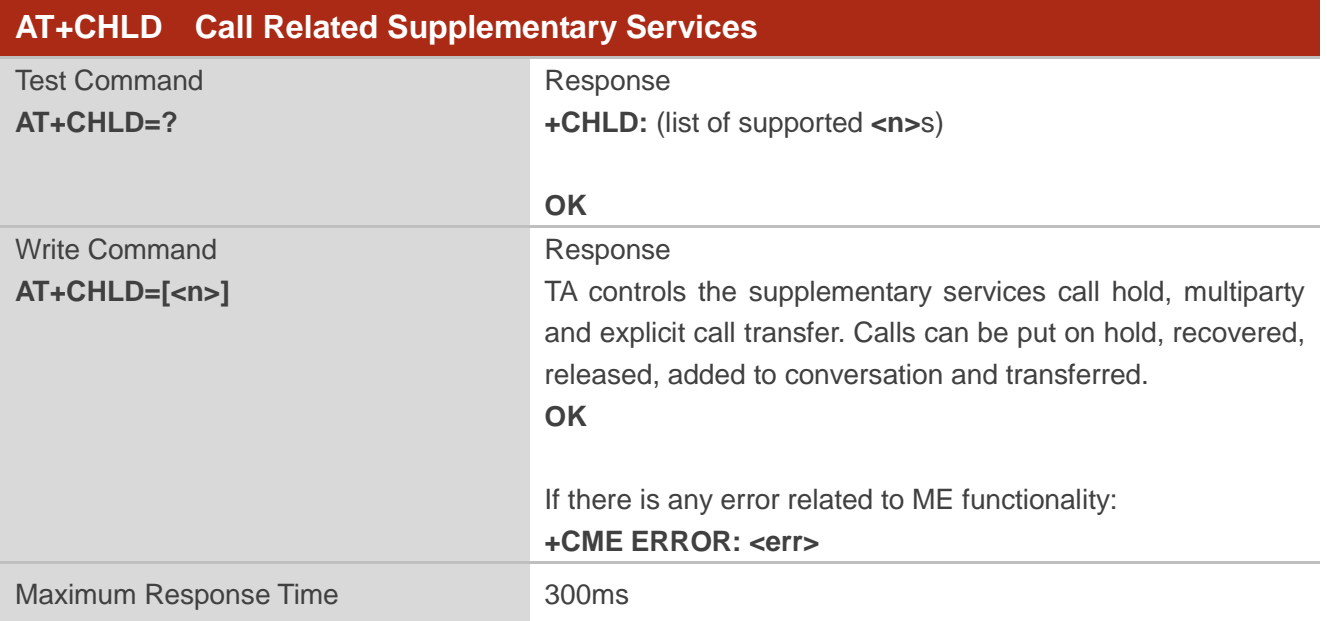

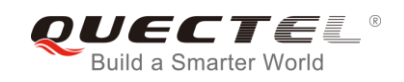

Reference 3GPP TS 27.007

## **Parameter**

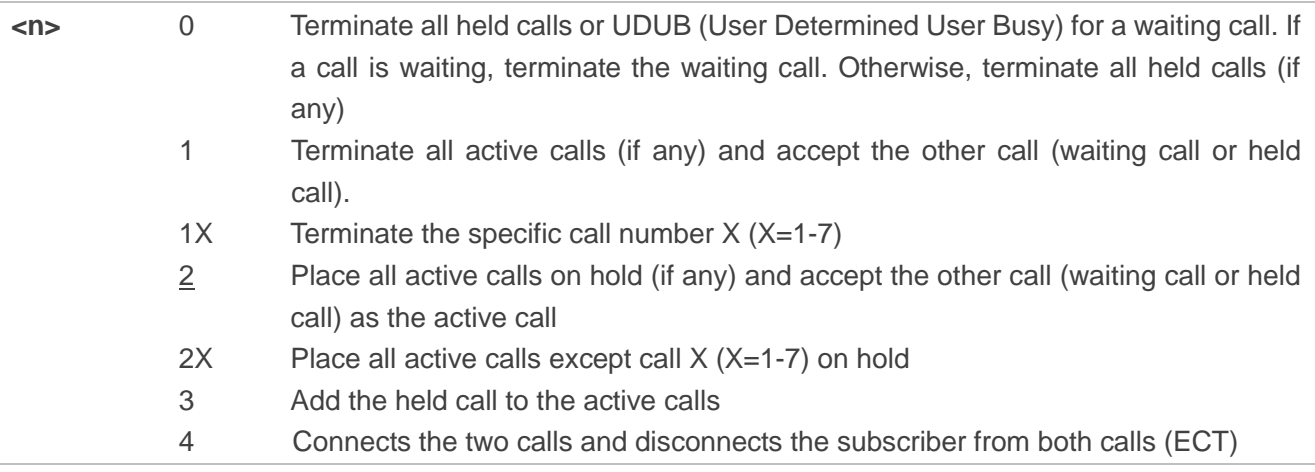

## **Example**

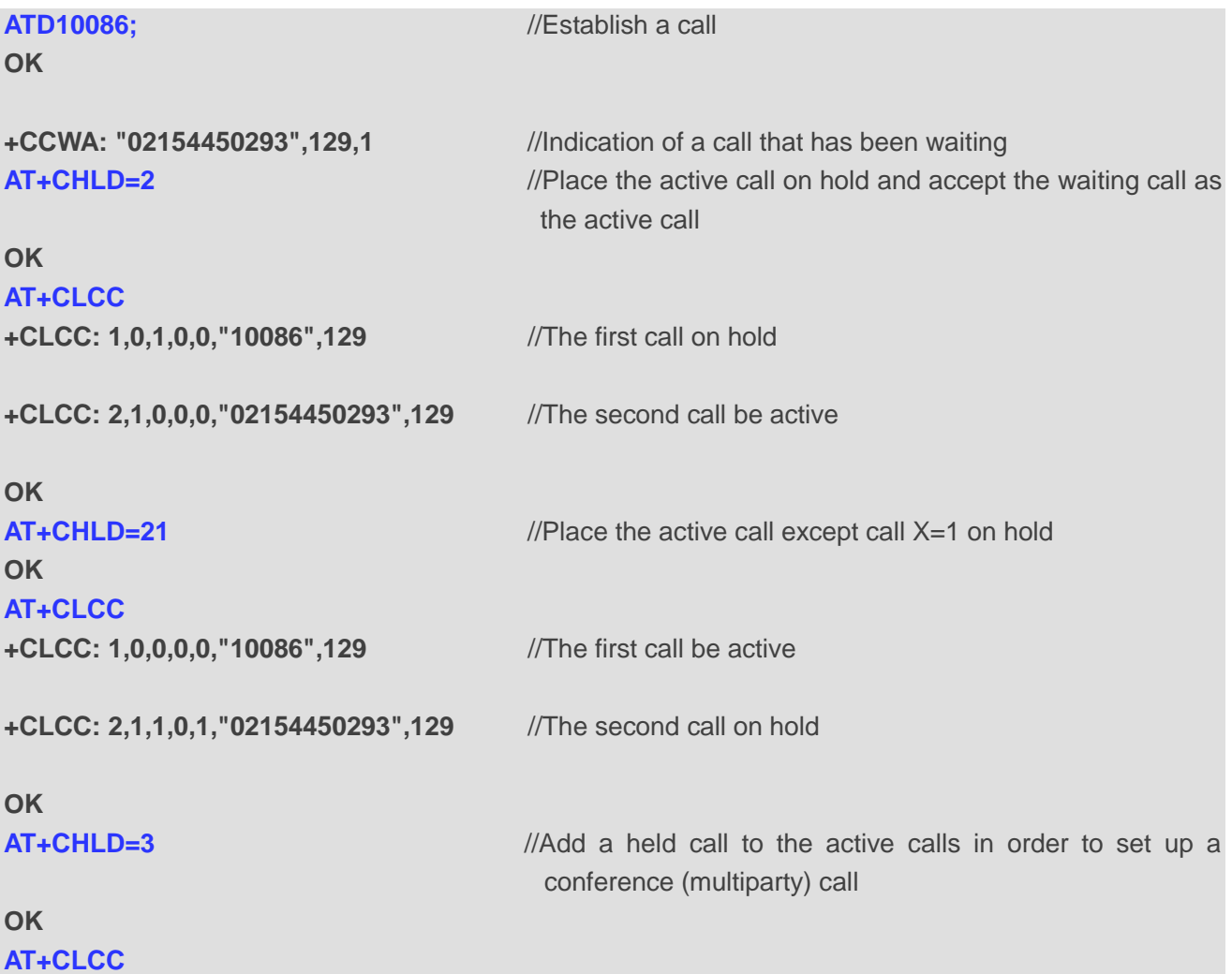

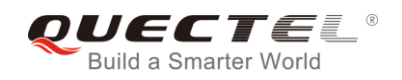

**+CLCC: 1,0,0,0,1,"10086",129**

**+CLCC: 2,1,0,0,1,"02154450293",129**

**OK**

## **11.4. AT+CLIP Calling Line Identification Presentation**

The command refers to the GSM/UMTS supplementary service CLIP (Calling Line Identification Presentation) that enables a called subscriber to get the calling line identity (CLI) of the calling party when receiving a mobile terminated call.

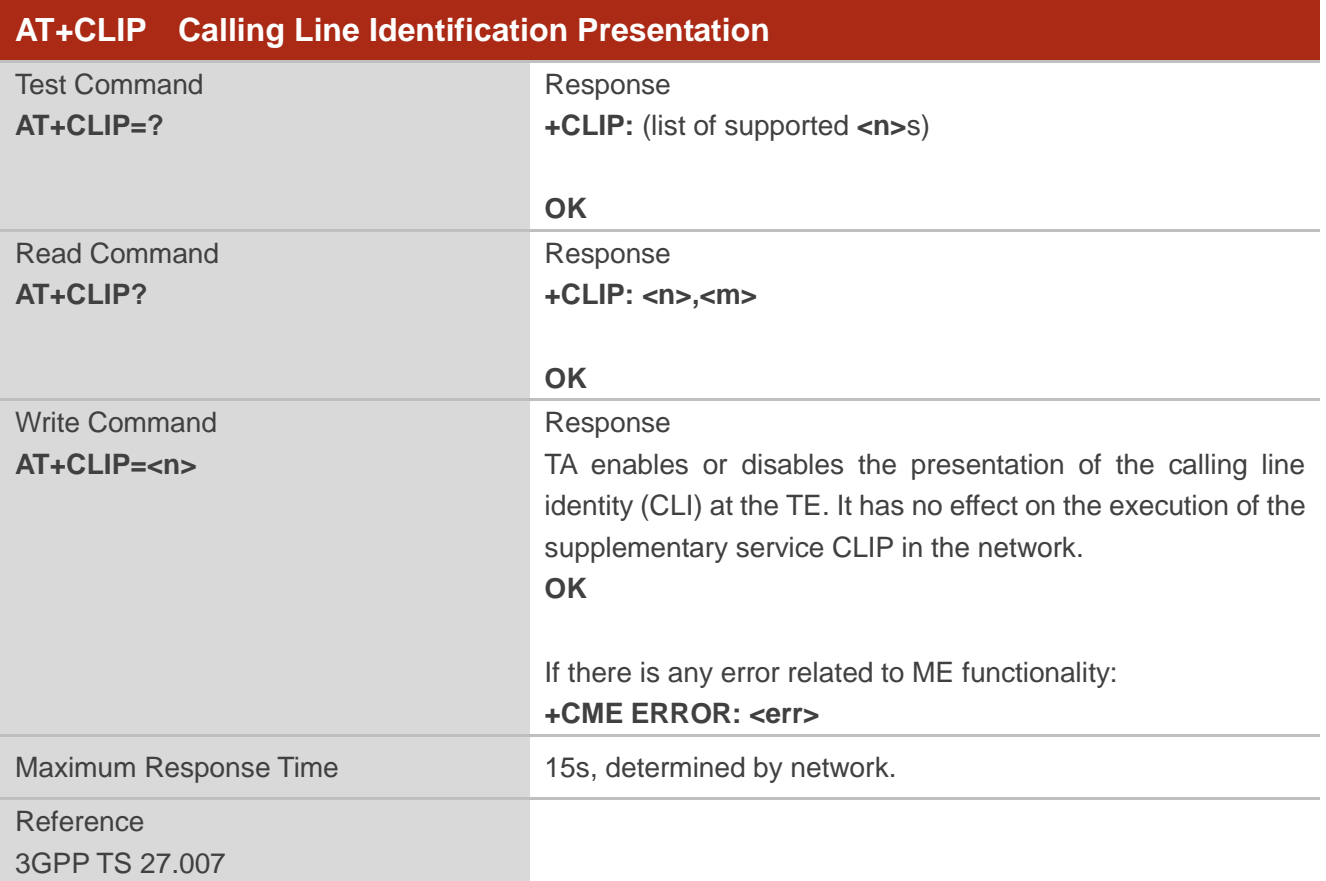

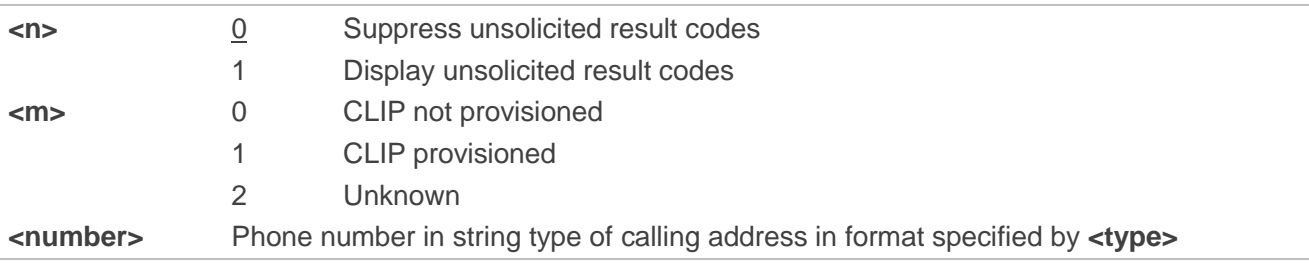

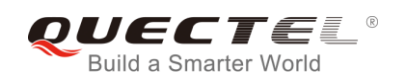

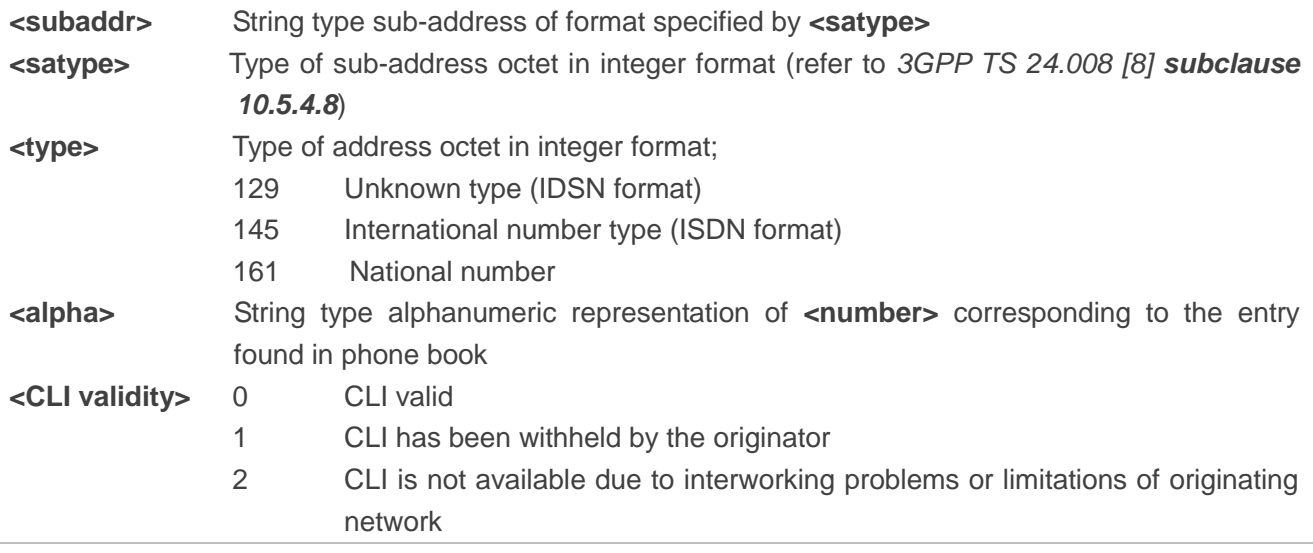

## **NOTE**

When the presentation of the CLIP at the TE is enabled (and calling subscriber allows), an unsolicited result code is returned after every **RING** (or **+CRING: <type>**) at a mobile terminating call: **+CLIP: <number>,<type>,[subaddr],[satype],[<alpha>],<CLI validity>**

#### **Example**

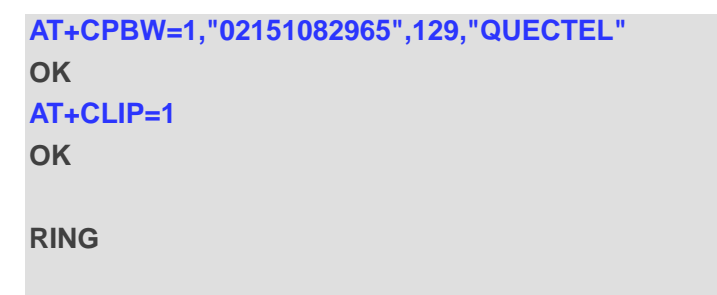

**+CLIP: "02151082965",129,,,"QUECTEL",0**

## **11.5. AT+CLIR Calling Line Identification Restriction**

The command refers to the CLIR supplementary service (Calling Line Identification Restriction) according to *3GPP TS 22.081* and the OIR supplementary service (Originating Identification Restriction) according to 3GPP TS 24.607 that allows a calling subscriber to enable or disable the presentation of the calling line identity (CLI) to the called party when originating a call.

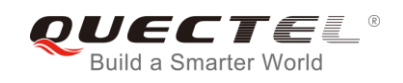

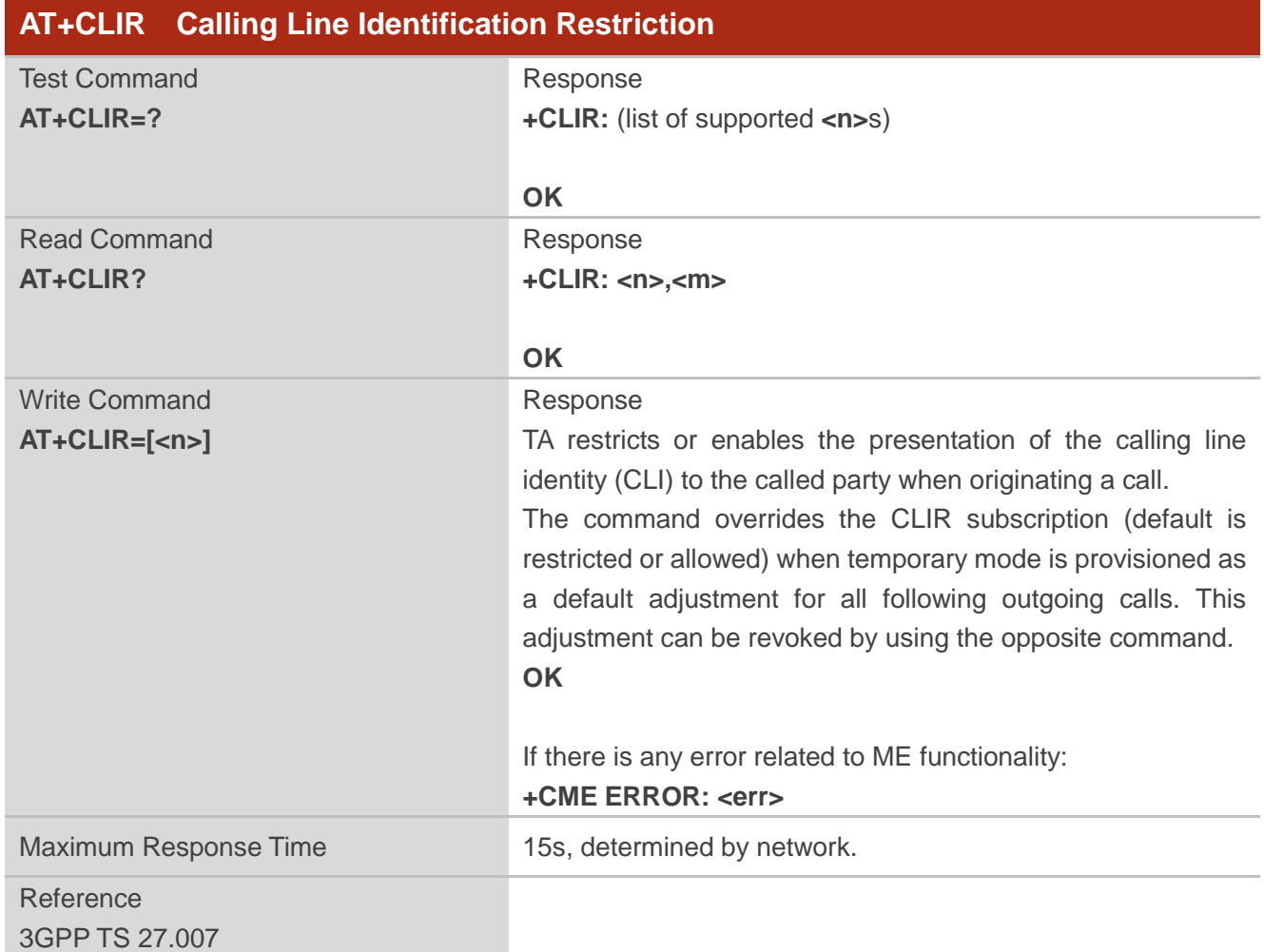

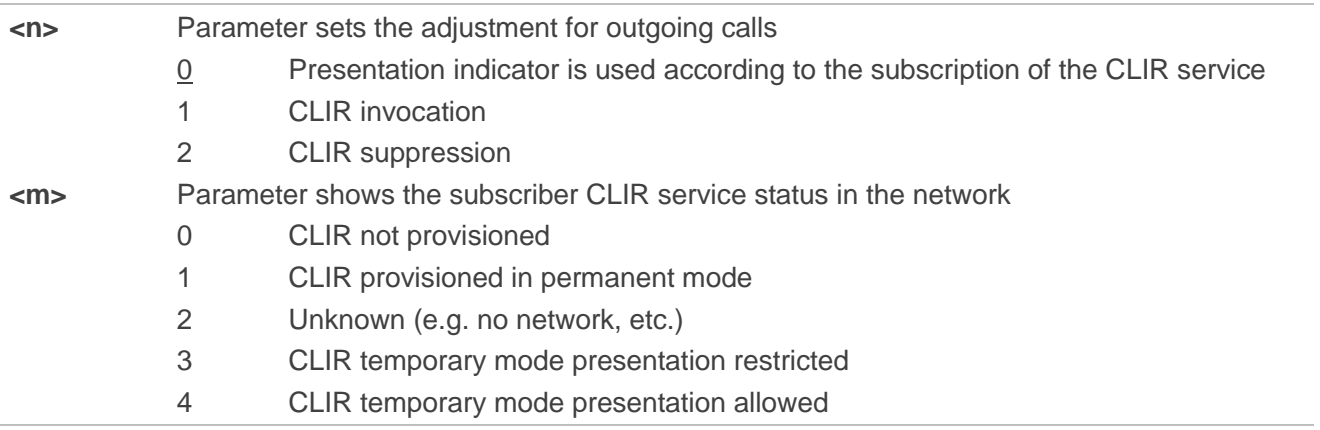

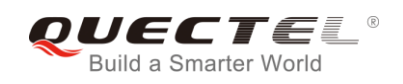

# **11.6. AT+COLP Connected Line Identification Presentation**

The command refers to the GSM/UMTS supplementary service COLP (Connected Line Identification Presentation) that enables a calling subscriber to get the connected line identity (COL) of the called party after setting up a mobile originated call. The command enables or disables the presentation of the COL at the TE. It has no effect on the execution of the supplementary service COLR in the network.

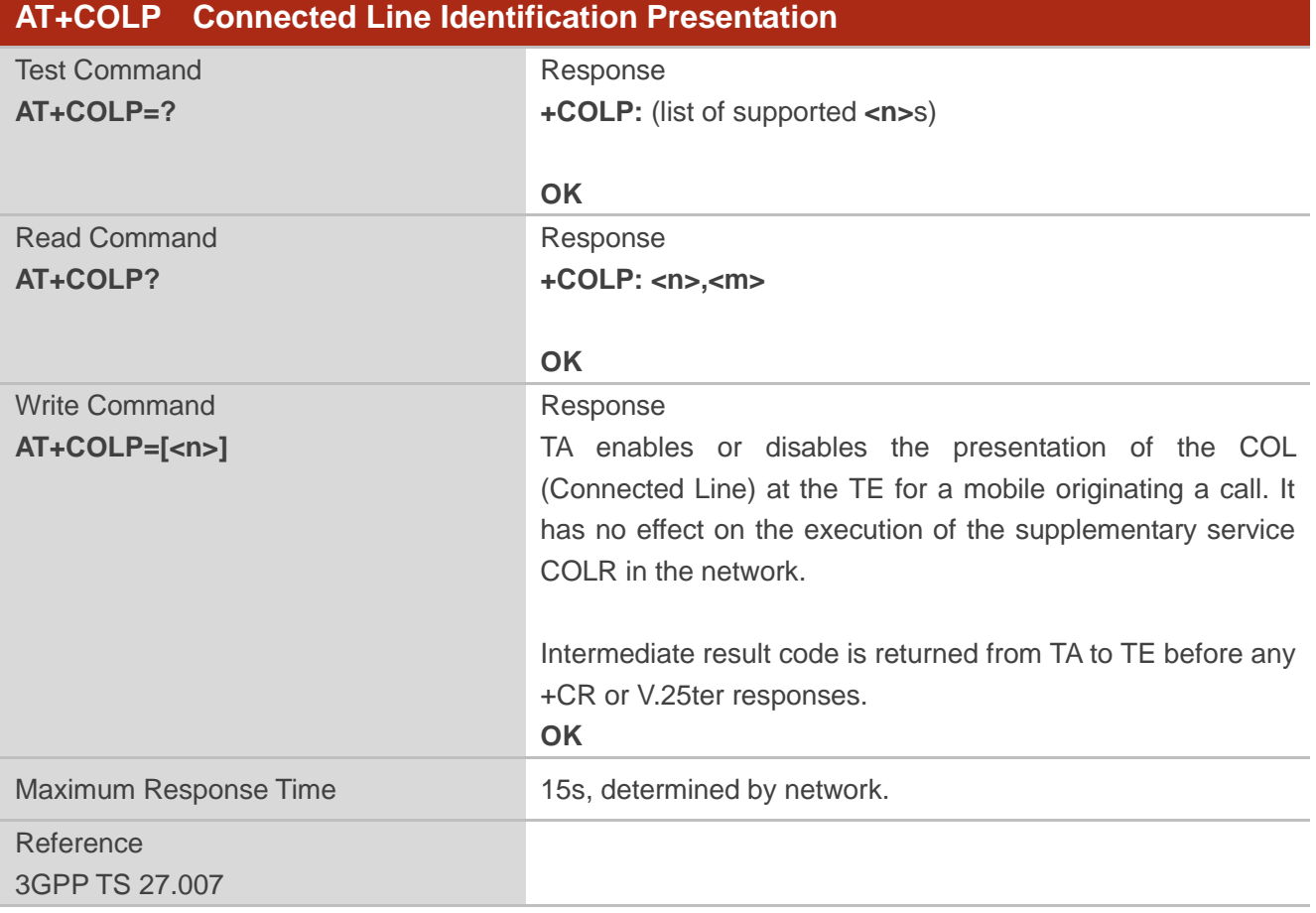

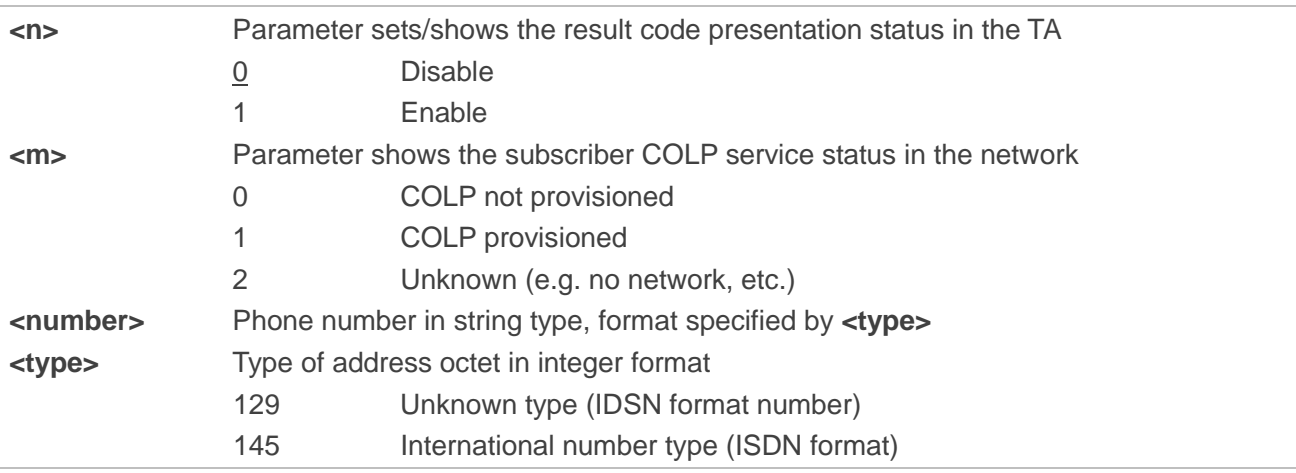

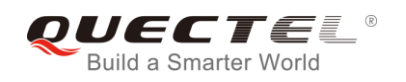

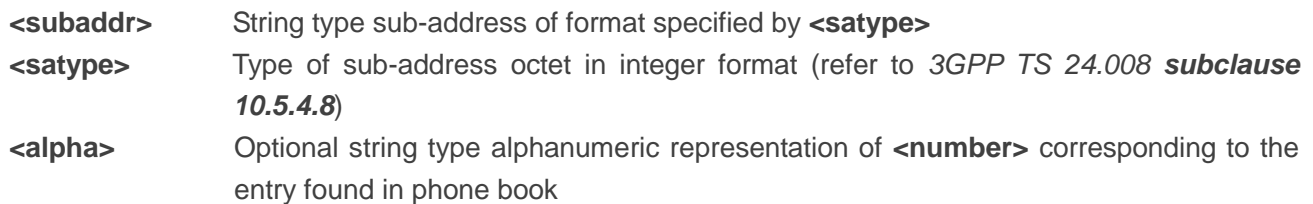

#### **NOTE**

When enabled (and called subscriber allows), an intermediate result code is returned before any +CR or V.25ter responses:

**+COLP: <number>,<type>,[<subaddr>],[<satype>],[<alpha>]**

### **Example**

```
AT+CPBW=1,"02151082965",129,"QUECTEL"
OK
AT+COLP=1
OK
ATD02151082965;
+COLP: "02151082965",129,,,"QUECTEL"
```
**OK**

## **11.7. AT+CSSN Supplementary Service Notifications**

The command refers to supplementary service related network initiated notifications. The Write Command enables/disables the presentation of notification result codes from TA to TE.

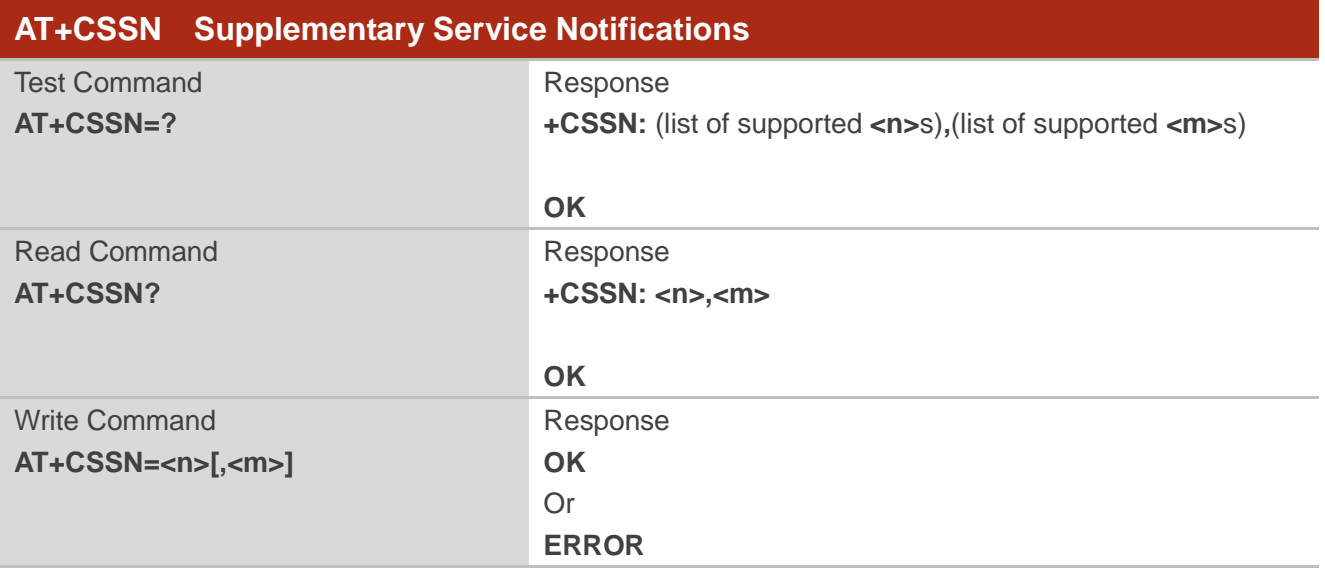

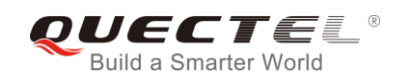

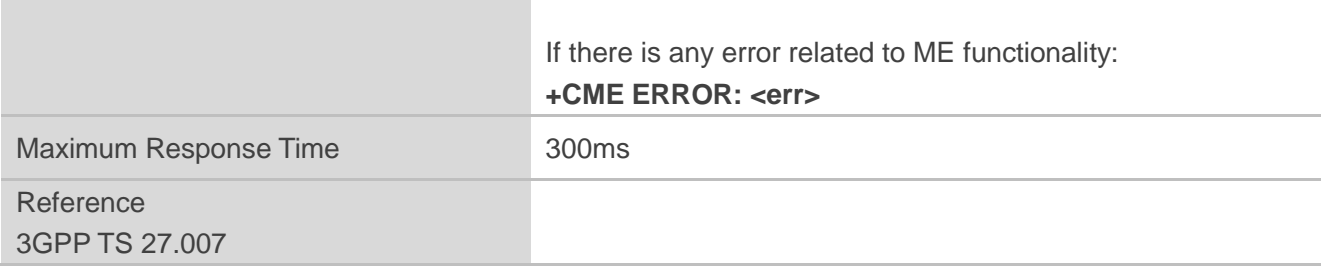

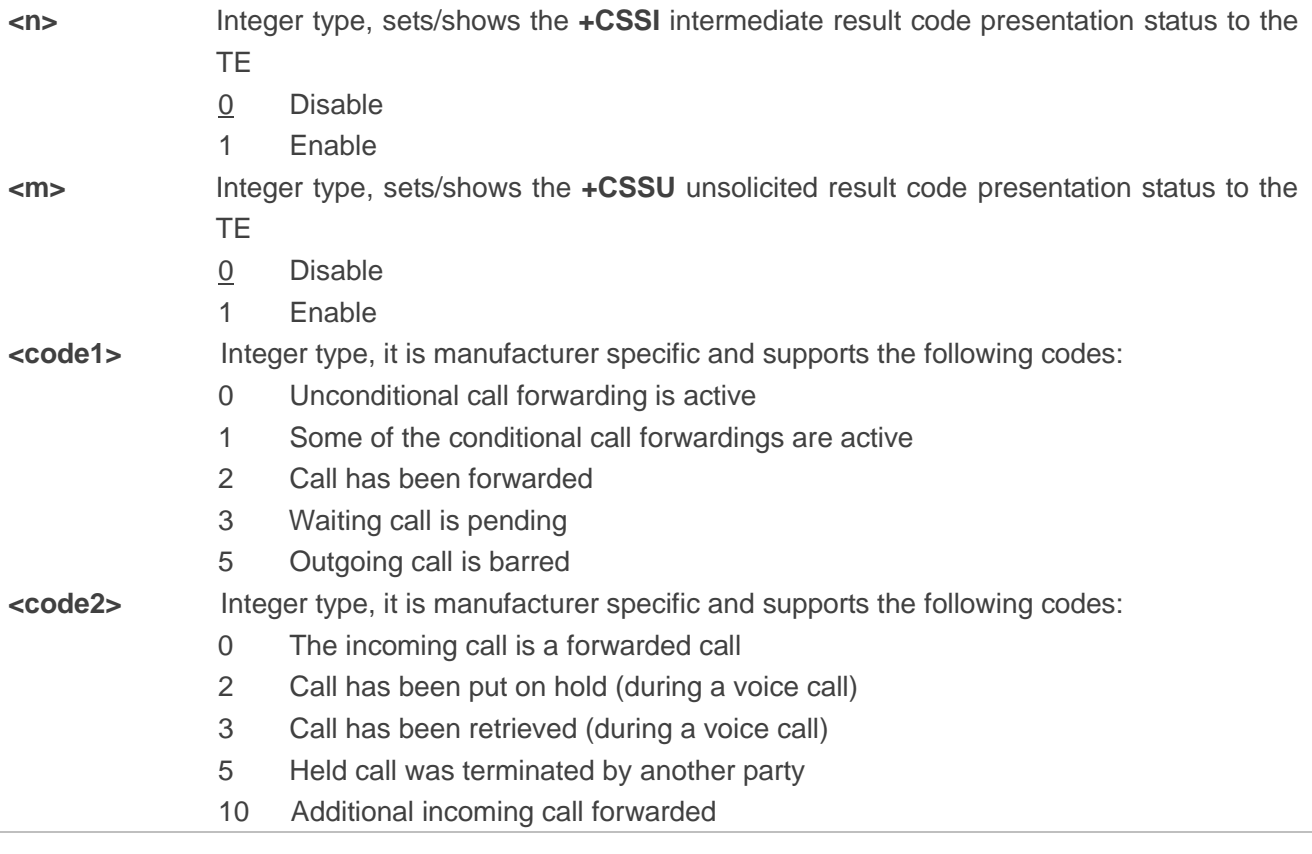

## **NOTES**

- 1. When **<n>**=1 and a supplementary service notification is received after a mobile originated call setup, the **+CSSI** intermediate result code is sent to TE before any other MO call setup result codes: **+CSSI: <code1>**
- 2. When **<m>**=1 and a supplementary service notification is received during a mobile terminated call setup or during a call, the **+CSSU** unsolicited result code is sent to TE: **+CSSU: <code2>**

# **11.8. AT+CUSD Unstructured Supplementary Service Data**

The command allows control of the Unstructured Supplementary Service Data (USSD) according to *3GPP TS 22.090*. Both network and mobile initiated operations are supported.

Parameter **<mode>** is used to disable/enable the presentation of an unsolicited result code. The value **<mode>**=2 is used to cancel an ongoing USSD session. For an USSD response from the network, or a network initiated operation, the format is: **+CUSD: <status>[,<rspstr>,[<dcs>]]**.

When **<reqstr>** is given, a mobile initiated USSD string or a response USSD string to a network initiated operation is sent to the network. The response USSD string from the network is returned in a subsequent **+CUSD** URC.

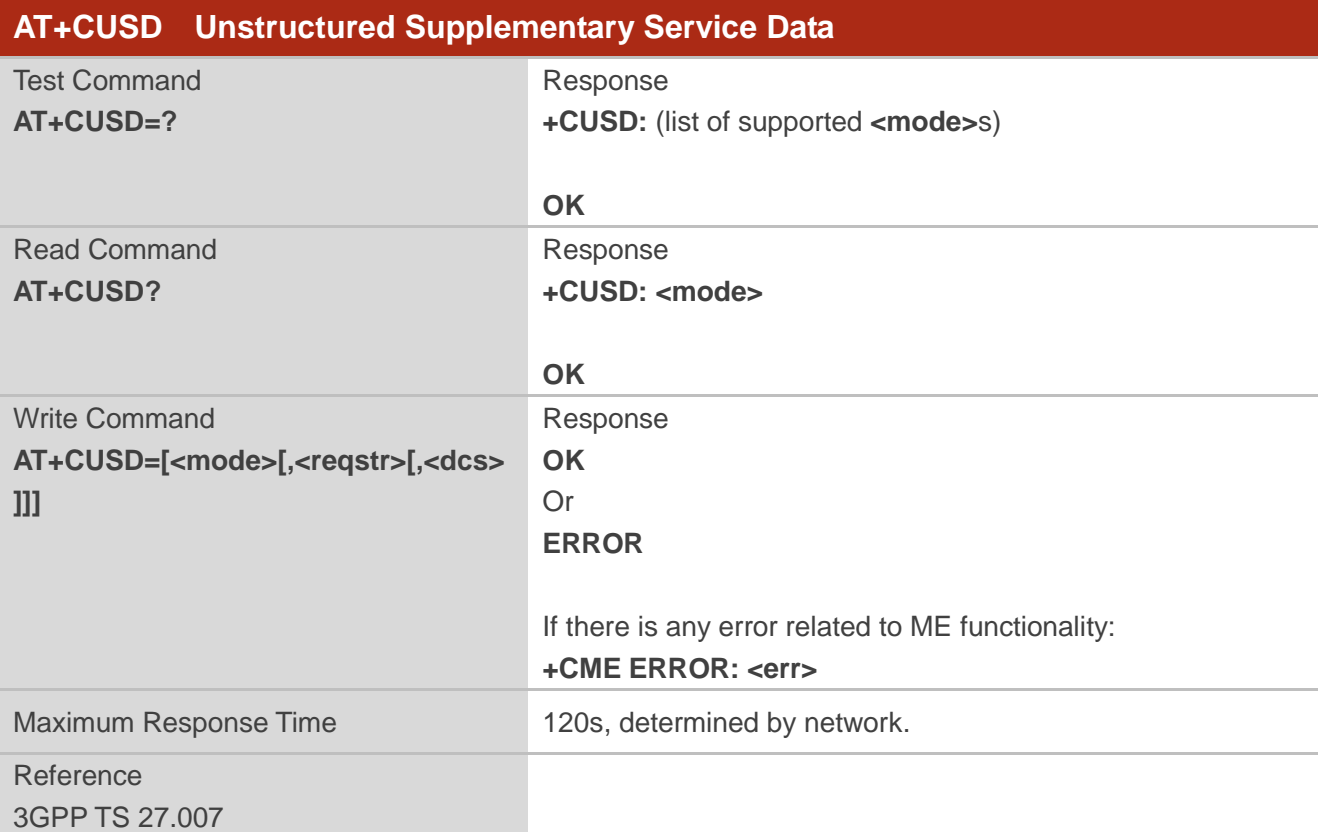

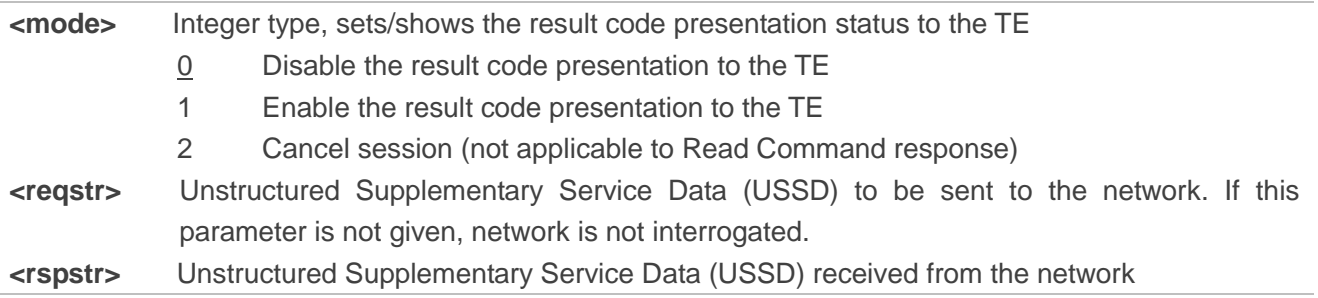

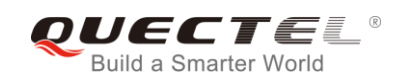

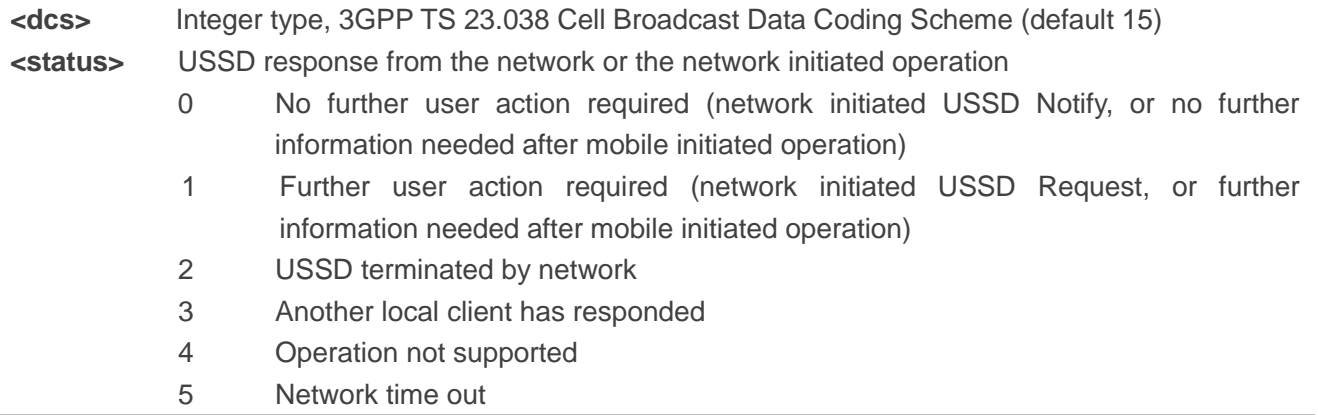

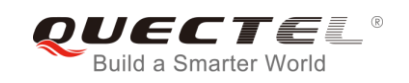

# **12 Audio Commands**

## **12.1. AT+CLVL Loudspeaker Volume Level Selection**

The command is used to select the volume of the internal loudspeaker of the MT.

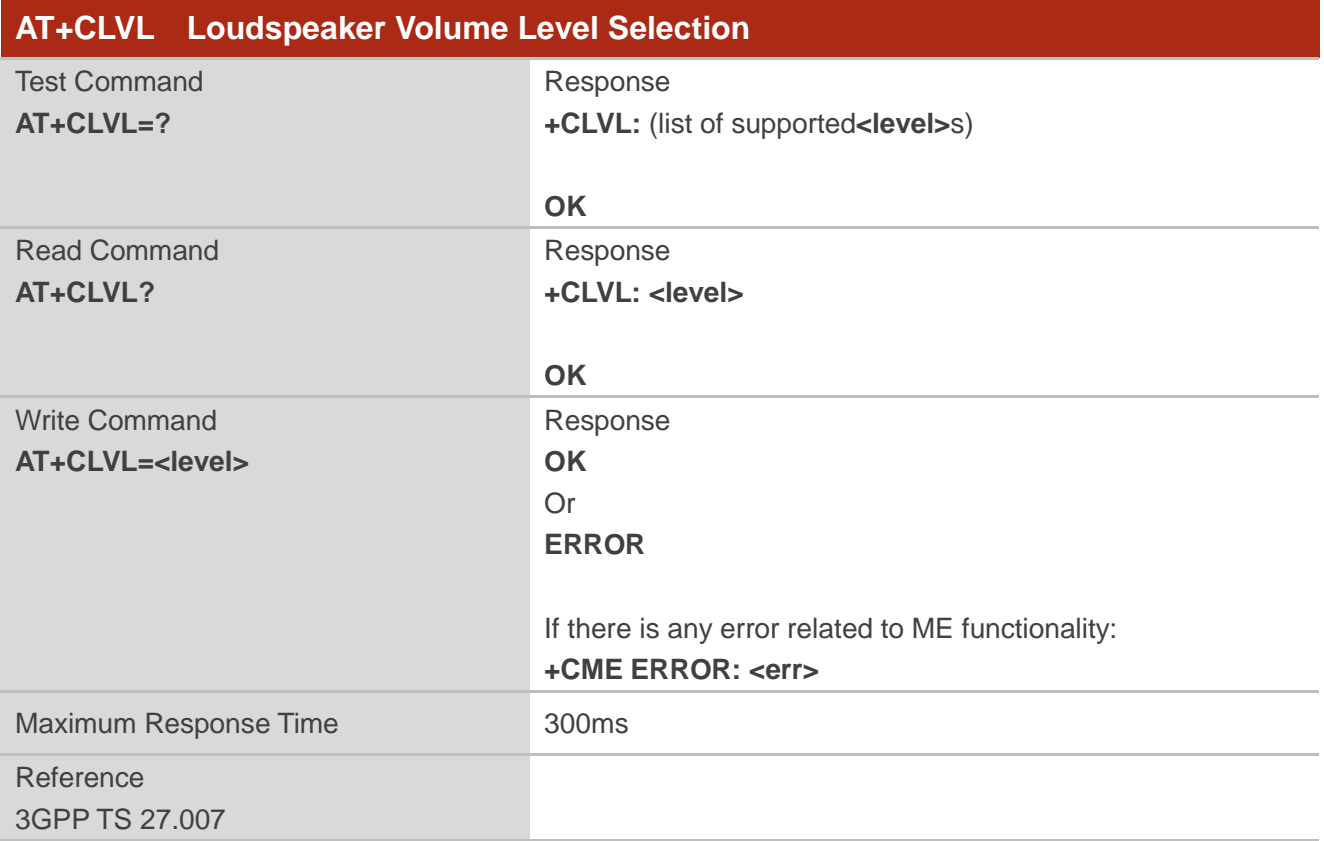

#### **Parameter**

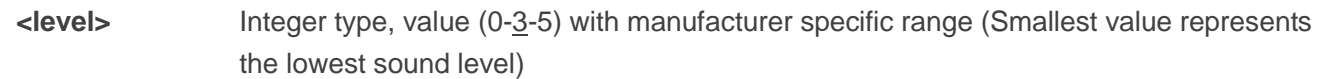

#### **NOTE**

This parameter will not be saved.

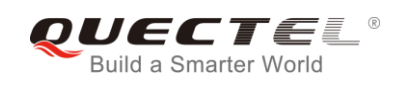

# **12.2. AT+CMUT Mute Control**

The command is used to enable/disable the uplink voice muting during a voice call.

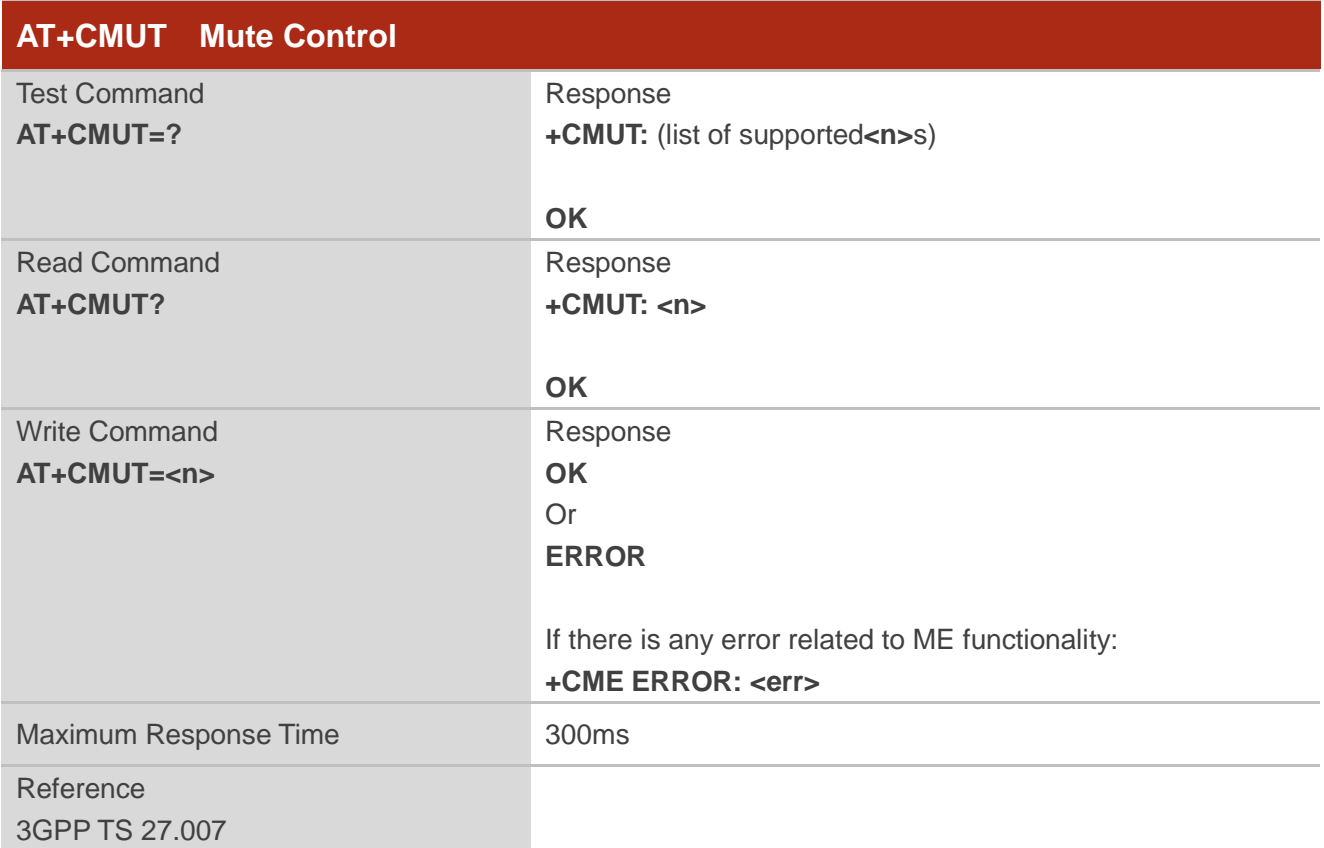

#### **Parameter**

**<n>** 0 Mute OFF 1 Mute ON

## **NOTE**

This parameter will not be saved and must be set during the call.

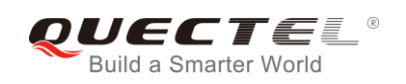

## **12.3. AT+QAUDLOOP Enable/Disable Audio Loop Test**

This command is used to enable/disable audio loop test.

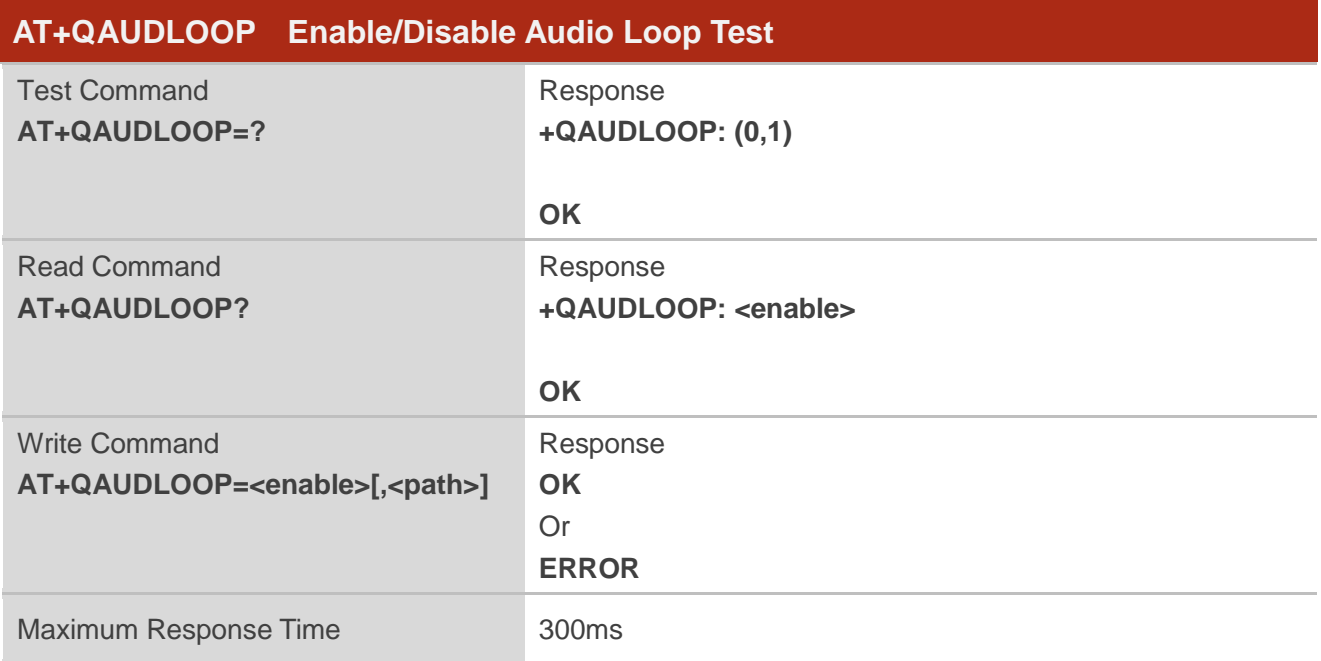

#### **Parameter**

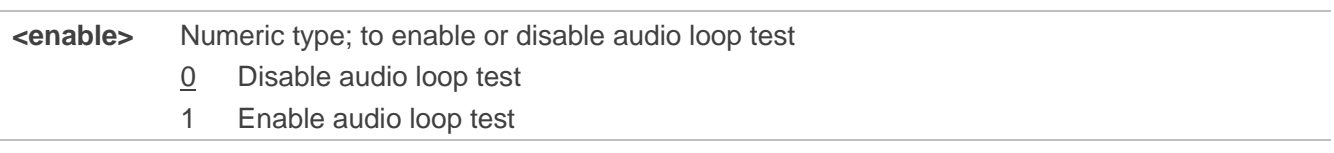

**NOTE**

This parameter will not be saved.

## **12.4. AT+VTS DTMF and Tone Generation**

The command is used to send ASCII characters which cause MSC to transmit DTMF tones to a remote subscriber. This command can only be operated in a voice call.

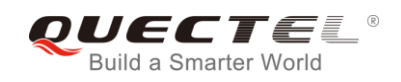

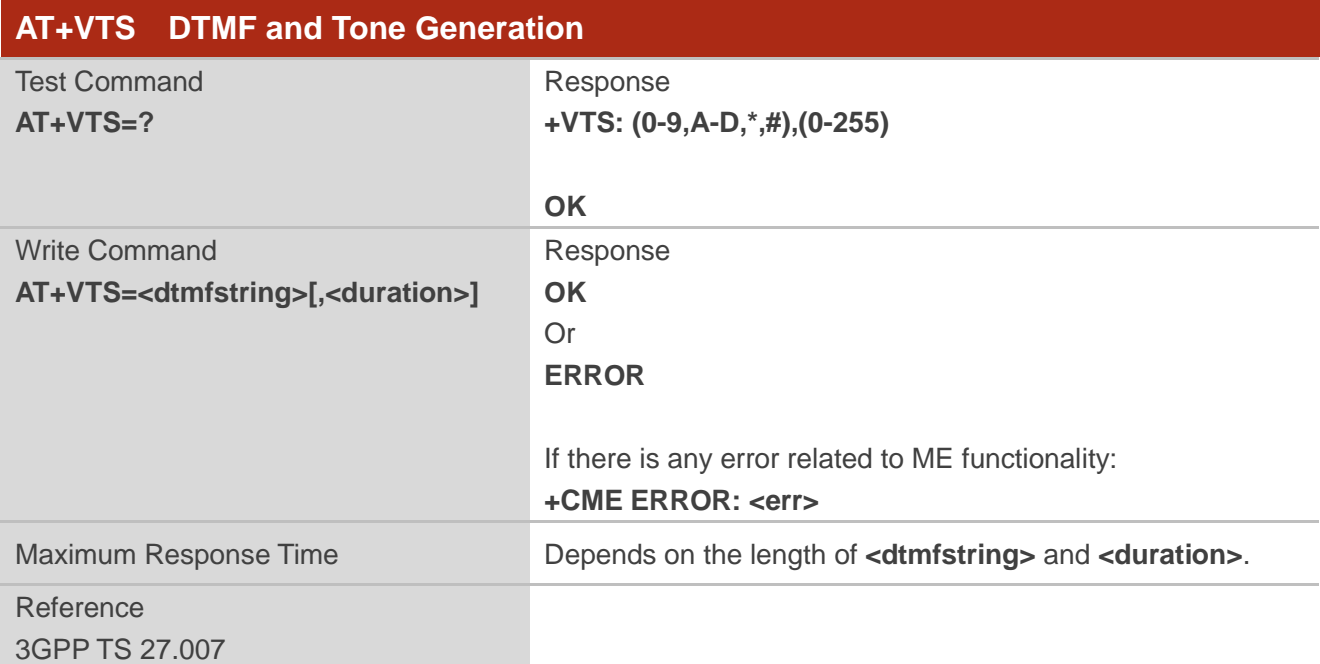

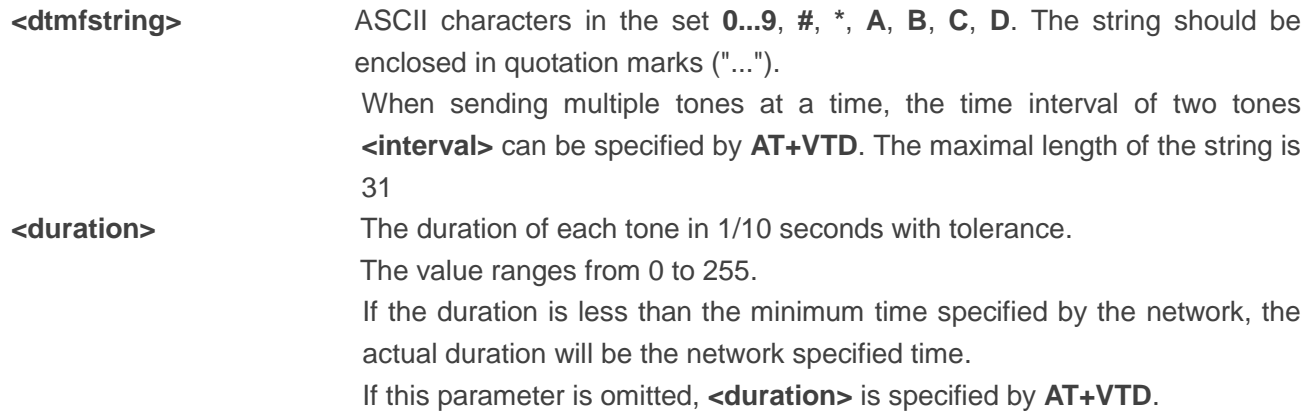

## **Example**

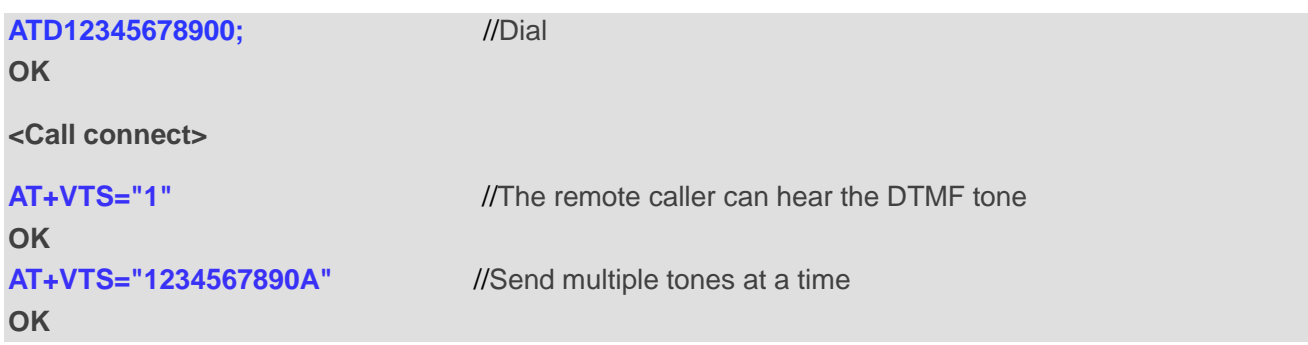

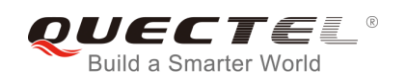

# **12.5. AT+VTD Set Tone Duration**

The command sets the duration of DTMF tones. It can also set time interval of two tones when sending multiple tones at a time.

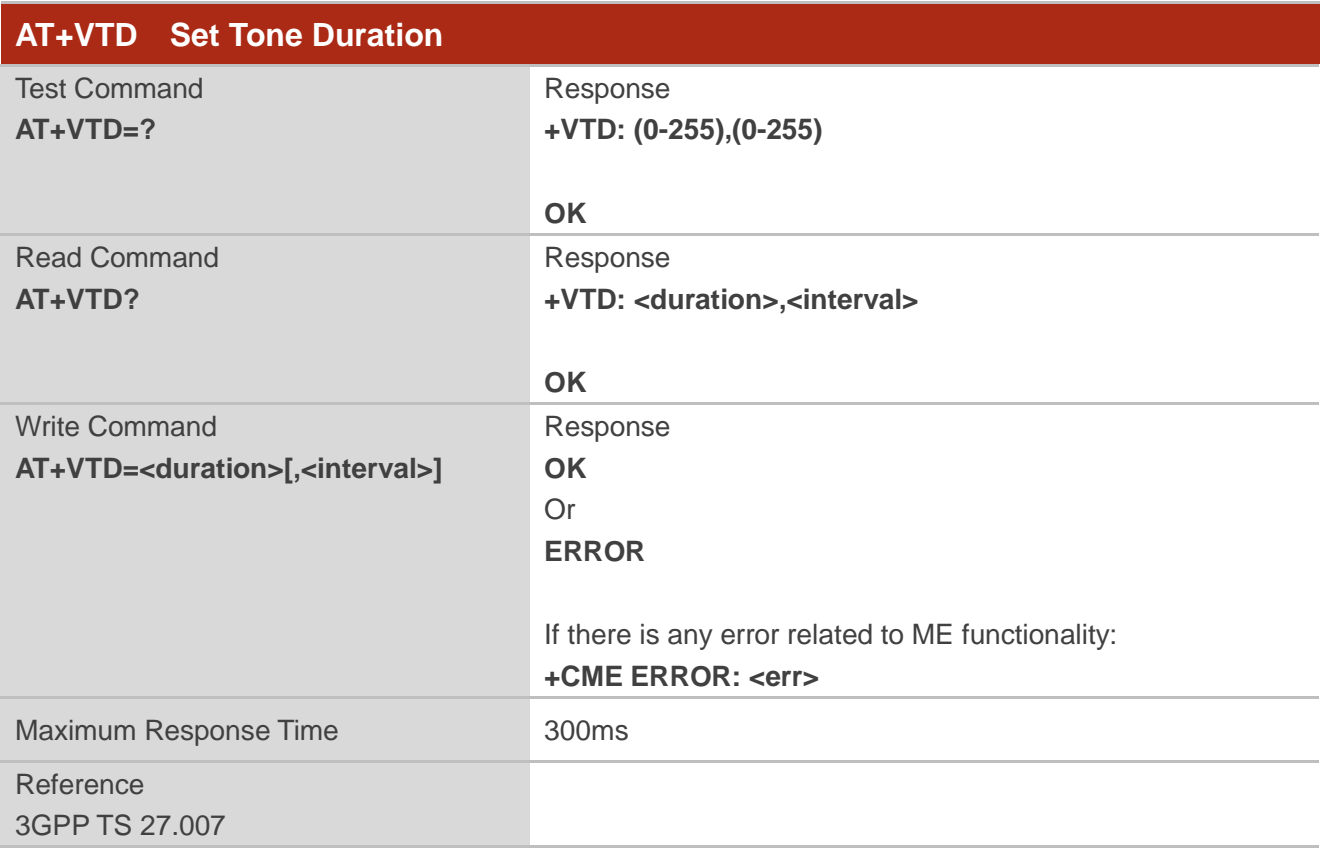

#### **Parameter**

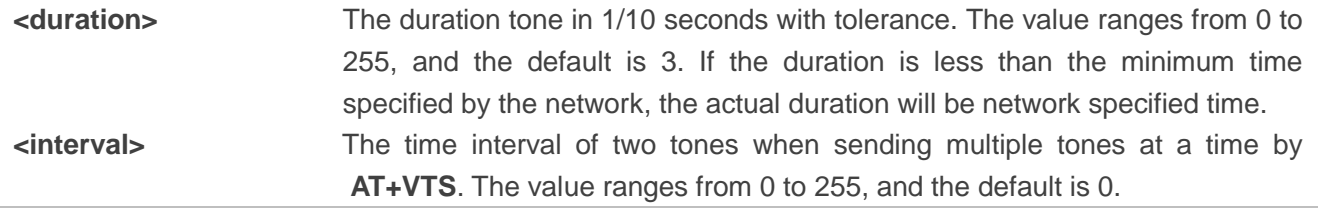

#### **NOTE**

These parameters will not be saved.

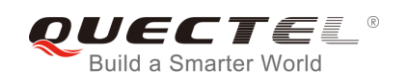

# **12.6. AT+QAUDMOD Set Audio Mode**

The command sets the audio mode required for the connected device. It will take effect at next sound activity.

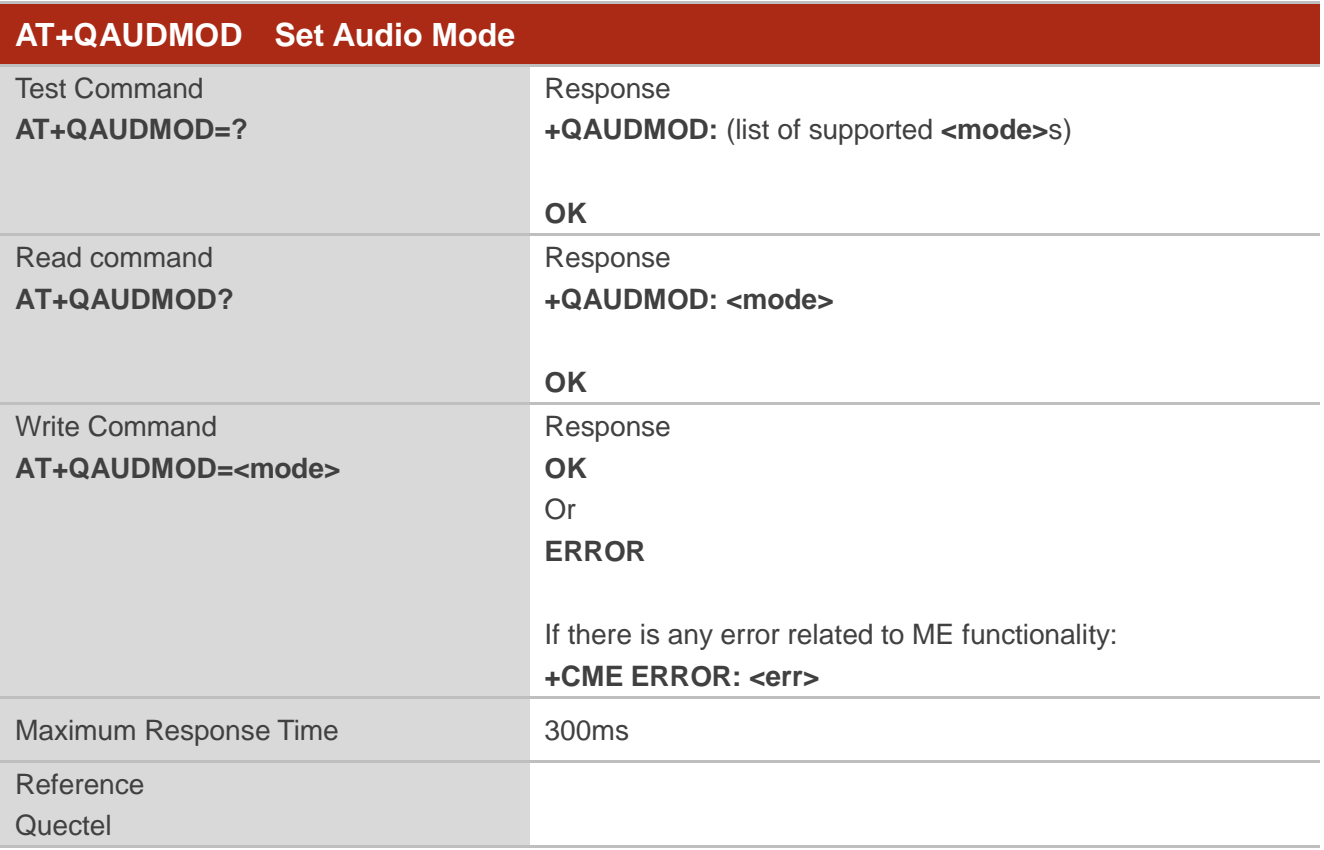

#### **Parameter**

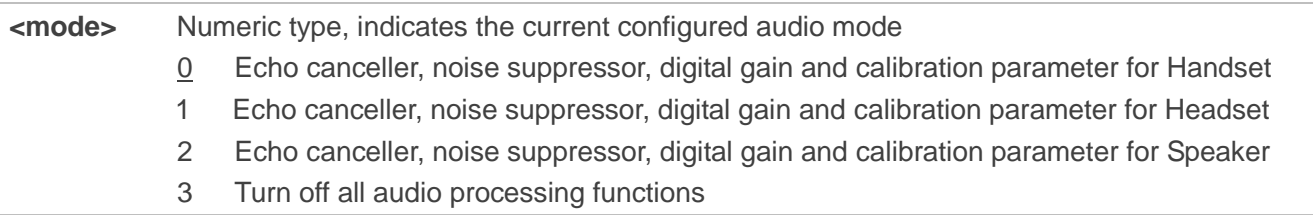

## **12.7. AT+QDAI Digital Audio Interface Configuration**

The command is used to configure the digital audio interface. When **<io>**=1, customers can define the PCM formats by themselves. In the following conditions, the module can be used directly with default settings (master mode, short-synchronization, 2048K clock frequency, 16-bit liner data format, 8K sampling rate).

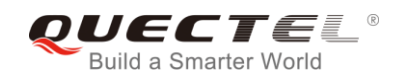

- ⚫ When **<io>**=2, and the external codec chip linked with PCM interface is the NAU8814 model and configurable through the I2C
- ⚫ when **<io>**=3, and the external codec chip linked with PCM interface is the ALC5616 model and configurable through the I2C
- when <io> = 5 and the external codec chip linked with PCM interface is the TLV320AIC3104 model and configurable through the I2C

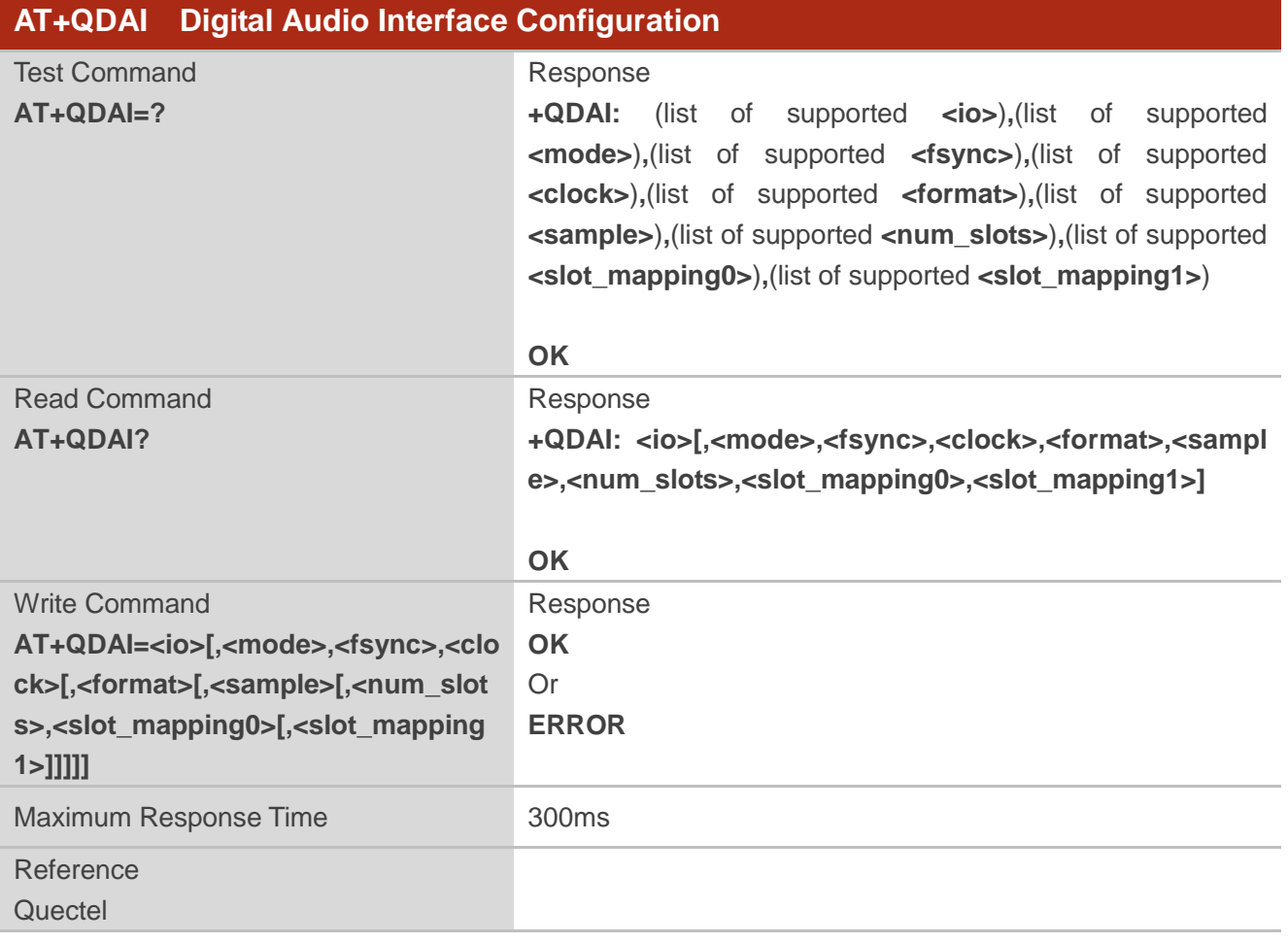

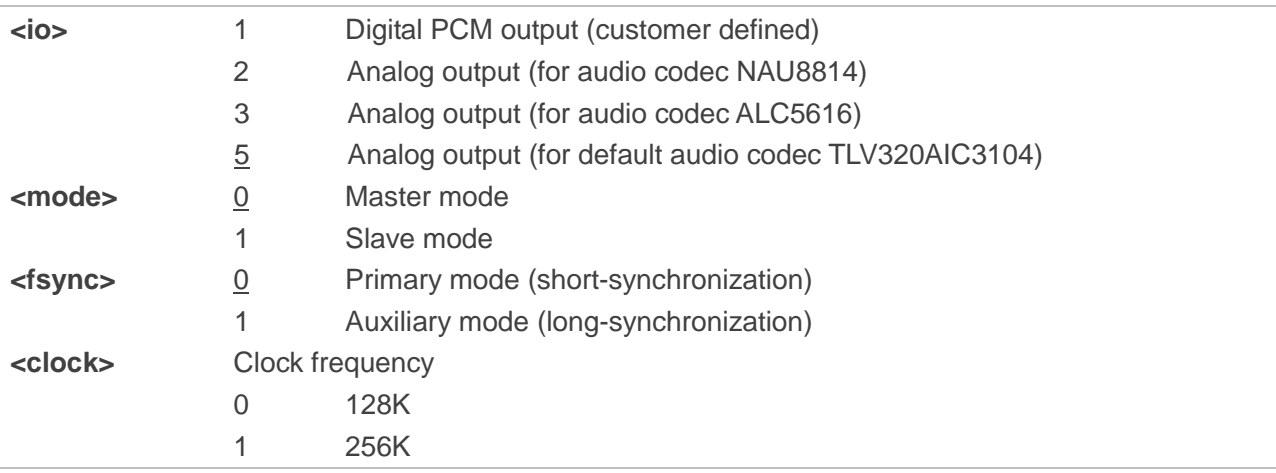

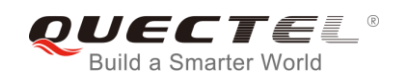

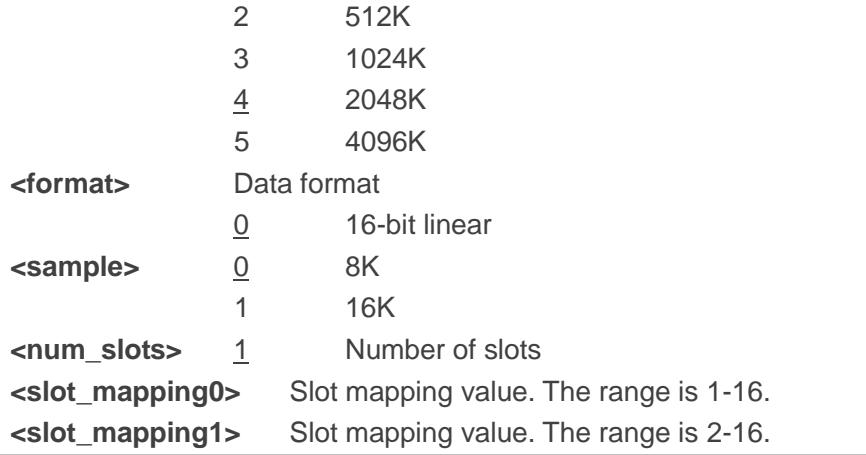

## **NOTES**

- 1. The parameter settings will be saved to NV immediately by default, and will take effect after the module is reset.
- 2. 4096K clock frequency is only applicable for 16K sampling rate.
- 3. 128K clock frequency is not supported.
- 4. Bit per frame=**<clock>**/**<sample>**. For example, if **<clock>** is 2048K and **<sample>** is 8K, then bit per frame is 256. Bit per frame should be greater than 16.
- 5. When slave mode is selected, master and synchronization clock should be provided for the module.
- 6. When a recommended codec is selected and 16K sampling rate is desired, please input **<sample>**. Currently only ALC5616 supports 16K (**AT+QDAI=3,0,0,5,0,1,1,1**).

### **Example**

**AT+QDAI=?** //Query the range. **+QDAI: (1-3,5),(0,1),(0,1),(0-5),(0-2),(0,1),(1-2),(1-16),(2-16)**

#### **OK**

**AT+QDAI?** //Query the current interface configuration.

**+QDAI: 1,0,0,4,0,0,1,1**

#### **OK**

```
AT+QDAI=1,1,0,4,0,0,1,1 //Set AUX PCM interface to slave, short-synchronization, 8K sample and 
                           2048K BCLK.
```
**OK**

```
Configure one slot
AT+QDAI=1,0,0,4,0,1,1,1
OK
```
#### **Configure two slots**

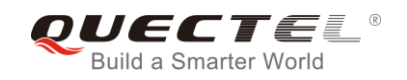

**AT+QDAI=1,0,0,4,0,1,2,1,3 OK**

# **12.8. AT+QEEC Set Echo Cancellation Parameters**

The command is used to set echo cancellation parameters.

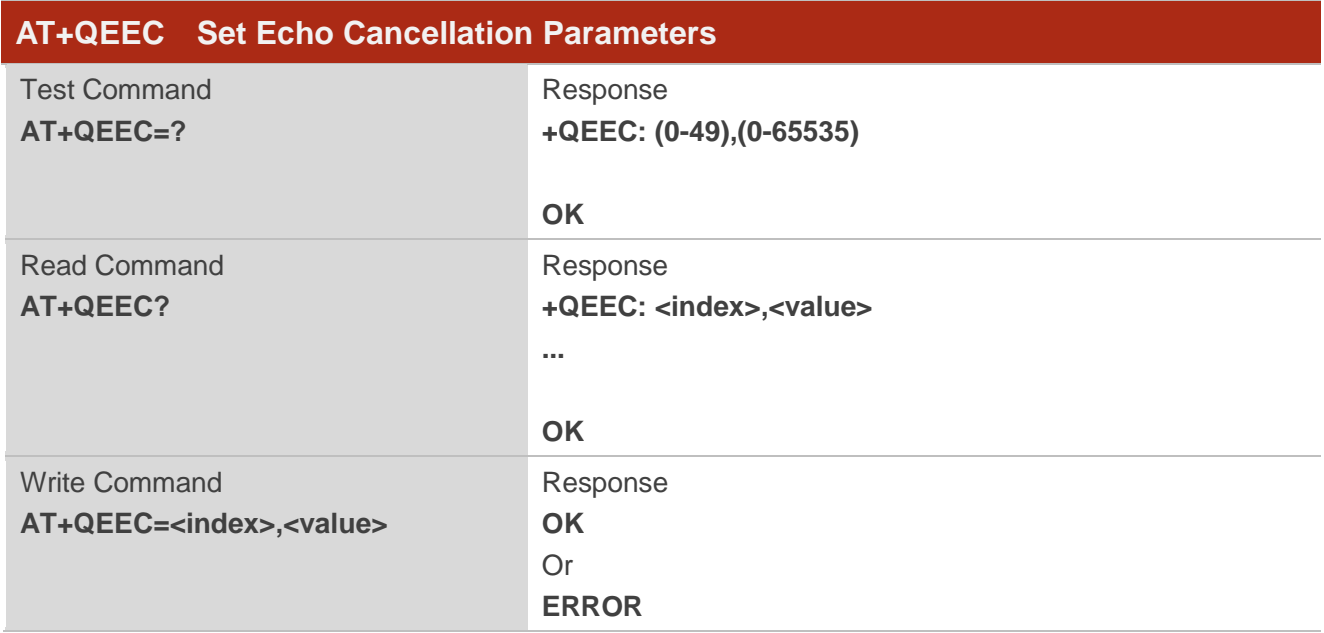

## **Parameter**

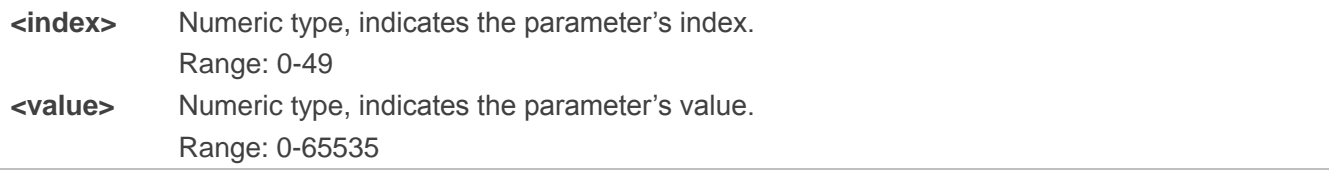

#### **NOTE**

These parameters will not be saved.

#### **Example**

**AT+QEEC=?** //Query the range. **+QEEC: (0-49),(0-65535)**

**OK**

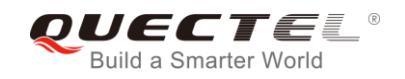

**AT+QEEC=6,1234** //Set the value of index 6 to 1234. **OK**

# **12.9. AT+QSIDET Set the Side Tone Gain in Current Mode**

The command is used to set the side tone gain value in current mode. It will take effect at next sound activity.

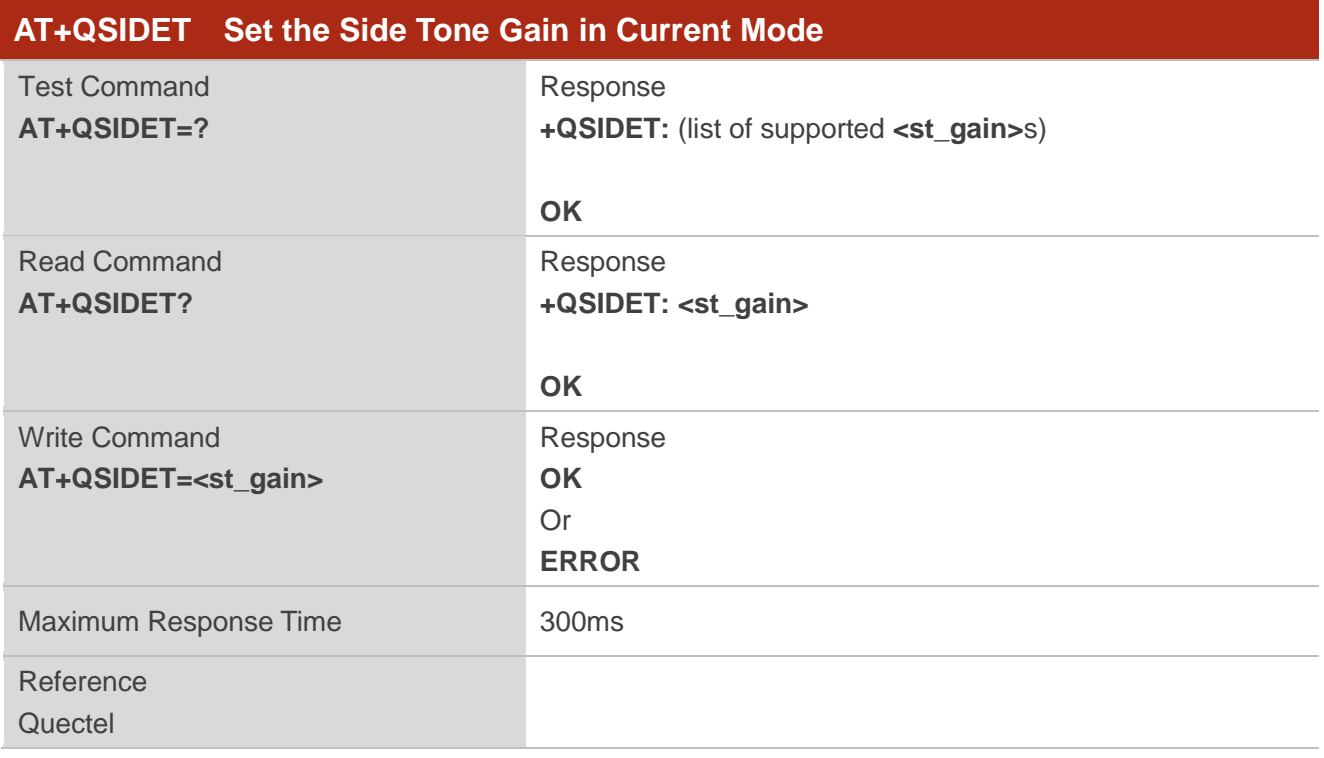

#### **Parameter**

**<st\_gain>** Numeric type, indicates the configured side tone gain in current mode Range: 0-65535. Default value might be different in different audio modes.

## **NOTE**

This parameter will not be saved.

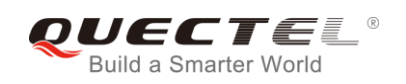

# **12.10. AT+QMIC Set Uplink Gains of Microphone**

The command is used to set the uplink gains of microphone.

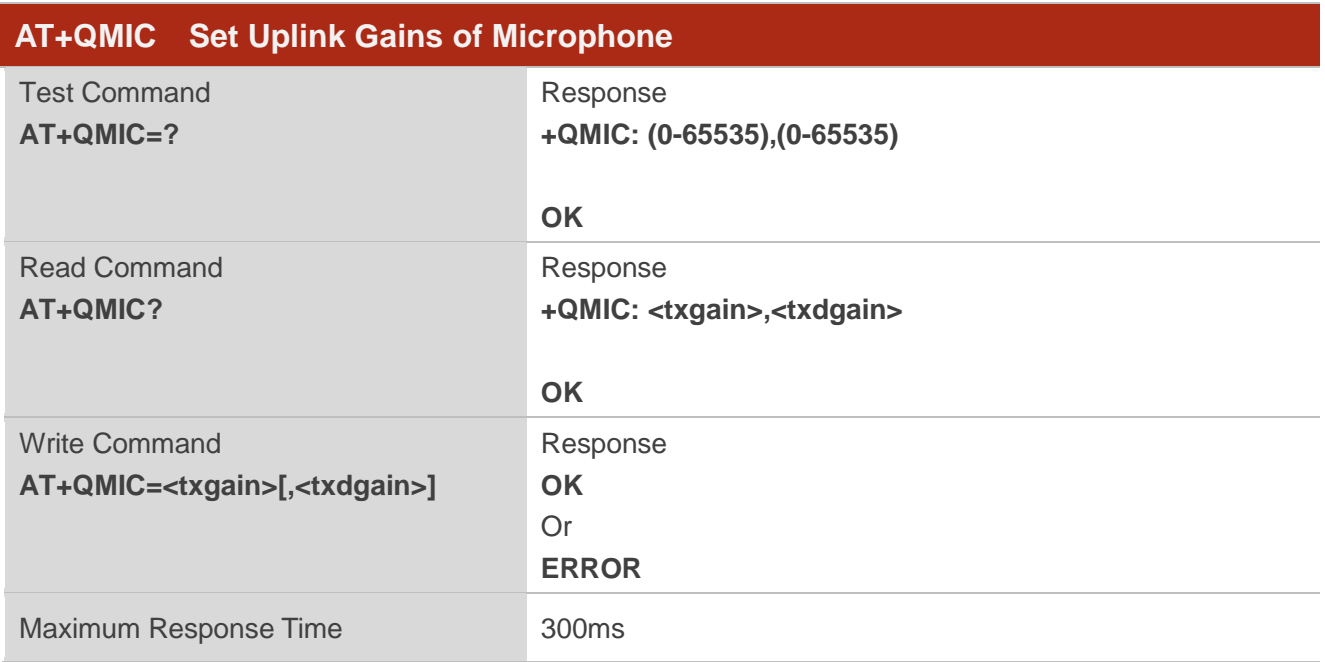

#### **Parameter**

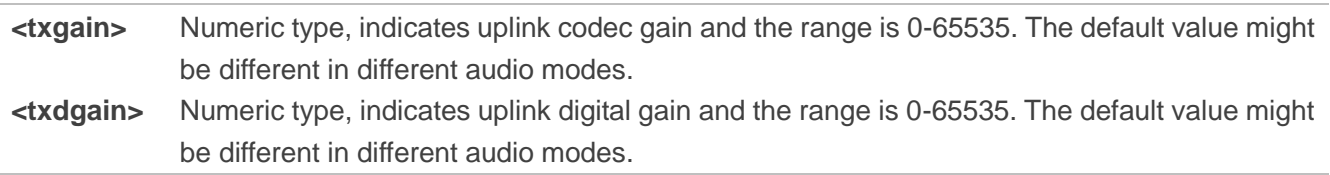

**NOTE**

These parameters will not be saved.

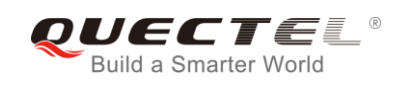

# **12.11. AT+QRXGAIN Set Downlink Gains of RX**

The command is used to set RX digital gains to change the downlink volume.

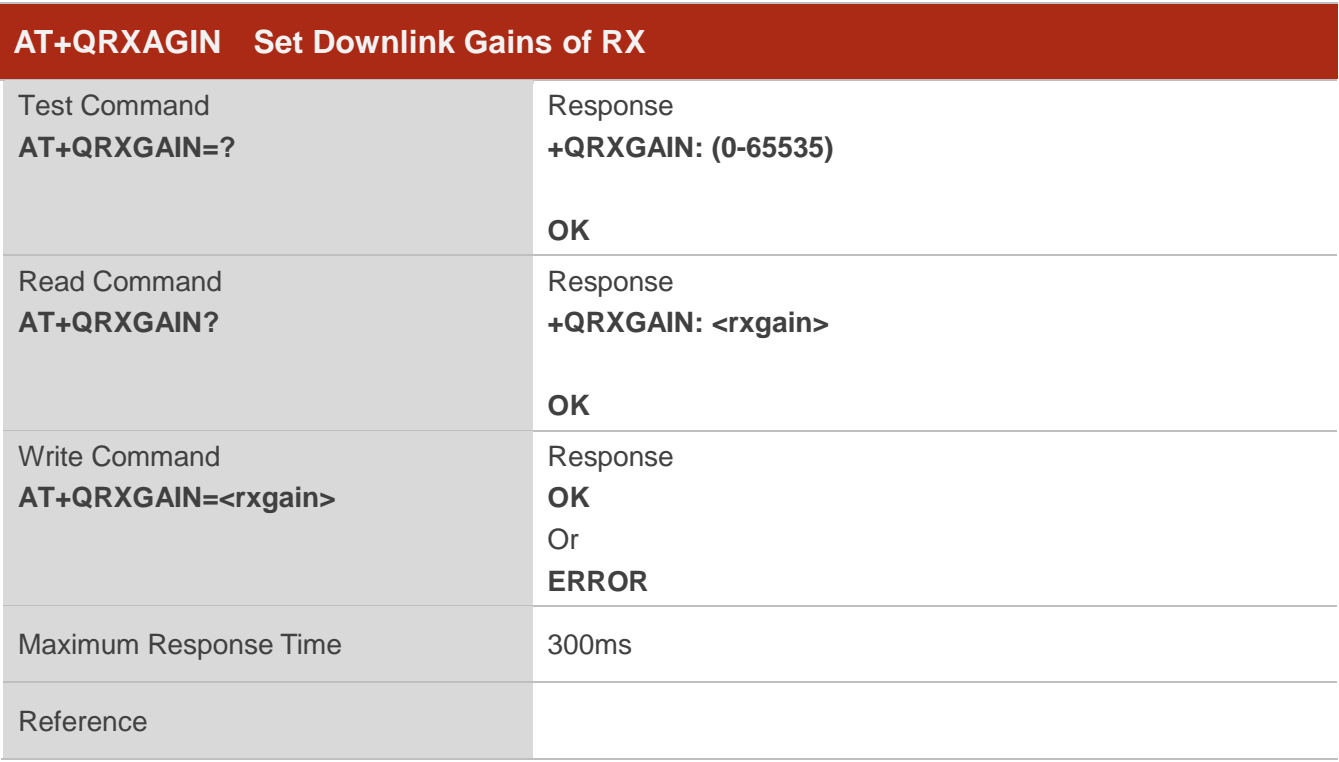

#### **Parameter**

**<rxgain>** Numeric type, indicates downlink digital gains. The range is 0-65535. The default value might be different in different audio modes**.**

#### **NOTE**

This parameter will not be saved.

#### **Example**

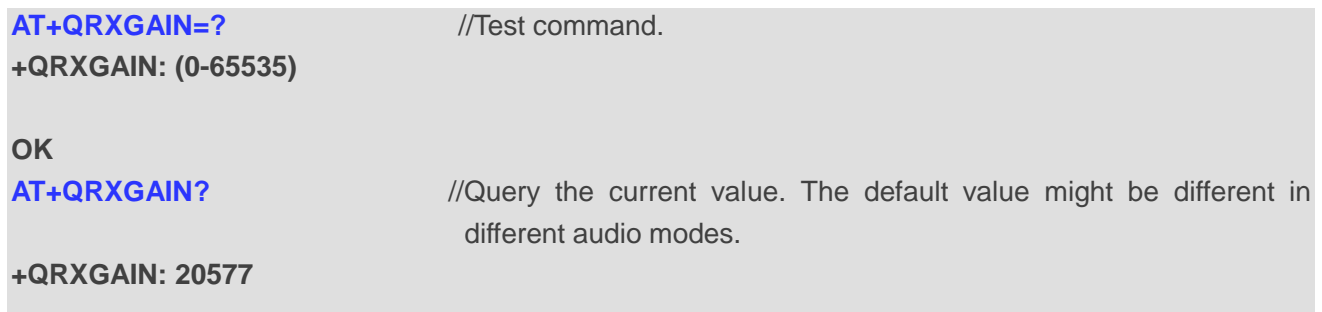

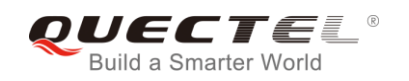

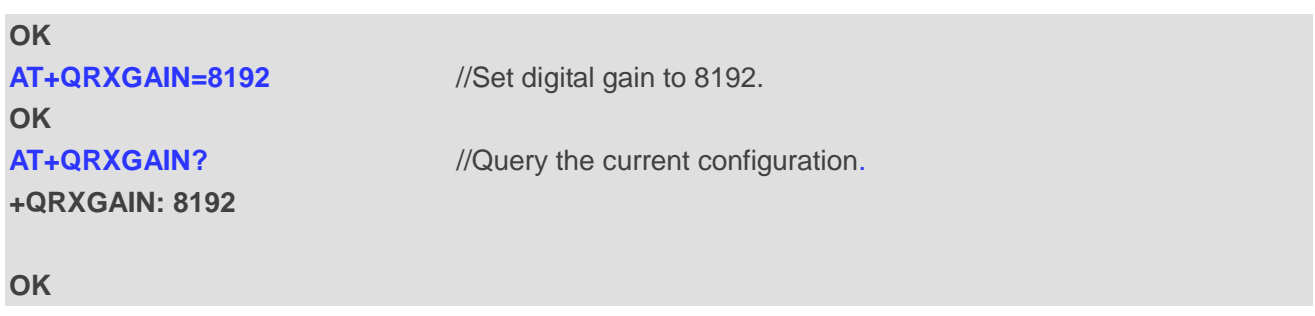

## **12.12. AT+QIIC IIC Read & Write**

The command is used to configure the codec via IIC interface.

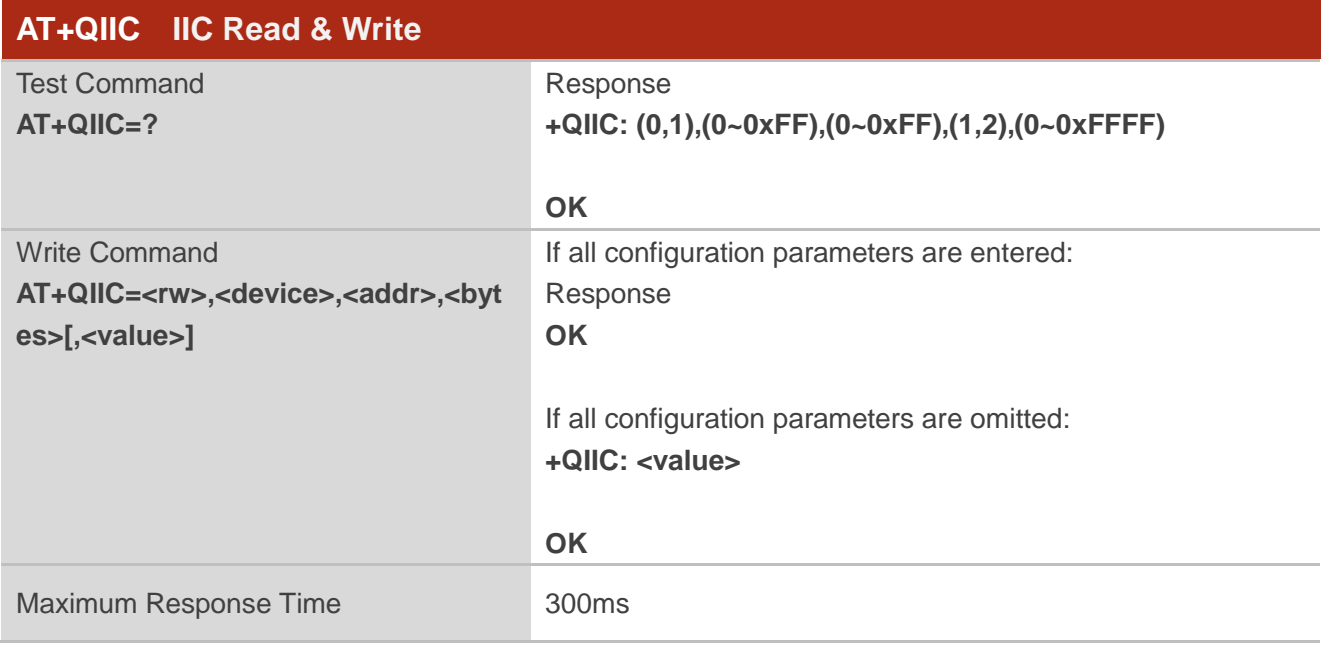

#### **Parameter**

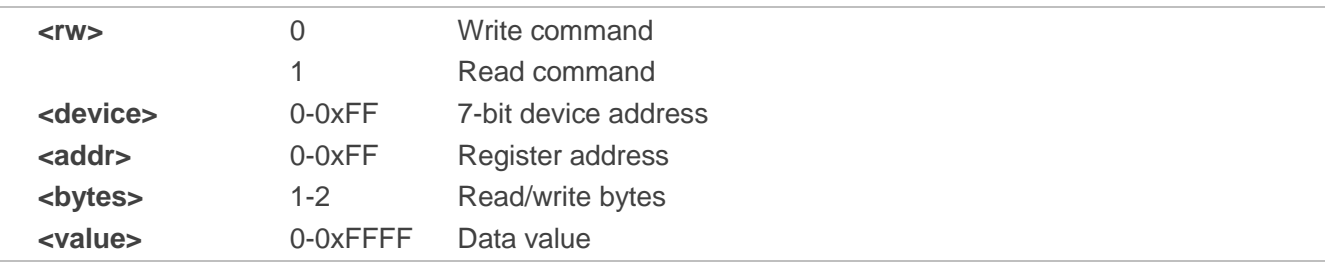

#### **NOTE**

These parameters will not be saved.

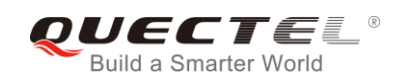

## **Example**

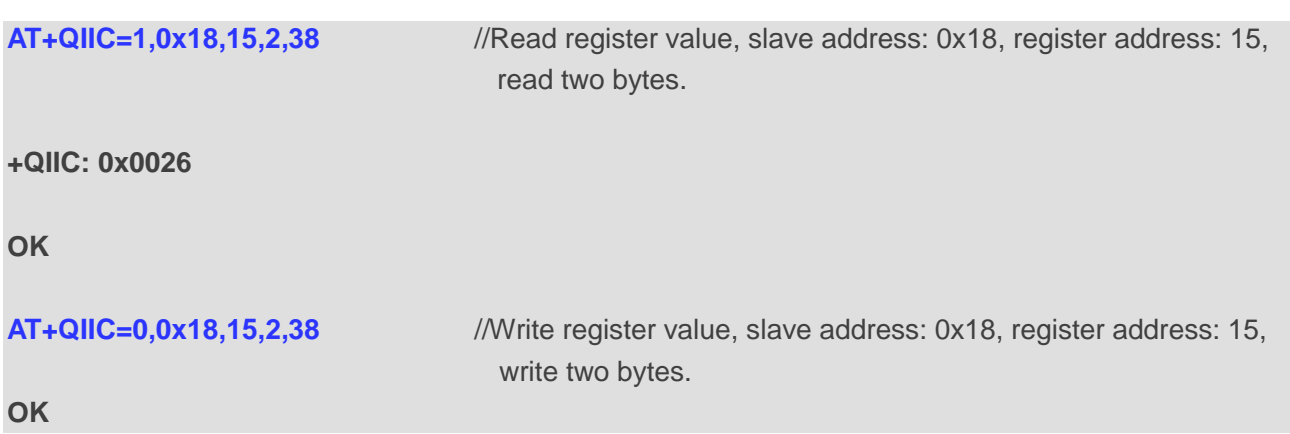

# **12.13. AT+QTONEDET Enable/Disable DTMF Detection**

The command is used to enable or disable DTMF detection. When this function is enabled, DTMF tones sent by other side will be detected, and it will be reported on the assigned serial port.

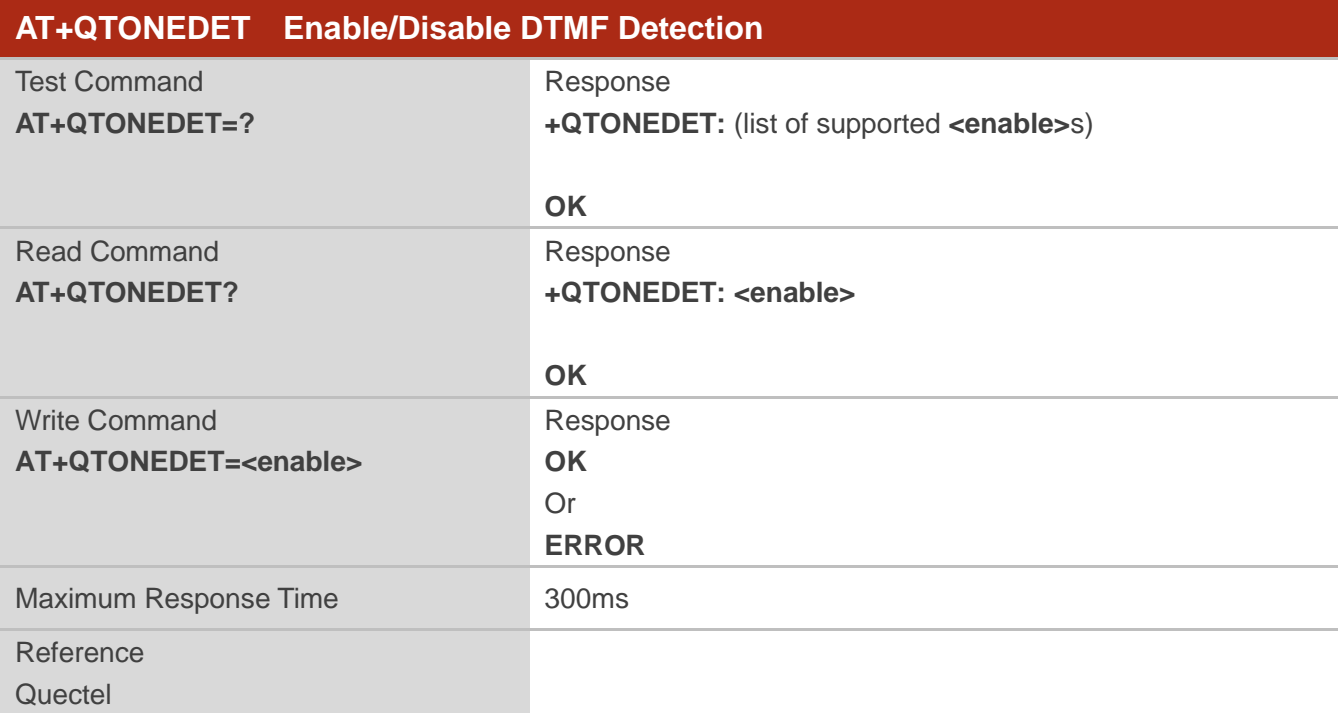

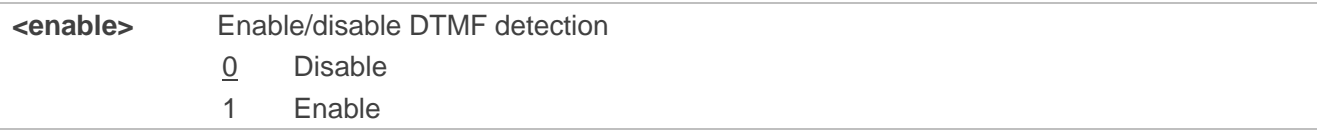

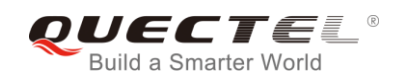

## **NOTES**

- 1. This setting will take effect immediately. And it will revert to the default values after resetting the module.
- 2. DTMF characters ASCII:

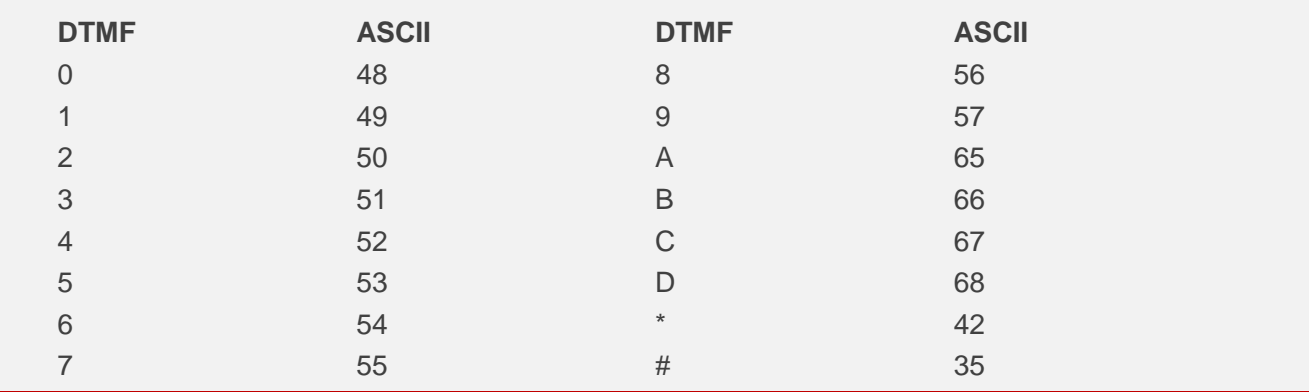

## **12.14. AT+QLDTMF Play Local DTMF**

The command is used to play a local DTMF string, and the maximum length is 20 characters. It can be used to stop playing the DTMF string.

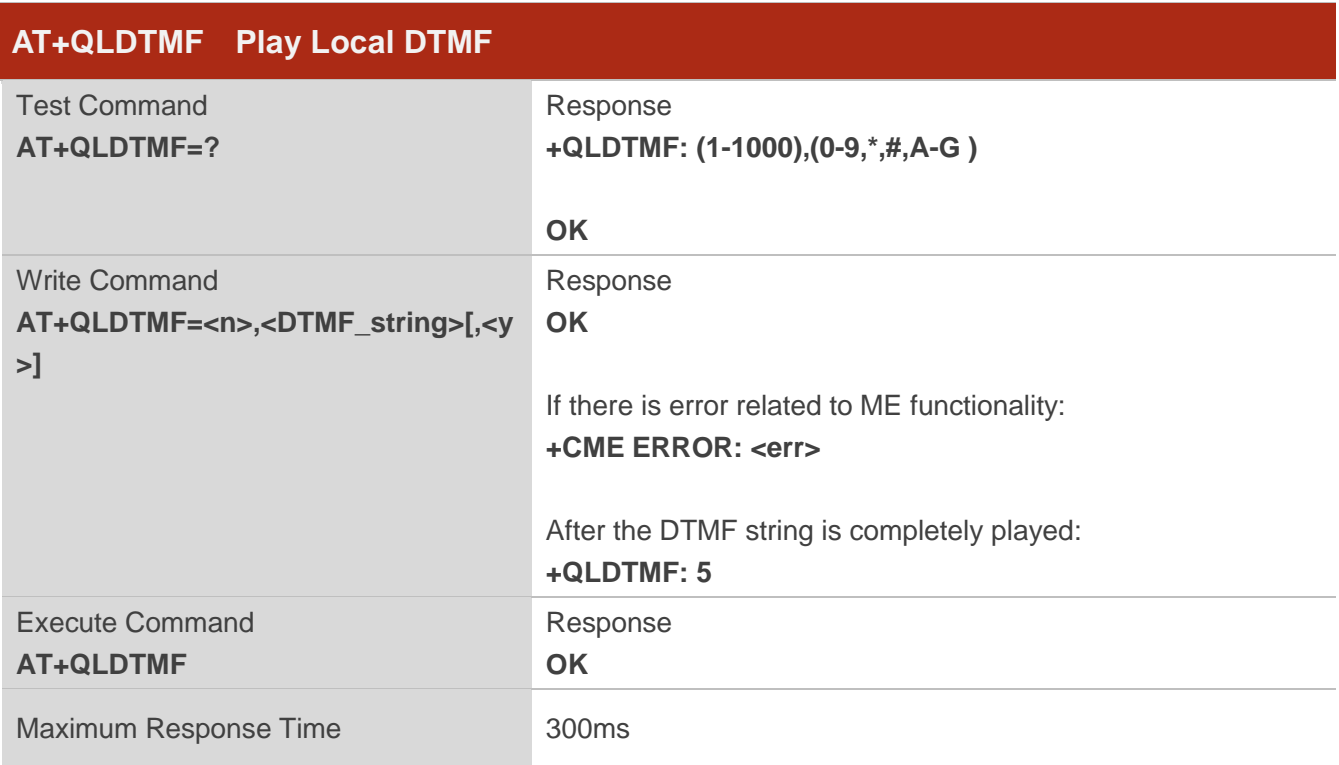

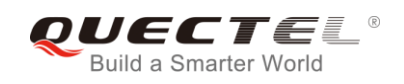

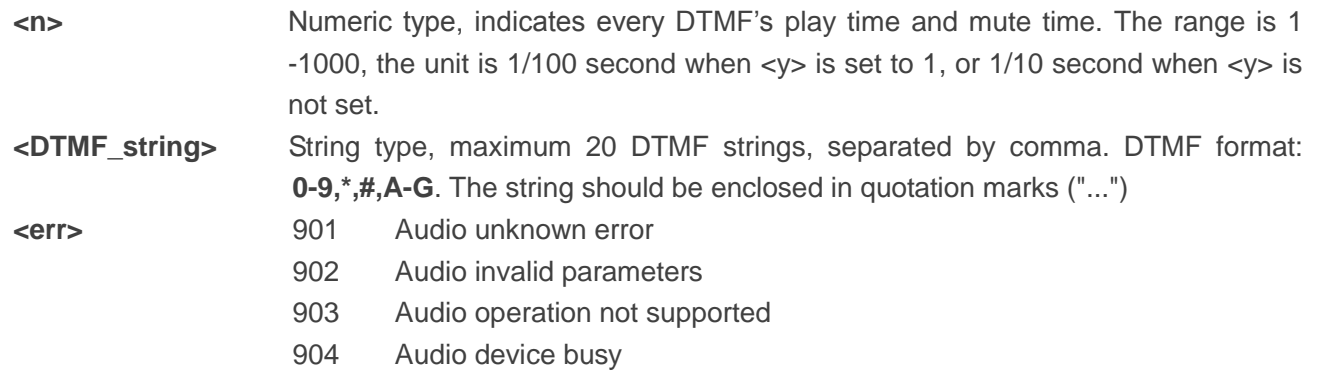

**NOTE**

These parameters will not be saved.

#### **Example**

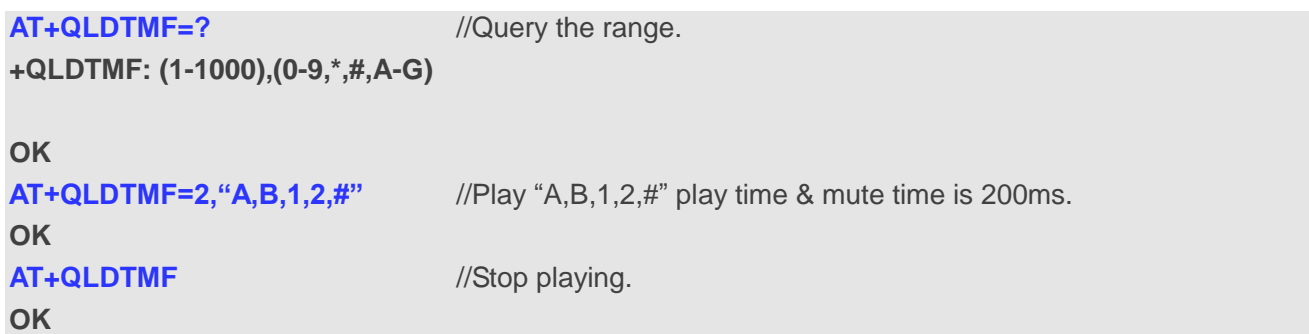

# **12.15. AT+QLTONE Play a Local Customized Tone**

The command is used to play a customized tone, use <period\_on> to indicate play time and **<period\_off>** to indicate mute time, and **<duration>** to indicate total time.

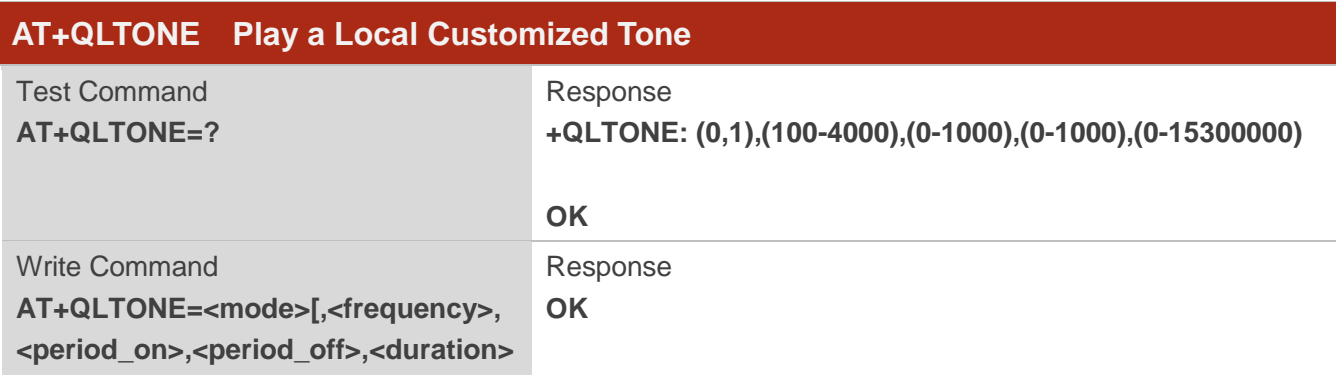

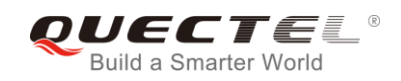

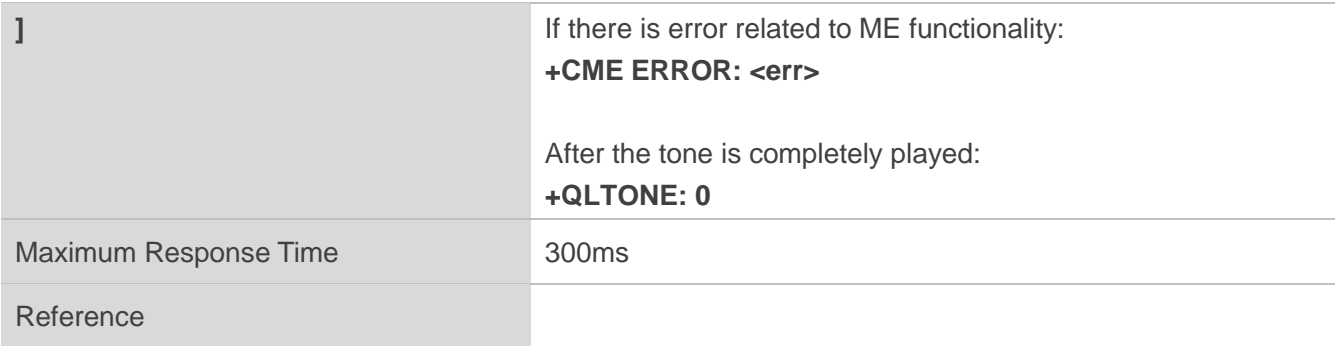

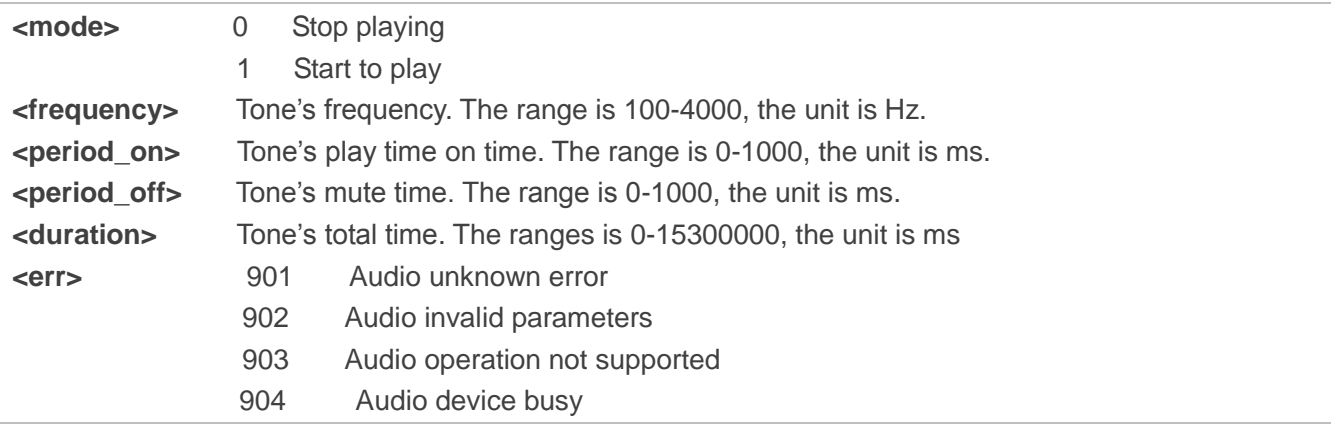

### **NOTE**

These parameters will not be saved.

#### **Example**

```
AT+QLTONE=? //Query the range.
+QLTONE: (0,1),(100-4000),(0-1000),(0-1000),(0-15300000)
```
#### **OK**

```
AT+QLTONE=1,1000,200,300,3000 //Play a 1000Hz tone, play time is 200ms and mute time is 
                              300ms. Total time is 3000ms.
OK
+QLTONE:0
AT+QLTONE=0 //Stop playing.
OK
```
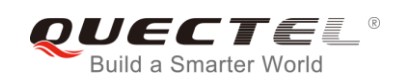

# **12.16. AT+QAUDCFG Configure Audio Related Settings**

The command is used to query and configure audio related settings.

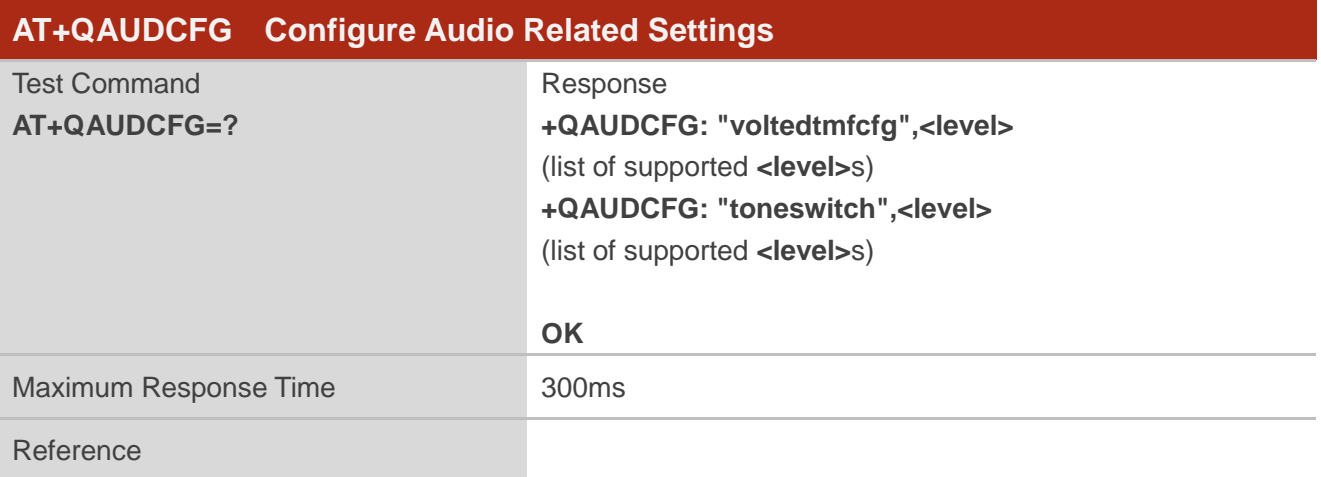

## **12.16.1. AT+QAUDCFG="voltedtmfcfg" Configure VoLTE DTMF Tone**

The command is used to set the duration and the volume of VoLTE DTMF tone for the module. If the duration and the volume have never been set or the duration is set to 0, the duration of VoLTE DTMF tone will be controlled by network. The default duration is 500ms and the default volume is 5000.

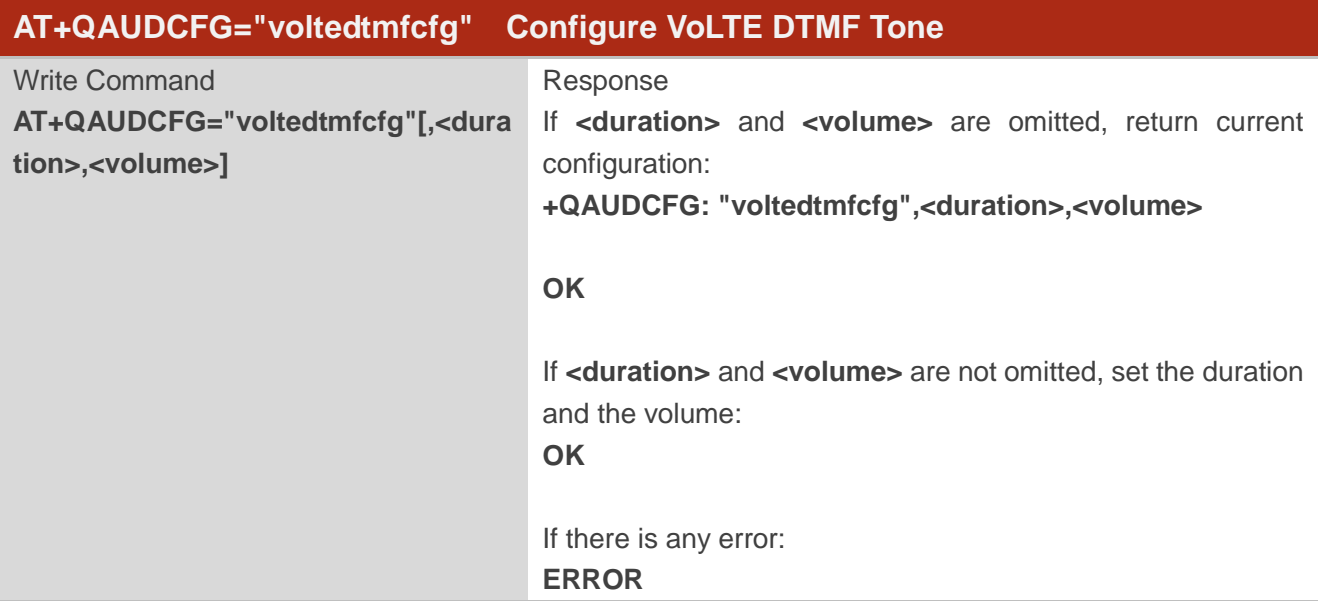

#### **Parameter**

**<duration>** Integer type. Duration of VoLTE DTMF tone in 2.5ms per unit (that is, the value is incremented in multiplies of 2.5ms). If this value is set to 0, the duration will be controlled by the network, not exceeding the default value 200 (ie. 500ms).

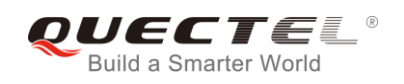

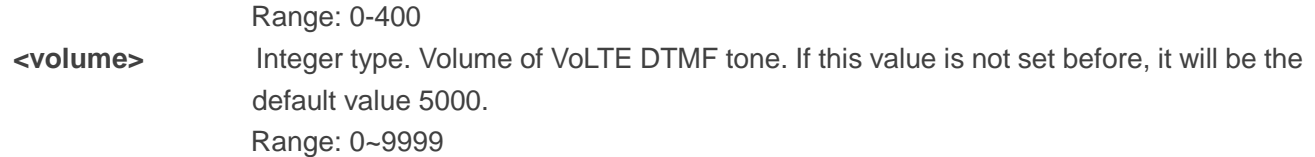

#### **NOTES**

- 1. The time interval between two DTMF tones of VoLTE will be a little bit longer than the duration.
- 2. These parameters will be saved.

#### **Example**

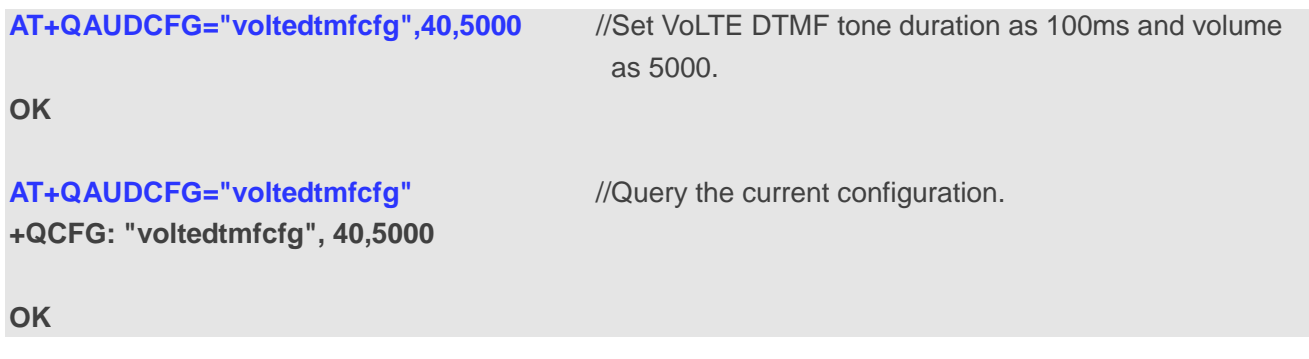

## **12.16.2. AT+QAUDCFG="toneswitch" Switch on/off Ring Tone**

The command is used to switch on/off the ring tone.

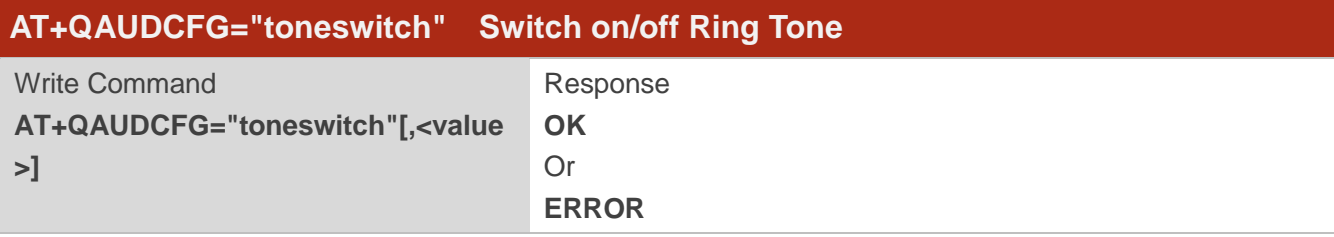

#### **Parameter**

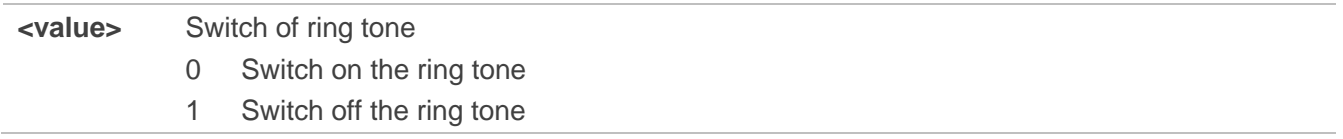

#### **NOTE**

This parameter will not be saved.

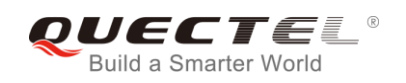

## **Example**

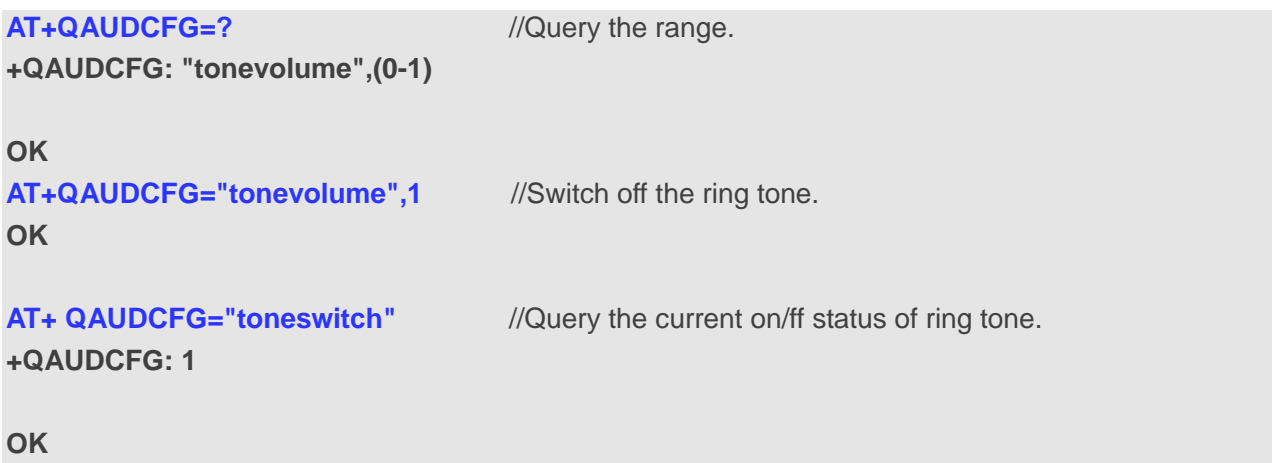

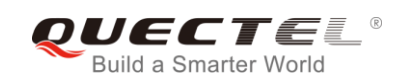

# **13 Hardware Related Commands**

# **13.1. AT+QPOWD Power off**

The command is used to shut down the module. The UE will return **OK** immediately when the command is executed. Then the UE deactivates the network. After it is completed, the UE outputs **POWERED DOWN** message and enters into the shutdown state. The maximum time for unregistering network is 60 seconds. The UE is not allowed to turn off the power before the module STATUS pin is set low or the URC **POWERED DOWN** is output to avoid data loss.

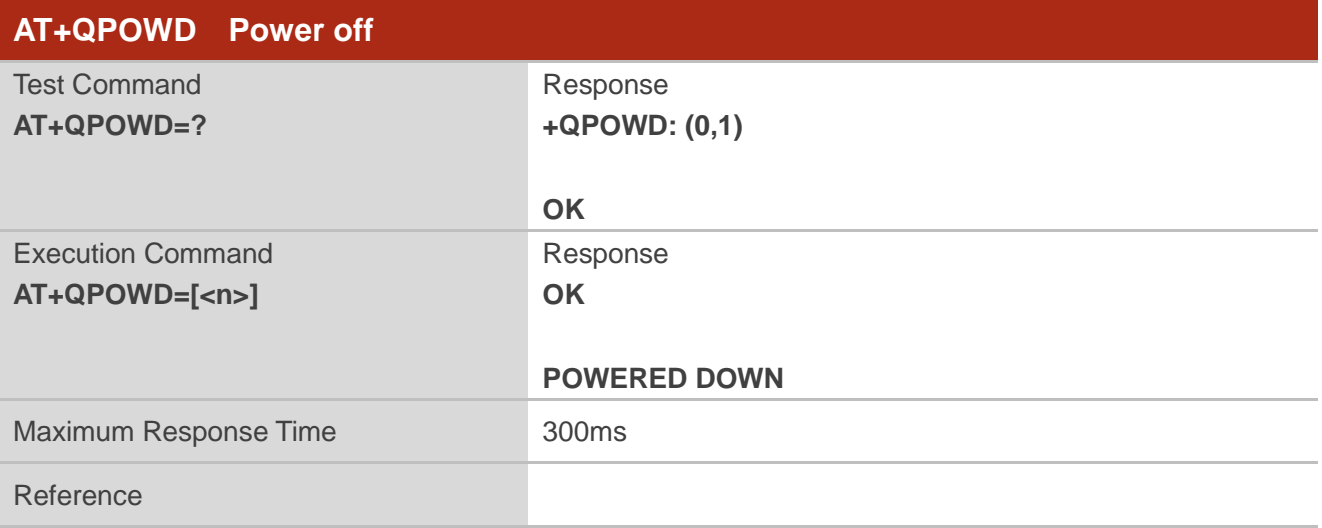

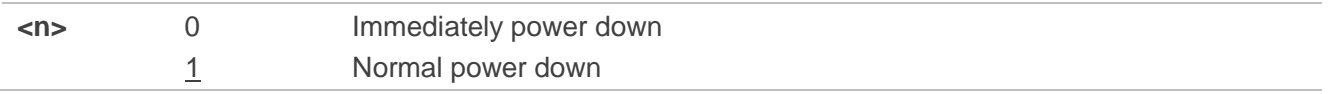

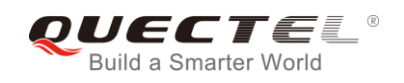

# **13.2. AT+CCLK Clock**

The command sets and queries the real time clock (RTC) of the module. The current setting is retained until the module is totally disconnected from the power supply.

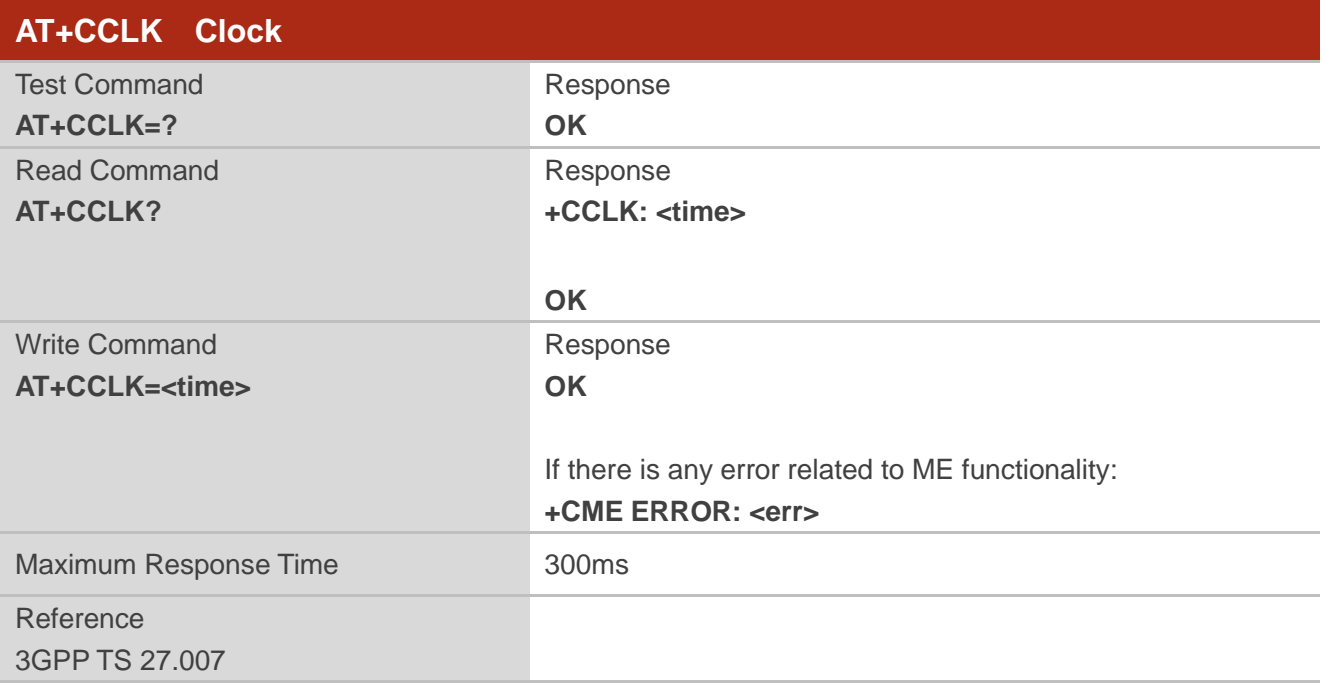

### **Parameter**

**<time>** String type value, format is "yy/MM/dd,hh:mm:ss±zz", indicating year (two last digits), month, day, hour, minutes, seconds and time zone (indicates the difference, expressed in quarters of an hour, between the local time and GMT; range -48...+56). E.g. May 6<sup>th</sup>, 1994, 22:10:00 GMT+2 hours equals to "94/05/06,22:10:00+08".

#### **Example**

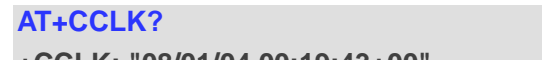

**AT+CCLK?** //Query the local time

**+CCLK: "08/01/04,00:19:43+00"**

**OK**

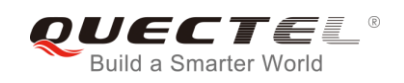

# **13.3. AT+CBC Battery Charge**

The command returns battery charge status <br >bcs> and battery charge level <br >bcl> of the MT.

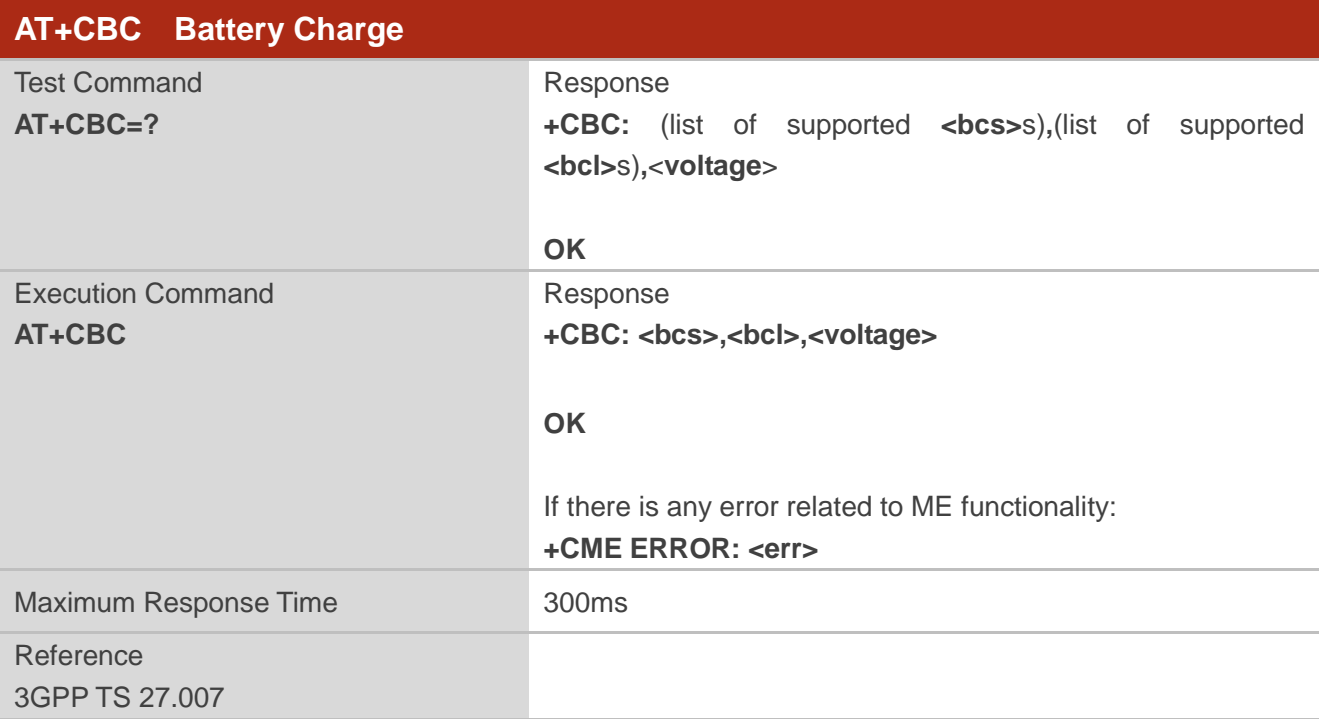

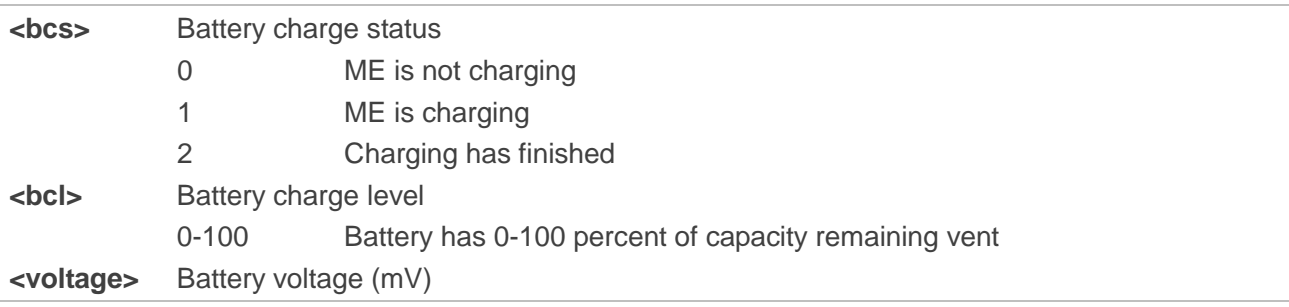

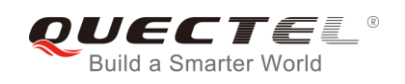

# **13.4. AT+QADC Read ADC Value**

The command is used to read the voltage value of ADC channel.

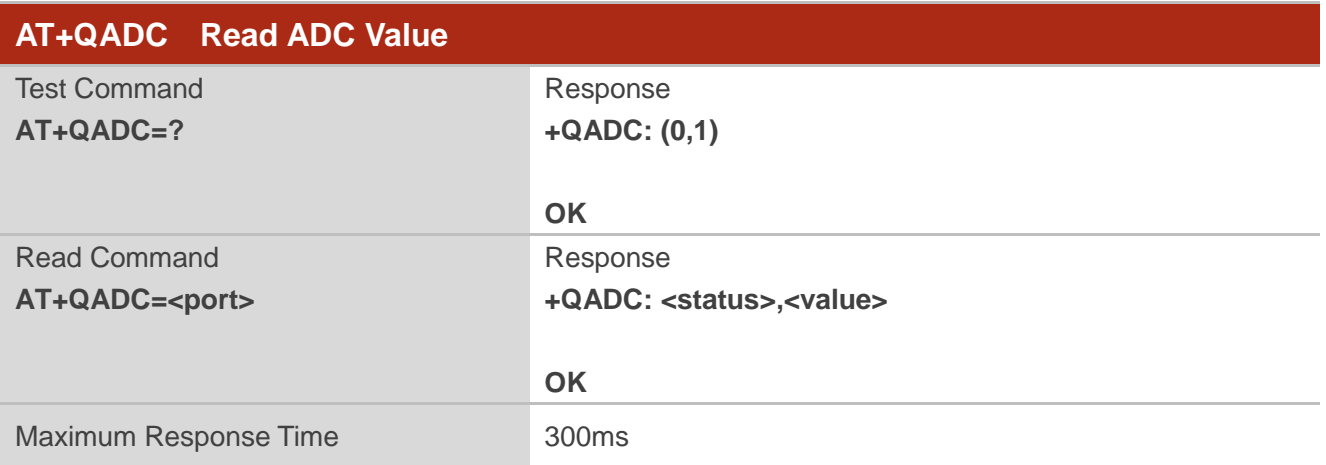

#### **Parameter**

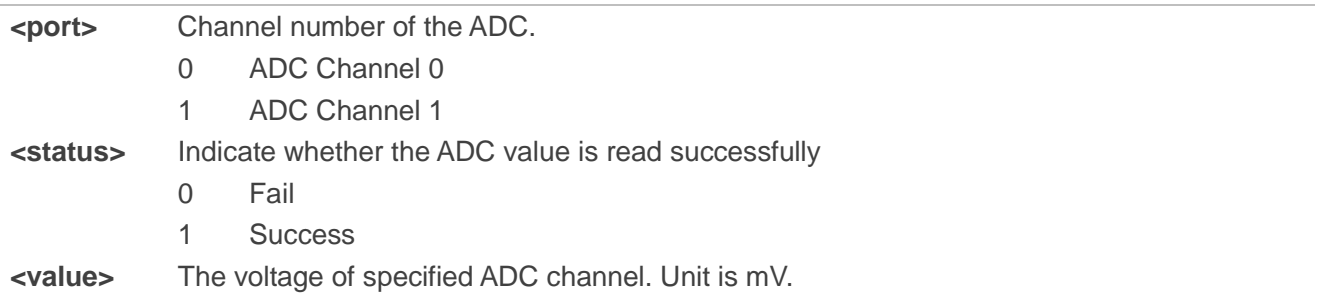

## **13.5. AT+QSCLK Enable/Disable Entering into Sleep Mode**

The command is used to control whether the module enters into sleep mode. When entering into sleep mode is enabled, DTR is pulled up and WAKEUP\_IN is pulled up, the module can directly enter into sleep mode. If entering into sleep mode is enabled, DTR is pulled down and WAKEUP\_IN is pulled down, there is a need to pull the DTR pin and the WAKEUP\_IN pin up first, and then the module can enter into sleep mode.

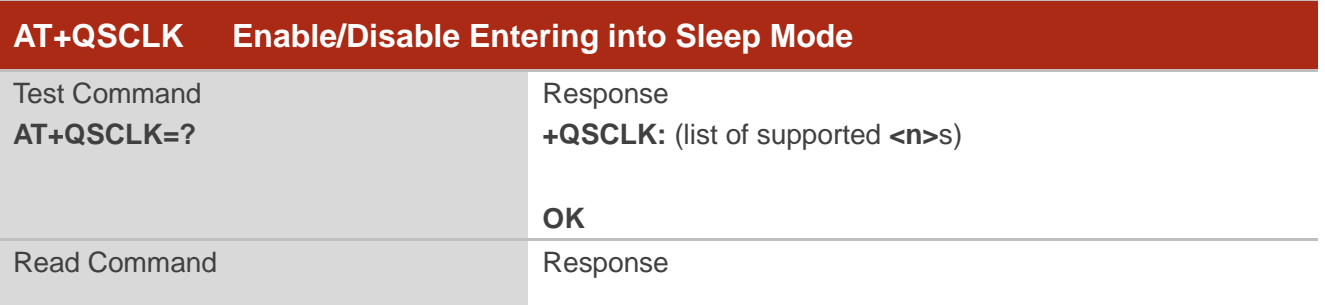
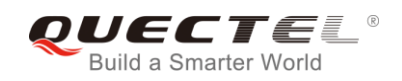

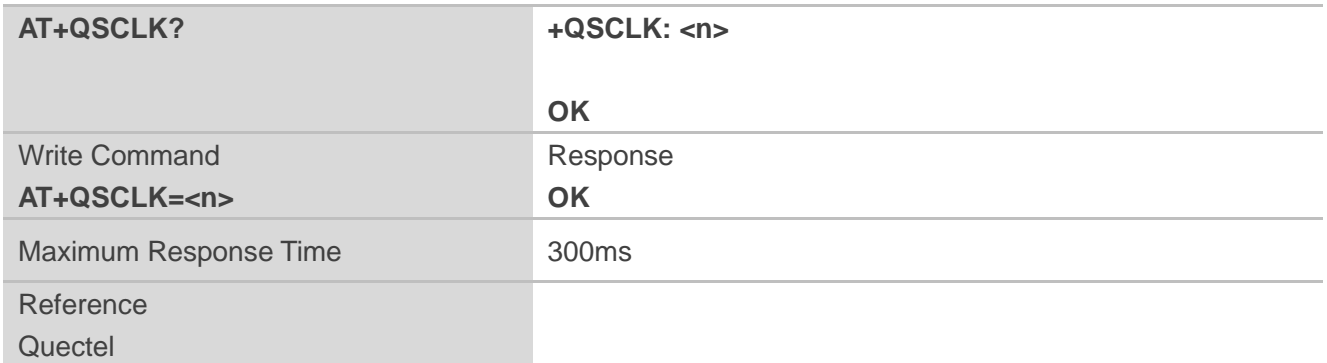

## **Parameter**

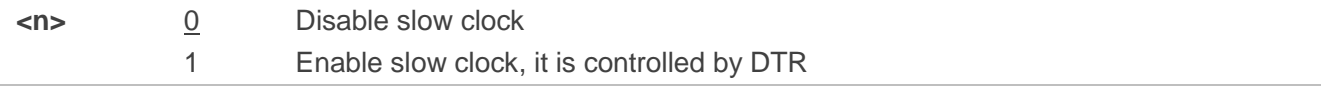

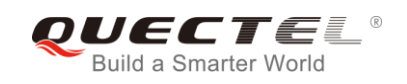

# **14 Appendix**

## **14.1. References**

#### **Table 5: Related Documents**

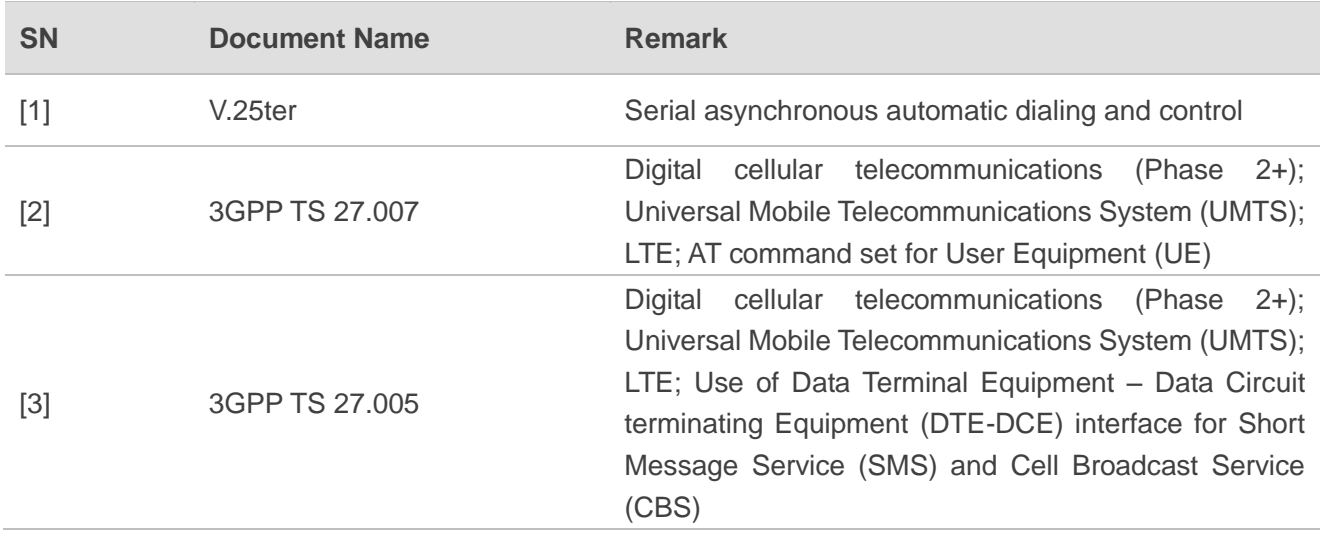

#### **Table 6: Terms and Abbreviations**

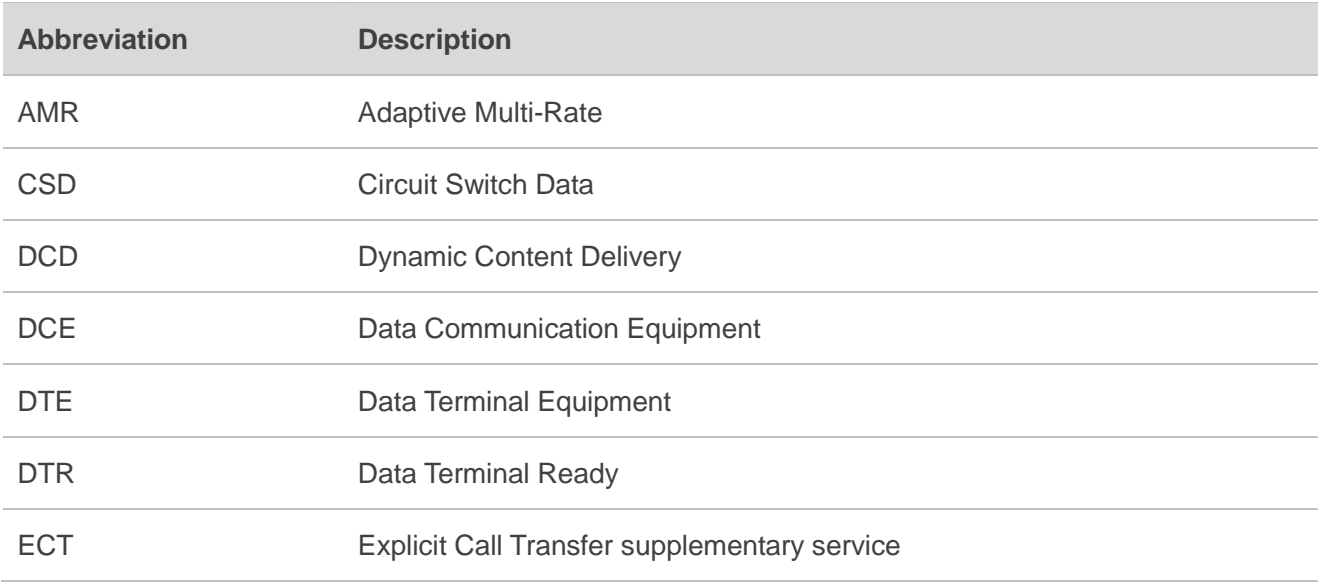

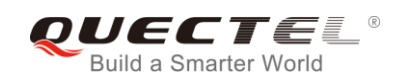

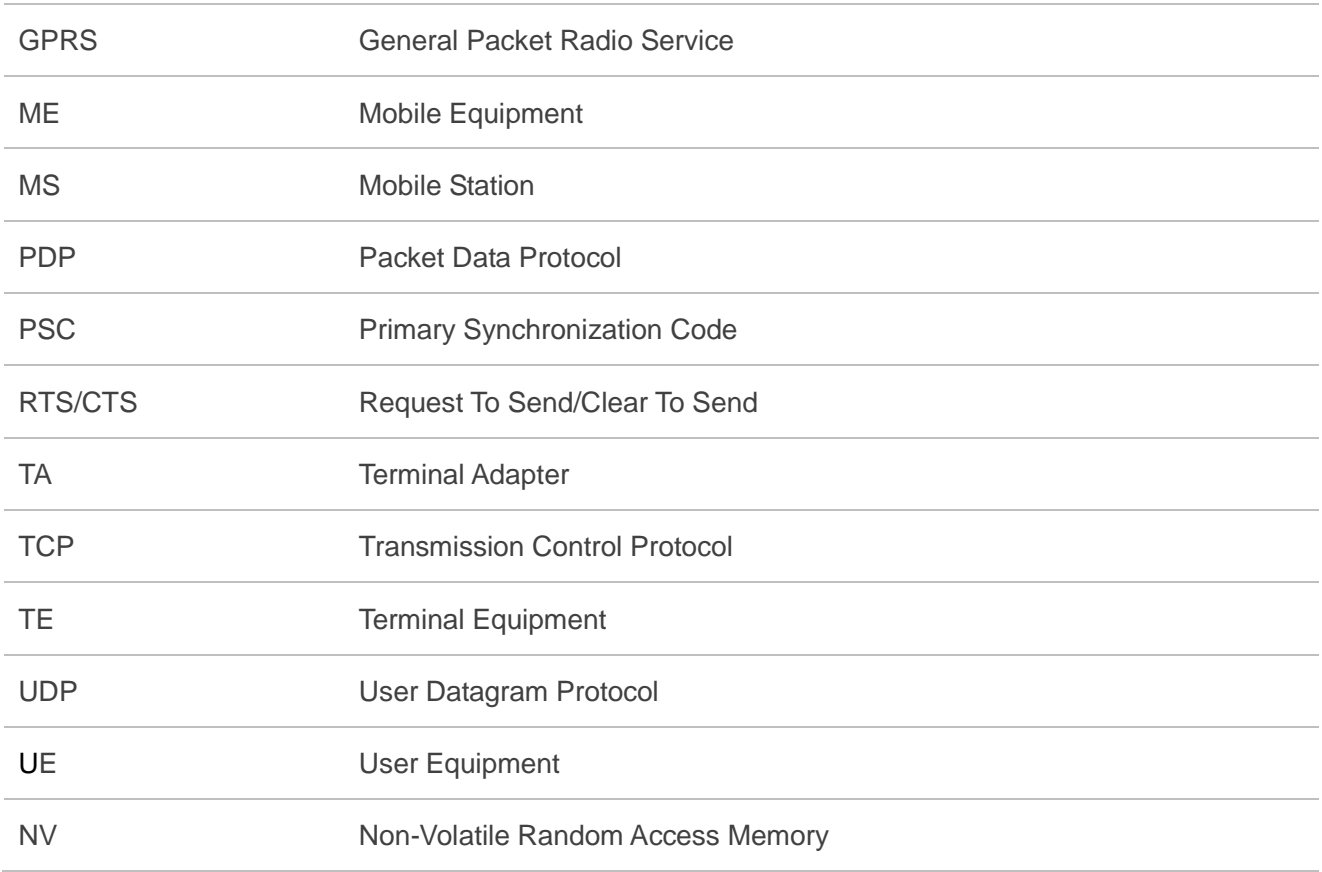

# **14.2. Factory Default Settings Restorable with AT&F**

### **Table 7: Factory Default Settings Restorable with AT&F**

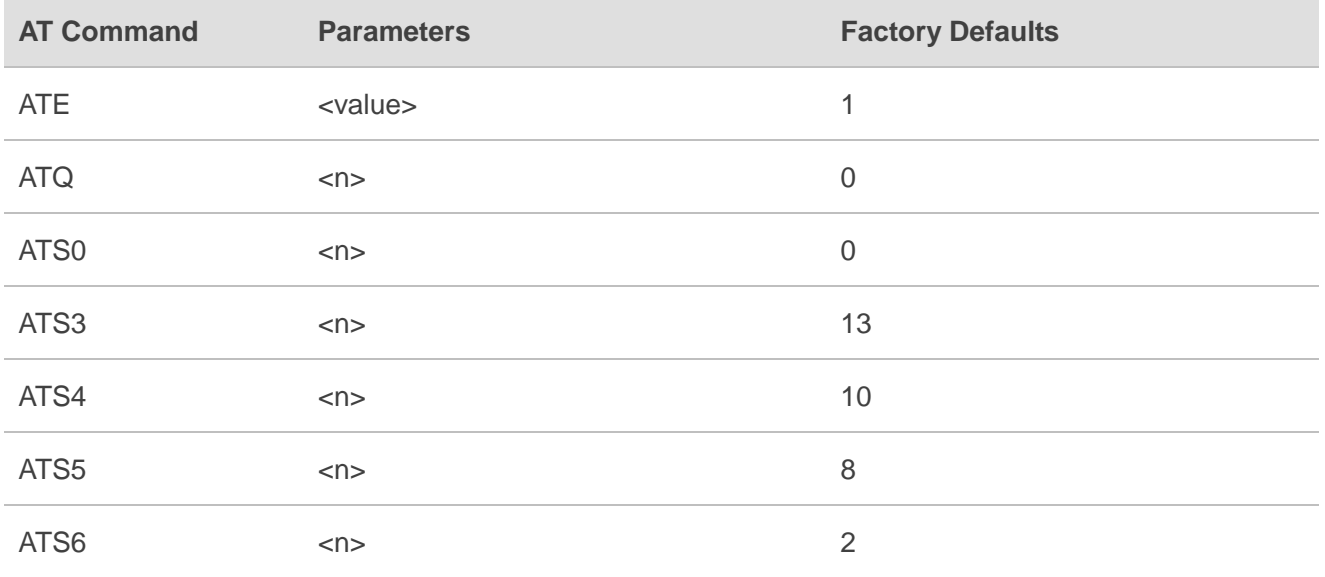

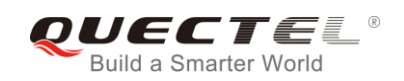

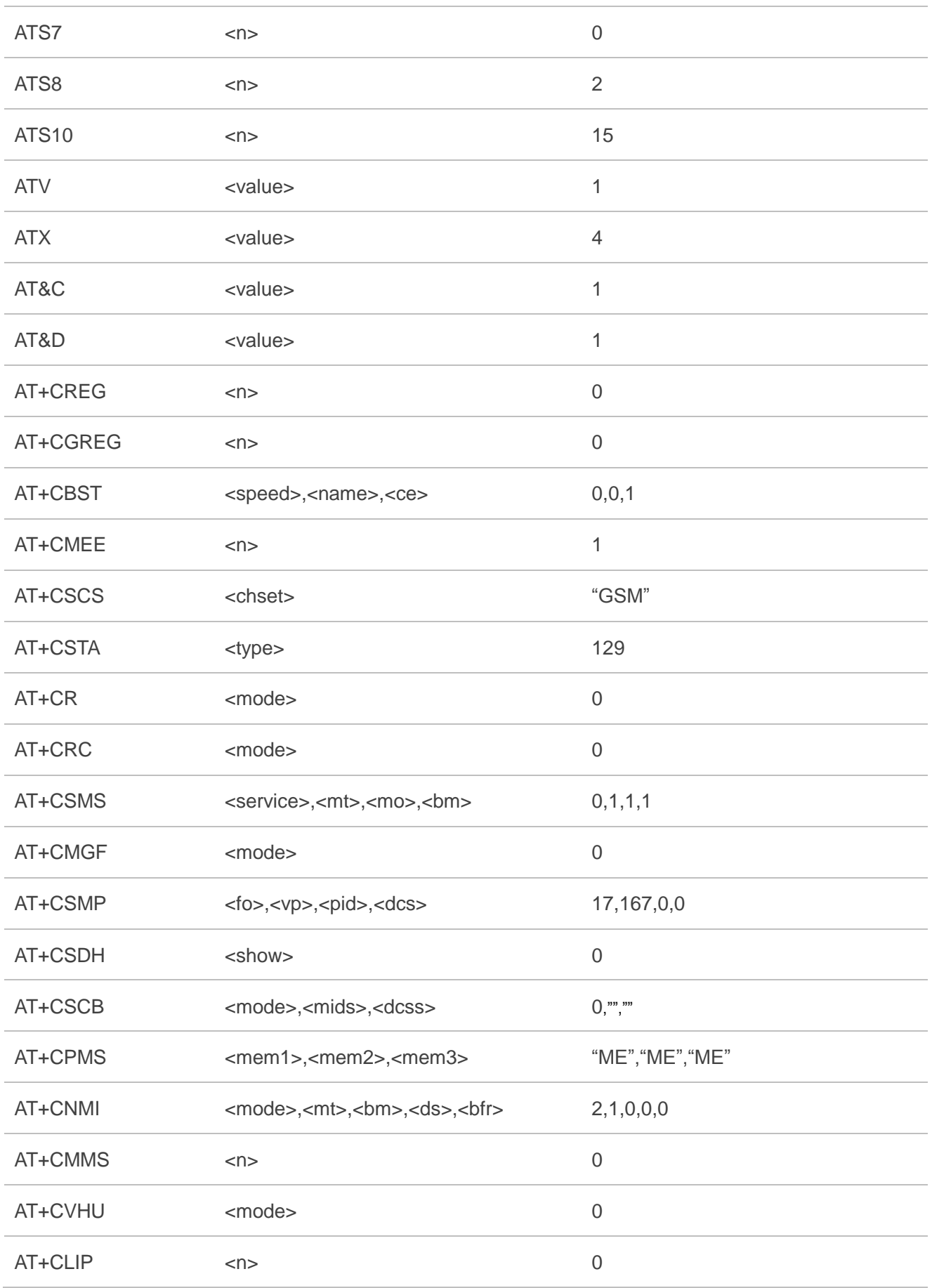

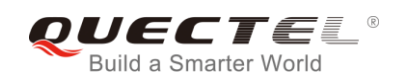

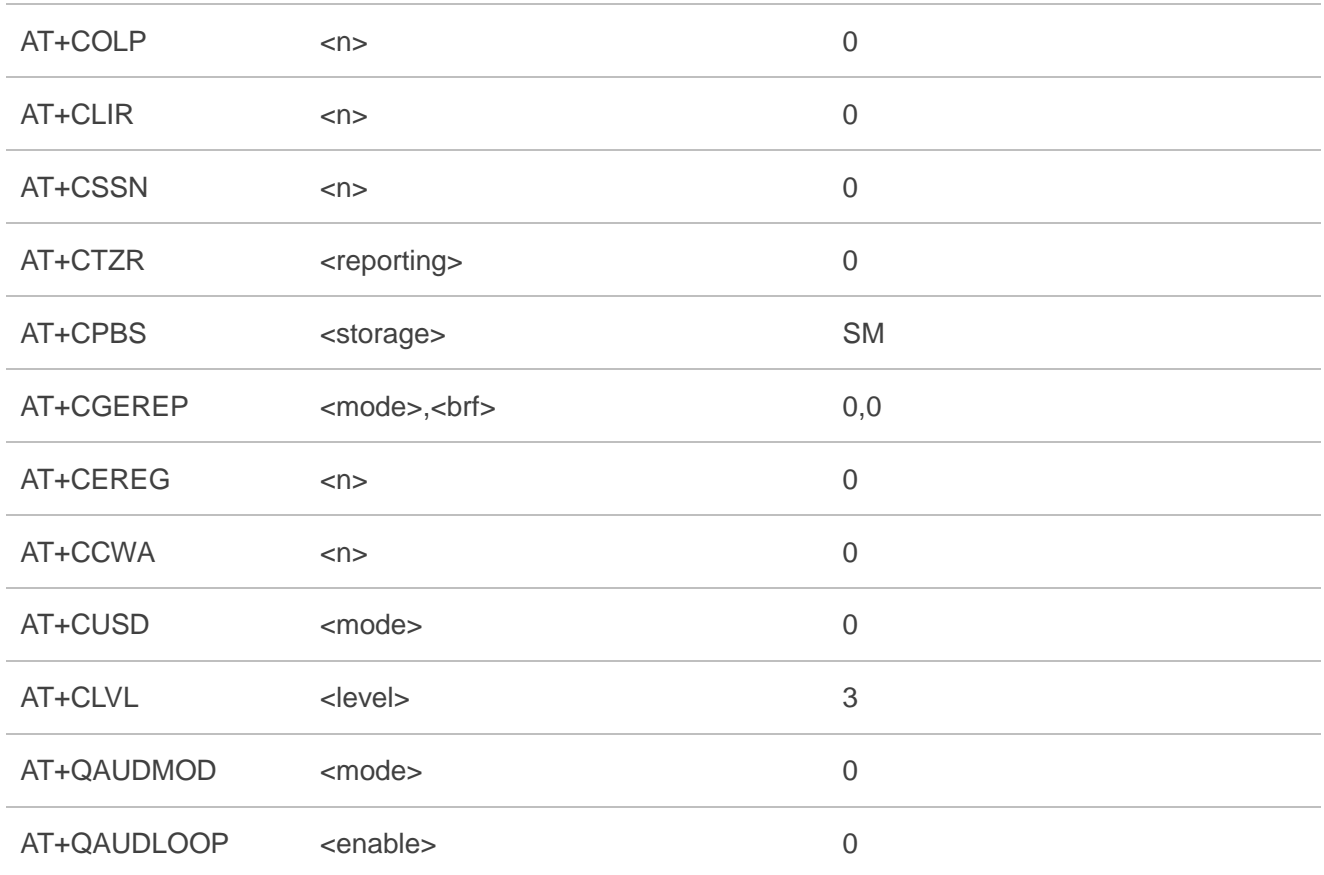

# **14.3. AT Command Settings Storable with AT&W**

#### **Table 8: AT Command Settings Storable with AT&W**

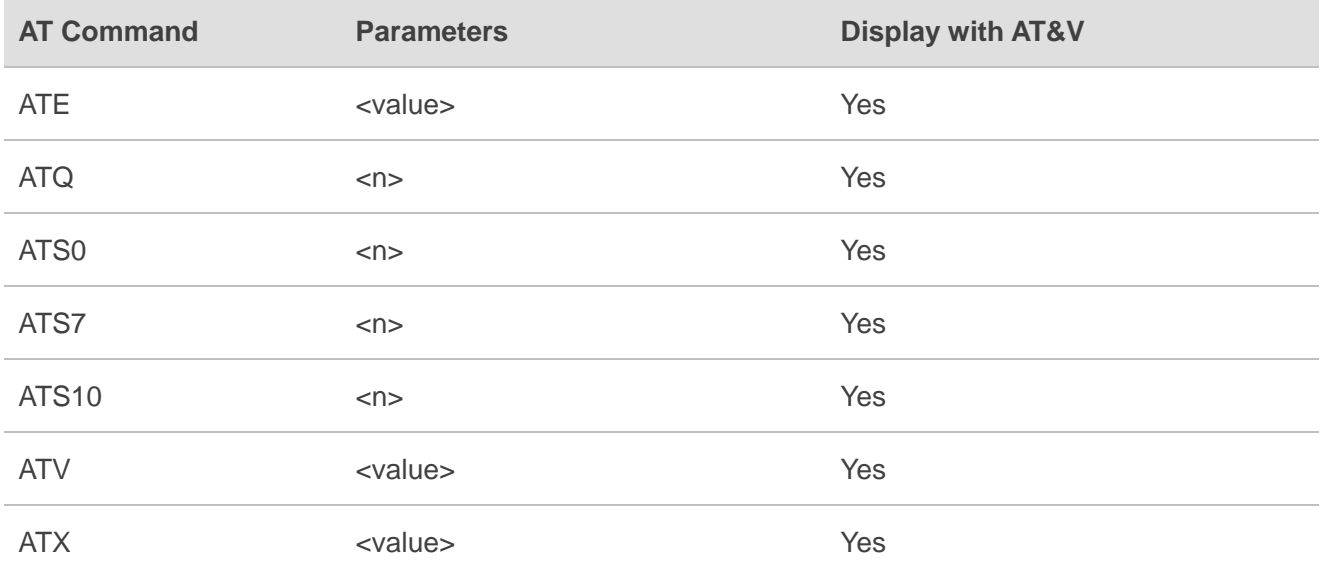

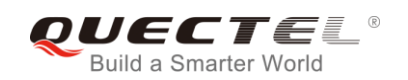

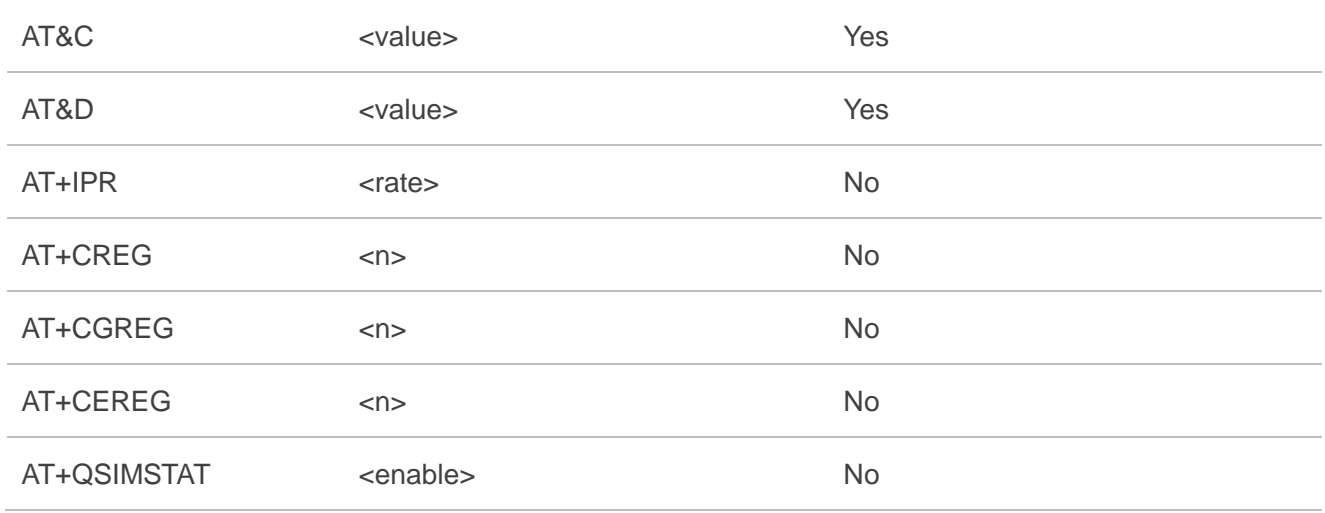

# **14.4. AT Command Settings Storable with ATZ**

#### **Table 9: AT Command Settings Storable with ATZ**

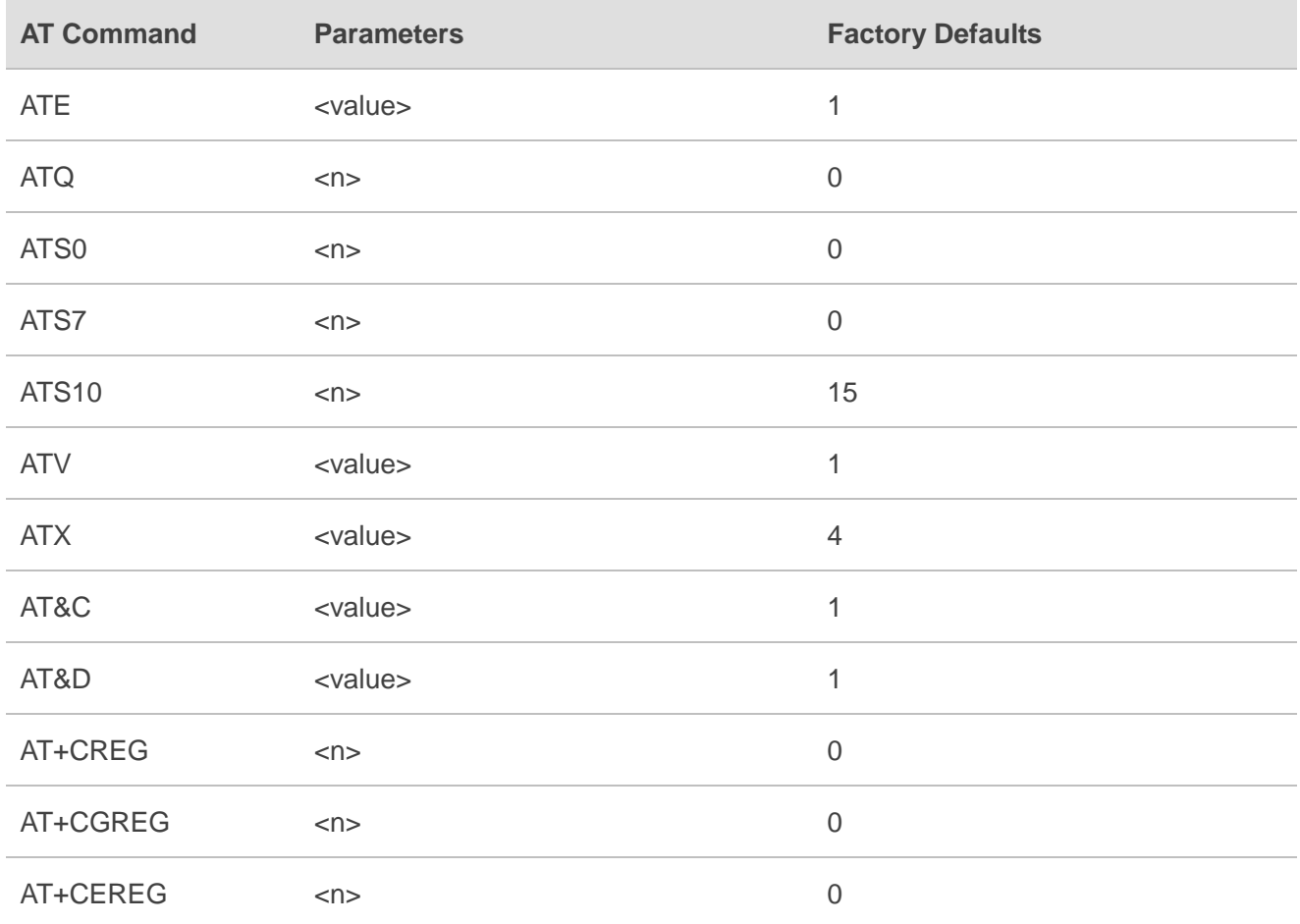

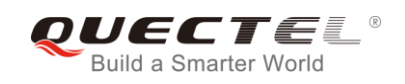

## **14.5. Summary of CME ERROR Codes**

Final result code **+CME ERROR: <err>** indicates an error related to mobile equipment or network. The operation is similar to **ERROR** result code. None of the following commands in the same command line is executed. Neither **ERROR** nor **OK** result code shall be returned.

**<err>** values are mostly used by common message commands. The following table lists most of general and GRPS related **ERROR** codes. For some GSM protocol failure cause described in GSM specifications, the corresponding **ERROR** codes are not included.

#### **Table 10: Different Coding Schemes of +CME ERROR: <err>**

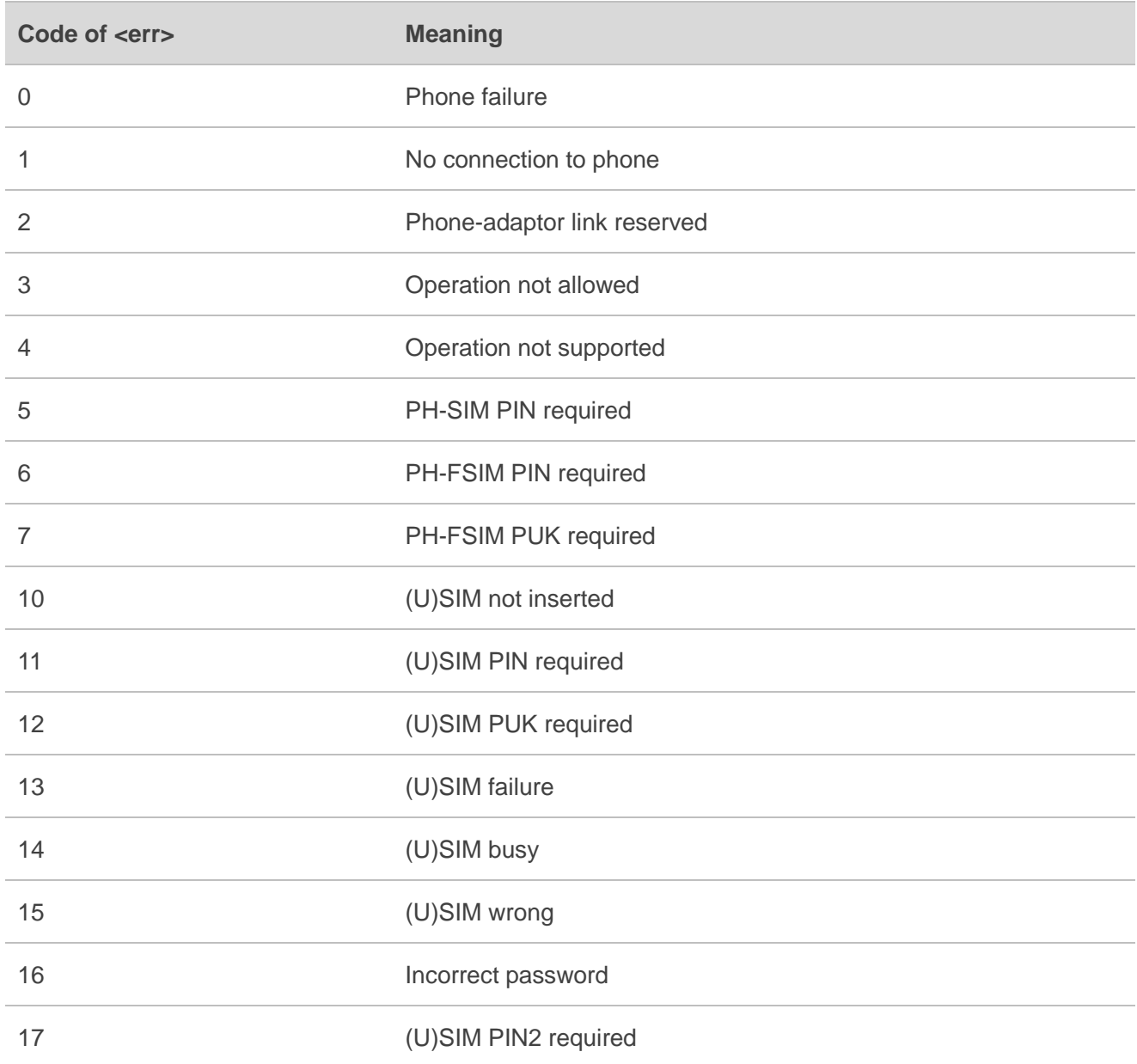

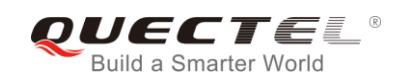

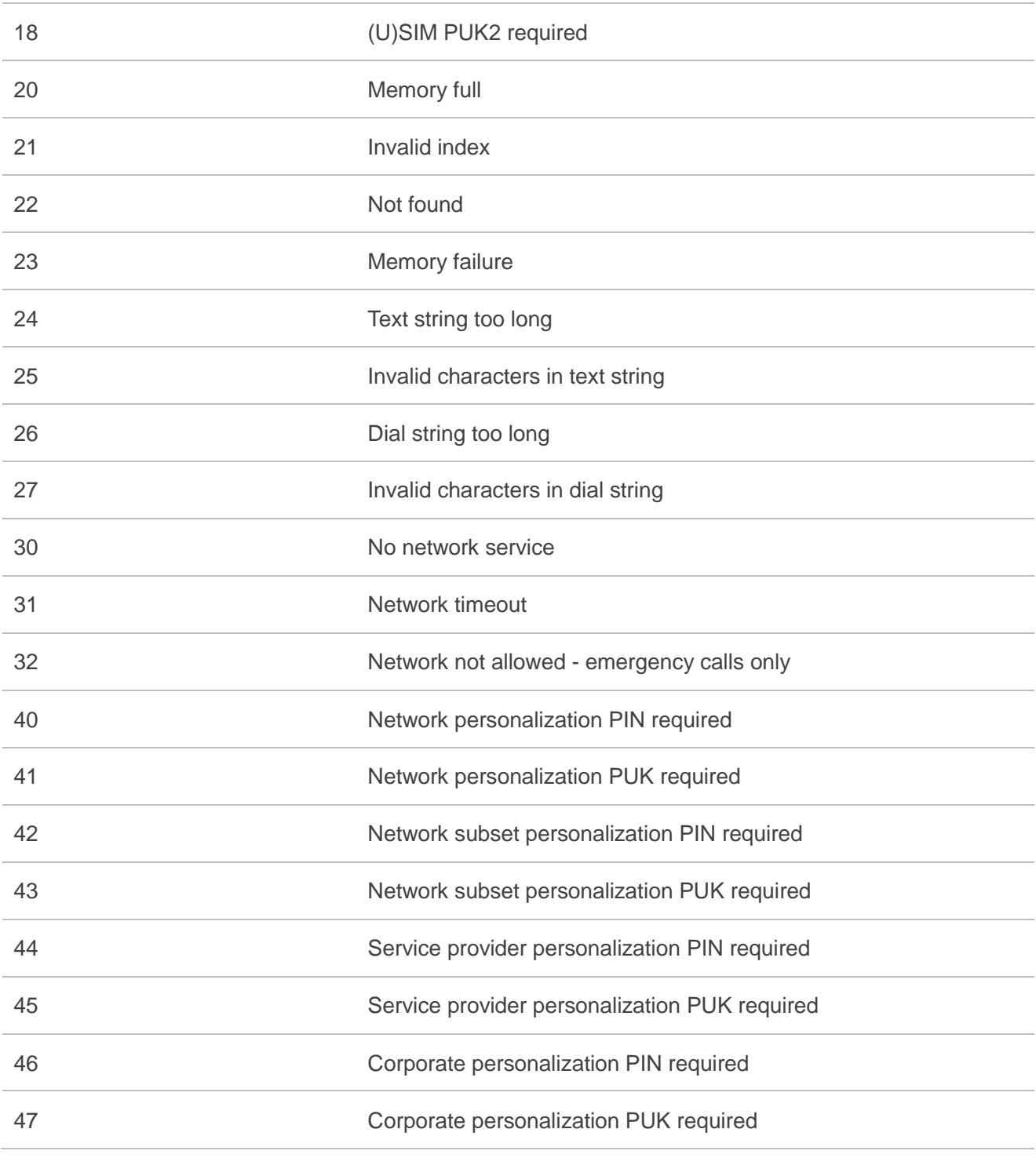

## **14.6. Summary of CMS ERROR Codes**

Final result code **+CMS ERROR: <err>** indicates an error related to mobile equipment or network. The operation is similar to **ERROR** result code. None of the following commands in the same command line is executed. Neither **ERROR** nor **OK** result code shall be returned.

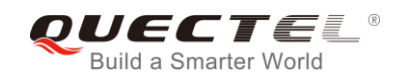

**<err>** values are mostly used by common message commands:

#### **Table 11: Different Coding Schemes of +CMS ERROR: <err>**

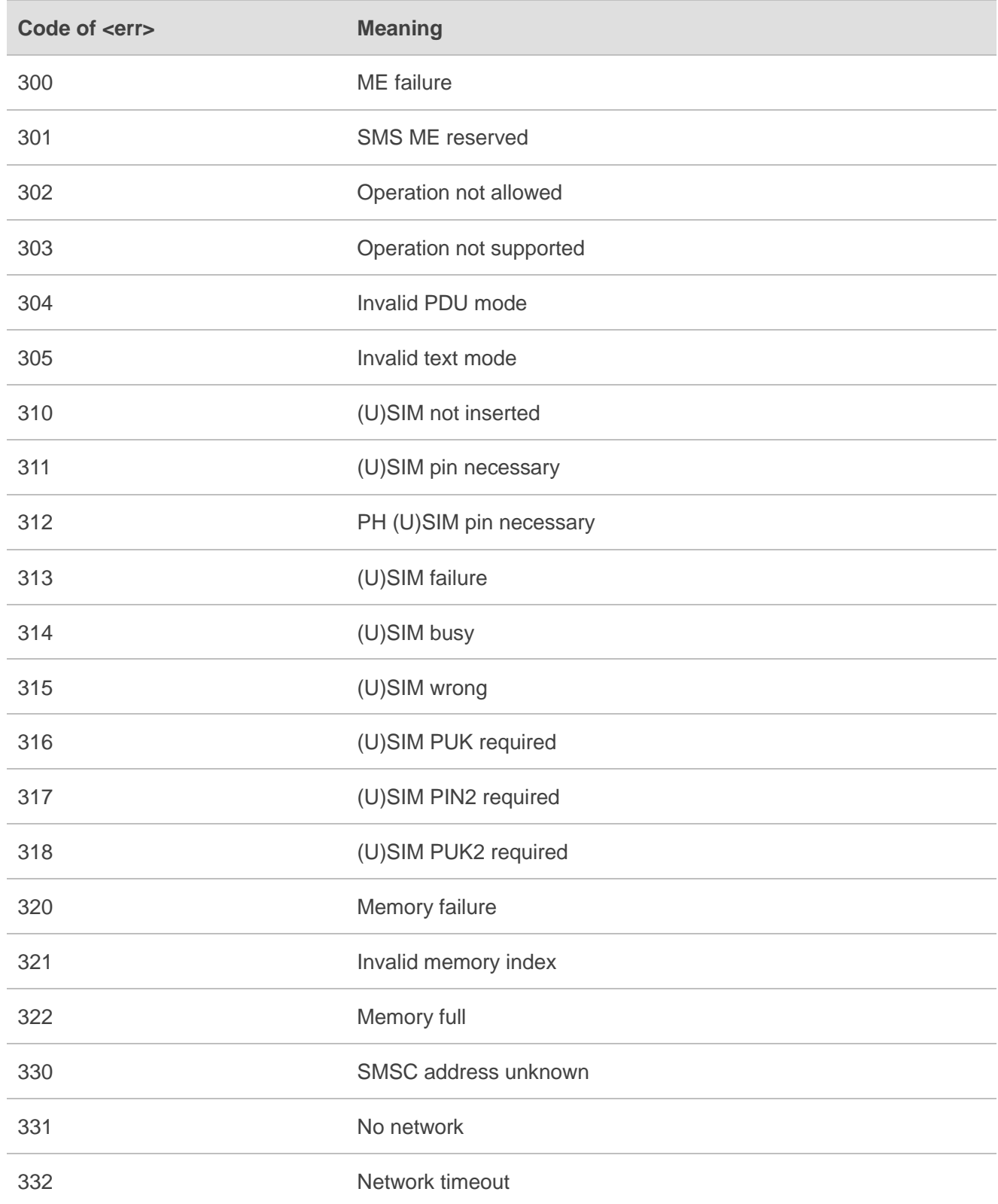

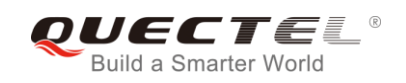

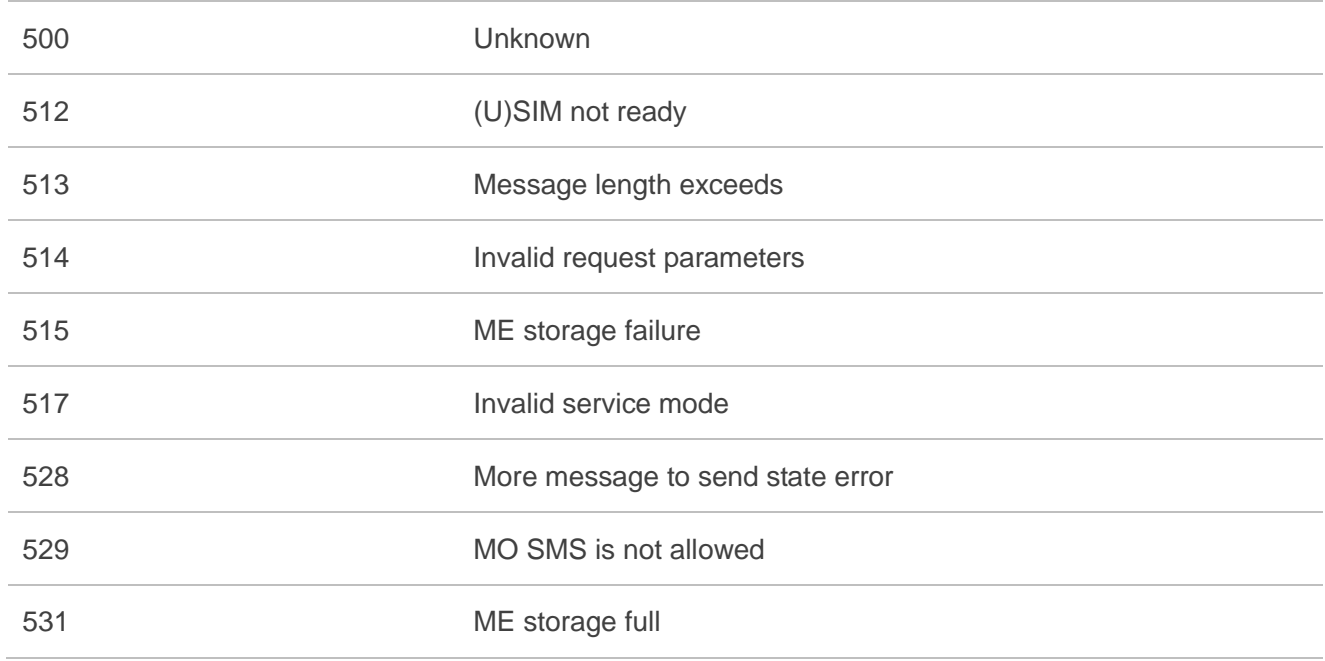

# **14.7. Summary of URC**

### **Table 12: Summary of URC**

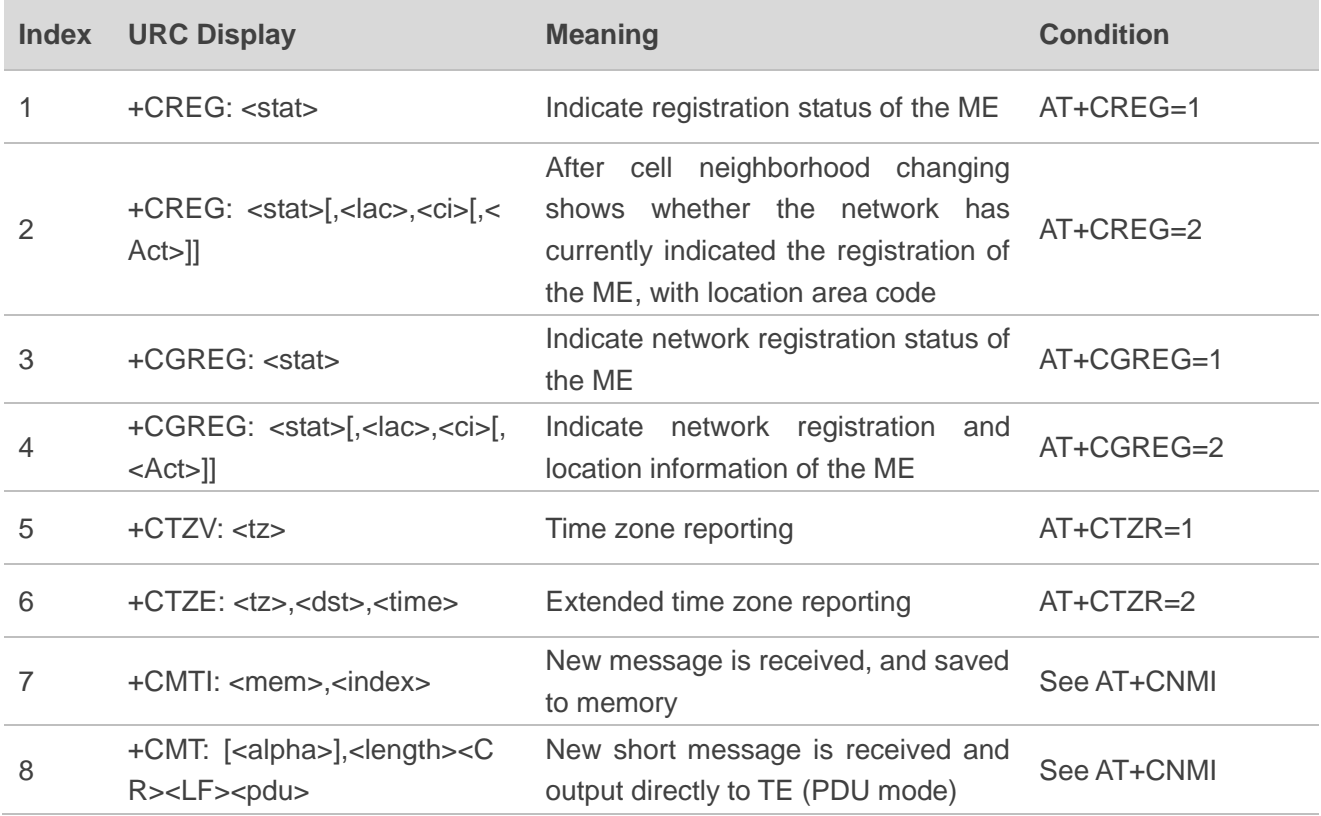

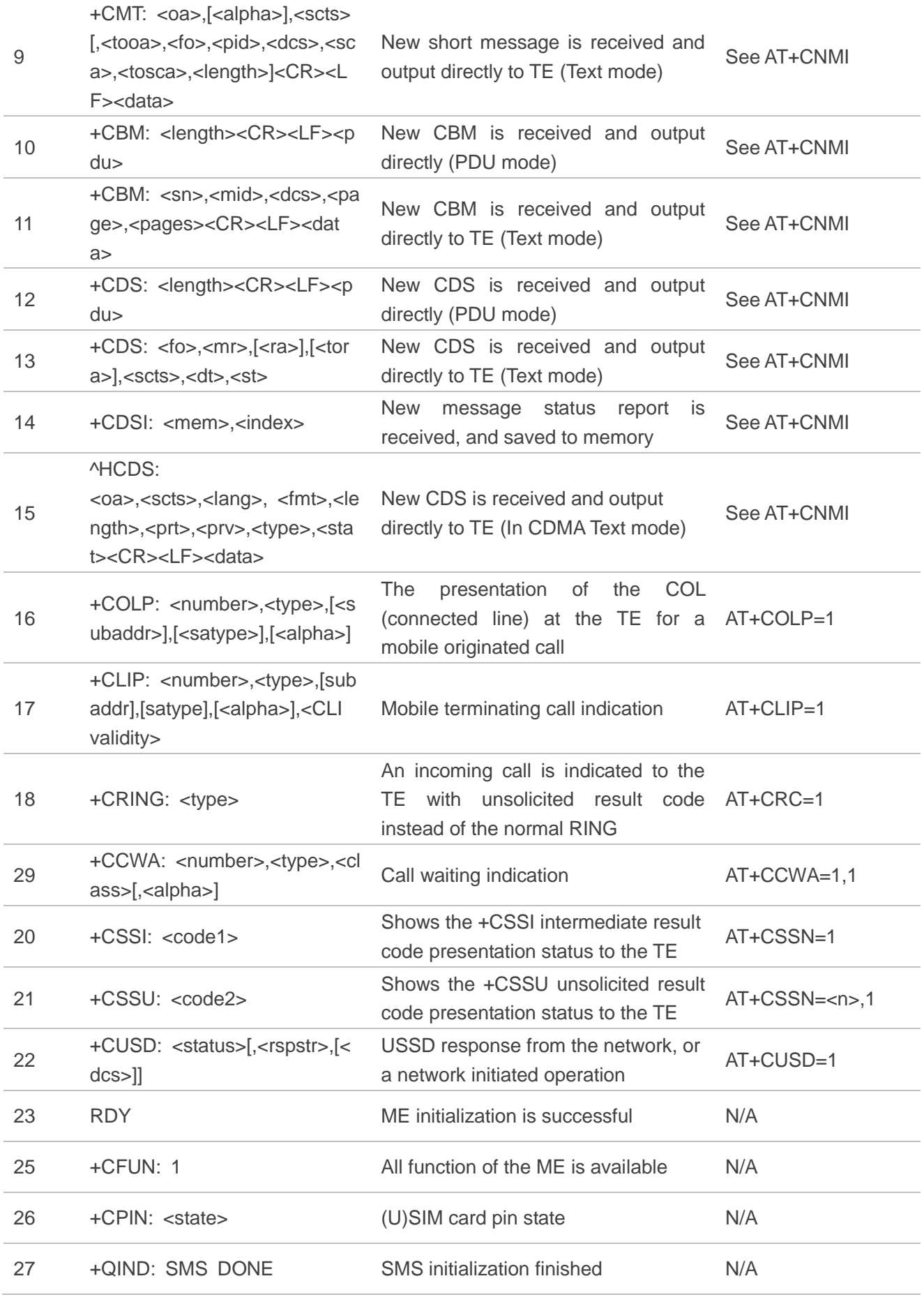

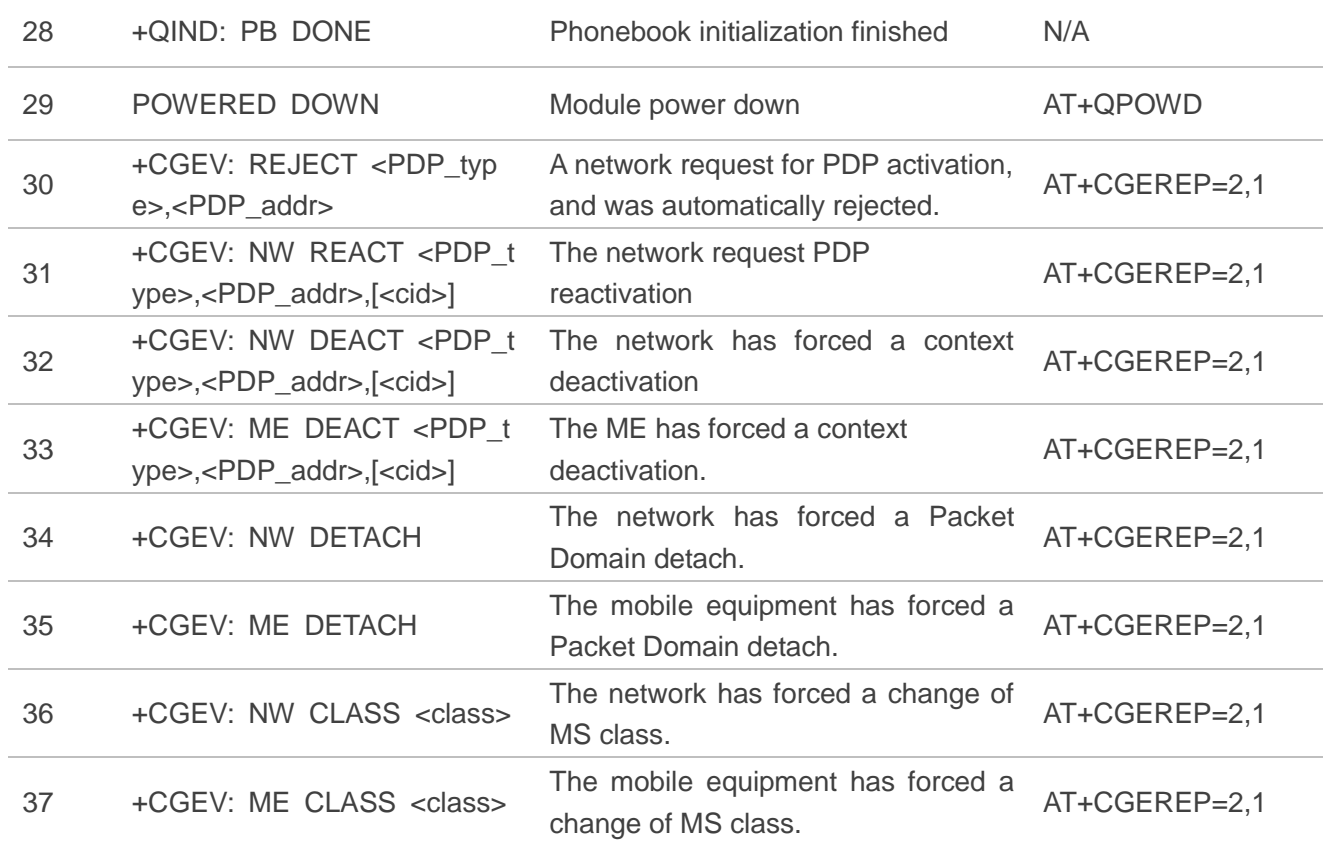

## **14.8. SMS Character Sets Conversions**

In *3GPP TS 23.038* DCS (Data Coding Scheme) defined three kinds of alphabets in SMS, GSM 7-bit default alphabet, 8 bit data and UCS2 (16-bit). **AT+CSMP** can set the DCS in text mode (**AT+CMGF=1**). In text mode, DCS (Data Coding Scheme) and **AT+CSCS** determine the way of SMS text input or output.

#### **Table 13: The Way of SMS Text Input or Output**

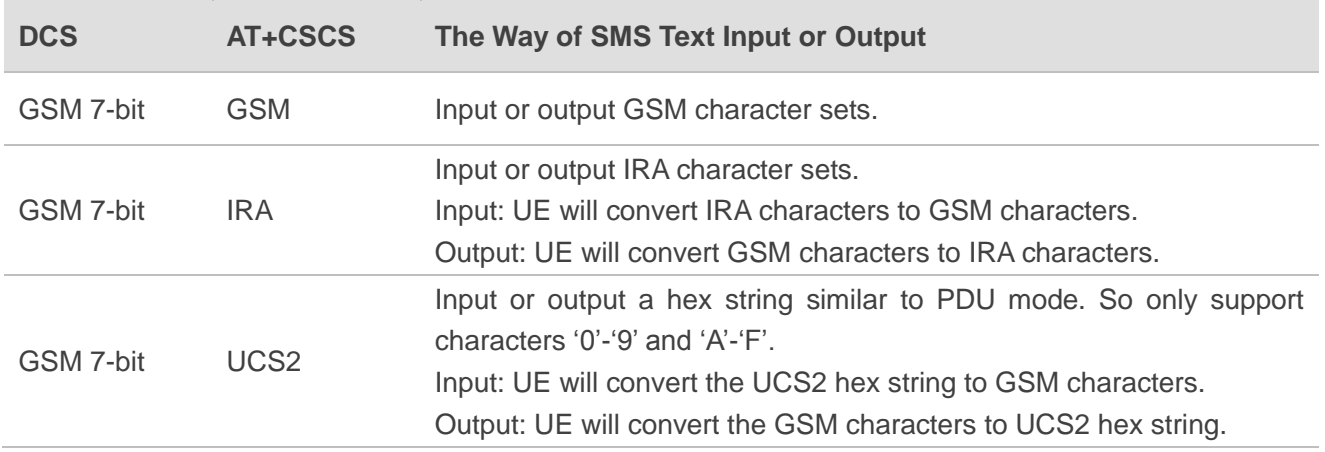

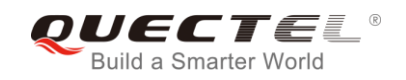

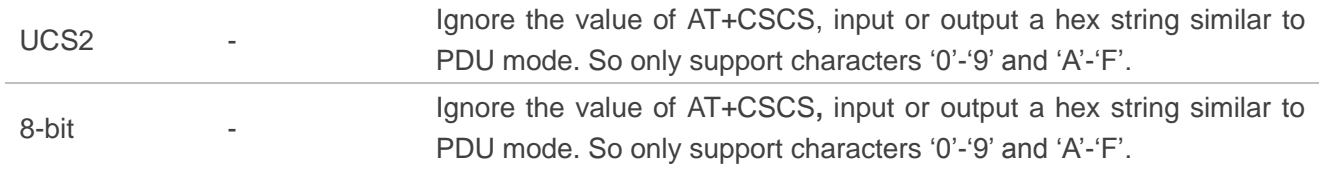

When DCS=GSM 7-bit, the input or output needs conversion. The detailed conversion tables are shown as below.

## **Table 14: The Input Conversions Table (DCS=GSM 7-bit and AT+CSCS="GSM")**

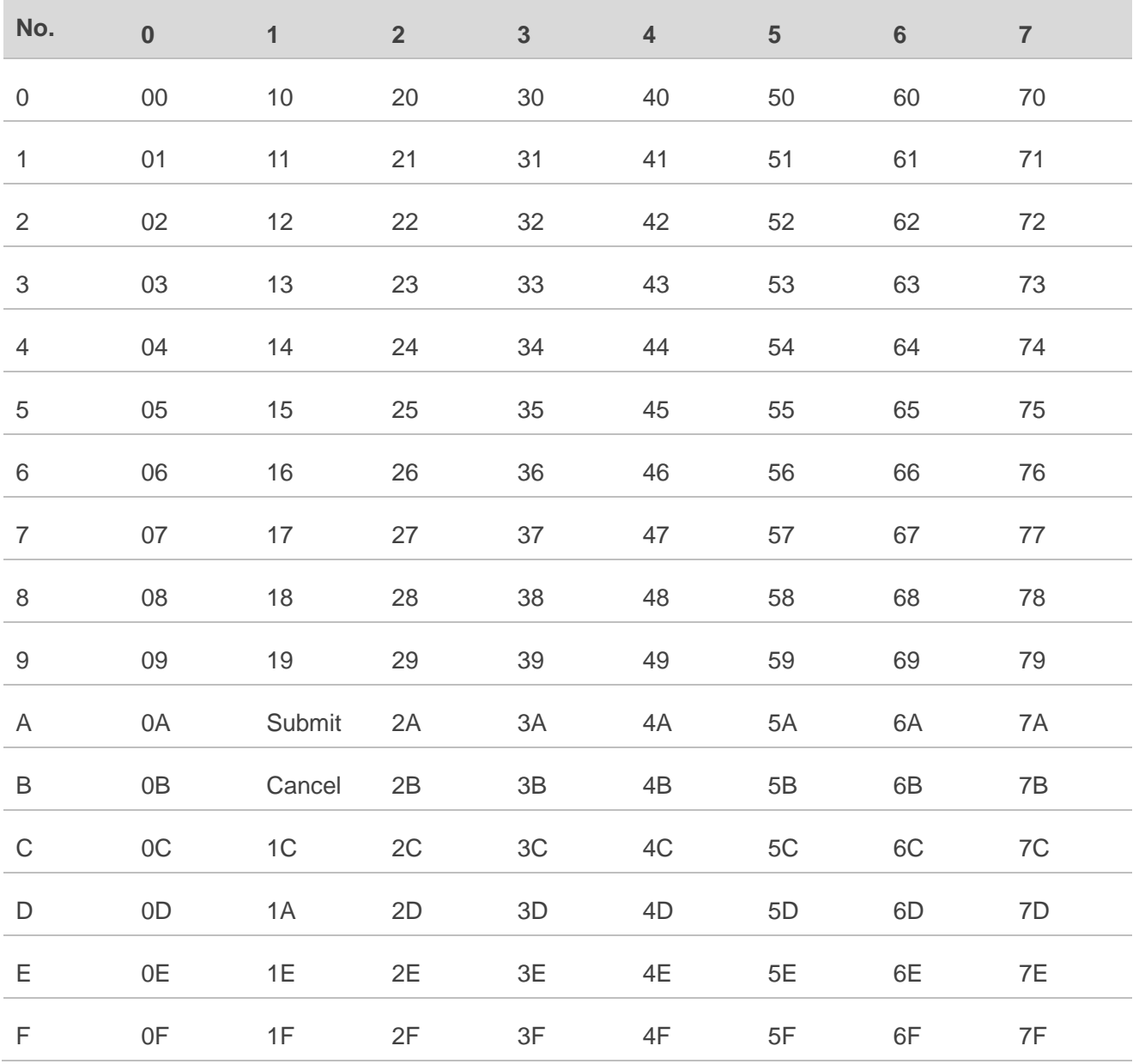

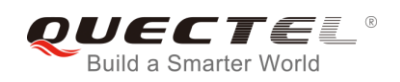

#### **Table 15: The Output Conversions Table (DCS=GSM 7-bit and AT+CSCS="GSM")**

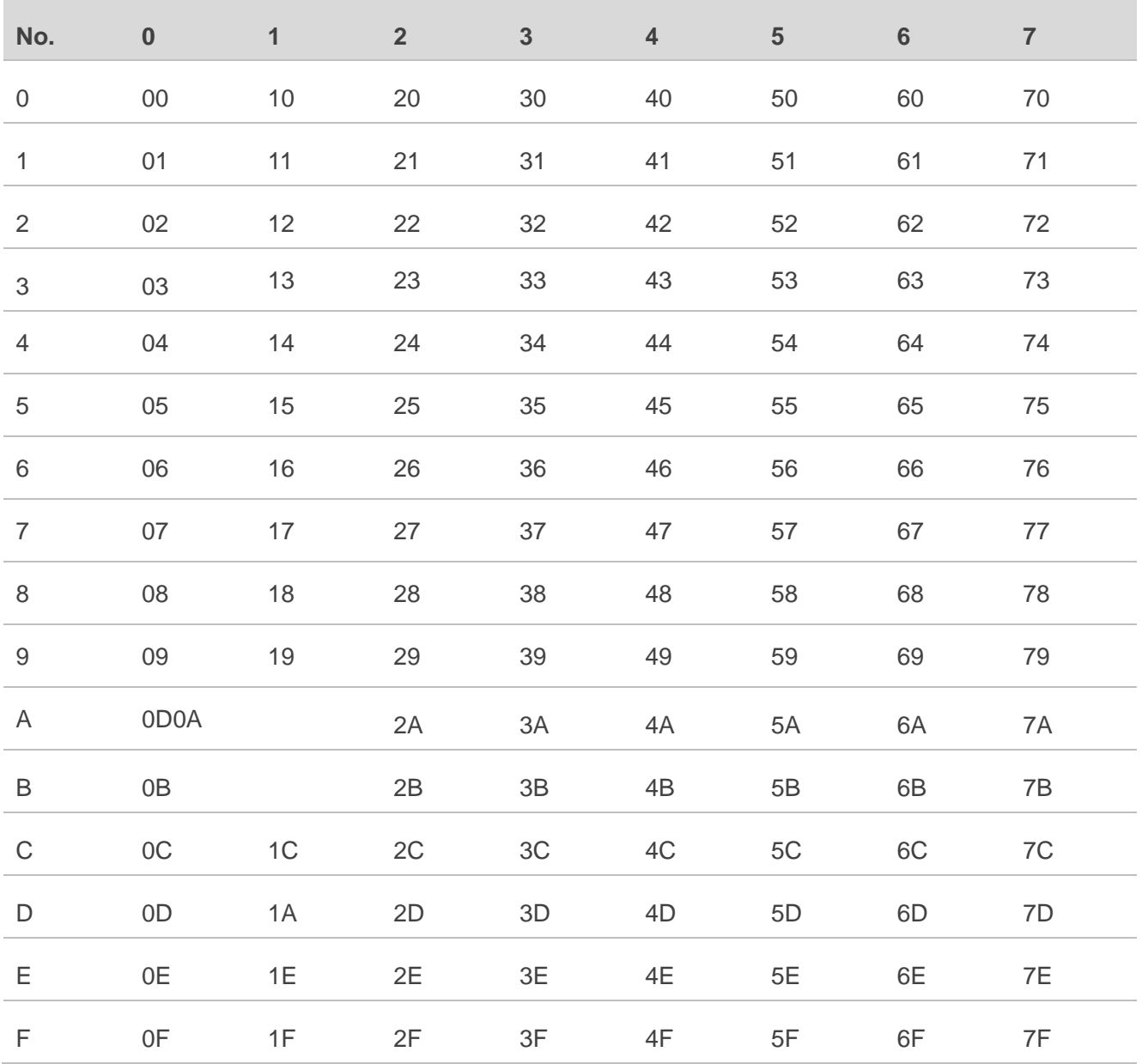

### **Table 16: GSM Extended Characters**

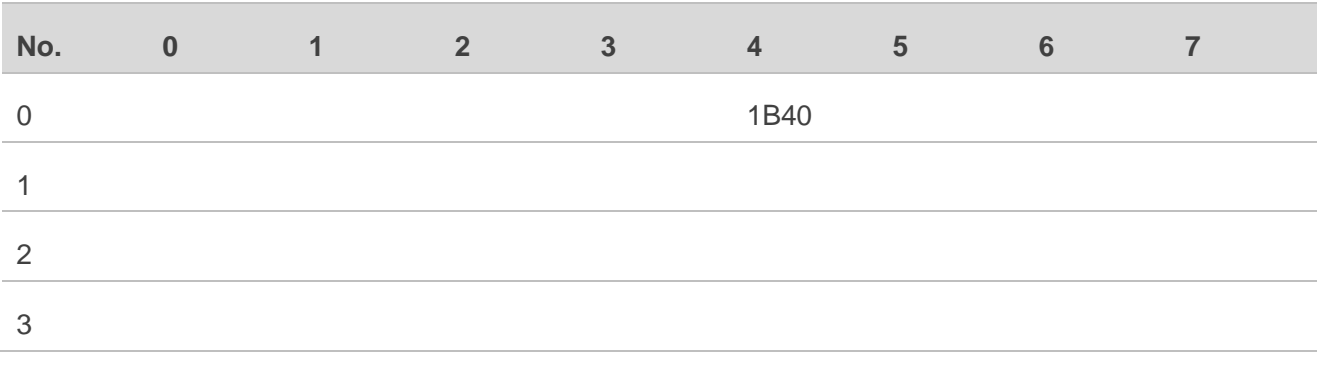

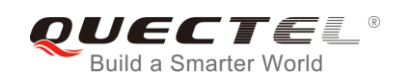

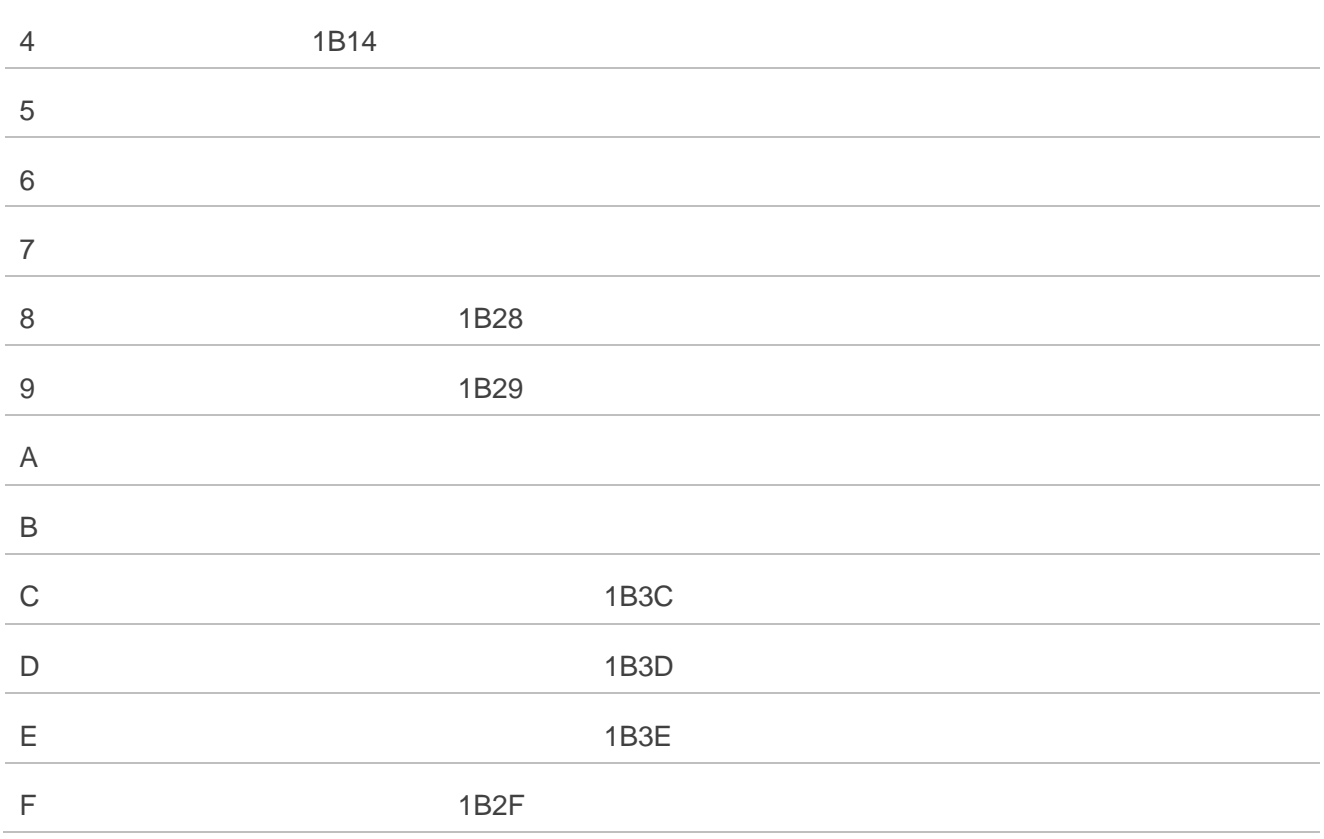

### **Table 17: The Input Conversions Table (DCS=GSM 7-bit and AT+CSCS="IR)**

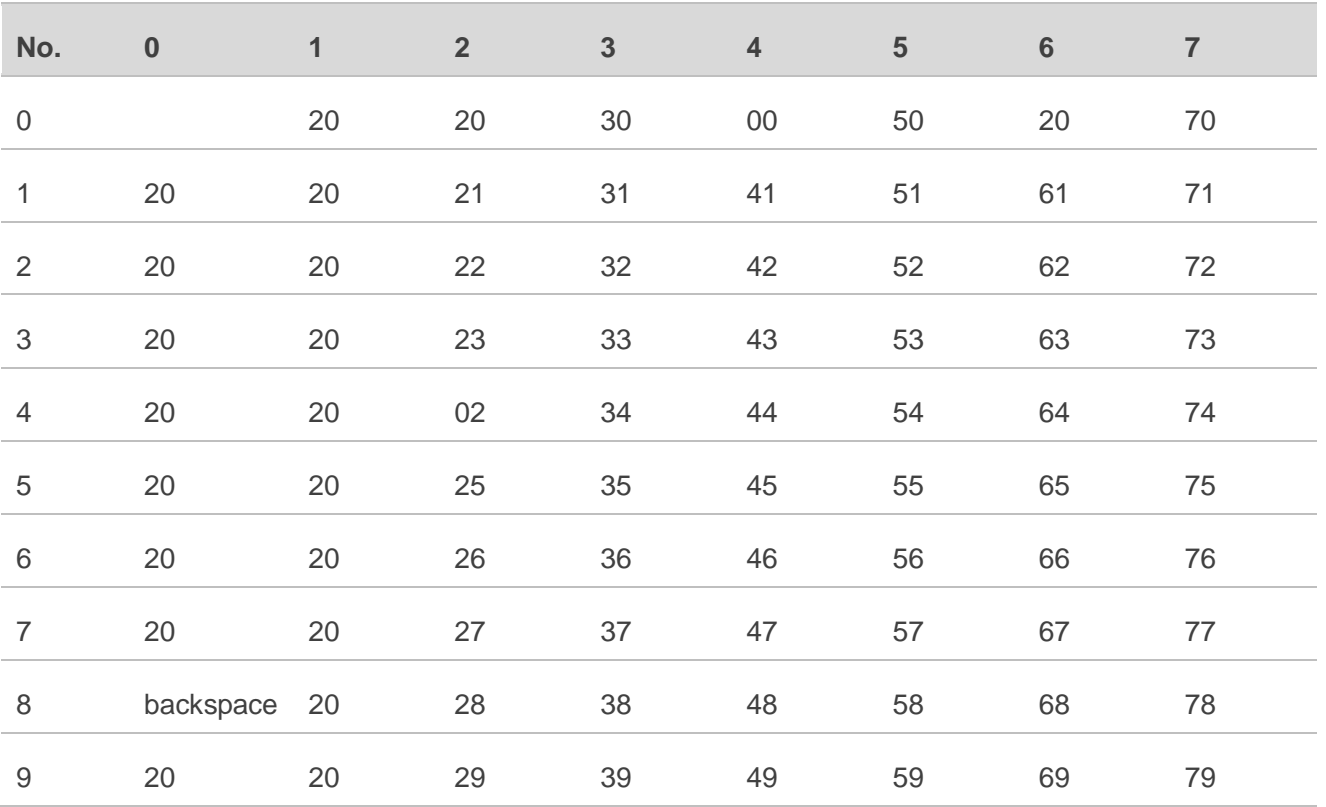

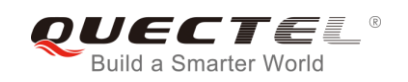

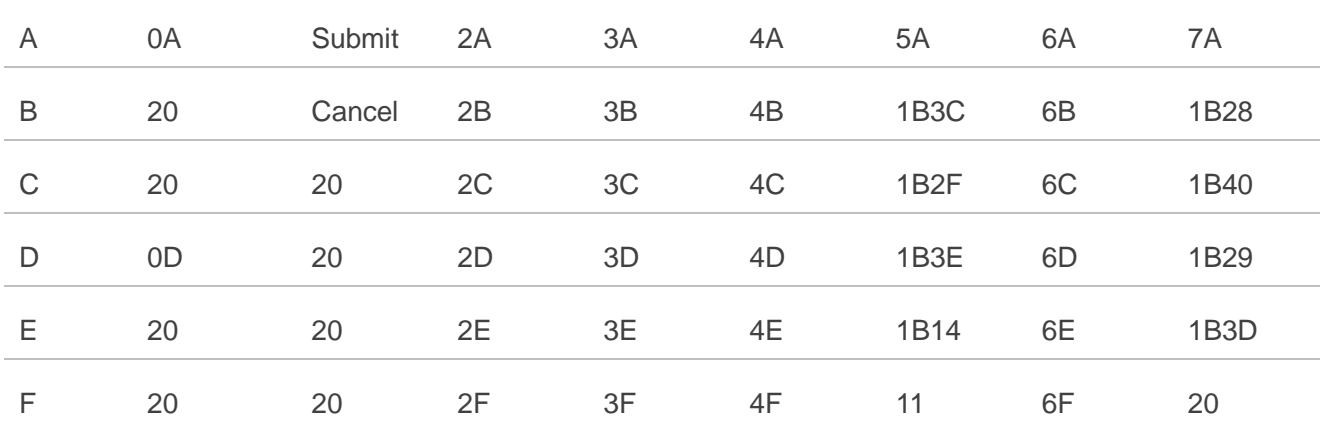

#### **Table 18: IRA Extended Characters**

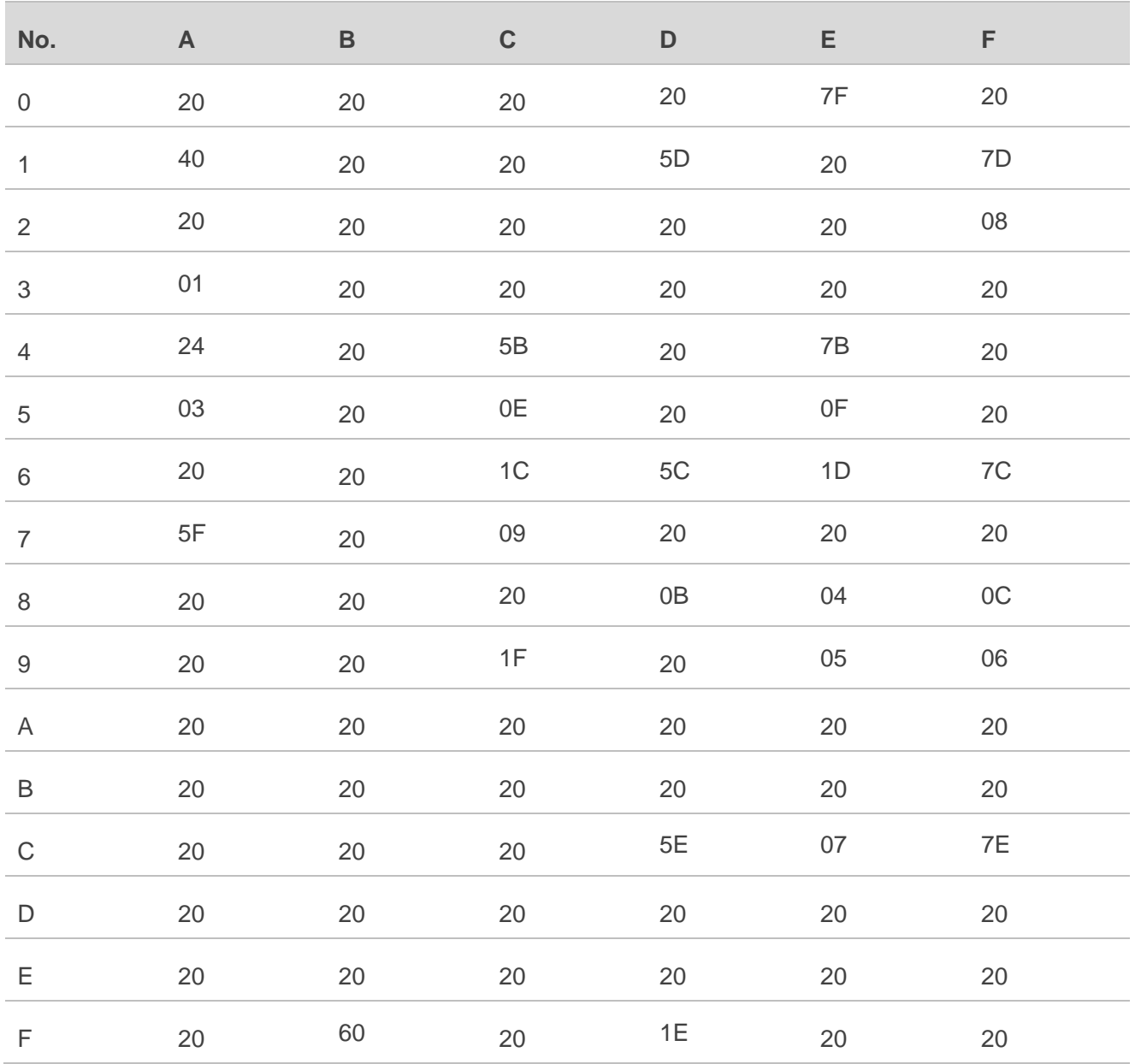

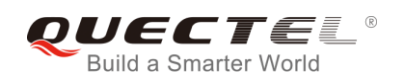

## **Table 19: The Output Conversions Table (DCS=GSM 7-bit and AT+CSCS="IRA")**

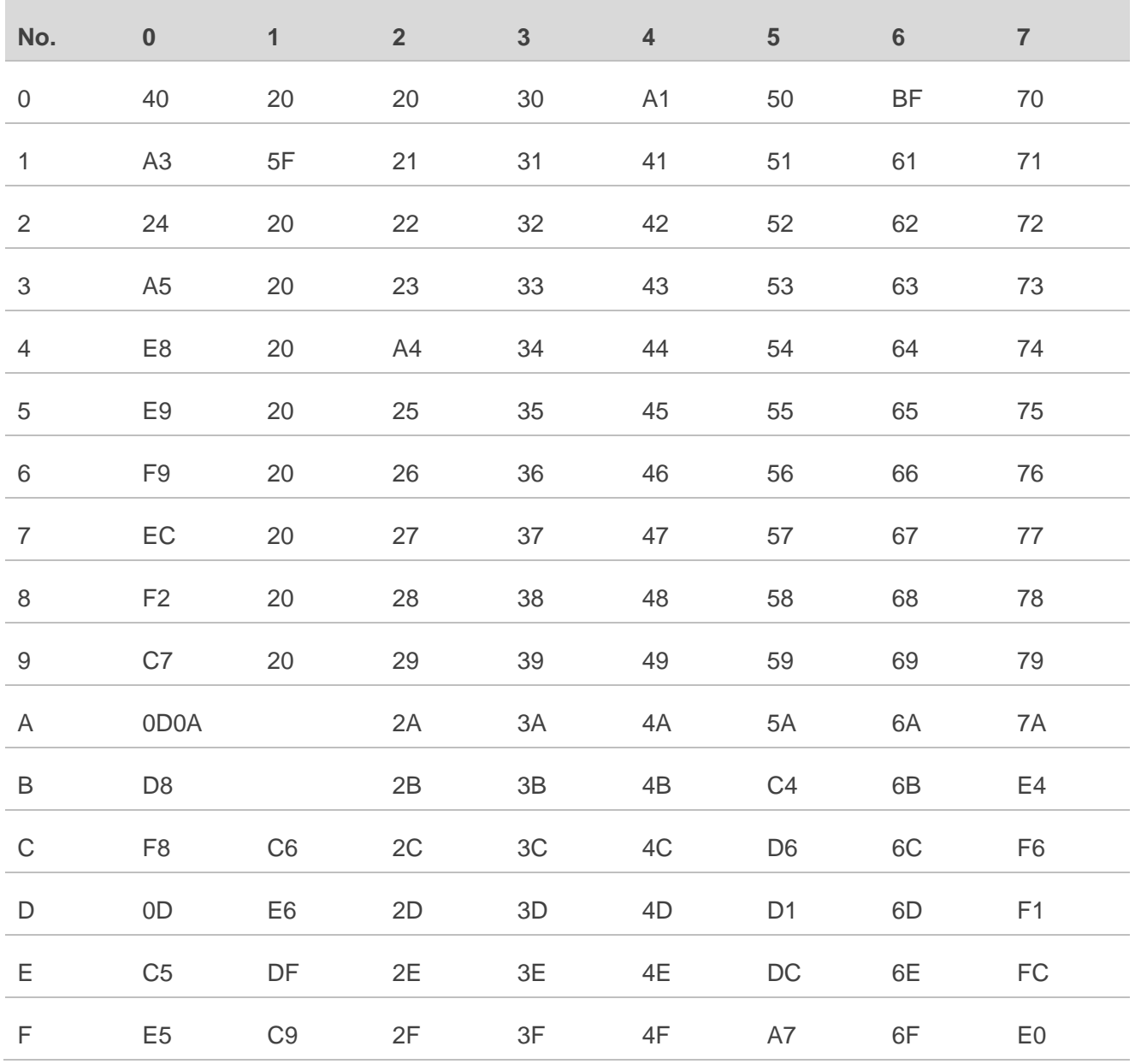

#### **Table 20: GSM Extended Characters**

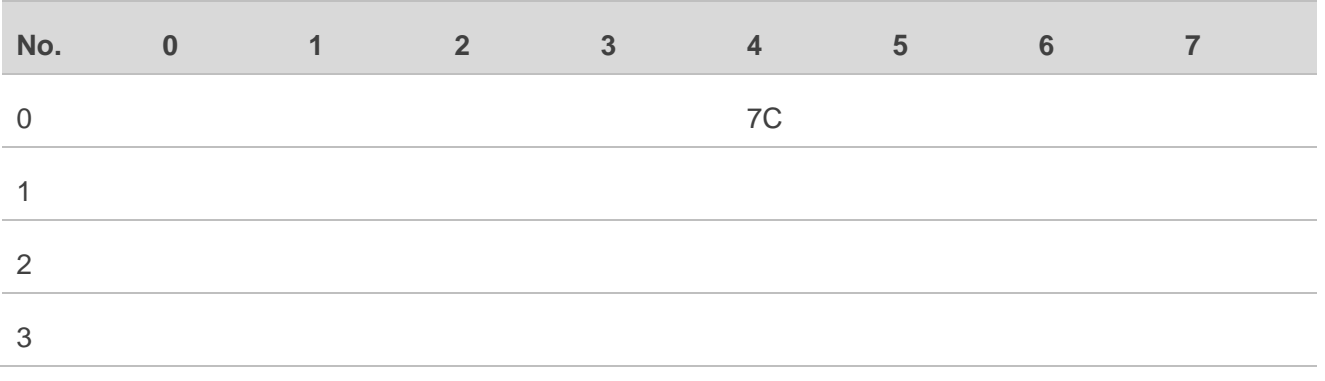

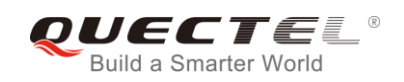

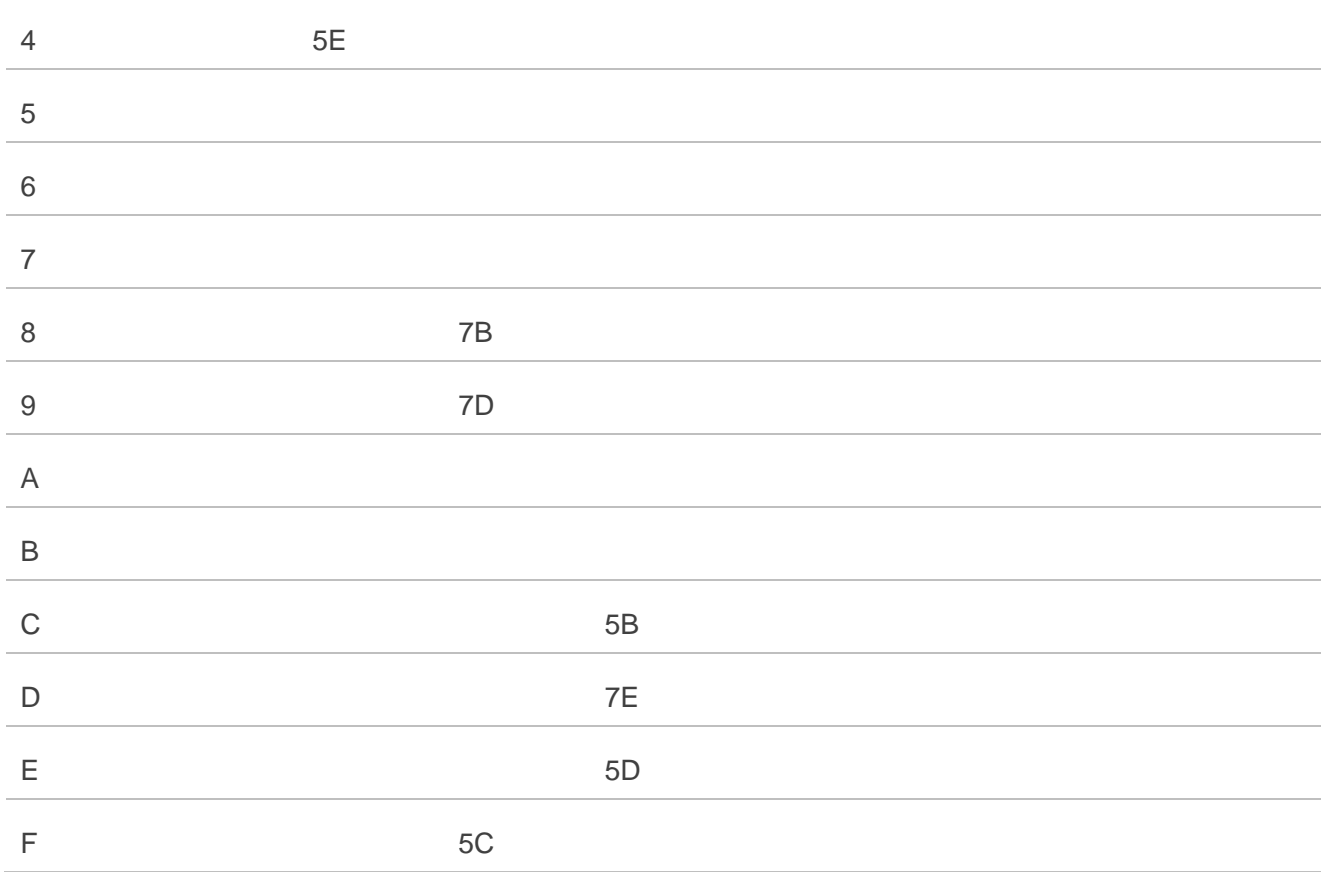

Because the low 8-bit of UCS2 character is the same as the IRA character:

- ⚫ The conversion table of DCS=GSM 7-bit and **AT+CSCS="UCS2"** is similar to **AT+CSCS="IRA"**.
- ⚫ The conversion table of fmt=GSM 7-bit and **AT+CSCS="GSM"** is similar to **AT+CSCS="GSM"**.
- ⚫ The conversion table of fmt= GSM 7-bit and **AT+CSCS="IRA"** is similar to **AT+CSCS="IRA"**.
- ⚫ The conversion table of fmt=GSM 7-bit and **AT+CSCS="UCS2"** is similar to **AT+CSCS="IRA"**.

The difference is the way of SMS text input or output. Please refer to *Table 14* for more details.

## **14.9. Release Cause Text List of AT+CEER**

#### **Table 21: Release Cause Text List of AT+CEER**

#### **CS Internal Cause**

No cause information available (default)

Phone is offline

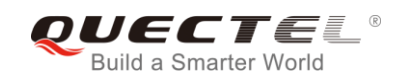

No service available Network release, no reason given Received incoming call Client ended call UIM not present Access attempt already in progress Access failure, unknown source Concur service not supported by network No response received from network GPS call ended for user call SMS call ended for user call Data call ended for emergency call Rejected during redirect or handoff Lower-layer ended call Call origination request failed Client rejected incoming call Client rejected setup indication Network ended call No funds available No service available Full service not available Maximum packet calls exceeded Video connection lost Video protocol closed after setup Video protocol setup failure

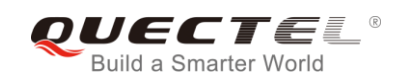

#### Internal error

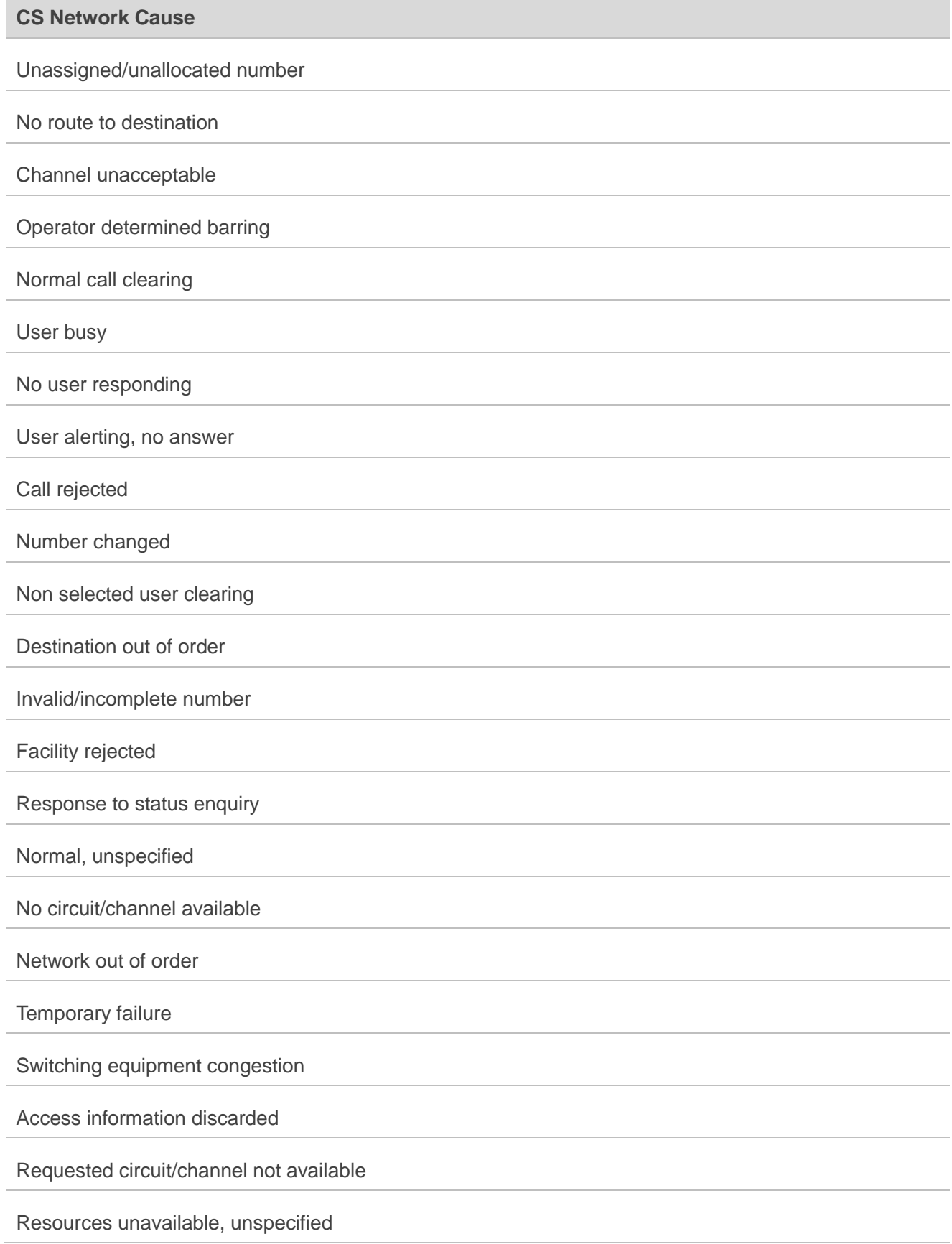

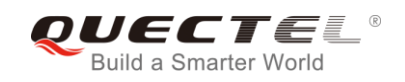

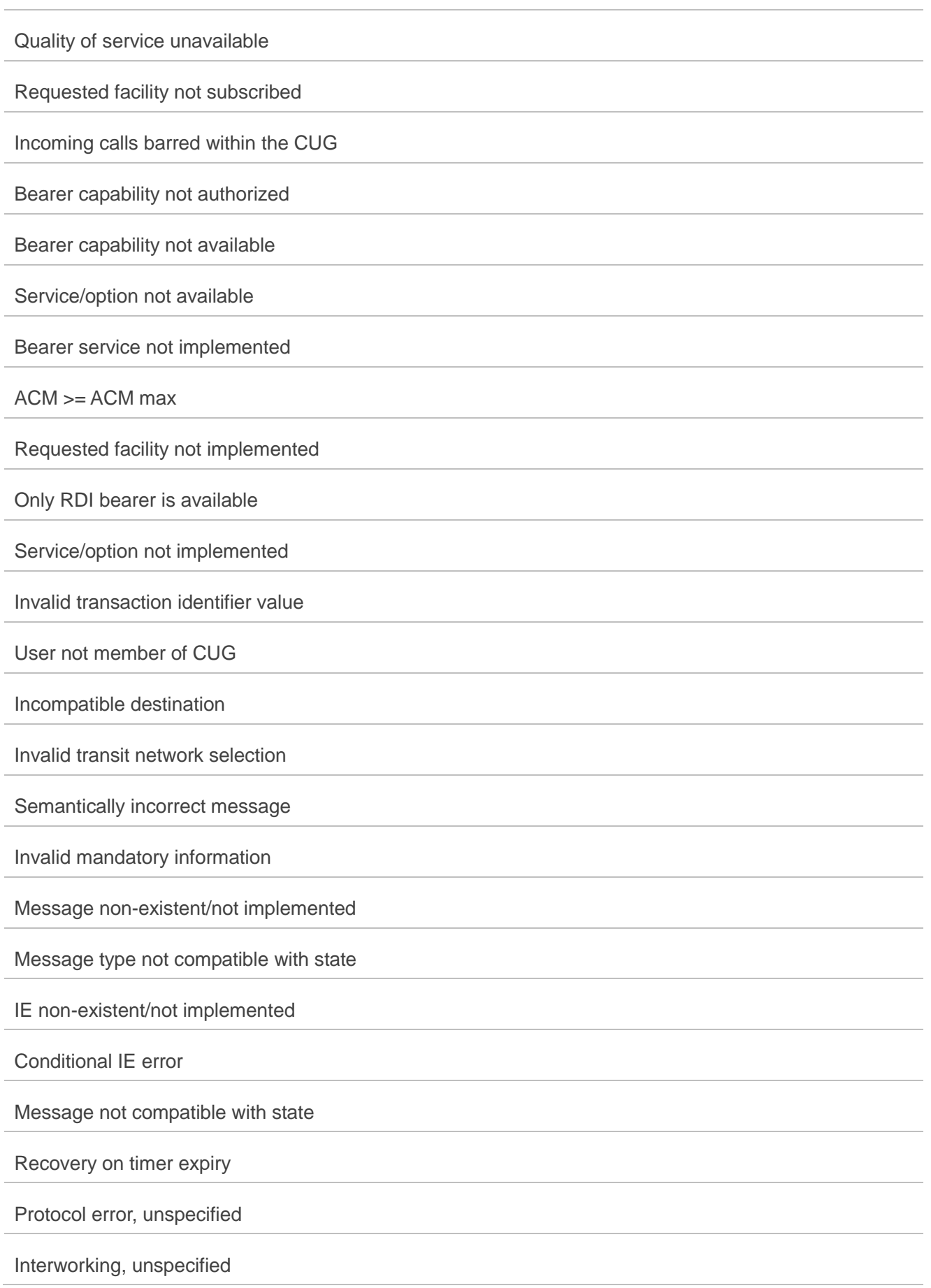

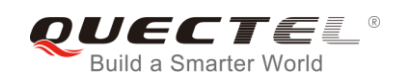

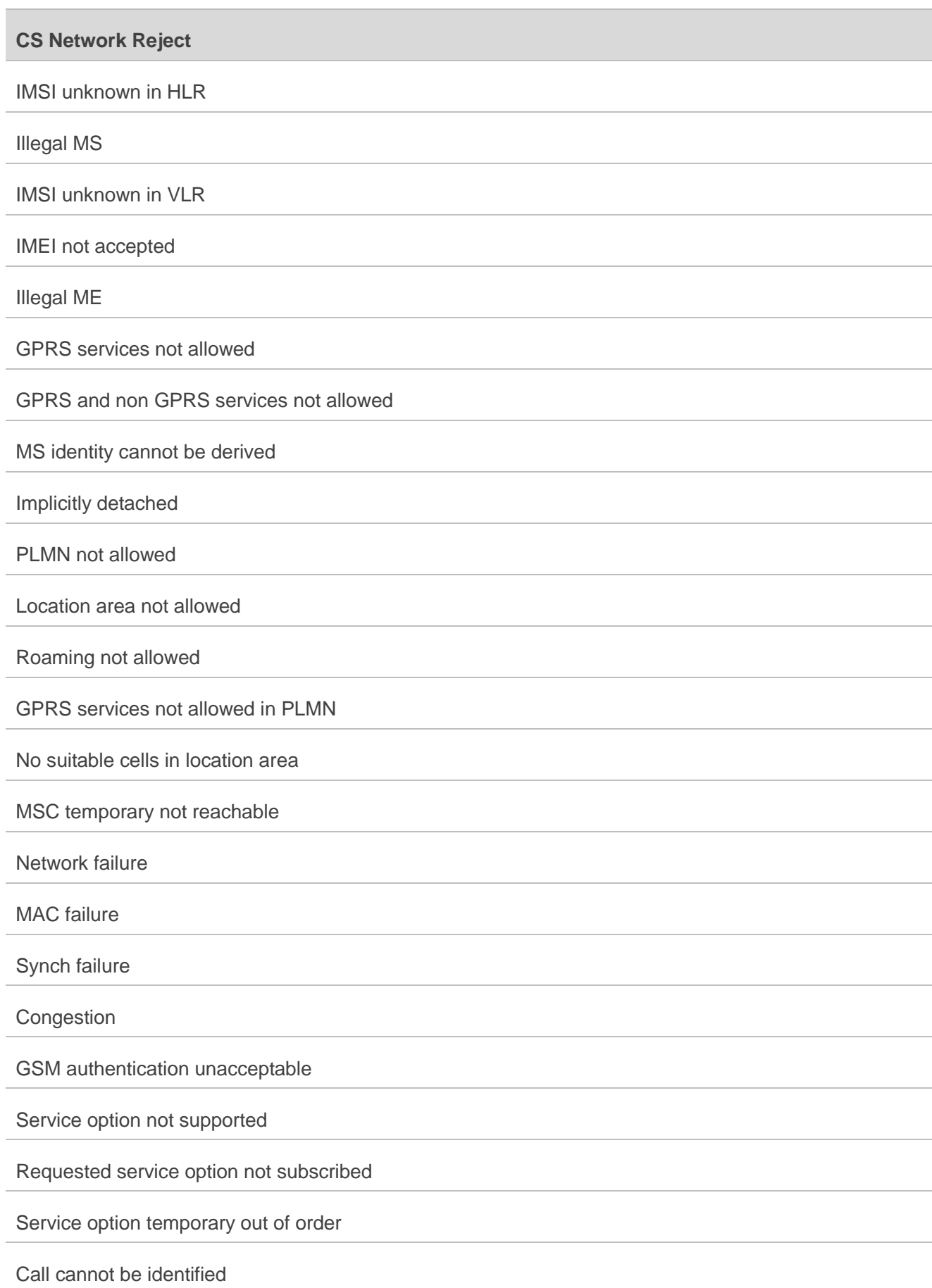

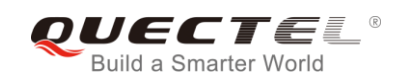

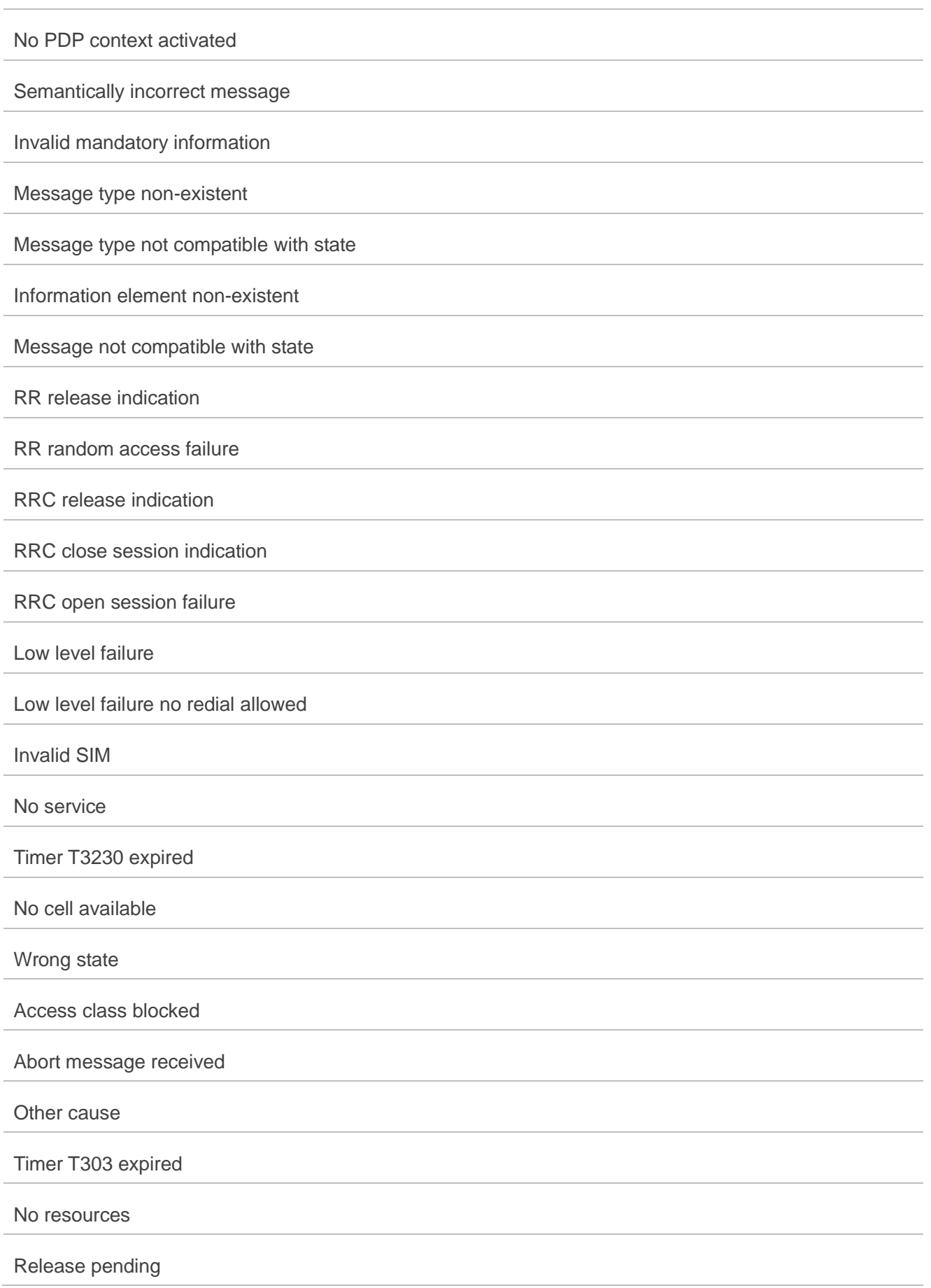

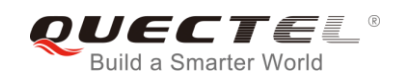

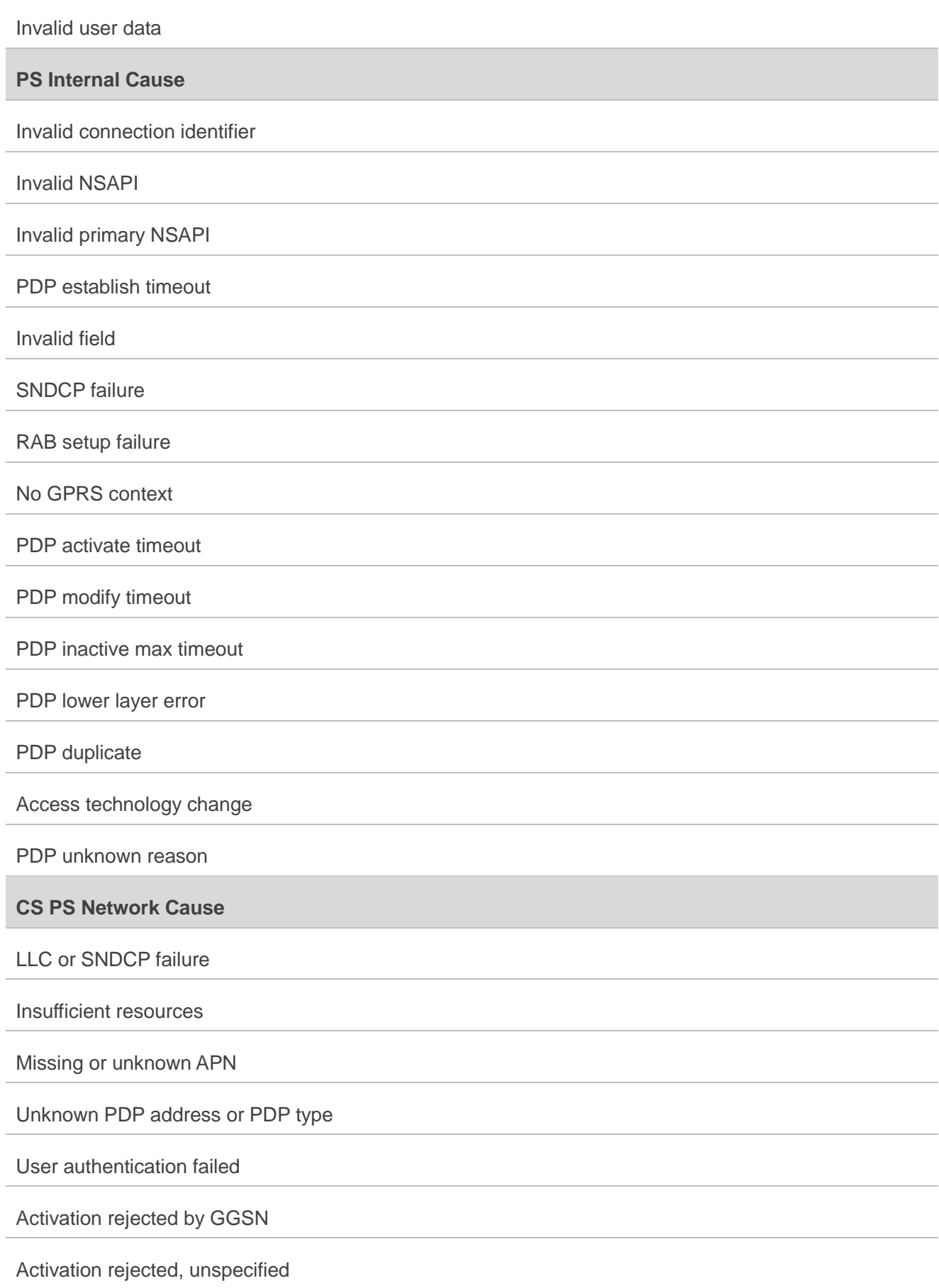

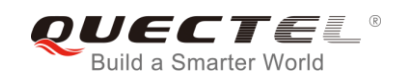

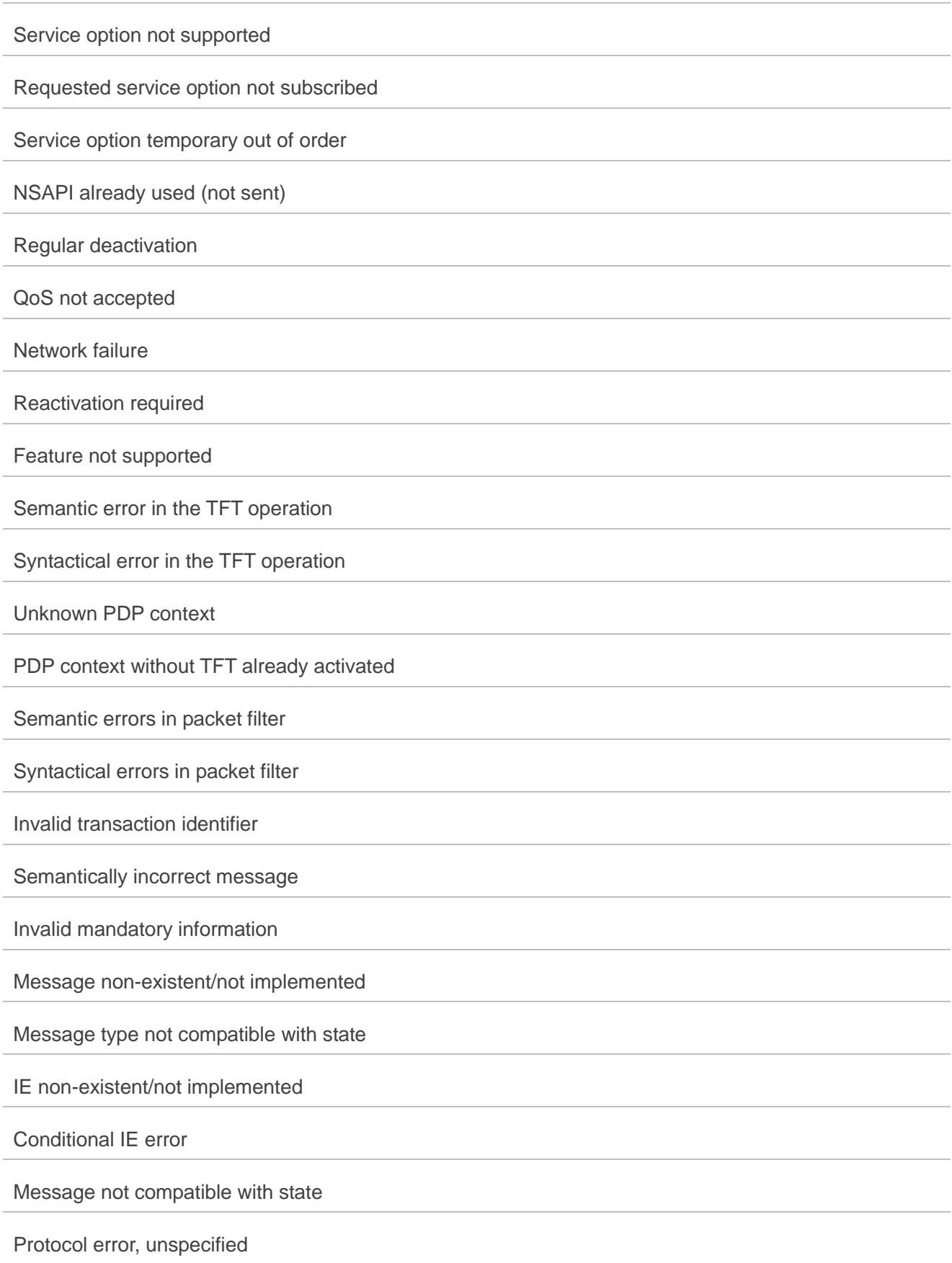